# **SIEMENS**

## **SIMATIC S5**

## **S5-155H Programmable Controller (CPU 948R / CPU 948RL)**

**Volume 1/2**

**Manual**

This manual is part of the documentation package with the order number: **6ES5998-4SR21**

**Part I S5-155 H [Programmable Controller](#page-2-0) (CPU 948R / 948RL) Instructions**

**Part II Data Handling Blocks for the CPU 948R [\(Standard Function Blocks\)](#page-272-0) Reference Manual**

**Part III COM 155H Programmer Software [for Configuring the S5-155H](#page-342-0) Programmable Controller User's Guide**

**Part IV CC 155 H [Instructions](#page-430-0)**

**08/99 C79000-G8576-C197 Edition 06**

#### **Safety Guidelines**

This manual contains notices which you should observe to ensure your own personal safety, as well as to protect the product and connected equipment. These notices are highlighted in the manual by a warning triangle and are marked as follows according to the level of danger:

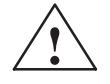

#### **Danger**

indicates that death, severe personal injury or substantial property damage will result if proper precautions are not taken.

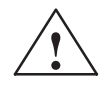

#### **Warning**

indicates that death, severe personal injury or substantial property damage can result if proper precautions are not taken.

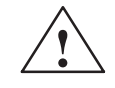

#### **Caution**

indicates that minor personal injury or property damage can result if proper precautions are not taken.

#### **Note**

draws your attention to particularly important information on the product, handling the product, or to a particular part of the documentation.

**Qualified Personnel** The device/system may only be set up and operated in conjunction with this manual.

> Only qualified personnel should be allowed to install and work on this equipment. Qualified persons are defined as persons who are authorized to commission, to ground, and to tag circuits, equipment, and systems in accordance with established safety practices and standards.

**Correct Usage** 

#### Note the following:

#### **Warning**

This device and its components may only be used for the applications described in the catalog or the technical description, and only in connection with devices or components from other manufacturers which have been approved or recommended by Siemens.

This product can only function correctly and safely if it is transported, stored, set up, and installed correctly, and operated and maintained as recommended.

**Trademarks** 

SIMATIC<sup>®</sup>, SIMATIC NET<sup>®</sup> and SIMATIC HMI<sup>®</sup> are registered trademarks of SIEMENS AG.

Third parties using for their own purposes any other names in this document which refer to trademarks might infringe upon the rights of the trademark owners.

#### Copyright © Siemens AG 1994 All rights reserved

#### The reproduction, transmission or use of this document or its contents is not permitted without express written authority. Offenders will be liable for damages. All rights, including rights created by patent grant or registration of a utility model or design, are reserved.

Siemens AG Bereich Automatisierungs- und Antriebstechnik Geschaeftsgebiet Industrie Automatisierungssysteme Postfach 4848, D-90327 Nuernberg

#### **Disclaimer of Liability**

We have checked the contents of this manual for agreement with the hardware and software described. Since deviations cannot be precluded entirely, we cannot guarantee full agreement. However, the data in this manual are reviewed regularly and any necessary corrections included in subsequent editions. Suggestions for improvement are welcomed.

© Siemens AG 1994 Technical data subject to change.

Siemens Aktiengesellschaft

# <span id="page-2-0"></span>**SIEMENS**

## **SIMATIC S5**

## **S5-155H Programmable Controller (CPU 948R / CPU 948RL)**

**Instructions (S5-155H, Part I)**

## [Preface,](#page-4-0) [Contents](#page-16-0)

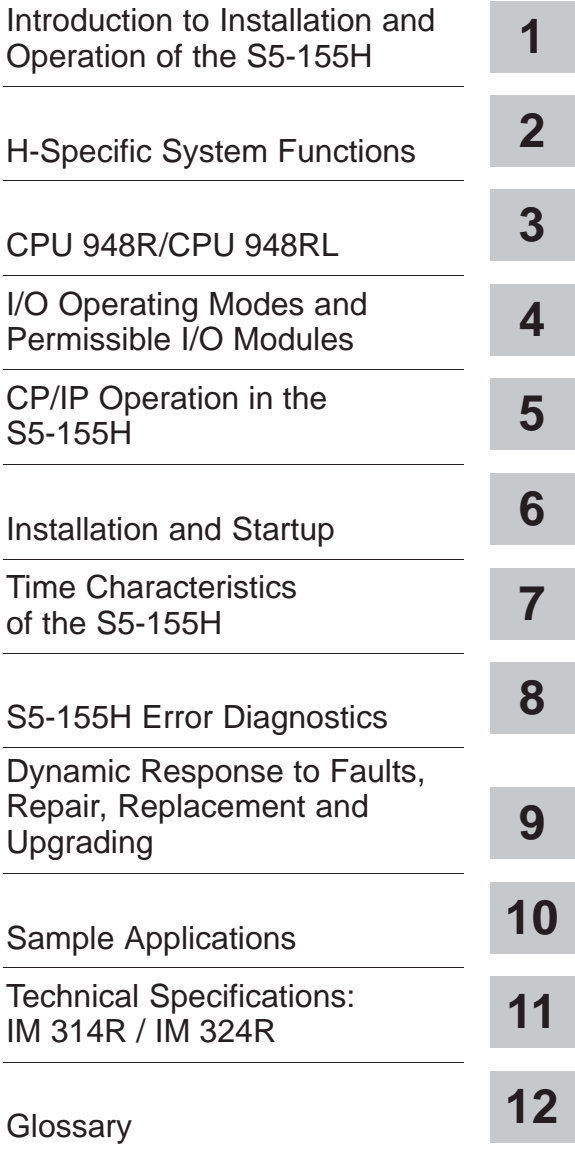

**C79000-B8576-C197-06**

#### **Safety Guidelines**

This manual contains notices which you should observe to ensure your own personal safety, as well as to protect the product and connected equipment. These notices are highlighted in the manual by a warning triangle and are marked as follows according to the level of danger:

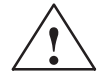

#### **Danger**

indicates that death, severe personal injury or substantial property damage will result if proper precautions are not taken.

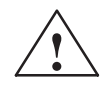

#### **Warning**

indicates that death, severe personal injury or substantial property damage can result if proper precautions are not taken.

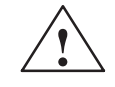

#### **Caution**

indicates that minor personal injury or property damage can result if proper precautions are not taken.

#### **Note**

draws your attention to particularly important information on the product, handling the product, or to a particular part of the documentation.

**Qualified Personnel** The device/system may only be set up and operated in conjunction with this manual.

> Only qualified personnel should be allowed to install and work on this equipment. Qualified persons are defined as persons who are authorized to commission, to ground, and to tag circuits, equipment, and systems in accordance with established safety practices and standards.

**Correct Usage** 

#### Note the following:

#### **Warning**

This device and its components may only be used for the applications described in the catalog or the technical description, and only in connection with devices or components from other manufacturers which have been approved or recommended by Siemens.

This product can only function correctly and safely if it is transported, stored, set up, and installed correctly, and operated and maintained as recommended.

**Trademarks** 

SIMATIC<sup>®</sup>, SIMATIC NET<sup>®</sup> and SIMATIC HMI<sup>®</sup> are registered trademarks of SIEMENS AG.

Third parties using for their own purposes any other names in this document which refer to trademarks might infringe upon the rights of the trademark owners.

#### Copyright © Siemens AG 1994 All rights reserved

#### The reproduction, transmission or use of this document or its contents is not permitted without express written authority. Offenders will be liable for damages. All rights, including rights created by patent grant or registration of a utility model or design, are reserved.

Siemens AG Bereich Automatisierungs- und Antriebstechnik Geschaeftsgebiet Industrie Automatisierungssysteme Postfach 4848, D-90327 Nuernberg

#### **Disclaimer of Liability**

We have checked the contents of this manual for agreement with the hardware and software described. Since deviations cannot be precluded entirely, we cannot guarantee full agreement. However, the data in this manual are reviewed regularly and any necessary corrections included in subsequent editions. Suggestions for improvement are welcomed.

© Siemens AG 1994 Technical data subject to change.

## <span id="page-4-0"></span>**Preface (How to Use This Manual)**

This manual (Volume 1) describes the hardware, startup procedures and functions of the S5-155H programmable controller with CPU 948R or CPU 948RL (R standing for redundant).

Volume 2 of this manual covers programming of the S5-155H, including the writing of the user program, and provides information regarding status, interrupt and error handling, latching functions and debugging aids.

The S5-155H differs from the standard version of the S5-155H programmable controller because of its fault tolerance, which allows it to be operated at a higher level of availability. The "H" indicates that it has a higher degree of availability than standard systems.

The S5-155H programmable controller system is distinguished by the "redundancy" of its central controller modules and, depending on how it is configured, of its I/O modules. The I/Os may even have triple redundancy. If a redundant system component fails during a process, the process can still be controlled.

The S5-155H is a 1-out-of-2-system. The system has two CPUs. Faults are specifically defined, thus making it impossible for a given fault to be transported from one subsystem to another. In order to attain a particularly high degree of availability, the input/output area should also be configured for redundancy.

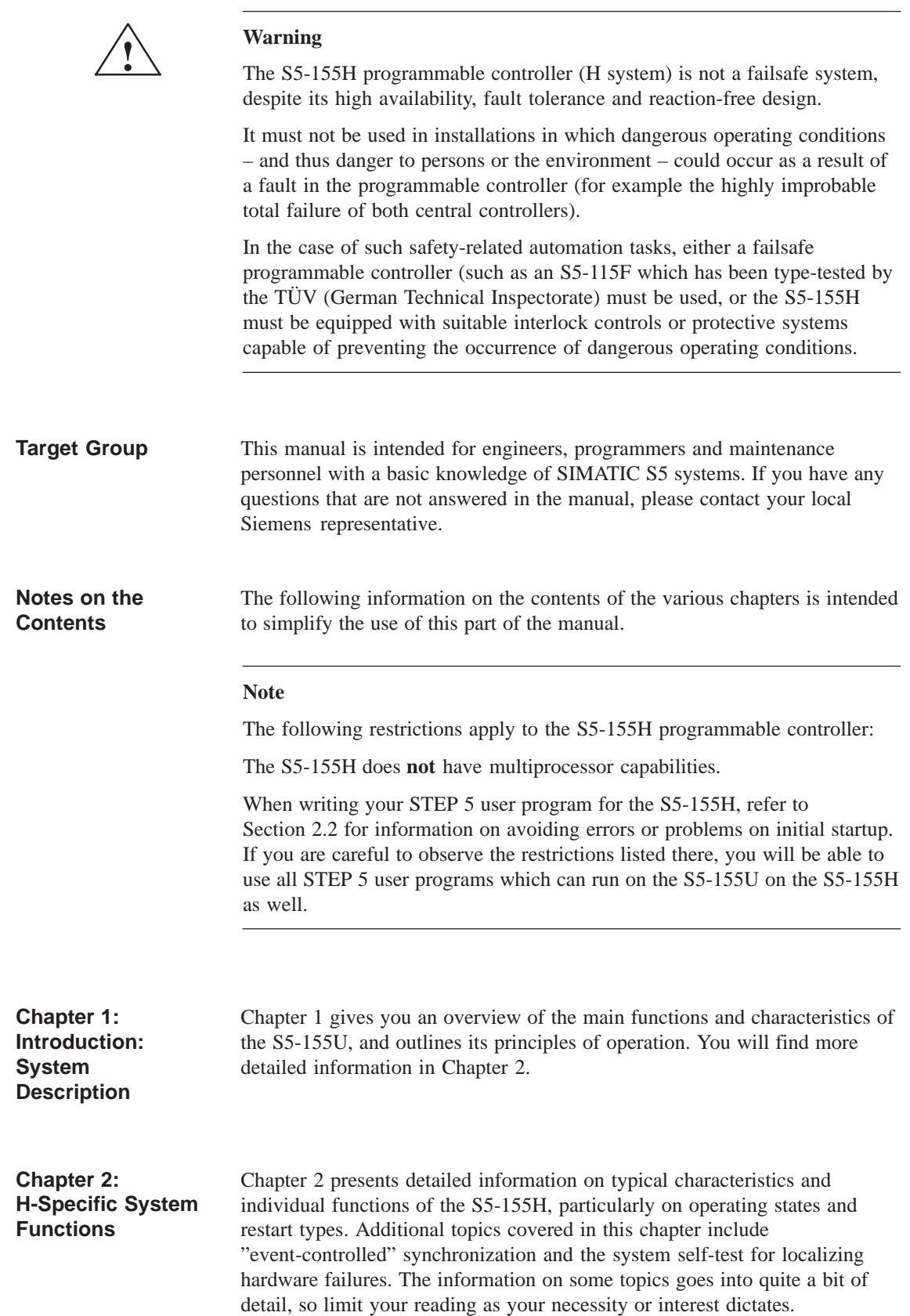

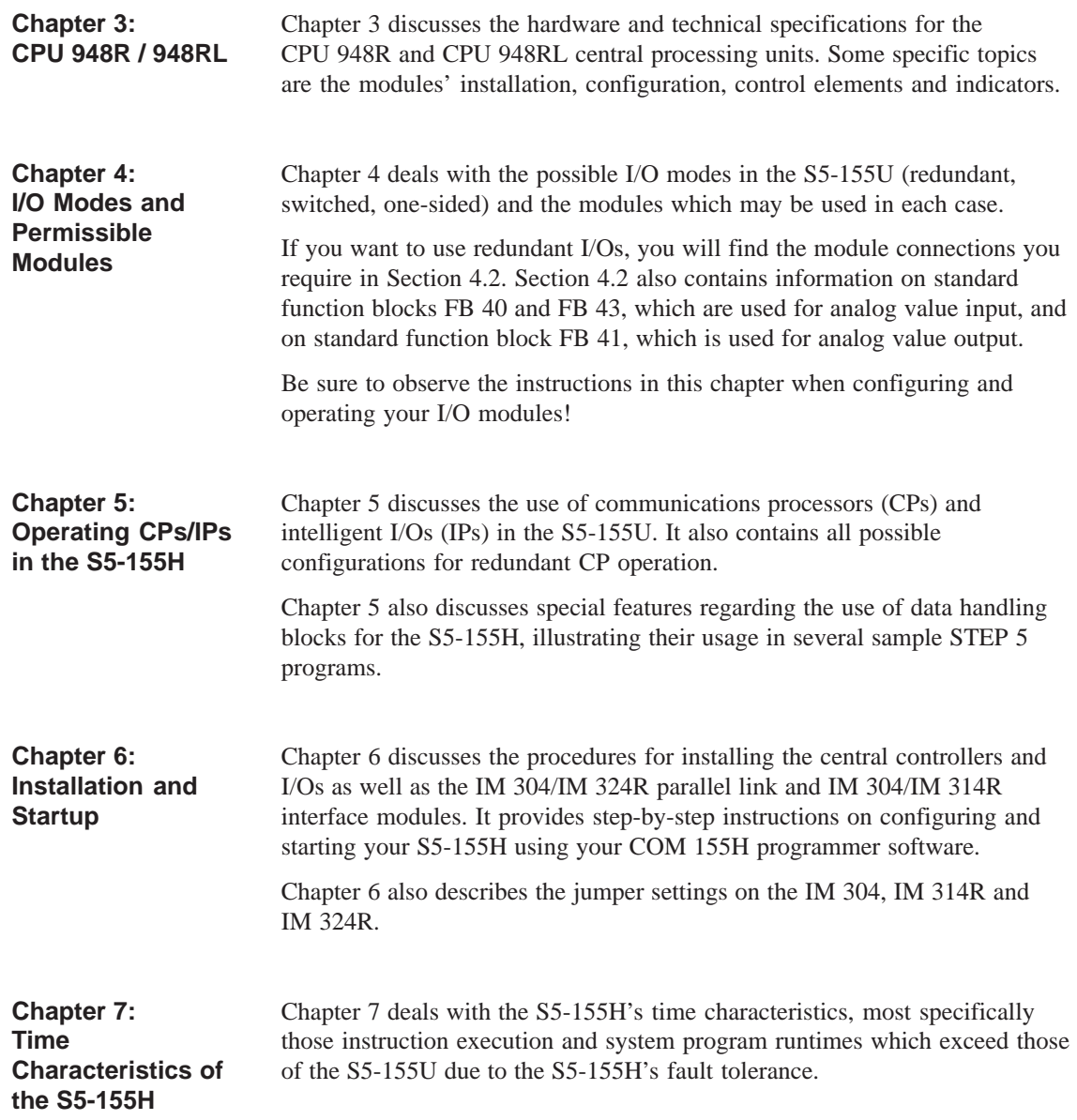

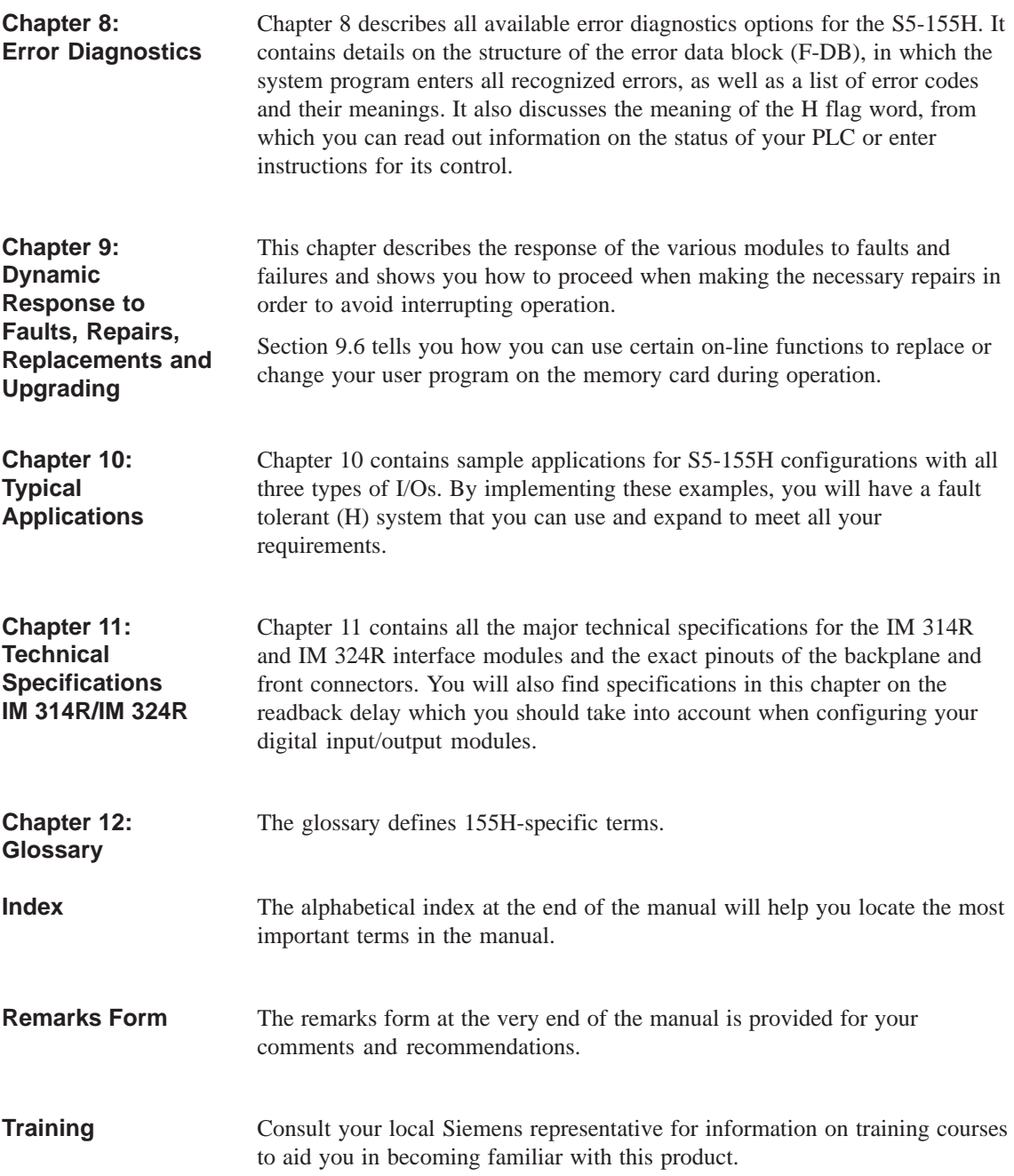

#### **Note**

This manual cannot cover all details and types of configuration for the programmable controller, nor can it cover all situations which can occur in installation, operation and maintenance.

If you require further information or have questions on your specific application which are not answered sufficiently here, please contact your local Siemens representative.

It is recommended that you have the following reference material that supports the S5-155H system: **Reference Material**

- Catalog ST 54.4: S5-135U, S5-155U and S5-155H Programmable Controllers (Order No. E86010-K4654-A111-A6) \*
- S5-135U/155U System Manual (Order No. 6ES5 998-0SH21) \*
- PG 685 Programmer (Order No. 6ES5 885-0SC21)) \*
- PG 710 Programmer (Order No. C79000–G8576–C170) \*
- PG 730 Programmer (Order No. C79000–G8576–C173) \*
- PG 750 Programmer (Order No. C79000–G8576–C750) \*
- PG 770 Programmer (Order No. C79000–G8576–C770) \*
- Programming Package for PC (Order No. 6ES5 896–0SC21) \*
- STEP 5 (Order No. C79000–G8576–C140) \*
- S5-DOS/ST Manual (Order No. C79000–G8576–C760) \*
- You will find a detailed introduction to STEP 5 programming and a description of the functions of the S5-155U programmable controller and its I/O modules in
	- *Automating with the SIMATIC S5-155U* by Hans Berger, Siemens AG, ISBN 3-8009-1561-8
	- **\*** Available from your local Siemens representative

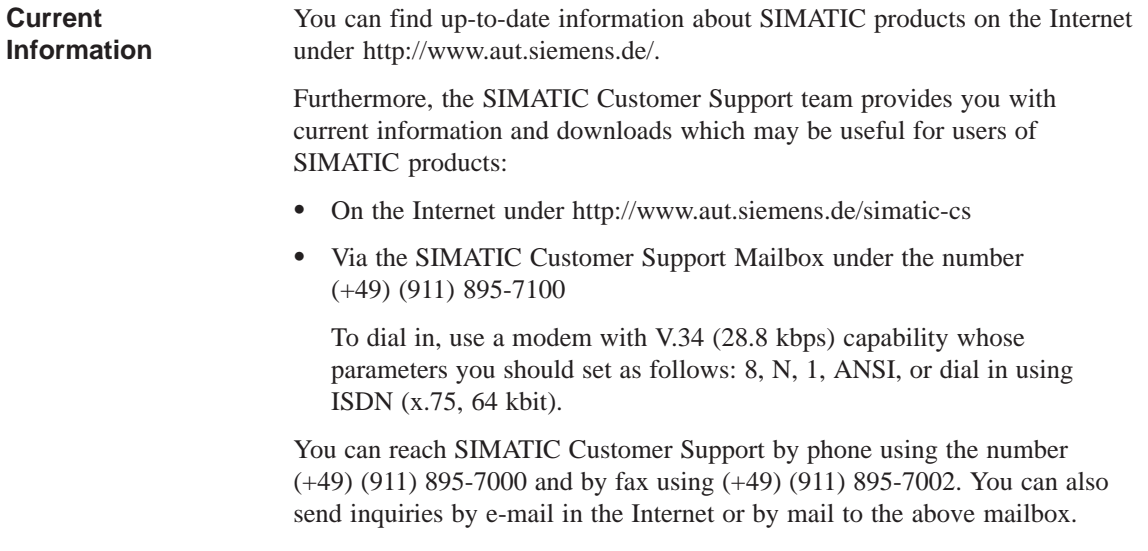

## **Notes on the CE Mark for SIMATIC S5**

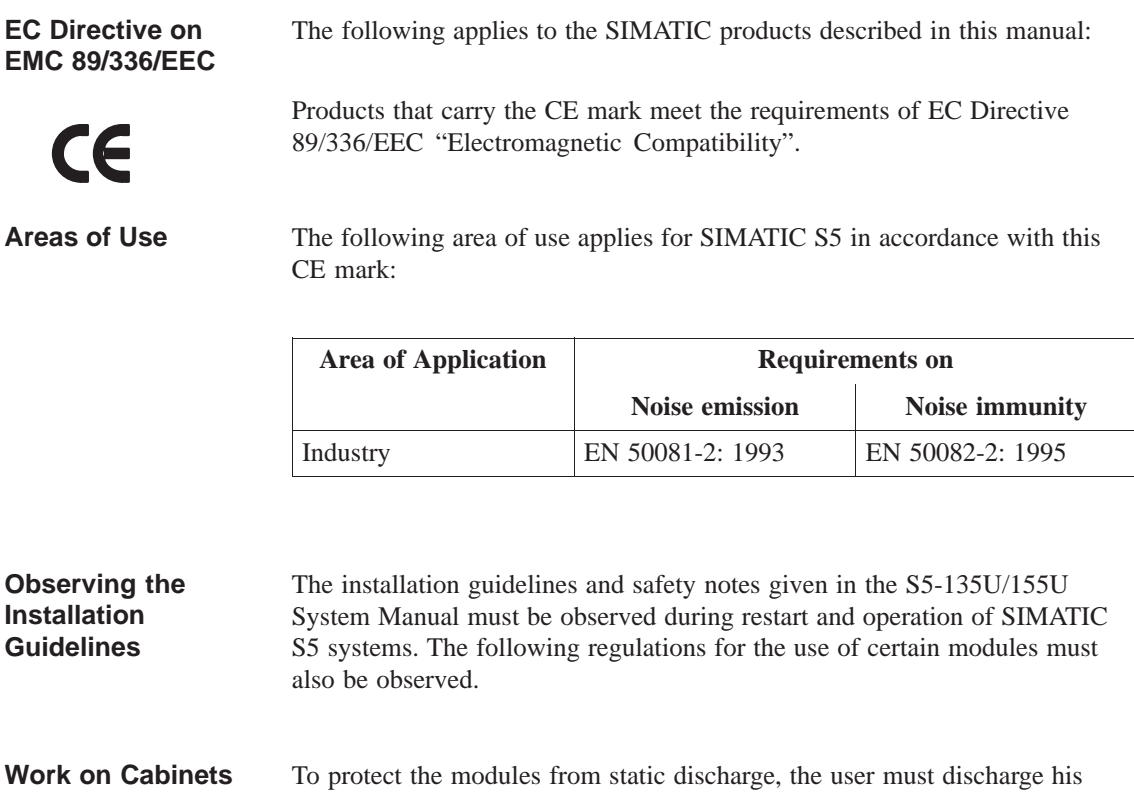

body's electrostatic charge before opening a cabinet.

#### Additional measures are required when using the following modules. **Notes on Individual Modules**

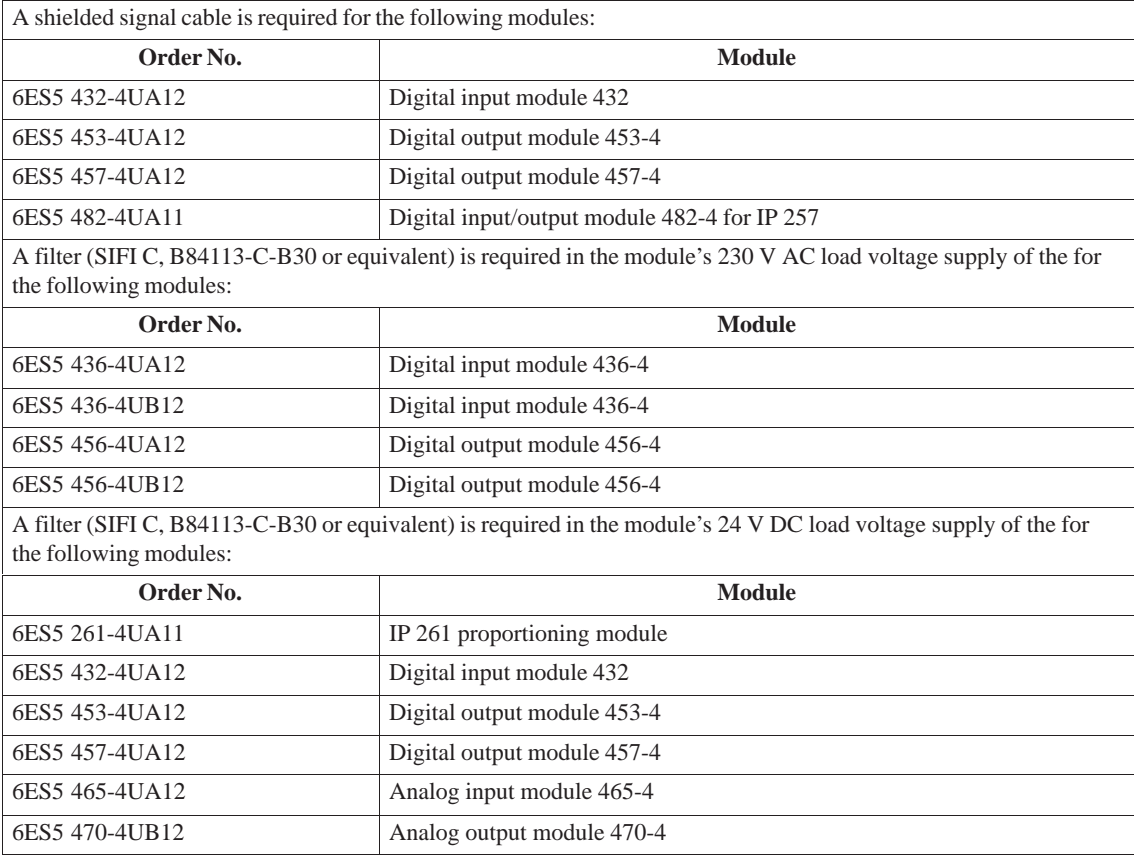

## **Low-Voltage Directive 73/23/EEC**

The products listed below fulfill the requirements of EC Directive 73/23/EEC "Low-Voltage Directive". Adherence to this EC Directive was tested in accordance with IEC 1131-2.

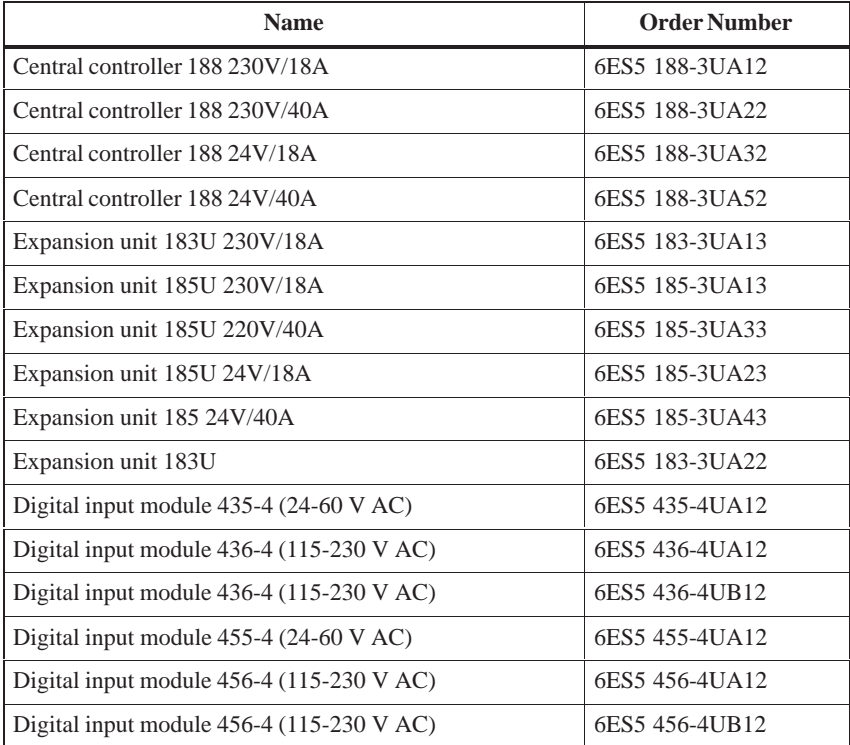

### **Safety Requirements for Installation**

The SIMATIC S5-135U/155U and 155H programmable controllers and the 155H central controller are "open type" equipment according to the IEC 1131-2 standard and therefore adhere to the EC Directive 73/23/EEC low-voltage directive and are UL/CSA certified as such.

To fulfill requirements for safe operation with regard to mechanical stability, flame retardance, stability, and shock-hazard protection, the following alternative types of installation are specified:

- Installation in a suitable cabinet
- Installation in a suitable housing
- Installation in a suitably equipped, enclosed operating area.

Installation in a cabinet is obligatory for the following listed products (reason: protection against accidental contact):

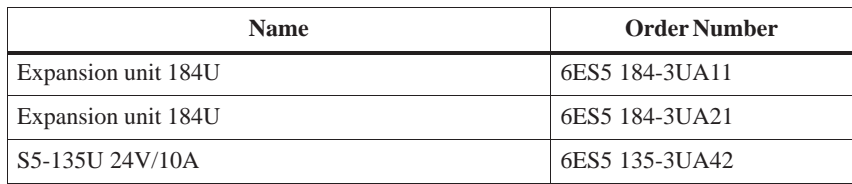

In accordance with the above-mentioned EC Directive, the EU declarations of conformity are held at the disposal of the competent authorities at the address below: **Declaration of Conformity**

> Siemens AG Automation Group AUT 14 Postfach 1963 D-92209 Amberg

Products that do not carry the CE mark fulfill the requirements and standards as specified in the S5-135U/155U System Manual in the chapter on general technical specifications.

Contrary to the specifications in the "General Technical Specifications" of the System Manual, the specifications listed below for noise immunity and electromagnetic compatibility apply for modules which carry the CE mark. **Updated Technical Data**

> The specifications are valid for devices which are installed in accordance with the above-mentioned installation guidelines.

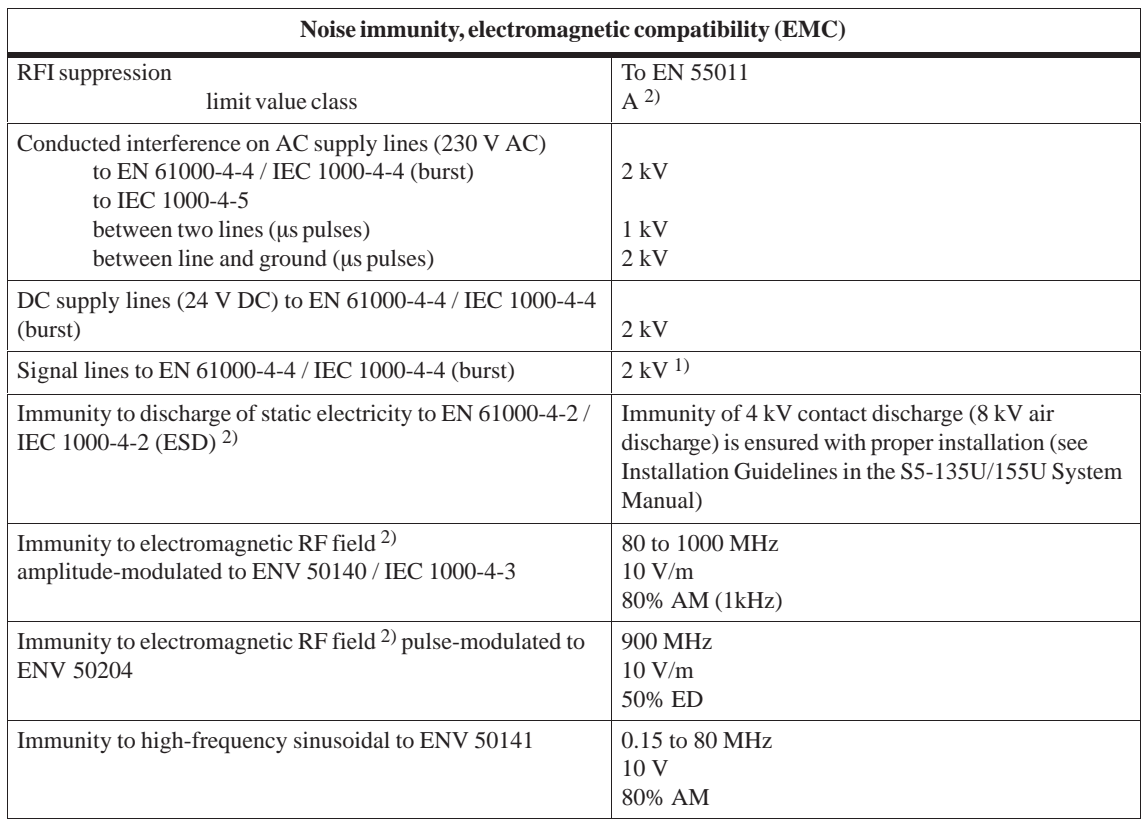

1) Signal lines which do not serve to control the process, for example, connections to external I/O devices etc.: 1 kV

2) When cabinet door is closed

## **Notes for Machine Manufacturers**

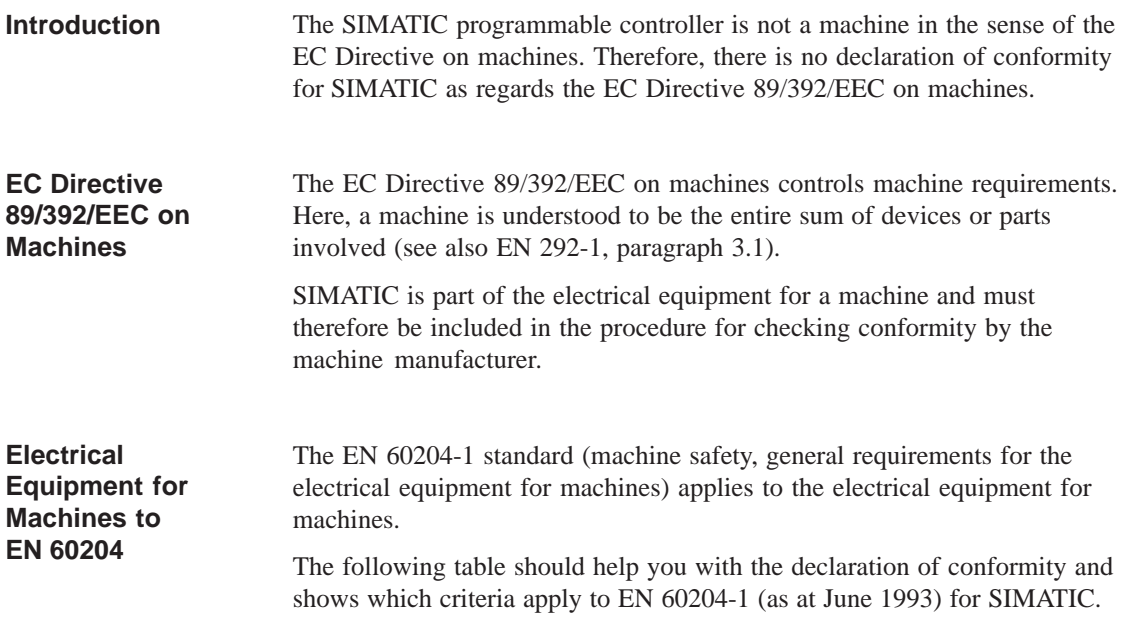

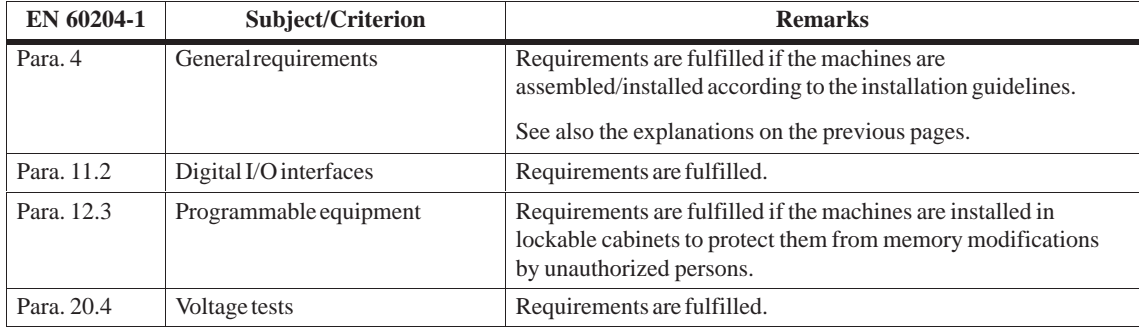

## <span id="page-16-0"></span>**Contents**

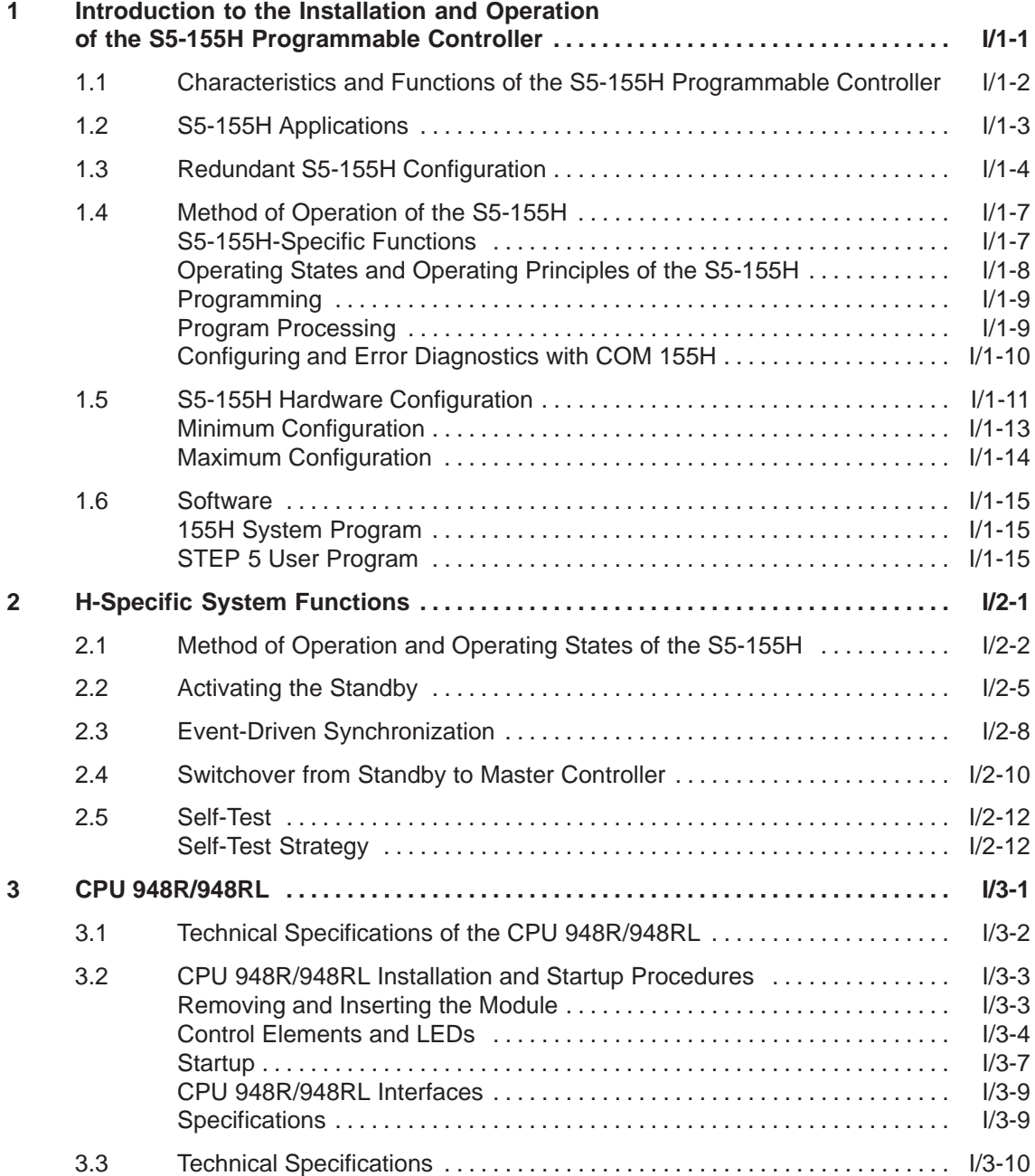

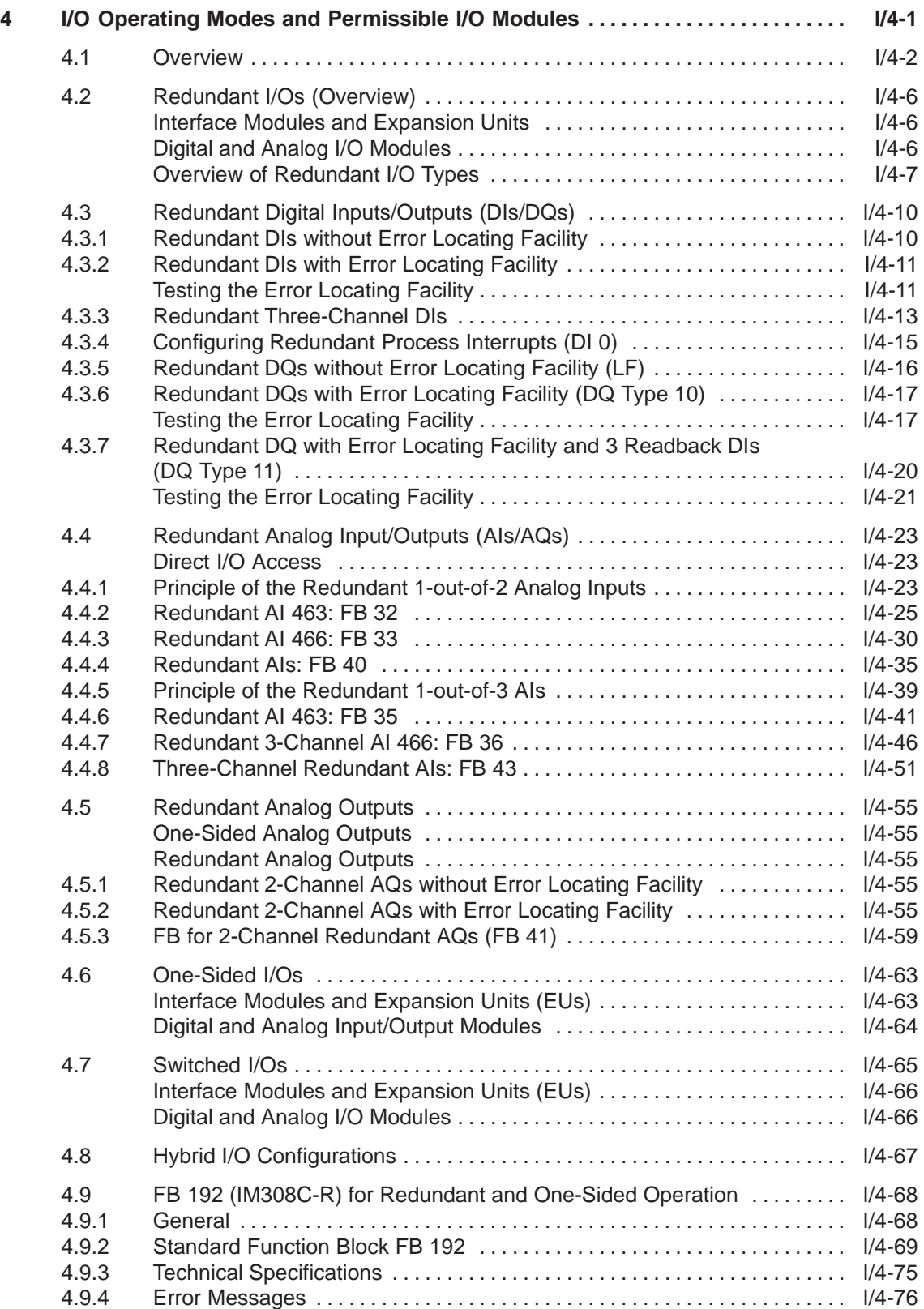

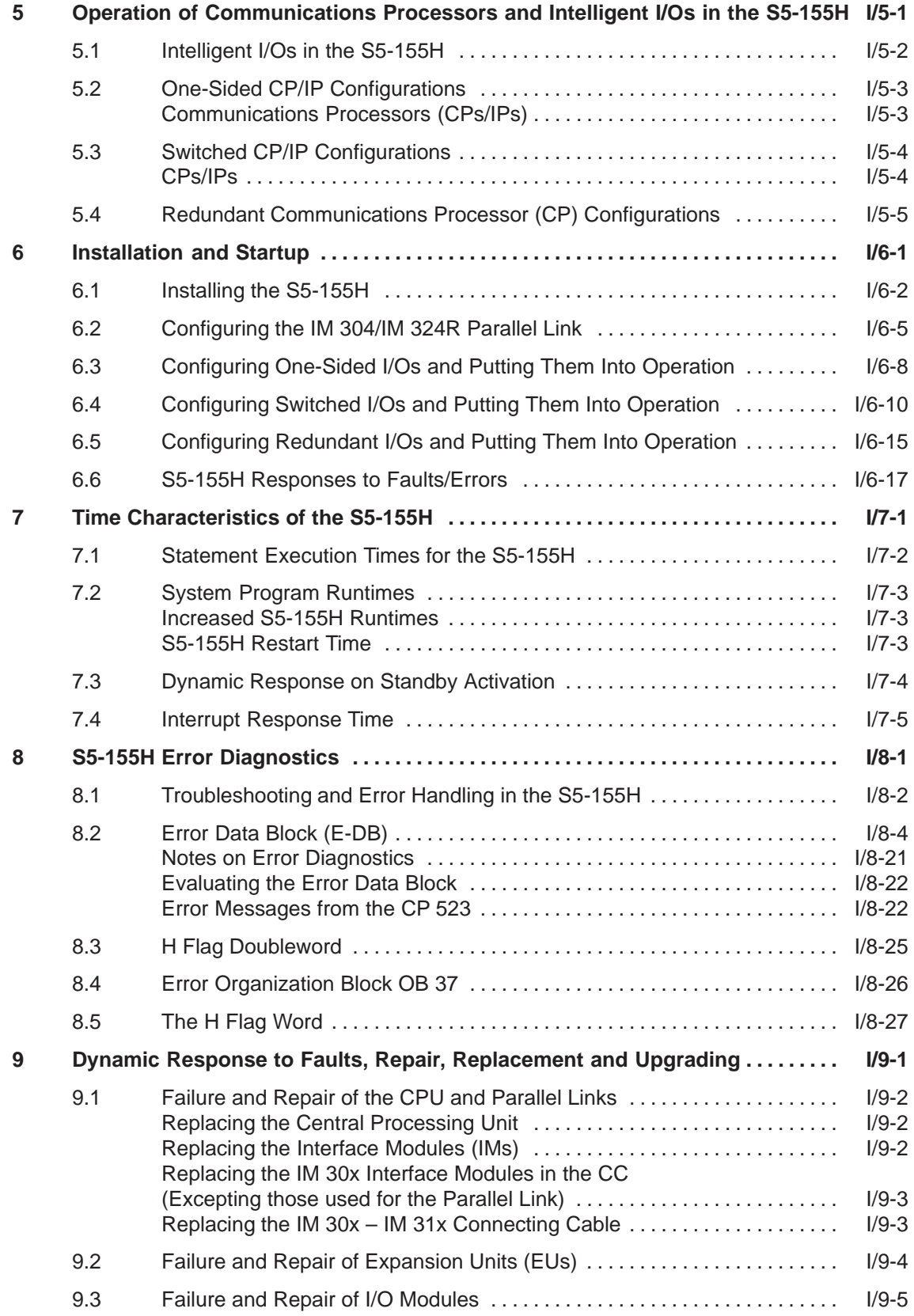

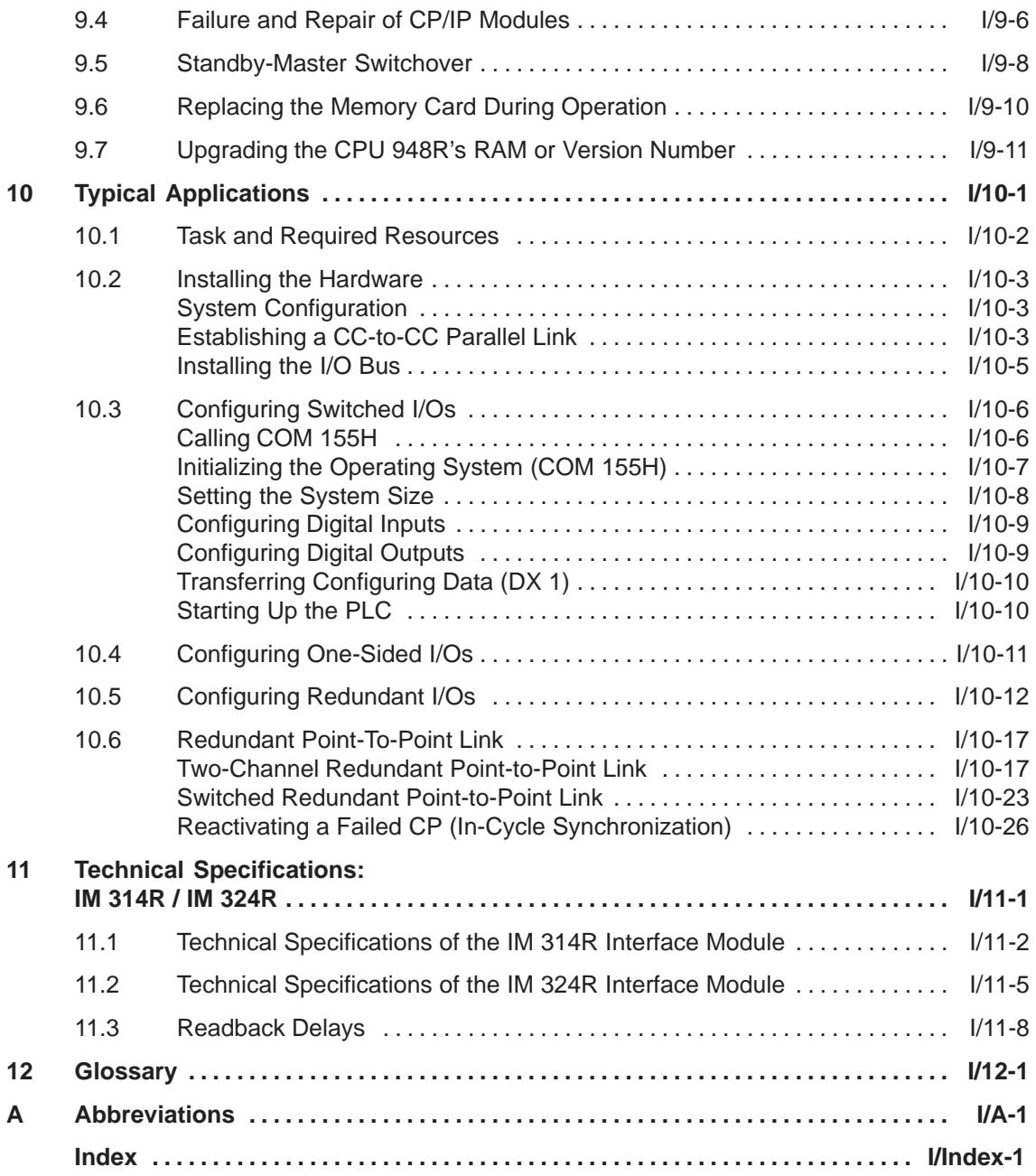

## <span id="page-20-0"></span>**Introduction to the Installation and Operation of the S5-155H Programmable Controller**

The S5-155H is a fault-tolerant programmable controller for machine and plant control. It is an event-synchronized master-standby system with a 1-out-of-2 structure. A data link connects line the master to the standby controller.

This introduction is intended to familiarize you with some typical characteristics of the S5-155H, and is aimed especially at those users who are already acquainted with the S5-155U. It has been assumed that the reader is familiar with the S5-155U's functionality.

**1**

## **1.1 Characteristics and Functions of the S5-155H Programmable Controller**

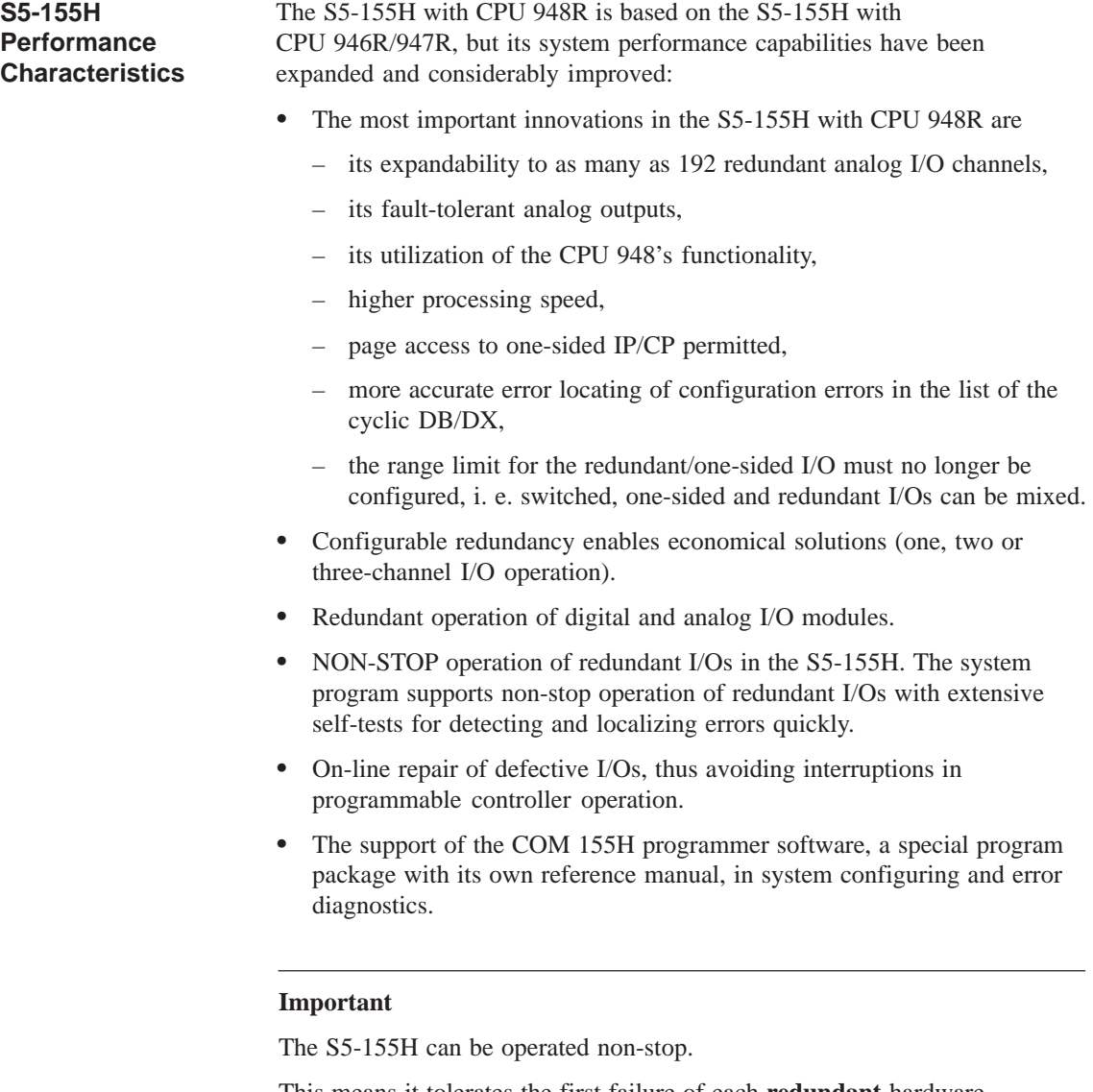

This means it tolerates the first failure of each **redundant** hardware component. The failed components can be repaired without interrupting operation.

Please note that the S5-155H will fail a) partially or b) completely when the standby component fails before the original fault has been rectified.

- a) A partial failure will result if; e.g., after a redundant input module fails, its standby module also fails before the original module can be repaired.
- b) The system will fail completely if; e.g., after a central controller fails, the second central controller also fails before the first can be repaired.

The faster a component is repaired, the lower the risk of further failures.

## **1.2 S5-155H Applications**

The S5-155H can perform extensive, complex automation tasks while providing a high degree of fault tolerance. **Fault-Tolerant Systems**

> In the majority of cases, fault-tolerant systems continue operation even when one or more faults result in failure of peripheral or central controller components.

> Fault-tolerant systems should always be used when it is necessary to keep the probability of a total control system failure (for example a cooling pump control system) to a minimum.

Based on cost, applications for a fault-tolerant programmable controller system can be divided into two categories:

- High production downtime costs per unit of time. Example: Assembly line production.
- High costs even for brief production downtimes. Example: Industrial processes.

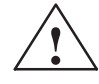

#### **! Danger**

The S5-155H must never be used in plants or installations in which a programmable controller fault or malfunction could result in danger to persons, machines or the environment. Safety-related automation tasks of this nature require the use of a programmable controller which was prototype-tested by the TÜV (German Technical Inspectorate), or the programmable controller must be equipped with suitable interlocks or protective systems which prohibit the occurrence of dangerous operating states.

Please note that there is a distinct difference between a fault-tolerant system and a failsafe system. **Fail-Safe Systems**

> A fail-safe system also has a redundant component configuration, but enters the STOP mode (in the case of two-out-of-two redundancy) in the event of a fault.

## **1.3 Redundant S5-155H Configuration**

#### **Structure**

The S5-155H (central controller) always has a redundant configuration. It consists of two S5-135U/155U central controllers. Three (combinable) I/O redundancy structures are possible:

- One-channel I/O module configuration ("switched");
- Two-channel (1-of-2) I/O module configuration;
- Three-channel (1-of-3) module configuration.

#### **One-Channel Configuration**

A one-channel I/O module configuration should be used when the application requires only central controller redundancy (Figure 1-1).

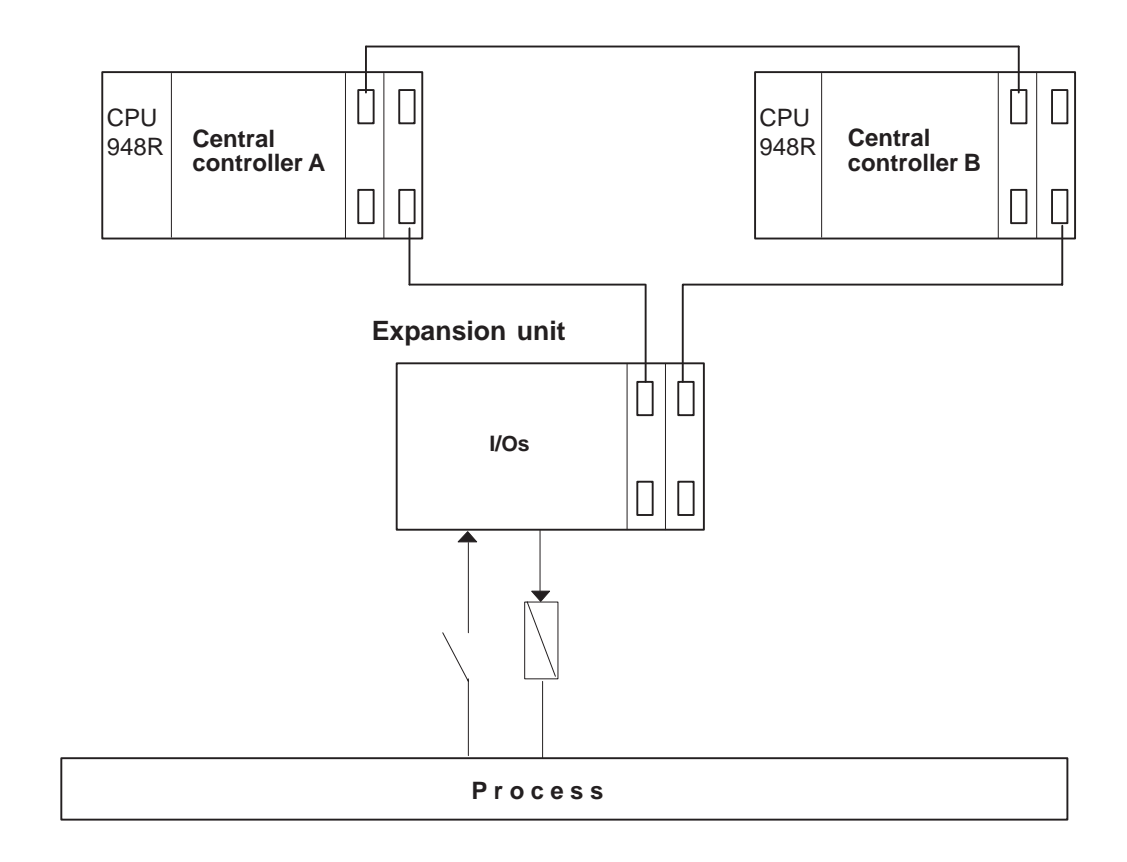

Figure 1-1 Structure of the S5-155H with One-Channel I/O Module Configuration ("Switched Mode")

## **Multi-Channel Configuration**

A two-channel or three-channel configuration should be implemented whenever requirements dictate that input and output modules should also have the highest possible degree of fault tolerance (Figures 1-2 and 1-3).

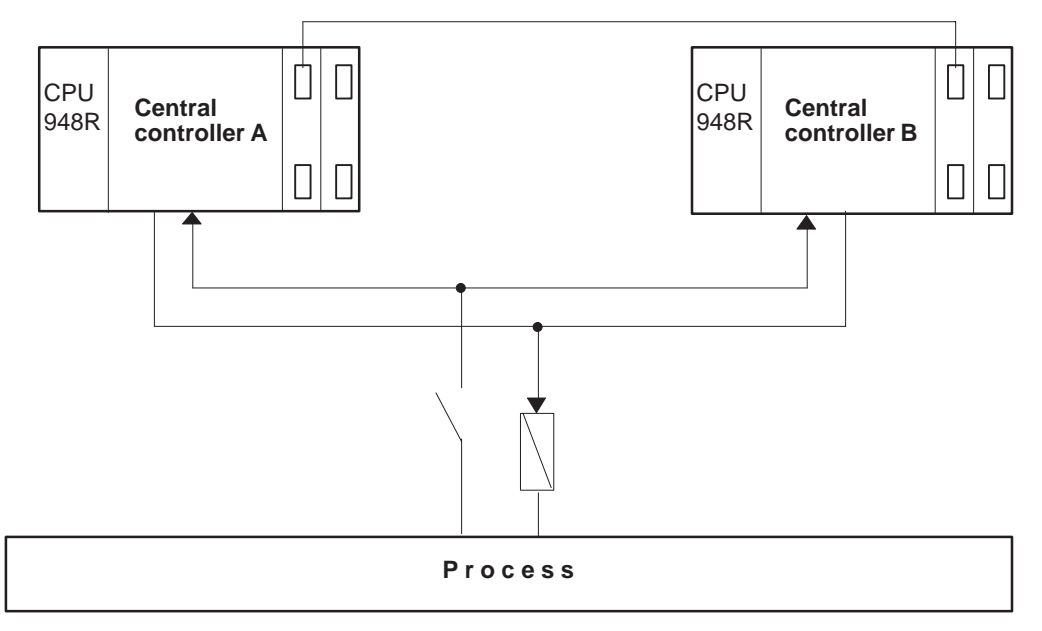

Figure 1-2 Structure of the S5-155H with Two-Channel Redundant I/O Module Configuration

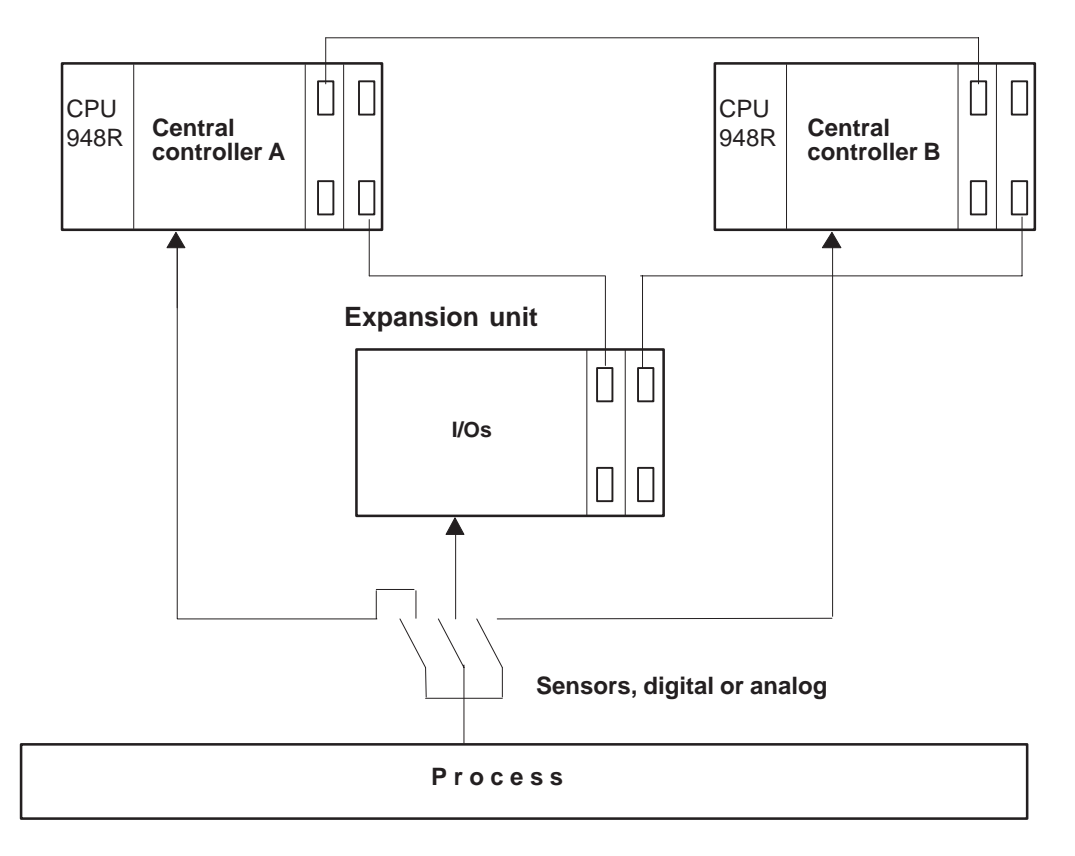

Figure 1-3 Structure of the S5-155H with Three-Channel Redundant Module Configuration

## **Hybrid Configuration**

The three configurations can be combined as needed, thus making it possible to create configurations tailored to meet the fault-tolerance requirements of any given application.

For those parts of a plant which do not require fault tolerance, expansion units (EUs) can be interfaced to each of the central controllers on a 1-out-of-1 basis (as for a one-channel S5-155U).

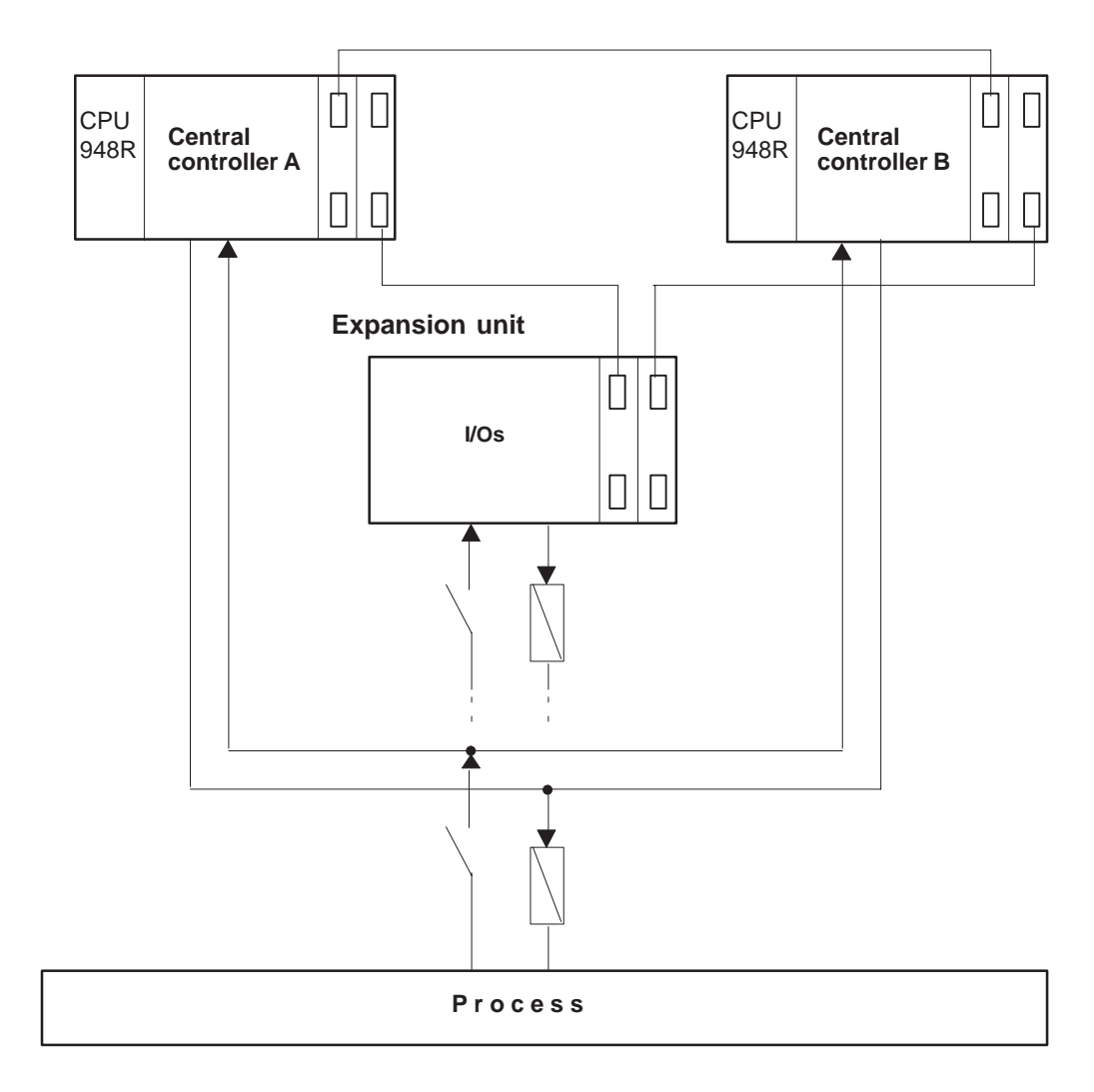

Figure 1-4 Structure of the S5-155U with One-Channel and Two-Channel Redundant I/O Module Configuration (Hybrid Configuration)

## **1.4 Method of Operation of the S5-155H**

**S5-155H-Specific Functions**

Each of the two central controllers (the master and the standby) contains a CPU 948R central processing unit whose firmware autonomously handles all functions specific to the S5-155H. The most important of these are:

- Event-controlled synchronization of the two central controllers
- Self-tests for memory, processors, central controller link and S5 bus
- Switching from master CC to standby CC
- Error handling and
- Processing of operator entries on the programmer (automatic transfer of data to the other central controller).

The central controller which was powered up and successfully performed its self-test first assumes the role of master CC.

The overview below briefly describes master-standby operation of the S5-155H for one-channel and two-channel configurations of the I/O.

Operation for **one-channel** ('switched') configuration:

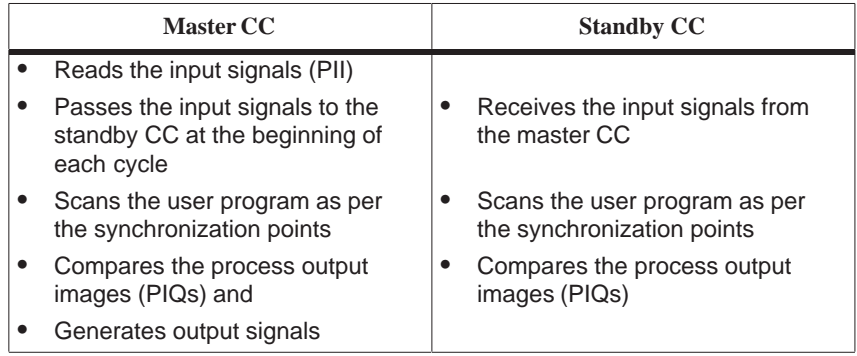

 $PII = Process input image,  $PIQ = Process output image$$ 

Operation for **two-channel** configuration:

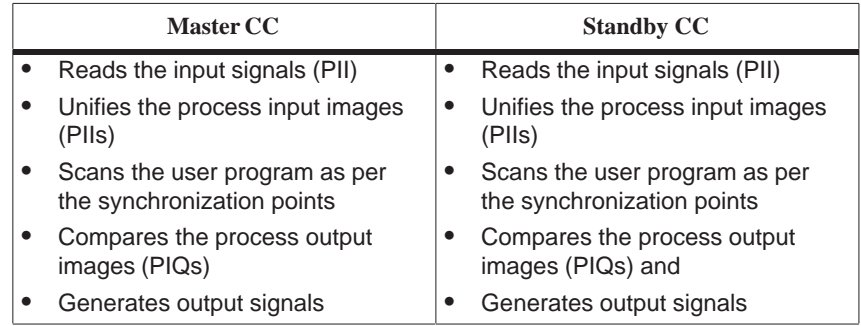

**Operating States and Operating Principles of the S5-155H**

The master controller in a fault-tolerant S5-155H programmable controller system can assume the following states while controlling a process:

### **Solo mode**

The master controller controls the process alone; the standby is inactive.

### **Activation of the standby**

The master transfers the current data and the current program to the standby.

**Redundant mode**

The master controls the process and the standby runs concurrently in an "updated" state, always ready to take over.

**Error search mode**

The master controls the process and the standby executes the self-test.

The figure below illustrates the principle of operation, and in particular the interaction between the S5-155H's subunits.

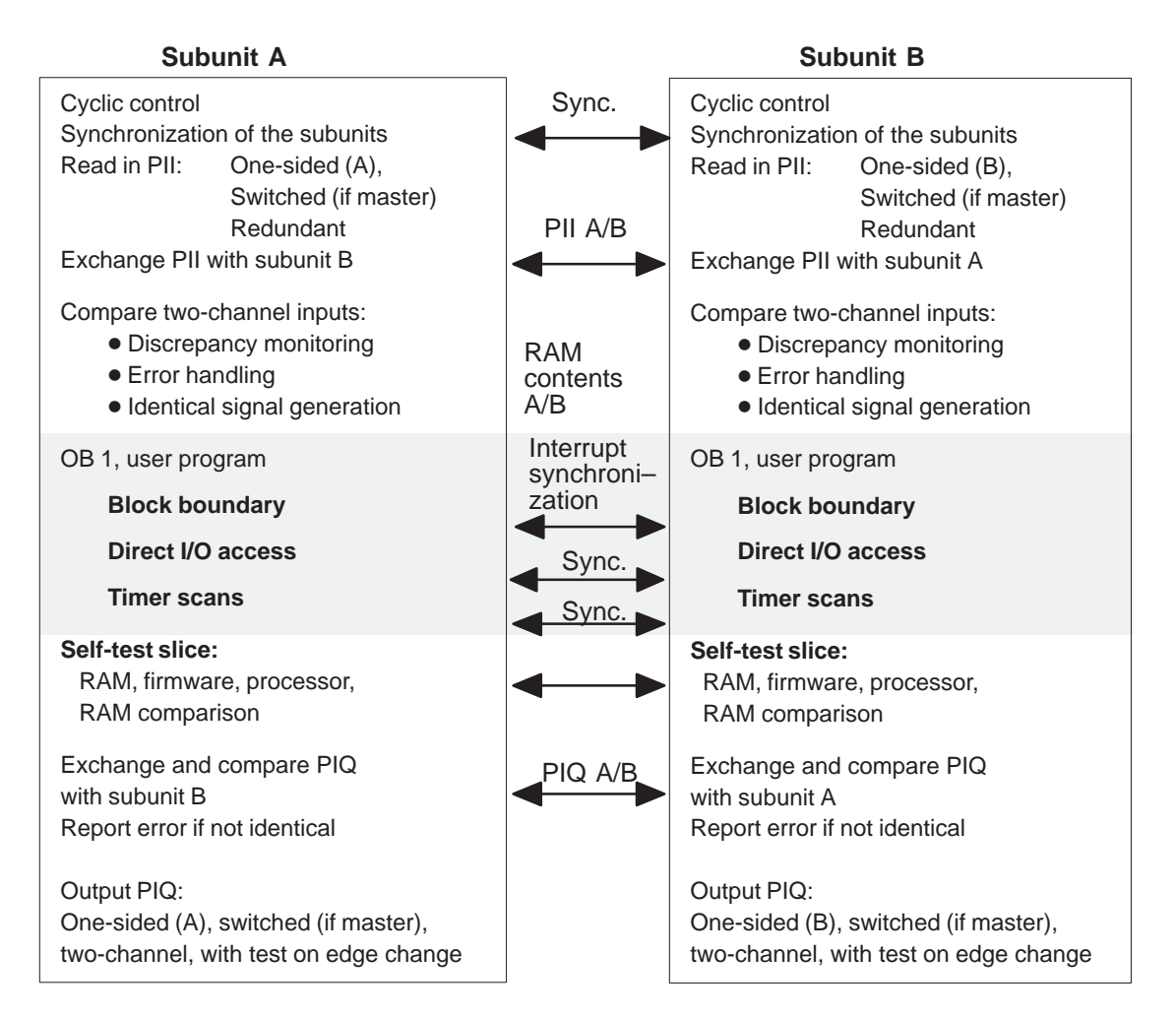

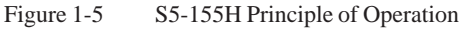

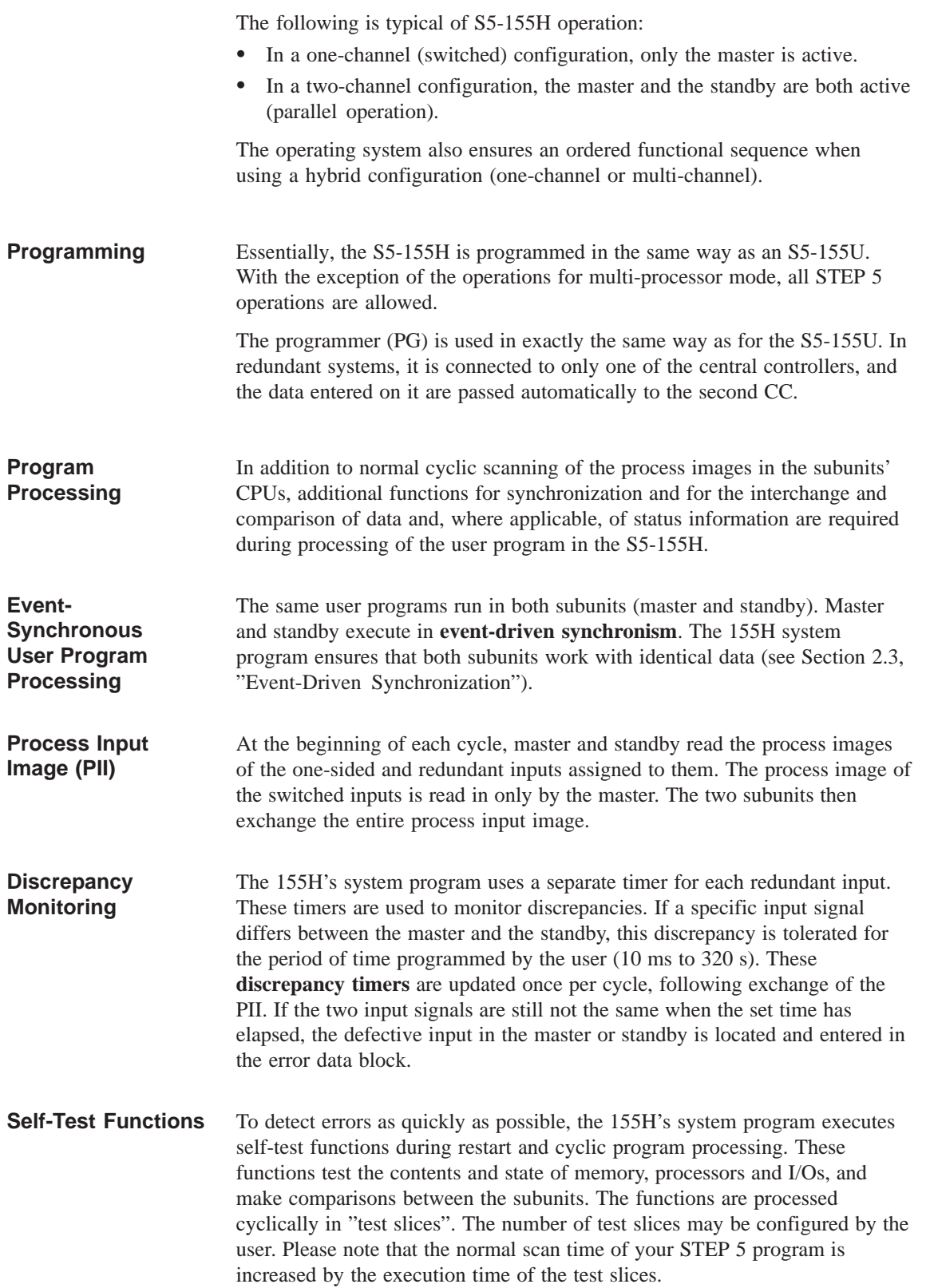

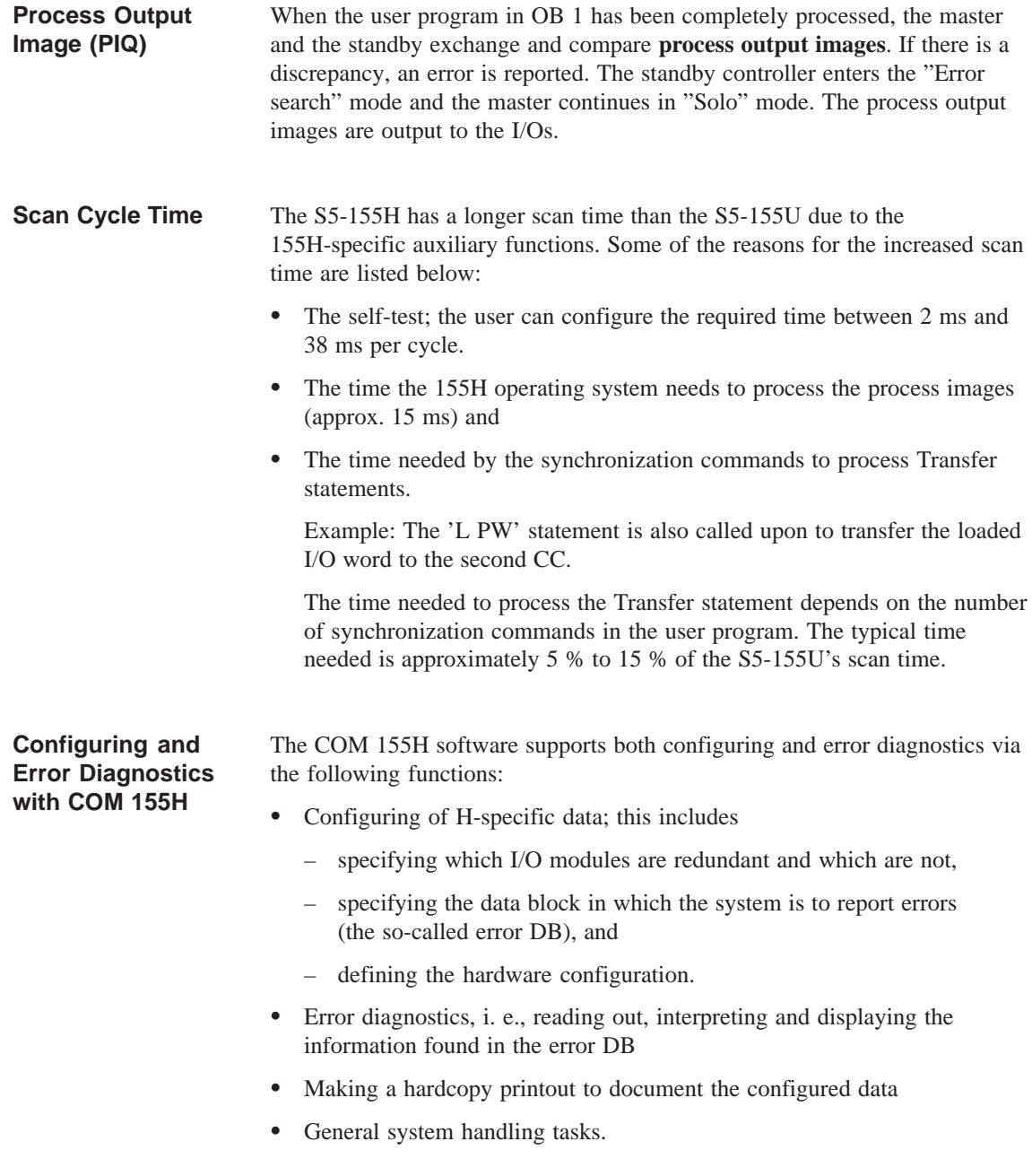

## **1.5 S5-155H Hardware Configuration**

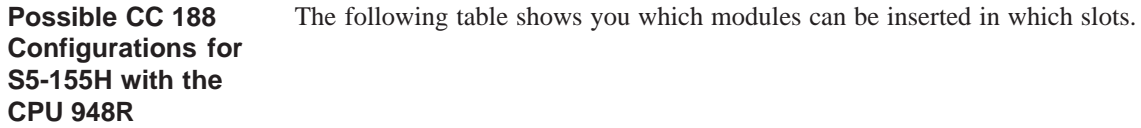

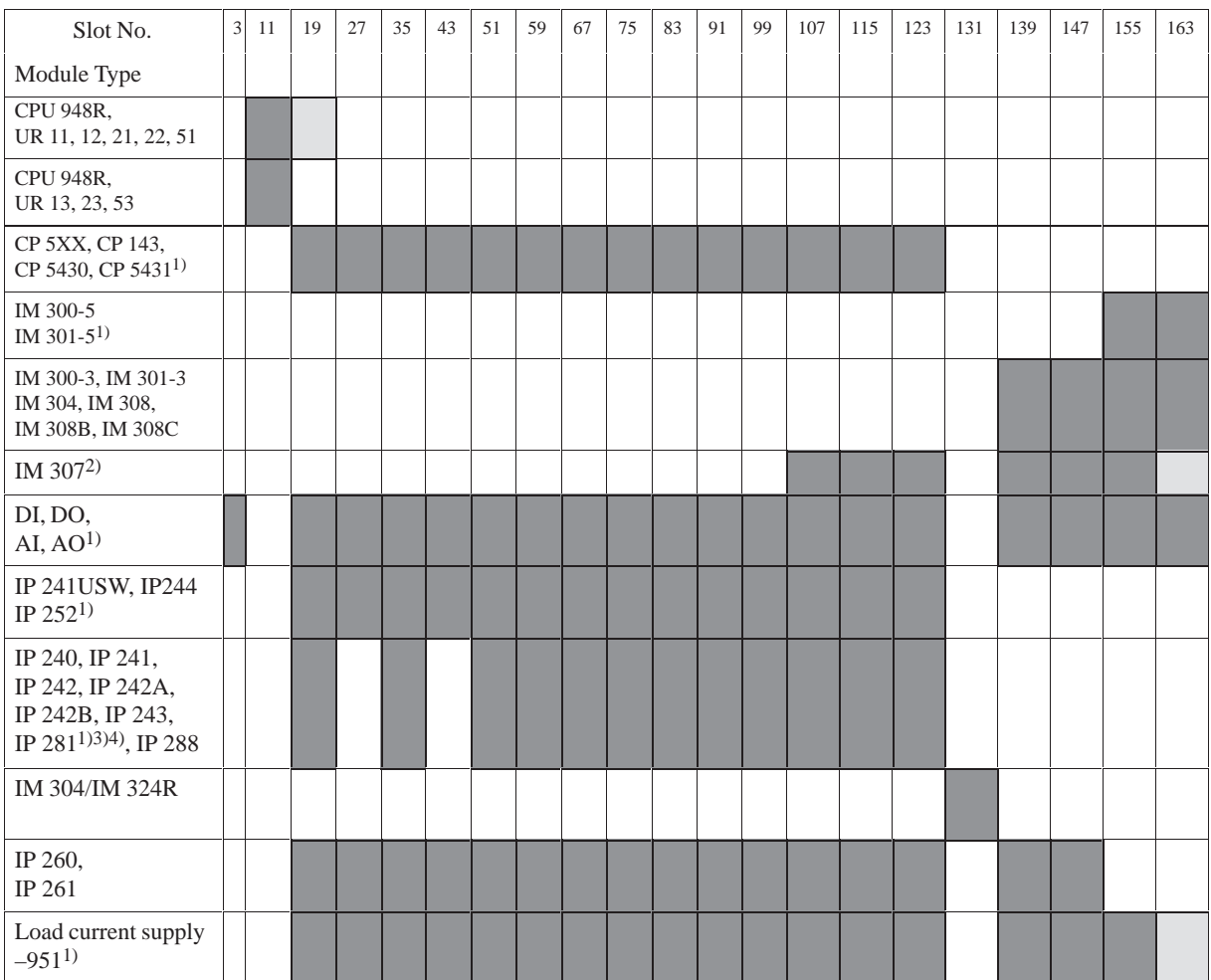

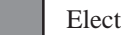

Electrical connection **Mechanical width** 

- 1. Note the installation width for each particular module; some may take up more slots to the right (see Catalog ST 54.1).
- 2. Note the jumper setting on the IM 307; interrupt transfer is only possible in slots 107 to 131.
- 3. Use in slots 27, 43, 59, 139 and 147 provides only a very restricted functionality as no interrupts are wired.
- 4. IP 243 without DA or AD converter in slots 27, 43, 59, 139 and 147.

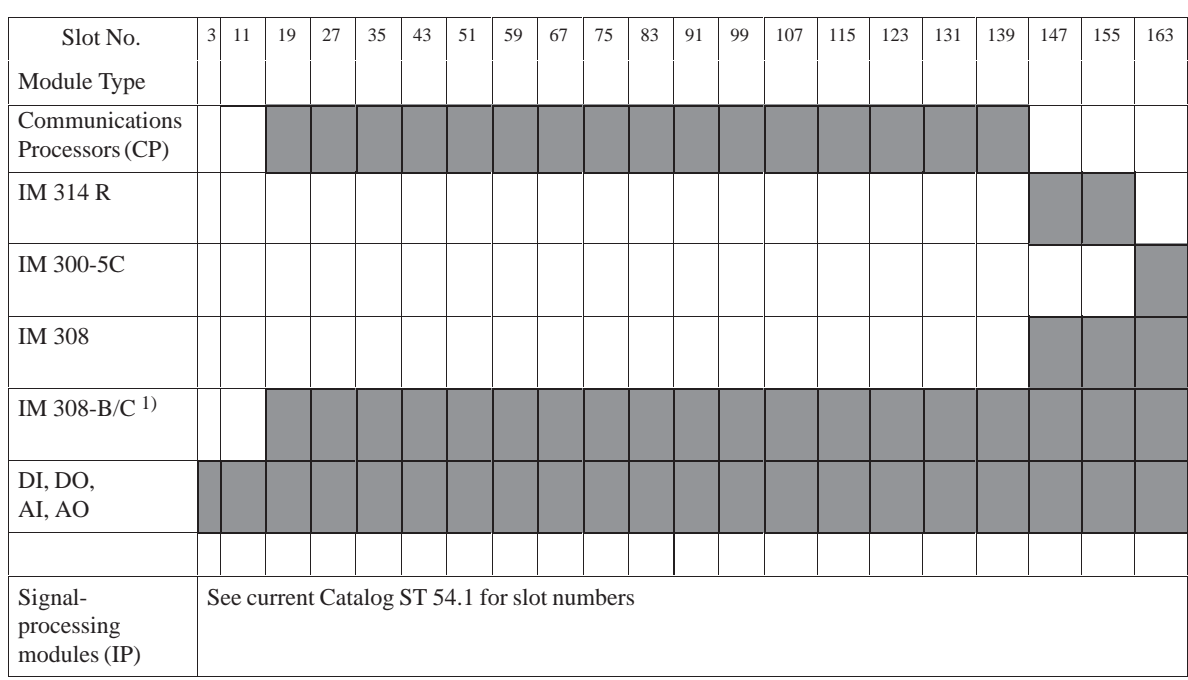

The following table shows you which modules can be inserted in which slots. **Possible Configurations for the EU 185U**

1) IM 308C enabled in the EG 185U only for switched I/O in H system.

The fault-tolerant S5-155H programmable controller consists of standard components of the SIMATIC S5 range. **Minimum Configuration**

> The S5-155H's minimum configuration consists of two S5-135U/155U central controllers (master and standby), each with

- one built-in power supply unit and
- one CPU 948R.

The two central controllers are interconnected over a parallel interface. This interface consists of an IM 304 module (in one central controller, the subunit B), an IM 324R (in the other central controller, the subunit A), and a 721 connecting cable. The parallel interface is used for data exchange between the master and the standby.

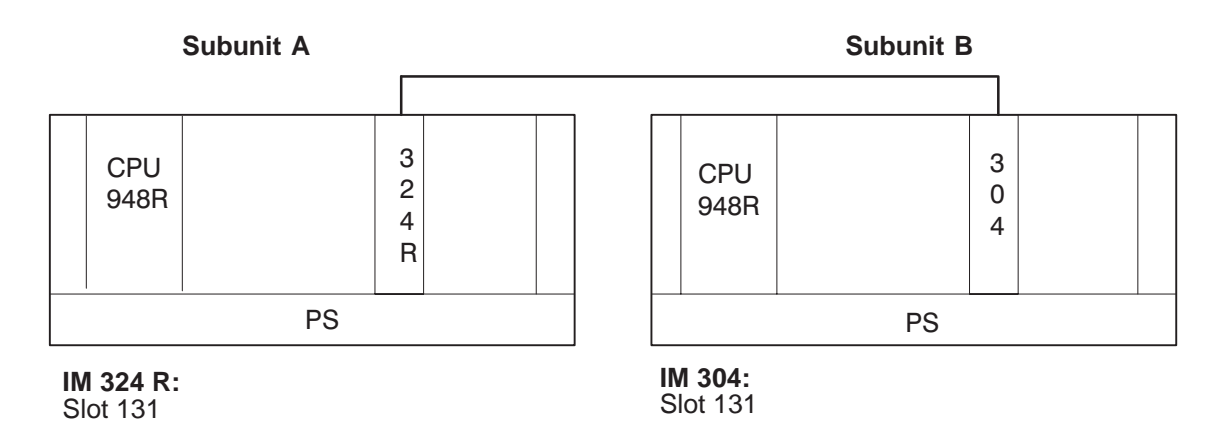

Figure 1-6 Minimum Configuration of the S5-155H

### **Maximum Configuration**

Building on the minimum configuration, the system can be expanded by adding S5 modules:

- Digital and analog input/output modules (I/Os)
- Communications processors (CPs)
- Intelligent I/Os (IPs)

A maximum of sixteen expansion units (EUs) with up to eight I/O buses can be connected to one S5-155H.

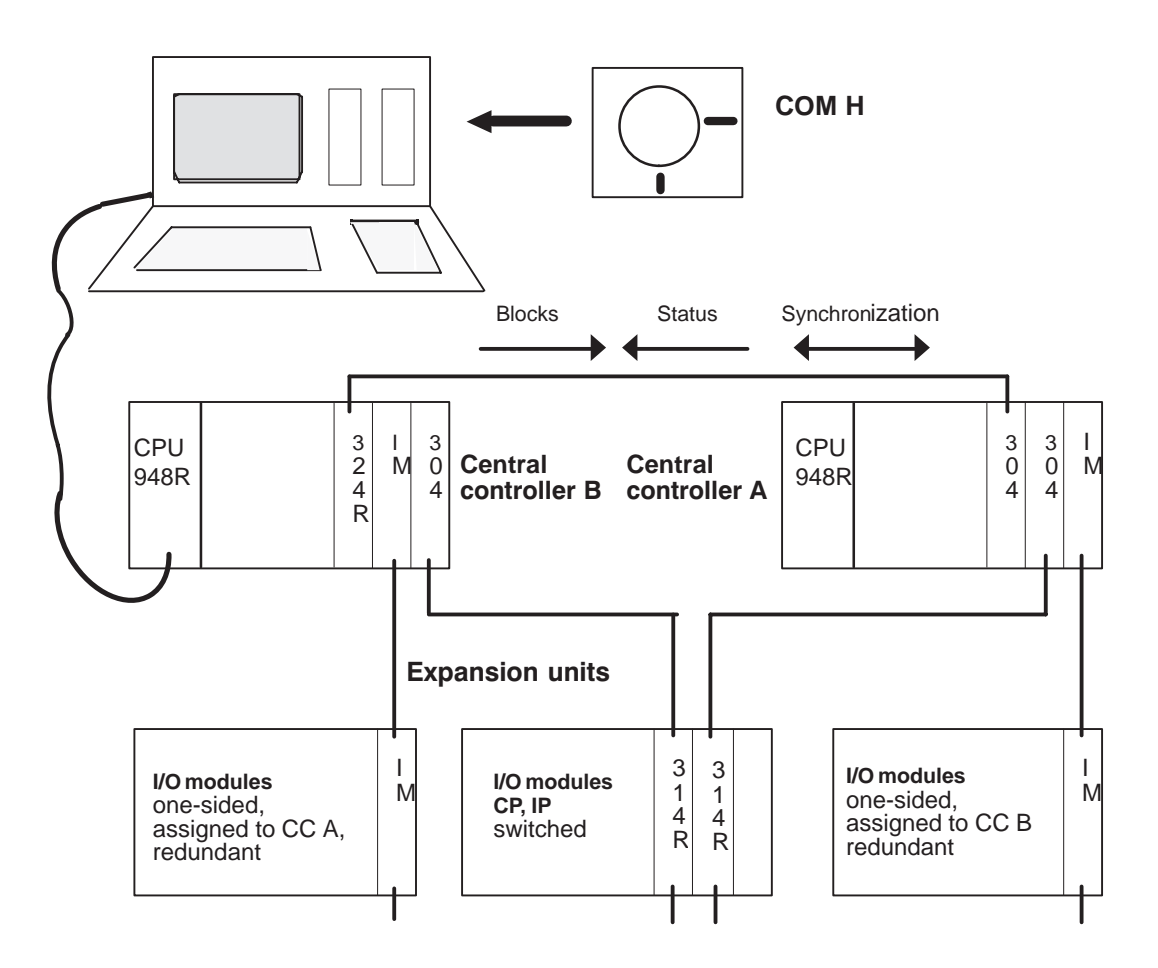

Figure 1-7 Sample S5-155H Configuration, System Structure

## **1.6 Software**

### **155H System Program**

The 155H system program is a modified 155U system program, expanded to include a number of redundancy-specific functions. It is an integral part of the central controller, which means that the whole program memory of the S5-155U is available for the user program.

#### **Important**

The 155H system program reserves

- the data block DX 1
- the error data block (number specified by user)
- the RAM data block (number specified by user)
- the H flag word (number specified by user)

Only those functions are listed here which have been added to the 155**H** but are not part of the 155**U** system program. These and all other functions are described in detail in the Programming Guide for the CPU 948R (Volume 2 of this manual).

The expansions and modifications in the 155H system program affect the following system characteristics and capabilities:

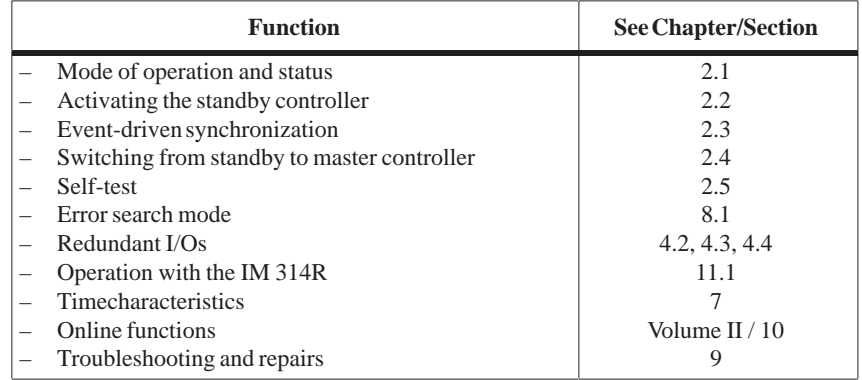

The various functions are discussed in more detail in the sections indicated.

## **STEP 5 User Program**

In the S5-155U, you can use all STEP 5 user programs that can execute in the S5-155U, provided you observe the following.

### **Important**

The following applies to the S5-155H:

- The S5-155H can no longer be used in multiprocessor mode.
- The following integral special functions cannot be executed on the S5-155U: OB 126, OB 200, OB 202 to 205, OB 223.
- The SED and SEE operations are only for multiprocessor mode, and therefore not permissible for the S5-155H.

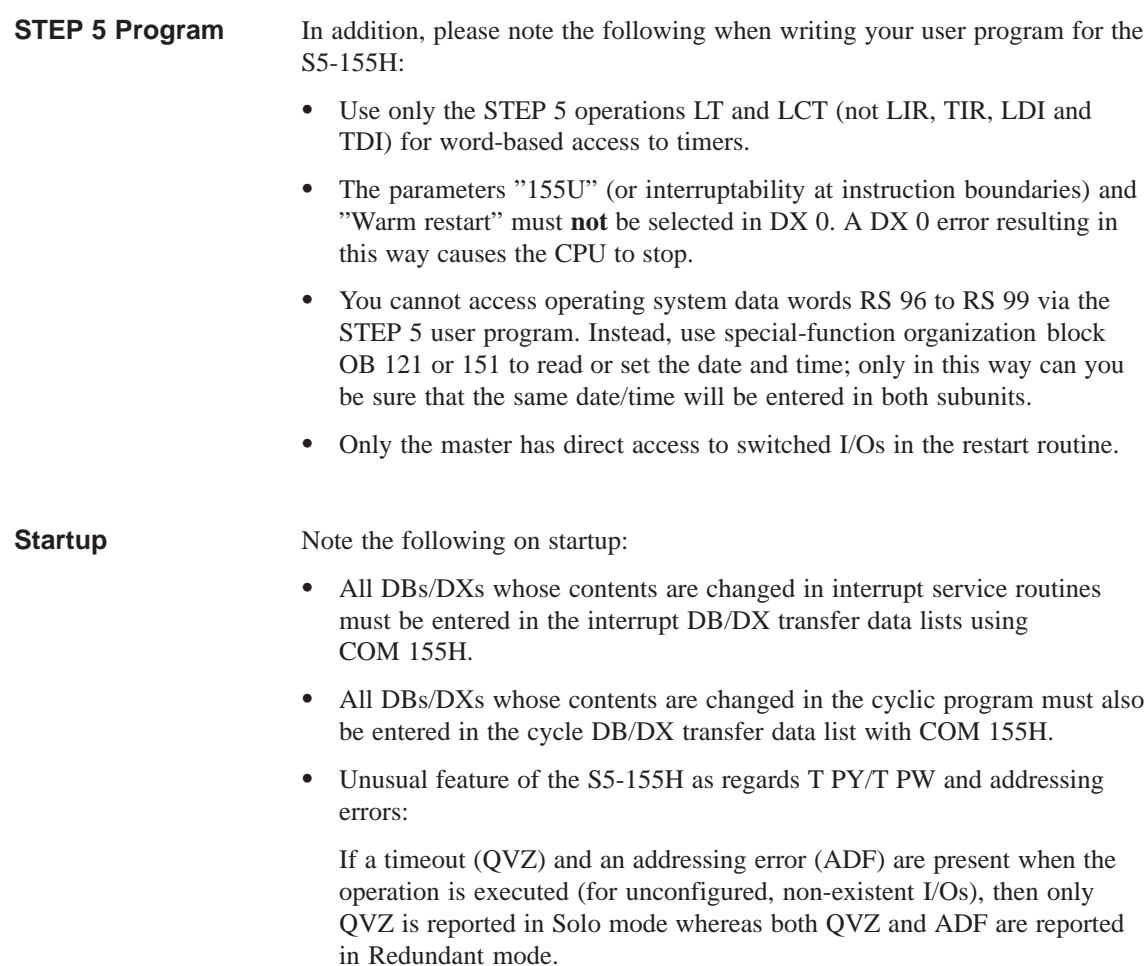
An error is reported when one of the following special functions is executed while the master controller is activating the standby: GDB, GXDX, OB 124 "Delete blocks", OB 125 "Generate blocks", OB 254 and OB 255 "Transfer data blocks". Error code "4F": "Function currently impermissible because standby is being activated", is forwarded in accumulator register 1-LL. The CPU 948R is the upwardly-compatible successor to the CPU 946R/947R. The following points should be noted: DX1 must be converted with the help of COM 155H V3.0. **Special Functions: OB 124, 125, 254 and 255 Differences between the CPU 948R and the CPU 946R/947R**

- The structure of the error DB has been changed.
- H flag control bit 3 is disabled for the user.

# **H-Specific System Functions**

# **2**

This chapter describes in detail all typical system features and individual S5-155H functions.

# **2.1 Method of Operation and Operating States of the S5-155H**

On startup or restart, the S5-155H assumes one of the operating states shown in Figure 2-1: **Operating States**

# **Solo mode**:

The master subunit alone scans the user program and controls the process; the standby subunit is inactive.

### **Activating the standby:**

The master subunit passes the current data to the standby.

### **Error search mode:**

The master subunit scans the user program and controls the process; the standby subunit executes the self-test.

### **Redundant mode:**

The master subunit controls the process; the standby subunit runs in parallel ("updated" mode), and is ready to take over at any time.

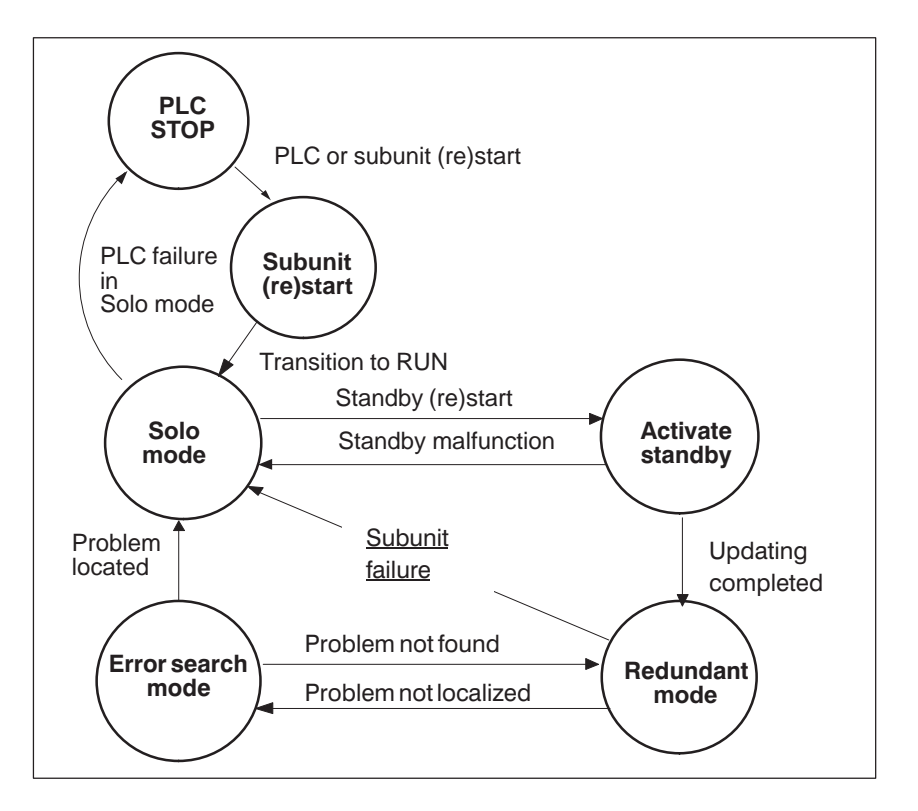

Figure 2-1 S5-155H Modes and Transitions

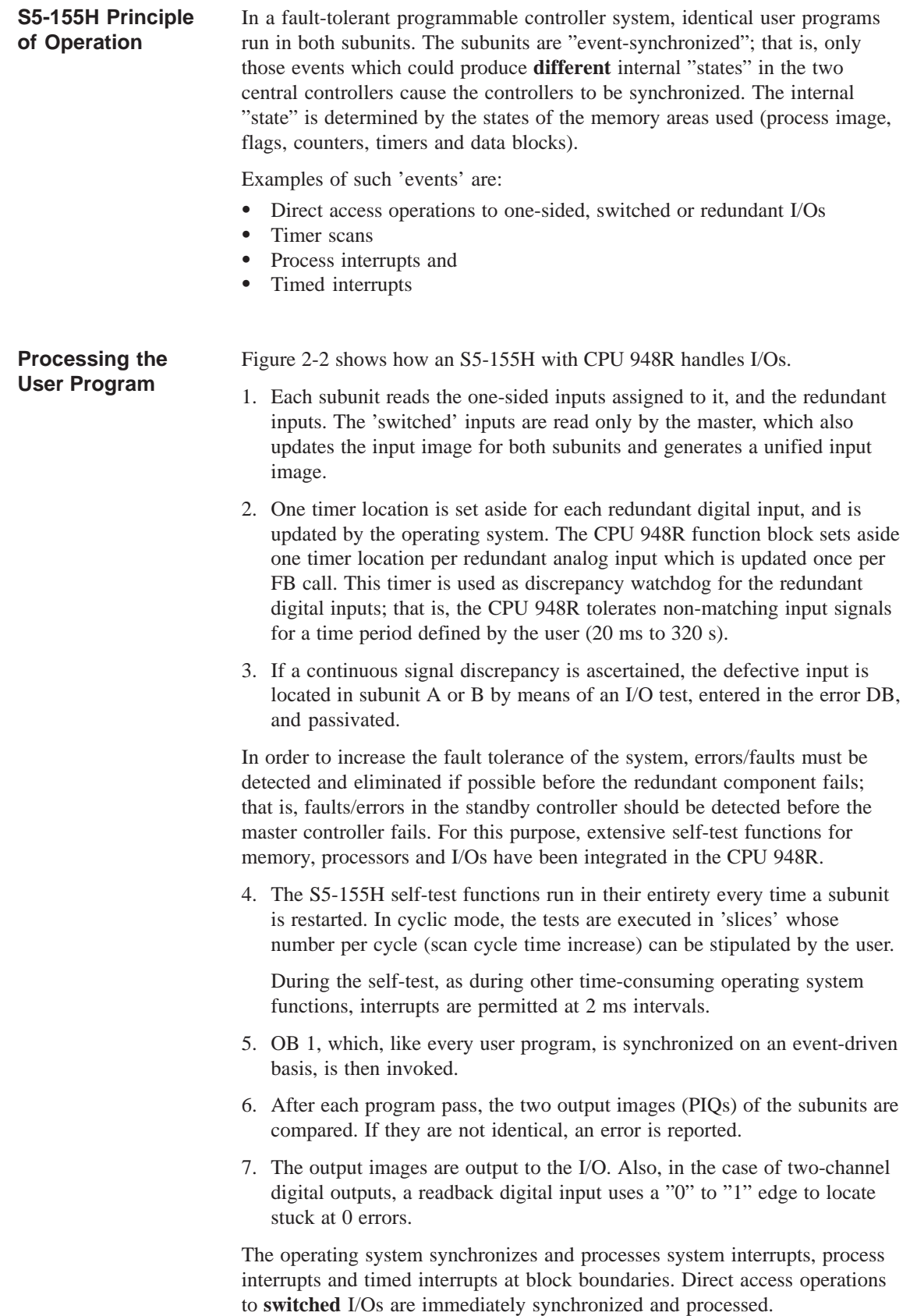

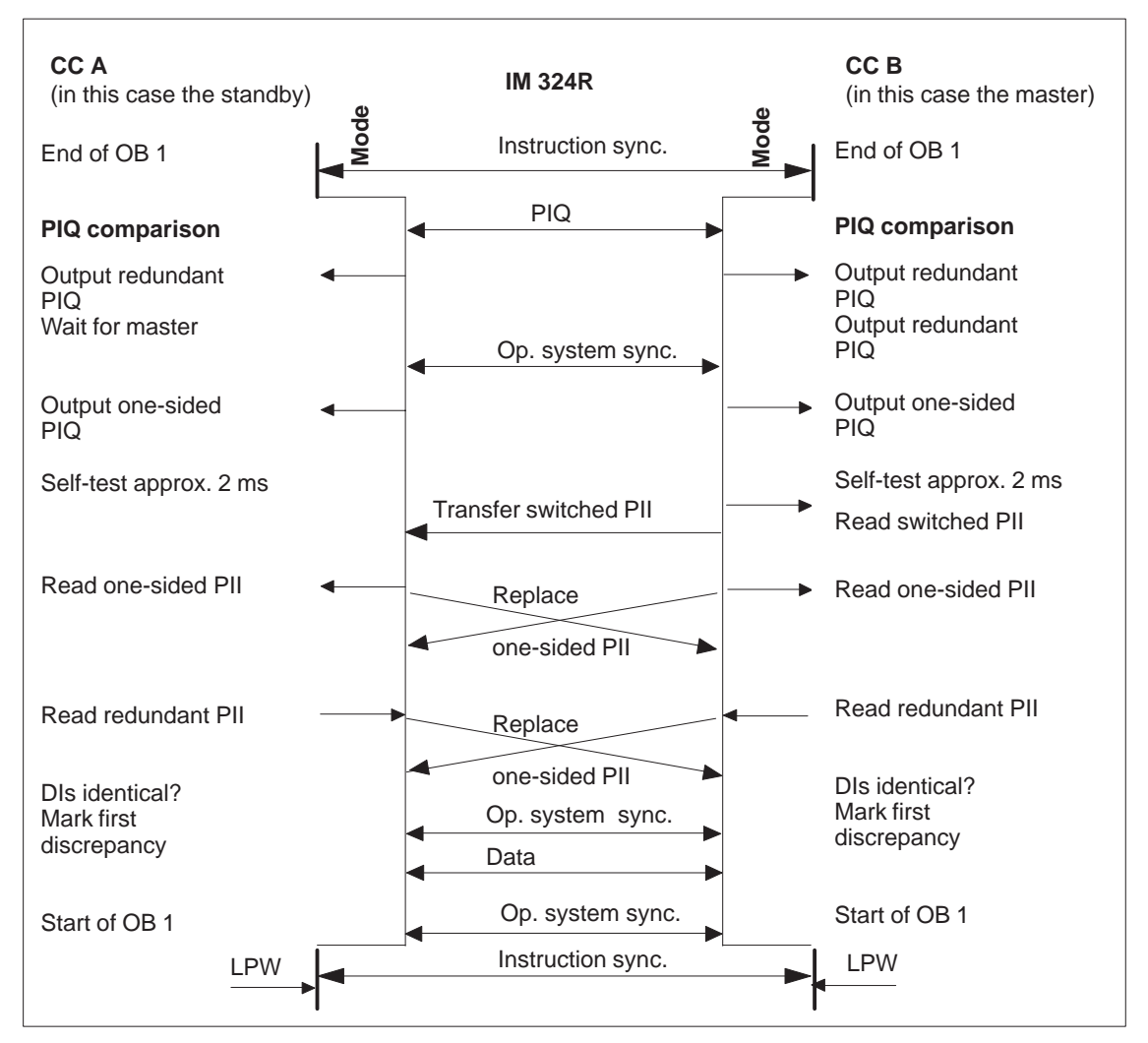

In the case of one-sided and redundant I/Os, the operating system input signals are also exchanged and compared. Timer scans are immediately synchronized and unified by copying the master's timer value to the standby.

Figure 2-2 Cyclic Process Image Updating of the Inputs and Outputs

| <b>Programming the</b><br><b>PLC Restart</b><br><b>Routine</b> | As regards restarts, be sure to refer to the appropriate chapter in the<br>CPU 948R Programming Guide, (Volume 2 of this manual), where you will<br>find information on all S5-155H restart modes:                      |              |  |
|----------------------------------------------------------------|----------------------------------------------------------------------------------------------------|--------------|--|
|                                                                | • Cold restart:                                                                                                    | <b>OB</b> 20 |  |
|                                                                | • Manual warm restart with memory:                                                                                                    | <b>OB</b> 21 |  |
|                                                                | • Automatic warm restart with memory:                                                                                                    | <b>OB</b> 22 |  |
| <b>Online Function</b><br><b>START</b>                         | Activation of this online function does not restart the whole S5-155H system,<br>but only the subunit to which the programmer is connected. The COM 155H<br>function "RUN SYS", in contrast, restarts the whole system. |              |  |

# **2.2 Activating the Standby**

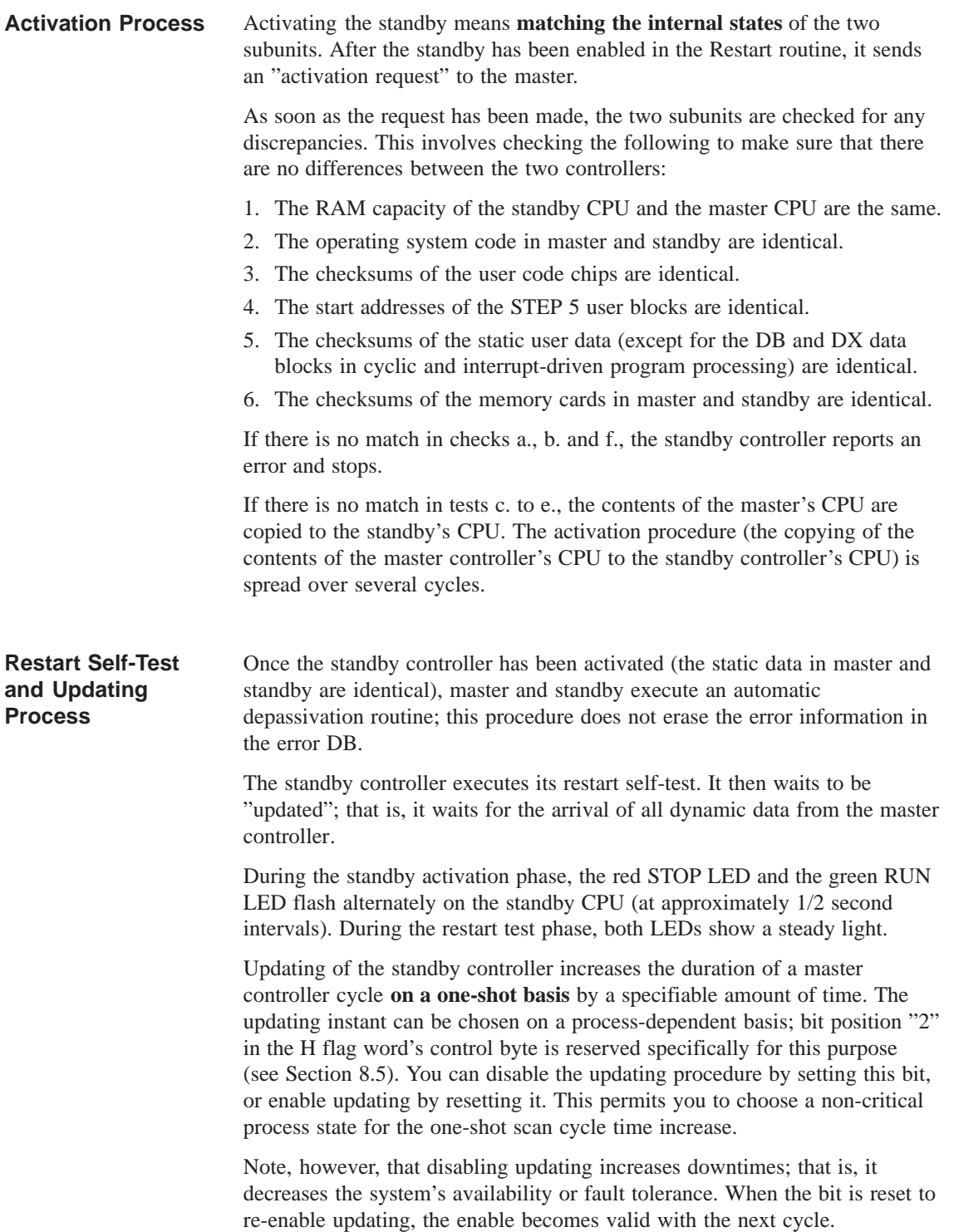

# **Important**

Updating of the standby controller increases the duration of a master controller scan cycle on a one-shot basis by the amount of time specified in the configuration data. To minimize the scan time increase as much as possible, enter only those DB and DX data blocks during the configuring phase with COM 155H which will be modified in the user program (for example DBs in OB 1), and which must therefore be transferred within one cycle when activating the standby.

Since timed and process interrupts are not disabled when activating the standby, also specify the numbers of those data blocks modified in interrupt service routines (such as DBs in OB 13).

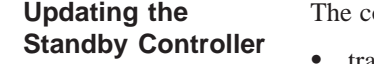

ontroller is updated as follows. The 155H system program

- transfers all configured "cycle DBs/DXs", 1)
- disables all interrupts,
- transfers all configured interrupt DBs/DXs,  $1$ )
- transfers all flags, counters, timers, RS, RT, RI and RJ locations, the error DB, and the RAM DB,
- switches to "Redundant mode" and
- enables the interrupts.
	- 1) Data blocks processed both in the cyclic program and in an interrupt OB need be listed only once under "interrupt DBs/DXs".

With regard to the above, also please refer to Section 3.3 in Part III of this Volume entitled "Initializing the Activation of the Standby".

Once the standby has been activated and updating completed, both subunits enter the event-synchronized cyclic mode.

The following overview (Figure 2-3) summarizes the activities of the master and standby CPUs during the activation and updating process.

Status/System Program Functions:

Status/System Program Functions:

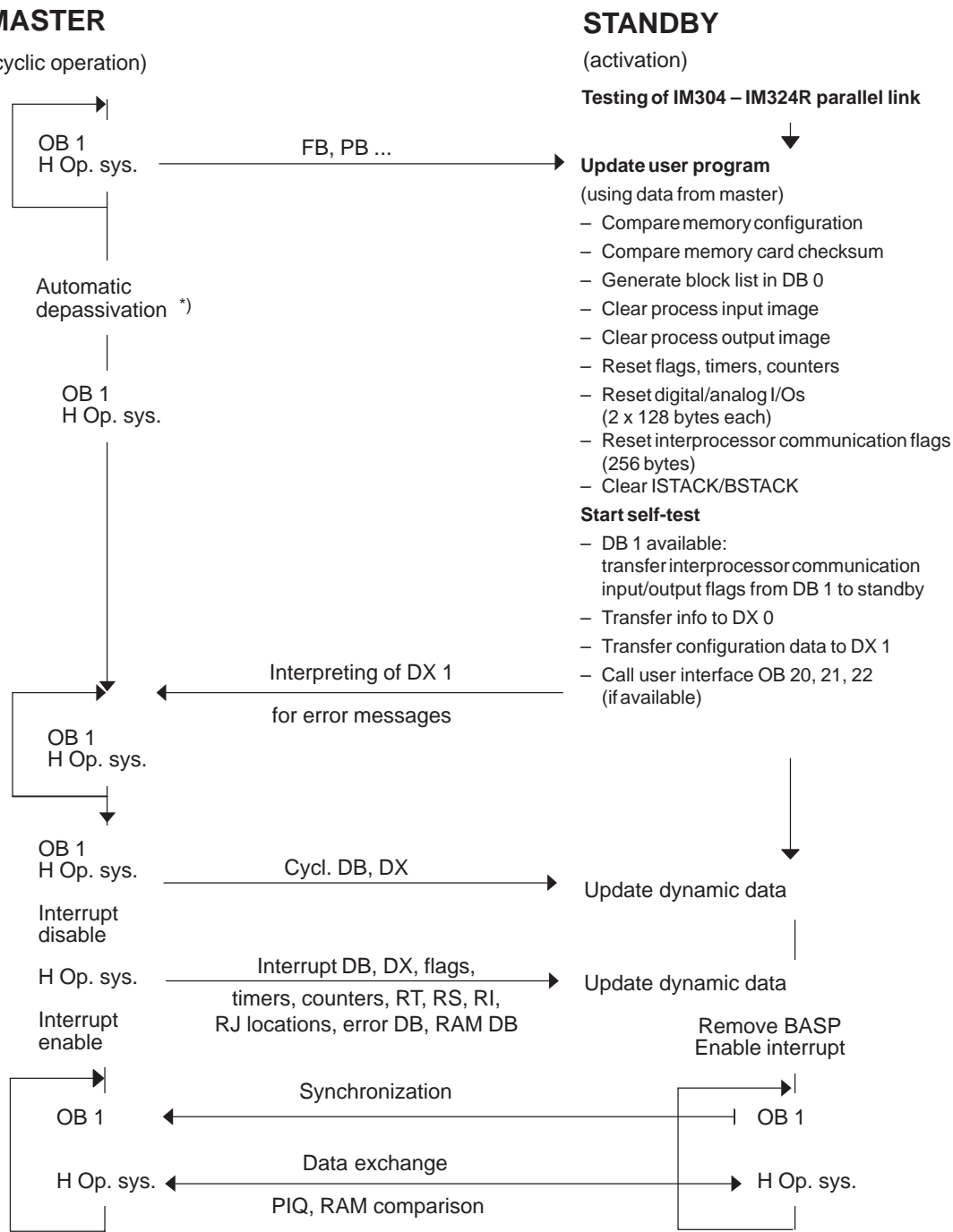

**MASTER**

(cyclic operation)

\*) Static error image is reset. The error messages in the error DB remain unchanged. The operating system re-enters any unrectified errors in the error DB if those same errors re-occur.

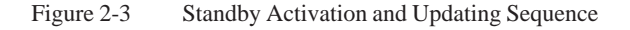

# **2.3 Event-Driven Synchronization**

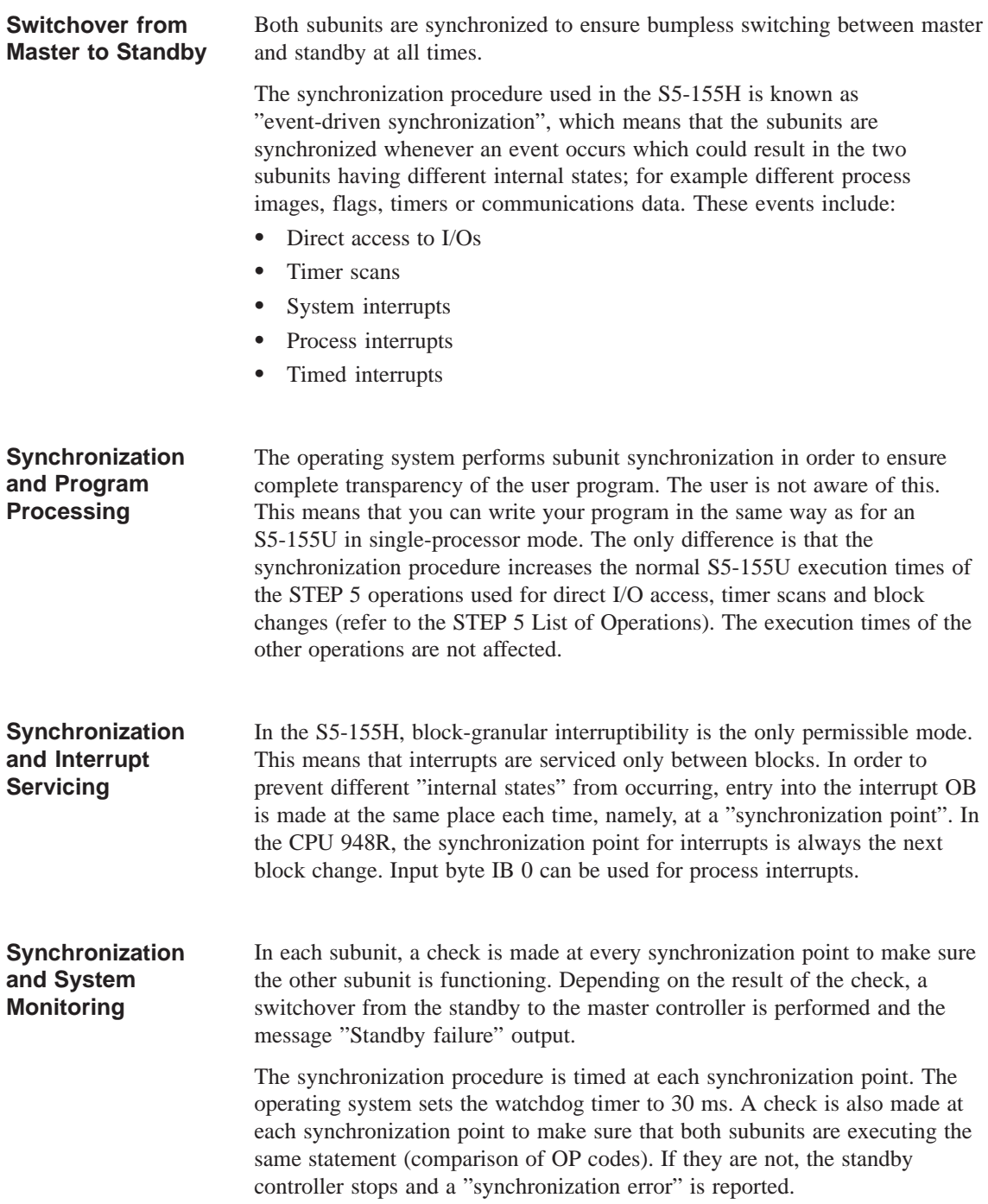

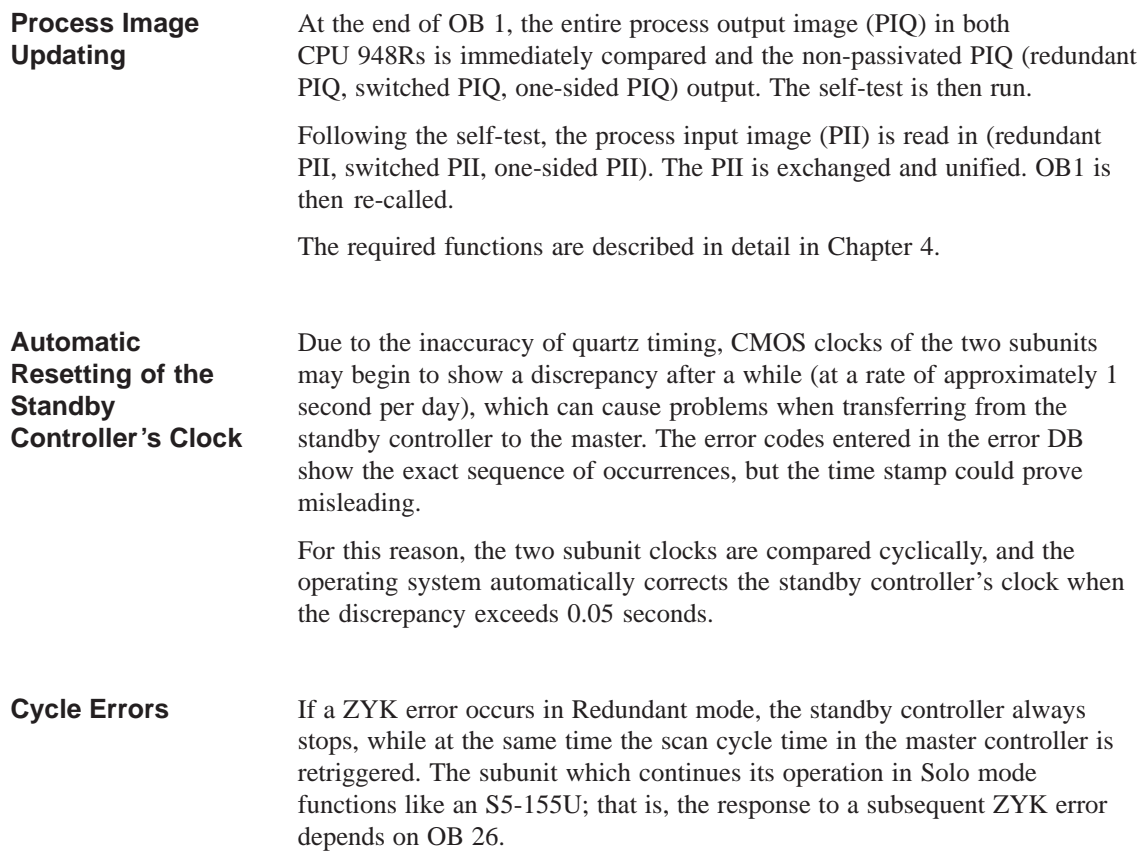

# **2.4 Switchover from Standby to Master Controller**

The synchronization procedure ensures bumpless switching from standby to master controller at all times. This means: **Switching Criteria**

- Transfer does not affect process output signals.
- There is no loss of information in communications with CPs/IPs.
- User program processing is not affected.

Switchover from standby to master takes place in the following instances:

- 1. Failure of the master CC (BASP, NAU or STOP switch);
- 2. Initial error search of both subunit CPUs unsuccessful (see "Error search mode")
- 3. First failure of a master controller's IM 314R when the standby controller has access to a larger number of IM 314R interface modules than the master.
- 4. First failure of a master controller's I/O bus (wire break, for instance) or failure of an IM 304 when the standby controller has access to a larger number of IM 314R interface modules than the master.
- 5. First failure of a switched I/O module
- 6. User issues a software request (H flag control byte) for transfer from standby to master controller.
- 7. If more than 30 timeouts occur in redundant I/O bytes in the subunit of the master within one PLC cycle.

In cases c. to g., the new standby CPU does not stop, but continues functioning as standby controller.

**Functional Sequence of a Switchover from Standby to Master** The standby controller checks the operational status of the master controller at each synchronization point. Failure of a master controller is detected at the hardware level by evaluating the S5 bus signals BASP and NAU in the IM 324R parallel interface module. The standby CPU's operating system detects the failure of the master controller at the next synchronization point, and branches to a routine which executes the following functions:

- Switches over the I/O buses of all IM 314R modules;
- Switches all two-channel I/Os to single-channel operation;
- Switches the operating system to Solo mode; that is, no subunit synchronization;
- If the synchronization point is a direct I/O access operation, that operation will be retried.

Following a standby-to-master switchover, the S5-155H with CPU 948R operates in Solo mode. The H error system OB is invoked; you can program the desired response in this OB.

The following occurs with the I/Os allocated to the failed subunit:

- PIQ and PII are set to zero
- No 'ADF' error is reported when this PIQ/PII is accessed
- Timeout is reported in the event of direct access to one of these I/Os.

#### $2.5$ <u>If-Test</u>

# **Self-Test and Fault Tolerance**

Essentially, the S5-155H achieves its high degree of fault tolerance through its multi-channel capability coupled with speedy repair following detection of a malfunction. If a controller is considered to be fault tolerant only when its status is that of "no malfunction", it follows that the fault tolerance of an H system is increased further by its self-test (Figure 2-4).

The diagram and the formula below show that a self-test increases the fault tolerance of an automation system. The amount of time in which the controller malfunctions is reduced to a minimum.

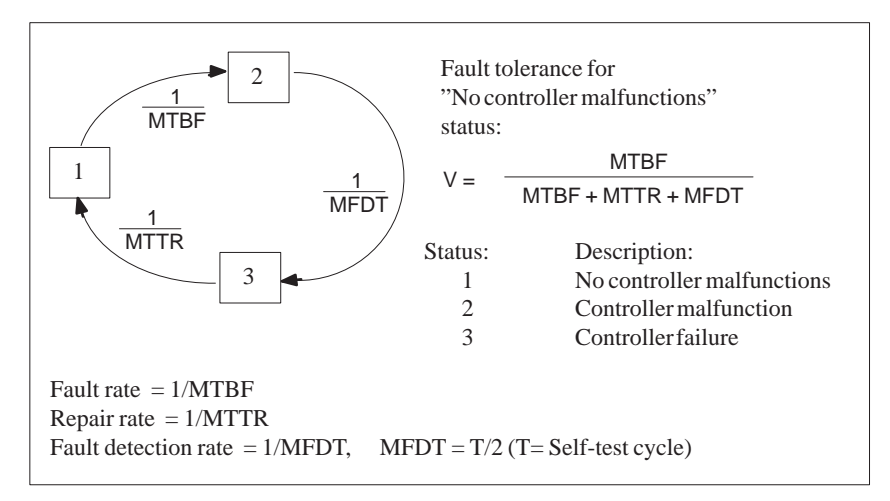

Figure 2-4 Importance of the Self-Test to Fault Tolerance

An H system's highest priority is fault detection and fault localization. This is required in order to control the fault. The S5-155H's self-test routines run in both CPUs. They detect and localize hardware failures in a minimal amount of time and with little programming effort. To localize a fault, it is necessary only to find out which modules are faulty and to replace them.

Which self-test routines execute depends on the S5-155H's operating status. **Self-Test Strategy**

# **Self-test in the Restart routine**

The entire self-test is run when a central controller is restarted. If a fault is detected at this stage, the CPU stops. An error message is entered in the error data block. Because the self-test takes longer than one minute, it can be skipped on a warm restart of the master controller (see "H Flag Control Byte").

During execution of the self-test in the Restart routine, the RUN and STOP LEDs on the frontplate show a steady light. A complete self-test is run in all Restart modes.

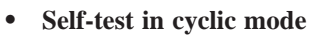

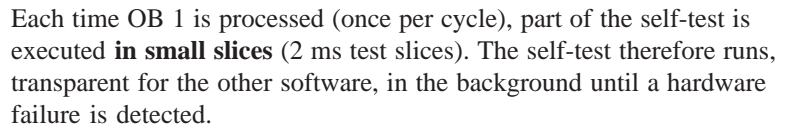

You can configure the execution time for the self-test in increments of 2 ms. If you define a value which exceeds a test slice, the occurrence of a timed or process interrupt is queried after each test slice and the interrupt serviced **before** the next test slice. The execution time for the self-test increases in this case by the time needed to service the interrupt.

A value of between 1 and 20 may be defined as the number of test slices to be executed per PLC cycle (refer to Chapter 3 in Part III of this Volume, entitled 'Configuring and Initializing'). These values correspond to self-test execution times of from 2 to 40 ms.

In a test run, the CPU 948R-1 can have a maximum of 10,000 test slices, the CPU 948R-2 a maximum of 30,000 and the CPU 948RL a maximum of 5000.

#### In the S5-155H, such important system components as CPU, memory, I/Os and communications links are continually tested and monitored. **Tested System Components**

CPU test

Includes testing of STEP 5 operations, timers, CMOS clock, interrupt mask and the scan time monitor.

Firmware/RAM test

Comparison of the RAM in both subunits and a checksum test of the OB, SB, PB, FB, FX blocks and of the constants DB/DX. Also a RAM test for all variable DB/DX.

• I/O bus test with IM 314R

Tests for short-circuits and breaks in the 721 I/O bus cable to the IM 314R.

• I/O bus test for page addressing

Page addressing is tested in cyclic mode once in every complete test run. The test detects the following faults:

- A CP/IP reacts to (acknowledges) not only its own interface number, but also to the other 255 interface numbers.
- An acknowledgement is issued by an unassigned interface number. All unassigned interface numbers are tested. The test is also executed once on each restart.
- IM 304R/IM 324R parallel interface test

The parallel interface's dual-port RAM is tested on both subunits A and B. The purpose of this test is to locate any short-circuits or cable/wire breaks.

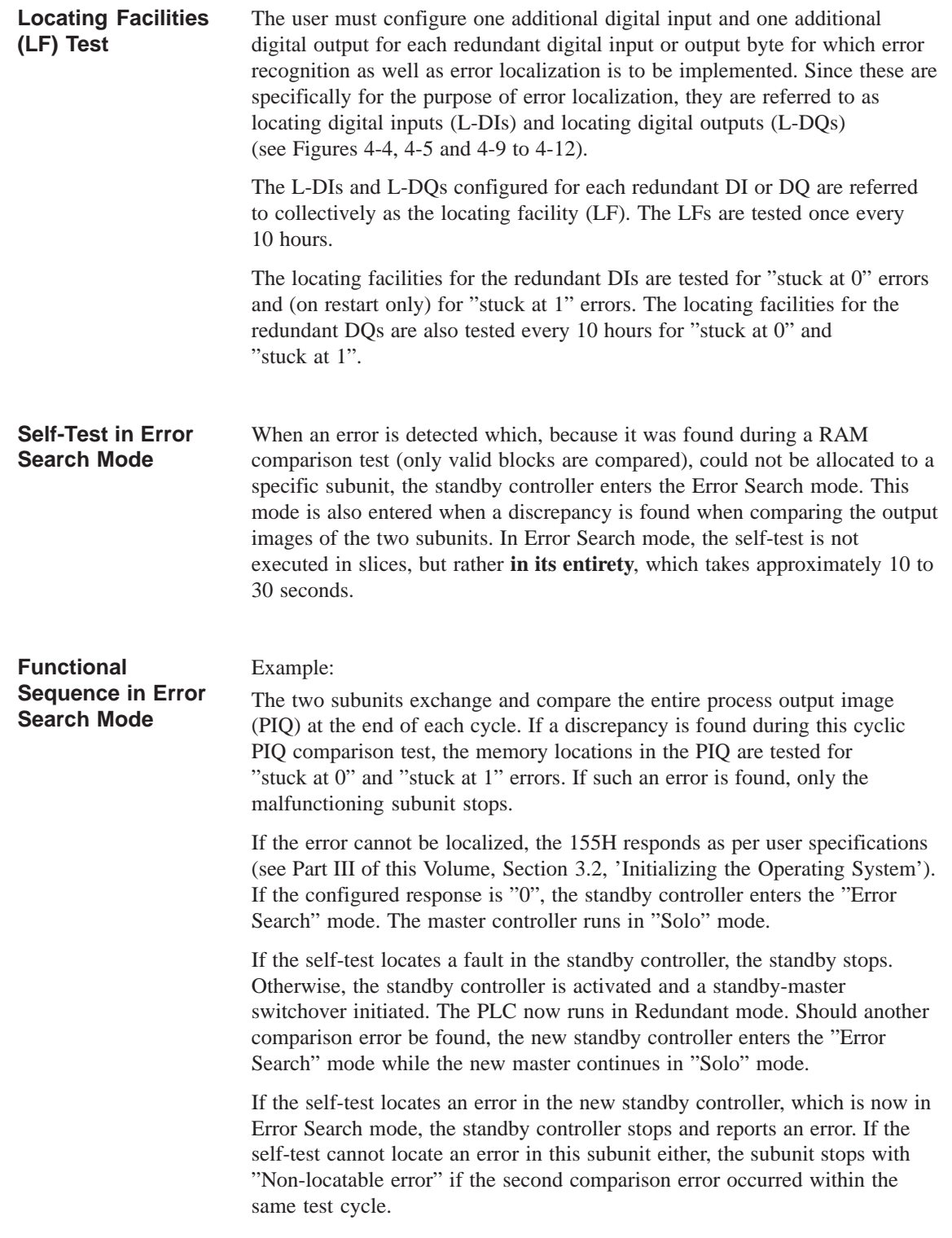

# **CPU 948R/948RL**

**3**

This chapter contains the hardware description and technical specifications for the CPU 948R and CPU 948RL central processing units. In addition to comments regarding application, you will find all information and data needed for installing the modules and putting them into operation. This includes information on inserting and removing the modules as well as on control elements and indicators on the modules' frontplate.

Details on programming can be found in the Programming Guide for the CPU 948R (Volume 2 of this manual).

You can insert a memory card containing your user program into the CPU 948R and CPU 948RL.

### **Note**

Note that only this chapter deals specifically with the CPU 948RL and that the differences between the CPU 948R and the CPU 948RL are only described in this chapter.

Where only the CPU 948R is mentioned in other chapters in this manual, the information there also applies in the same way to the CPU 948RL with the exception of the differences listed in this chapter.

# **3.1 Technical Specifications of the CPU 948R/948RL**

The CPU 948R and 948RL can be used in S5-135U/155H central controllers. Multiprocessor configurations are not possible in fault-tolerant systems. **Application**

The CPU 948R/948RL is available in the following versions:

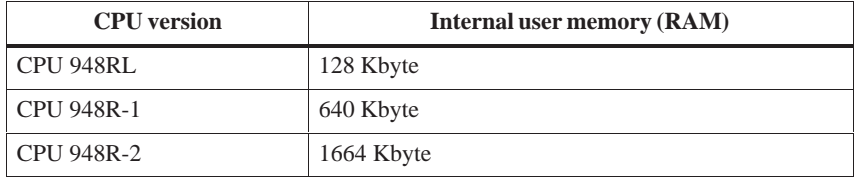

A SIMATIC S5 flash EPROM memory card (referred to in the following simply as memory card) can be plugged into the CPU 948R and 948RL as storage medium for the user program and user data. On an overall reset, the contents of the memory card are copied to the CPU's internal RAM.

The CPU 948R and 948RL are programmed in STEP 5 (LAD, CSF, STL, SCL). The CPU 948R/948RL processes all STEP 5 operations at a very high speed, and is also equipped with a high-speed floating-point arithmetic facility.

The following program processing levels are possible:

- Cyclic
- Time-controlled (9 different time grids, clock-controlled, delayed interrupt)
- Interrupt-driven over the S5 bus (eight process interrupts at block boundaries via IB0)
- 'Soft STOP'

The CPU 948R/948RL's electronics, including RAM, are on two PCBs. These PCBs have Eurocard format, and are bolted to one another. They must never be separated. **Configuration**

> The module's frontplate has a width of 2 2/3 standard slots, or 40 mm. The CPU 948R/948RL takes up two slots in the central controller rack.

# **3.2 CPU 948R/948RL Installation and Startup Procedures**

### **Note**

All jumpers on the module are required for the manufacturer's quality inspection. The jumper configuration must not be changed in any way.

# **Removing and Inserting the Module**

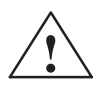

**Example 1.1**<br> **Example 2.1**<br> **Example 2.1**<br> **Example 2.1**<br> **Example 2.1**<br> **Example 2.1**<br> **Example 2.1**<br> **Example 2.1**<br> **Example 2.1**<br> **Example 2.1**<br> **Example 2.1**<br> **Example 2.1**<br> **Example 2.1**<br> **Example 2.1**<br> **Example 2.1** 

The CPU 948R/948RL's basic board and its expansion board are a unit, and must not be separated.

# **Inserting the module**

Proceed as follows to insert the CPU in the central controller:

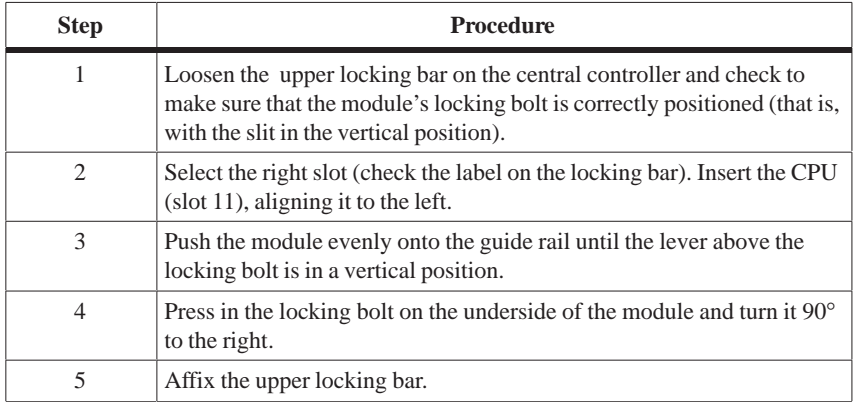

### **Removing the module**

Proceed as follows to remove the CPU:

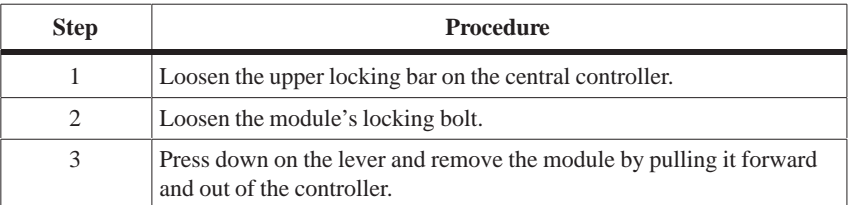

# **Control Elements and LEDs**

The control elements and LEDs are arranged in the same way on the frontplate of the CPU 948R and CPU 948RL. Figure 3-1 shows an example of the frontplate of the CPU 948R.

| Error display LEDs (red)                                                                     | <b>CPU 948U</b><br>$\bigcirc$<br>QVZ                                                                                                    |
|----------------------------------------------------------------------------------------------|----------------------------------------------------------------------------------------------------|
| Receptacle for memory card                                                                   | $\bigcirc$<br><b>ADF</b><br>$\left( \ \right)$<br><b>ZYK</b><br>$\bigcirc$                                                                                                    |
| Interface error display LEDs (red)                                                           | <b>BASP</b><br>$\bigcirc$<br>SI1<br>$\bigcirc$                                                                                                    |
| $-$ Mode selector switch $\_\_$                                                              | SI2<br>$\bigcirc$ RUN                                                                                                    |
|                                                                                              |                                                                                                    |
|                                                                                              | <b>STOP</b>                                                                                                    |
|                                                                                              | $S - F$                                                                                                    |
|                                                                                              | <b>RESET</b>                                                                                                    |
|                                                                                              |                                                                                                    |
|                                                                                              | <b>OVERALL</b><br><b>RESET</b>                                                                                                    |
|                                                                                              |                                                                                                    |
|                                                                                              |                                                                                                    |
|                                                                                              |                                                                                                    |
| Error display LED (red)                                                                      |                                                                                                    |
| Interface error display LEDs (red)                                                           |                                                                                                    |
|                                                                                              |                                                                                                    |
|                                                                                              |                                                                                                    |
| Second serial interface SI2<br>Receptacle for interface submodule<br>(not used with S5-155H) | ENS 6ES5948-3UA13                                                                                                    |
| Reference and version number                                                                 | SIEM                                                                                                    |
| Lever                                                                                        |                                                                                                    |
|                                                                                              |                                                                                                    |
| Locking bolt ___________                                                                     |                                                                                                    |
|                                                                                              | RUN LED (geen) -<br>STOP LED (red) $\overline{\phantom{a}}$<br>SYS-FAULT LED (red) -<br>Reset switch<br>Error display LEDs (red)<br>Serial interface SI1<br>PG interface, 15-pin |

Figure 3-1 CPU 948R/948RL and CPU 948U Control Elements and LEDs

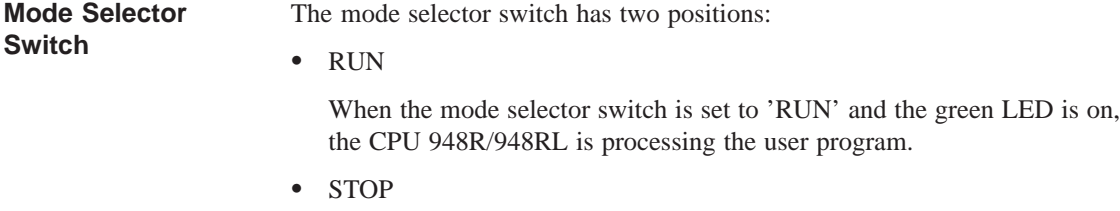

The CPU 948R/948RL goes to 'soft STOP' when the user switches from 'RUN' to 'STOP'. The red "STOP" LED goes on.

The restart functions "Overall reset", "Cold restart" and "Cold restart with memory" can be initiated via the mode selector switch and the reset switch: **Reset Switch**

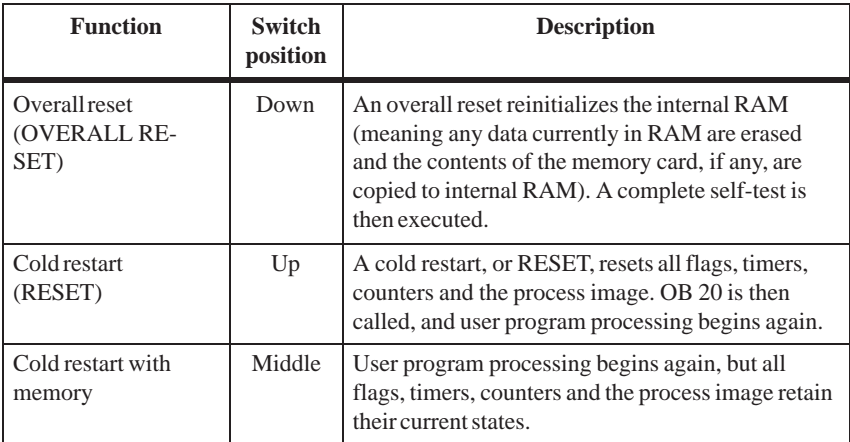

The following overview describes the LEDs for "RUN", "STOP" and "SYS FAULT". **Status LEDs**

> The "STOP" LED signals a 'soft STOP', the "SYS FAULT" LED a 'hard STOP'.

In 'soft STOP' mode, the CPU 948R/948RL can scan the user program (OB 39) cyclically, but the digital outputs remain disabled. In 'hard STOP' mode, no program can run; the CPU is at a 'standstill'. This state can be exited only by switching the power off and then on again.

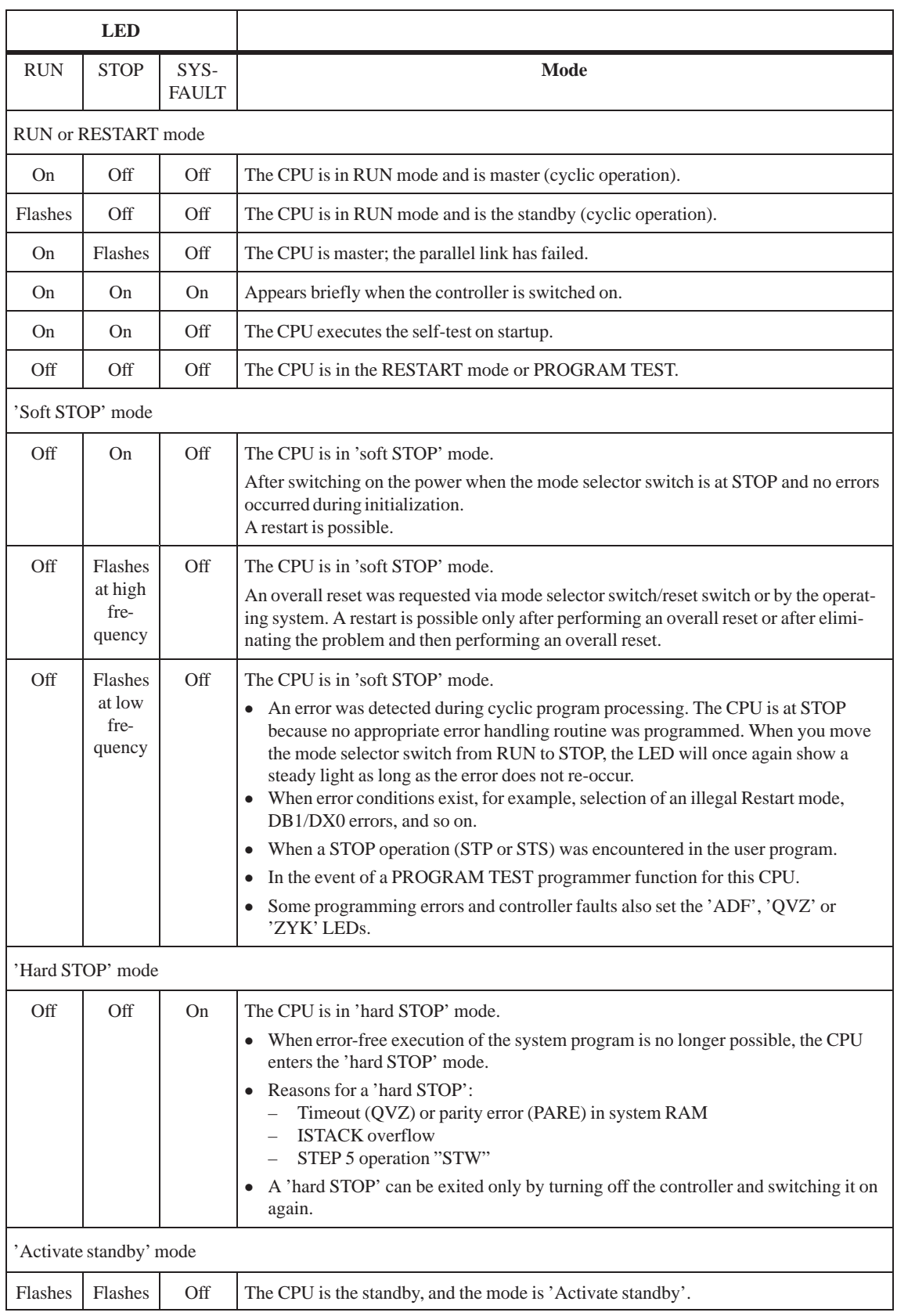

#### The following overview shows why and when each error LED goes on: **Error LEDs**

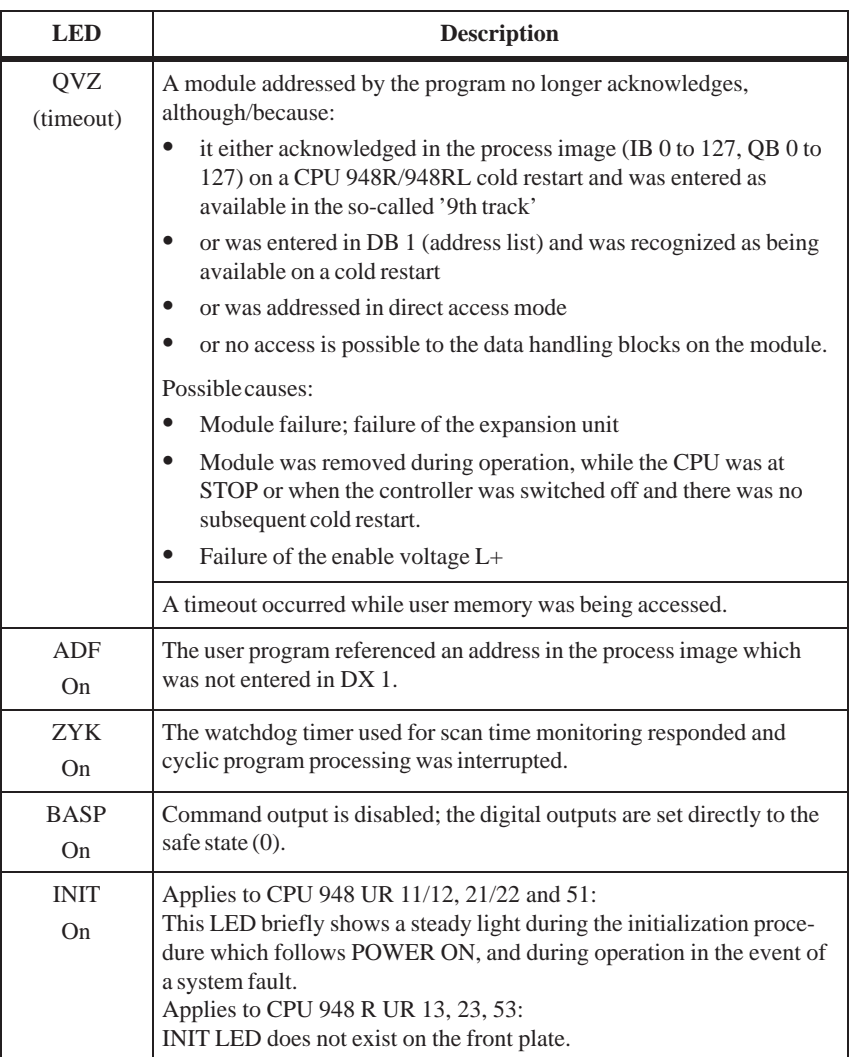

A detailed description of interrupt servicing and error handling procedures can be found in the Programming Guide for the CPU 948R (Volume 2 of this manual).

**Interface Error LEDs SI1 and SI2**

Reasons why the interface error LEDs go on: LED SI2 is always off unless there is a CPU fault.

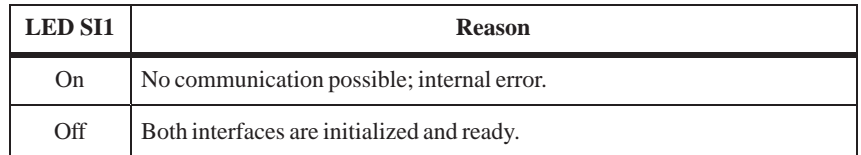

# **Startup**

The CPU must be inserted into the correct slot in the central controller. The backup battery must be inserted and in good working order before the CPU can be put into operation.

# **Overall Reset**

Proceed as follows:

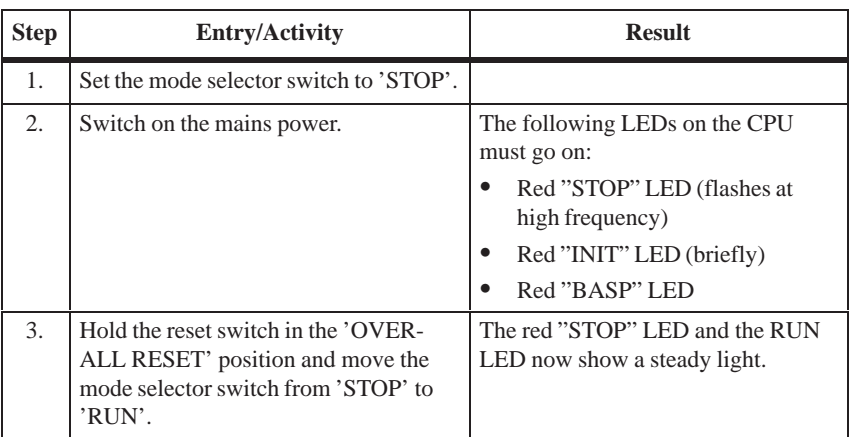

The red 'SYS FAULT' LED also goes on only if an error occurred during the overall reset. In this case, repeat the measures described. If necessary, switch the power off and then on again. If the LED is still on, the CPU module is defective.

# **Cold Restart**

Continue as follows:

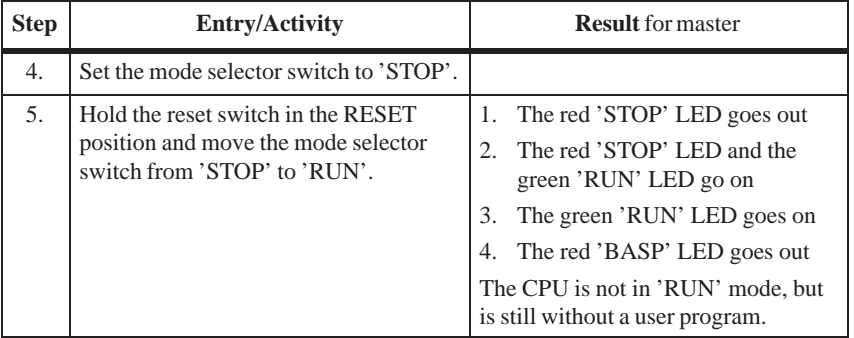

# **Cold Restart with Memory Function**

The reset switch allows you to execute a manual cold restart (RESET) with memory. Please refer to the Programming Guide for the CPU 948R (Volume 2 of this manual) to see when a manual cold restart (RESET) with memory is permissible.

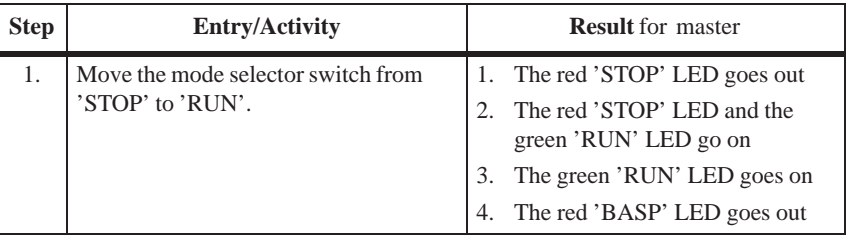

For maintenance purposes or in the event of an error, the above-mentioned startup procedures, without a user program, can be used to see whether the CPU is functioning properly.

# **CPU 948R/948RL Interfaces**

This chapter provides information on CPU 948R/948RL interfaces (ports) which can be used to connect a programmer or personal computer.

# **Programmer port SI1**

You can connect a programmer to this frontplate port regardless of the CPU's current mode.

# **Interfacing with SINEC H1 over the parallel wiring backplane**

Connecting a programmable controller with a programmer via SINEC H1 enables very-high-performance communications between the two. For example, the loading of application software into the CPU while in STOP mode is up to eight times faster than it would be if a serial port were used.

In addition to a CPU 948R/948RL, you also need a CP 143 (revision level 3), a PG 7xx programmer with SINEC H1 interface, and the STEP 5 "Single Tasking" (version 6.3 or newer) or "Multi-Tasking" (version 6.0 or newer) software.

### **Note**

You cannot interface a subunit to SINEC H1 and still use the serial port.

Interfacing to SINEC H1 is discussed in detail in the Programming Guide for the CPU 948R.

# **Specifications**

### **Important for use in the USA and Canada**

The following approval certifications have been granted:

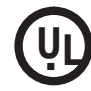

UL Listing Mark Underwriters Laboratories (UL) to Standard UL 508, Report E 85972

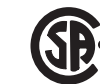

CSA Certification Mark Canadian Standard Association (CSA) to Standard C 22.2 No. 142, Report LR 63533

# **3.3 Technical Specifications**

**Common Technical Specifications** The following table contains the common technical specifications for the CPUs 948R and 948RL.

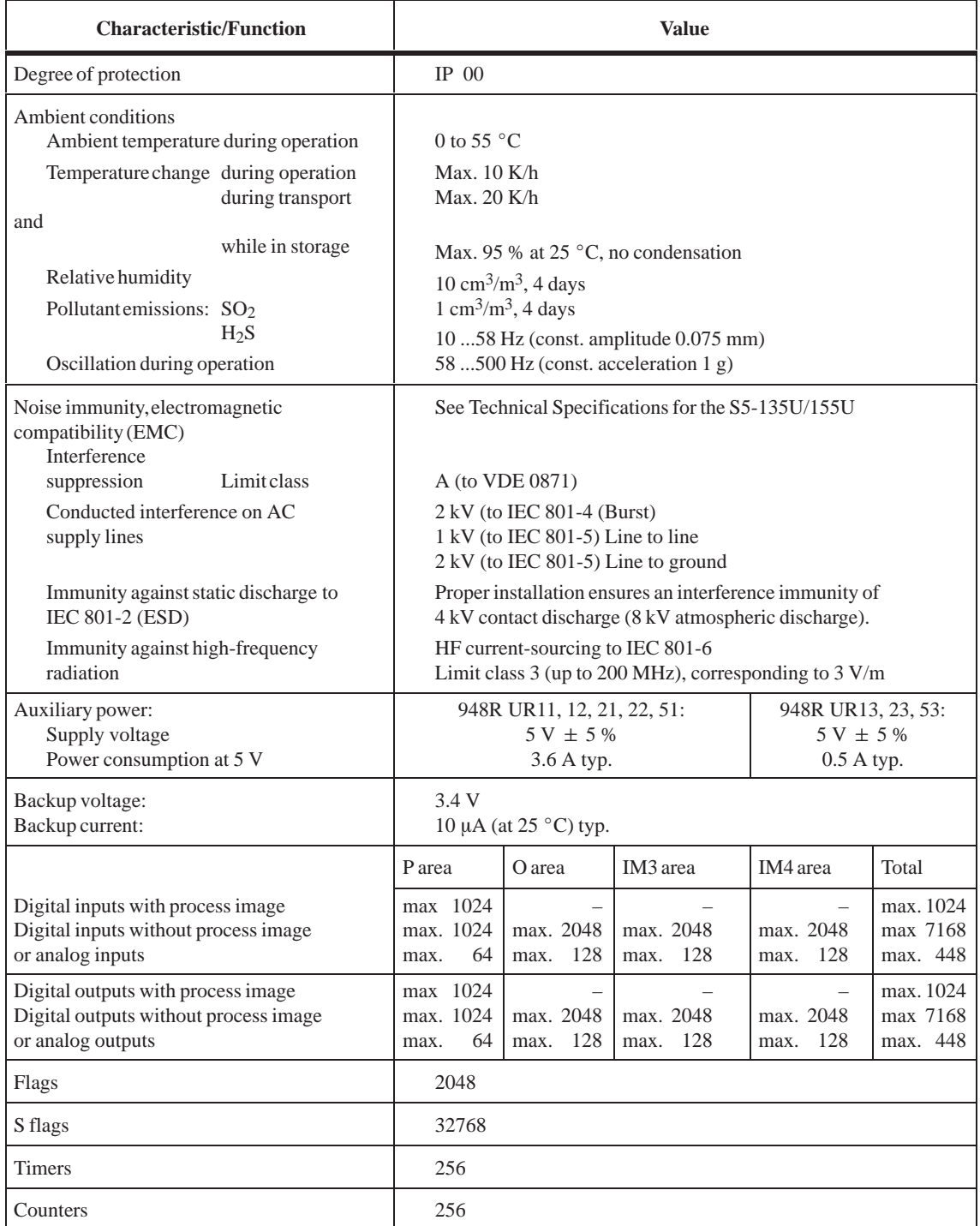

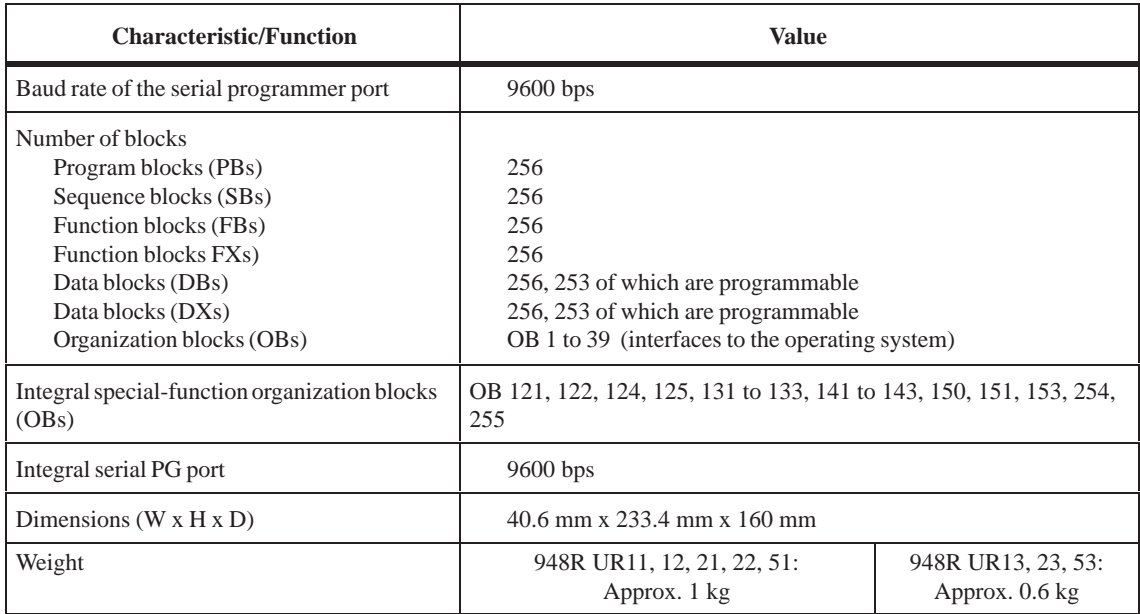

# **Differences between CPU 948R and CPU 948RL**

The following table shows an overview of the differences in performance of the CPU 948R and the CPU 948RL.

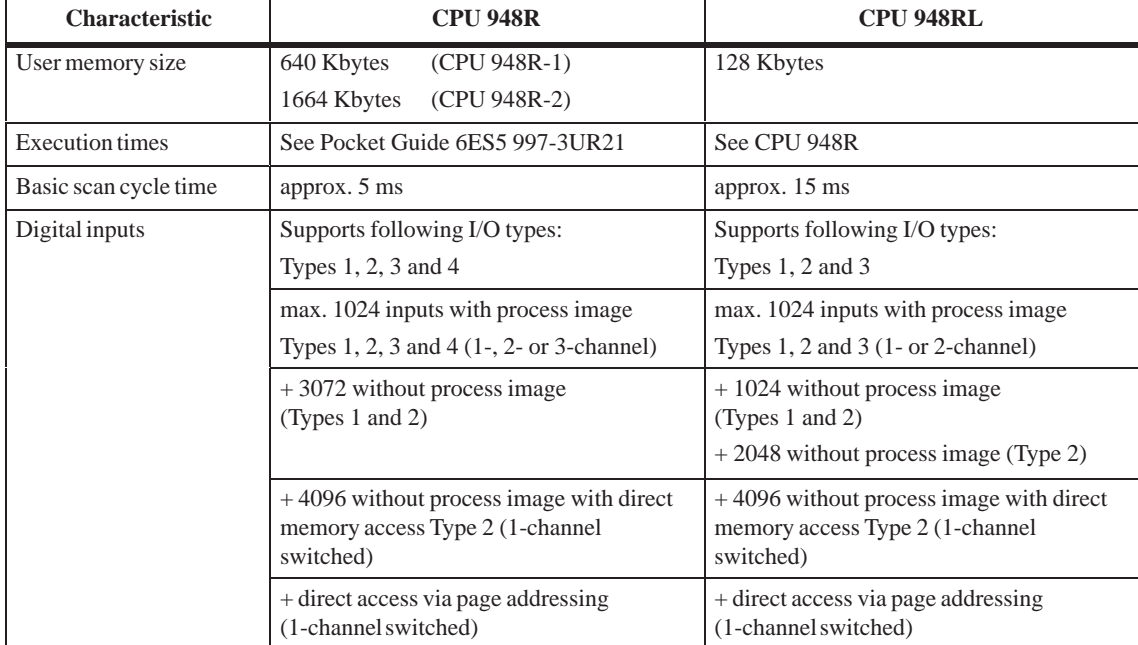

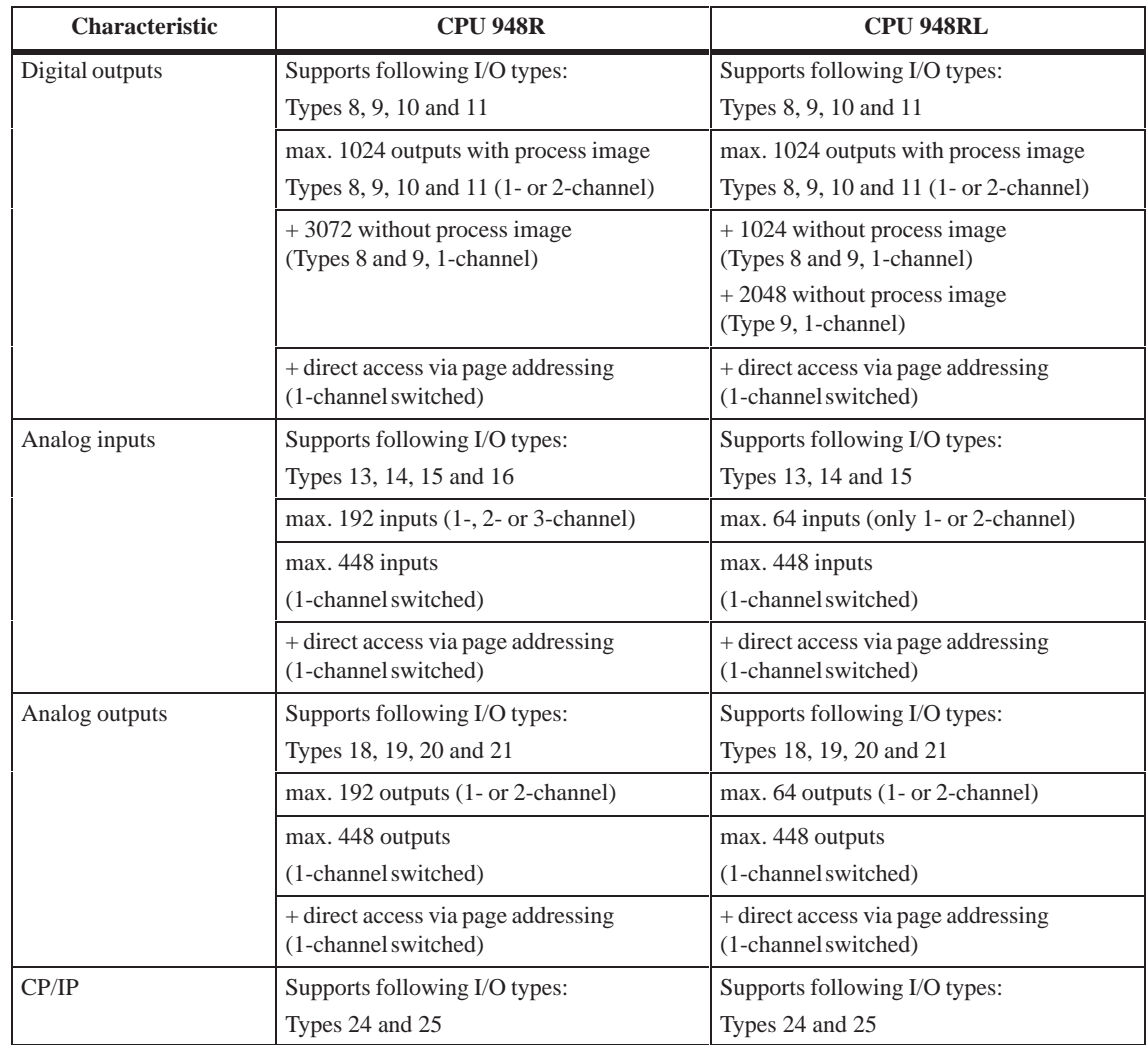

You will find explanations on the individual I/O types in Section 4.1

Please refer to Chapter 10 of the S5-135U/155U System Manual for a list of connector pin assignments on the CPU 948R/948RL's backplane connectors and front connector (programmer port). The pinout is the same as for the CPU 948. **Connector Pin Assignments**

# **I/O Operating Modes and Permissible I/O Modules**

This chapter describes the possible I/O modes for the S5-155H (redundant, three-channel redundant, one-sided and switched) and lists the permissible modules in each case. The explanations concerning redundant I/Os in Sections 5.3 and 5.4 are of particular importance. You will also find the necessary wiring diagrams in that chapter. Standard function blocks FB 40/41 and 43 for analog value input/output are also discussed.

This chapter is vital for configuring and operating your I/O modules.

# **4.1 Overview**

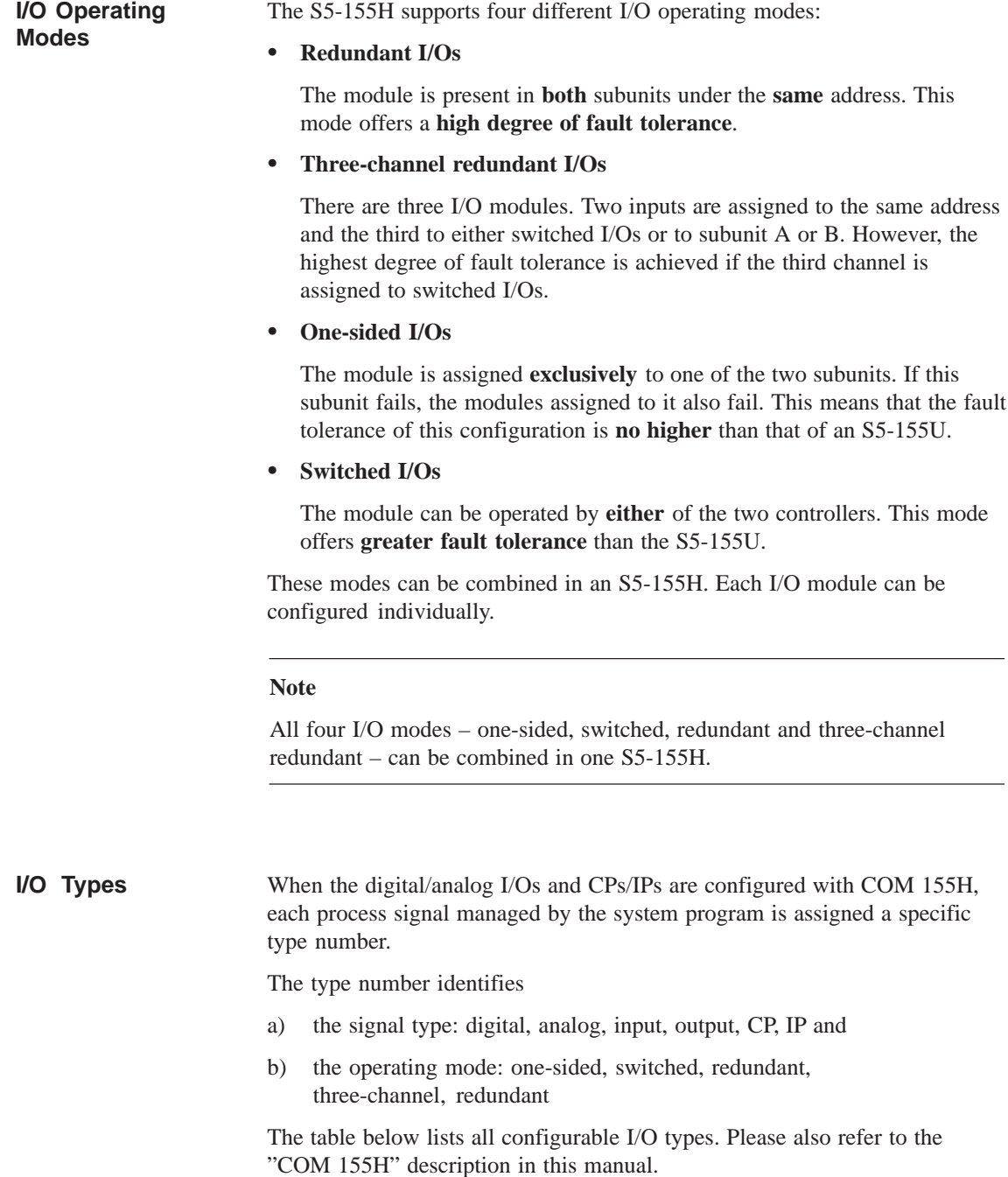

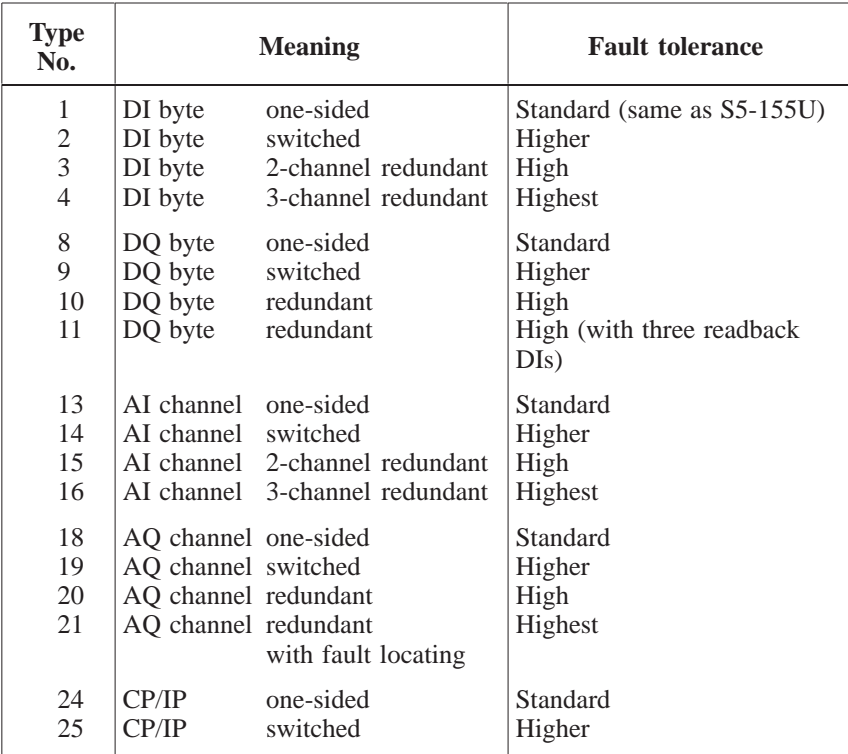

# **Configuring the I/Os**

Digital I/Os are configured **by byte**, analog I/Os **by word**. This means that you can assign each I/O byte/word the attribute "one-sided", "switched" or "redundant". When doing so, observe the following address restrictions:

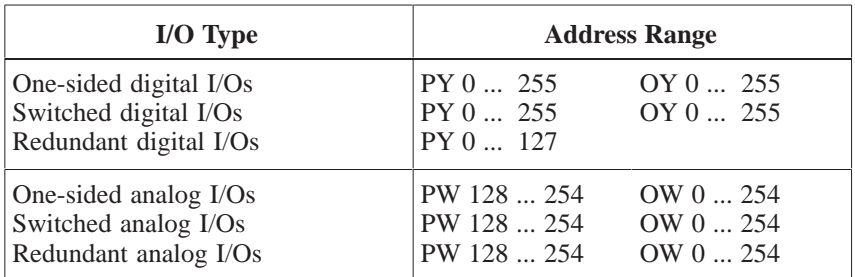

Switched digital and analog I/Os can also be used in other I/O areas (see Figure 4-1).

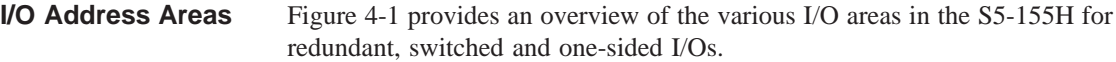

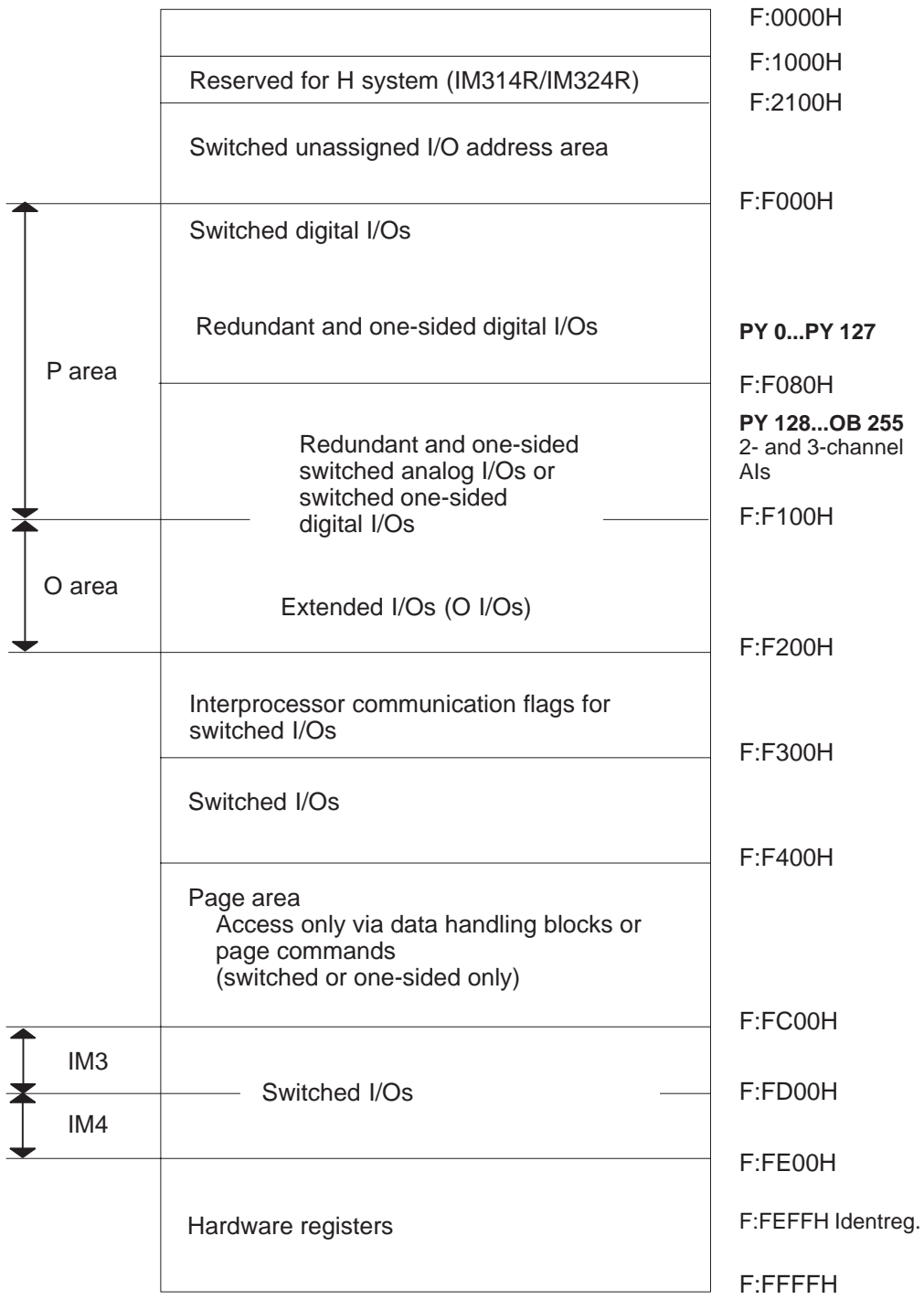

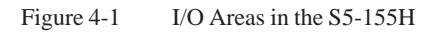

### The process output image (redundant PIQ, switched PIQ, one-sided PIQ) is output after OB 1 has been processed. The S5-155H self-test then runs. This can last between 2 and 38 ms (test slice 2 ms \* n), plus any time needed for interrupt servicing. The process input image (redundant PII, switched PII, one-sided PII) is then read in. The PIIs of both subunits are exchanged and compared. OB 1 is then **Updating the Process Input and Output Images**

re-invoked (see Figure 2-2).

# **4.2 Redundant I/Os (Overview)**

In this mode, the input or output module has the **same** address in **both** subunits. **Redundant I/O (1-out-of-2)**

> This mode offers the highest possible degree of fault tolerance, since failure of a central controller or an input or output module is tolerated (NON-STOP operation). The modules can be plugged into either the central controller or the expansion unit.

Figure 4-2 shows a redundant (two-channel) configuration.

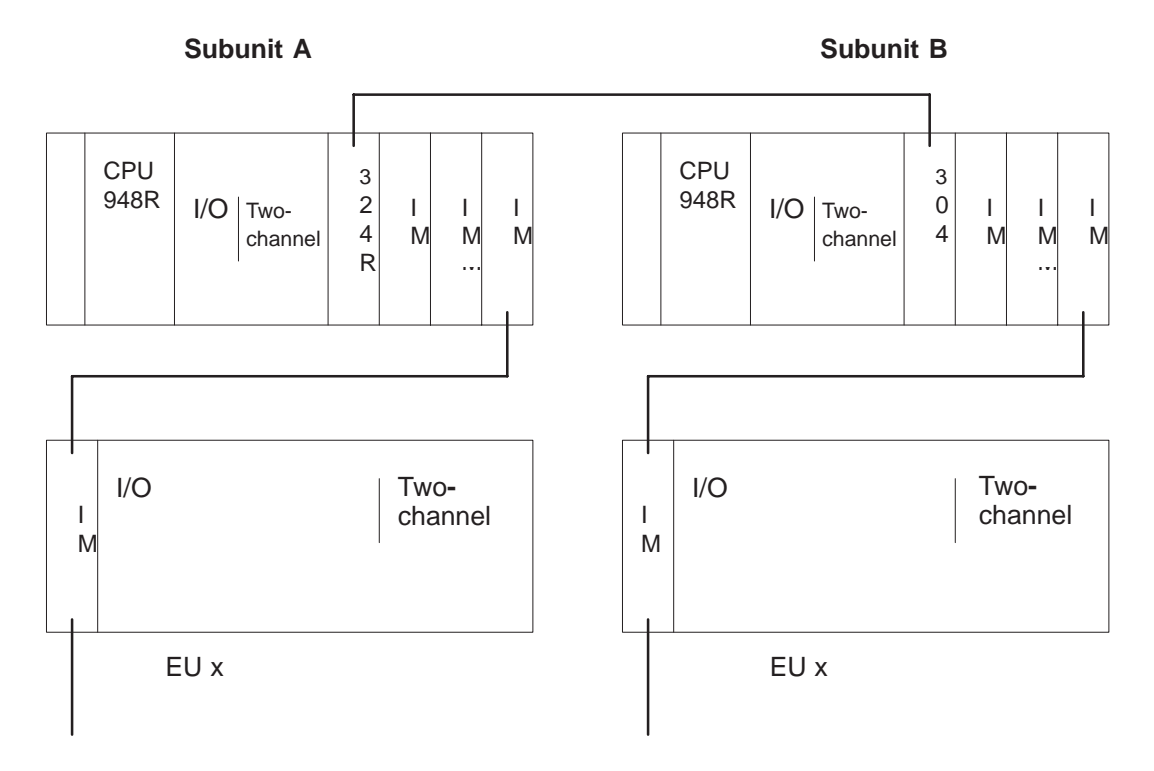

Figure 4-2 Redundant I/O Operation and Permissible Modules

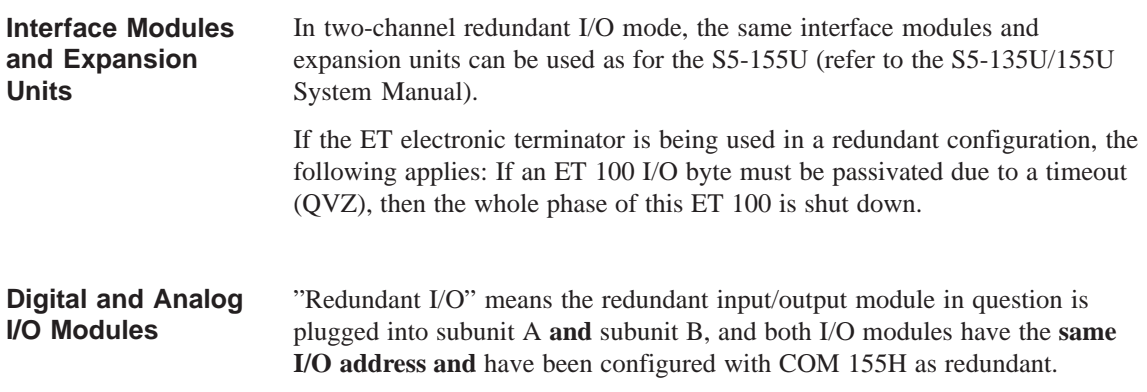

All I/O modules which can be used in the S5-155U can also be used in the S5-155H.

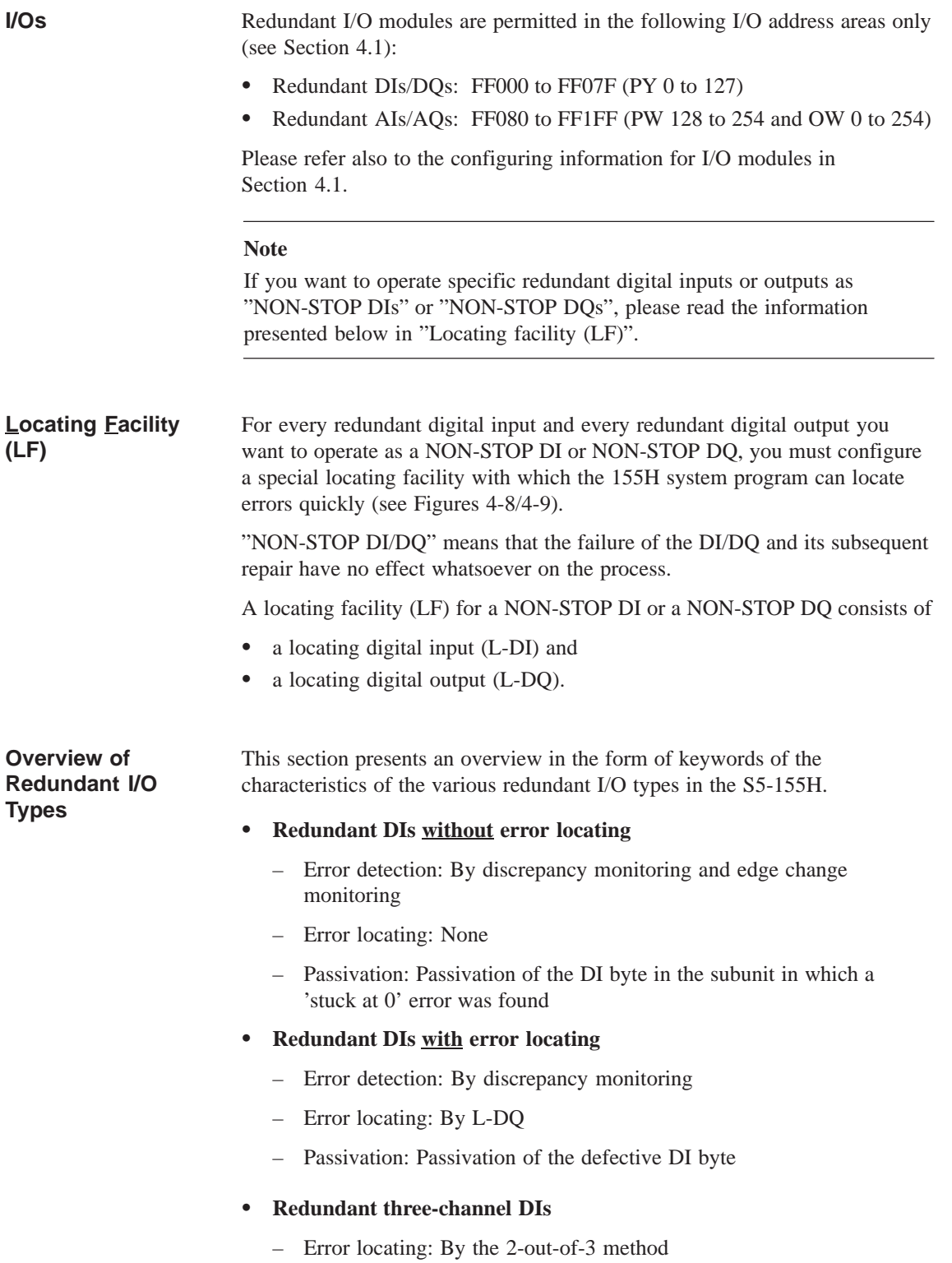

### **Redundant DQs without error locating**

In the case of 'stuck at 1' errors:

- Error detection: By cyclic comparison of PIQs and readback DIs
- Error locating: None
- Passivation: Passivation of the readback DI; that is, testing of 0 to 1 edge no longer possible

In the case of 'stuck at 0' errors:

- Error detection:  $\left\{\n \begin{array}{l}\n \text{Error detection:}\n \end{array}\n\right\}$  By testing a 0 to 1 edge change
- Passivation: Passivation of the defective DQ byte

### **Redundant DQs with error locating**

In the case of 'stuck at 1' errors:

- Error detection: By cyclic comparison of PIQs and readback DIs
- Error locating: By switching off the power supply to the group via L-DQ
- Passivation: Passivation of the defective DQ byte and all other redundant DQs with the same group supply

In the case of 'stuck at 0' errors:

- Error detection: By testing a 0 to 1 edge change or, at the
	- Error locating: latest, after approx. 10 hours when initial state  $=$  "1".
- Passivation: None

The defective DQ byte is reported only; access operations are not affected, and there is no further testing of the DQ byte.

### **Redundant AIs**

- Error detection: By analog value discrepancy monitoring; minimum or maximum value may be selected on error.
- Error locating:
	- Passivation: Error-dependent; see Section 4.4
- 
- **Redundant three-channel AIs**
- Error detection: – Error locating:
- By analog value discrepancy monitoring
- Passivation:
- **Redundant AQs**
- Error detection:
- Error locating:
- 
- Error locating:  $\left\{\begin{array}{c} By \text{ reading back the analog output value} \end{array}\right\}$

# **Note:**

More detailed information on all of the I/O types listed above, and in the same order, can be found in Sections 4.3 and 4.4.
### **Detecting Errors on Digital Output Modules**

The table below tells you the amount of time needed to detect an error on digital output types 10 and 11.

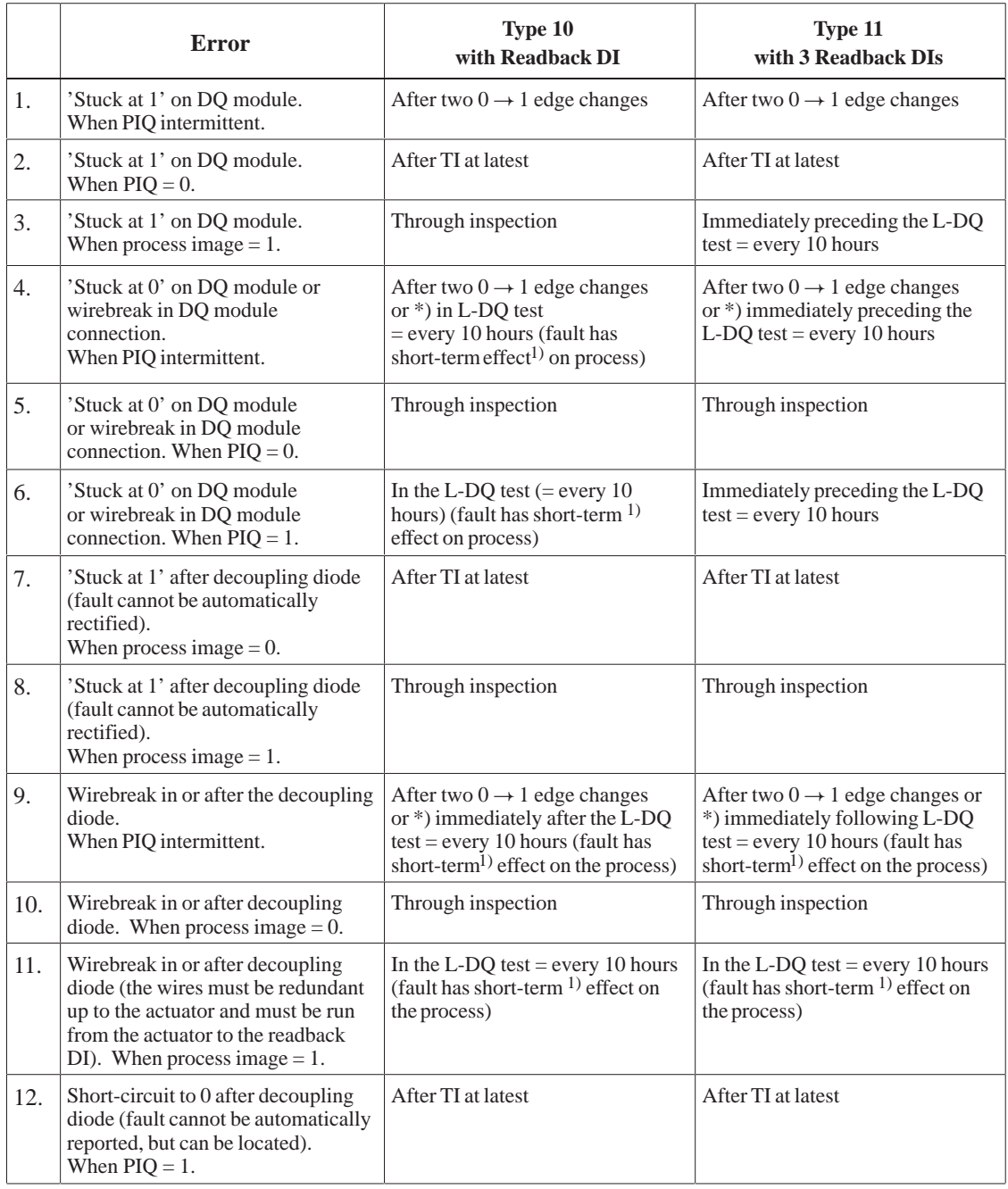

TI =  $2 * T_R$  or  $2 * PLC$  scan time (whichever is higher)<br>  $\frac{1}{2}$  Depending on which event occurs first<br>  $\frac{1}{2}$ 

Depending on which event occurs first

- Short-term effect on the process
- ('short-term' means  $1 * t_R + 2 *$  basic clock rate for timed interrupts, without regard to the PLC scan time)
- $T_R$  = Configured readback delay time
- $t_R$  = Actual readback delay time

## **4.3 Redundant Digital Inputs/Outputs (DIs/DQs)**

## **4.3.1 Redundant DIs without Error Locating Facility**

Two-channel (1-of-2) DIs without error locating facility detect faults, but do not locate them. This means that these DIs **cannot** be operated as "NON-STOP" DIs.

There is a redundant digital input in both subunit A and subunit B. The system program compares these DIs cyclically to make sure that their signal states are identical; this comparison is made during updating of the PII. If the system program discovers redundant DIs with different signal states, these DIs are flagged and the configured discrepancy timer started. As long as the timer is running, the last identical value is maintained as signal state.

If the signal states of the DIs are still different after the discrepancy time has expired, an appropriate entry is made in the error DB, and the system program waits for the next edge change. Until this edge change takes place, the last identical value continues to be retained as signal state. After the edge change, the signal state of the DI on which the edge change took place becomes the final valid signal state. The other side is passivated.

The signal states of the redundant DIs are also compared in cases of direct I/O access. In the event of a discrepancy, the last identical value is taken as signal state.

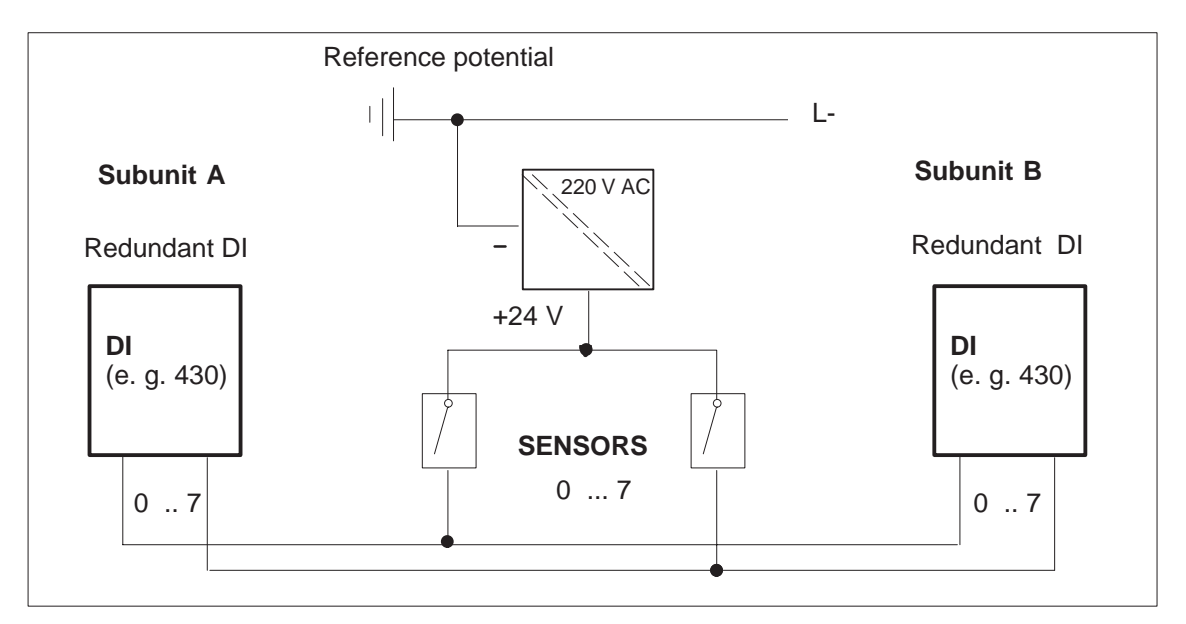

Figure 4-3 Redundant Two-Channel DIs without Error Locating Facility

# **4.3.2 Redundant DIs with Error Locating Facility**

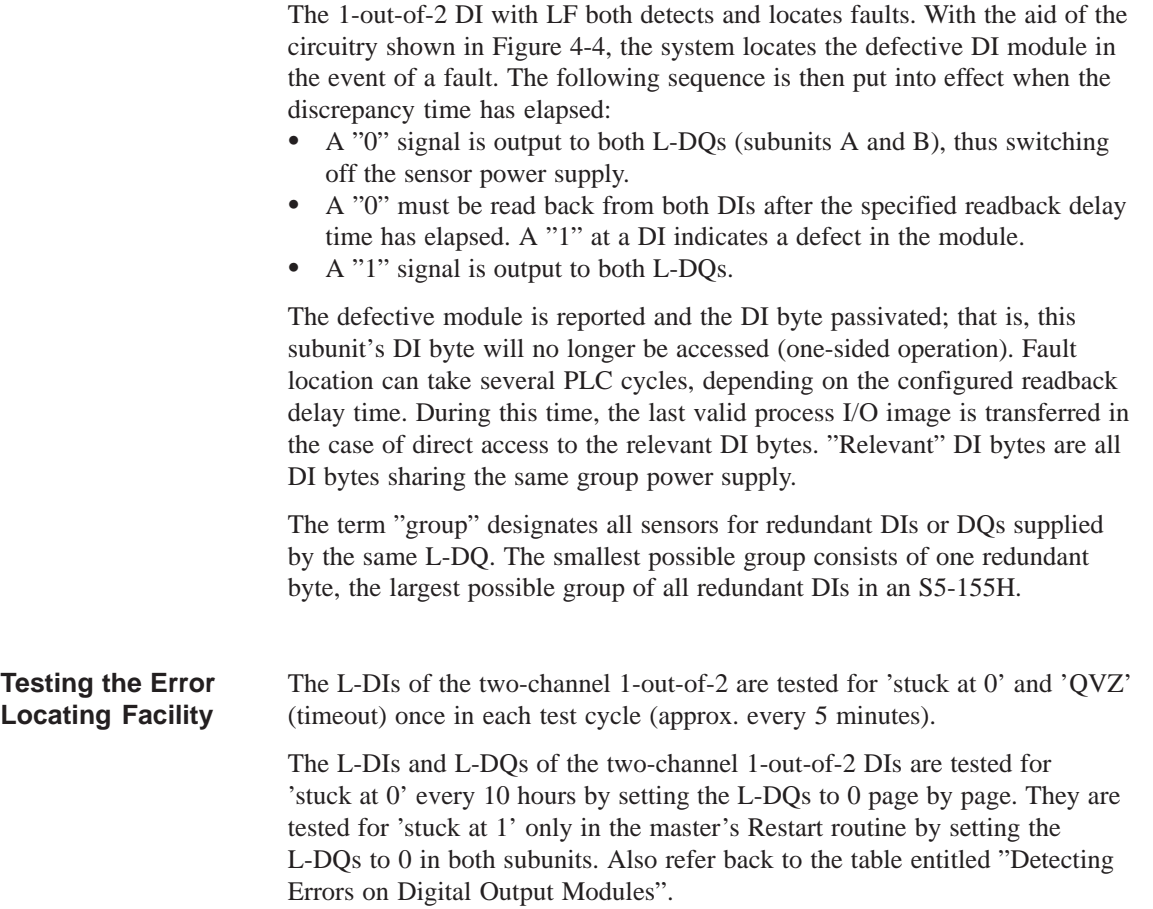

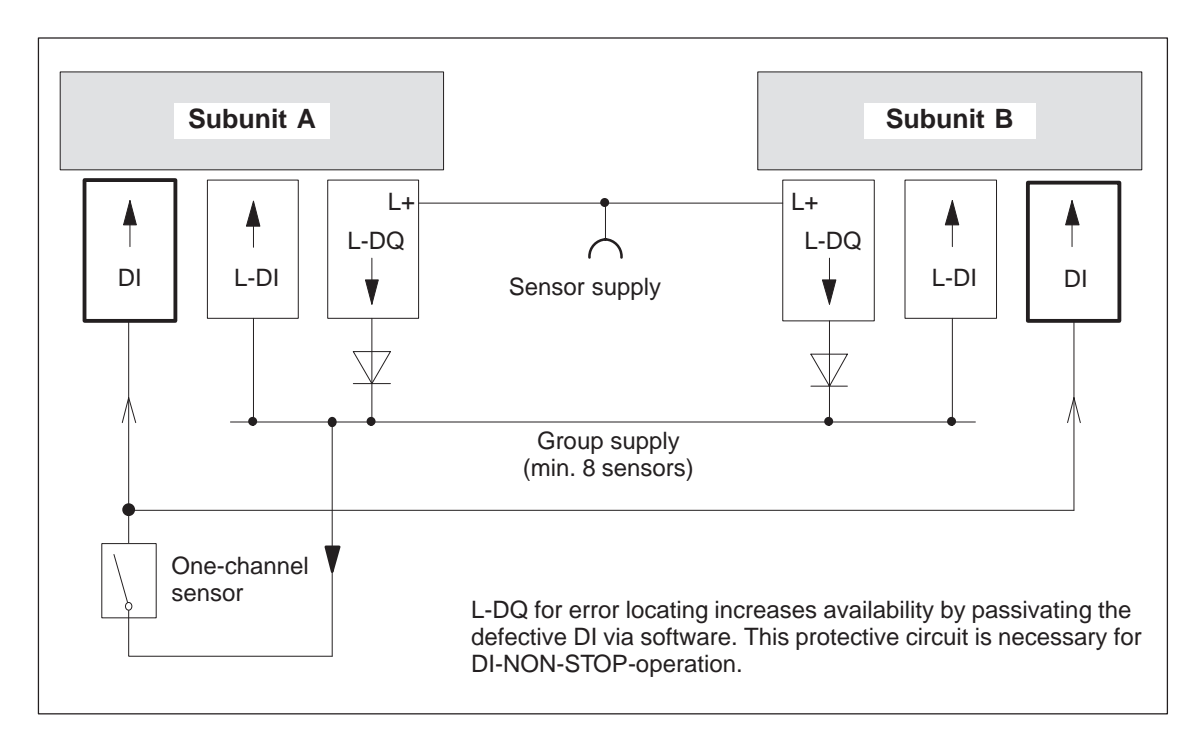

Figure 4-4 Block Diagram: 1-out-of-2 DI with Error Locating

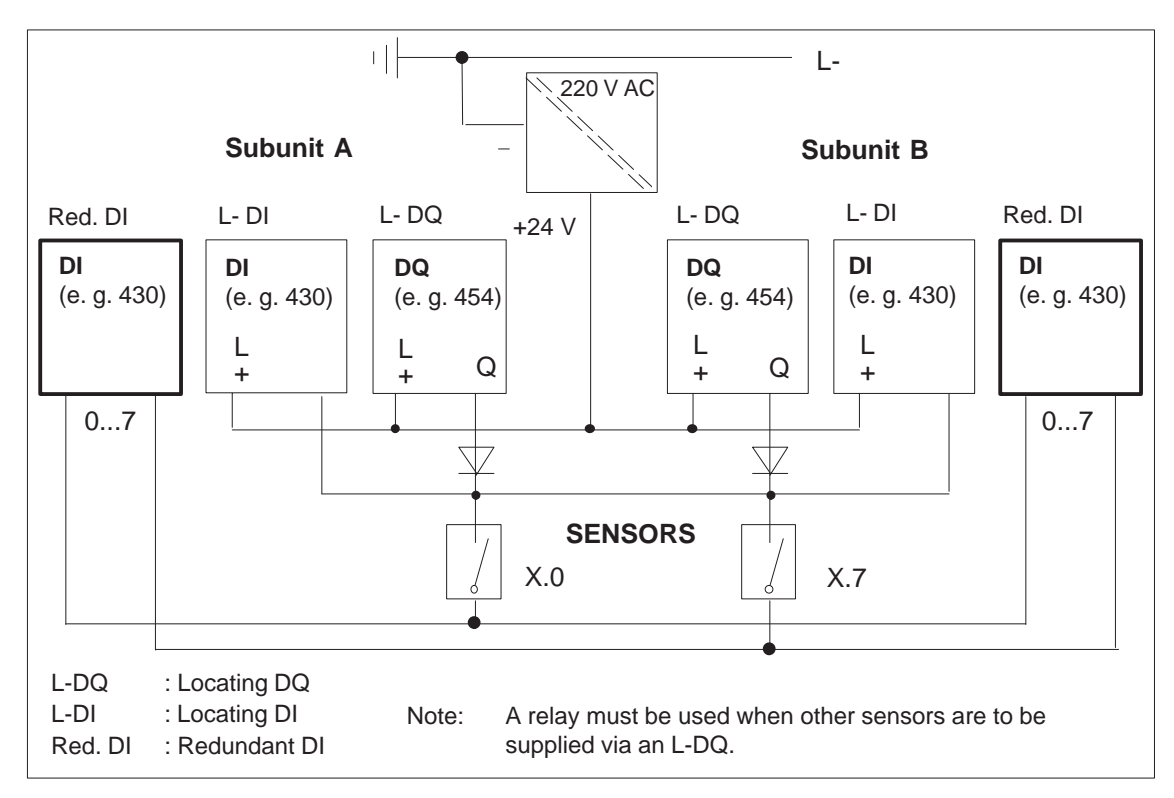

Figure 4-5 Redundant Two-Channel DI with Error Locating

## **4.3.3 Redundant Three-Channel DIs**

Three-channel (1-out-of-3) DIs detect and locate faults. This means that these DIs can be operated as "NON-STOP DIs".

Each subunit is equipped with one redundant digital input, and the third is assigned to switched I/Os or to subunit A or B. Assigning the third DI to the switched I/Os provides a higher degree of fault tolerance than assigning it to subunit A or B.

The 155H system program compares the three DIs cyclically to make sure that their signal states are identical. This comparison takes place during updating of the process input image. If the system program discovers DIs with different signal states, these DIs are flagged and the specified discrepancy timer started. As long as this timer is running, the relevant standard value is taken as signal state, depending on whether one or three sensors were configured. If only one sensor was configured, the standard value is based on a 2-out-of-3 decision. If three sensors were configured, the last identical value is retained as signal state.

If the signal states of the DIs are still different after the discrepancy time has elapsed, the fault is reported. The result of the 2-out-of-3 decision is given as valid signal state. The byte is passivated. The DI continues on a 1-out-of-2 basis until the fault has been eliminated and the byte depassivated.

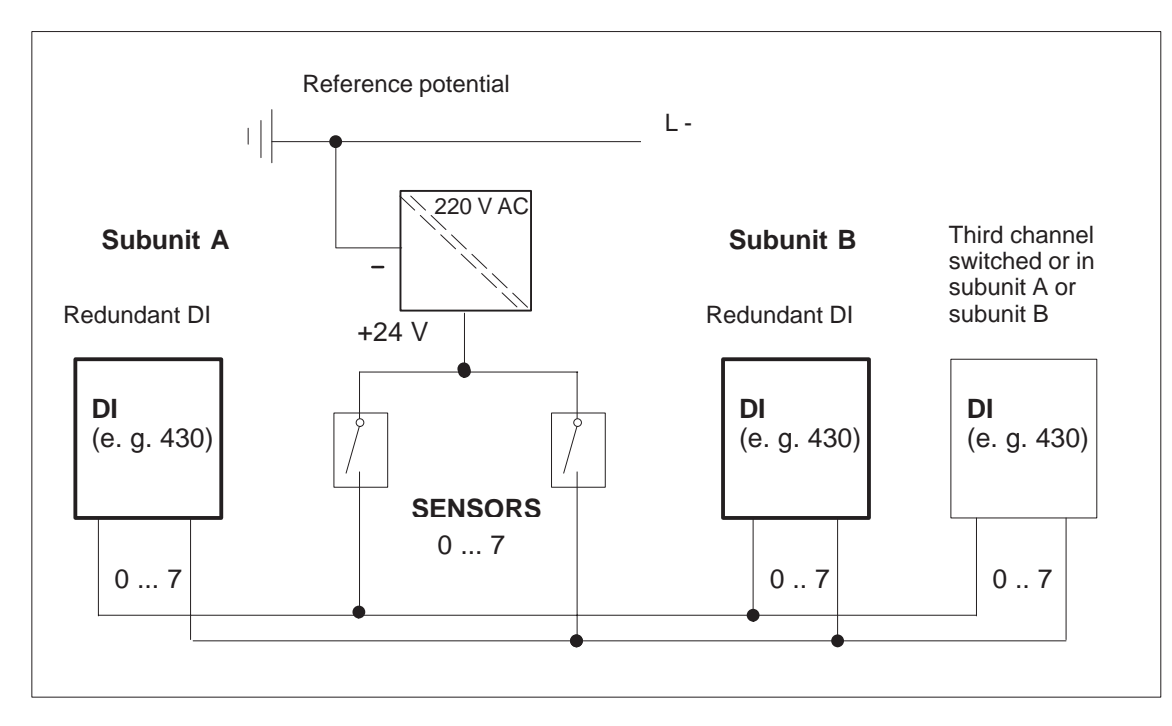

Figure 4-6 Redundant Three-Channel DI with One Sensor

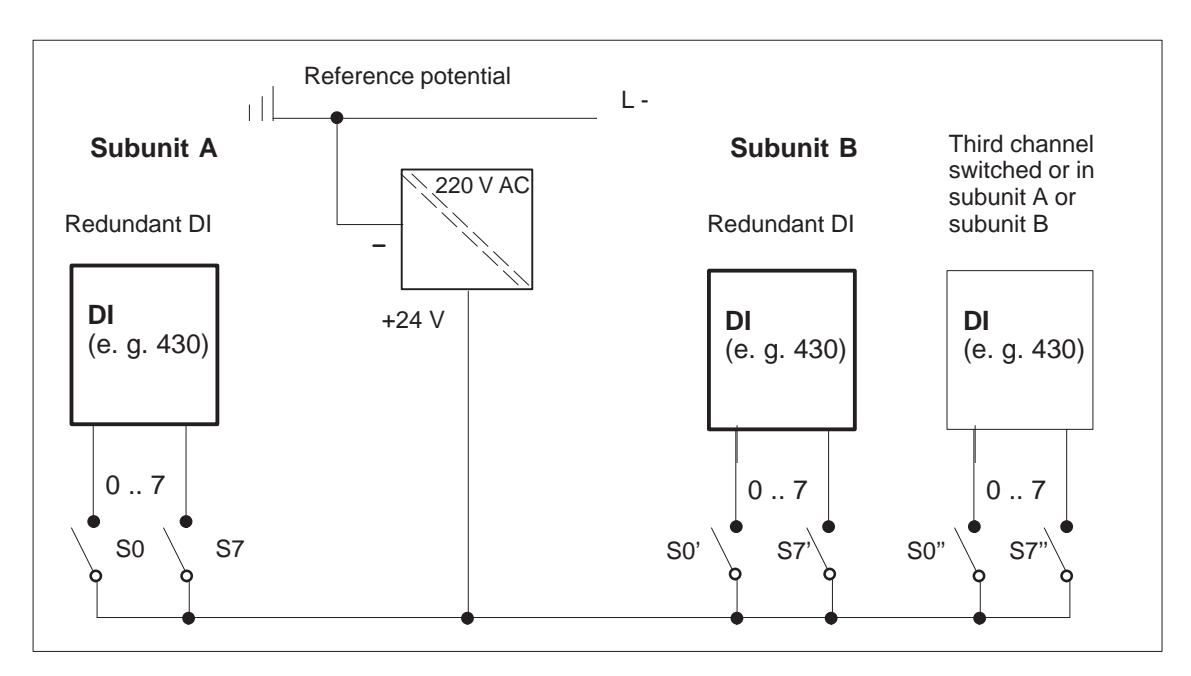

Figure 4-7 Redundant Three-Channel DI with Three Sensors

Direct I/O access to a three-channel DI is permitted.

The standardized value of the three digital inputs is supplied as the result.

The use of three sensors provides the highest possible degree of fault tolerance, as sensor faults can also be detected, located and passivated.

The maximum amount of time needed to locate a fault is:

2 x configured discrepancy time +

2 x PLC scan time.

## **4.3.4 Configuring Redundant Process Interrupts (DI 0)**

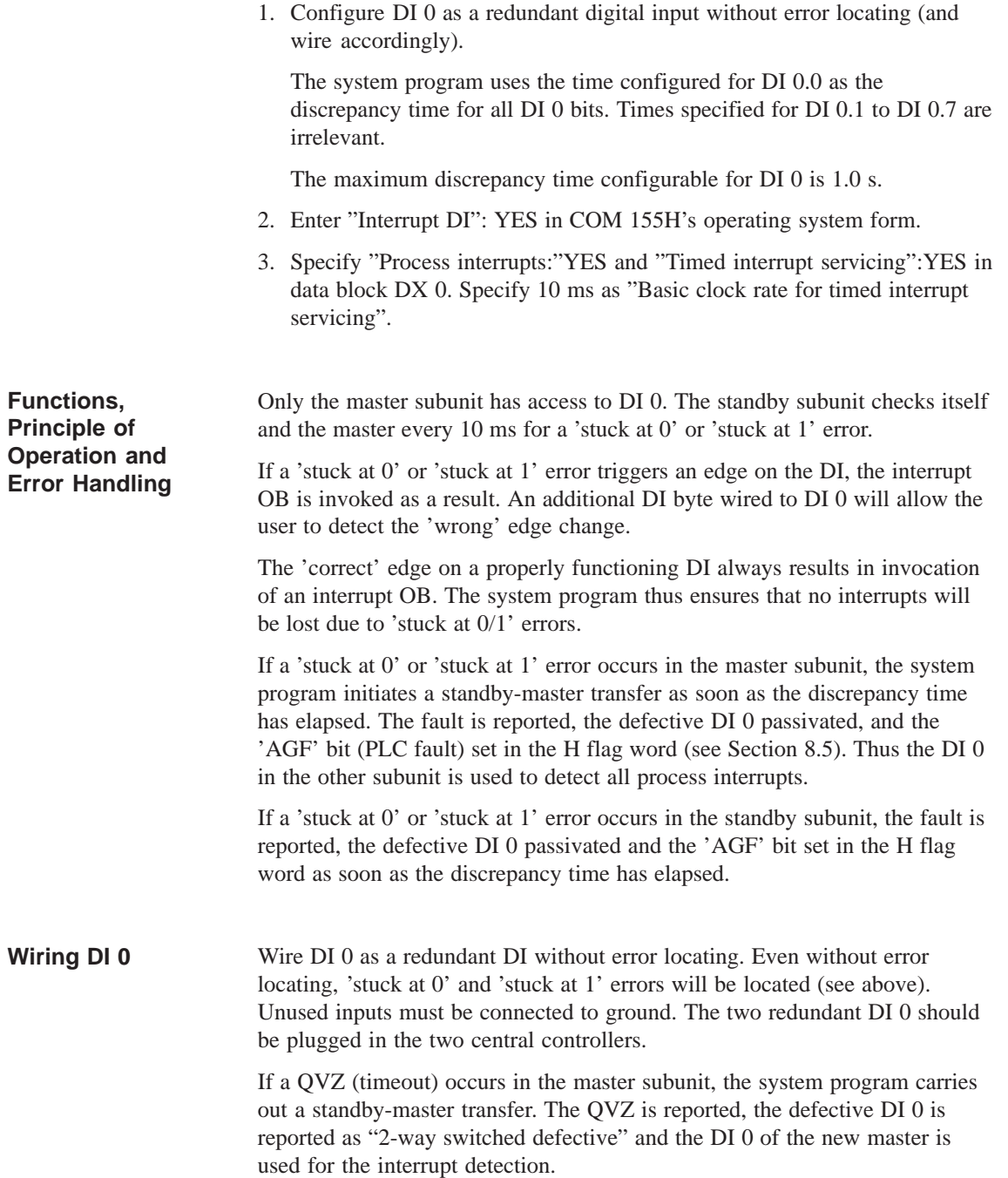

## **4.3.5 Redundant DQs without Error Locating Facility (LF)**

Two-channel (1-out-of-2) DQs without error locating facility can only detect errors/faults, but cannot locate them, or only to a limited degree. The system treats this type of DQ as follows:

 Reading back of the digital output values, taking into consideration the configured readback delay time. This makes it possible to detect, but not locate, 'stuck at 1' errors.

'Stuck at 0' errors are detected only after the next edge change from 0 to 1:

- First, a "1" signal is output in one subunit (subunit A, for instance) while a "0" signal continues to be output in subunit B.
- After the configured readback delay has elapsed, the readback must show a "1" signal. If it does not, the error is located and reported.
- This DQ test is executed alternately in the other subunit on every edge change from 0 to 1.

#### **Note:**

When configuring with COM 155H, you must enter the DQ readback delay time, since the different digital output modules have different signal propagation times.

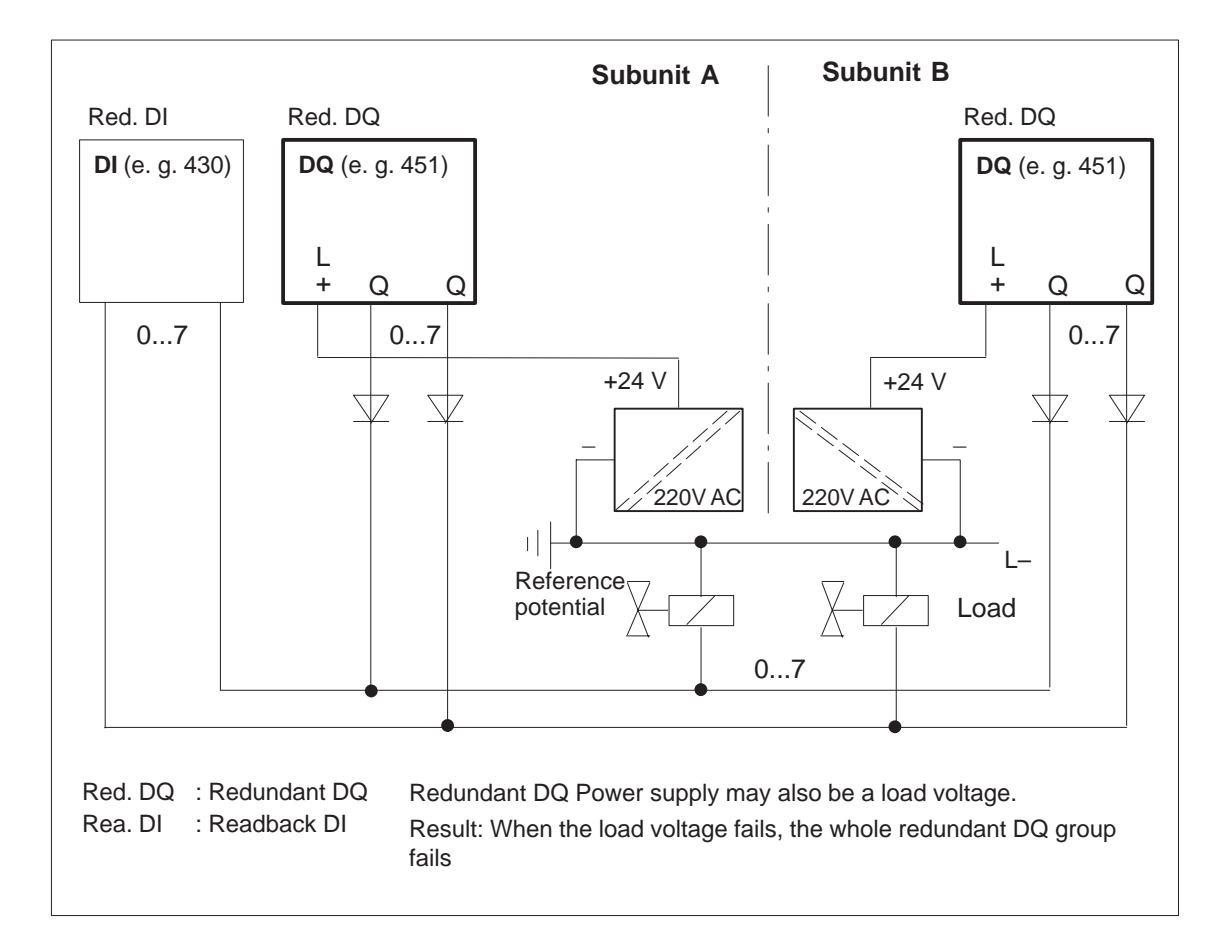

Figure 4-8 Two-Channel Redundant DQ without Error Locating

# **4.3.6 Redundant DQs with Error Locating Facility (DQ Type 10)**

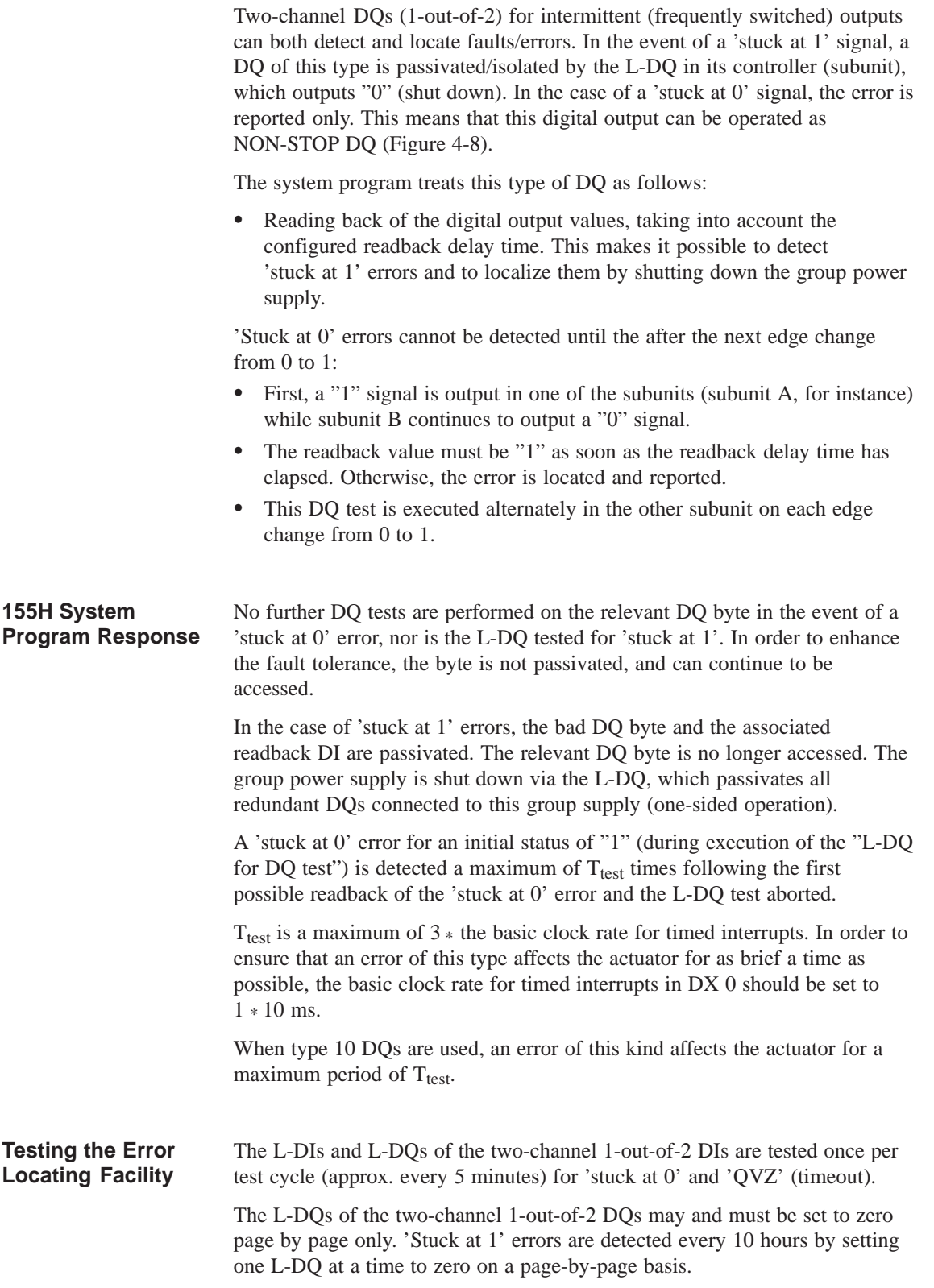

Type 10 DQs with L-DQs are designed in such a way that a 'stuck at 0' error detected during an L-DQ test affects the process for only a very brief span of time.

If a 'stuck at 0' error is present (during an "L-DQ for DQ test") on a two-channel 1-out-of-2 DQ with an initial state of "1", it is detected no more than two basic timed interrupt clock pulses after the first possible readback of the 'stuck at 0' error and the L-DQ test aborted. The L-DQ is then immediately set to "1" so that the non-errored DQ will output "1". The 'stuck at 0' error is reported.

Please also refer to the table entitled "Detecting Errors on Digital Output Modules".

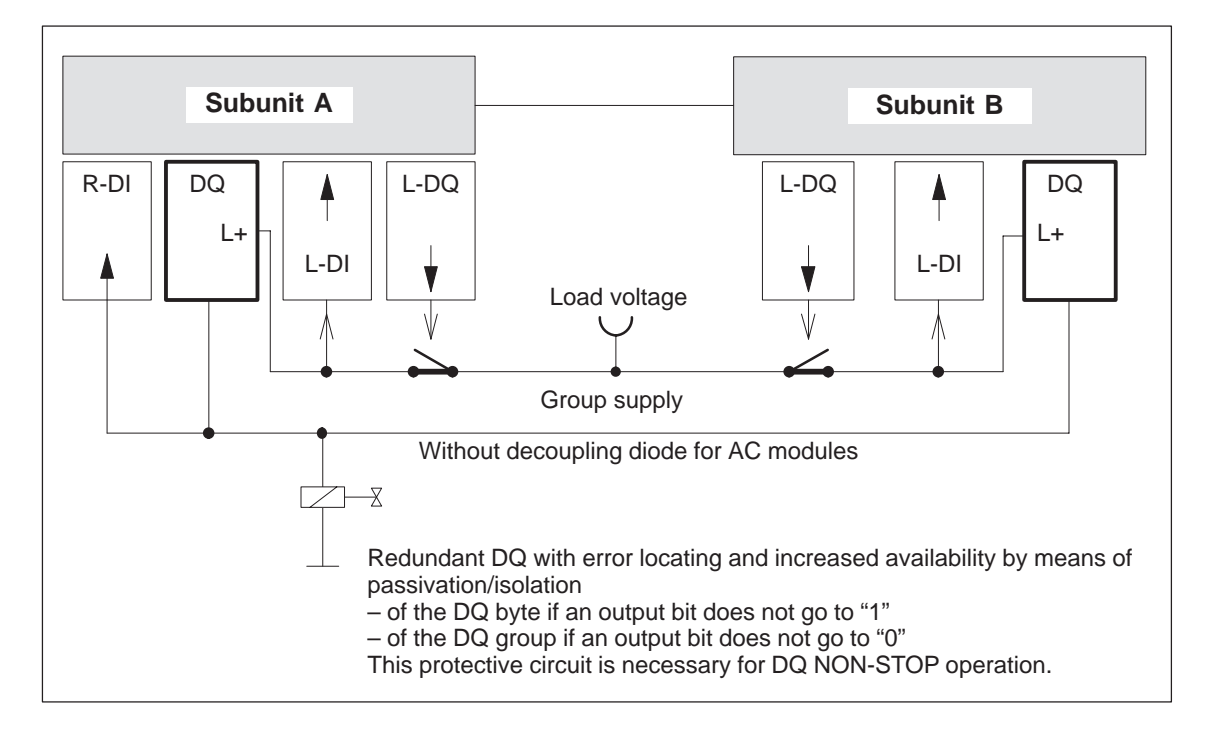

Figure 4-9 Block Diagram: 1-out-of-2 DQ with Error Locating

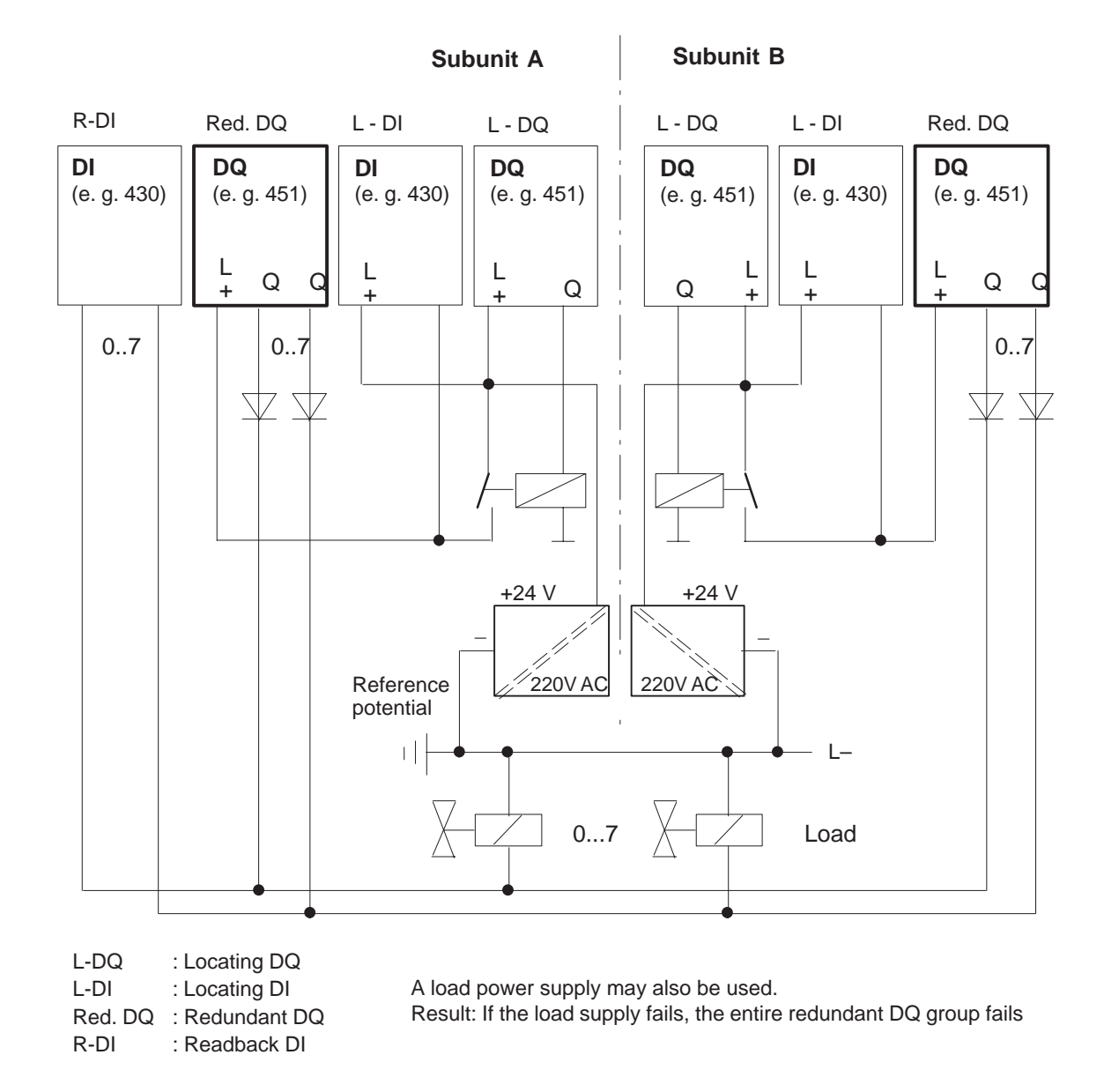

Figure 4-10 Two-Channel Redundant DQs with Error Locating Facility (Type 10)

## **4.3.7 Redundant DQ with Error Locating Facility and 3 Readback DIs (DQ Type 11)**

The two-channel (1-out-of-2) DQ for non-intermittent (infrequently switched) outputs detects and locates errors. The system program handles this type of DQ as follows:

• Readback of the digital output values, taking into account the configured readback delay time. This makes it possible to detect 'stuck at 1' errors, and then to locate them by shutting down the group power supply.

'Stuck at 0' errors are not detected until after the next edge change from 0 to 1:

- First, a "1" signal is output in one subunit, (subunit A, for instance) while a "0" signal continues to be output in the other subunit (subunit B in this case).
- The readback value must be "1" once the configured readback delay time has elapsed. Otherwise, the error is located and reported.
- This DQ test is executed alternately in the other subunit on each edge change from 0 to 1.
- In addition, with the aid of the R-DIs in subunits A and B, the DQ is tested for 'stuck at 0' errors every 10 hours and 5 minutes after each passivation. This makes it possible to detect a 'stuck at 0' error in the DQ module even without an edge change.

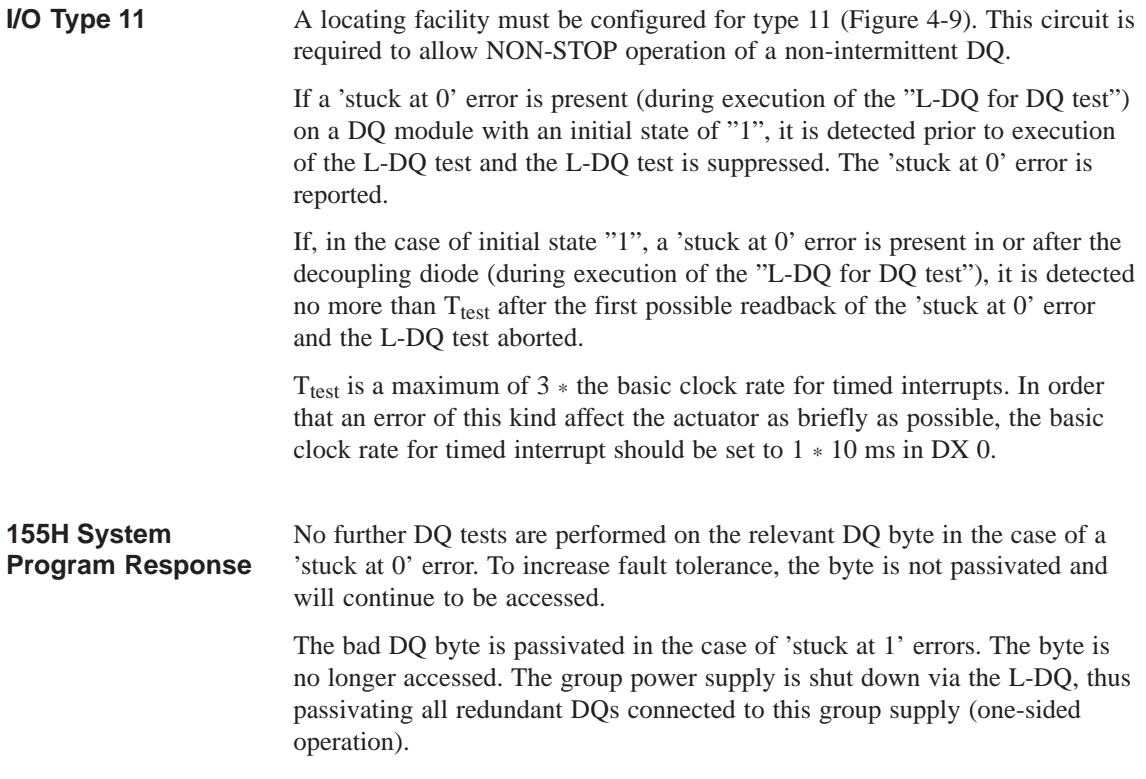

The L-DIs and L-DQs of two-channel 1-out-of-2 DIs are tested once per test cycle (approx. every 5 minutes) for 'stuck at 0' and 'QVZ' (timeout).

The L-DQs of two-channel 1-out-of-2 DQs may and must be set to zero page by page only. 'Stuck at 1' errors are detected every 10 hours by setting one L-DQ at a time to zero page by page.

If, when the initial state is "1", a 'stuck at 0' error is present **in the DQ module** (during the "L-DQ for DQ" test), it is detected **prior to** execution of the L-DQ test and the test suppressed. The 'stuck at 0' error is reported.

If, in the case of an initial state of "1", a 'stuck at 0' error is present **in or after the decoupling diode** (during execution of the "L-DQ for DQ test"), the error is detected no more than two timed interrupt basic clock pulses after the first possible readback of the 'stuck at 0' error and the L-DQ test aborted. The L-DQ being tested is then immediately set to "1" in order to reduce the duration of the effect on the process to a minimum. The 'stuck at 0' error is reported. (Also refer to the table entitled "Detecting Errors on Digital Output Modules").

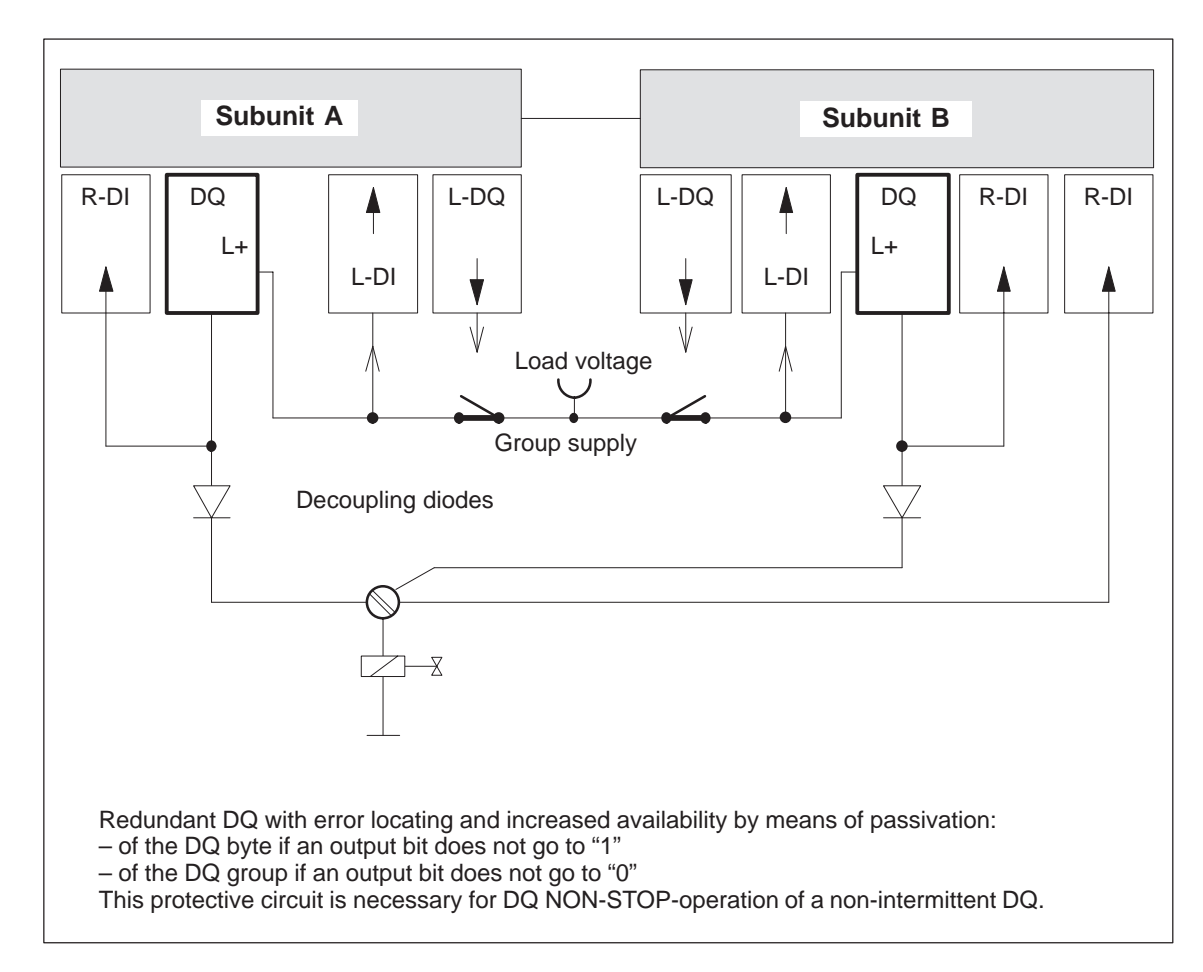

Figure 4-11 Block Diagram: 1-out-of-2 DQ with Error Locating for Non-Intermittent Signals

**Testing the Error Locating Facility**

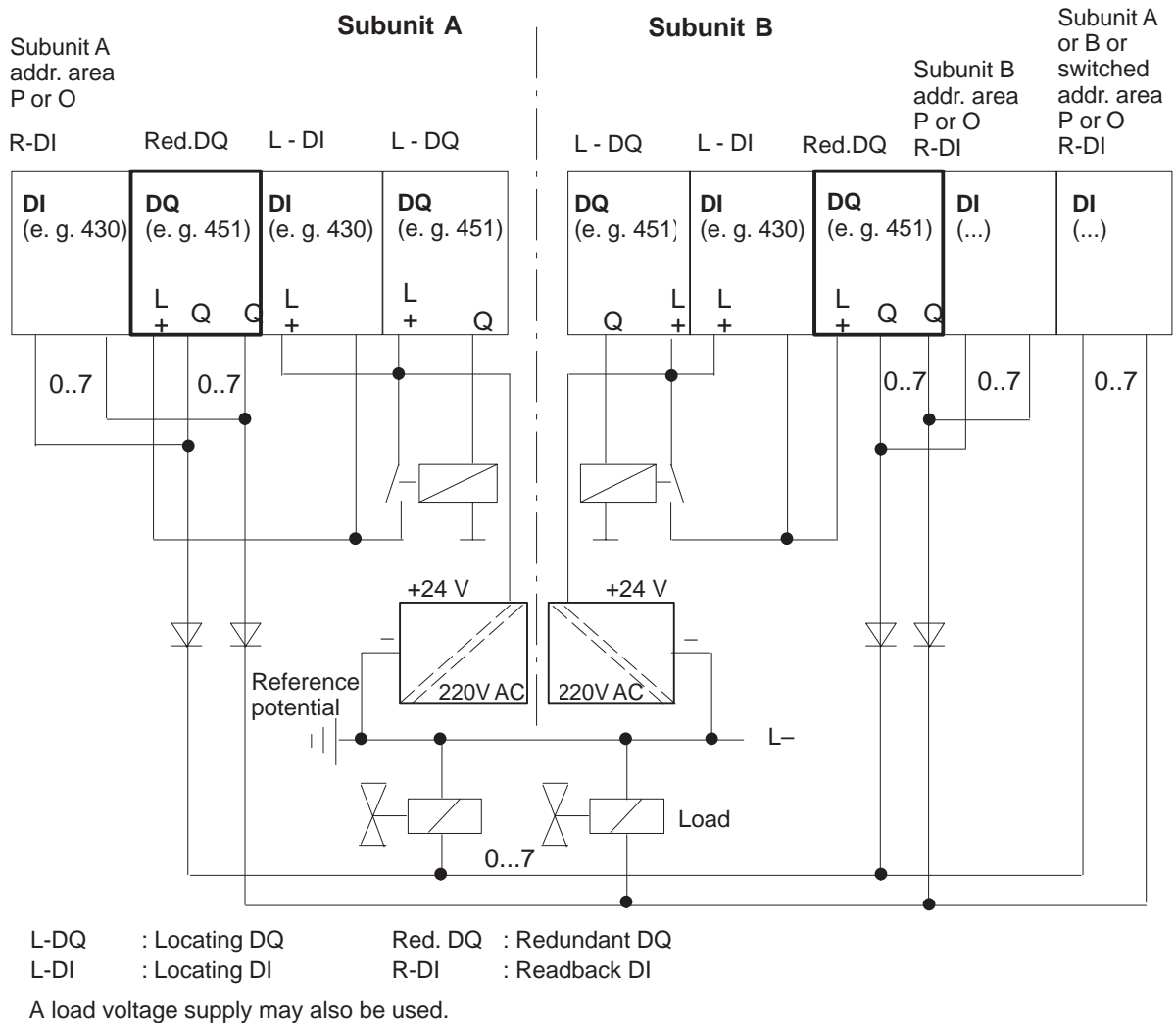

Result: If the load voltage fails, the entire redundant DQ group fails

Figure 4-12 Redundant Non-Intermittent DQ with Error Locating Facility (Type 11)

## **4.4 Redundant Analog Input/Outputs (AIs/AQs)**

The "L PY" operation for redundant analog inputs is **not** permitted, and results in a Transfer error (TLAF). Redundant analog current inputs are provided only for 4-wire measuring transducers. **Direct I/O Access**

> **Direct I/O access** to redundant analog inputs with the STEP 5 operation "L PW" supplies a standardized value as the result. Depending on the configuration (min./max.) this is the lower or higher **non-linearized value**.

## **4.4.1 Principle of the Redundant 1-out-of-2 Analog Inputs**

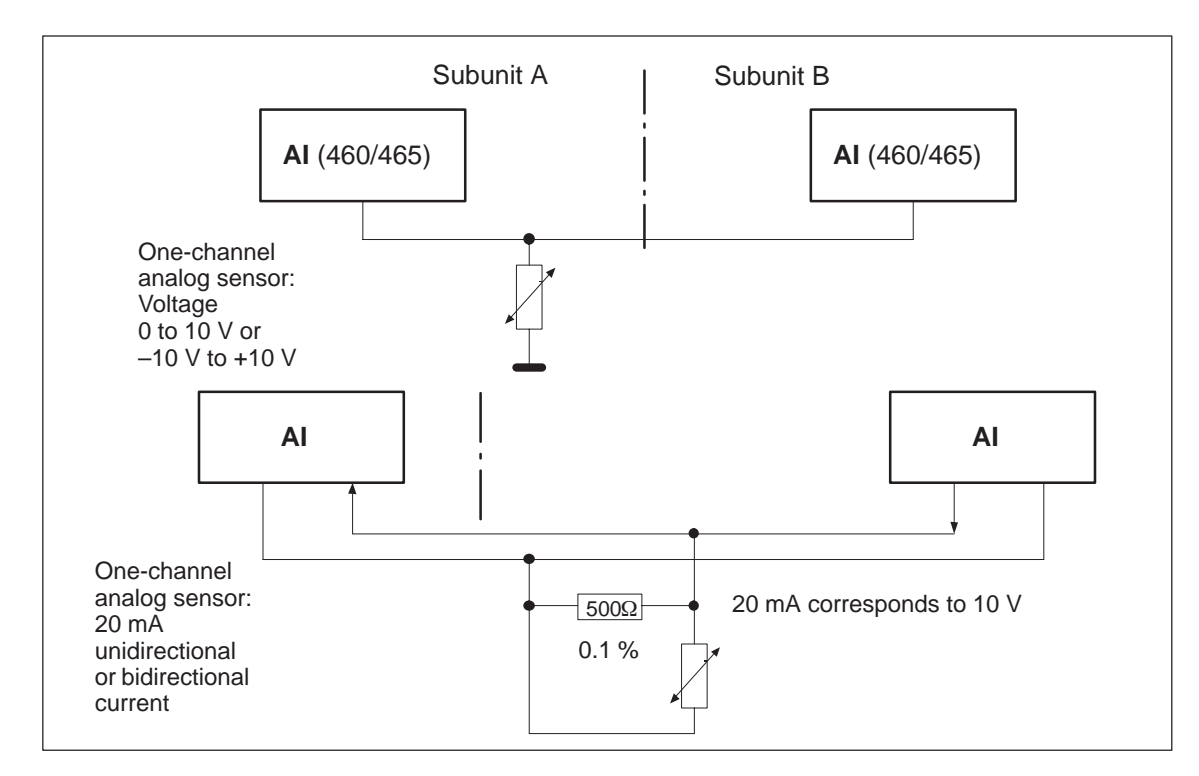

Figure 4-13 Redundant 1-out-of-2 AI, One-Channel with One or Two Sensors

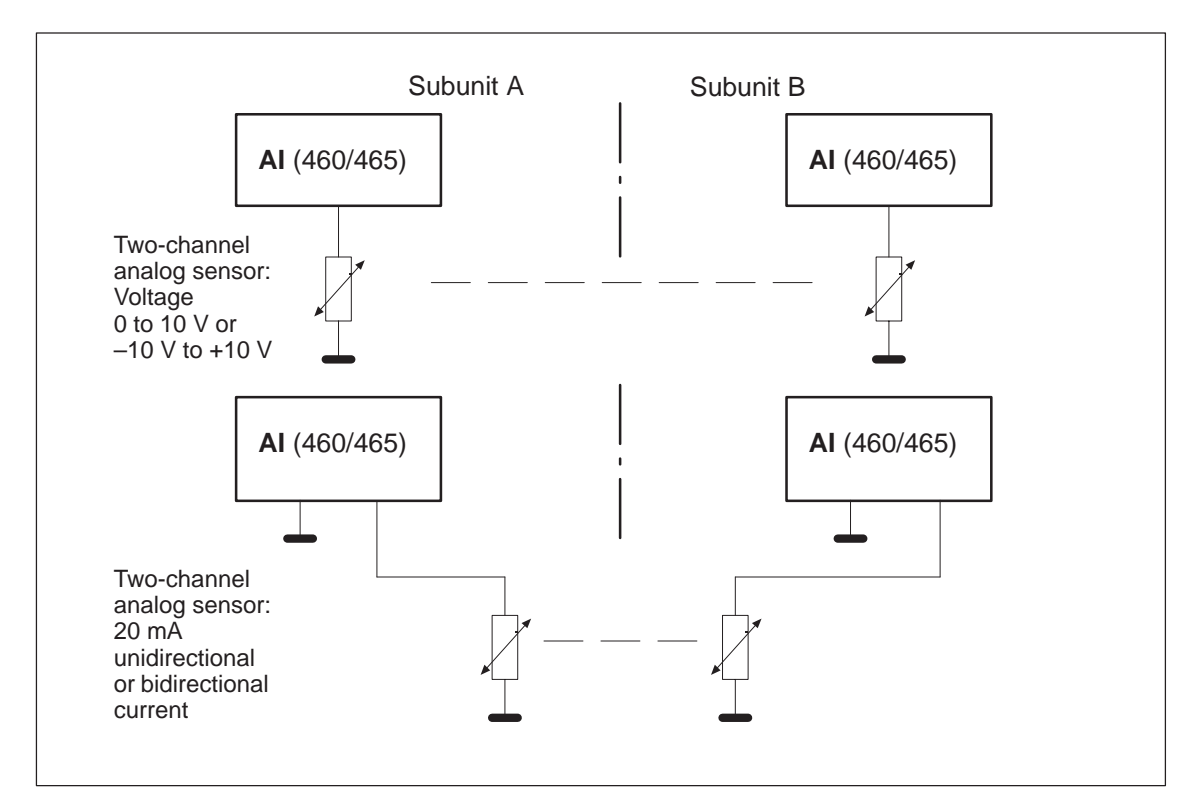

Figure 4-14 Redundant 1-out-of-2 AI, Two-Channel with One or Two Sensors

## **4.4.2 Redundant AI 463: FB 32**

The two-channel (1-out-of-2) analog inputs (AI) detect errors, but do not always locate them.

Function block FB 32 "2-AE:463" is provided expressly for the purpose of reading in analog values. It is part of the COM 155H package, and is on the diskette in program file S5CR70ST.S5D. All other required parameters, such as discrepancy value, discrepancy time and upper and lower limit values must be configured with COM 155H.

FB 32 can be used for AI module 463. It reads in the first two analog values and replaces the non-linearized values. Even if errors occur simultaneously, only one AI is passivated; one AI continues to work in the case of an error.

The input and output parameters for the function block are identical to those of FB 32: "2:AE:463" for the S5-155U. In contrast, the test for range violations in modules which are configured in COM 155H as redundant takes into account the specified upper and lower range limits (refer to the table with configuration aids for COM 155H).

#### **Note**

An FB call to a non-existent and unconfigured module causes the addressing error ADF. If ADF is not acknowledged with OB 25, the standby CPU goes into STOP.

The execution times for the "H" function block FB 33 are higher than those for standard function blocks by approx.  $750 \mu s$  owing to the redundant function. **Execution Time for "Function Blocks"**

Function block FB 32 reads analog value XE from two analog value inputs and, based on its nominal range, provides a proportional output value XA within the specifiable range limits UGR (lower limit) and OGR (upper limit). The analog value can be read in by the cyclic sampling method. The FB number may be changed during loading. **Calling the FB for 2-Channel Redundant AIs (FB 32)**

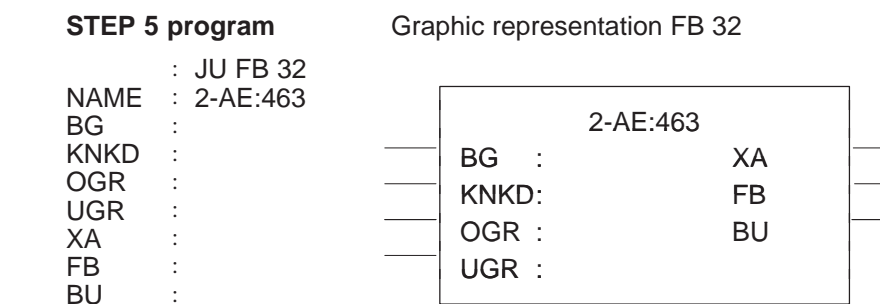

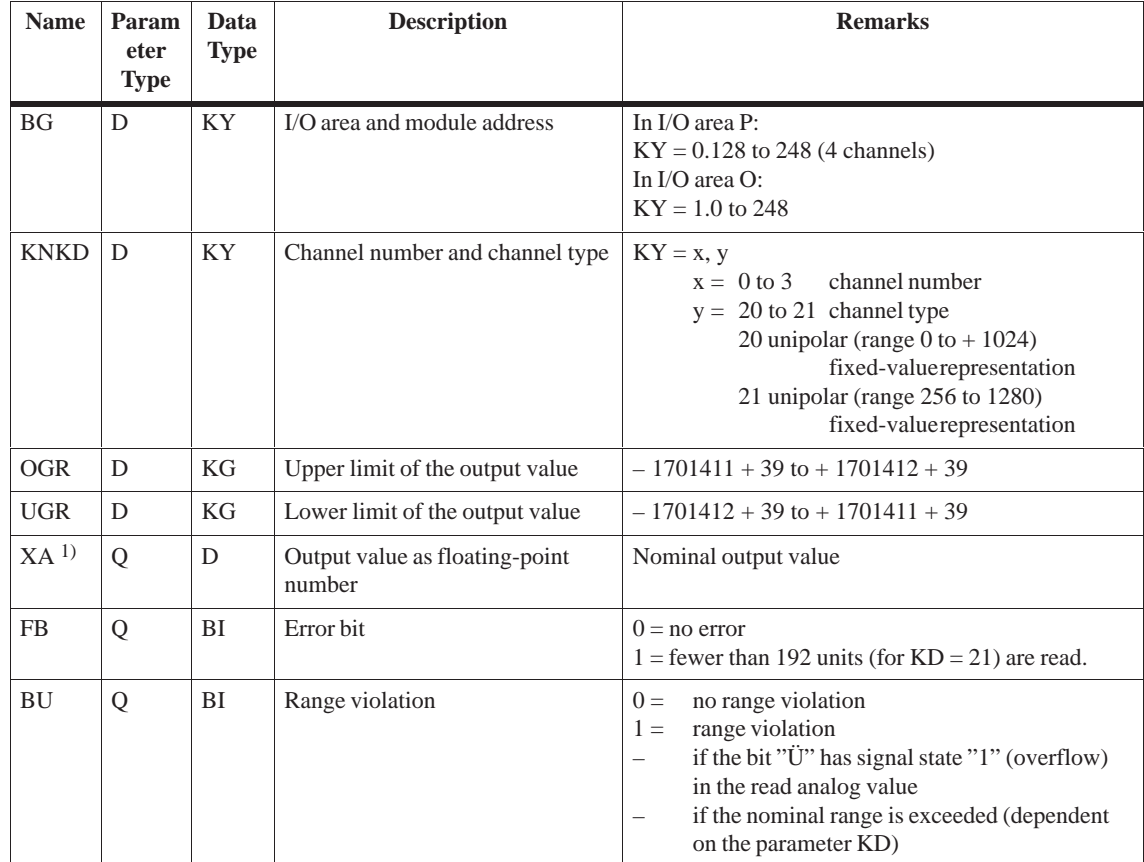

### **Description of input and output parameters**

<sup>1)</sup> If a data (double) word is used as the output value XA, the relevant data block must be opened before the FB 32 is called.

#### **Note**

Channel type 21 must only be selected if the measuring range 4–20 mA is set on the module in the limits 256 to 1280.

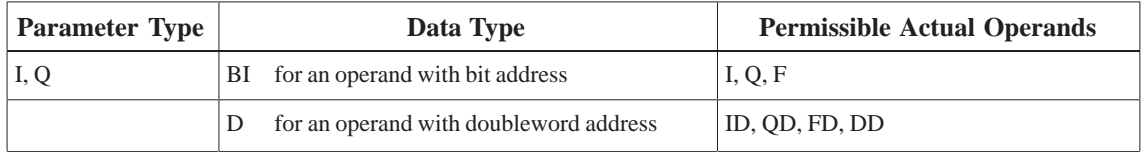

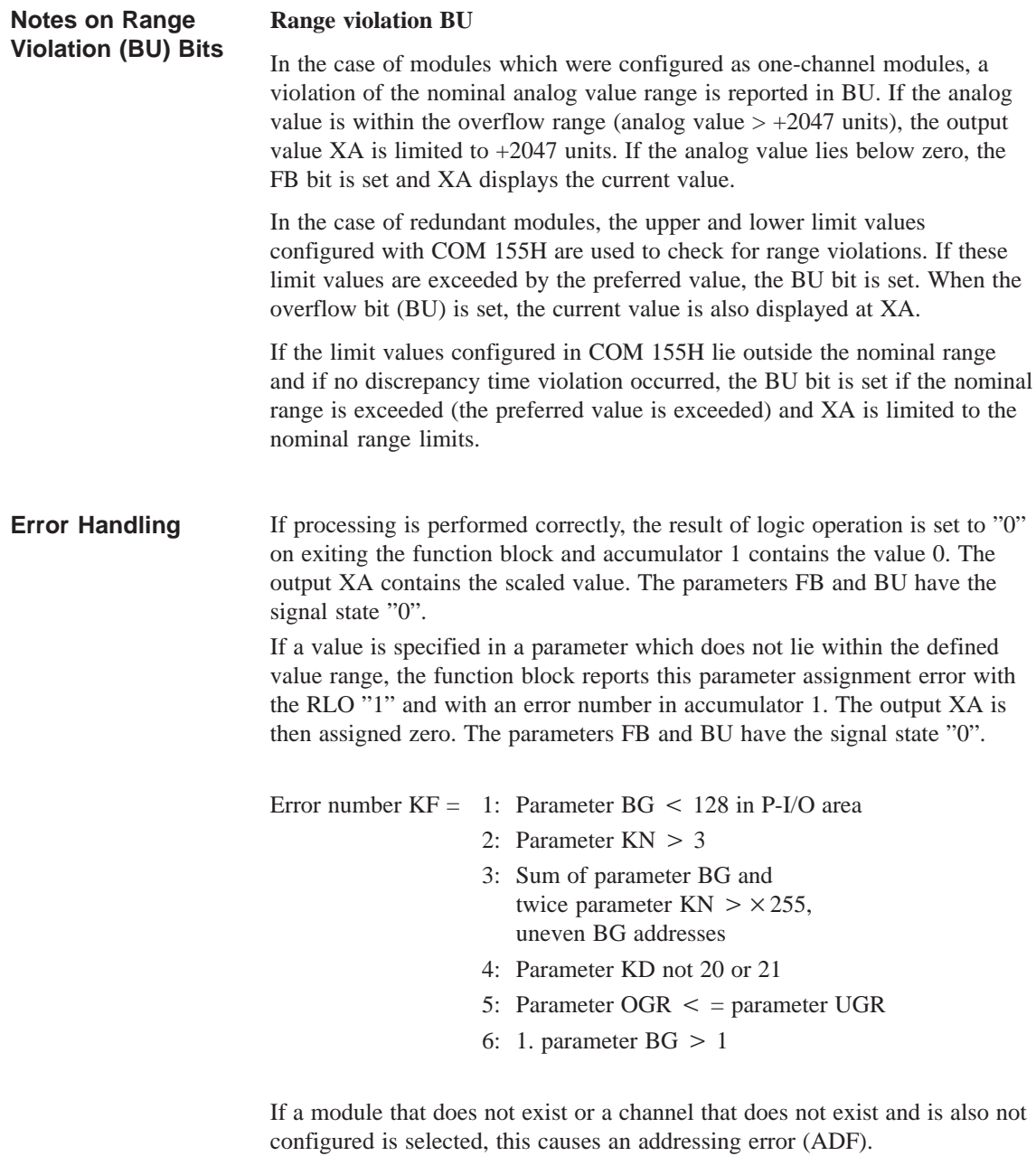

In one-sided operation, if the overflow bit BU is set, the nominal range limit value is output at output XA and the accumulator 1 contains the value 0.

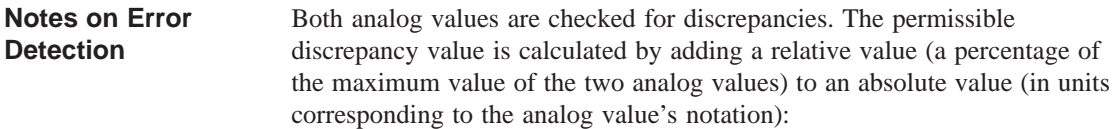

$$
D_{perm\cdot} = ABS + \frac{REL \times RAWV(max)}{100}
$$

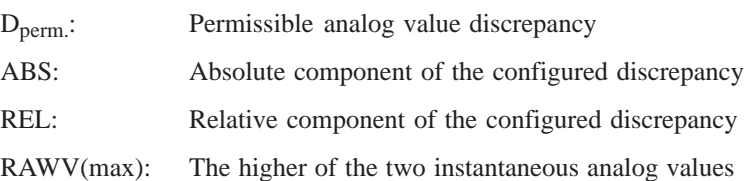

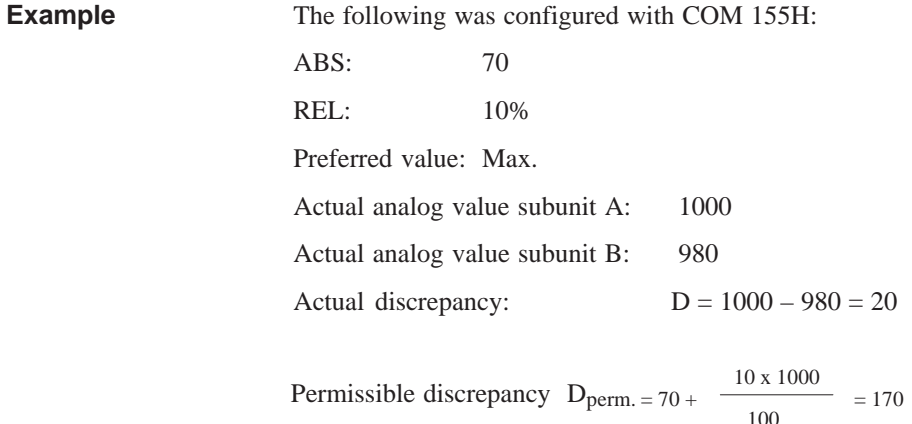

It follows that the actual discrepancy lies within the permissible range. For additional calculations, the value 1000 will be used for XE.

When FB 32 is called, the analog values are read in from the two subunits, exchanged, and standardized. If a one-sided, locatable error (wirebreak or timeout) occurs, this AI is passivated; that is, it will no longer be accessed and the error is reported. The other AI continues to work in one-sided operation.

If the 155H system program detects a discrepancy error, it checks one of the subunits for an overflow or range-violated condition. If it finds one, this AI is passivated and the error reported. Otherwise, the standby controller's AI is passivated when the specified discrepancy time has elapsed.

Simultaneous occurence of an overflow or range violation on both AIs and a discrepancy leads to the standby being passivated.

Discrepancy is only recognized in the encoding range of the module to 2047 units. From this value onwards, the BU and FB bits are set. If larger analog signals are applied, the encoded value is no longer defined.

If the two modules report different errors, passivation is prioritized as follows:

- 1. Timeout (QVZ)
- 2. Wirebreak
- 3. Overflow
- 4. Range violation.

If FB 32: 2-AE:463 detected only a range violation or overflow condition but not a discrepancy, the standardized preferred value (min. or max.) is passed, together with the "Range violation" (BU) or "Overflow" (BU) bit.

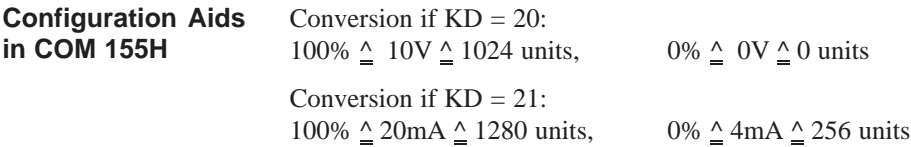

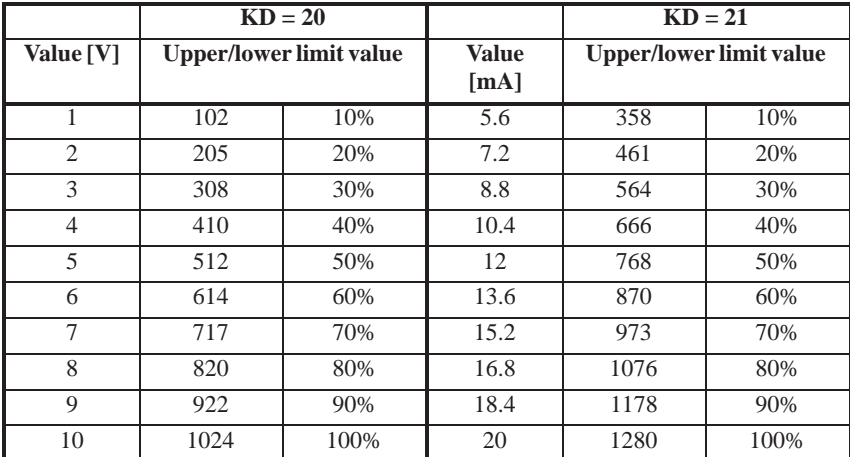

### **4.4.3 Redundant AI 466: FB 33**

The two-channel (1-out-of-2) analog inputs (AI) detect errors, but do not always locate them.

Function block FB 33 "2-AE:466" is provided expressly for the purpose of reading in analog values. It is part of the COM 155H package, and is on the diskette in program file S5CR70ST.S5D. All other required parameters, such as discrepancy value, discrepancy time and upper and lower limit values must be configured with COM 155H.

FB 33 can be used for module 466. It reads in the first two analog values and replaces the non-linearized values. Even if errors occur simultaneously, only one AI is passivated; one AI continues to work in the case of an error.

The input and output parameters for the function block are identical to those of FB 33: "2:AE:466" for the S5-155U. In contrast, the test for range violations in modules which are configured in COM 155H as redundant takes into account the specified upper and lower range limits (refer to the table with configuration aids for COM 155H).

#### **Note**

An FB call to a non-existent and unconfigured module causes the addressing error ADF. If ADF is not acknowledged with OB 25, the standby CPU goes into STOP.

The execution times for the "H" function block FB 33 are higher than those for standard function blocks by approx.  $750 \mu s$  owing to the redundant function. **Execution Time for "Function Blocks"**

Function block FB 33 reads analog value XE from two analog value inputs and, based on its nominal range, provides a proportional output value XA within the specifiable range limits UGR (lower limit) and OGR (upper limit). The analog value can be read in by the cyclic sampling method. The FB number may be changed during loading. **Calling the FB for 2-Channel Redundant AIs (FB 33)**

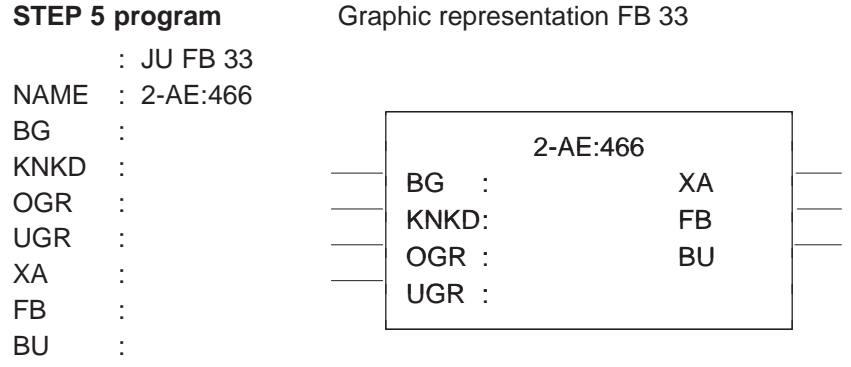

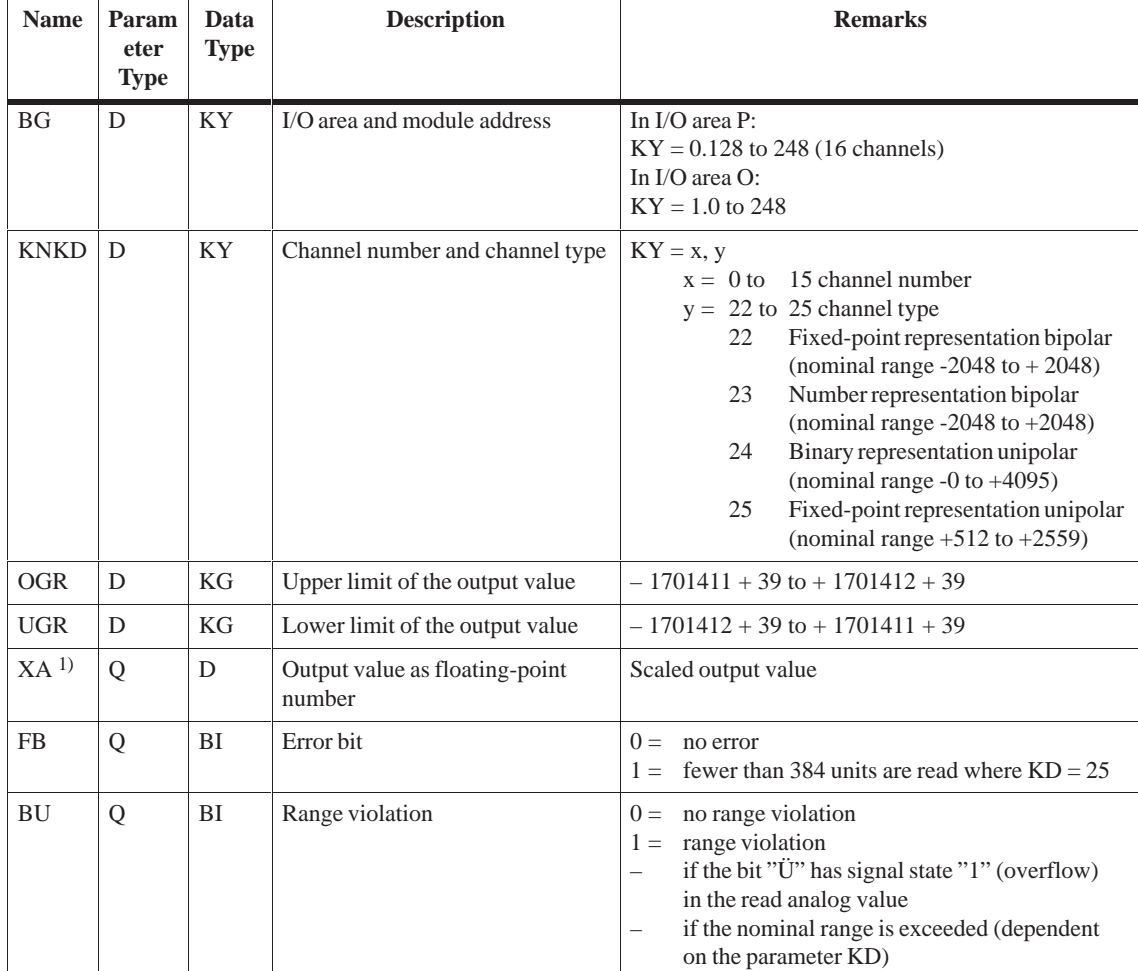

### **Description of input and output parameters**

<sup>1)</sup> If a data (double) word is used as the output value XA, the relevant data block must be opened before the FB 33 is called.

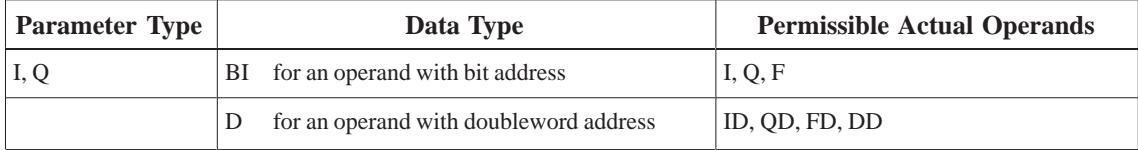

### **Notes on Range Violation (BU) Bits**

#### **Range violation BU**

In the case of modules which were configured as one-channel modules, a violation of the nominal analog value range is reported in BU as a range violation.

In the case of redundant modules, the upper and lower limit values configured with COM 155H are used to check for range violations. If these limit values are exceeded by the preferred value, the BU bit is set. When the overflow bit (BU) is set, the current value is also displayed at XA.

If the limit values configured in COM 155H lie outside the nominal range and if no discrepancy time violation occurred, the BU bit is set if the nominal range is exceeded (the preferred value is exceeded) and XA is limited to the nominal range limits.

If processing is performed correctly, the result of logic operation is set to "0" on exiting the function block and accumulator 1 contains the value 0. The output XA contains the scaled value. The parameters FB and BU have the signal state "0". **Error Handling**

> If a value is specified in a parameter which does not lie within the defined value range, the function block reports this parameter assignment error with the RLO "1" and with an error number in accumulator 1. The output XA is then assigned zero. The parameters FB and BU have the signal state "0".

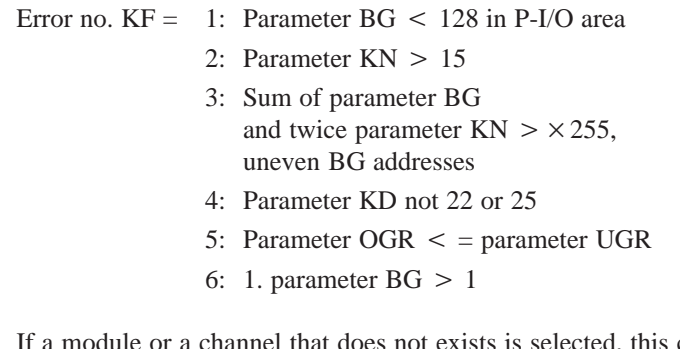

channel that does not exists is selected, this causes an addressing error (ADF).

When the error bit FB is set, the value zero is output at the output XA and the accumulator 1 contains the value 0.

In one-sided operation, if the overflow bit BU is set, the nominal range limit value is output at output XA and the accumulator 1 contains the value 0.

Both analog values are checked for discrepancies. The permissible discrepancy value is calculated by adding a relative value (a percentage of the maximum value of the two analog values) to an absolute value (in units corresponding to the analog value's notation): **Notes on Error Detection**

$$
D_{perm} = ABS + \frac{REL \times RAWV(max)}{100}
$$

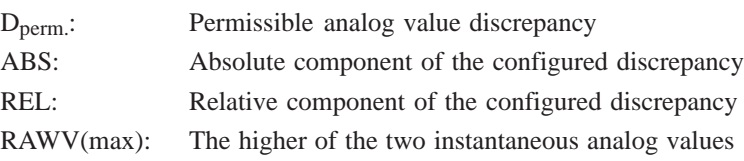

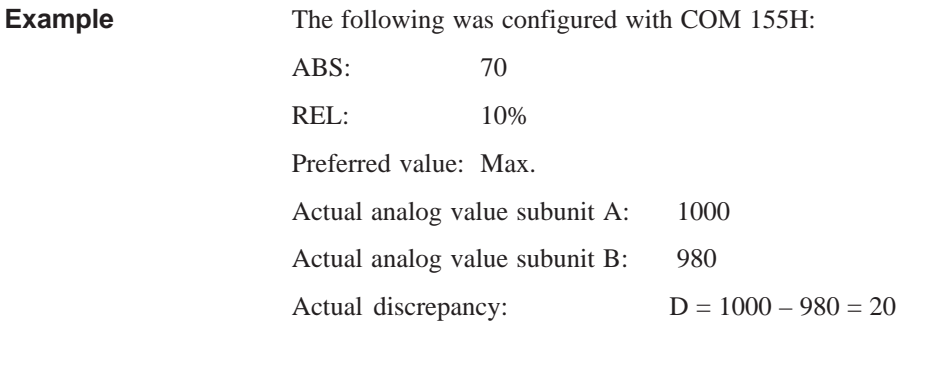

 $T1 \cdot f \cdot 11 \cdot \dots \cdot$  configured with COM 155H

Permissible discrepancy  $D_{\text{perm.}} = 70 + \frac{10 \times 1000}{100}$ = 170

It follows that the actual discrepancy lies within the permissible range. For additional calculations, the value 1000 will be used for XE.

When FB 33 is called, the analog values are read in from the two subunits, exchanged, and standardized. If a one-sided, locatable error (wirebreak or timeout) occurs, this AI is passivated; that is, it will no longer be accessed and the error is reported. The other AI continues to work in one-sided operation.

If the 155H system program detects a discrepancy error, it checks one of the subunits for an overflow or range-violated condition. If it finds one, this AI is passivated and the error reported. Otherwise, the standby controller's AI is passivated when the specified discrepancy time has elapsed.

Simultaneous occurence of an overflow or range violation on both AIs and a discrepancy leads to the standby being passivated.

Discrepancy is only recognized in the encoding range of the module to +4096 units. If larger analog signals are applied, the encoded value is no longer defined.

If the two modules report different errors, passivation is prioritized as follows:

- 1. Timeout (QVZ)
- 2. Wirebreak
- 3. Range violation.

If FB 33: 2-AE:466 detected only a range violation or overflow condition but not a discrepancy, the standardized preferred value (min. or max.) is passed, together with the "Range violation" (BU) or "Overflow" (BU) bit.

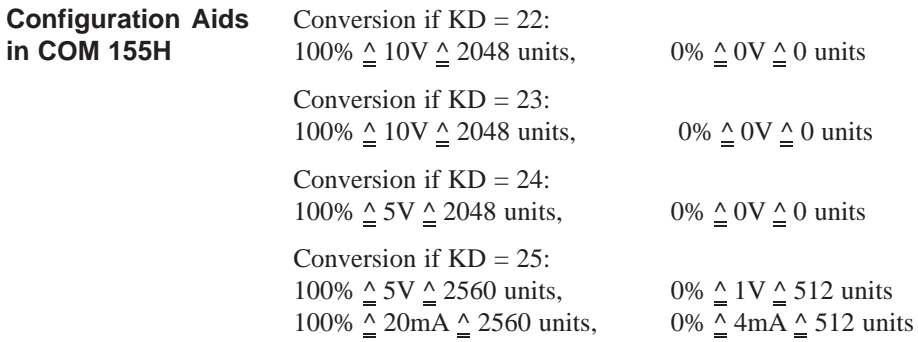

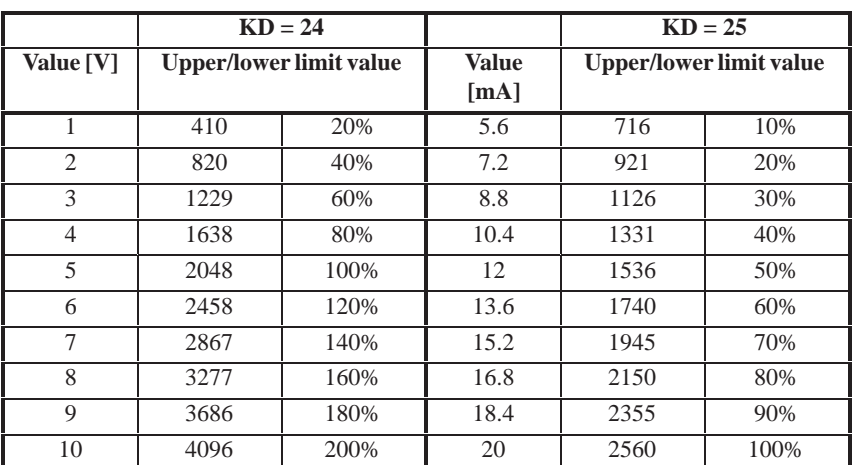

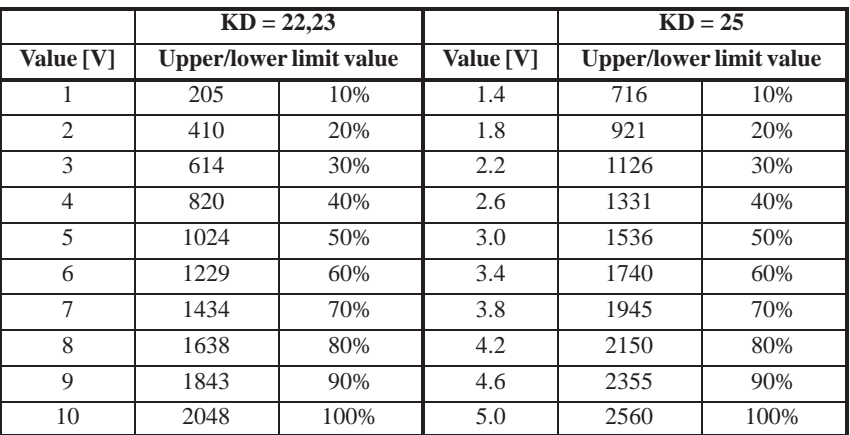

## **4.4.4 Redundant AIs: FB 40**

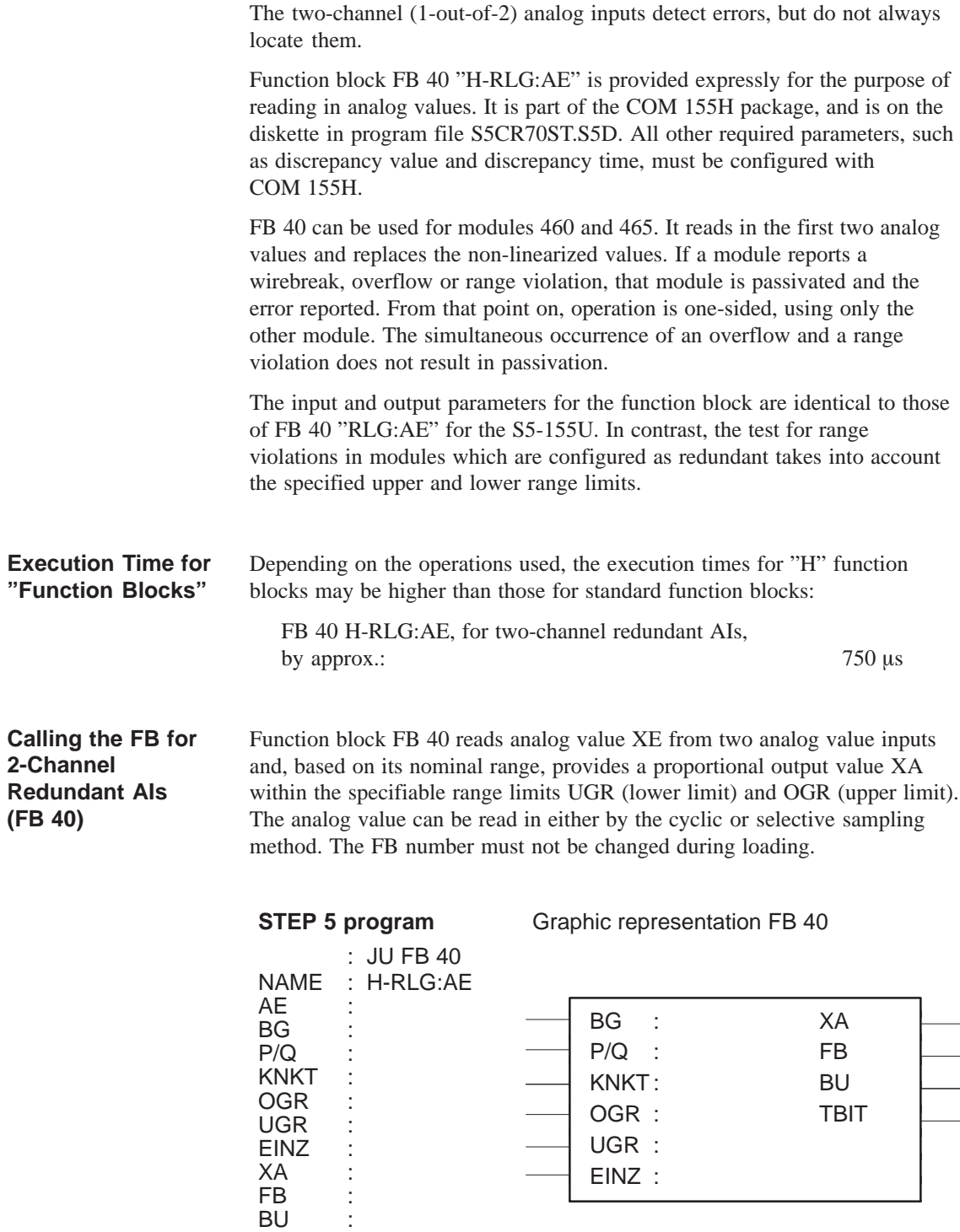

TBIT :

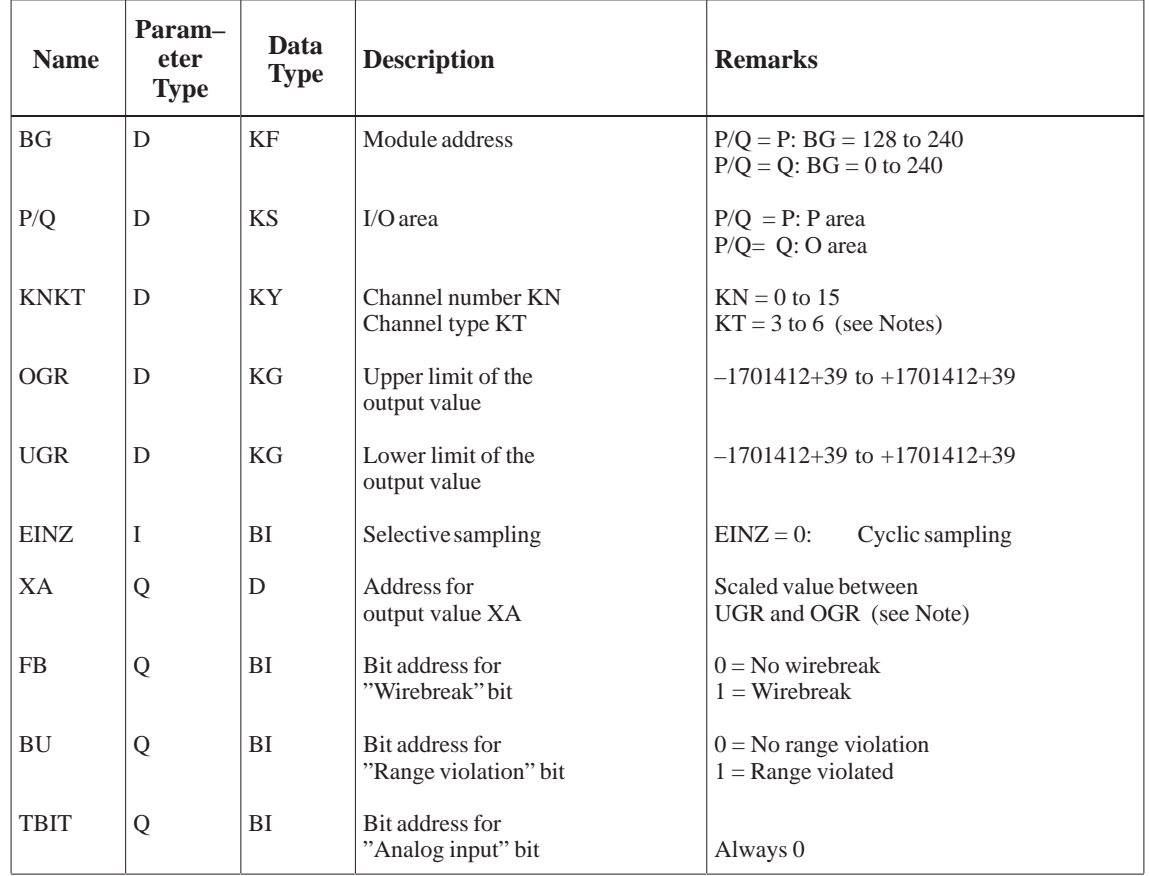

#### **Description of input and output parameters**

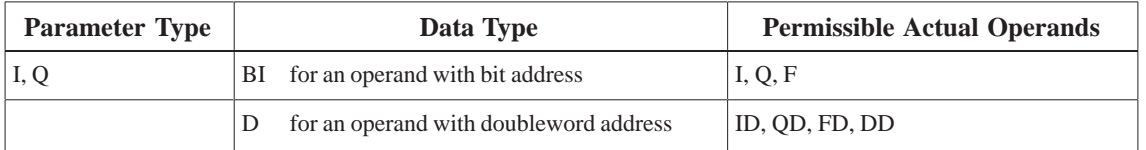

The permissible analog input modules can provide the analog value in four different notations. You must choose the one you want by setting the KT parameter accordingly. **Notes on Channel Type KT**

- $KT = 3:$  Absolute value between 4 and 20 mA
- $KT = 4$ : Unipolar representation
- $KT = 5$ : Bipolar absolute value
- $KT = 6$ : Bipolar fixed-point number

If the KT parameter is set to a value less than 3, the function block uses  $KT =$ 4; if it is set to a value exceeding 6, the function block uses  $KT = 6$ . The KT parameter must be in agreement with the method of representation set on the module itself.

The input value (XE) read in from the analog input module is converted according to the formulas below depending on channel type parameter KT. **Notes on Output**

> OGR : Upper limit value UGR : Lower limit value XE : Input value XA : Output value

$$
KT = 3 \quad XA = \frac{UGR x (2560 - XE) + OGR x (XE - 512)}{2048}
$$
\n
$$
KT = 4 \quad XA = \frac{UGR x (2048 - XE) + OGR x XE}{2048}
$$
\n
$$
KT = 5/6 \quad XA = \frac{UGR x (2048 - XE) + OGR x (XE + 2048)}{4096}
$$

**Notes on UGR/OGR:**

**Value XA**

#### **Range limits for the output value**

The analog value can be represented as a physical value if suitable range limits are selected.

Example:

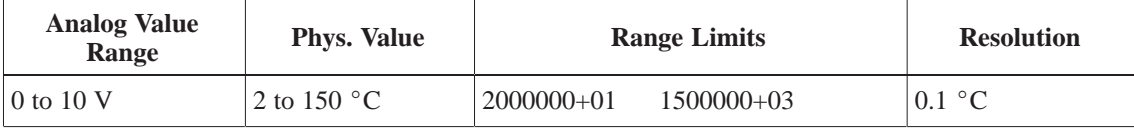

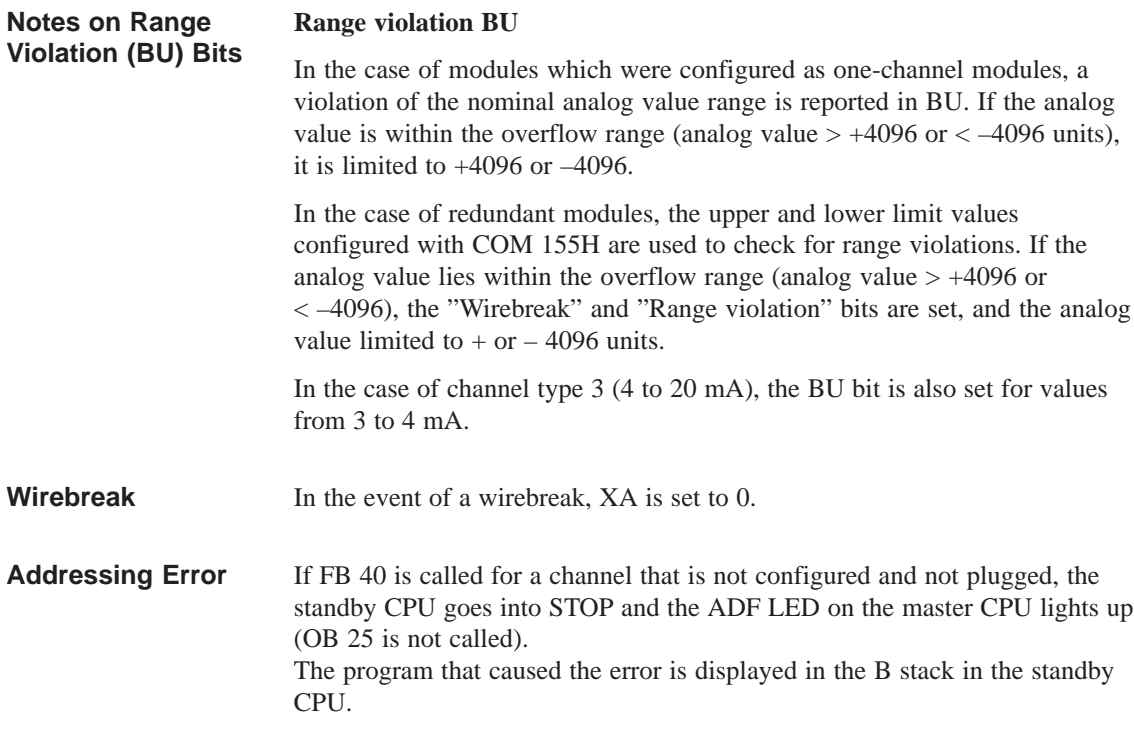

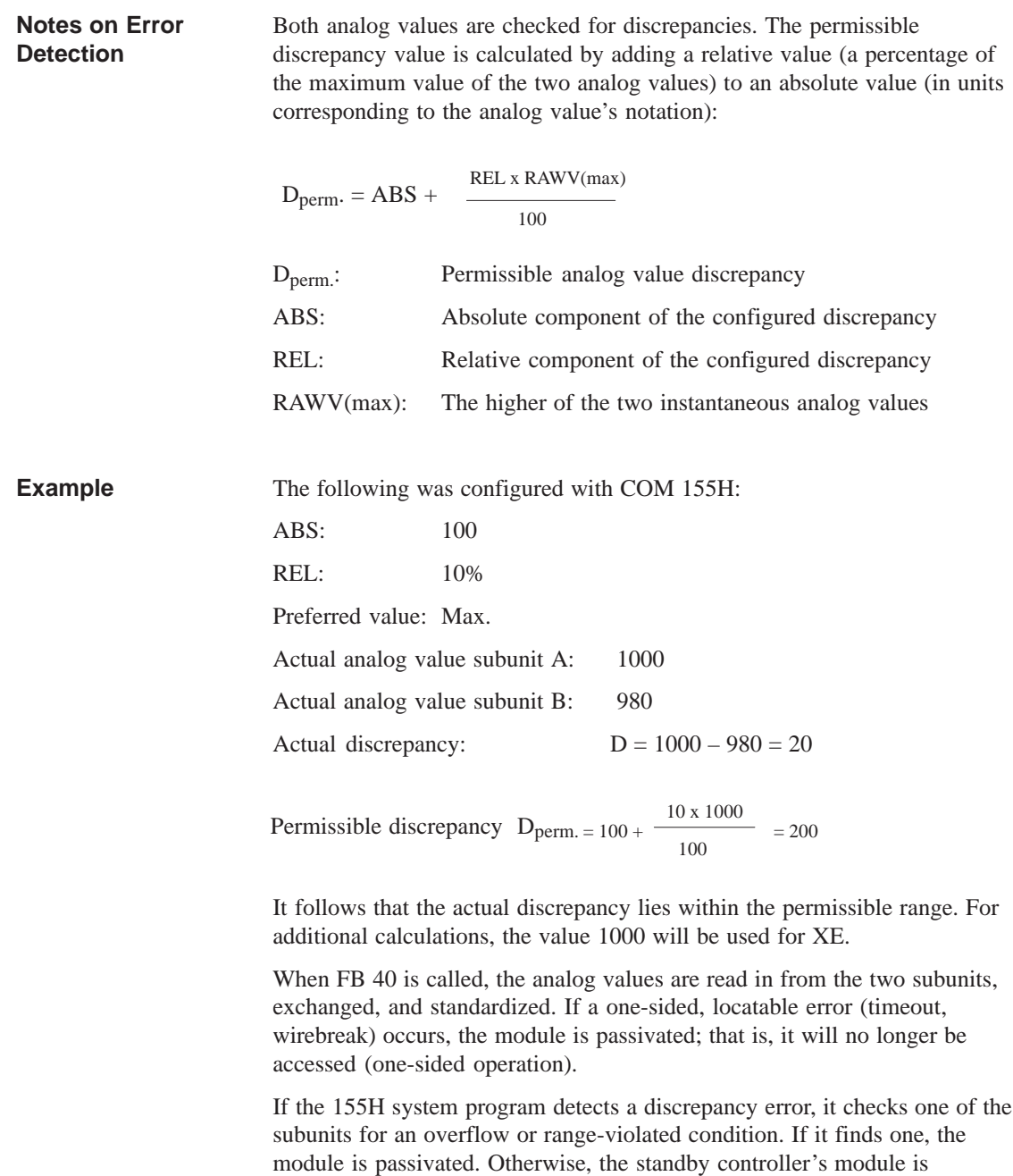

If the two modules report different errors, passivation is prioritized as follows:

passivated when the specified discrepancy time has elapsed.

- 1. Timeout (QVZ)
- 2. Wirebreak
- 3. Overflow
- 4. Range violation.

If FB 40:H-RLG AE detected only a range violation or overflow condition but not a discrepancy, the configured standardized analog value is passed, together with the "Range violation" (BU) or "Overflow" (BU) bit. If FB 40:H-RLG AE detects a wirebreak in both modules, it sets the "Wirebreak" bit (FB).

**Direct I/O access** to redundant analog inputs via STEP 5's "L PW" operation returns a standardized value as the result. Depending on what was specified during configuring (min/max), this value is either the lower or higher **non-linearized value**.

The "L PY" operation may **not** be used on redundant analog inputs, and results in a Transfer error (TLAF).

## **4.4.5 Principle of the Redundant 1-out-of-3 AIs**

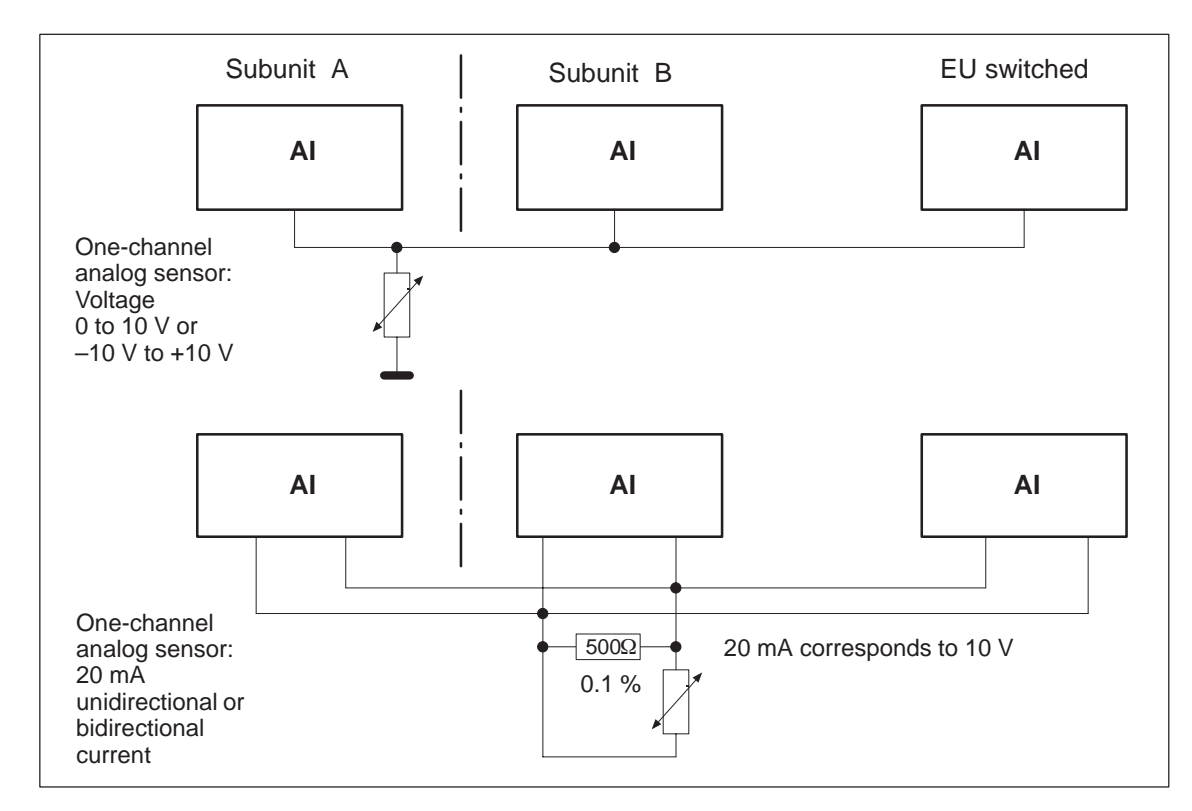

Figure 4-15 Redundant 1-out-of-3-AI, One-Channel with One Sensor

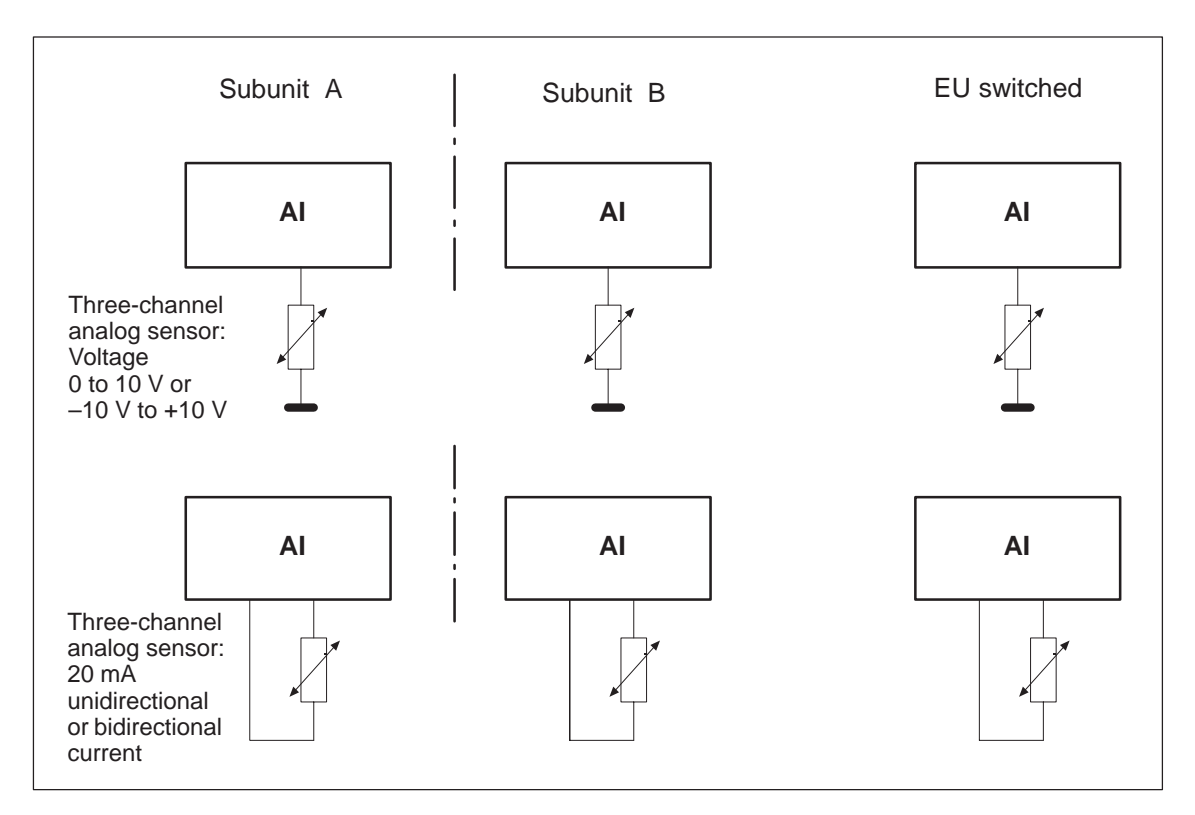

Figure 4-16 Redundant 1-out-of-3-AI, Three-Channel with Three Sensors

### **4.4.6 Redundant AI 463: FB 35**

The three-channel (2-out-of-3 / 1-out-of-3) analog inputs (AI) always detect and locate errors.

Standard function block FB 35 "3-AE:463" is provided expressly for the purpose of reading in three-channel analog values. It is part of the COM 155H package, and is on the diskette in program file S5CR70ST.S5D. All other required parameters, such as discrepancy value, discrepancy time, upper and lower limit value and address of the third channel must be configured with COM 155H.

FB 35 can be used for module 463. It reads in the first three analog values and replaces the non-linearized values. The value which lies in the middle of the three read values serves as the output value XA. The display value is also taken as the reference value for calculating discrepancy values. If errors occur simultaneously, only two AIs are passivated; one AI continues to work in the case of an error.

The input and output parameters for the function block are identical to those of FB 32: "AE:463" for the S5-155U. In contrast, the test for range violations in modules which are configured in COM 155H as redundant takes into account the specified upper and lower range limits (refer to the table with configuration aids for COM 155H).

#### **Note**

An FB call to a non-existent and unconfigured module causes the addressing error ADF. If ADF is not acknowledged with OB 25, the standby CPU goes into STOP.

The execution times for the "H" function block FB 35 are higher than those for standard function blocks by approx.  $800 \mu s$  owing to the redundant function. **Execution Time for "Function Blocks"**

Function block FB 35 reads three analog value XE from three analog value inputs and, based on its nominal range, provides a proportional output value XA within the specifiable range limits UGR (lower limit) and OGR (upper limit). The analog value can be read in by the cyclic sampling method. The FB number may be changed during loading. **Calling the FB for 3-Channel Redundant AIs**

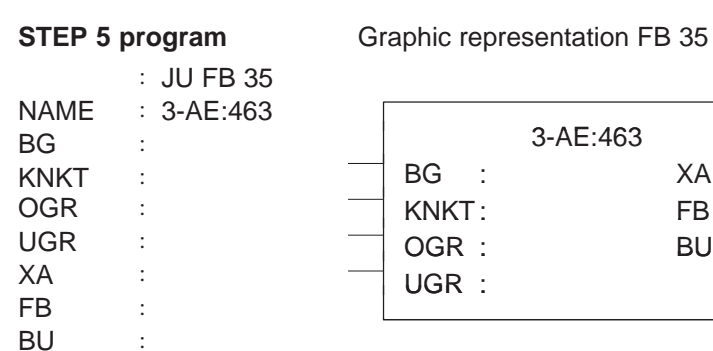

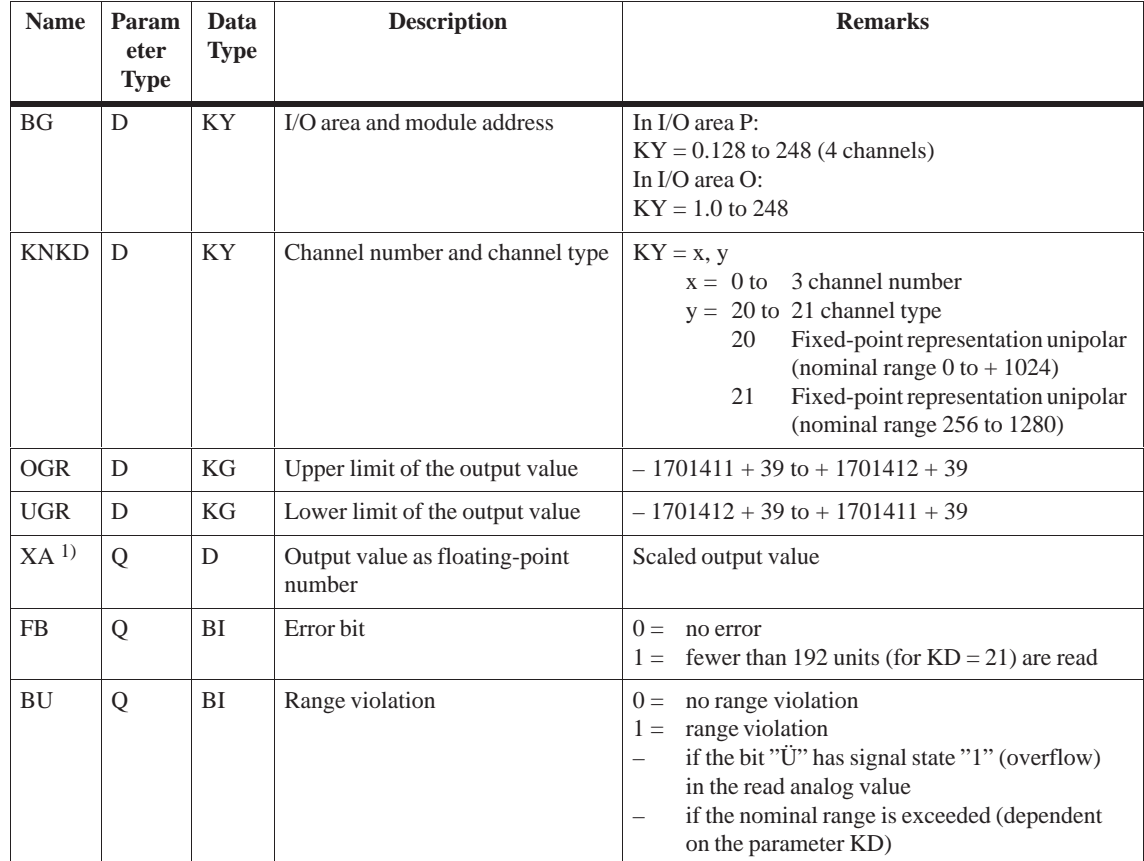

### **Description of input and output parameters**

<sup>1)</sup> If a data (double) word is used as the output value, the relevant data block must be opened before the FB 35 is called.

### **Note**

Channel type 21 must only be selected if the measuring range 4–20 mA is set on the module in the limits 256 to 1280.

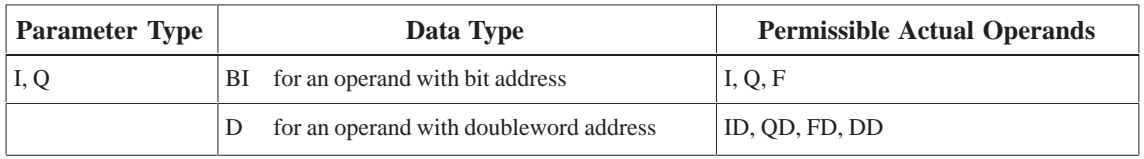

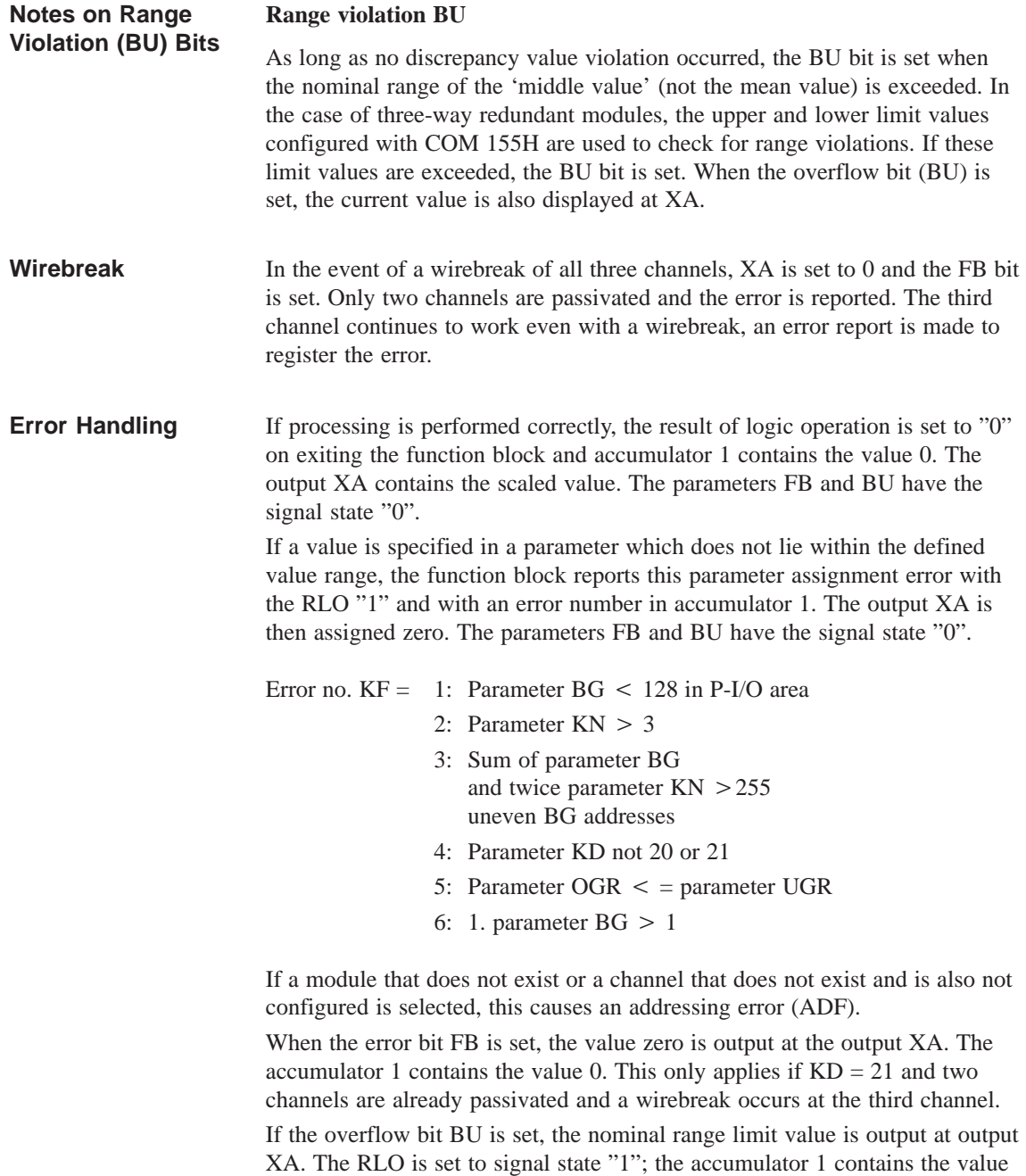

read from the module.

The three analog values are checked for discrepancies. The permissible discrepancy value is calculated by adding a relative value (a percentage of the maximum value of the two analog values) to an absolute value (in units corresponding to the analog value's notation): **Notes on Error Detection**

$$
D_{perm\cdot} = ABS + \frac{REL \times RAWV(max)}{100}
$$

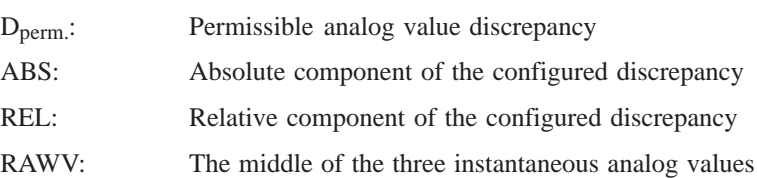

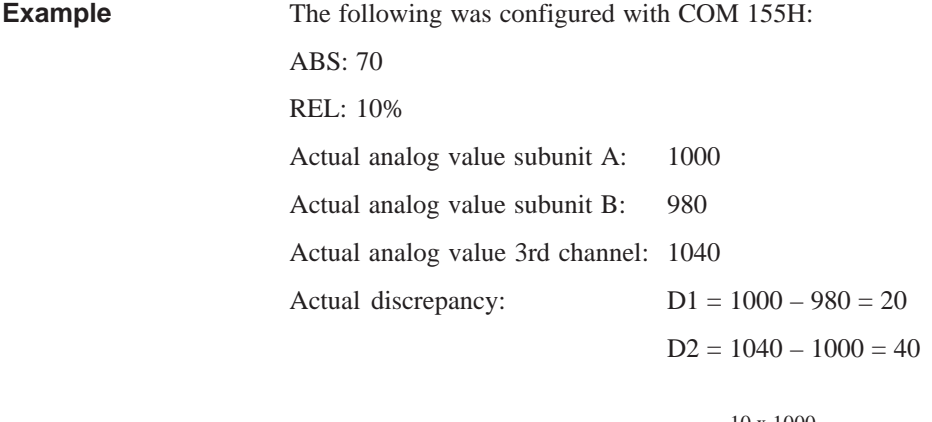

Permissible discrepancy  $D_{\text{perm.} = 70 + \frac{10 \times 1000}{100}}$ = 170

It follows that the actual discrepancy lies within the permissible range. For additional calculations, the value 1000 will be used for XE.

When FB 35 is called, the analog values are read in from the two subunits, exchanged, and the middle of the three analog values is used. If a one-sided, locatable error (timeout, wirebreak) occurs, the module is passivated; that is, it will no longer be accessed (1-out-of-2 operation).

If the 155H system program detects a discrepancy error, it passivates the module whose analog value shows the largest discrepancy from the other two (2-out-of-3) when the specified discrepancy time has elapsed. If two channels continue to work and a discrepancy is found, a check is made to establish whether a range violation or an overflow occurred in a channel. If so, this AI is passivated and an error is reported. Otherwise, the standby controller's channel is passivated when the configured discrepancy time has elapsed.

Discrepancy is only recognized in the encoding range of the module to 1024 units. From this value onwards, the BU bit is set. If larger analog signals are applied, the encoded value is no longer defined.
If several modules report different errors, passivation is prioritized as follows:

- 1. Timeout (QVZ)
- 2. Wirebreak
- 3. Overflow
- 4. Range violation.

If FB 35: "3-AE:463" detected only a range violation or overflow condition but not a discrepancy at two channels, the "Range violation" (BU) or "Overflow" (BU) bit is set.

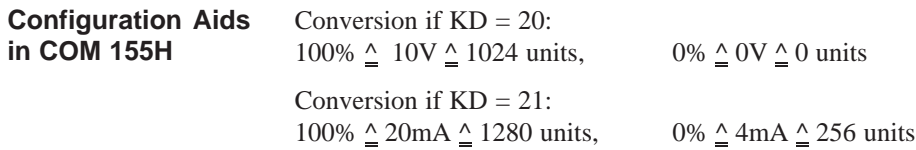

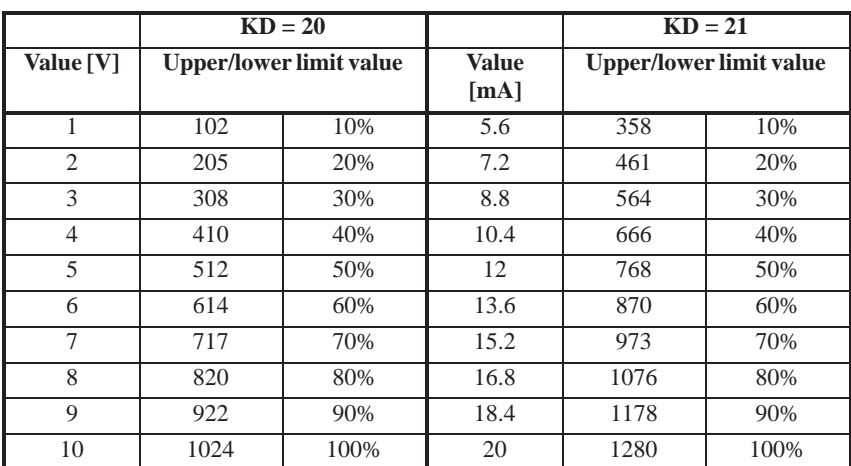

### **4.4.7 Redundant 3-Channel AI 466: FB 36**

The three-channel (2-out-of-3 / 1-out-of-3) analog inputs always detect and locate errors.

Standard function block FB 36 "3-AE:466" is provided expressly for the purpose of reading in three-channel analog values. It is part of the COM 155H package, and is on the diskette in program file S5CR70ST.S5D. All other required parameters, such as discrepancy value, discrepancy time, upper and lower limit value and address of the third channel must be configured with COM 155H.

FB 36 can be used for module 466. It reads in the first three analog values and replaces the non-linearized values. The value which lies in the middle of the three read values serves as the output value XA. The display value is also taken as the reference value for calculating discrepancy values. If errors occur simultaneously, only two AIs are passivated; one AI continues to work in the case of an error.

The input and output parameters for the function block are identical to those of FB 33: "AE:466" for the S5-155U. In contrast, the test for range violations in modules which are configured in COM 155H as redundant takes into account the specified upper and lower range limits (refer to the table with configuration aids for COM 155H).

#### **Note**

An FB call to a non-existent and unconfigured module causes the addressing error ADF. If ADF is not acknowledged with OB 25, the standby CPU goes into STOP.

The execution times for the "H" function block FB 36 are higher than those for standard function blocks by approx.  $800 \mu s$  owing to the redundant function. **Execution Time for "Function Blocks"**

Function block FB 36 reads three analog value XE from three analog value inputs and, based on its nominal range, provides a proportional output value XA within the specifiable range limits UGR (lower limit) and OGR (upper limit). The analog value can be read in by the cyclic sampling method. The FB number may be changed during loading. **Calling the FB for 3-Channel Redundant AIs**

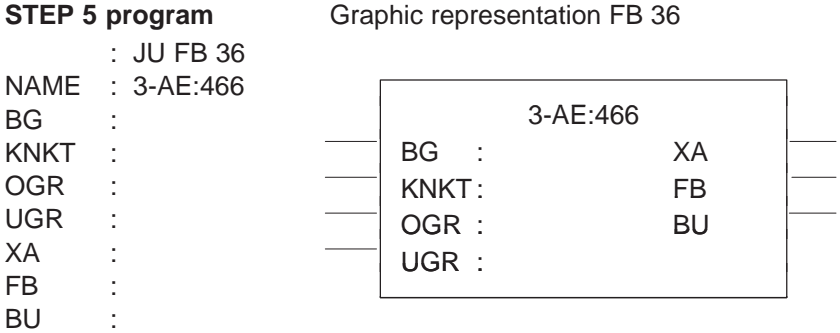

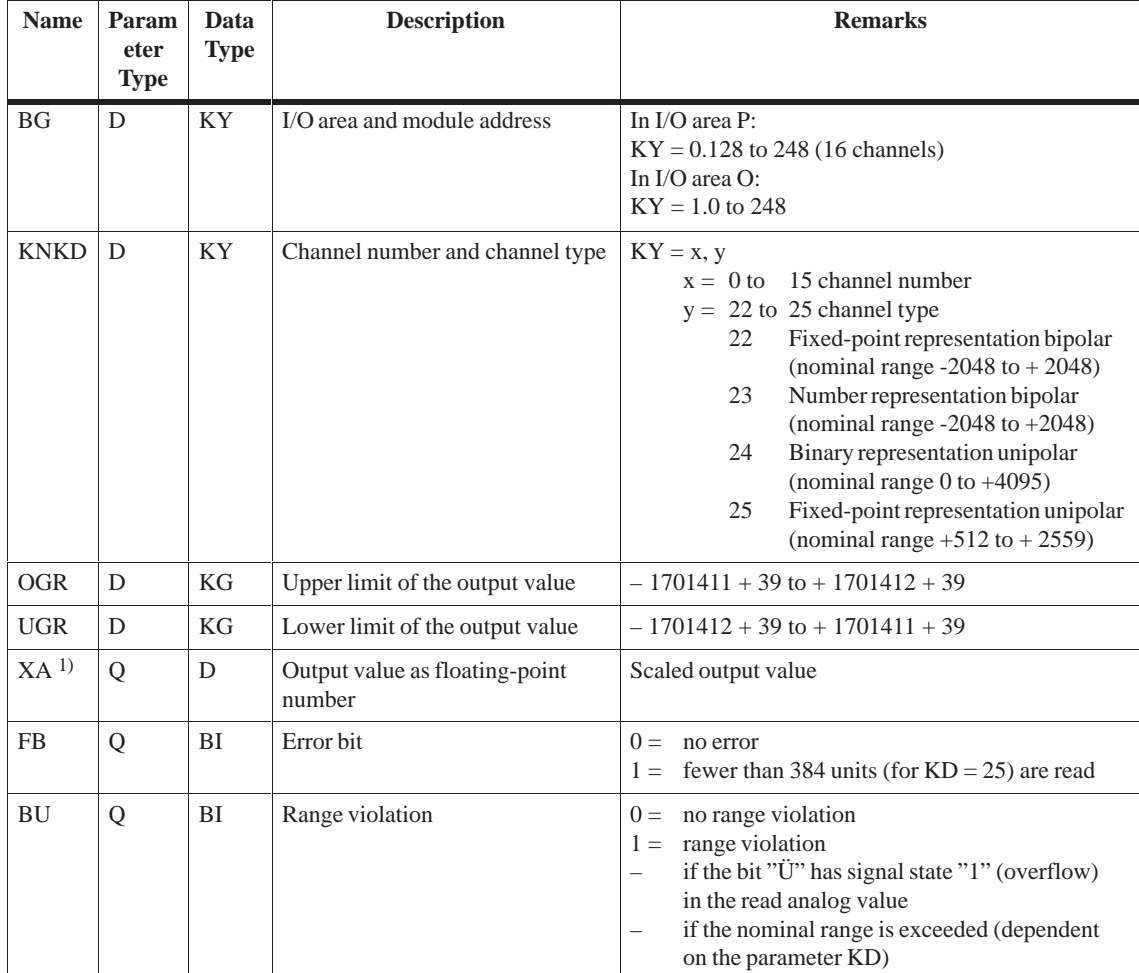

#### **Description of input and output parameters**

1) If a data (double) word is used as the output value, the relevant data block must be opened before the FB 36 is called.

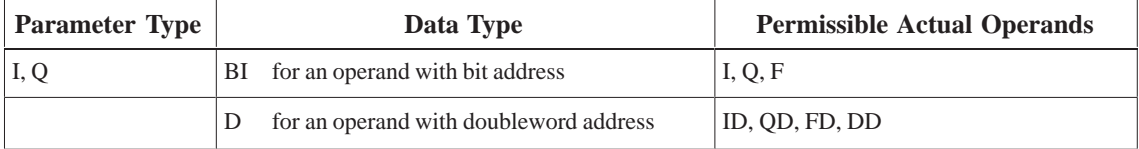

#### **Notes on Range Violation (BU) Bits**

#### **Range violation BU**

As long as no discrepancy value violation occurred, the BU bit is set when the 'middle value' (not the mean value) is exceeded. In the case of three-way redundant modules, the upper and lower limit values configured with COM 155H are used to check for range violations. If these limit values are exceeded, the BU bit is set. When the overflow bit (BU) is set, the current value is also displayed at XA.

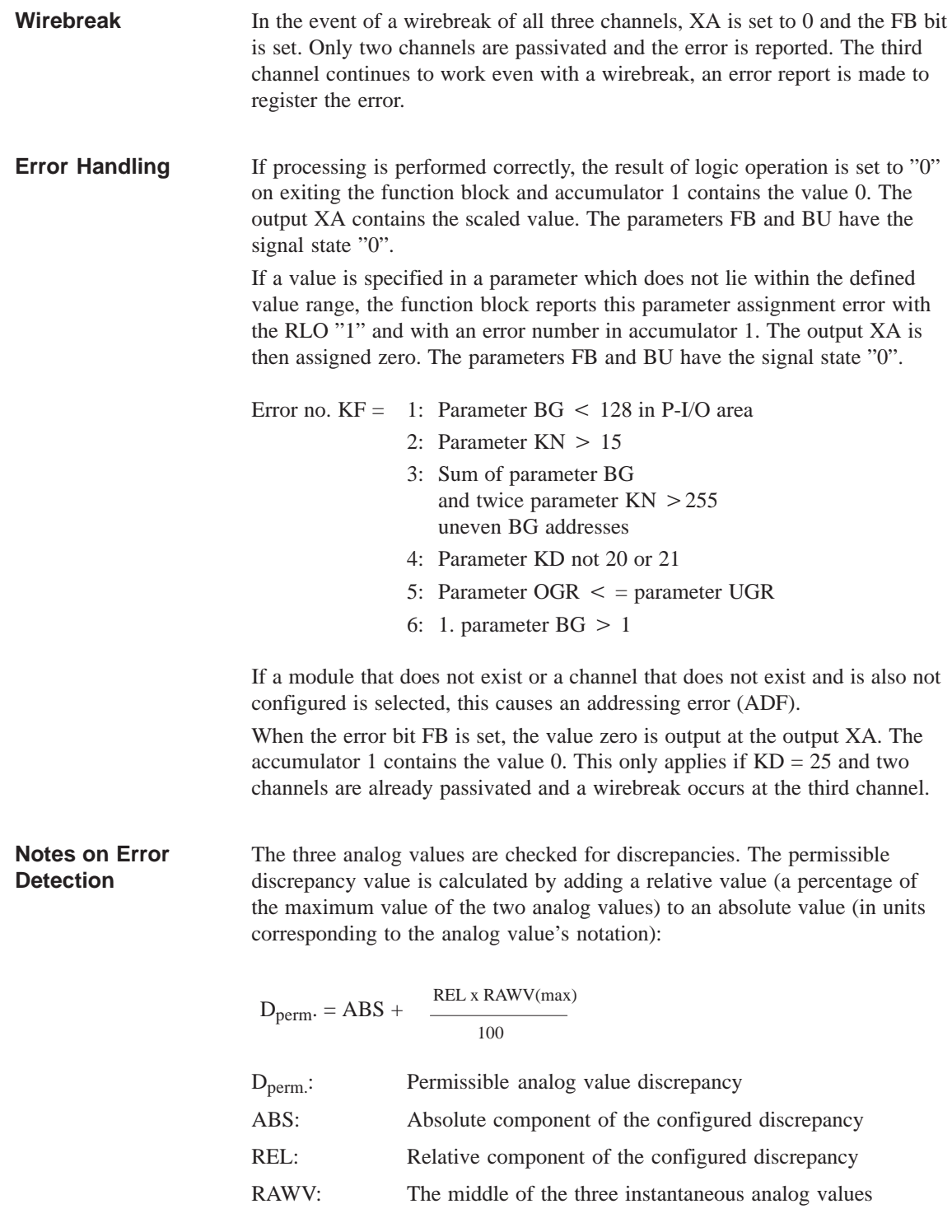

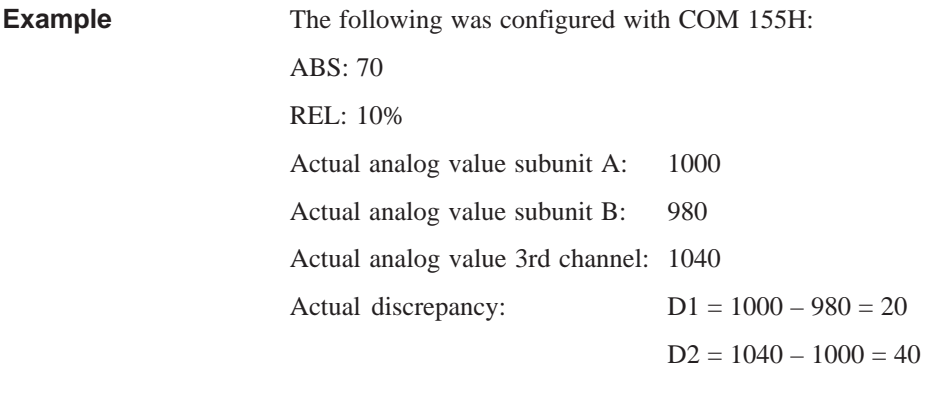

Permissible discrepancy  $D_{\text{perm.}} = 70 + \frac{10 \times 1000}{100}$  $= 170$ 

It follows that the actual discrepancy lies within the permissible range. For additional calculations, the value 1000 will be used for XE.

When FB 36 is called, the analog values are read in from the two subunits, exchanged, and the mean of the three analog values is used. If a one-sided, locatable error (timeout, wirebreak) occurs, the channel is passivated; that is, it will no longer be accessed (1-out-of-2 operation).

If the 155H system program detects a discrepancy error, it passivates the module whose analog value shows the largest discrepancy from the other two (2-out-of-3) when the specified discrepancy time has elapsed. If two channels continue to work and a discrepancy is found, a check is made to establish whether a range violation or an overflow occurred in a channel. If so, this AI is passivated and an error is reported. Otherwise, the standby controller's channel is passivated when the configured discrepancy time has elapsed.

Discrepancy is only recognized in the encoding range of the module to 4096 units (if  $KD = 24$ ). If larger analog signals are applied, the encoded value is no longer defined.

If several modules report different errors, passivation is prioritized as follows:

- 1. Timeout (QVZ)
- 2. Wirebreak
- 3. Range violation.

If, for all three AI modules, FB 36: "3-AE:466" detected only a range violation but not a discrepancy, the standardized analog value is passed, together with the "Range violation" (BU) bit or the "Overflow" (BU) bit.

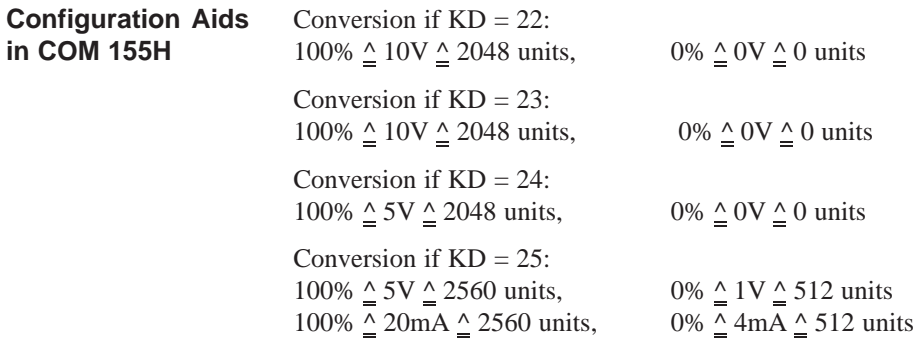

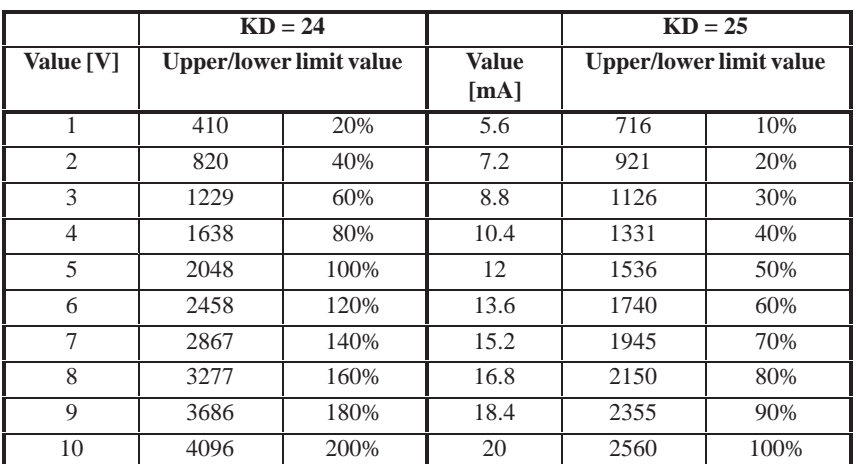

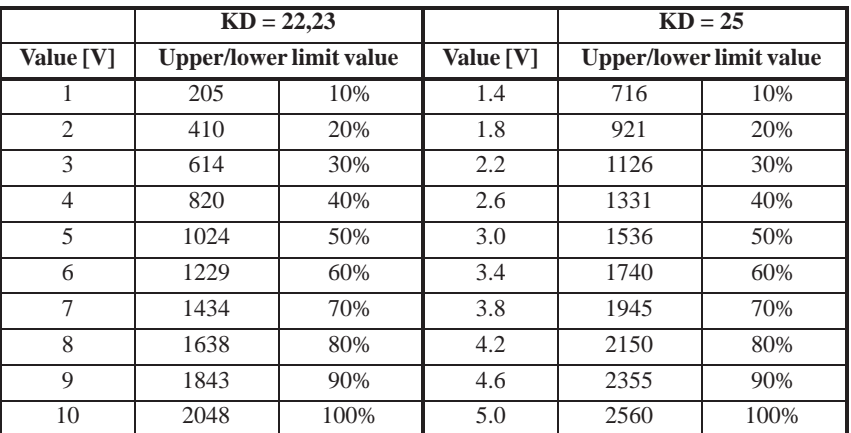

### **4.4.8 Three-Channel Redundant AIs: FB 43**

TBIT :

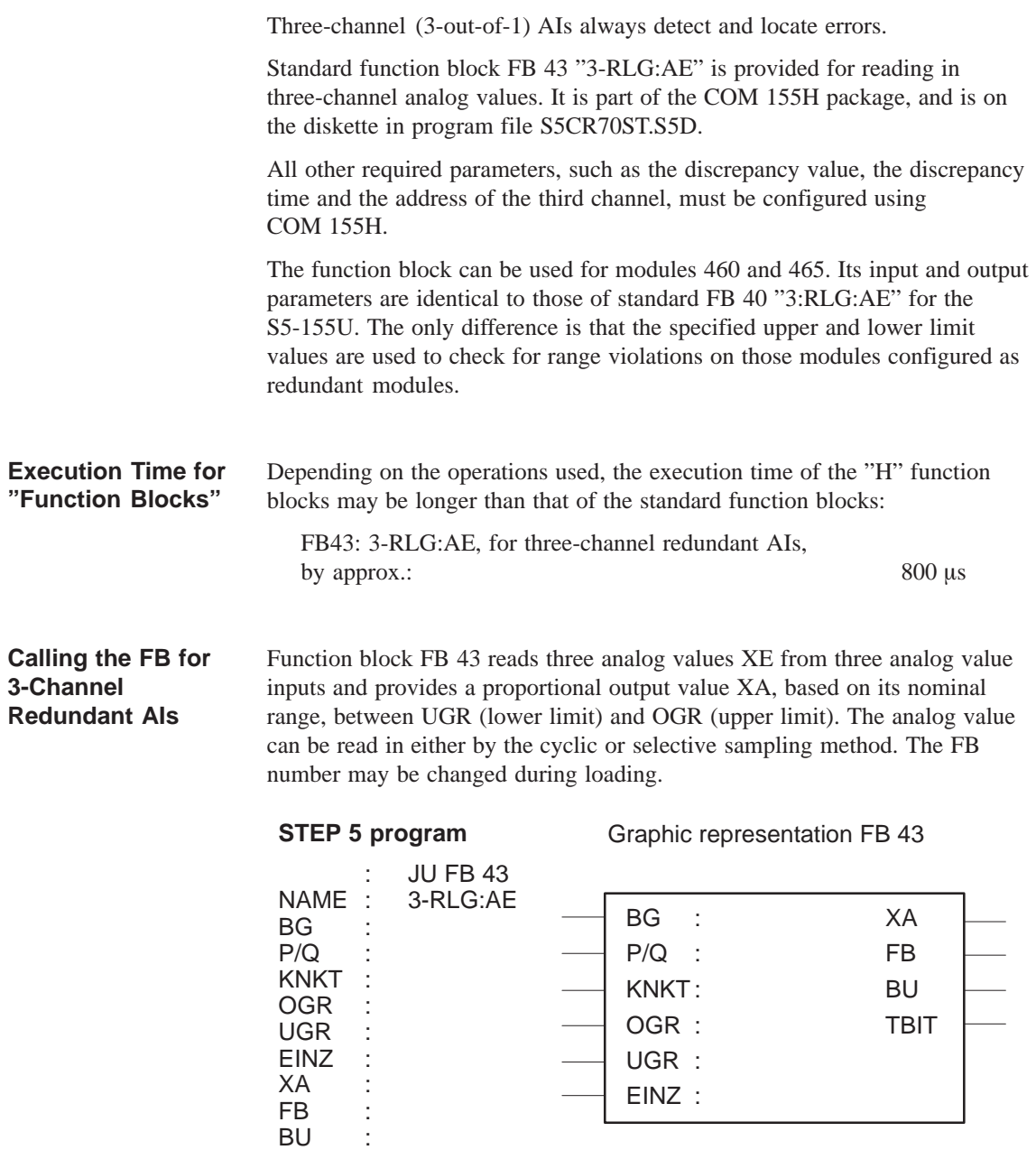

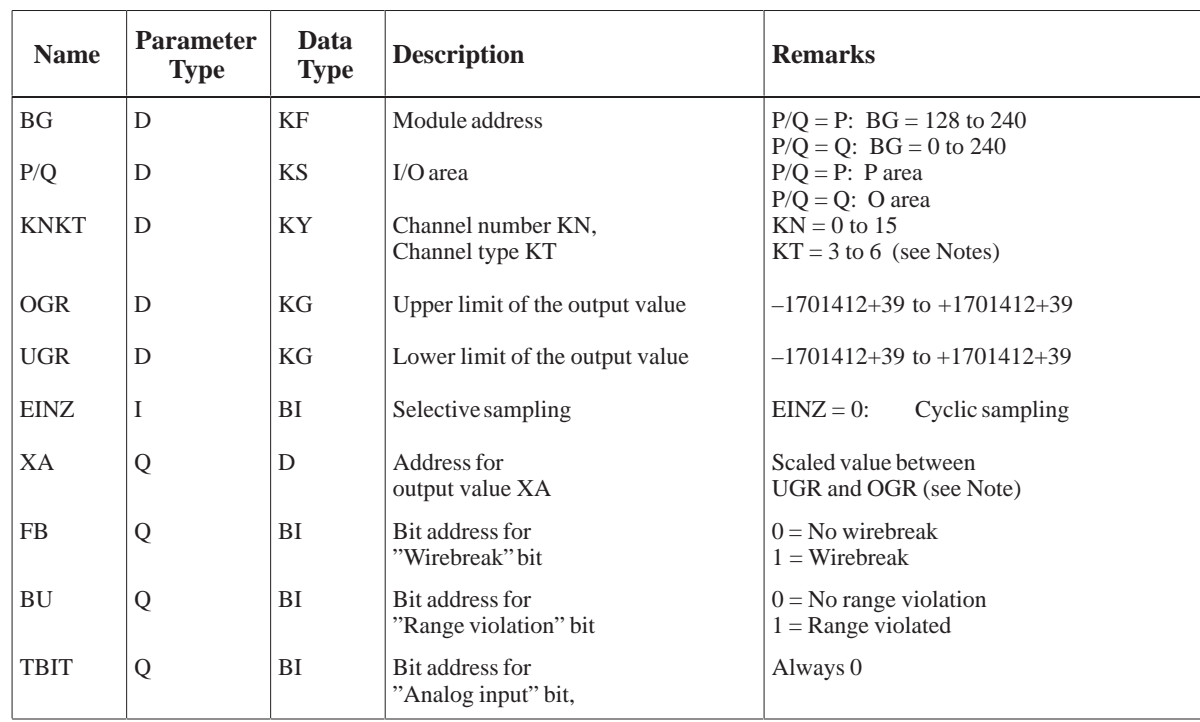

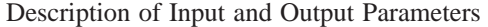

The permissible analog input modules can provide the analog value in four different notations. You must choose the one you want by setting the KT parameter accordingly.  $KT = 3:$  Absolute value between 4 and 20 mA  $KT = 4$ : Unipolar representation  $KT = 5$ : Bipolar absolute value  $KT = 6$ : Bipolar fixed-point number If the KT parameter is set to a value less than 3, the function block uses  $KT = 4$ ; if it is set to a value exceeding 6, the function block uses  $KT = 6$ . The KT parameter must be in agreement with the method of representation set on the module itself. Input value XE from the analog input module is converted according to the following formulas, depending on channel type parameter KT. OGR : Upper limit value UGR : Lower limit value XE : Input value XA : Output value  $KT = 3$   $XA =$ UGR x (2560–XE) + OGR x (XE–512) 2048  $KT = 4$   $XA =$ 4096 UGR x (2048–XE) + OGR x XE  $KT = 5/6$   $XA =$ UGR x (2048–XE) + OGR x (XE+2048) 2048 **Notes on Channel Type KT Notes on Output Value XA**

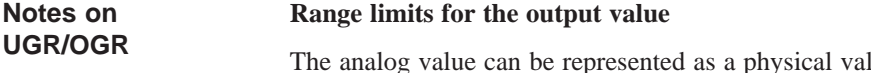

epresented as a physical value if suitable range limits are chosen.

Example:

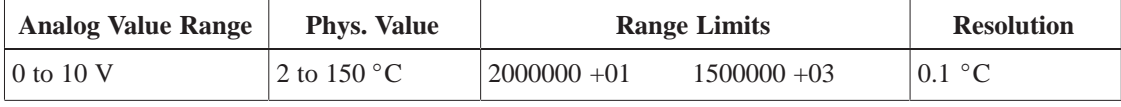

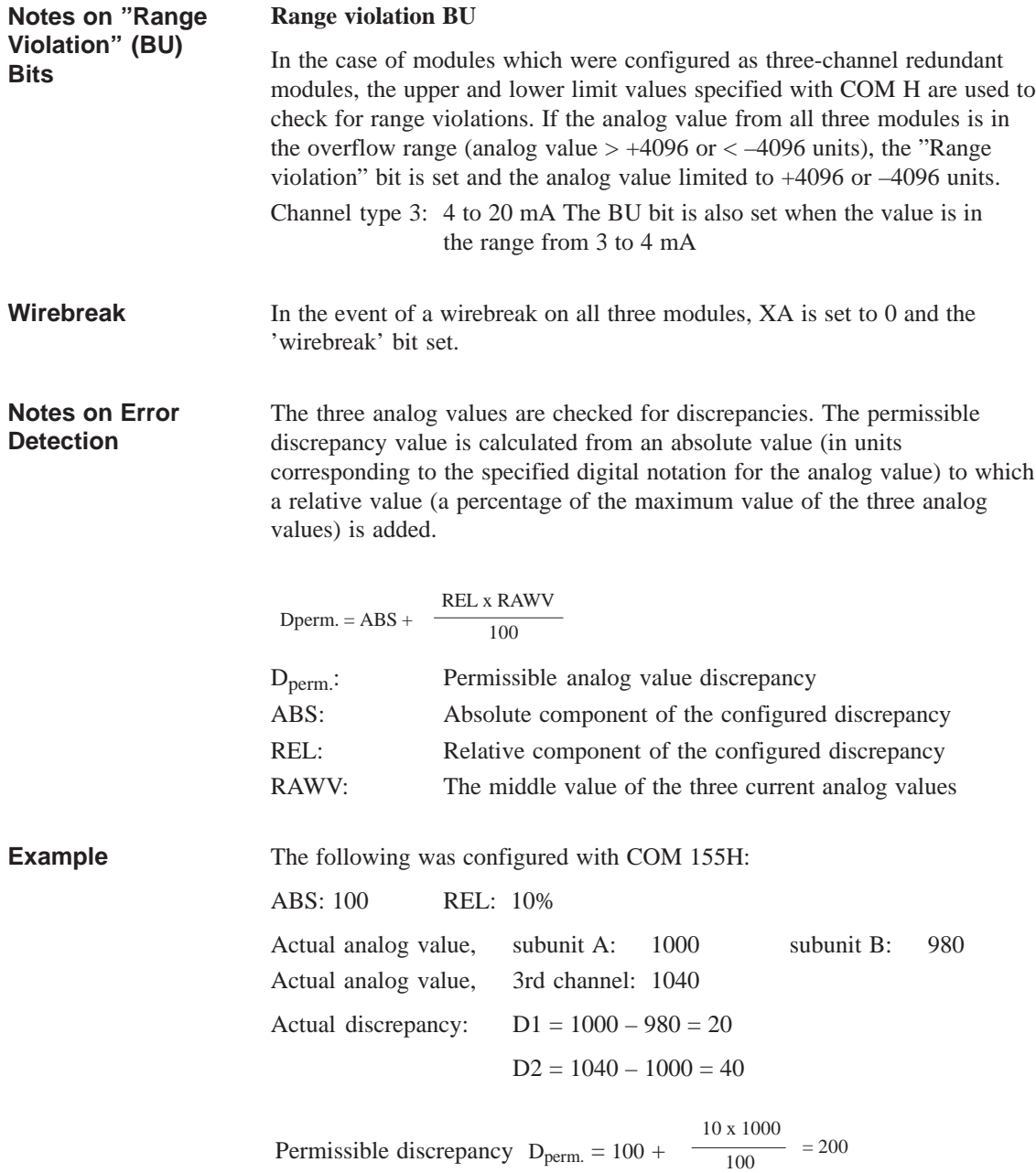

It follows that the actual discrepancy lies within the permissible range.

When FB 43:3-RLG AE is called, it reads the analog values from both subunits, exchanges them, and uses the middle value of the three analog values. If a one-sided, locatable error occurs (timeout, wirebreak), the module is passivated; that is, it is no longer accessed (1-out-of-2 operation).

If the 155H system program detects a discrepancy error, the module whose analog value differs most from the other two (2-out-of-3) is passivated when the configured discrepancy time has elapsed.

If a number of modules report different errors, passivation is prioritized as follows:

- 1. Timeout (QVZ)
- 2. Wirebreak
- 3. Overflow
- 4. Range violation.

If FB 43:3-RLG AE detects only a range violation or overflow condition for all three AI modules, but no discrepancy, the standardized analog value is passed together with the "Range violation" (BU) or "Overflow" (BU) bit.

If FB 43:3-RLG AE detects a "wirebreak" error in all three modules, it sets the "Wirebreak" (FB) bit.

### **4.5 Redundant Analog Outputs**

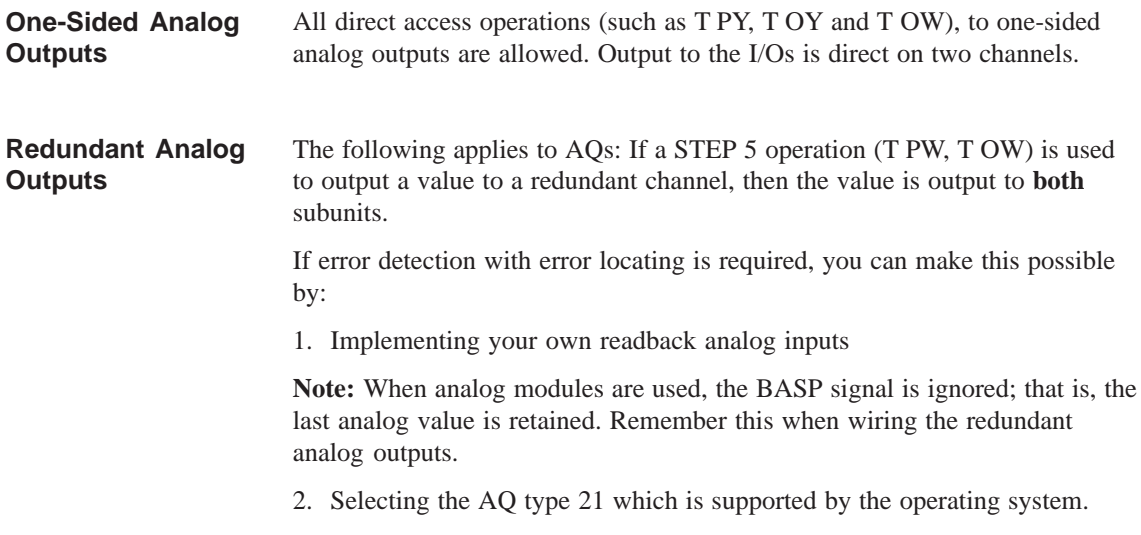

### **4.5.1 Redundant 2-Channel AQs without Error Locating Facility**

The analog output (I/O type 20) has the same address in subunits A and B. No other switched or one-sided DQ or AQ may be configured under this address.

### **4.5.2 Redundant 2-Channel AQs with Error Locating Facility**

The analog output (I/O type 21) has the same address in subunits A and B. All AQ channels are assumed to be intermittent, as no artificial value range test is executed. An active side change (relay switching every 10 hours) shows whether or not the passive AQ channel is still intact.

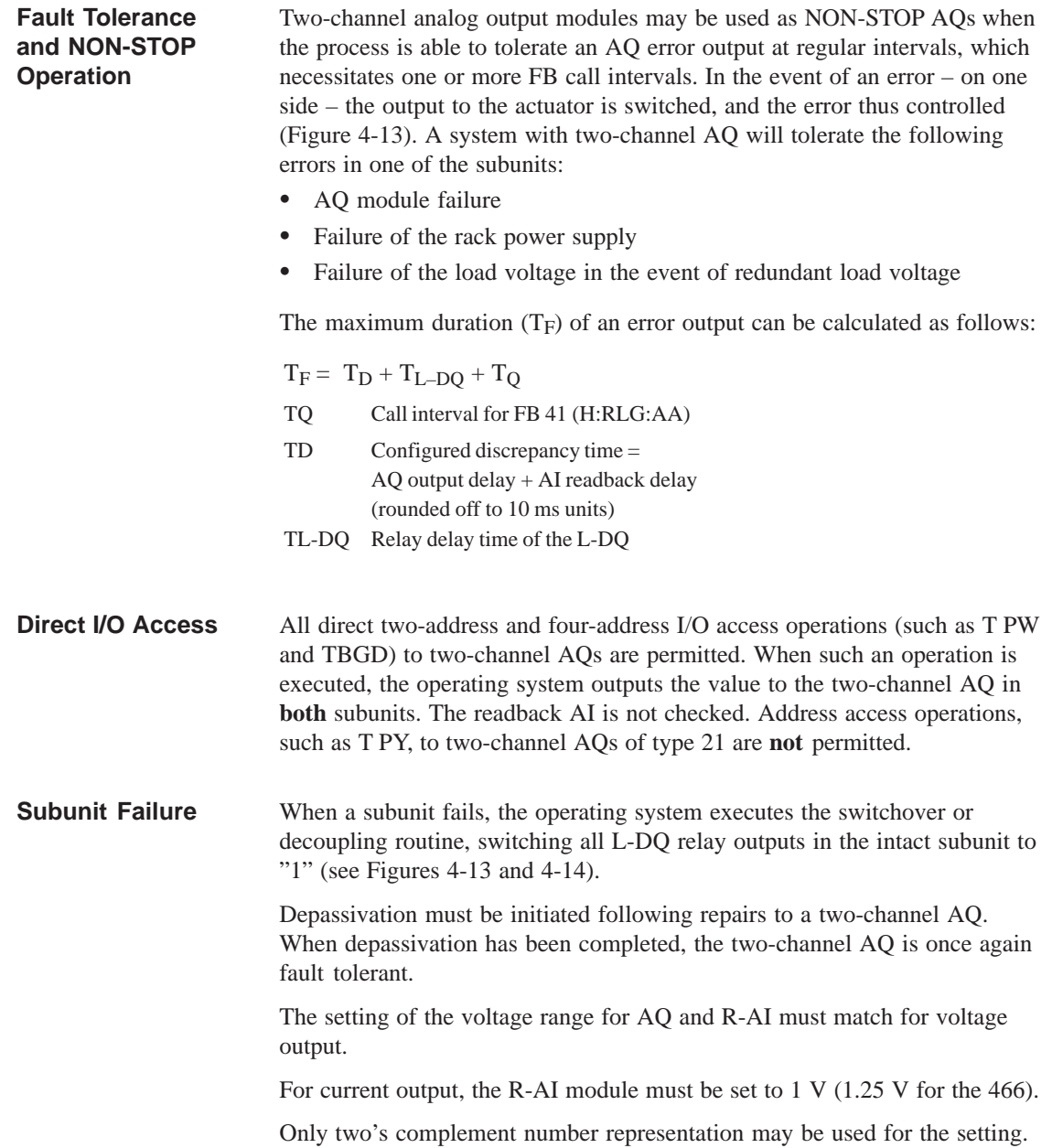

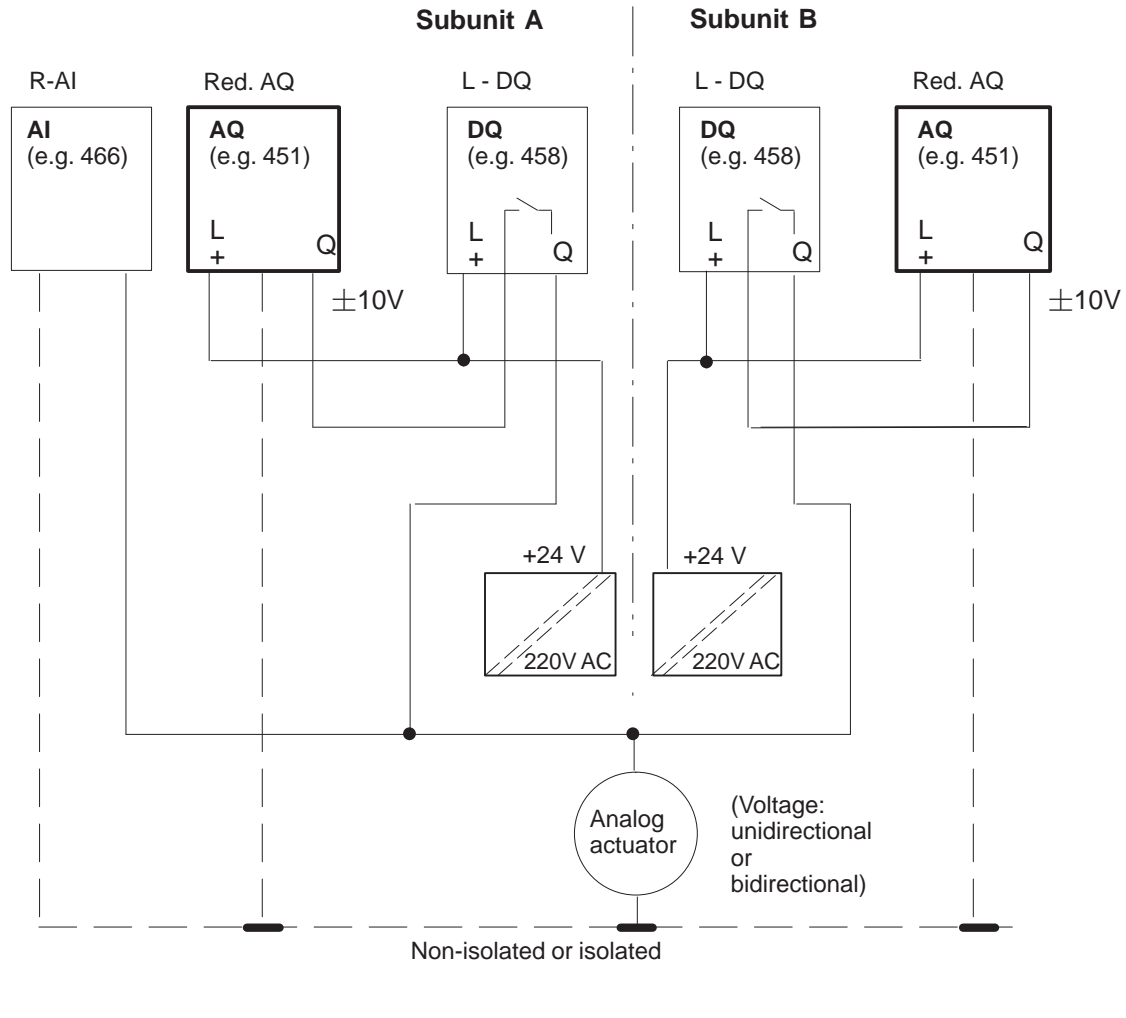

| L-DQ | : Locating DQ                              | Use of a load voltage supply is also permitted. However, if the load |
|------|--------------------------------------------|----------------------------------------------------------------------|
|      | Red. AQ : Redundant AQ                     | voltage fails, the entire redundant AQ group fails.                  |
|      | $\sim$ D $\sim$ $\sim$ -11 $\sim$ -1. A 1. |                                                                      |

R-AI : Readback AI

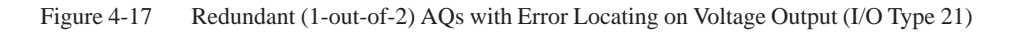

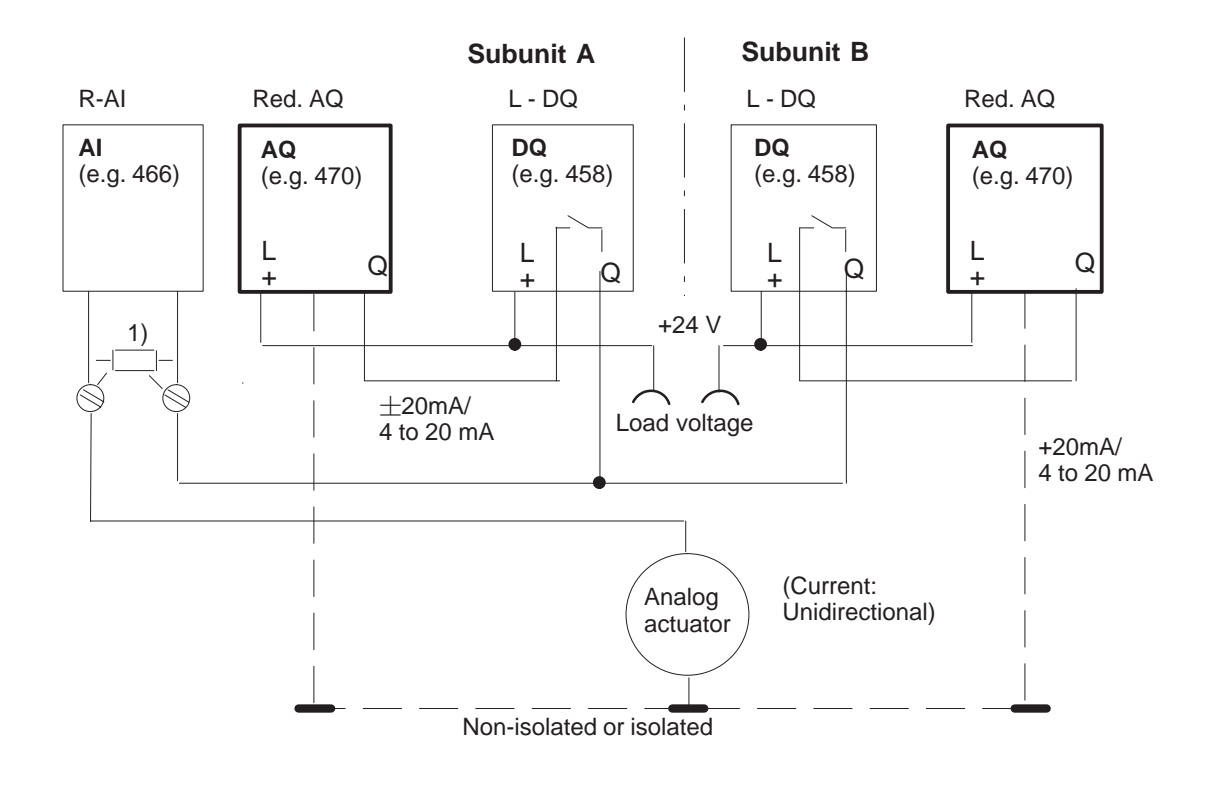

1)  $50 \Omega, 0.1 \%$ Setting for the AI module to 1 V. If the 466 module is used as the readback AI, 1.25 V should be set.

Figure 4-18 Redundant (1-out-of-2) AQs with Error Locating on Current Output (I/O Type 21)

At the current input, the module type 6ES5 465-... is not permitted for the R-AI. With an ET 200,  $\pm$  20 mA bi-directional is possible.

### **4.5.3 FB for 2-Channel Redundant AQs (FB 41)**

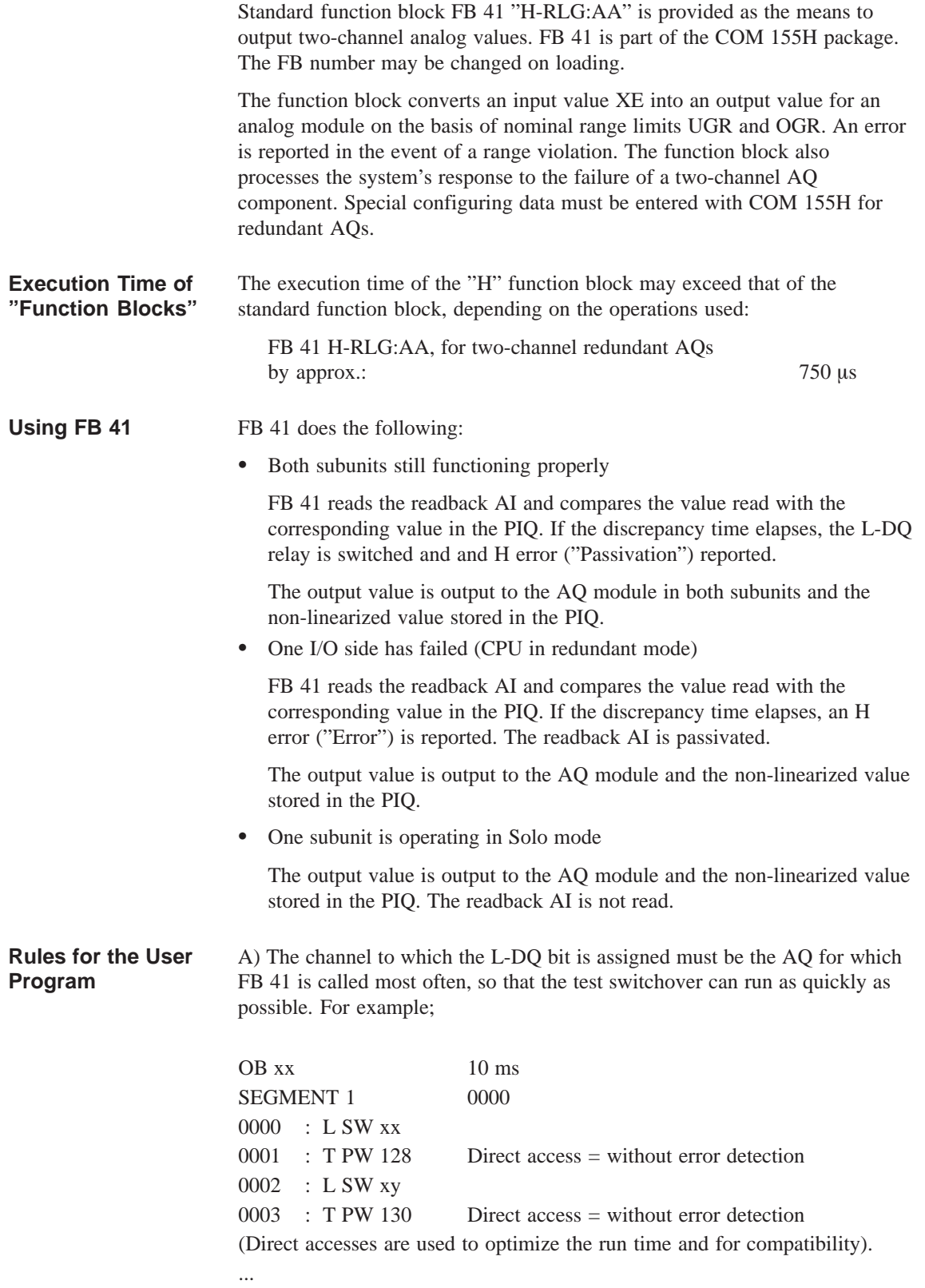

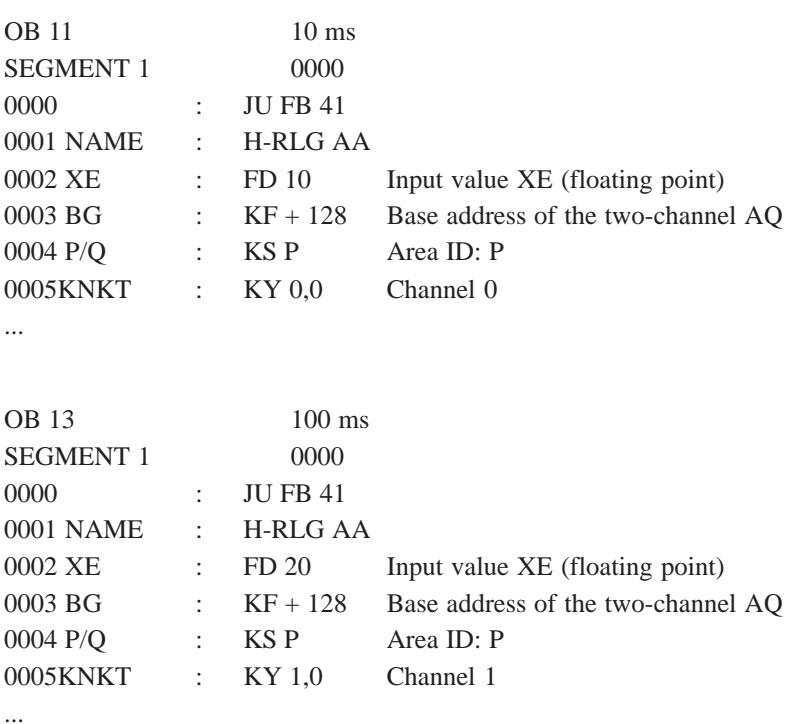

The output channels must be updated by the FB 41 (even if less often), as only the FB 41 executes the L-DQ switching, error detection and error localization.

The parameter value «Indic. no. of updates (1...10)» is calculated from the number of direct access operations and FB 41 calls for the chosen channel per readback delay time.

If the value calculated is greater than 10, an AI module type should be chosen which encodes quicker (for example, 463 or 466).

B) To reduce the switchover surge on the analog output when a subunit fails to a minimum time, the given instruction sequence in OB 1 and OB 37 must be implemented : (with  $x=$  H flag word)

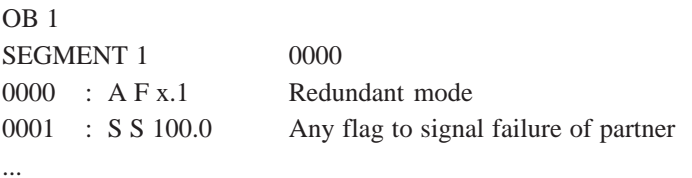

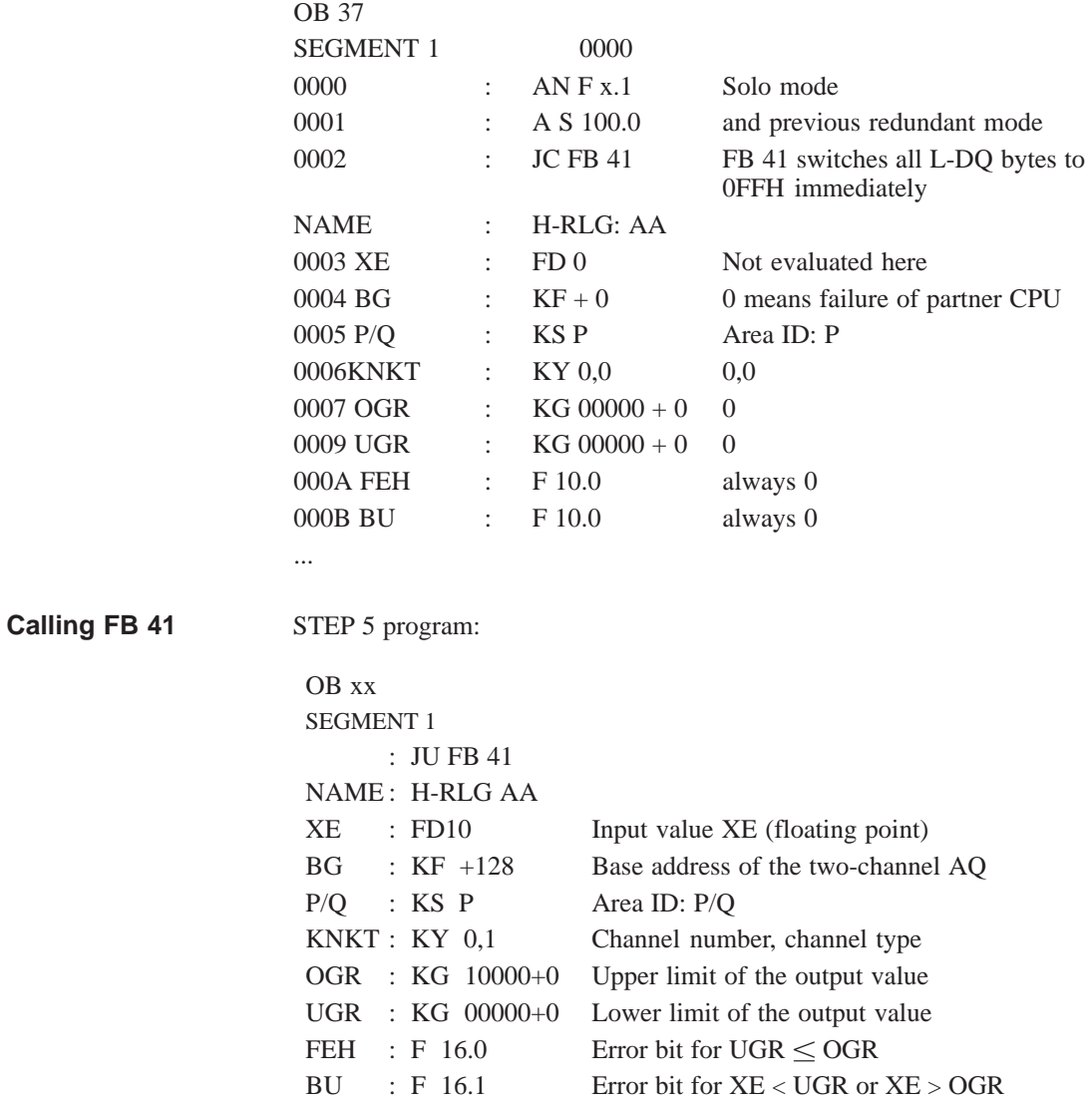

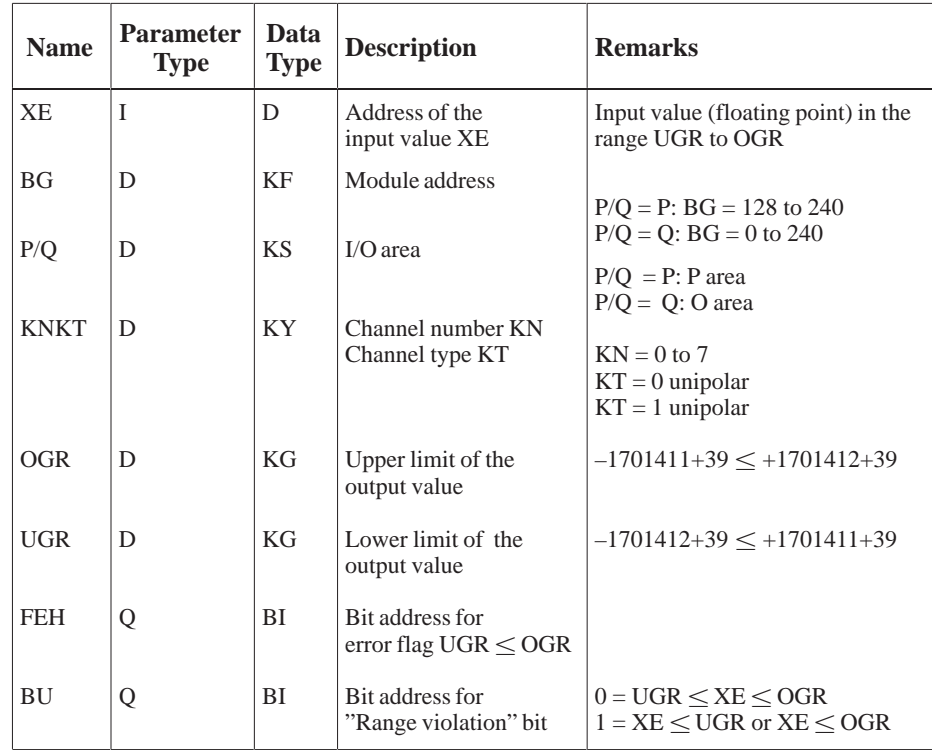

Input/Output Parameters:

BU : If XE lies outside the range limits UGR and OGR, the bit BU is set and the last valid value output continues to be output by the active module.

#### **Notes on Output Value XA**

The input value (XE) read in from the analog input module is converted according to the formulae below depending on channel type parameter KT. OGR : Upper limit value UGR : Lower limit value XE : Input value XA : Output value  $KT = 0$ 1024 \* (XE–UGR)  $XA = \frac{1}{OGR\text{-}UGR}$  $KT = 1$ 1024 \* (2 \* XE– [OGR–UGR])  $XA = \overline{OGR-UGR}$ 

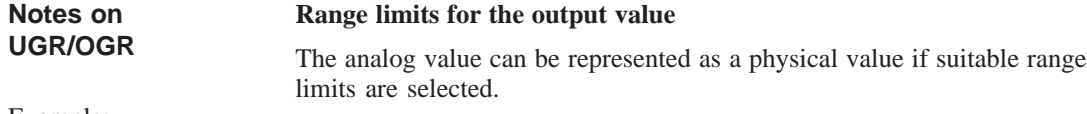

Example:

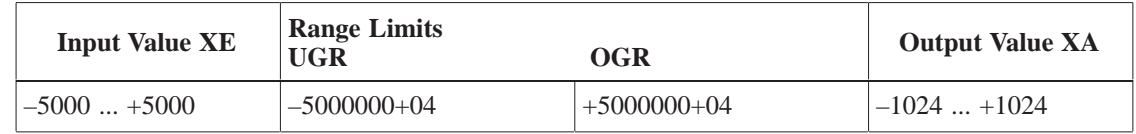

### **4.6 One-Sided I/Os**

A one-sided module is always assigned to one of the two subunits. If this subunit fails, the modules assigned to it also fail. This means that this configuration provides no greater fault tolerance than the S5-155U. **Configuration and Functionality**

> The modules can be plugged into either the central controller or an expansion unit.

When using one-sided I/Os, it is of no significance which subunit is master. Both subunits receive the current signal states. If a timeout (QVZ) occurs on a one-sided I/O, the relevant I/O byte is passivated.

Figure 4-15 shows the various one-sided configurations.

**Note:**

If a subunit fails, the one-sided I/Os in that subunit can no longer carry out their assigned functions.

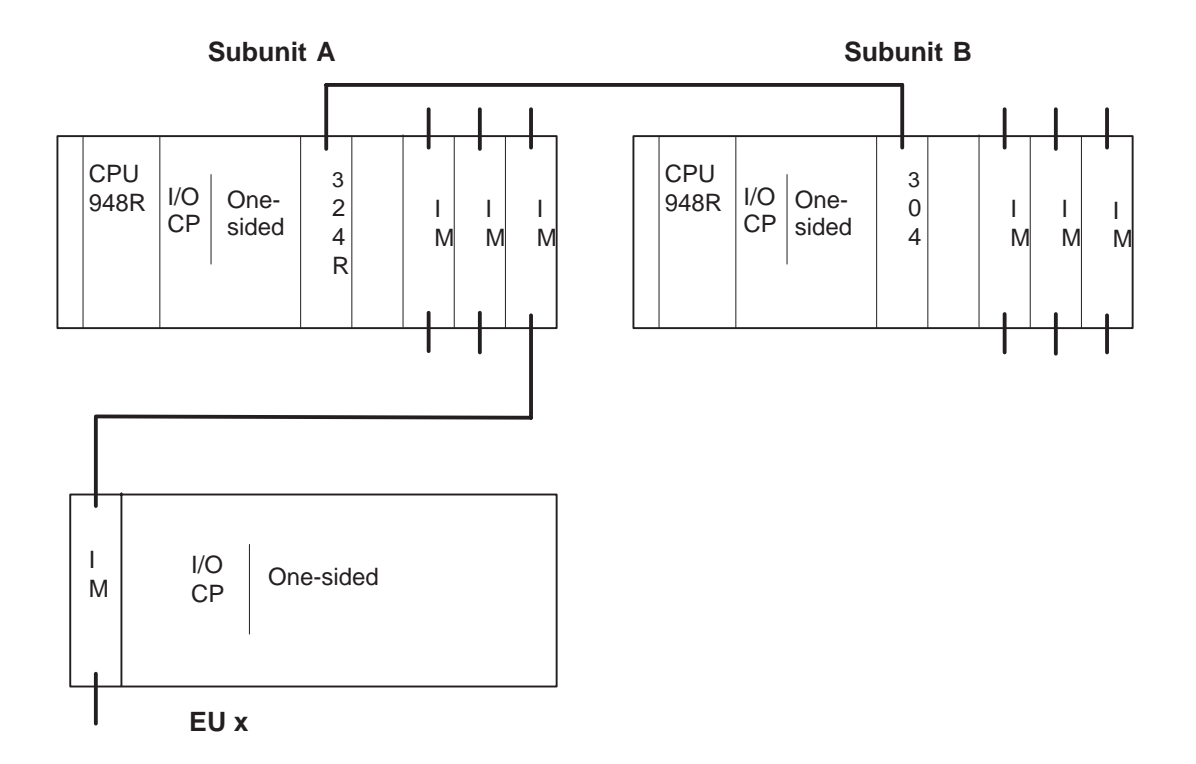

Figure 4-19 One-Sided I/O Operation and Permissible Modules

The same interface modules and expansion units can be used for one-sided operation in the S5-155H as can be used in the S5-155U (refer to the S5-135U/155U System Manual, Chapter 4). **Interface Modules and Expansion Units (EUs)**

#### **Digital and Analog Input/Output Modules**

All I/O modules used in the S5-155U can be used for one-sided operation.

One-sided I/O modules should be used only for subprocesses whose failure can be tolerated in the event of a controller failure. The software for controlling these subprocesses should be implemented in blocks reserved for this purpose, and these blocks invoked conditionally; that is, only when the relevant subunit is running (see example). If this recommendation is not observed, a subunit failure will cause a continuous timeout (QVZ error), seriously affecting the scan time.

Sample program: One-sided I/Os assigned to subunit A

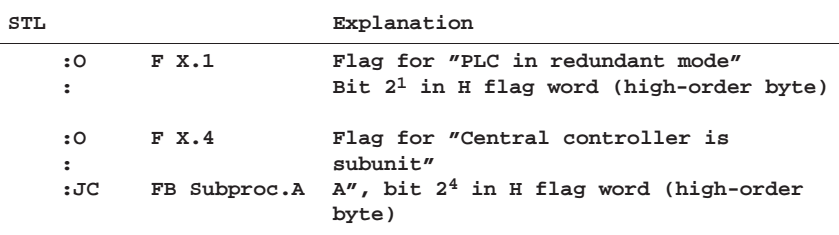

The subprocess runs only when subunit A is running.

Proceed in the same manner as in the sample program above for one-sided I/Os assigned to subunit B.

Sample program: One-sided I/Os assigned to subunit B

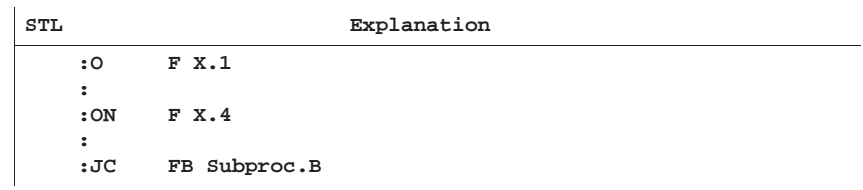

One-sided DIs or DQs may be assigned a given address once only, either in subunit A or subunit B, and the addresses used for one-sided DIs or DQs may not be used for switched or redundant DIs/DQs. The same applies to AIs and AQs; that is, these modules may also be assigned a given address once only, and the addresses assigned to AIs/AQs may not be used for switched or redundant DIs/AIs or DQs/AQs. A one-sided third channel on a three-channel DI or AI, however, may be assigned the same address in the other subunit. Address area: One-sided DIs: 0FF000h to 0FF1FFh One-sided DQs: 0FF000h to 0FF1FFh One-sided AIs/AQs: 0FF080h to 0FF1FFh All direct I/O access operations (e.g. T PY, T OY, T PW) are permitted for one-sided analog inputs/outputs. The standard FBs of the S5-155U can be used for one-sided analog I/Os. **Addressing Standard FBs**

### **4.7 Switched I/Os**

The input or output module can be operated by either subunit. This provides enhanced fault tolerance compared to the S5-155U. **Configuration and Functionality**

> At least one 185U expansion unit is required to operate switched I/Os. The expansion unit is connected to both S5-155H central controllers via the IM 304/IM 314R interface modules. Up to 16 switched EUs can be operated in one S5-155H controller.

When a timeout (QVZ) occurs for a switched I/O, the byte is not passivated. On the first timeout for a switched I/O in redundant controller mode, a standby-master switchover is carried out and the "PLC fault" bit in the H flag word set.

#### **Note**

When a timeout (QVZ) occurs for digital/analog I/Os, the cycle is extended by approx. 1 ms per byte.

Figure 4-20 illustrates the various switched I/O configurations.

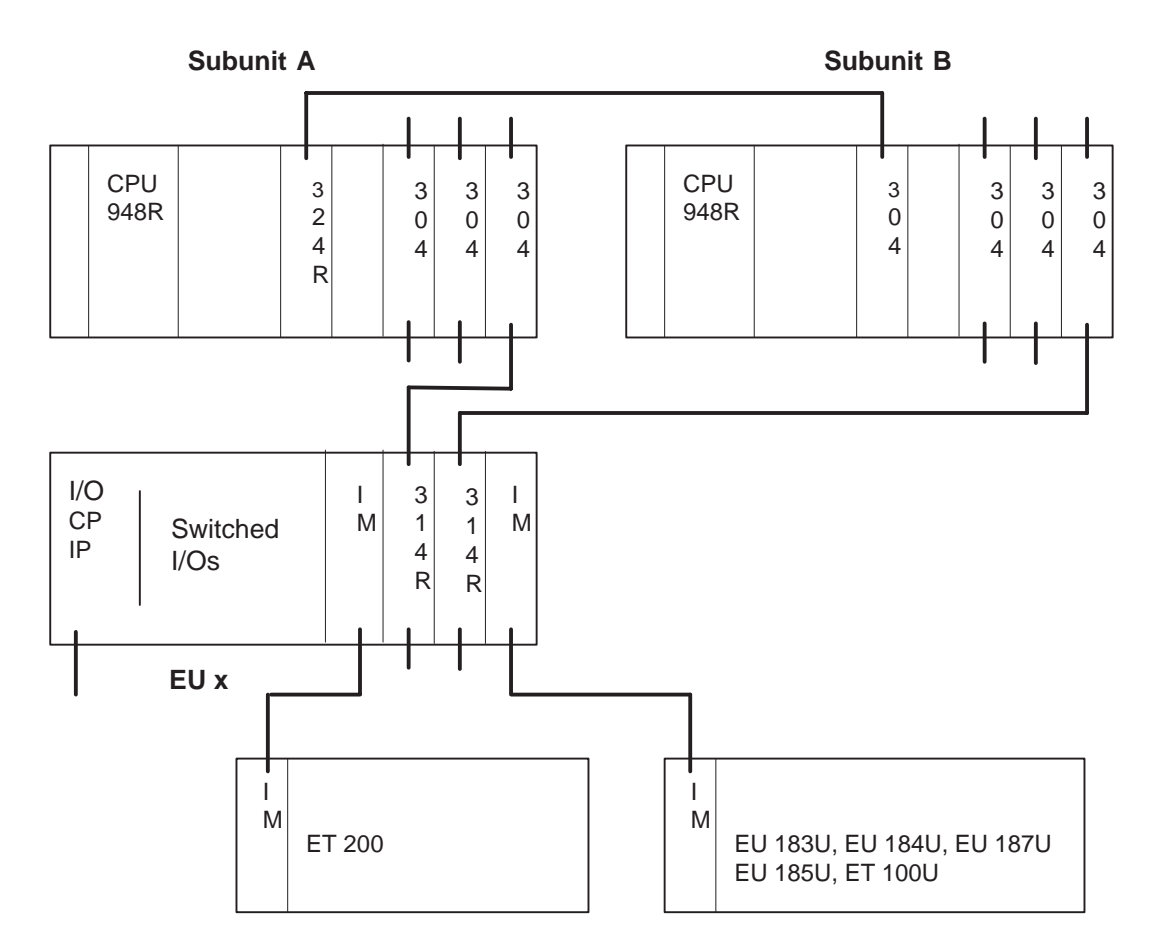

Figure 4-20 Switched I/Os and Permissible Modules

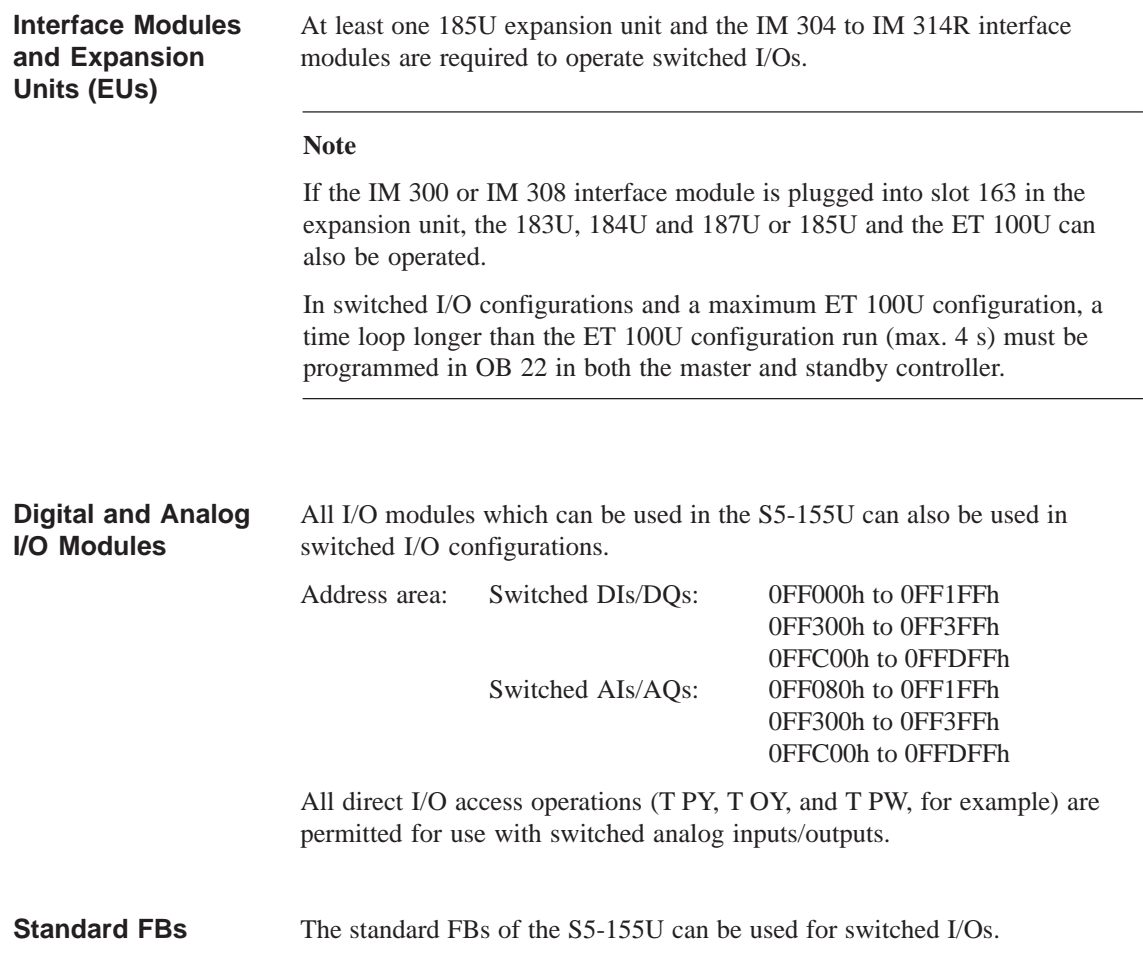

### **4.8 Hybrid I/O Configurations**

All three I/O modes (one-sided, switched and redundant) can be combined in one S5-155H.

The figure below shows possible hybrid configurations.

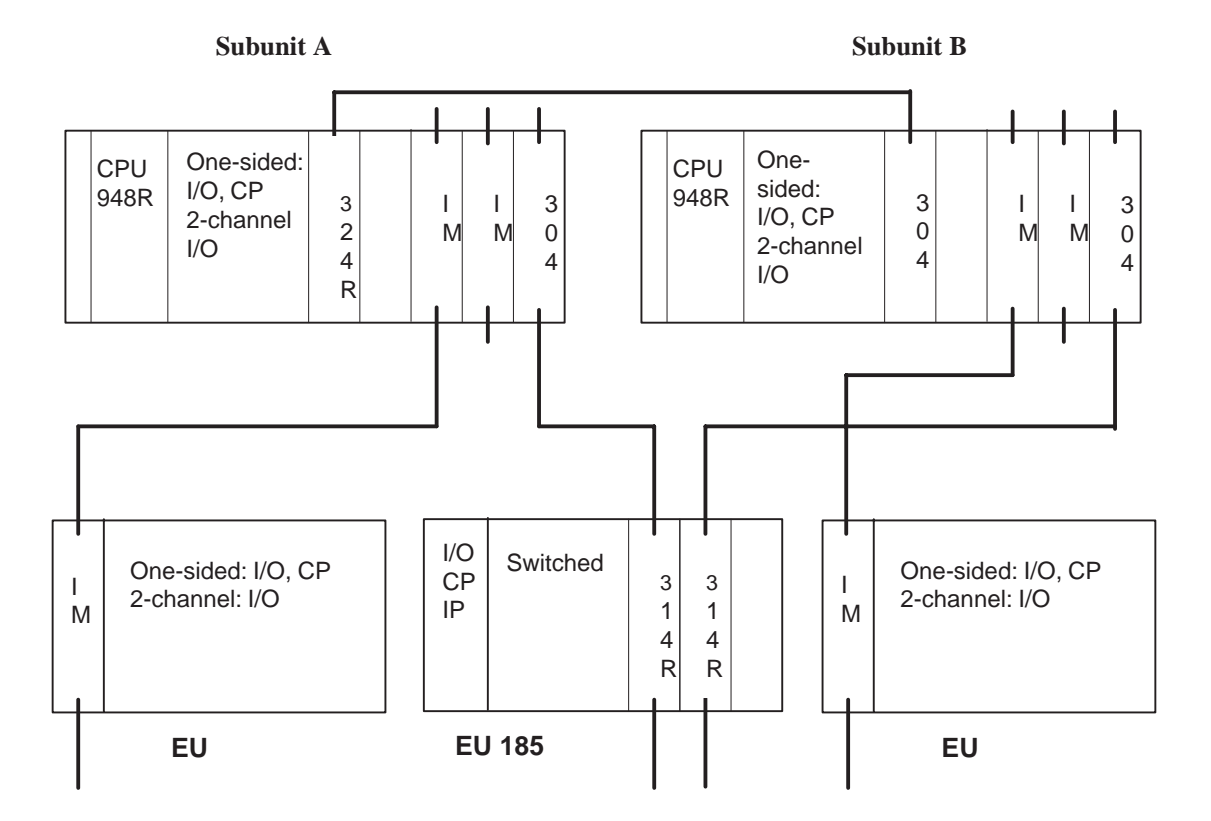

Figure 4-21 Hybrid I/O Configurations

### **4.9 FB 192 (IM308C-R) for Redundant and One-Sided Operation**

### **4.9.1 General**

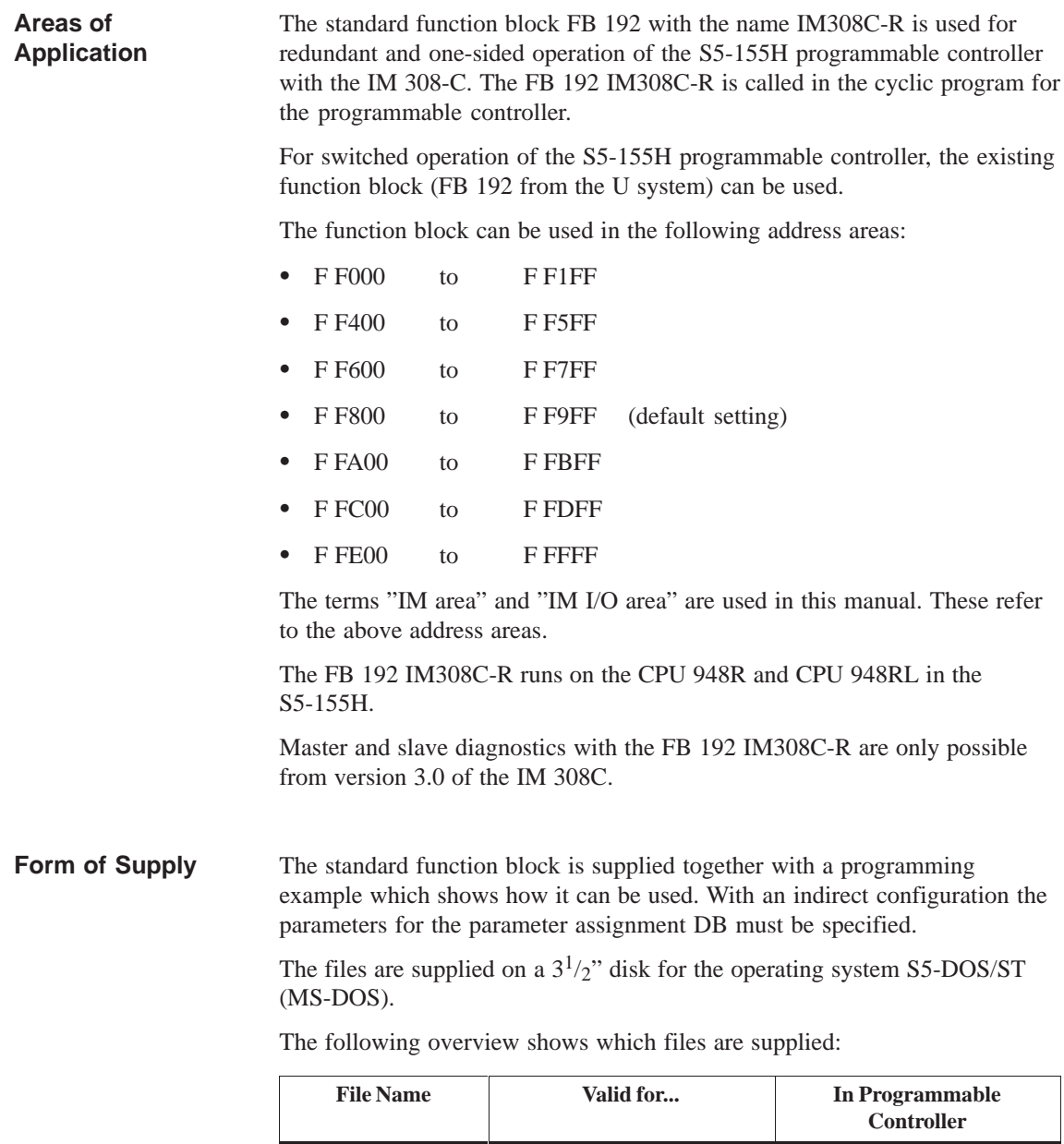

S5ET70ST.S5D CPU 948R / 948RL S5-155H

#### **4.9.2 Standard Function Block FB 192**

#### **Overview**

The standard function block FB 192 with the name IM308C-R is available for communication with the IM 308-C via the IM I/O area for the S5-155H programmable controller in redundant and one-sided operation. The standard function block executes the following functions:

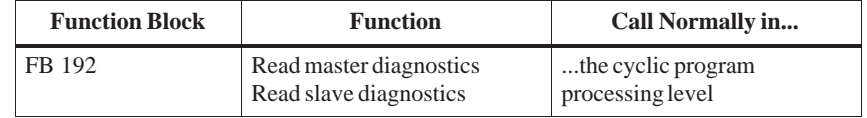

The standard function block can also be stored in an EPROM submodule. The user can change the number of the standard function block.

The diagnostic data read are structured as described in the "Distributed I/O System ET 200" manual.

#### The standard function block IM308C-R reads the diagnostic data from the master and the slave from the page number 128. **Functional Description**

The following pages from the IM areas are used:

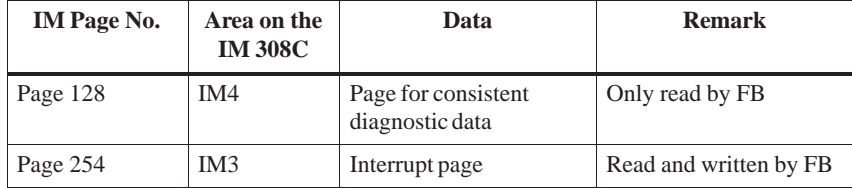

The following STEP 5 memory areas are permitted: data blocks DB and extended data blocks DX.

If no interface module is located in the address area in which the FB 192 IM308C-R wants to address the IM 308-C module, this is not recognized by the function block (exception QVZ).

In FB 192 IM308C-R the programmable controller interrupt processing is disabled and enabled again if necessary.

The IM 308-C and the standard function block exchange their data via a page in the IM3 or IM4 area of the interface module. The data exchange must adhere to a specified access coordination so that the data can be read consistently (i.e. together). The access coordination to be adhered to is described below. The maximum wait time in the function block is set to 1 ms. **Access Coordination in the S5-155H**

> Coordinating access between the standard function block and the IM 308-C is achieved via access to the interrupt page.

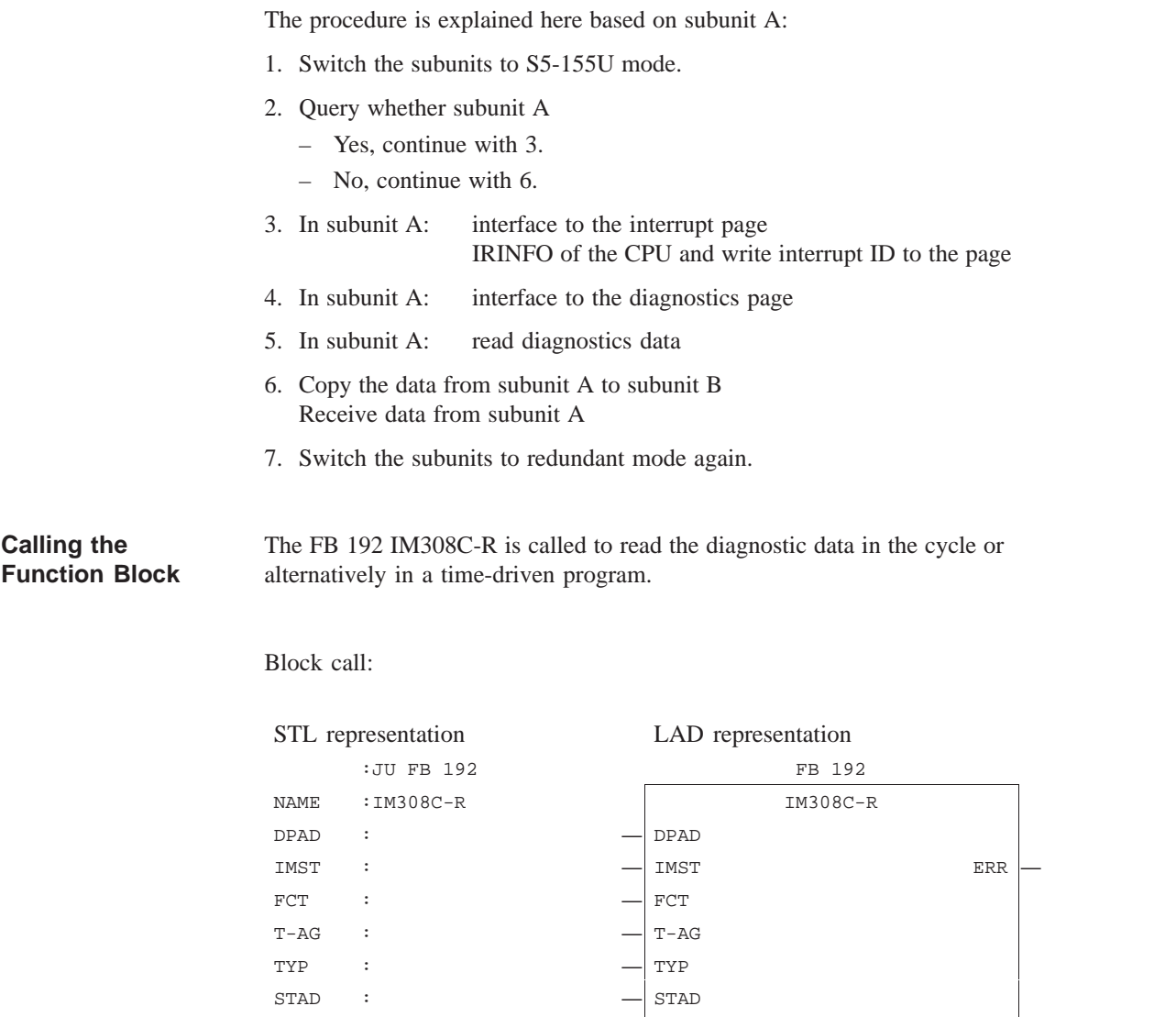

The function block call can have direct or indirect parameter assignment.

ERR :

LENG :  $-$  LENG

#### **Direct Parameter Assignment of the Function Block**

With direct parameter assignment, the actual operands specified at the block apply for all parameters. The user selects direct parameter assignment by specifying a valid function (other than "XX") at the parameter FCT.

#### **Indirect Parameter Assignment of the Function Block**

With indirect parameter assignment, the parameters must be entered in the data block currently open before the FB 192 IM308C-R is called. The user selects indirect parameter assignment by specifying the actual operand "XX" at the parameter FCT. If the parameter DB is too short, the CPU goes into STOP mode. All other errors are intercepted by the function block and output in the "parameter DB".

The following table describes the block parameters of the FB 192 IM308C-R: **Description of the Block Parameters of FB 192 IM308C-R**

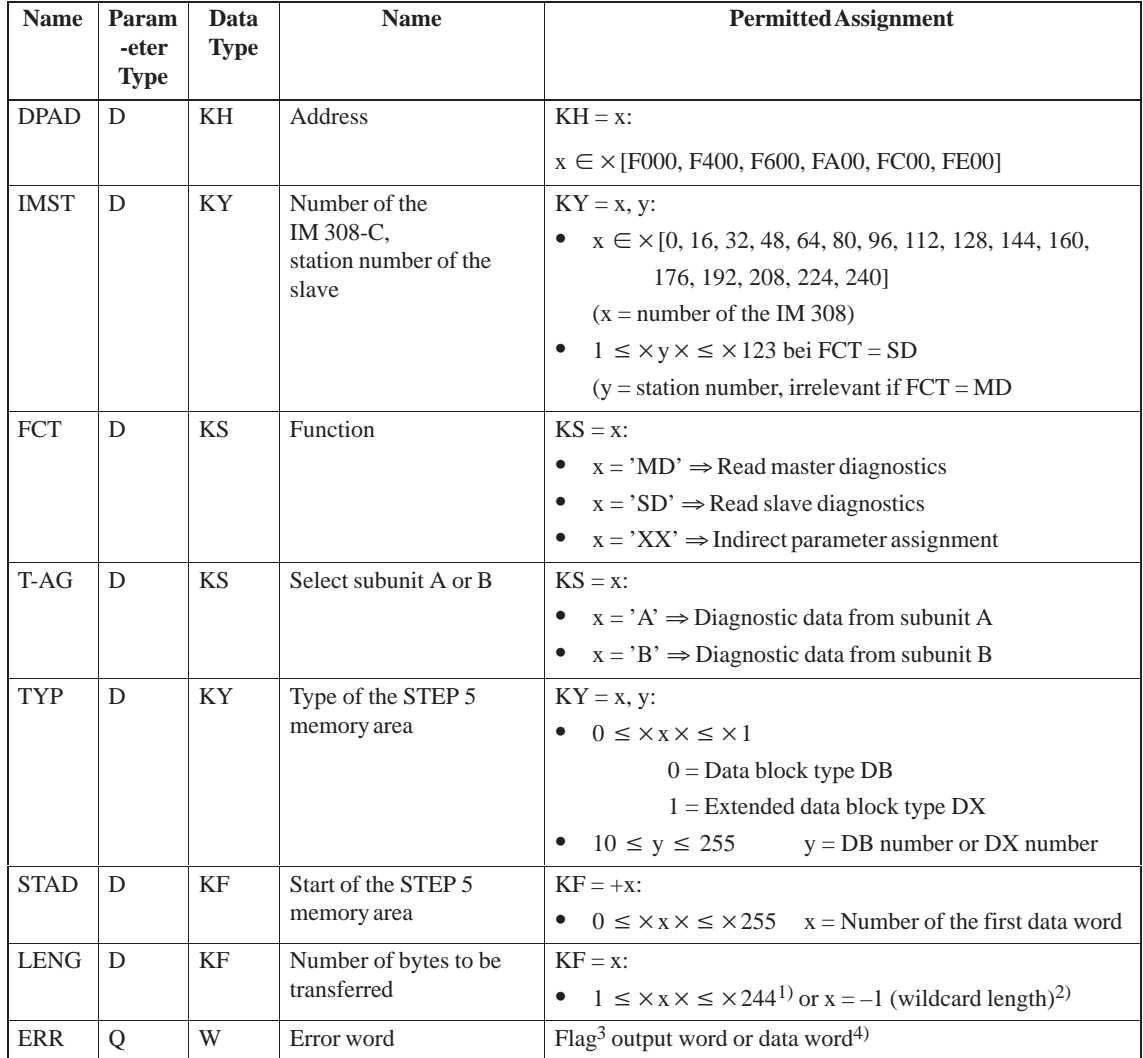

<sup>1)</sup> The area to be transferred must lie completely within the data block.

2) The user can specify the wildcard length –1. In this case the FB transfers the number of bytes specified in the length byte 253 of the page. If the source area or destination area are not long enough, the FB does not transfer any data but outputs an error message at the parameter ERR.

- 3) No scratchpad flags (FY200 to FY255) must be used.
- <sup>4)</sup> The data word lies in the data block open before the FB call. If the data word does not exist, the CPU goes into STOP mode.

The parameters are checked for valid limits and if an error is found, this is reported at the parameter ERR.

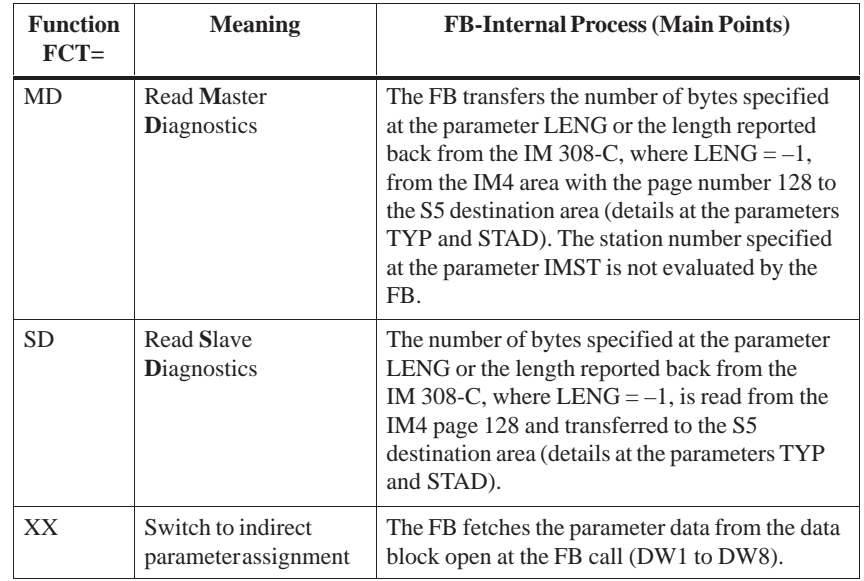

#### **General Notes on Data Transfer**

The function block always attempts to transfer the number of bytes specified at the parameter LENG by the used. If there are not enough bytes available on the page (LENG  $>$  length byte 253), the function block does not transfer any data. Instead, the function block outputs an error message in the parameter ERR. If the user wants to transfer fewer data than are available on the page (LENG < length byte 253), the function block does not generate an error message. If the user does not know how many data he can read out at maximum, he should specify the wildcard "–1" at the parameter LENG when he calls the function block. In this case, the function block transfers all the data bytes specified in the length byte 253. The transfer length is output in the high byte of the parameter ERR. The function block does not generate an error message (RLO = "0", low byte of  $ERR = 0$ ).

If the length byte 253 contains the value 0, the function block transfers no data, but outputs an error message at the parameter ERR.

#### **Assignment of the Parameter ERR**

If an error occurs when processing the function block, the parameter ERR contains more detailed information about the cause of the error. The RLO is also set to "1".

If the function block reports a parameter error, the cause can be determined via the error number (e.g. data block does not exist or is too short).

If the function block is processed without error, the low byte of the parameter ERR contains the value zero. The RLO is also set to "0".

The high byte of the parameter ERR contains the number of bytes transferred if the function block was called with LENG  $= -1$  (wildcard length); in all other cases "0". The low byte contains the error number if an error occurs. It has some bit assignments:

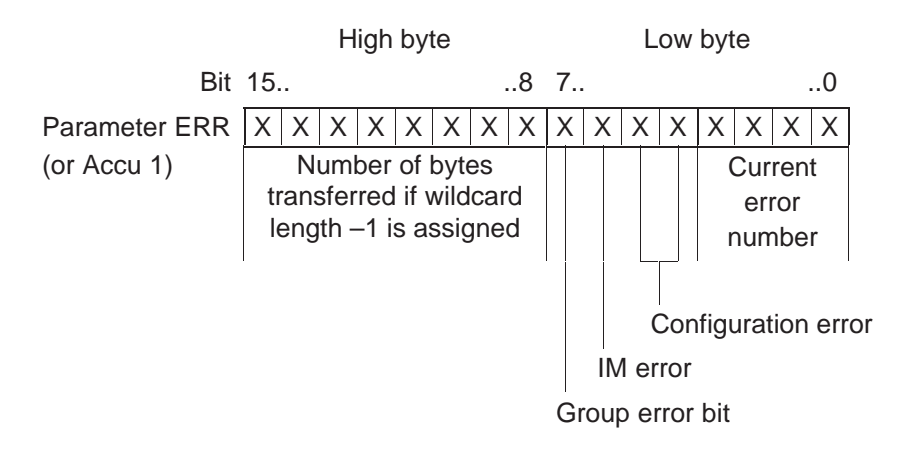

#### **Assignment of the Parameter Data Block**

The assignment of the parameter data block is only relevant for indirect parameter assignment of the FB 192 IM308C-R. With indirect parameter assignment ( $FCT = "XX"$ ) the function block takes the parameter data from the parameter data block and not from the block parameters. The parameter data block must be opened and had parameters passed by the user before calling FB 192 IM308C-R. The ERR word is then always in DW 8 of the parameter DB.

The parameter data block has the following structure:

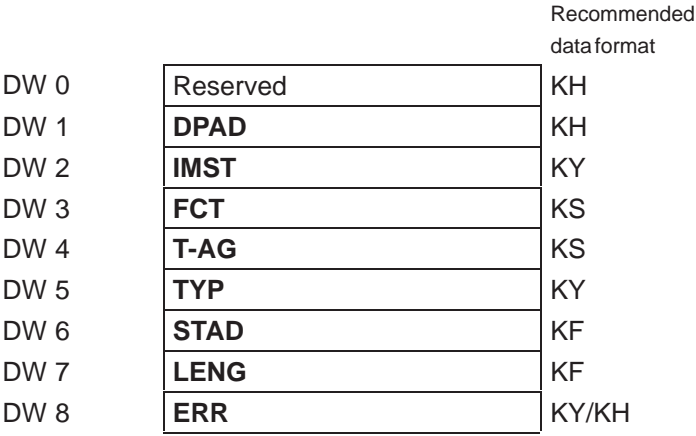

S5-155H C79000-B8576-C197-06

## **4.9.3 Technical Specifications**

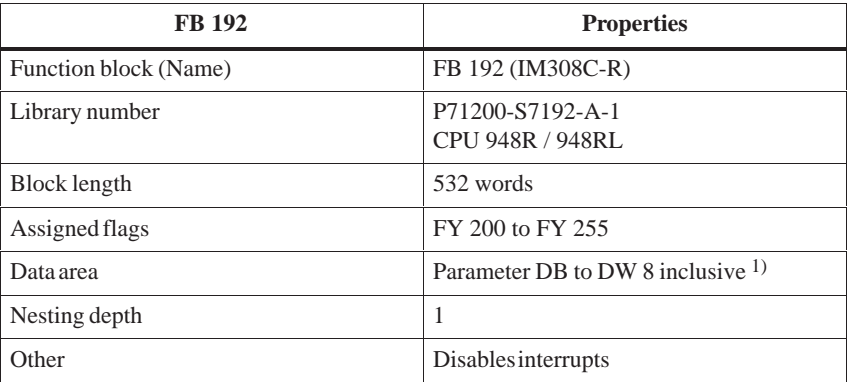

<sup>1)</sup> The parameter DB is only necessary for indirect parameter assignment.

#### **4.9.4 Error Messages**

**Error Messages at Parameter ERR**

Table 4-1 shows the error messages which can occur at the parameter ERR of the FB 192 IM308C-R.

If messages other than those listed here appear at the parameter ERR, the FB cannot address the IM 308C. Possible cause: incorrect IM 308C version.

| <b>LOW Byte in</b><br><b>ERR</b><br>(Hexadecimal) | <b>Error Message</b>                                                                                                 |
|---------------------------------------------------|----------------------------------------------------------------------------------------------------|
| 0 <sup>0</sup>                                    | No error occurred                                                                                                    |
| A2                                                | Illegal IM 308-C number (parameter IMST)                                                                             |
| A <sub>3</sub>                                    | Illegal DP slave station number (parameter IMST)                                                                     |
| A <sub>4</sub>                                    | Illegal LENG parameter                                                                                               |
| A <sub>5</sub>                                    | Illegal TYP parameter                                                                                                |
| A <sup>9</sup>                                    | Illegal TYP parameter; the specified data block DB/DX is not<br>available                                            |
| AA                                                | Illegal TYP parameter; the specified data block DB/DX is too short                                                   |
| AC                                                | Illegal FCT parameter; FB 192 IM308C-R does not recognize the<br>specified function                                  |
| AD                                                | Illegal STAD parameter                                                                                               |
| AE                                                | Illegal station number (parameter IMST)                                                                              |
| AF                                                | LENG parameter too large. The IM 308-C does not have the<br>required number of data bytes for the specified DP slave |
| B <sub>0</sub>                                    | Timeout error; IM 308-C does not react                                                                               |
| B1                                                | Illegal TYP parameter; the specified DB/DX no. is invalid                                                            |
| B <sub>2</sub>                                    | Illegal DPAD parameter                                                                                               |
| <b>B</b> 4                                        | Illegal T-AG parameter                                                                                               |
| DI                                                | The IM 308-C is currently busy transferring data to the DP slaves.<br>The required function could not be executed    |

Table 4-1 Error Messages at the Parameter ERR

In the case of an error,  $RLO = 1$  is set on exiting the FB.

# **Operation of Communications Processors and Intelligent I/Os in the S5-155H**

This chapter discusses the use of intelligent I/Os (IPs) and communications processors (CPs) in the S5-155H programmable controller in one-sided, switched and redundant configurations. It also covers the data handling blocks (DHBs) for the S5-155H and when and how to invoke them in the Restart routine and in the cyclic program.

**5**

### **5.1 Intelligent I/Os in the S5-155H**

Normally, the programmable controller communicates with its intelligent I/O modules via data handling blocks (DHBs). In some cases, communication between intelligent I/Os and the user program is supported by specific standard function blocks (FBs). These FBs use the DHBs exclusively for communication between the PLC and the IPs/CPs. **Communications**

> In the case of other intelligent I/Os, communication between the programmable controller and the intelligent I/Os and/or communications processors is implemented by module-specific standard FBs.

> The data handling blocks (DHBs) for the S5-155H are on the COM 155H diskette.

### **5.2 One-Sided CP/IP Configurations**

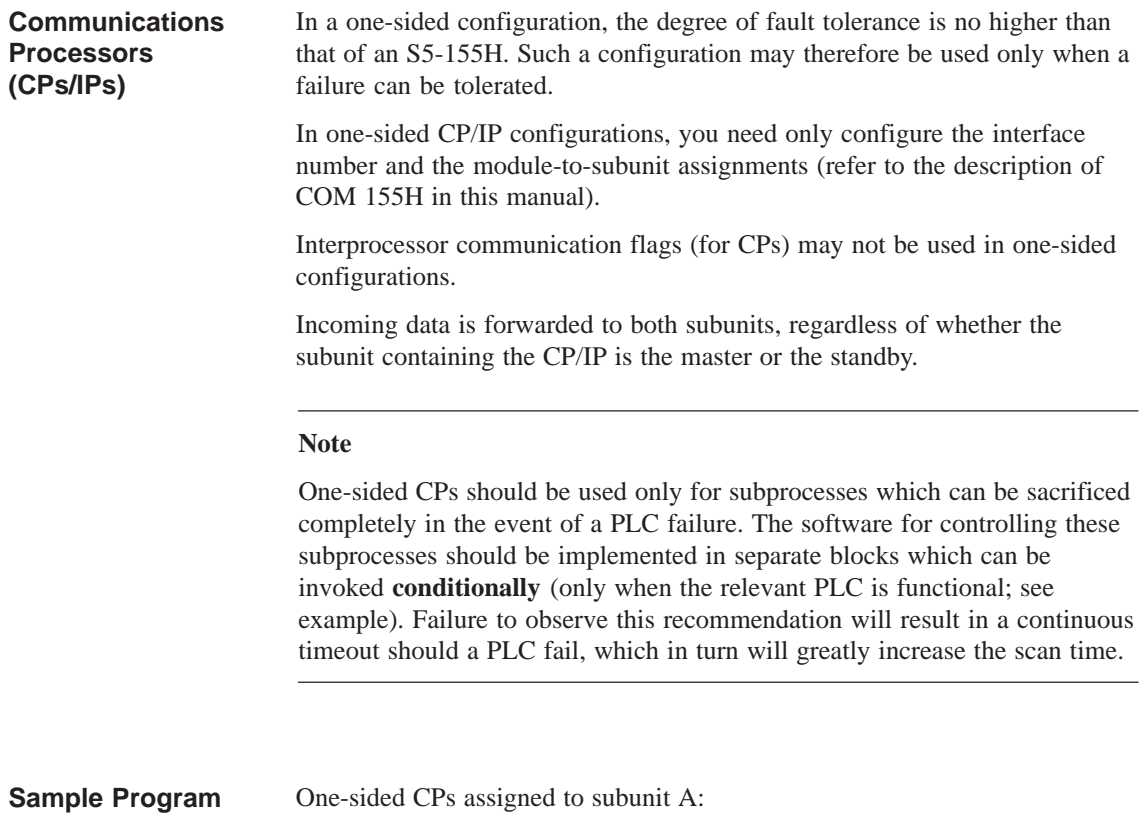

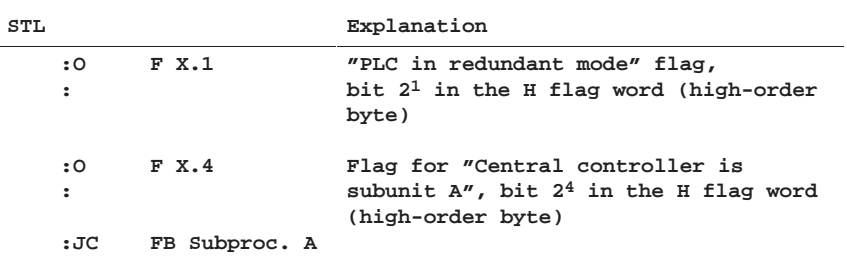

The subprocess is then controlled only when subunit A is operating.

One-sided CPs assigned to subunit B:

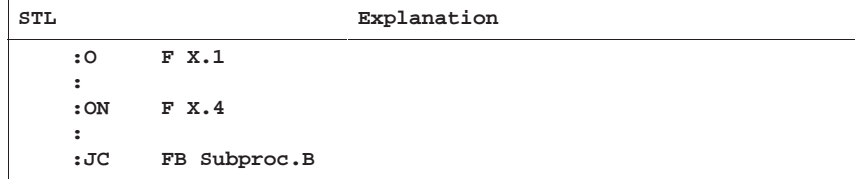

The subprocess is controlled only when subunit B is operating.

### **5.3 Switched CP/IP Configurations**

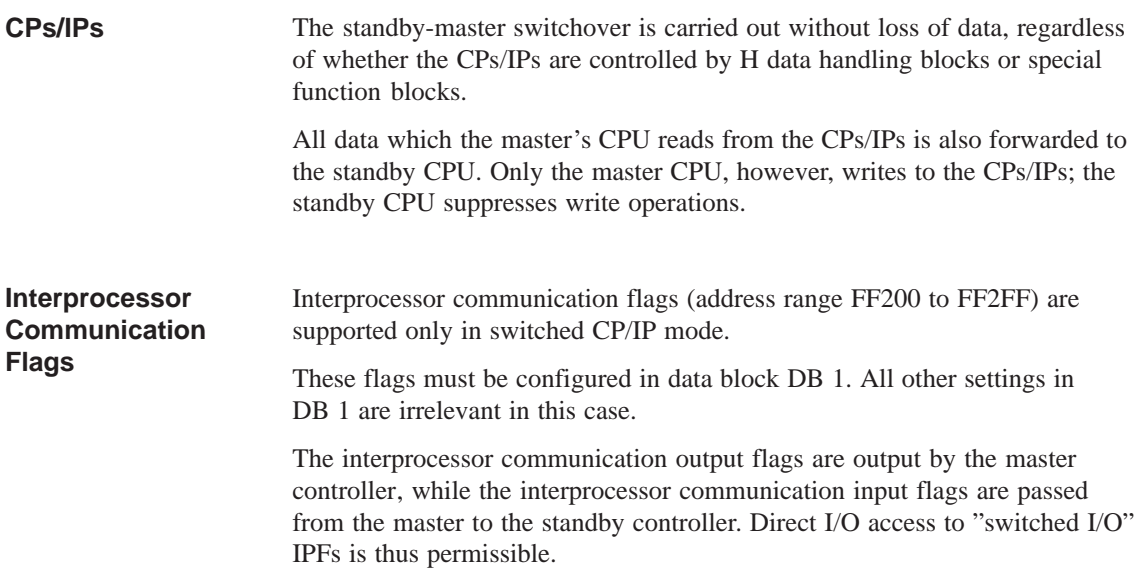

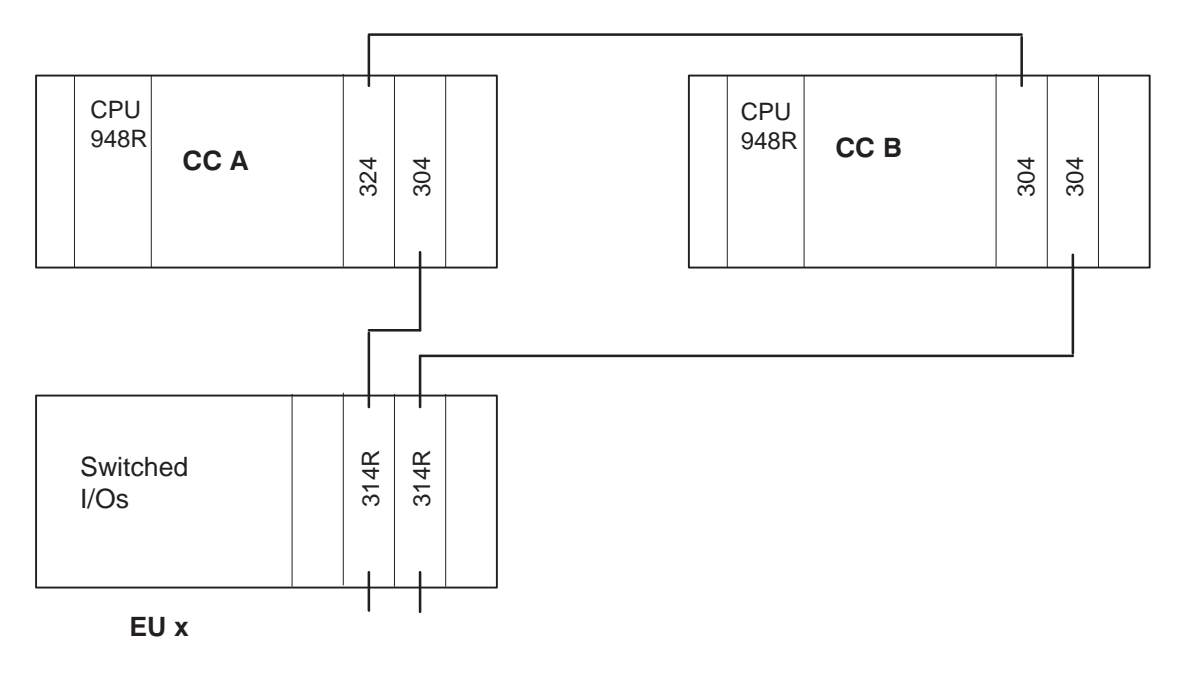

Figure 5-1 Switched I/O Configuration
## **5.4 Redundant Communications Processor (CP) Configurations**

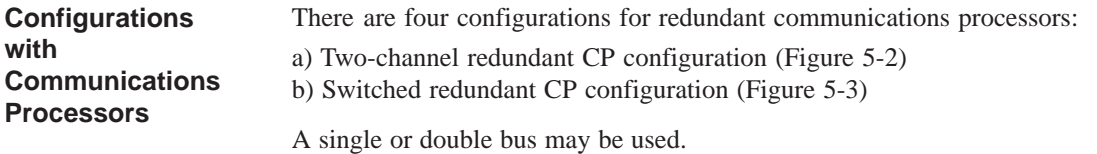

**CCA** CPX 324R  $CCB$ CPX 304

Figure 5-2 Two-Channel Redundant CP Configurations (Variant a)

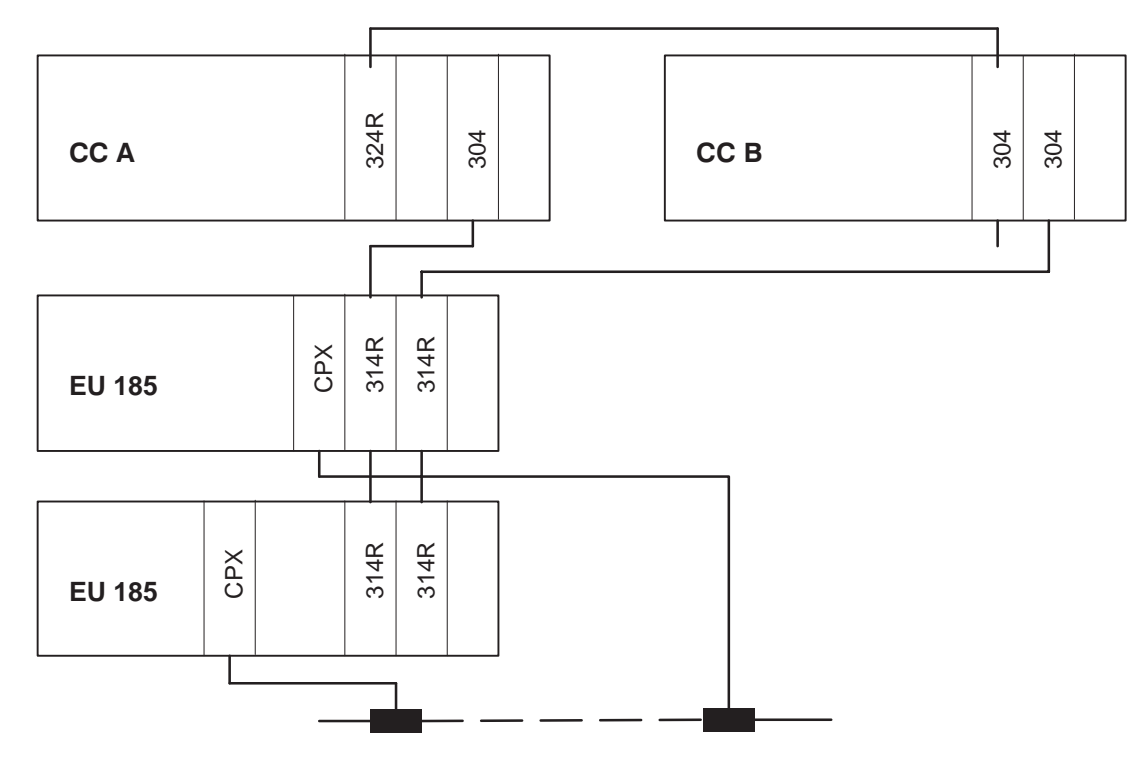

Figure 5-3 Switched Redundant CP Configurations (Variant b)

CPs/IPs can also be redundant. They can be plugged into switched EUs, which is then called a "switched redundant" configuration. The CPs can also be plugged into the two subunits, which is then called a "two-channel redundant" configuration. **CP/IP Redundancy**

#### **Selection criteria:**

The best configuration for a given situation depends on the application.

Advantages of a switched redundant configuration:

- The CPs/IPs remain redundant even when a central controller fails
- The central controllers remain redundant even when a CP/IP fails
- Shorter scan time

Disadvantages of a switched redundant configuration:

- At least two switched EUs are required.
- While a CP/IP is being repaired, the EU into which it was plugged must be shut down. This means that all other I/O modules in that expansion unit are shut down as well.

Advantages of a two-channel redundant configuration:

- No switched EUs are required.
- CP repairs usually require that only redundant components be separated from the power supply.

Disadvantages of a two-channel redundant configuration:

A significant increase in the scan time.

When programming, the two CPs must be regarded as independent modules. How redundancy is handled depends on the required functionality, and must be programmed by the user.

If a CP/IP is to be plugged into an EU, you will need at least two EUs. A CP or IP must be plugged into each EU. When data arrives at a CP/IP, it is automatically forwarded to the other subunit. In order to implement a two-channel redundant CP configuration, one CP must be plugged into each subunit. The two CPs reserve different pages, and operate independently of one another. If data arrives at one CP, it is automatically forwarded to the other subunit. The user must program the redundancy function for a switched or two-channel redundant configuration himself. The user program must be written so as to stipulate which CP/IP is active, and must be able to detect a CP/IP fault and switch, if necessary, to the other CP/IP. The operating system ensures that the data is the same in both subunits. The two CPs/IPs must be regarded as separate, independent modules. In contrast to redundant I/O modules, redundant CPs and IPs reserve different addresses or pages in each subunit. **Switched Redundant CPs/IPs Two-Channel Redundant CPs/IPs**

## **Installation and Startup**

# **6**

This chapter uses examples to explain the procedures to follow when configuring and programming your programmable controller, as well as the procedures to follow to put it into operation.

Sections 6.1 to 6.5 build on one another and should therefore be read consecutively; that is, you should read the entire section even if you want to use only redundant I/Os.

The COM 155H User's Guide is also relevant to all points in this section.

## **6.1 Installing the S5-155H**

#### **General Remarks**

The SIMATIC S5 installation guidelines apply.

To avoid confusion, the redundant central controllers should be installed in separate cabinets. This has the following advantages:

- Two redundant power supply units
- Less confusion when laying the cables
- Better visual monitoring of master and standby

#### **Example of an Installation**

S5-155H with four switched EUs:

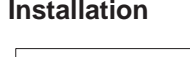

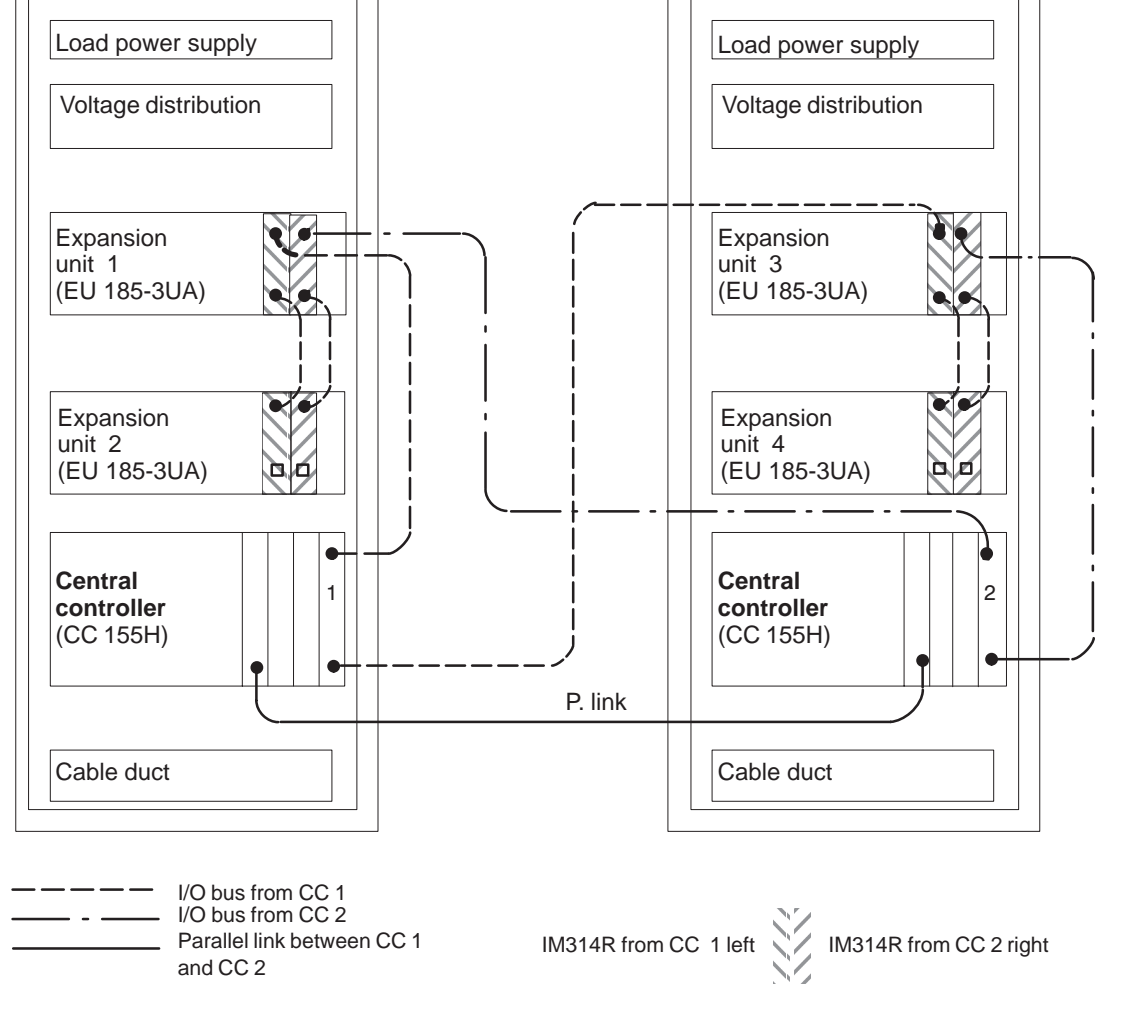

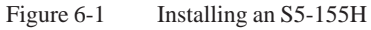

**Recommendations and Rules for Hardware Installation**

- The **central controllers'** power supply units should be fed from two separate and independent circuits.
- The power supply for the **expansion units** must have a fault-tolerant infeed (e.g. 24 V with backup batteries).

The figure below shows a possible solution:

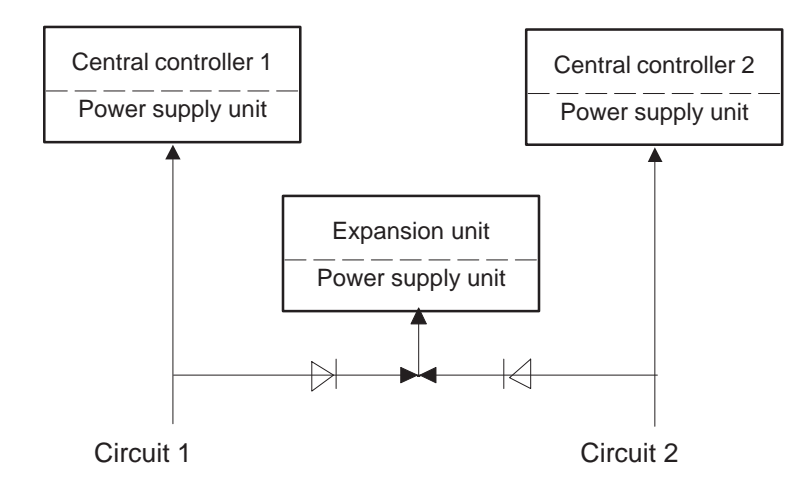

Figure 6-2 Infeed to the Power Supply Units

- It is advisable to have separate load power supplies connected to separate and independent circuits in each cabinet. They should be coupled to each other via diodes in such a way that, if one of the power supply units should fail, the other would take over. Load rating, fusing and conductor cross-section must be selected accordingly.
- If you have to run considerable lengths of connecting cables outside the cabinet, make sure the redundant cables are in separate cable ducts. This enhances fault tolerance.
- Connect all central controllers, expansion units and cabinets to an equipotential bonding conductor with a cross-sectional area of at least  $10 \text{ mm}^2$ .
- The difference in potential when linking up with cable type 721 must be  $< 7 V$ .
- To improve noise immunity, the shield of the type 721 connecting cable for the I/O buses of other EUs in a neighboring cabinet and that of the 721 cable for the IM 304/IM 314R parallel interface should be connected to the cabinet via a shield bar.
- Also make sure that the I/O buses are uniquely assigned to the central controllers and interface modules. For example:

Central controller  $1 = left$  interface module IM 314R

Central controller  $2 =$  right interface module IM 314R

Please refer to the "Installation Guidelines" in the S5-135U/155U System Manual for additional recommendations.

#### **955 Power Supply Block**

#### **Note**

You must insert a jumper in the two 955 power supply blocks for the 135U/155U central controller to deactivate the 24 V watchdog. To do so, loosen the two screws in the power supply block, remove the entire power supply unit, and insert jumper BA-EX.

Jumper BA-EX must be open in the 955 power supplies for the expansion units. This corresponds to the factory setting.

**Failure and Repair of One-Sided/ Redundant Expansion Unit**

When using the IM 304/IM 314-3U... link and several expansion units in series, note that if the first expansion unit in the phase fails, all other expansion units in the phase will also fail. To increase the fault tolerance, only one expansion unit should be provided per phase.

## **6.2 Configuring the IM 304/IM 324R Parallel Link**

It has been assumed that a CPU 948R on which an overall reset has been performed is plugged into each subunit, and that the mains power is switched off. **Starting Point**

> **Caution:** Before interconnecting the two subunits via the IM 304/ IM 324R interface modules, check the jumper settings on the IM 304.

Jumper settings on the 6ES5304-3UB... module for a CC-to-CC parallel link via the IM 304 and IM 324R interface modules. **Jumper Settings on the IM 304** 

**Caution:** The IM 304 contains electrostatically sensitive components.

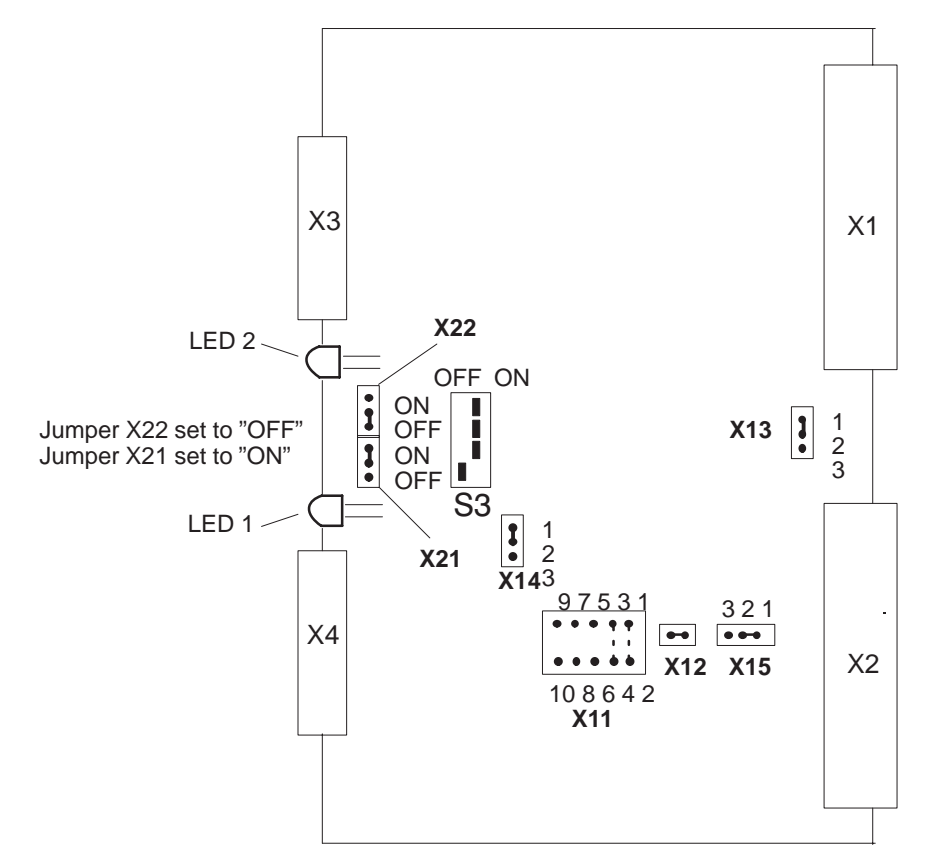

X11: Adaption to different cable lengths

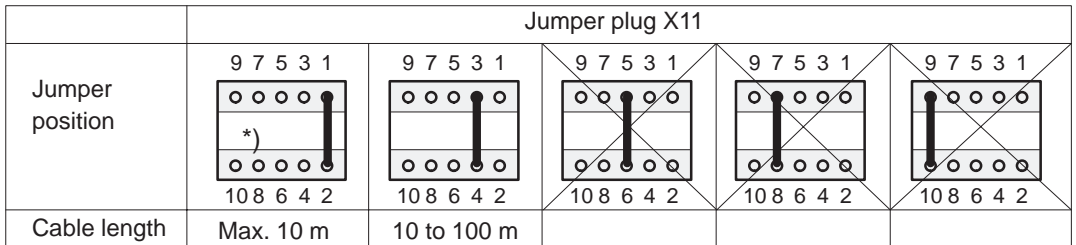

\*) This setting is permissible only for the IM 304 - IM 324R link in the S5-155H. The length of the link to interface X4 determines the position of jumper X11.

Figure 6-3 Jumper Settings on the 6ES5 304-3UB\*\* Module

#### The IM 324R is required to establish a symmetrical 16-bit wide address/data link to a common dual-port RAM. The frontplate (lower half) is equipped with a connector for the symmetrical cable. Another connector on the top half of the frontplate is for changing modules during operation. It is used to connect an external voltage source with safe electrical isolation to VDE0160. The voltage range and current range data can be found under Technical **IM 324R Interface Module**

Specifications (Section 11.2).

**Caution:** The IM 324R contains electrostatically sensitive components.

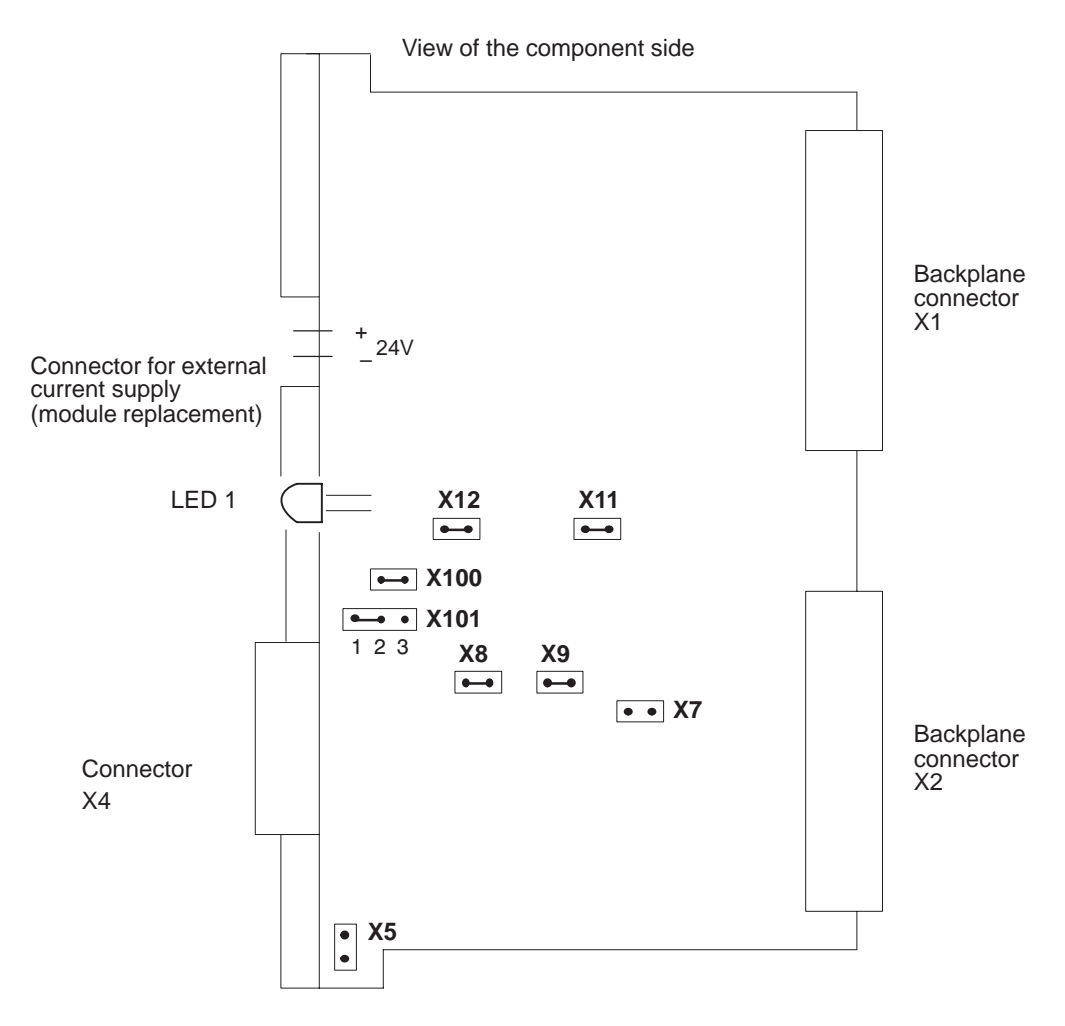

X101/1-2: The jumper configuration must include this jumper (distinguishes between an S5-115H and an S5-155H)

Figure 6-4 IM 324R Jumper Settings (Factory Settings)

- 1. Plug the IM 304/IM 324R modules into slot 131 in each subunit and connect them with a 6ES5 721-xxx cable.
- 2. Put the two PLCs into operation successively:

Refer to Section 3.2 ("CPU 948R Installation and Startup Procedures").

The green LED on the IM 324R must show a steady light (if this is **not** the case, then the IM 324R is defective).

This allows you to operate the S5-155H in its minimum configuration:

One subunit enters the RUN mode as master upon completion of the self-test; the RUN LED shows a steady light. The RUN LED on the other subunit flashes, showing that it is the standby.

## **6.3 Configuring One-Sided I/Os and Putting Them Into Operation**

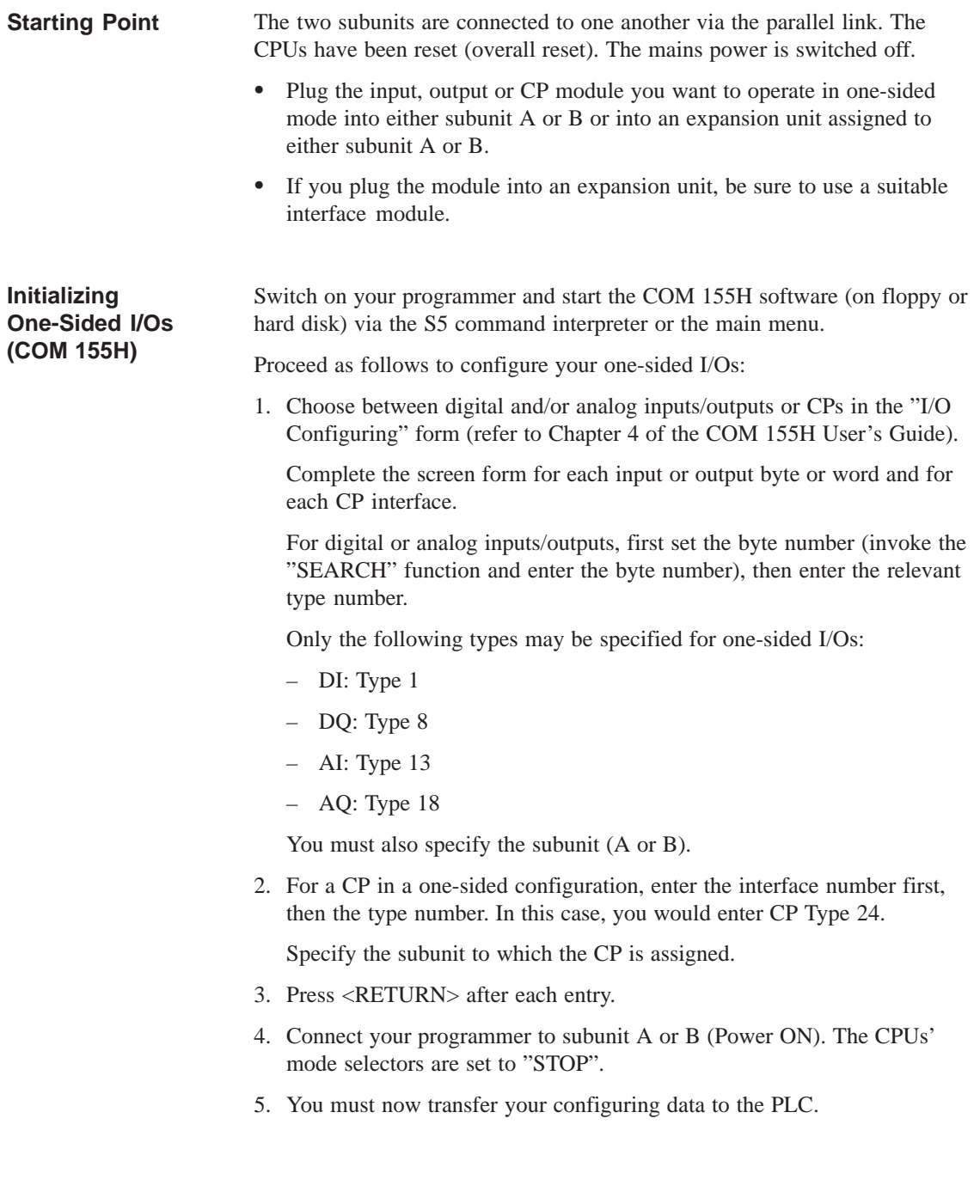

**Putting One-Sided I/Os into Operation** Proceed as follows:

- 1. Set the mode selector switch of the subunit to which the one-sided I/Os are assigned to RUN.
- 2. Select "H-ERROR" in COM 155H's basic "DIAGNOSTICS" form. Read any entries you find there, and rectify the problems with the aid of your manual.
- 3. When all errors have been rectified, set the subunit back to STOP.
- 4. Now set the other subunit to RUN and proceed as described above. When you have once again rectified all errors, switch both CPUs to STOP and load your STEP 5 program into one of the subunits.
- 5. Now, configure the DB/DX numbers for your STEP 5 program and transfer DX1 to one of the subunits.
- 6. Execute a cold restart on that subunit. Following completion of the self-test (RUN LED and STOP LED both show a steady light), this subunit will enter the RUN mode as master (the RUN LED shows a steady light).
- 7. Execute a cold restart on the other subunit. The subunit links up to the master, receives the user program from the master, and, after completing the self-test and going through the updating procedures, it enters the RUN mode as standby (the RUN LED flashes).

## **6.4 Configuring Switched I/Os and Putting Them Into Operation**

An I/O module in an EU 185 is to be operated as a switched I/O (an I/O which can be switched from bus to bus). **Starting Point**

> The expansion unit is connected symmetrically to the two subunits via an IM 304/IM 314R interface module.

- 1. First, check the jumper settings on the modules.
- 2. Plug an IM 304 into one of the last four slots in subunit A and subunit B.
- 3. Plug an IM 314R into slots 145 and 156 of the EU 185.

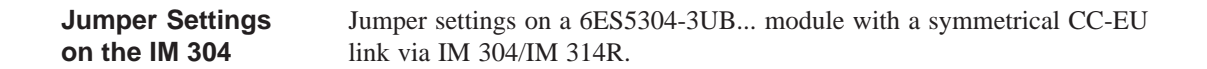

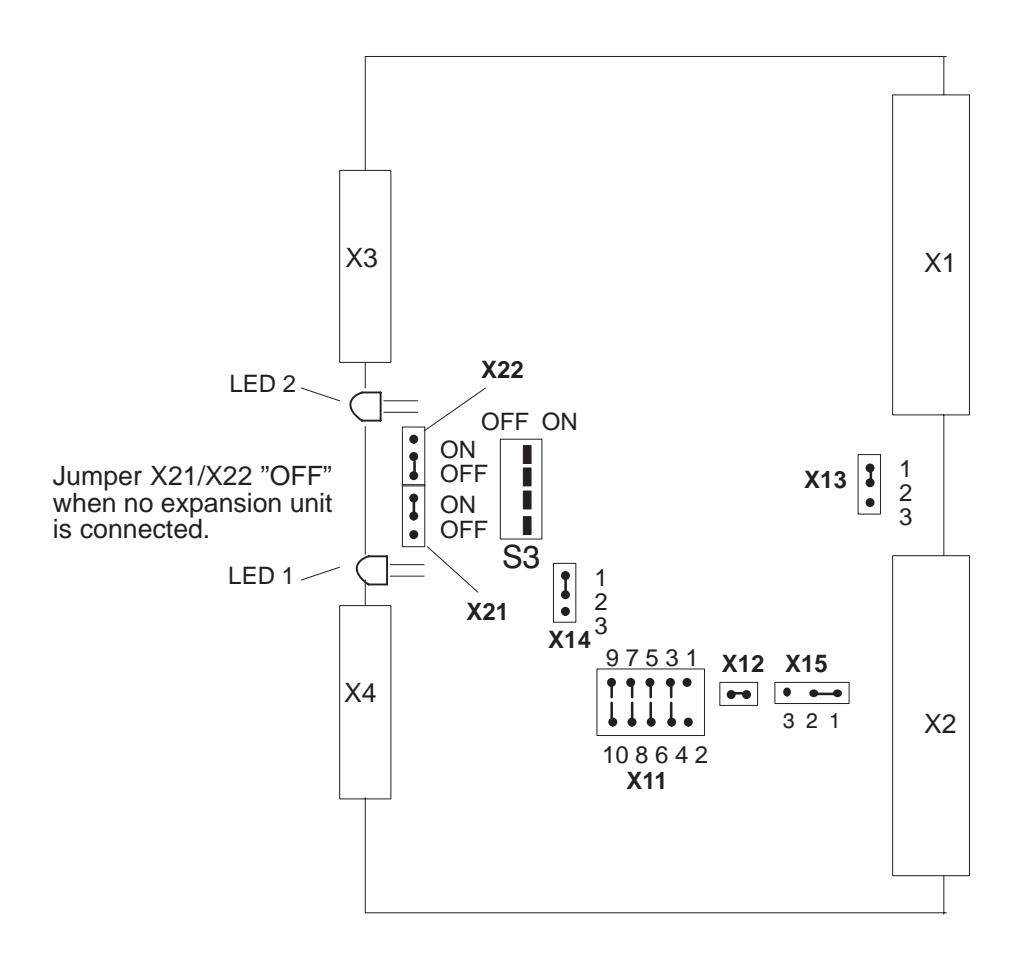

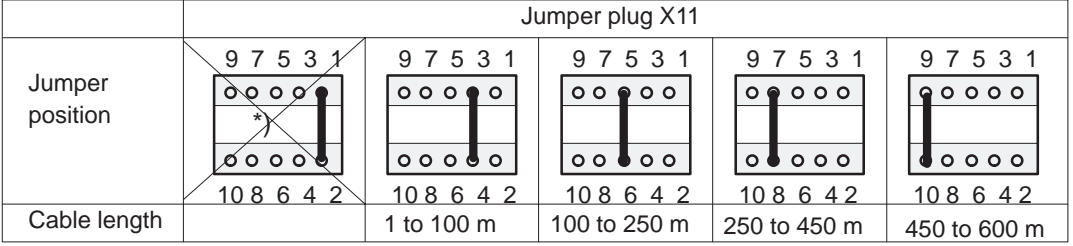

#### X11: Adaptation to different cable lengths

\*) These settings are permissible for the IM 304 - IM 324R link in the S5-155H only. The longest link to interface X3 or X4 determines the position of jumper X11.

Figure 6-5 Jumper Settings on the 6ES5 304-3UB... Module

**Caution:** The IM 314R contains electrostatically sensitive components. **IM 314R Interface Module** 

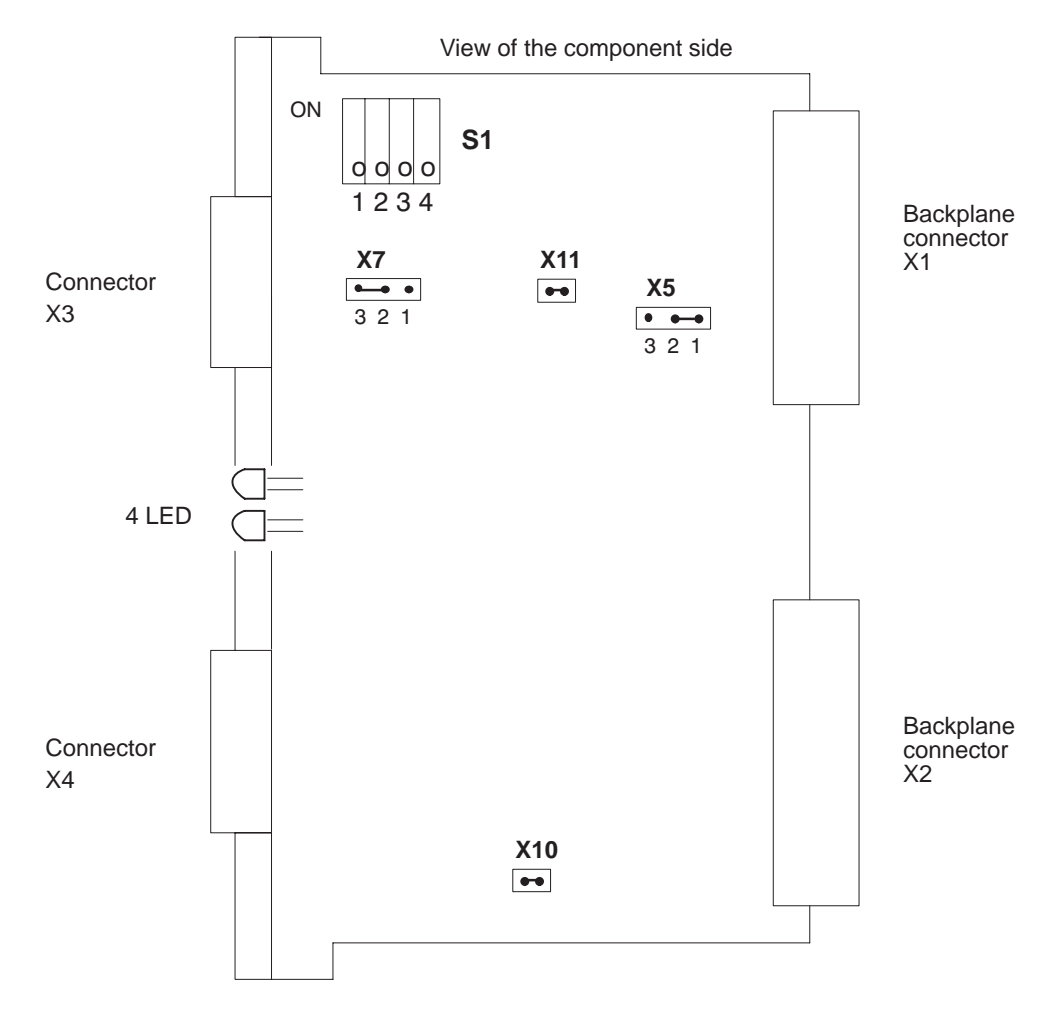

Figure 6-6 Jumper Settings on the IM 314R

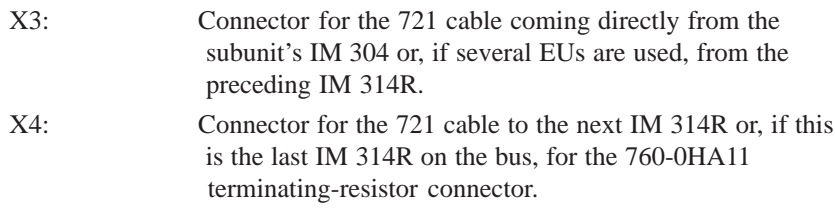

Interfaces X3 and X4 are galvanically linked; even if the power supply to the EU 185 containing the IM 314R should fail, the bus connection remains fully intact.

The number of the expansion unit must be set on switch S1, whereby the same EU number must be set for both IM 314Rs (you must specify a block number (see below) for this EU number during your I/O configuring session with COM 155H). **Setting the EU Number** 

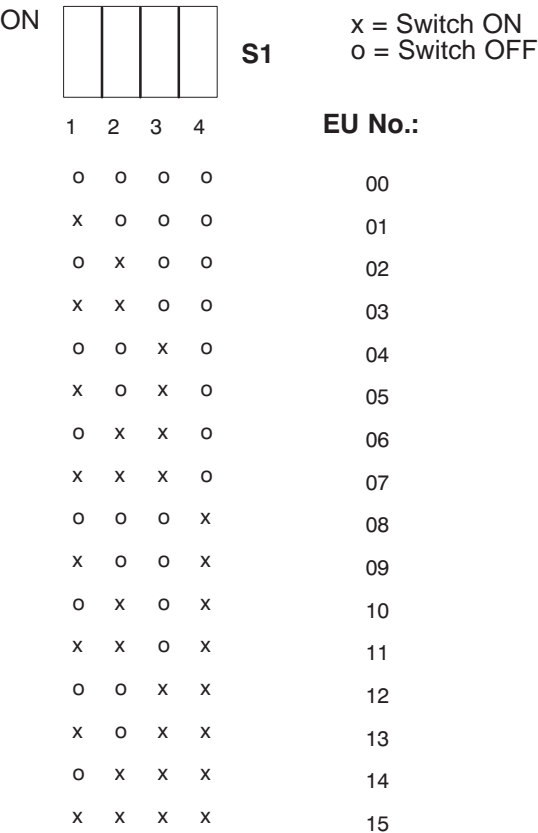

#### The IM 314R's frontplate is equipped with four LEDs: – The green "F" LED lights to indicate "Master" status **LEDs on the Frontplate**

| $-$ Ine green | r led    | lignis to mulcate Master status                             |  |
|---------------|----------|-------------------------------------------------------------|--|
| - The red     | "T" LED  | lights to indicate "Test"                                   |  |
| - The red     | "BF" LED | lights when there is a malfunction, or<br>when the CC stops |  |
| - The yellow  | "R" LED  | lights to indicate "Standby" and<br>"Ready to take control" |  |

Table 6-1 LEDs on the IM 314R Frontplate

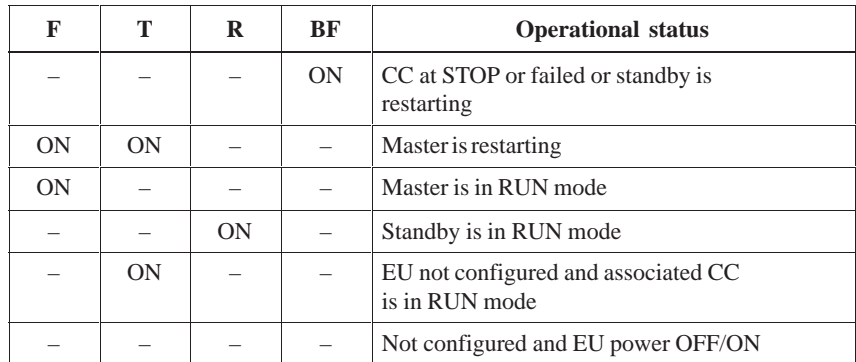

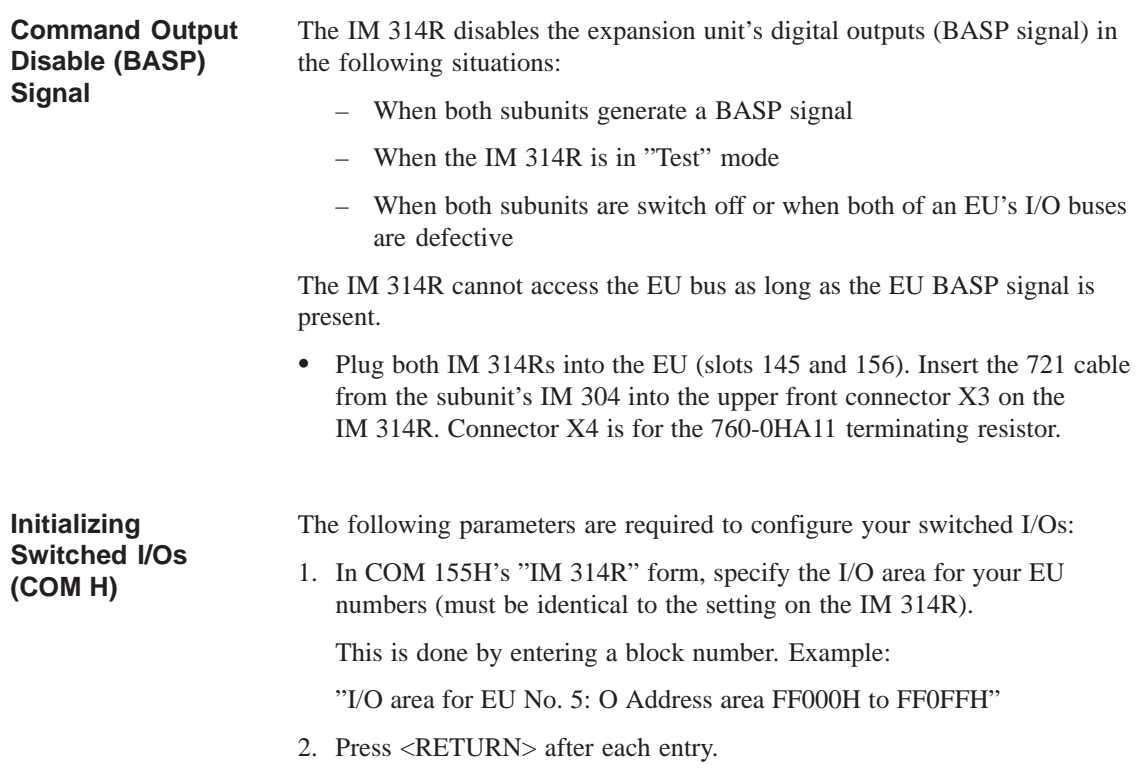

3. Specify whether you want to operate digital and/or analog inputs/outputs or CPs/IPs in Switched mode by making the appropriate entry in COM 155H's basic "Configuration of the I/Os" form.

Fill out a form for each input or output byte or word and for each CP/IP interface.

For digital or analog inputs/outputs, first set the byte number (invoke the "SEARCH" function, then enter the byte number), then enter the type number.

The following types may be used as switched I/Os:

- DI Type 2
- DQ Type 9
- AI Type 14
- AQ Type 19
- 4. For a switched CP or IP, first enter the interface number, then the type number. In this case, that would be CP/IP Type 25.
- 5. Press <RETURN> after each entry.
- 6. Transfer your configuring data to the PLC as described in the section dealing with one-sided I/Os (COM 155H "System Handling" form).

#### **Putting Switched I/Os into Operation**

The programmer must be interfaced to either subunit A or B (power ON), and the mode selectors on both CPUs must be set to "STOP". Proceed as follows:

- 1. Set subunit A to RUN.
- 2. Load the error DB from the PLC into the programmer and read any entries you find there (screen COM 155H's basic "DIAGNOSTICS" form, then call the "H ERRORS" submenu). Rectify any errors you find with the help of your manual.
- 3. Switch subunit A back to STOP.
- 4. Repeat for subunit B.
- 5. Now configure the DB/DX numbers in your STEP 5 program using COM 155H's "TRAFDAT" form.
- 6. When all errors have been rectified, load your STEP 5 program into one of the subunits.
- 7. After you have loaded the complete DX 1 configuring data block into the PLC, execute a cold restart on both subunits. Subunits A and B will then enter the RUN mode, one as master, the other as standby (the master's RUN LED will show a steady light, the standby's RUN LED will flash).

## **6.5 Configuring Redundant I/Os and Putting Them Into Operation**

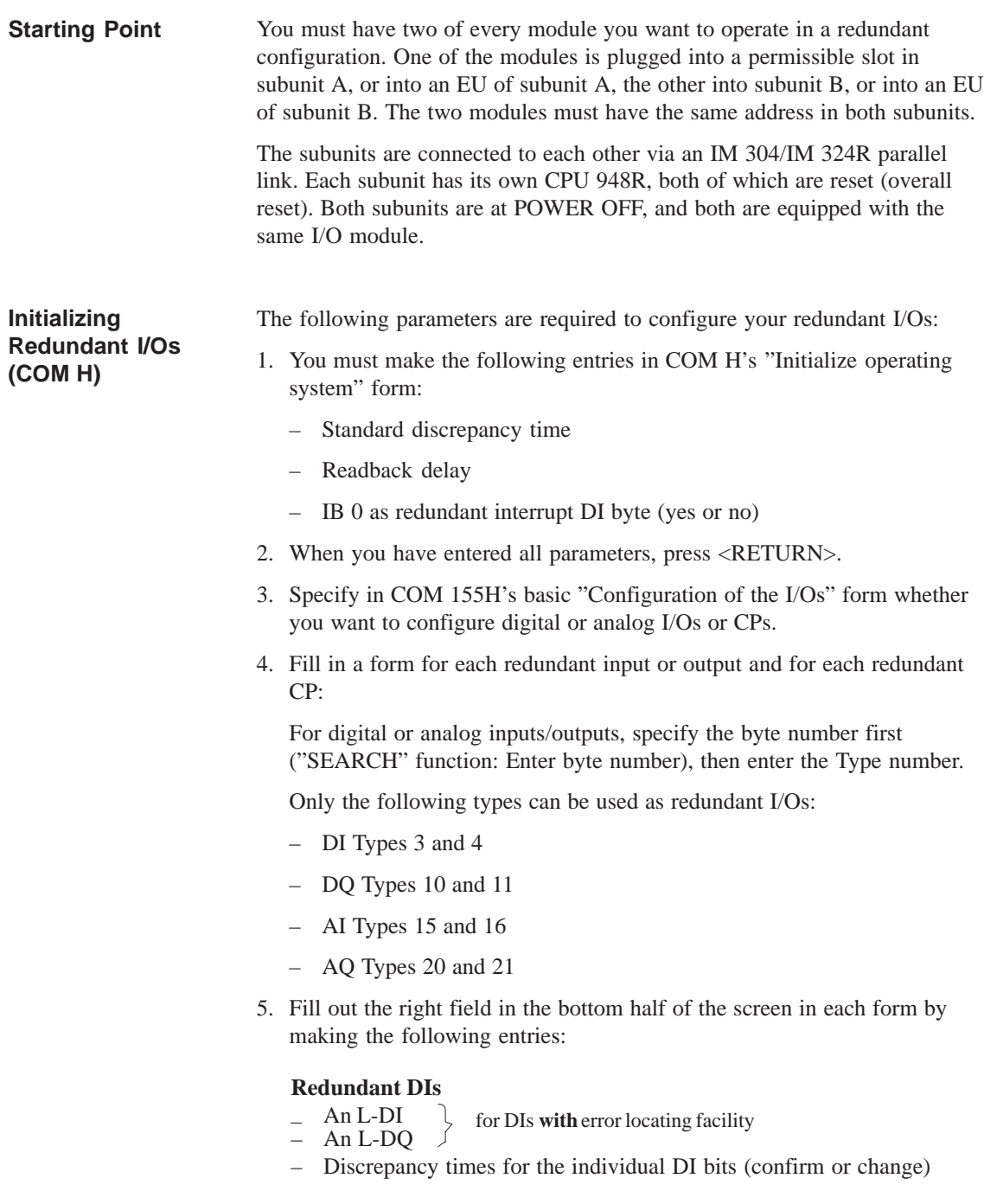

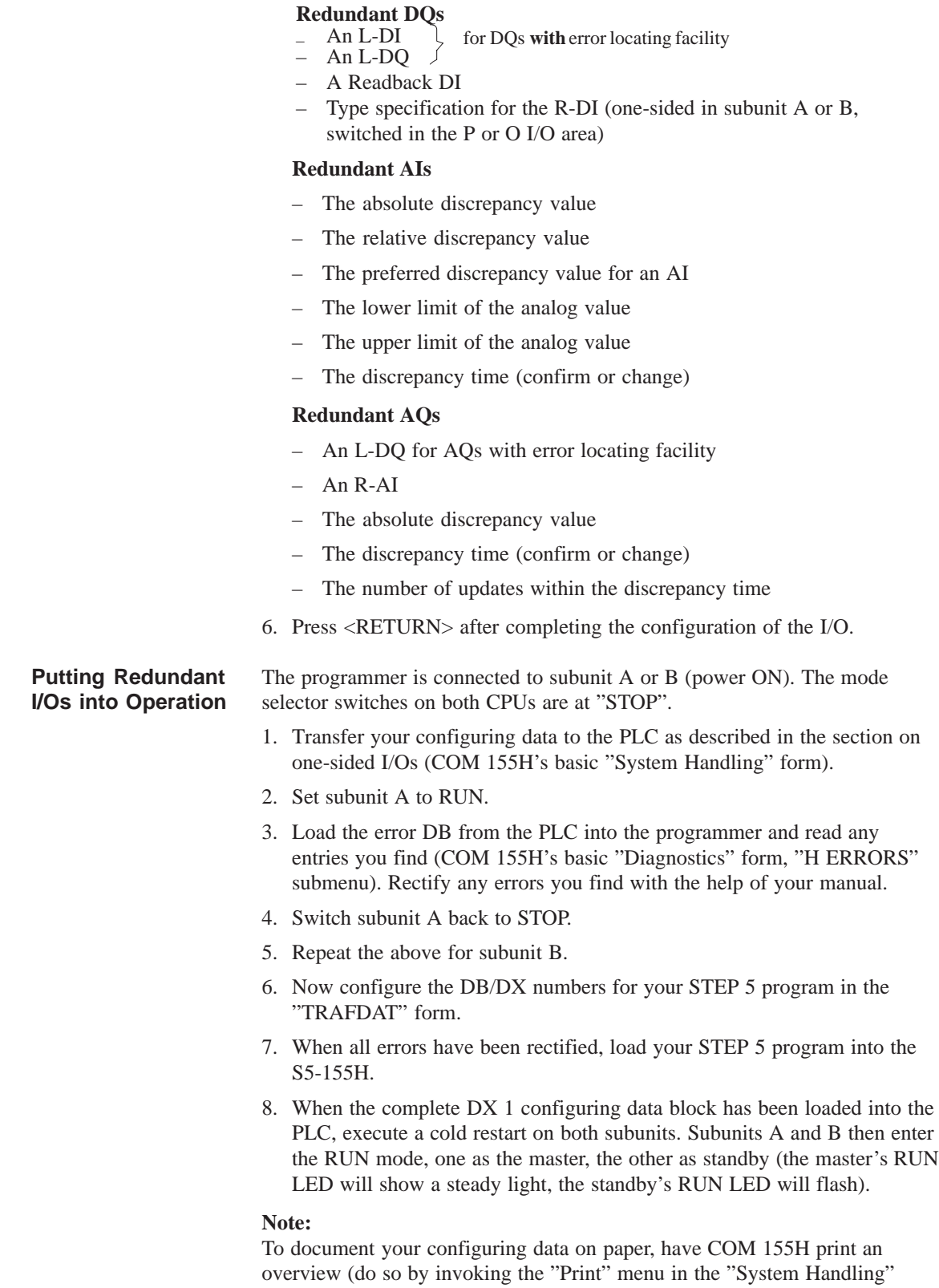

form).

## **6.6 S5-155H Responses to Faults/Errors**

#### **Sample Program**

The example below illustrates how the S5-155H responds to a fault.

FB 37 scans the newest error block for error code YY. If this error/fault is present, the controller can respond accordingly.

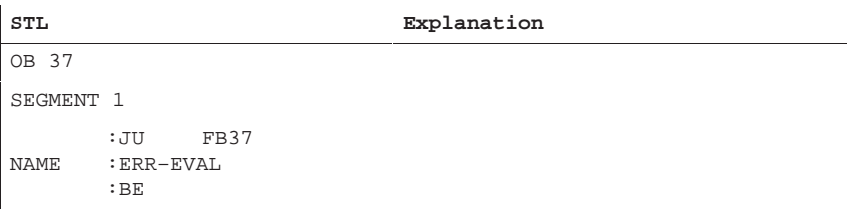

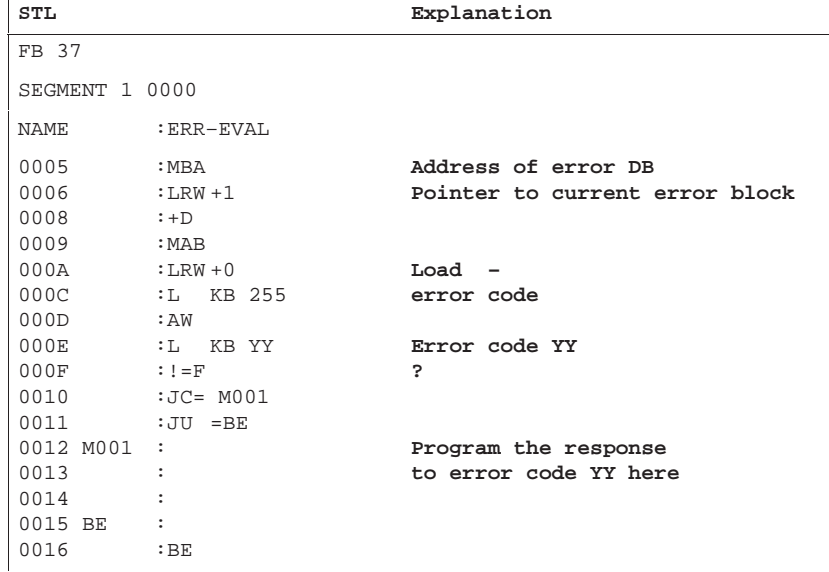

# **7**

## **Time Characteristics of the S5-155H**

The S5-155H programmable controller's dynamic response differs in a number of ways from that of the S5-155U. This applies to

- Statement execution times
- System program runtimes
- Restart time
- Standby activation
- Function blocks
- On-line programmer functions

## **7.1 Statement Execution Times for the S5-155H**

The majority of STEP 5 statements take the same amount of time to execute in the S5-155H as they do in the S5-155U. The STEP 5 statements which require master-standby synchronization, however, are an exception. **General Remarks**

- Direct I/O access operations to a
	- one-sided/two-channel (1-out-of-2) DI approx. 300 µs
	- three-channel (1-out-of-3) DI approx. 400  $\mu$ s
	- one-sided/two-channel (1-out-of-2) DQ approx. 200 µs
- Direct access to switched I/Os

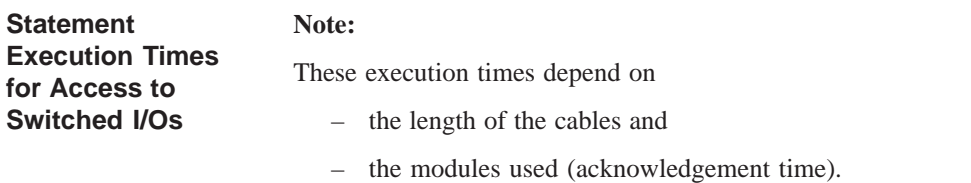

## **7.2 System Program Runtimes**

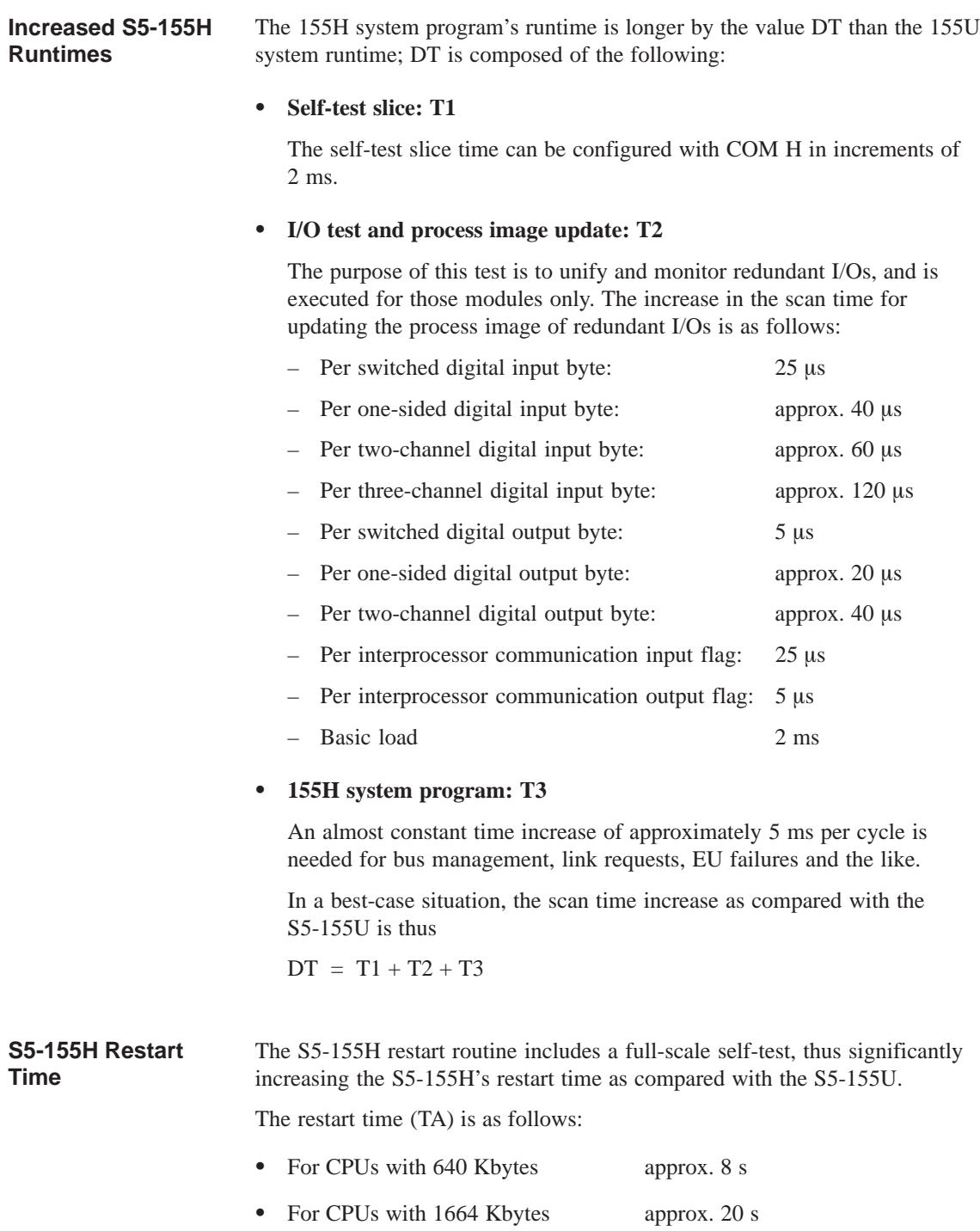

## **7.3 Dynamic Response on Standby Activation**

During standby activation, the self-test is inhibited so as not to load the cycle even more. The standby controller is activated in two phases: **"Activation" Time**

#### **Phase 1**

Updating of the user program and the constants (see Section 3.3).

During this phase, the self-test is inhibited so as not to load the cycle even more.

Time needed for phase 1:

– With CPU 948R I: 180 PLC cycles – With CPU 948R II: 436 PLC cycles – With CPU 948RL: 36 PLC cycles

#### **Phase 2**

Updating of the dynamic data

The amount of time this phase adds to the cycle (on a one-shot basis only, however) depends on several factors:

- Transfer time for flags, counters, timers and RS data
- This is a constant value:  $T7 =$  approx. 25 ms
- Transfer time for configured data blocks

This is an approximate value:  $T8 =$  approx. 4  $\mu$ s / word

The one-shot increase in the scan time caused by standby activation procedures is:

 $TK = T7 + T8$ 

### **7.4 Interrupt Response Time**

The minimum interrupt response time allowed by the 155H system program is determined by

- the self-test (Ts)
- the I/O test ( **Te, Ta** and **Tg** ).

The time value is calculated from the maximum value for the following four formulas:

- 1.  $Ts = 2 ms$
- 2. Te =  $(n * T-DIr) + (m * T-DIe) + (1 * T-DI3) + 1.0 ms$
- 3. Ta =  $(p * T-DQr) + (q * T-DQe) + 0.5$  ms
- 4. Tg =  $r * T-DIg$

where l, n, m, p, q,  $r =$  number of bytes in the process image

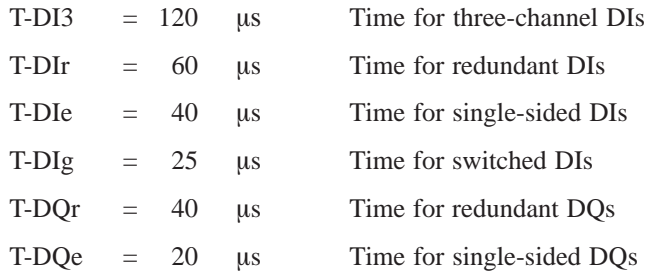

Normally, the interrupt response time is thus 5 ms, but can increase to as much as 20 ms (128 three-channel DI bytes).

## **S5-155H Error Diagnostics**

# **8**

This chapter discusses all error diagnostics facilities for the S5-155H programmable controller. It describes in detail the structure of the error data block, the block in which the 155H system program enters all errors that are detected, and it also provides a list of error numbers and explains what these codes mean. In addition, it describes in detail the H flag doubleword, error OB 37, and the structure of the H flag word.

## **8.1 Troubleshooting and Error Handling in the S5-155H**

All troubleshooting, error diagnostics and error handling facilities provided for the S5-155U are also available to you in the S5-155H. In addition, the S5-155H provides a number of different options for error identification and error handling. Table 8-1 contains an overview of available facilities.

Automatic error identification and error locating facilities for the S5-155H function better when **no** Block End (BE) operation is programmed in OB 26.

#### S5-155H-specific error messages **Error Recovery**

- The causes of errors reported via COM H must be eliminated in ascending order so that secondary error reports do not make troubleshooting more difficult.
- The elimination of the causes of errors in ascending order is important in an S5-155H system for the following reason:

A number of errors (PEU, for instance) would cause the S5-155U to stop, but would "only" be reported in an S5-155H system so as not to jeopardize fault tolerance unnecessarily; yet these errors are also critical and must be eliminated as soon as possible.

|                                      | <b>PLC</b>    | <b>Brief Description</b>                                                                                                    | <b>Error</b><br>Diag-<br>nostics | <b>Error</b><br>Hand-<br>ling |
|--------------------------------------|---------------|----------------------------------------------------------------------------------------------------|----------------------------------|-------------------------------|
| <b>Fault LED</b>                     | $155U + 155H$ | Specific combinations of the<br>STOP/SYSFAULT/INIT/ADF/QVZ and ZYK<br>LEDs on the CPU's frontplate are indicative of<br>specific causes of interruption.                                                                                                    | X                                |                               |
| Control bits                         | $155U + 155H$ | These bits provide information on the current<br>operating status, and report all errors which have<br>occurred up to that point.                                                                                                    | X                                |                               |
| <b>ISTACK</b>                        | $155U + 155H$ | Contains the point of interruption, the bits<br>currently set, the contents of the accumulators,<br>and the reason for the interrupt.                                                                                                    | X                                |                               |
| <b>BSTACK</b>                        | $155U + 155H$ | Lists all blocks which were invoked prior to the<br>STOP but not yet completely processed.                                                                                                    | X                                |                               |
| <b>COM 155H</b><br>"DIAGNOS<br>TICS" | 155H only     | You can read out all errors which have occurred<br>in the system and user programs up to that point,<br>including point of interruption and time stamp,<br>with the programmer (error DB is output in<br>plaintext).                                                                        | Χ                                |                               |
| Error DB                             | 155H only     | The 155H system program uses this block to<br>enter all errors detected during the self-test and<br>during program processing, complete with error<br>class, error no. and the date. The block also<br>contains a static error image of all inputs and<br>outputs and all CP/IP interfaces. | X                                |                               |
| Error FBs 19<br>to $34$              | $155U + 155H$ | In some cases, the system program invokes the<br>relevant OBs before going into STOP; you can<br>program appropriate responses to errors in these<br>OB <sub>s</sub> .                                                                                                    |                                  | X                             |
| Error OB 37                          | 155H only     | The system program invokes OB 37 each time it<br>detects an error which requires an entry in the<br>error OB; you can program an appropriate<br>response in this OB.                                                                                                    |                                  | X                             |
| H flag<br>doubleword                 | 155H only     | This flag doubleword (FD) provides data for the<br>time stamp in the error DB. You can use this flag<br>doubleword to program identifiers helpful in<br>diagnosing errors.                                                                                                    | X                                |                               |
| H flag word                          | 155H only     | The H flag word's status byte contains important<br>information on the PLC status. You can initiate<br>specific requests in the STEP 5 program via the<br>control byte.                                                                                                    | X                                |                               |

Table 8-1 Troubleshooting and Error Handling in the S5-155H

### **8.2 Error Data Block (E-DB)**

You must choose a number between 3 and 255 for this block when you are configuring the system (COM 155H): **Entries in the Error DB**

:

:

H error DB number (3 to 255): 10

The 155H system program than generates the error DB automatically in the RESTART routine, normally with a length of 2 Kwords.

The following entries are of particular importance should an error occur:

#### **Entry in the error image**

A static error image is stored in the error DB which is organized in such a way that each repairable unit (I/Os, CPs, IPs, IM 314R EU) is assigned its own bit. These bits are arranged in ascending order of addresses or interface numbers. A distinction is also made between repairable units assigned to subunit A and those assigned to subunit B.

All bits in the image are initially set to "0". When the system program detects an error, the appropriate bit is set to "1".

You will find an example under "DW 6 to DW 279: Static Error Image".

#### **Entry in the status word**

Each error is also assigned to a specific error group ("Parallel link errors", "I/O errors", and so on). One bit is reserved in the status word for each group. Each of these group error bits remains at "1" as long as the error image shows at least one error belonging to that group. The error groups assigned bits in the status word are listed under "Status Word (DW 3)".

#### **Entry in the error record**

Each error detected by the system program is entered in a so-called error record. An error record comprises eight data words. The exact format of an error record is described in detail under "Structure of an Error Record".

As a rule, every error detected is entered only **once** in the data block.

#### **IMPORTANT**

Each time an error is entered in the error DB, the 155H system program invokes error OB 37; you can evaluate the error and program an appropriate response in this OB.

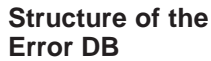

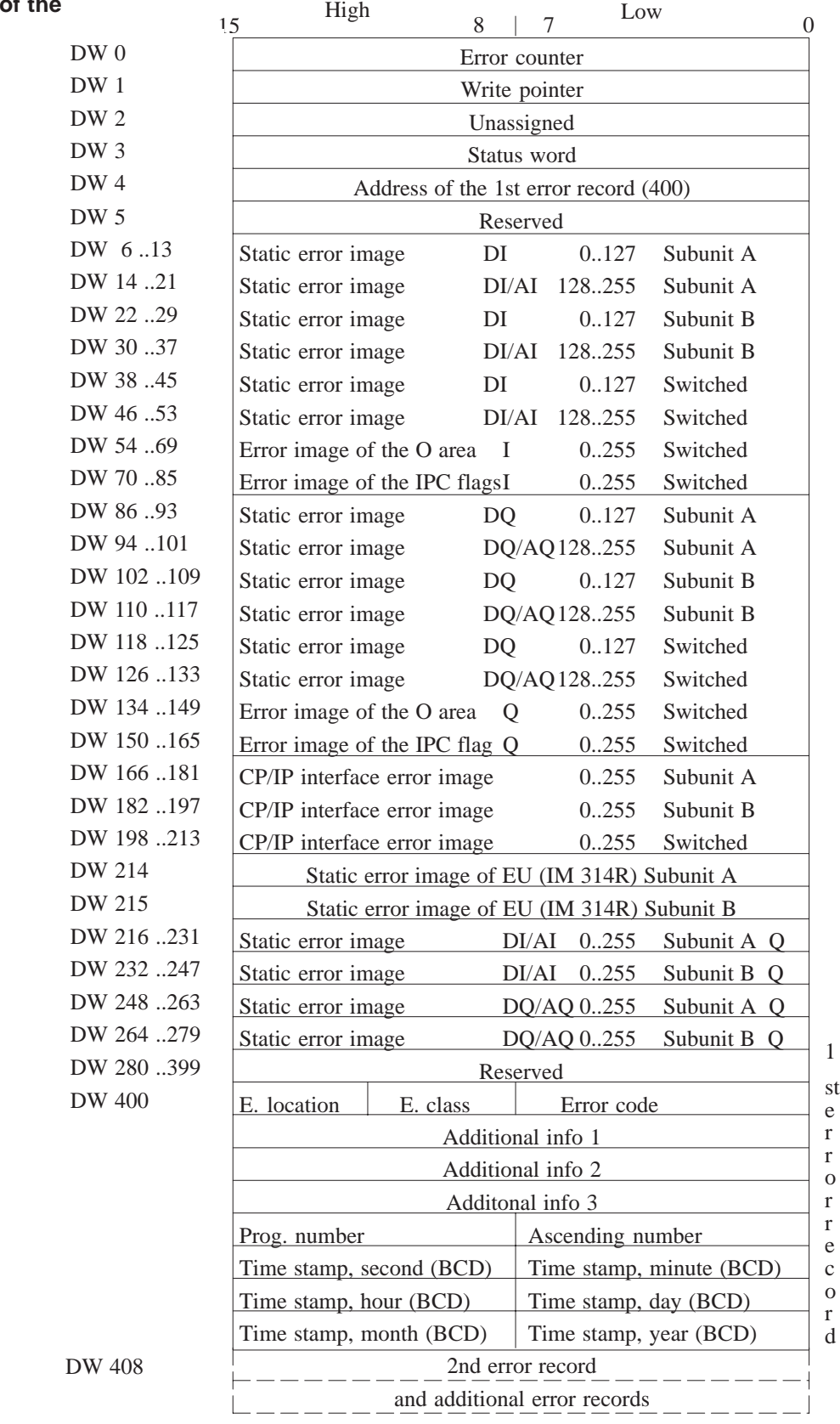

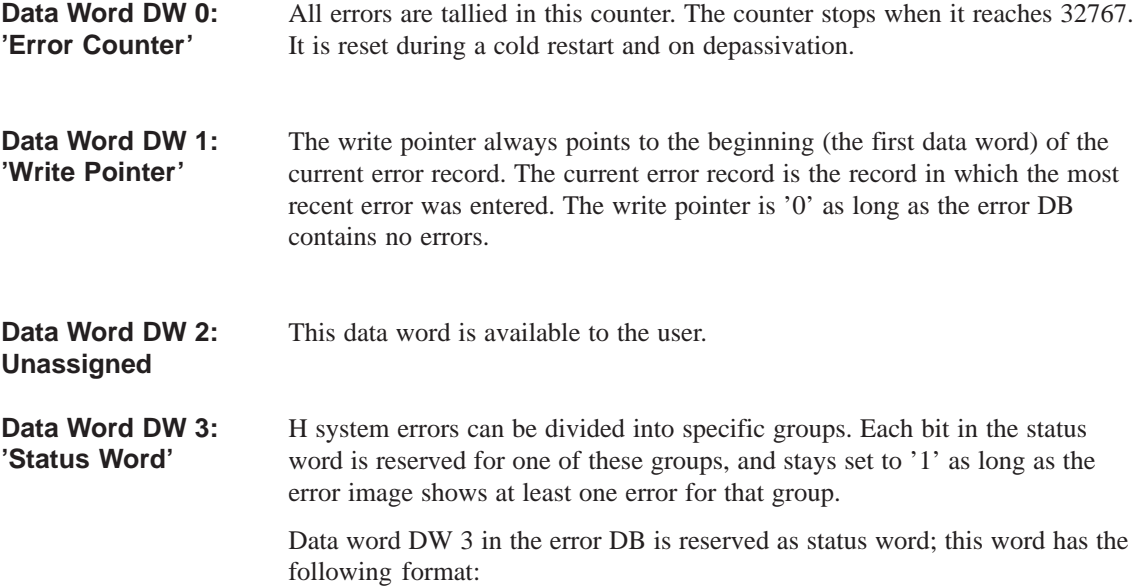

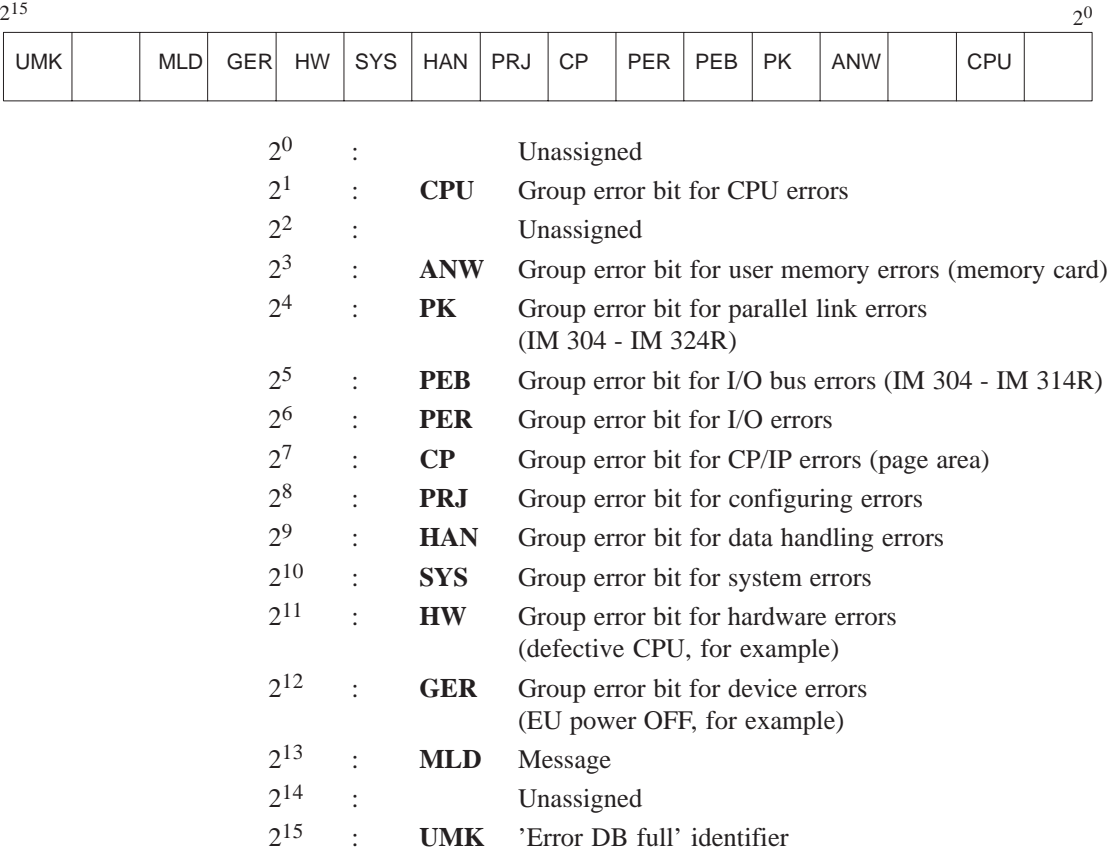

#### **Bit 15 : 'Error DB full' identifier**

This bit is set when all of the data block's error records are full and subsequent entries start again with the first error record (ring method).

#### **DW 4: Address of the 1st error record**

DW 4 contains the start address of the first error record in the error DB: Data word number "400".

#### **DW 5: Reserved**

#### **DW 6 to DW 279: Static error image**

The image in these data words shows which I/Os or CP/IP interfaces are defective.

**Example:** Static error image of the digital outputs (DQs) assigned to subunit B.

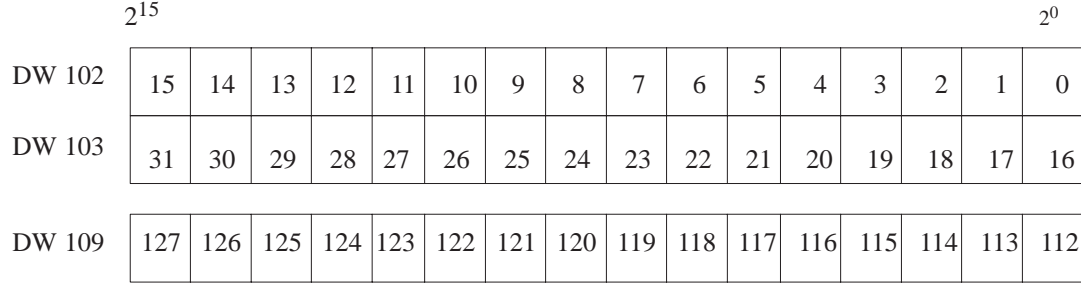

Digital outputs DQ 30 and DQ 22 in subunit B are bad when bits 14 and 16 in data word DW 103 are "1".

If more than one timeout (QVZ) occurs during updating of the process image (or of the interprocessor communication flags), the byte number with the lowest address is entered **immediately** ; the remaining byte numbers are entered within the next 32 PLC cycles.

#### **Beginning DW 400: Error records**

The error records begin in data word DW 400. Each record comprises eight data words.

An error record is filled out for each new error the system program detects during the cycle. When all error records are full, the next error is entered in the first error record (which begins with DW 400) and the 'Error DB full' identifier (bit 15 of the status word) is set to "1".

If several errors are detected during the transfer of the process image to switched I/Os, only one error record entry is made. The other bad addresses are entered in the error image within the next 32 PLC cycles.

#### **Structure of an Error Record**

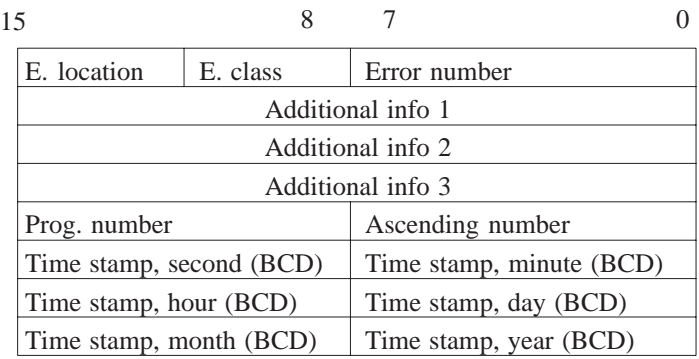

#### **Error Location and Error Class**

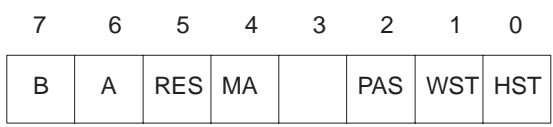

Bits 0 to 3 contain the error response (default is the standard response):

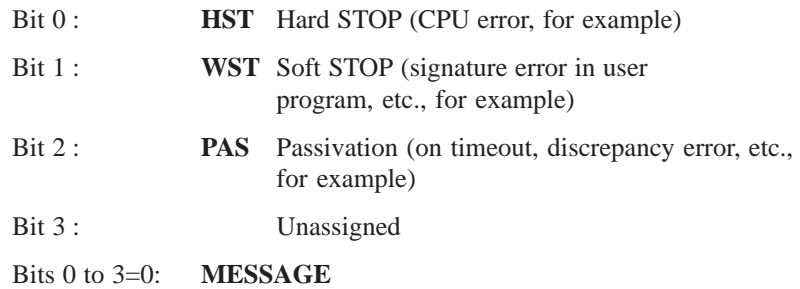

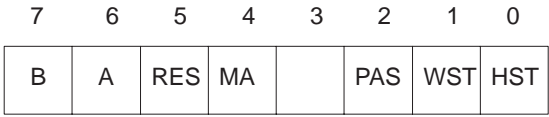

Bits 4 to 7 describe the error location:

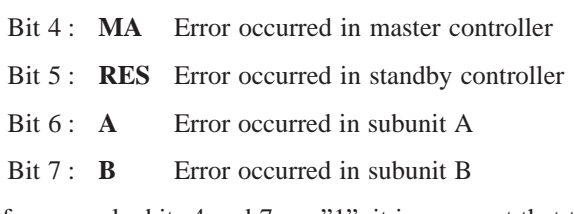

If, for example, bits 4 and 7 are "1", it is apparent that the error occurred in subunit B, which is currently controlling the process as master.

This produces the following possible combinations:

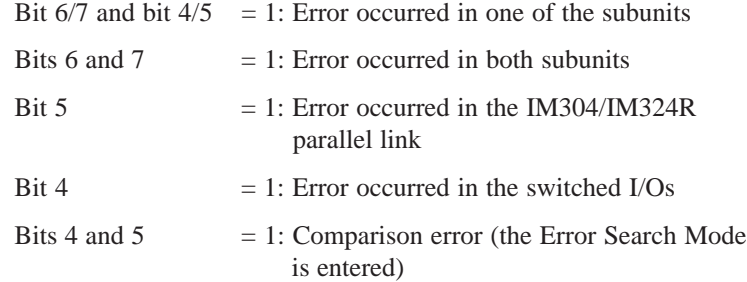

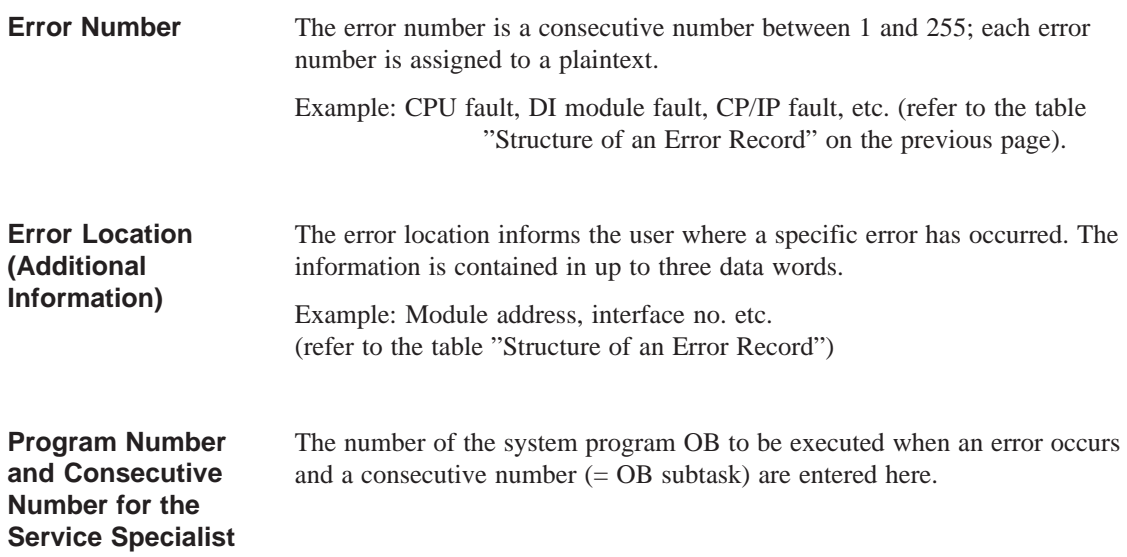

#### **Time Stamp**

The current date and time (from the CPU's system data area) are entered here in the event of an error.

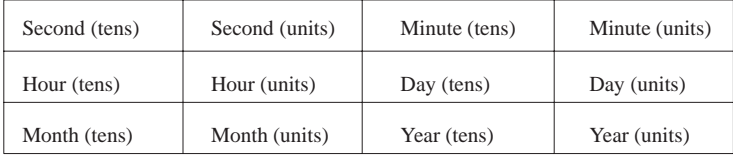

You can also use the first two data words to store the contents of a specific flag doubleword whose number you specify with COM 155H. Refer also to "H Flag Doubleword" in Section 8.3.

#### **Note**

When several timeouts occur in the switched I/Os during updating of those I/Os (or of the IPC flags), only **one**, i.e., the one with the lowest byte number, is entered in the error record.

The other byte numbers are entered in the static error image.

#### Table 8-2 Error List

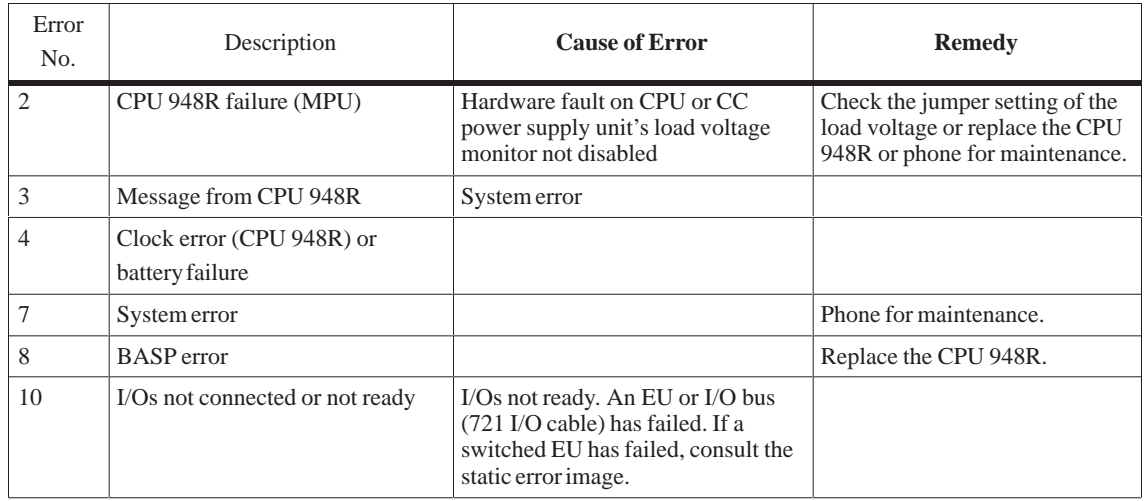
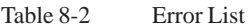

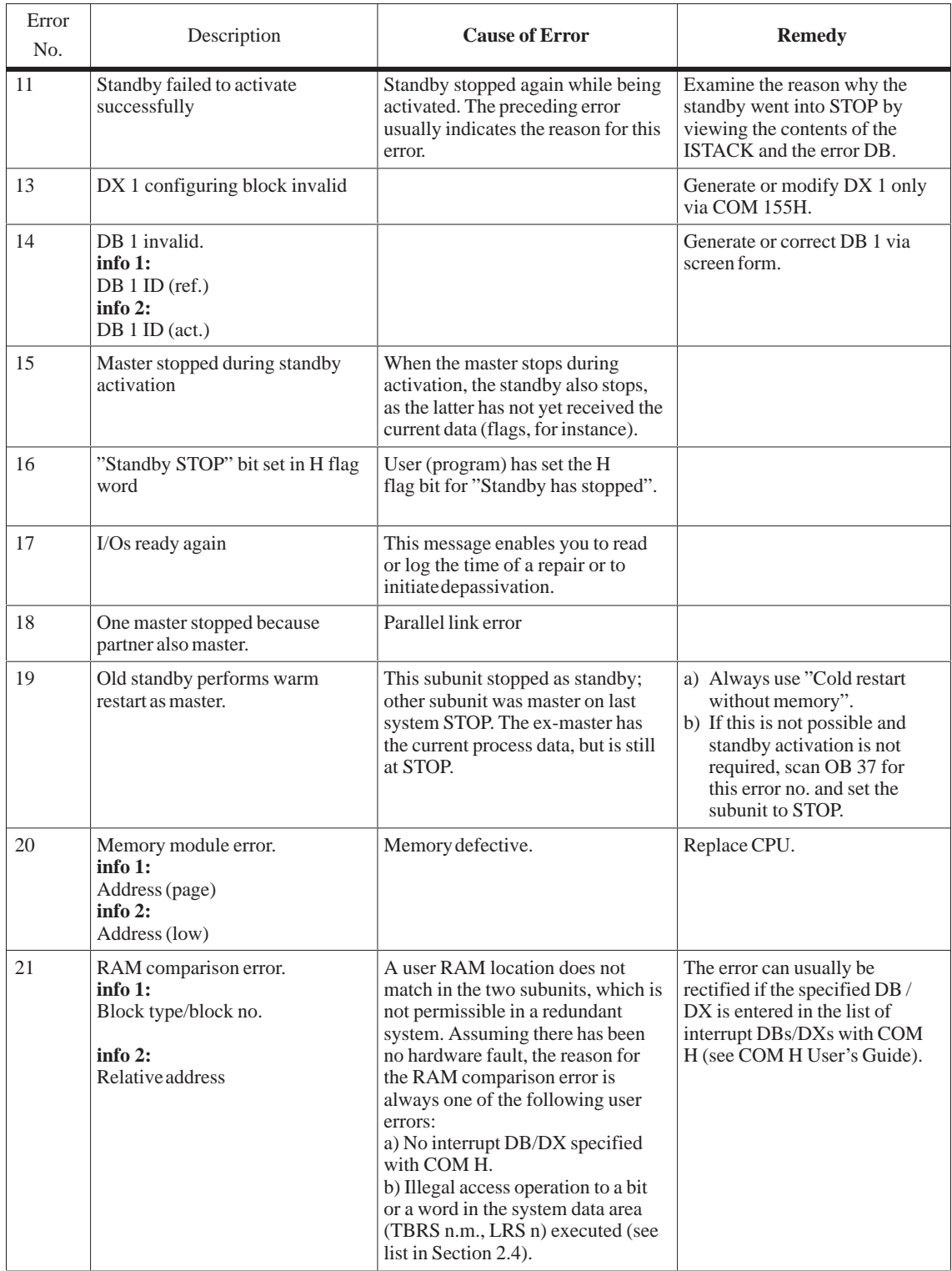

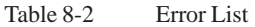

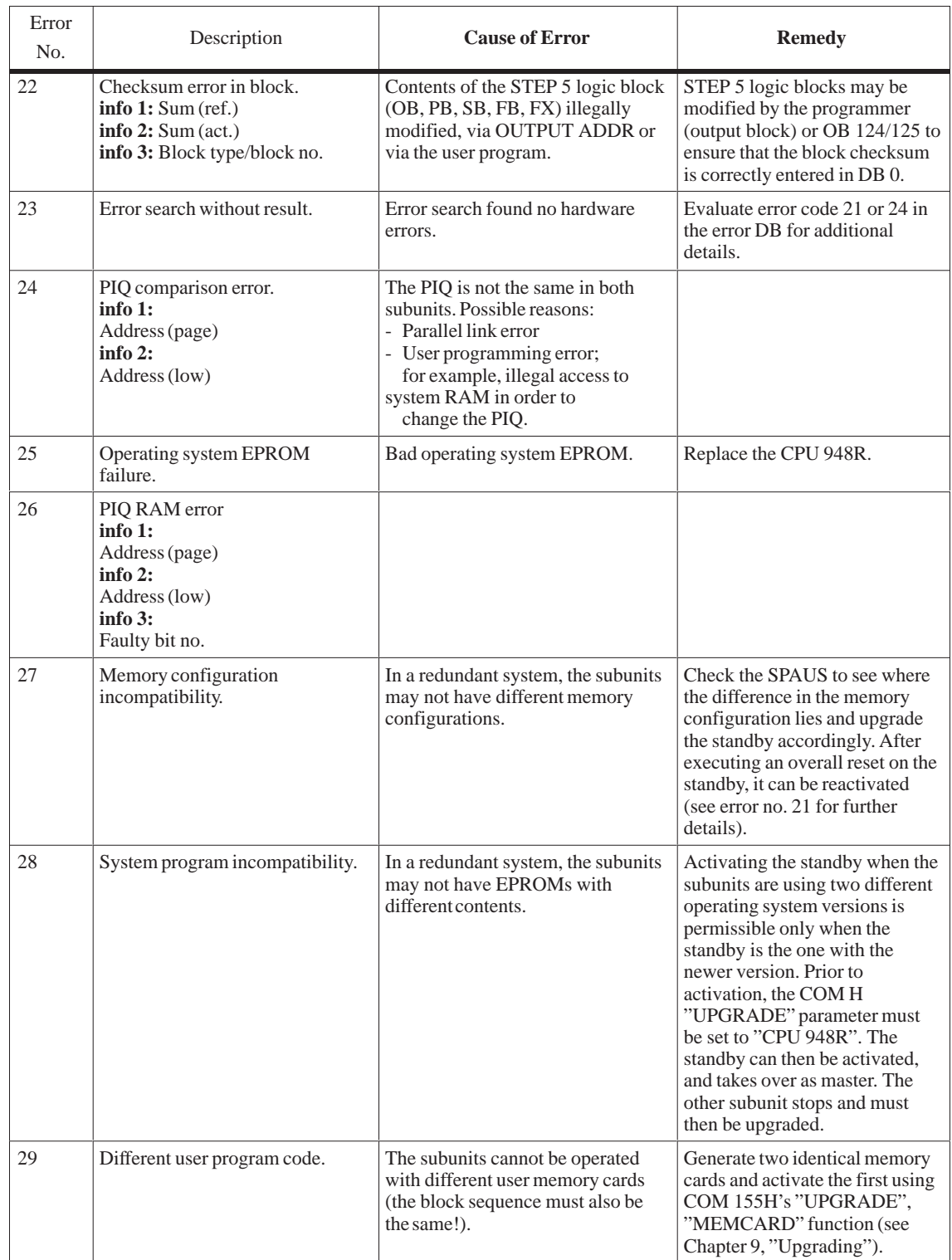

#### Table 8-2 Error List

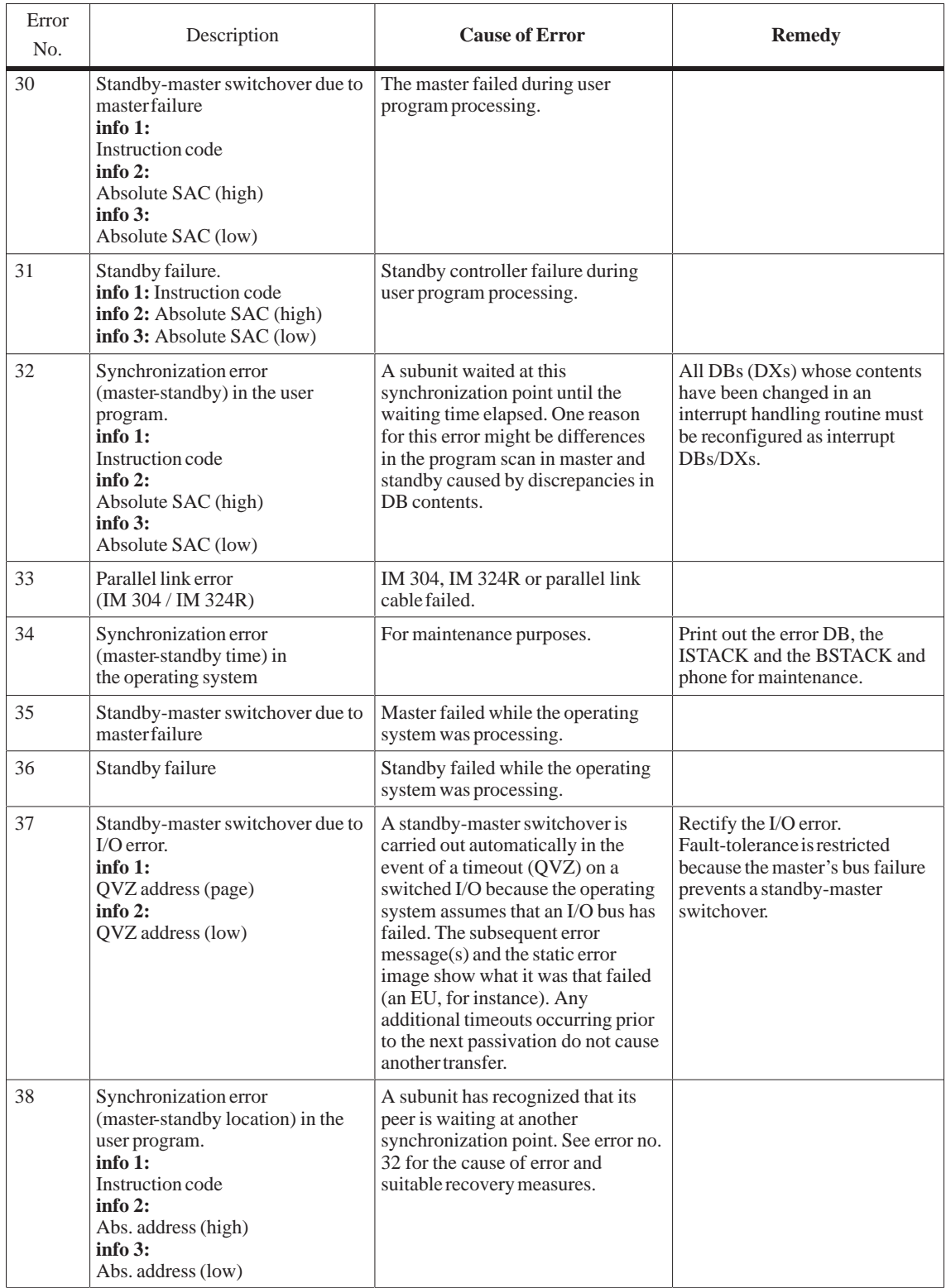

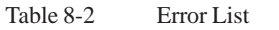

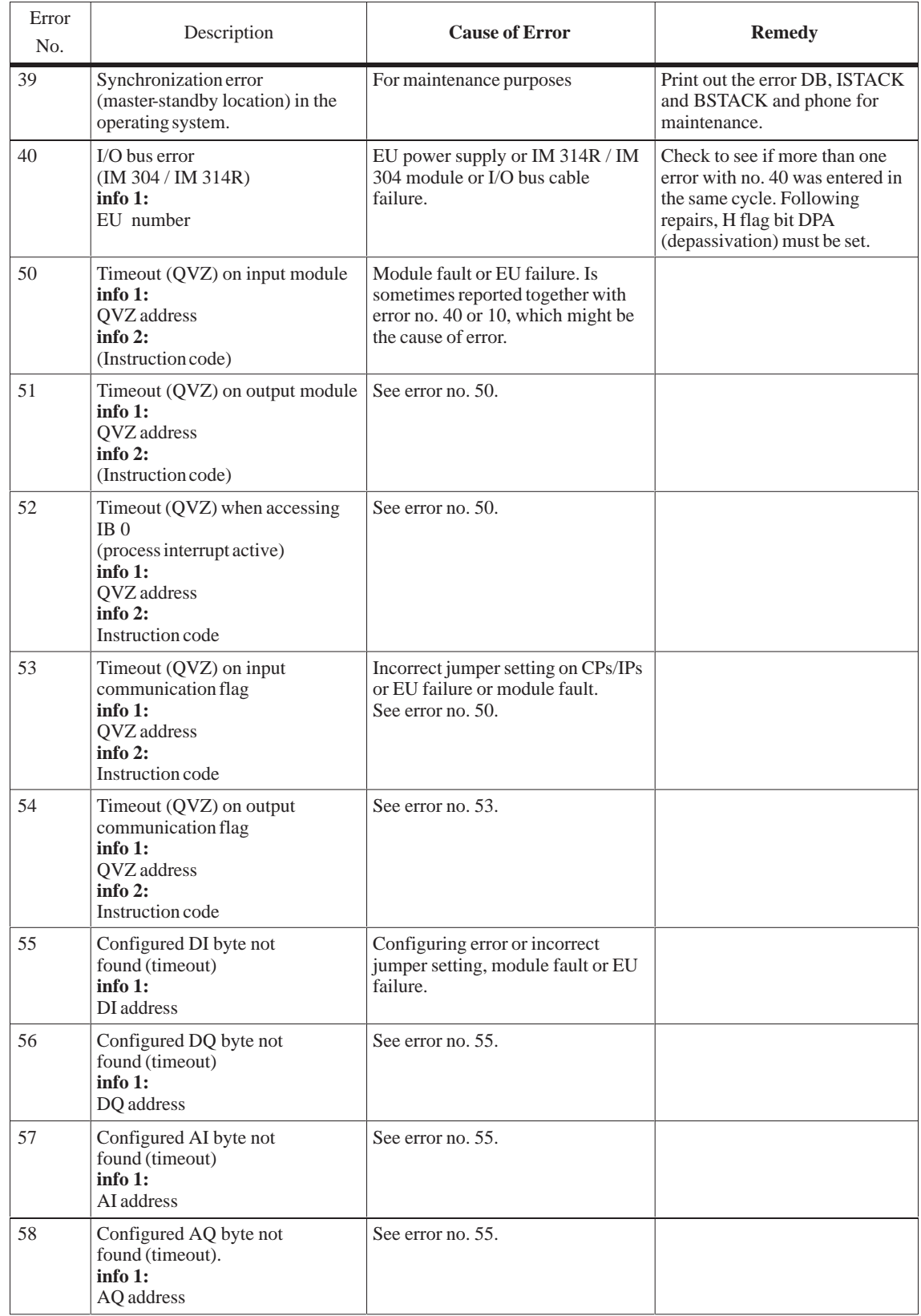

#### Table 8-2 Error List

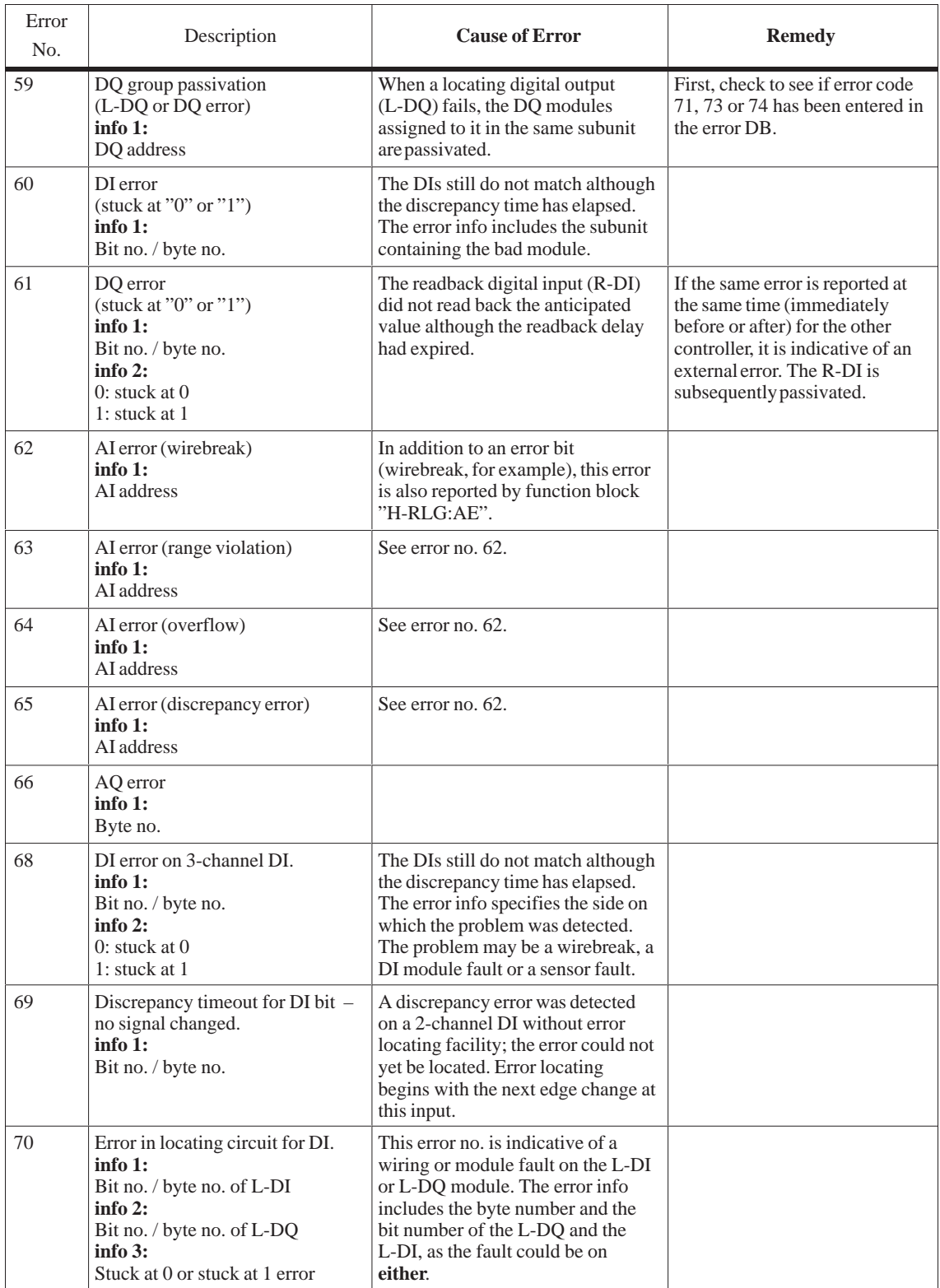

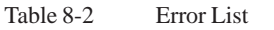

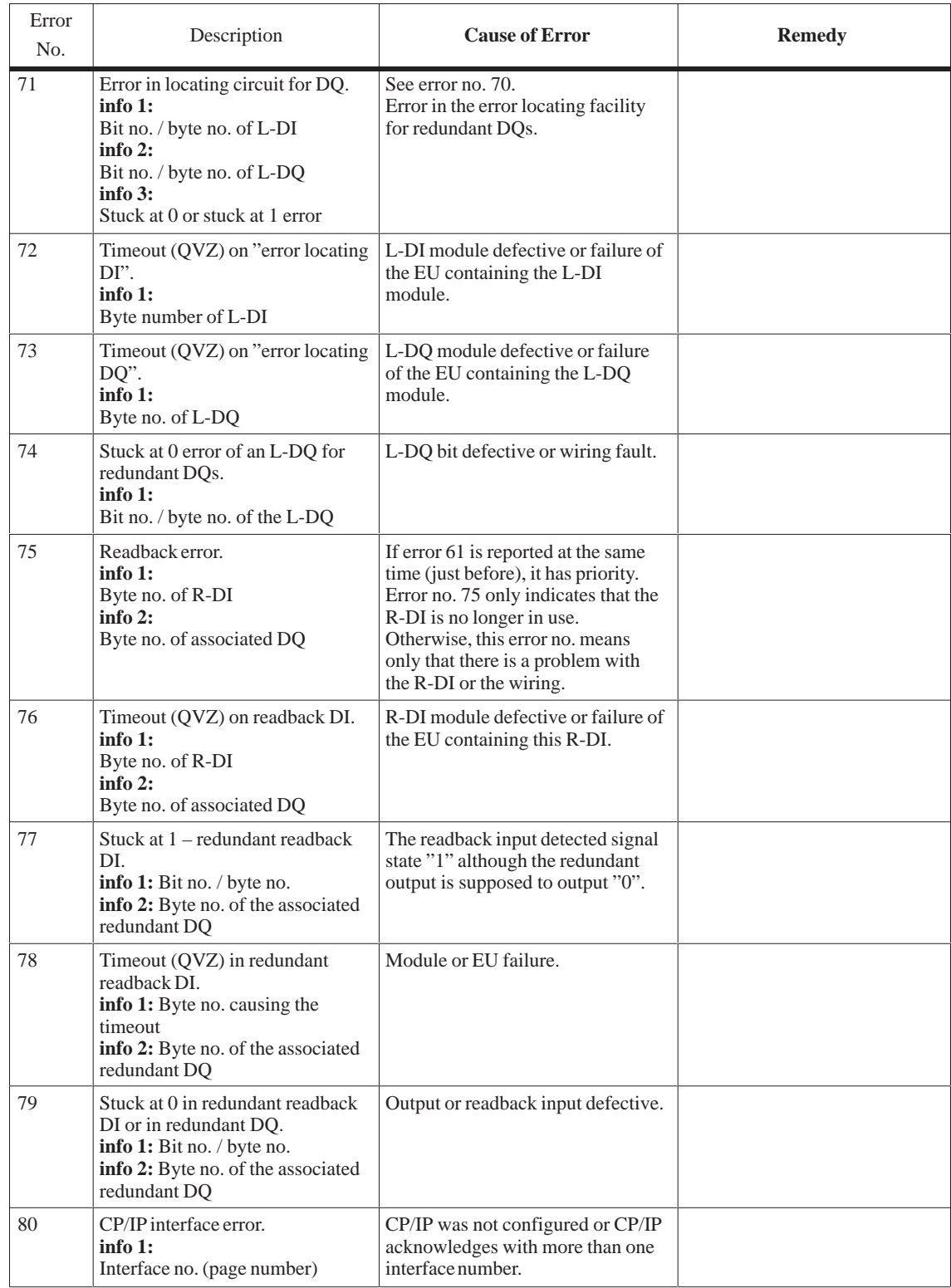

#### Table 8-2 Error List

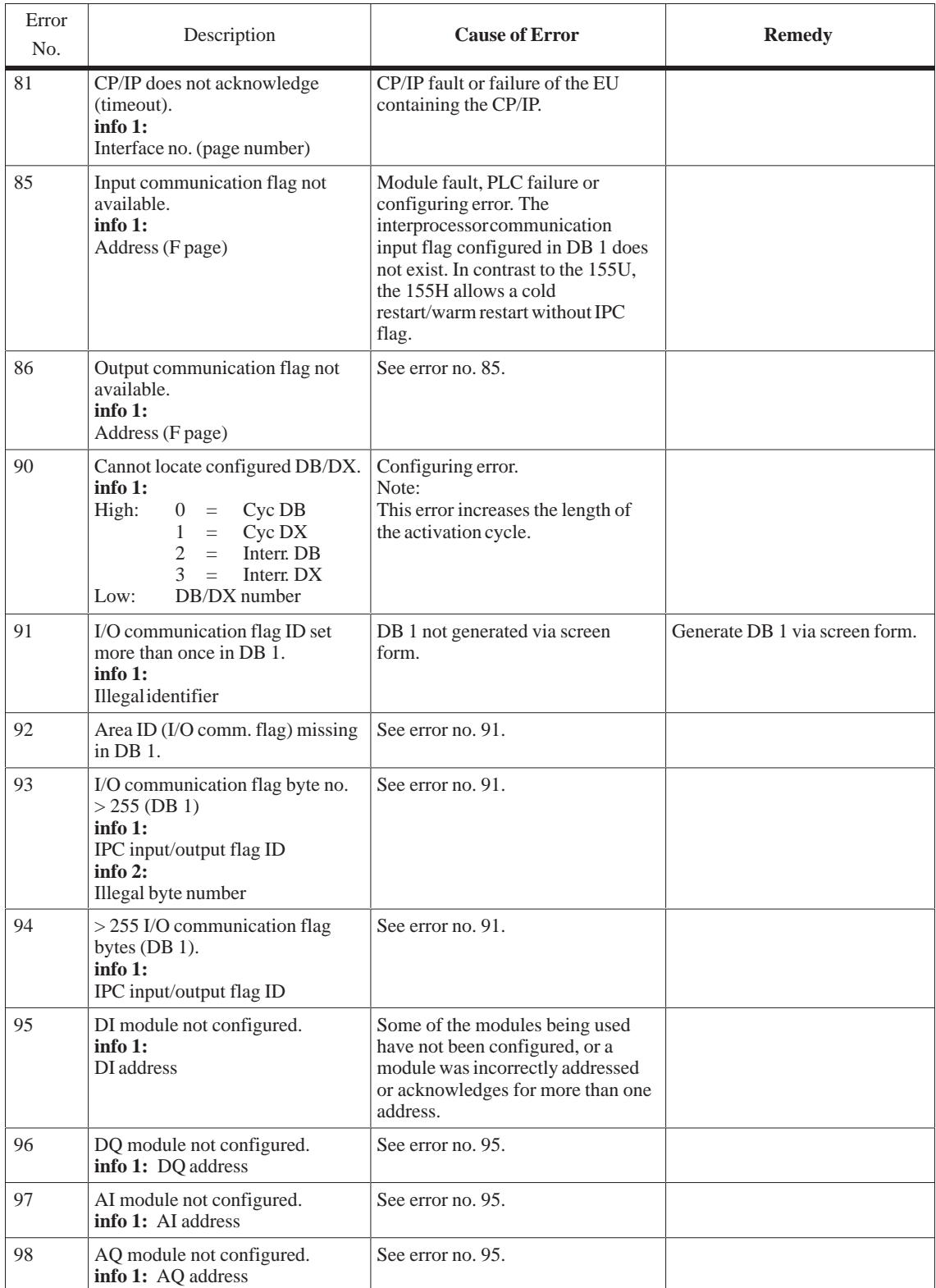

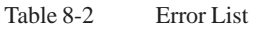

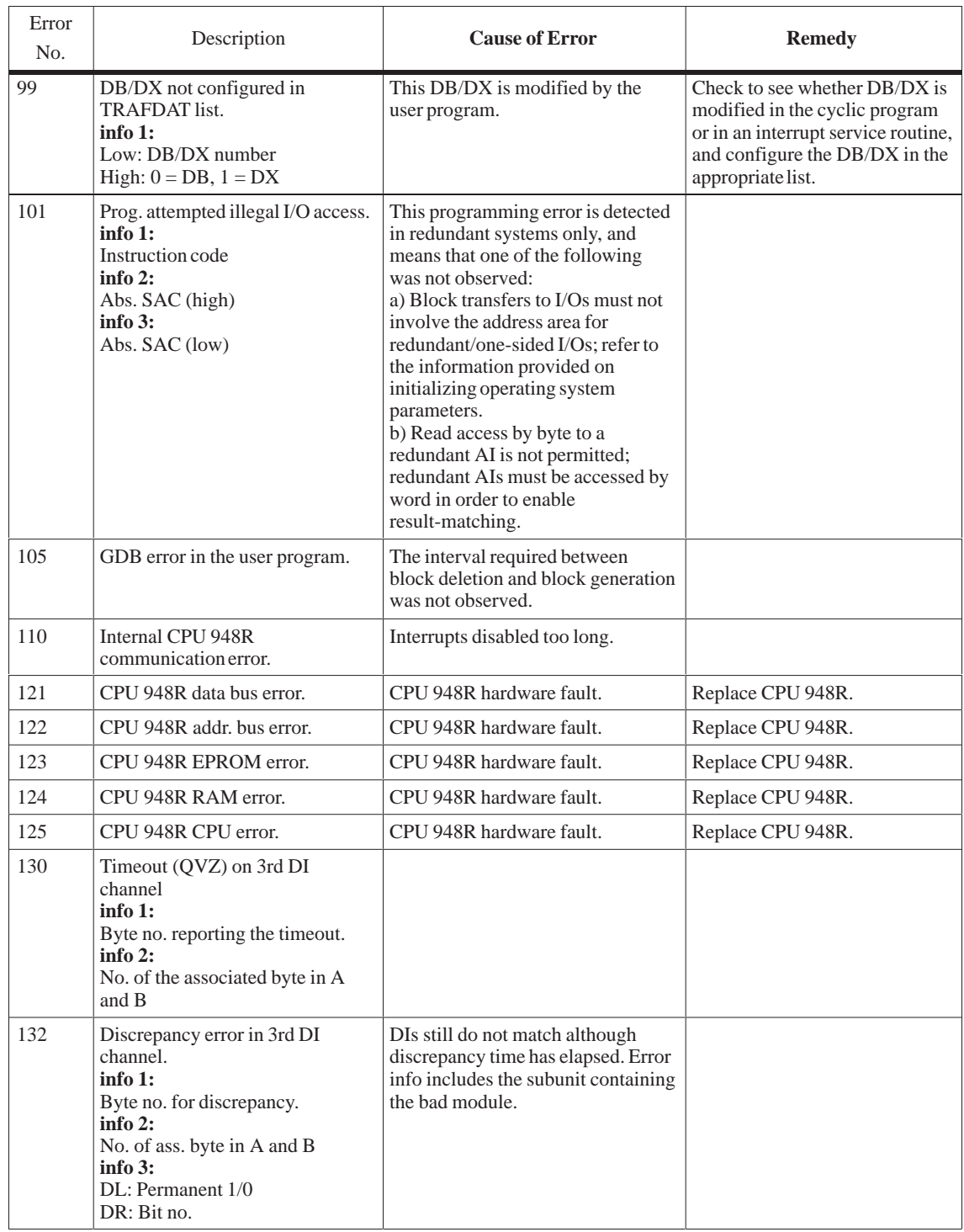

Table 8-2 Error List

| Error<br>No. | Description                                                                                                    | <b>Cause of Error</b>                                                                                                    | <b>Remedy</b>                                                  |
|--------------|----------------------------------------------------------------------------------------------------|----------------------------------------------------------------------------------------------------|----------------------------------------------------------------|
| 136          | Discrepancy error in 3rd AI<br>channel.<br>info 1:<br>AI address<br>info $2:$<br>No. of the associated channel in A<br>and B | The third AI channel differs from<br>the other two channels for a longer<br>period than that defined by the<br>discrepancy time.                                                                                                    |                                                                |
| 137          | Wirebreak in 3rd AI channel.<br>info 1:<br>AI address<br>info $2:$<br>No. of the associated channel in A<br>and B            |                                                                                                    |                                                                |
| 138          | Overflow in 3rd AI channel.<br>$info1$ :<br>AI address<br>info $2:$<br>No. of the associated channel in A<br>and B           |                                                                                                    |                                                                |
| 139          | Range violation in 3rd AI<br>channel.<br>$info1$ :<br>AI address<br>info $2:$<br>No. of the associated channel in A<br>and B |                                                                                                    |                                                                |
| 140          | Timeout (QVZ) in readback<br>analog input.<br>$info1$ :<br>Readback AI address<br>$info2$ :<br>Associated AQ address         | Module or EU failure.                                                                                                    |                                                                |
| 141          | Wirebreak in readback analog<br>input.<br>info 1:<br>Readback AI address<br>$info2$ :<br>Associated AQ address               | Wirebreak.                                                                                                    |                                                                |
| 142          | Discrepancy in readback analog<br>input.<br>info 1:<br>Readback AI address<br>info $2$ :<br>Associated AQ address            | The second analog output has<br>already been passivated or the PLC<br>is running in Solo mode. If a<br>discrepancy on this analog channel<br>was reported within 5 minutes, it is<br>not the AQ, but rather the AI, that<br>is defective. |                                                                |
| 143          | Discrepancy: AQ value too high.<br>info 1:<br>AQ address<br>info $2$ :<br>Actual discrepancy value                           | The readback analog input reads a<br>higher value than the one to be<br>output to the analog output.                                                                                                    | Check/re-measure output value<br>and replace defective module. |

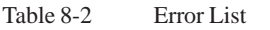

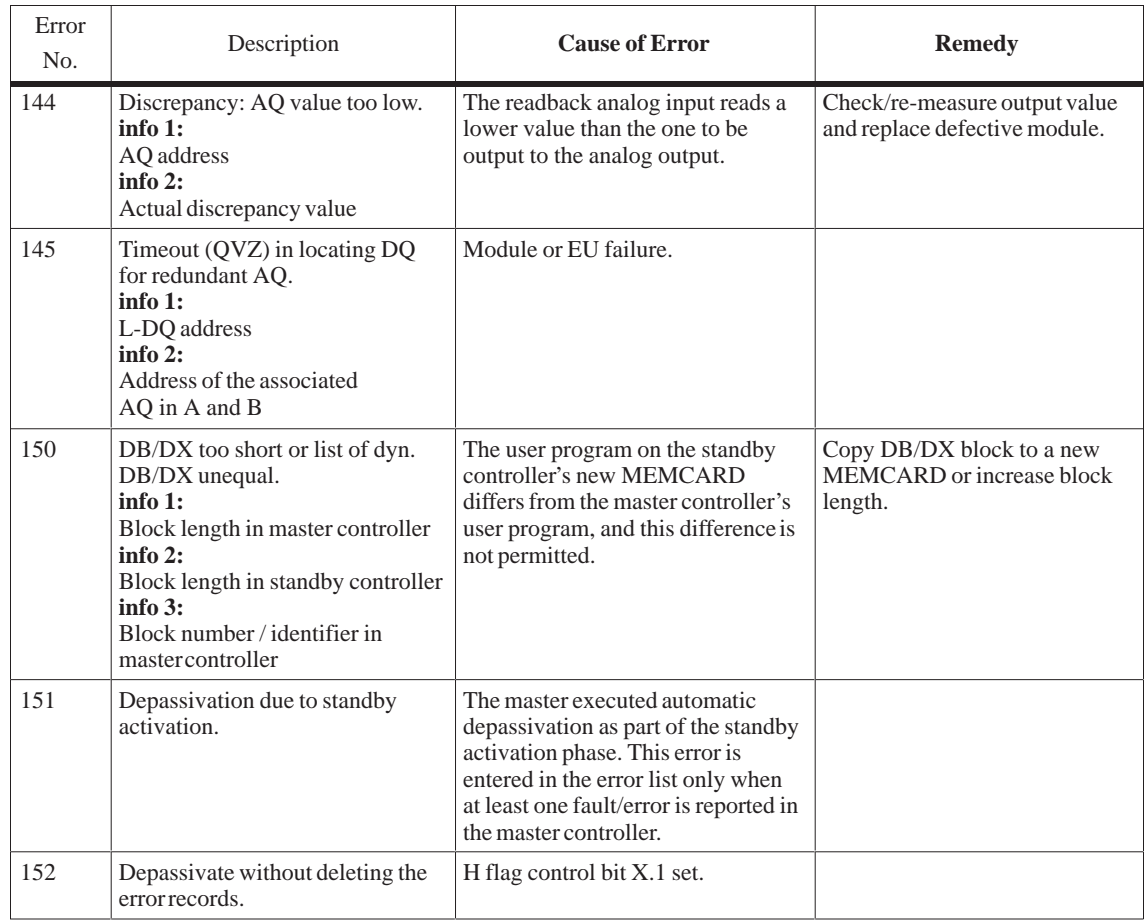

## **Explanation of Additional Information**

**Interface no.:** Interface number for CP/IP errors

**SAC:** STEP address counter. The STEP address counter points to the absolute address +1 in the program memory of the last operation executed.

**Block type/block number:** This block was the last one processed.

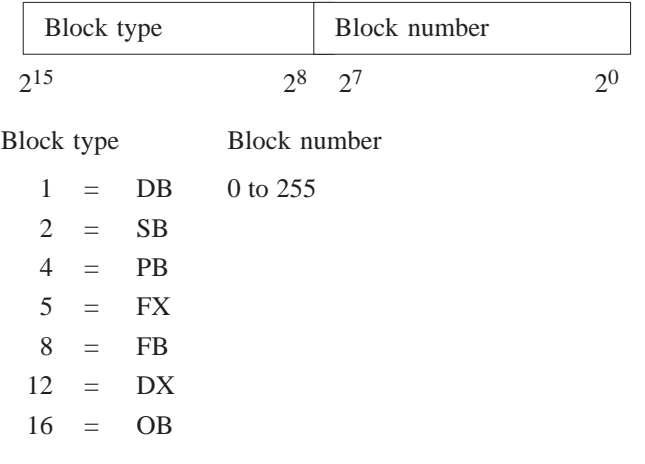

#### **IMPORTANT**

The error DB is erased **in its entirety**

- when a cold restart is performed on the master controller
- when you request depassivation by setting the appropriate bit in the H flag word.

Not all error numbers are reserved. Avoid RAM comparison errors (error search mode) by **Notes on Error Diagnostics**

> configuring all DBs/DXs which are modified in an interrupt OB (OBs 2 to 18) as **interrupt** DBs/DXs (refer to the COM 155H User's Guide).

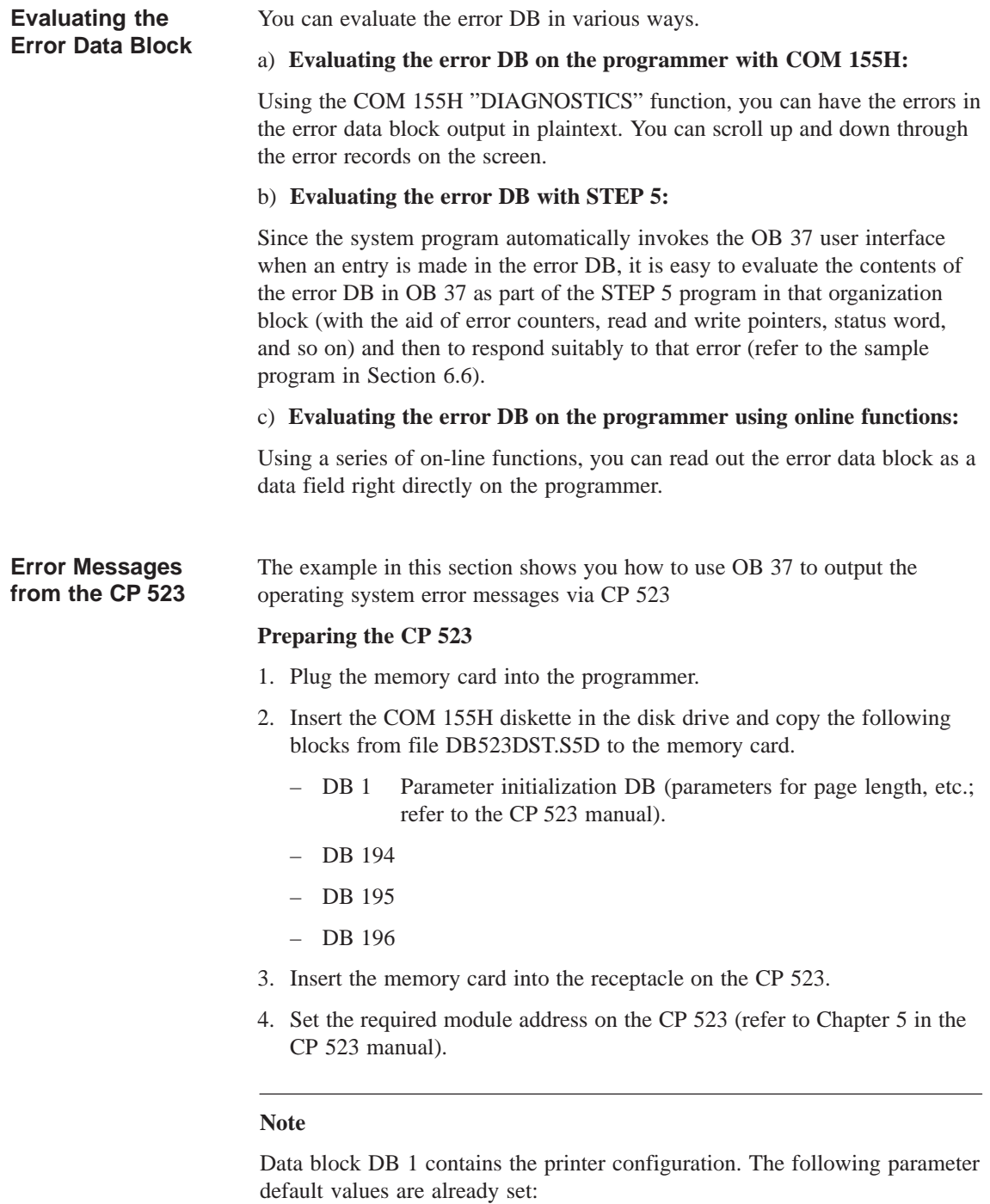

- V.24; 9600 bps; 2 stop bits; 7 data bits; 1 start bit; no parity (corresponds to the programmer defaults).
- Number of lines: 72.
- If you want a different configuration, you must modify the relevant parameters in DB 1.

#### Error information is passed to the CP 523 via an "Error message block"; FB 48 (which is part of the COM 155H package and stored as file "S5CR70ST.S5D"), which you must call in OB 37. **Outputting Error Messages**

Calling parameters in OB 37:

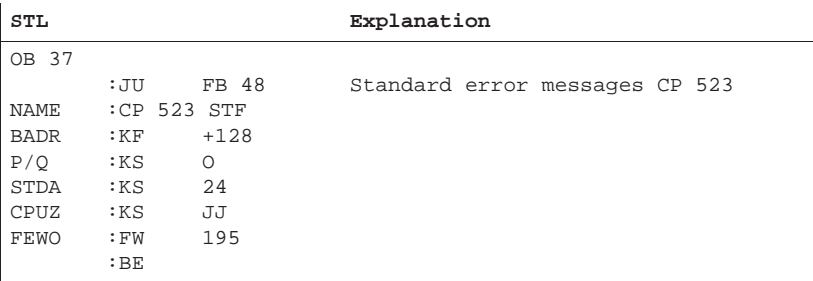

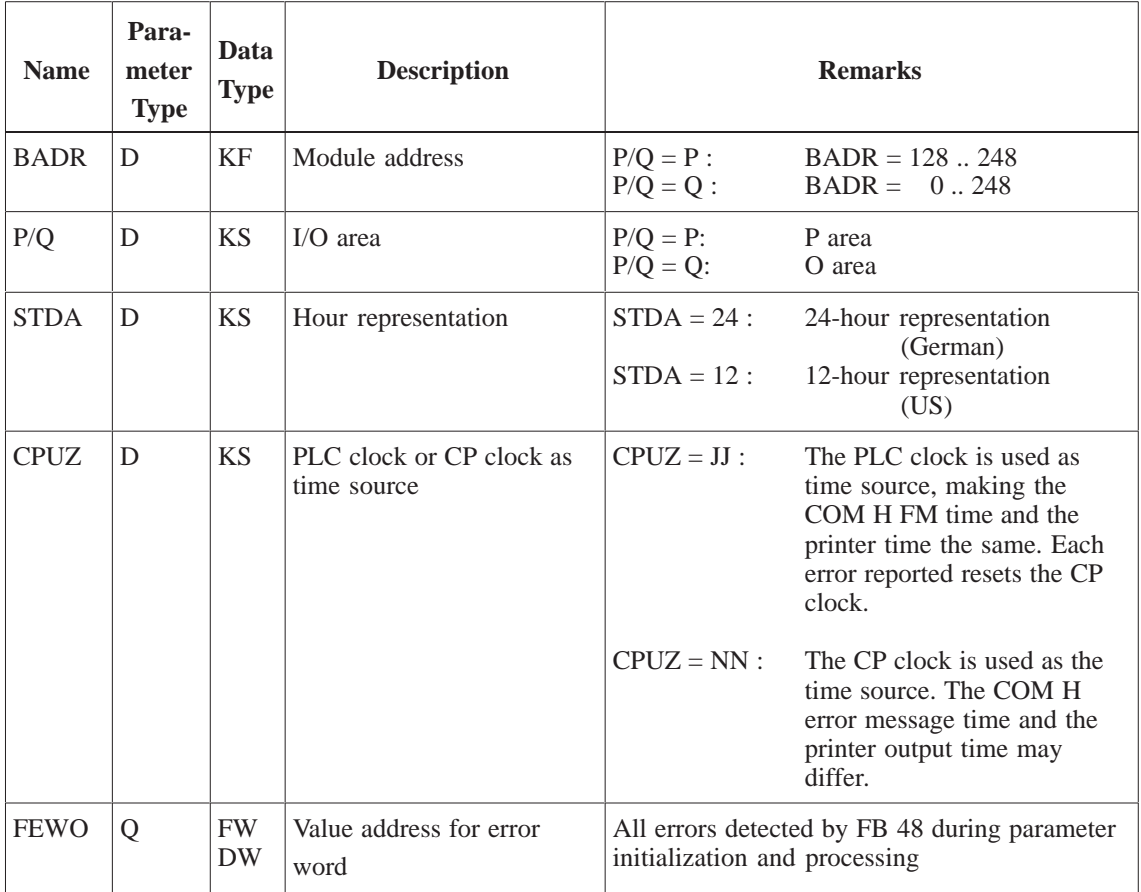

#### **Note:**

Even when set to the O address area, the CP can be plugged into an EU 185 which is set for the P address area.

#### **Description of the Error Word (FEWO) in FB 48**

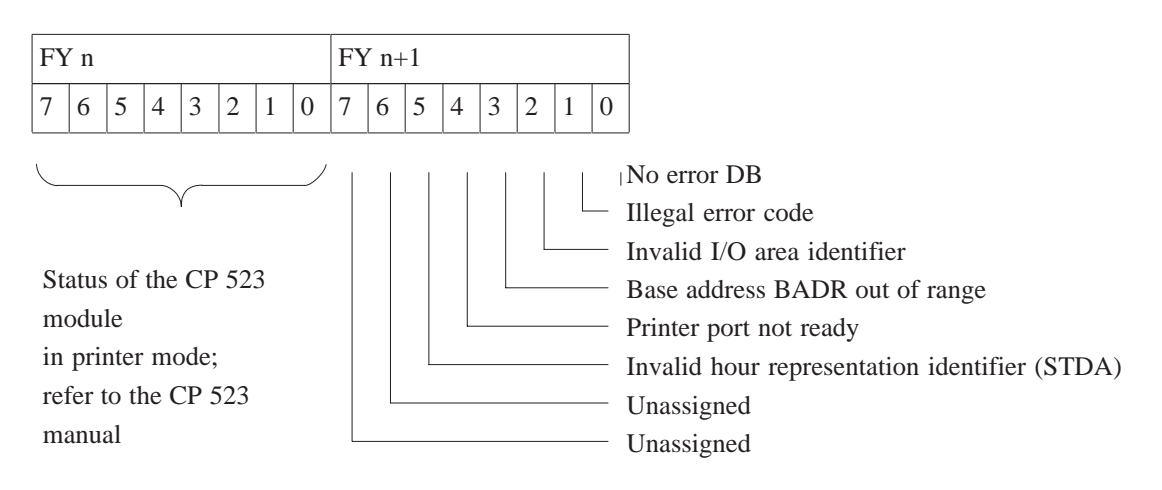

## **Sample Printout**

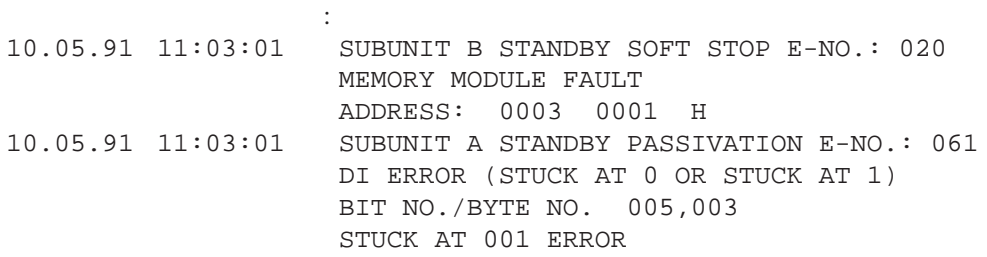

# **8.3 H Flag Doubleword**

The contents of this flag doubleword, whose number you yourself may choose and stipulate in a COM H run, supplies the time stamp (in the 6th and 7th data word of each error record) for all error messages in the error data block. **Using the H Flag Doubleword**

> You can, for example, use the bits in this doubleword for information useful in error diagnostics (cycle counter or sequencer status).

Example for flag doubleword FD 45:

:

Flag area Error record in the error DB

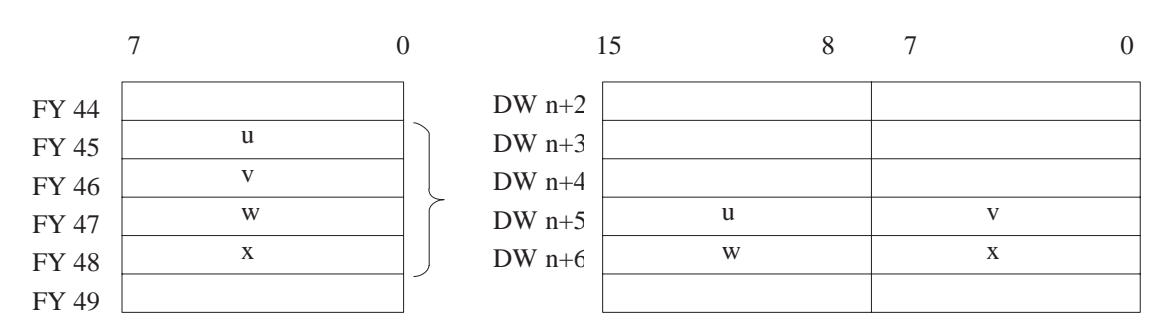

If, when configuring the system with COM 155H, you do **not** specify a number in the line

Time stamp flag doubleword (SEC/0..252):SEC :

(see "SEC" parameter) the internal CPU time is automatically stored in the time stamp in the event of an error (provided the real-time clock has been set). This ensures that every error entry is provided with the exact time (second, minute, hour) and date (day, month, year).

# **8.4 Error Organization Block OB 37**

As soon as the 155H system program detects an error (during execution of the self-test, for example) and enters it in the error data block, it invokes organization block OB 37. **Tasks Performed by OB 37**

> OB 37 is the block in which you can program the desired responses to errors; for example to output an error message via the CP 523 and/or set the PLC to STOP.

If more than one new 155H-specific error occurs in the STEP 5 program which makes up OB 37, only the first error is entered as error record.

# **8.5 The H Flag Word**

The H flag word contains important information about the status of your programmable controller (such as "PLC in Error Search Mode"), which you can also evaluate in OB 37.

You may select the number for the H flag word yourself, and specify it during your configuring session with COM H:

: H system flag word (0..254): 0 :

The H flag word consists of a status byte and a control byte. The control information can be set bit by bit in the STEP 5 user program. **Format of the H Flag Word**

The information provided in the status byte is read out in the user program.

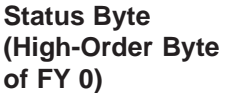

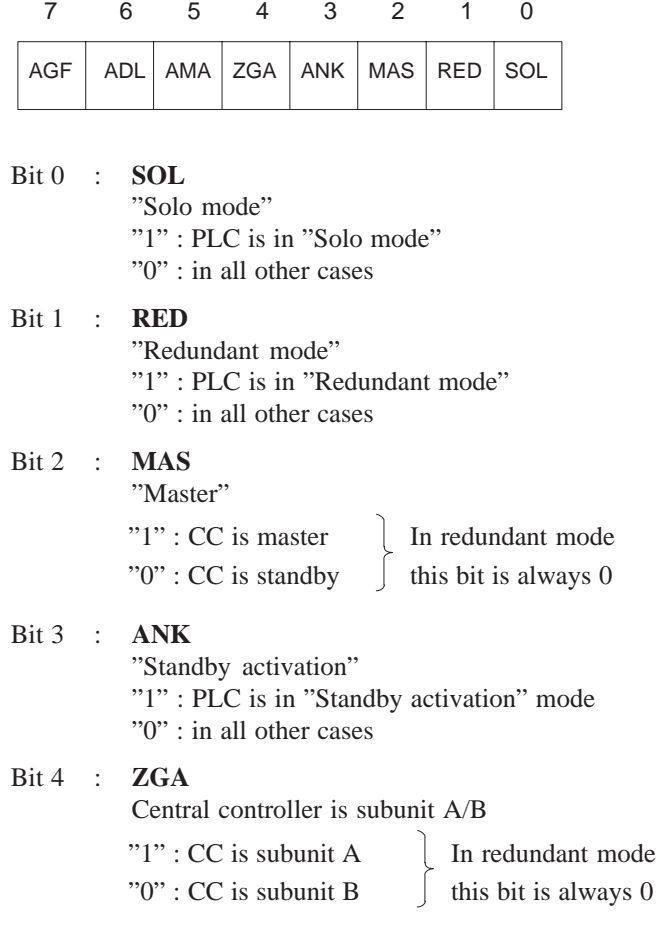

Bit 5 : **AMA**

Subunit "1" : Subunit A is master "0" : Subunit B is master

Bit 6 : **ADL**

Updating in progress "1" : Standby is being updated "0" : in all other cases

Cyclic DBs/DXs are transferred.

The system program automatically resets this bit when updating has been completed. The bit can be evaluated only in interrupt OBs.

In order to keep the number of interrupt DBs/DXs to a minimum, this bit can be scanned in interrupt service OBs in order to avoid modifications to the contents of DBs for this brief period of time.

#### Bit 7 : **AGF**

 Note: **No** automatic switchover possible "1" : PLC fault in switched I/Os "0" : No faults

(PLC faults are, for example, I/O bus failure, DI 0 failure in one subunit, timeout for switched I/O, etc. An automatic switchover is no longer possible should a secondary fault occur)

#### **Control Byte (Low-Order Byte, e.g. FY 1)**

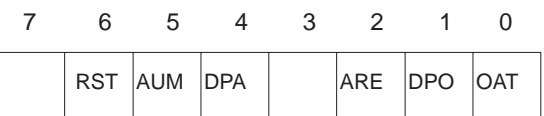

Bit 0 : **OAT** (No Restart test) Suppress Restart test "1" : Restart master without test "0" : Restart master with test

> The system program resets this bit after cold restarts and overall resets.

Bit 1 : **DPO** (Depassivation without deleting) Depassivate without deleting error records

#### Bit 2 : **ARE** (Update standby) Disable updating of the standby controller "1" : Updating of the standby controller disabled

"0" : Updating of the standby controller enabled (= default)

- Bit 3 : Reserved
- Bit 4 : **DPA** (Depassivation) Revoke passivation "1" : Revoke passivation "0" : in all other cases (default)

#### Important:

This bit **must** be set using signal edge evaluation; that is, it may be set once only, and may not be set again until the system program has reset it. The system program resets the bit after passivation has been revoked. This bit may not be reset in the user program.

Bit 5 : **AUM** (Switchover request) Switchover requested "1" : Switchover requested "0" : in all other cases (default)

> The system program resets this bit after the switchover has taken place.

Bit 6 : **RST** (Standby STOP) Set standby controller to STOP "1" : Set standby controller to STOP "0" : in all other cases (default)

The system program resets this bit after setting the standby to STOP.

Bit 7 : Unassigned

# **Dynamic Response to Faults, Repair, Replacement and Upgrading**

# **9**

This chapter discusses the S5-155H's dynamic response to faults and to module, expansion unit and cable failures, and recommends repair procedures.

It also explains how to replace the memory card and update the CPU.

# **9.1 Failure and Repair of the CPU and Parallel Links**

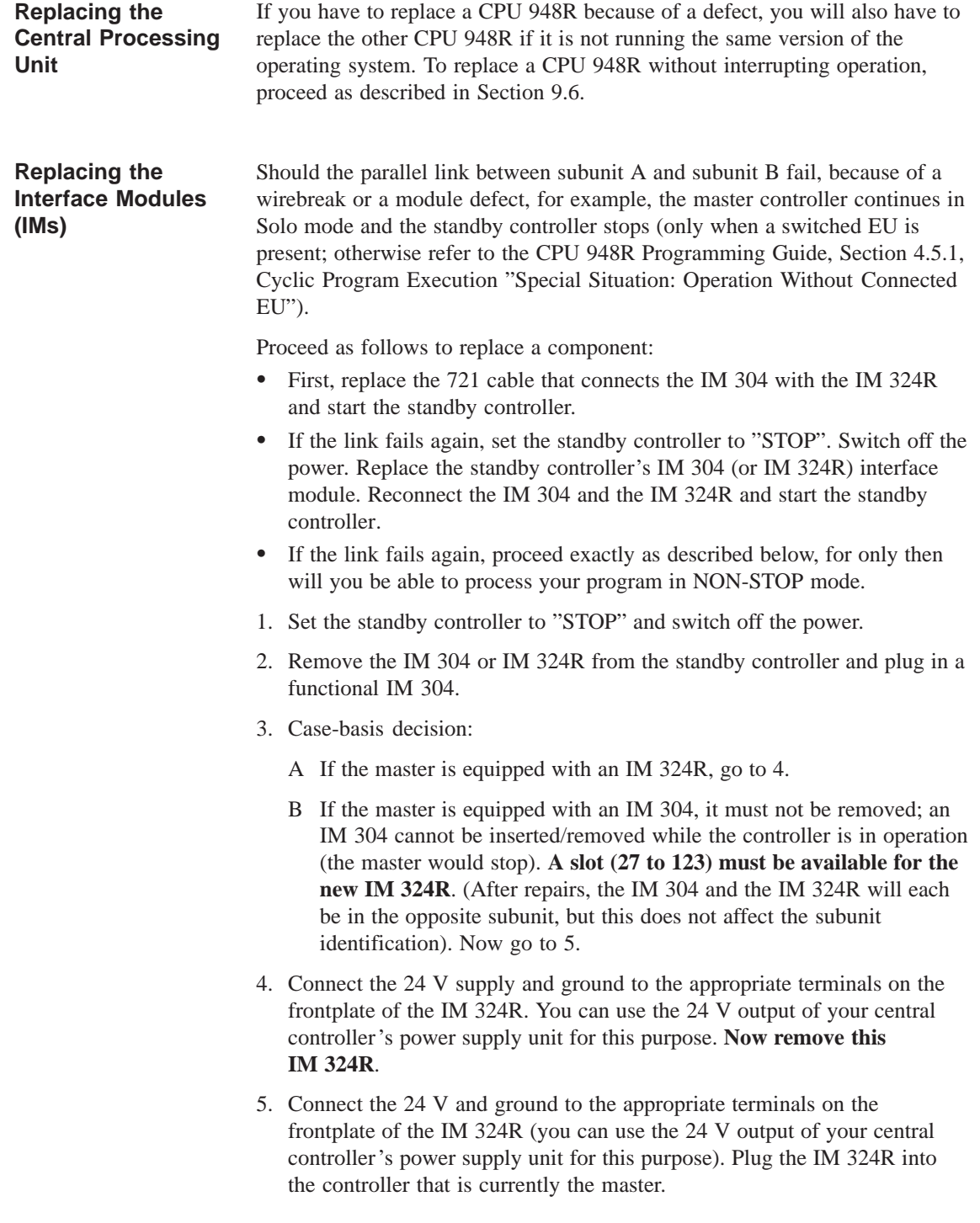

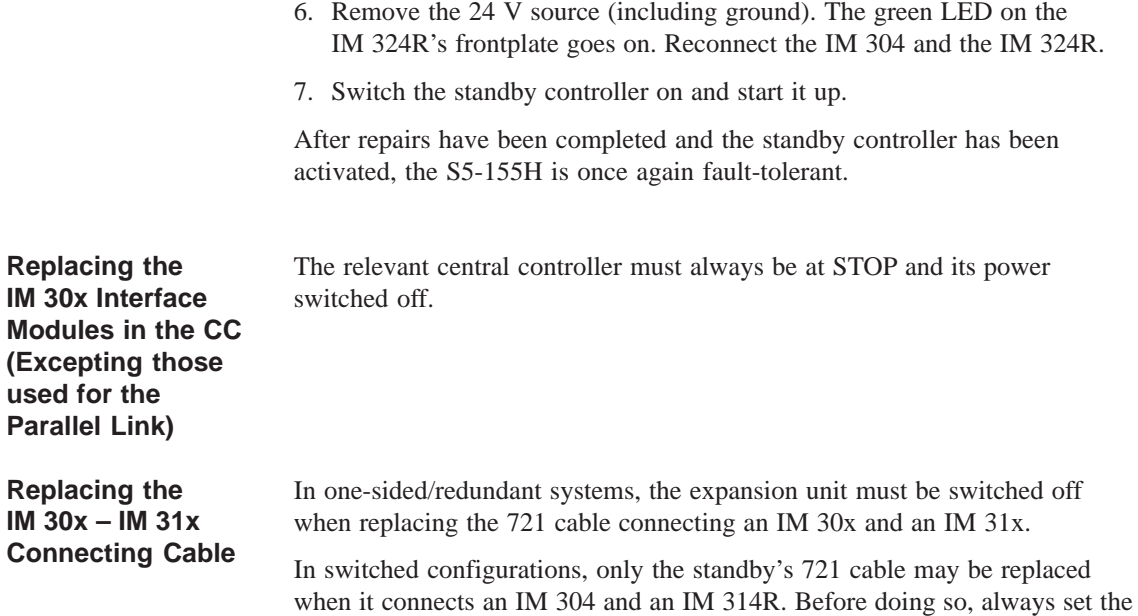

standby to STOP.

# **9.2 Failure and Repair of Expansion Units (EUs)**

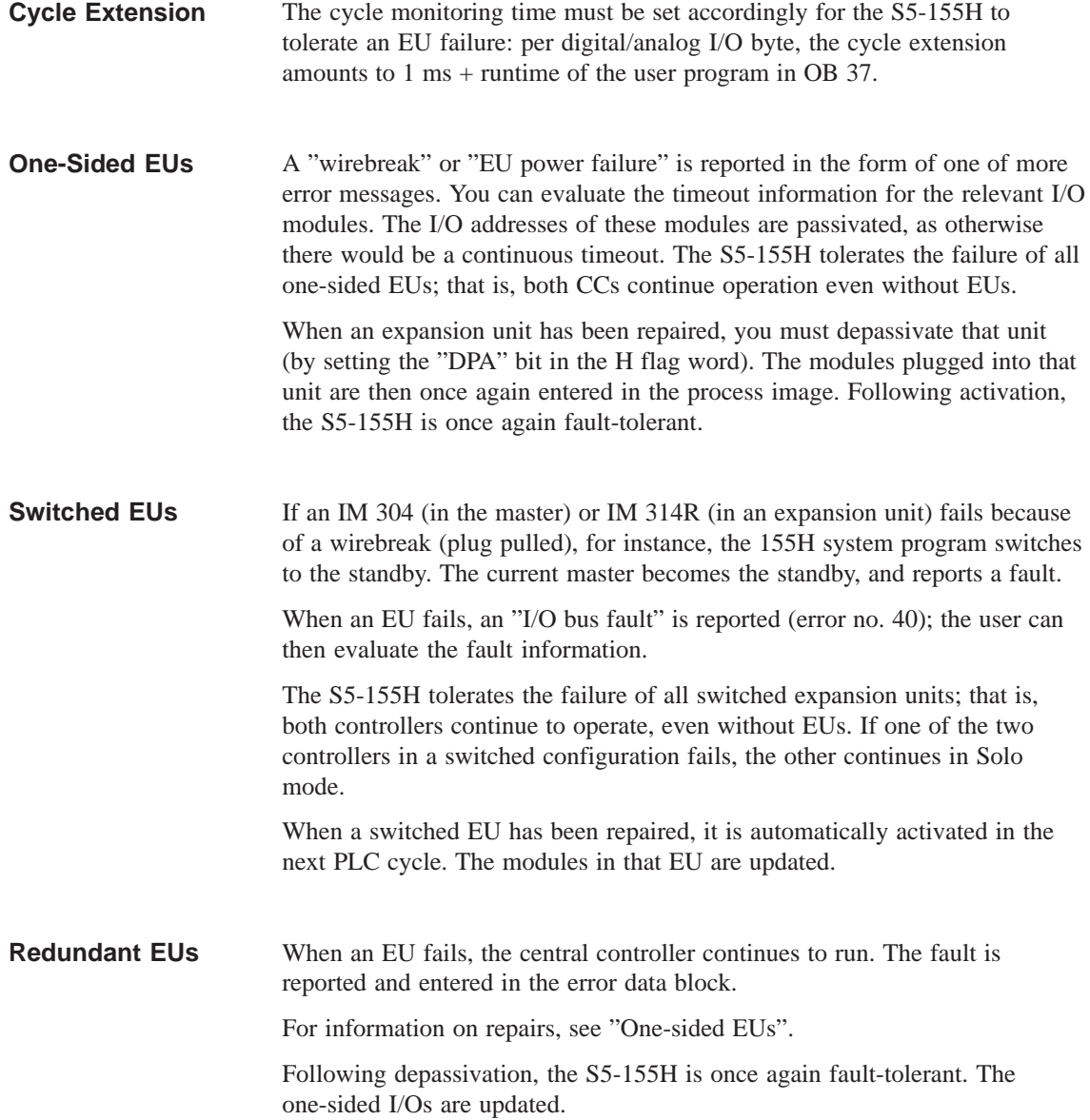

# **9.3 Failure and Repair of I/O Modules**

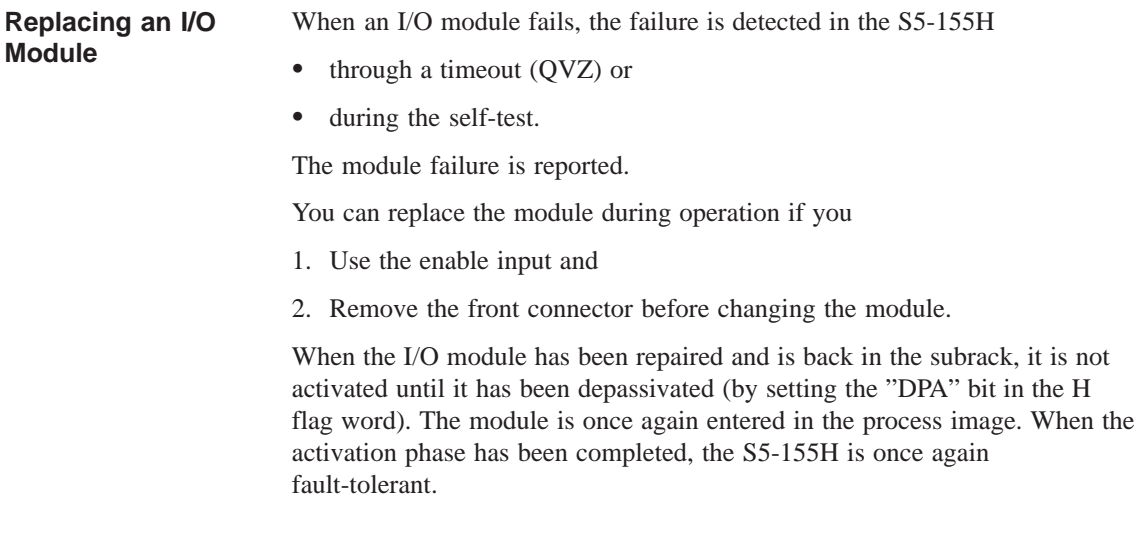

# **9.4 Failure and Repair of CP/IP Modules**

In the S5-155H, the failure of a CP/IP module is detected because of a timeout (QVZ). The module failure is reported. "CP/IP does not acknowledge" is entered in the error DB (a timeout (QVZ) has error no. 81). **Replacing a CP/IP**

- 1. Switch off the power to the subrack (EU or possibly the CC) containing the defective CP/IP module before removing it for repairs or replacing it with another module.
- 2. Once the CP/IP has been replaced, you must revoke its passivation (by setting the "DPA" bit in the H flag word). You must also call the "SYNCHRON" function block (FB 125), which prepares the module for reinclusion.

The module is then activated. Once the activation phase has been completed, the S5-155H is once again fault-tolerant.

#### **Sample Program**

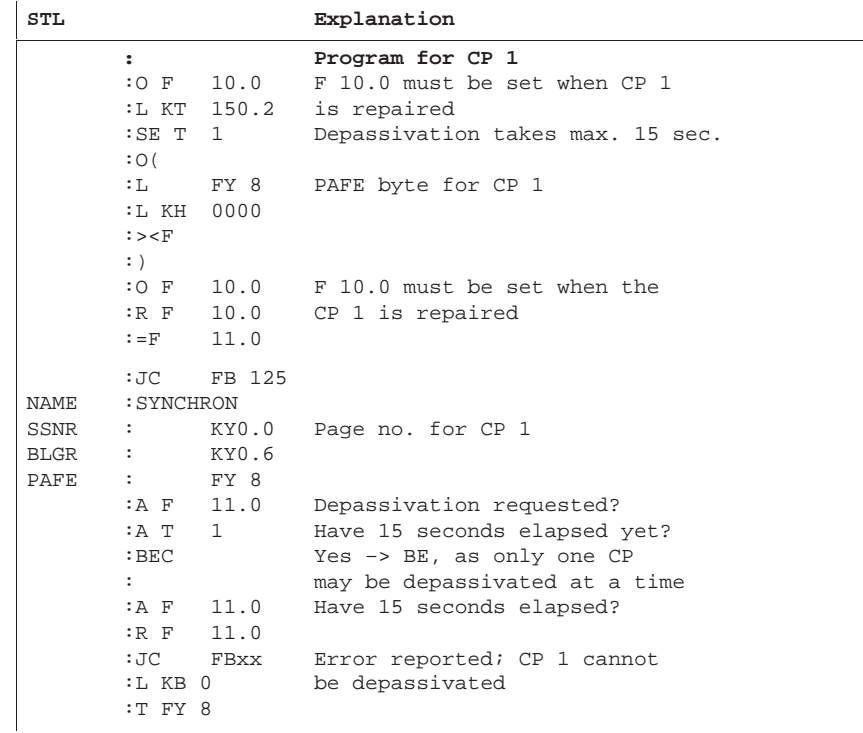

(Continued on next page)

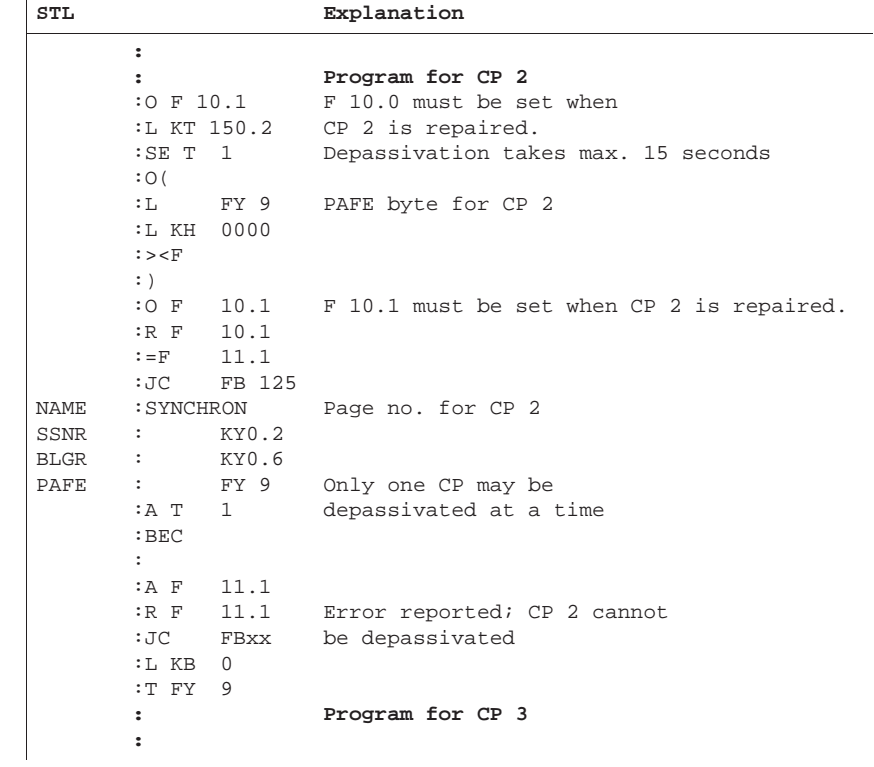

# **9.5 Standby-Master Switchover**

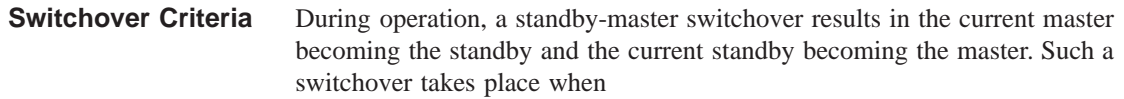

- a) the master fails (BASP, NAU or mode selector set to 'STOP')
- b) the first error search (see Section 2.5) on the standby was unsuccessful
- c) an IM 314R fails
- d) an I/O bus to a switched EU fails
- e) a switched I/O module fails
- f) the user requests a switchover at the software level (by setting a bit in the H flag word or via COM 155H).

In situation a), the standby controller enters the Solo mode. In case b), the **new** standby enters the Error Search mode while the "old" standby continues in Solo mode. In cases c) to f), the **new** standby controller does not stop, but continues on as standby.

#### **Standby-Master Switchover when the Master Fails**

Via the IM 324R parallel link module, the standby controller checks at every synchronization point to see if the master is ready. If the standby ascertains that the master has failed, it takes the following actions:

- The I/O buses of all IM 314Rs are switched.
- The two-channel I/Os are switched to one-channel operation.
- The "switchover mode" is entered; that is, the subunits are no longer synchronized.
- If the synchronization point is a direct I/O operation to a switched I/O, the operation is repeated.

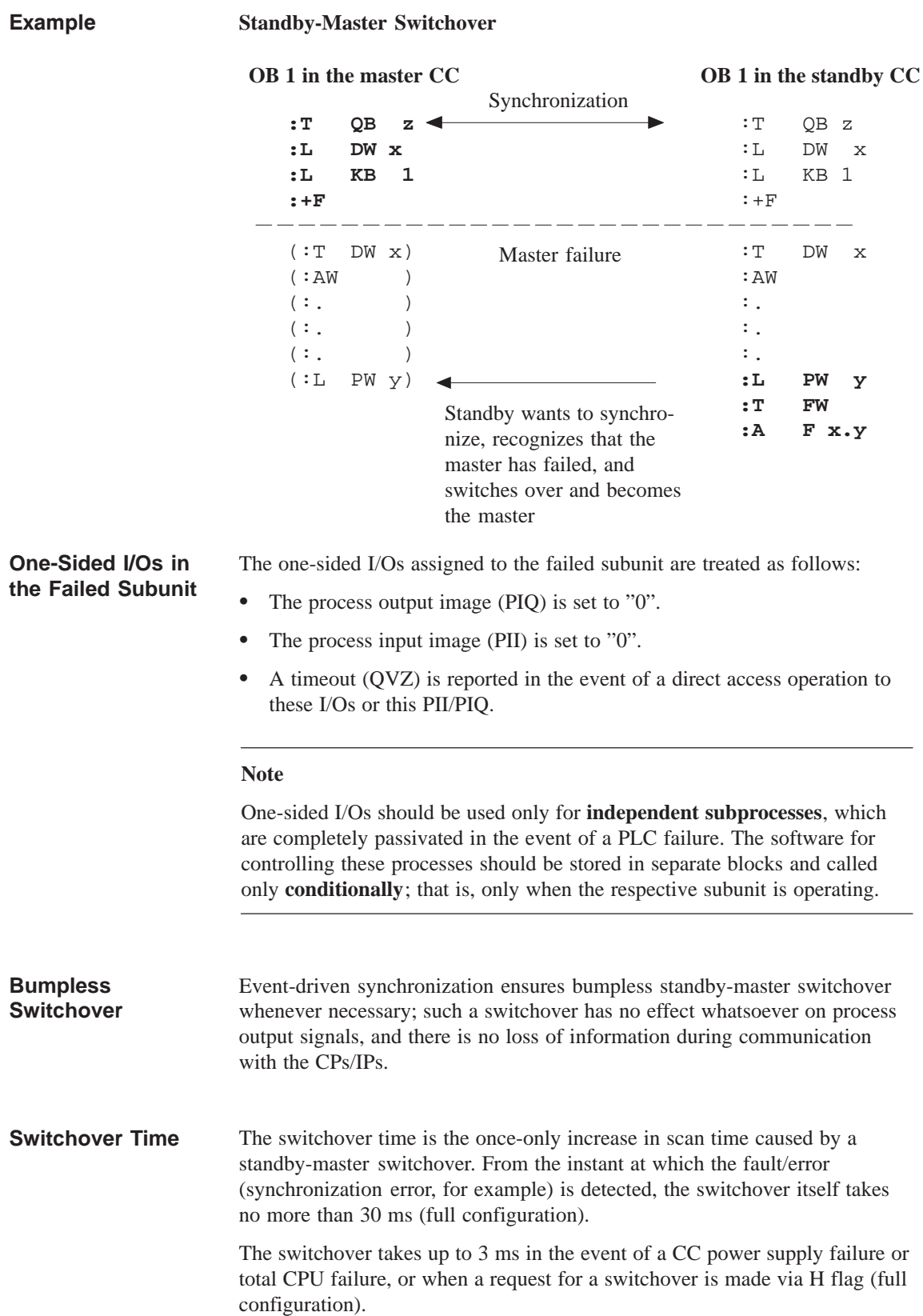

# **9.6 Replacing the Memory Card During Operation**

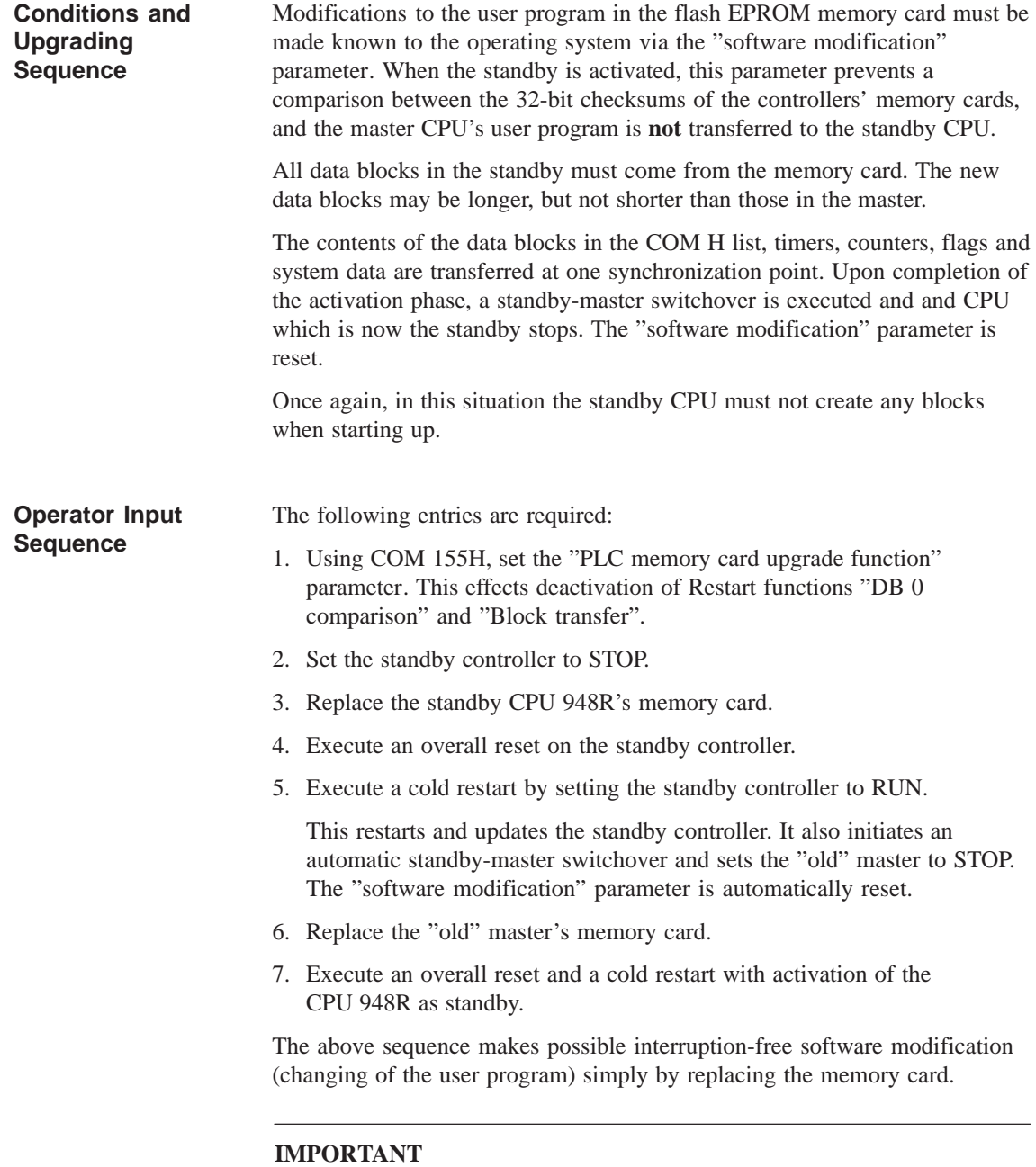

# A bumpless switchover from standby to master can only be guaranteed if the use of the dynamic data is not changed.

# **9.7 Upgrading the CPU 948R's RAM or Version Number**

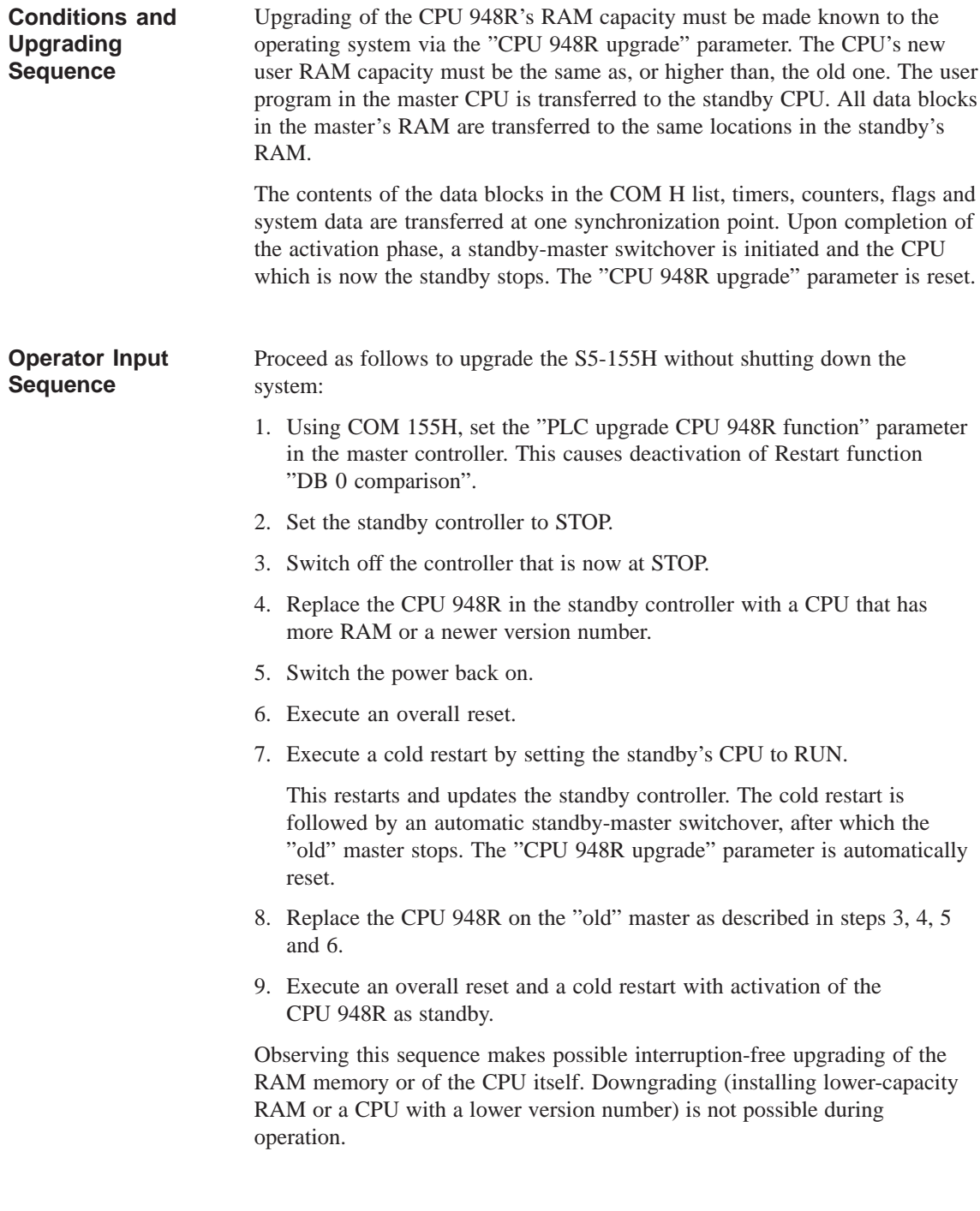

# **10**

# **Typical Applications**

This chapter contains sample applications for various configurations of an S5-155H system. When you have worked through these examples, you will have an H system you can use for any purpose and expand to meet your specific requirements.

# **10.1 Task and Required Resources**

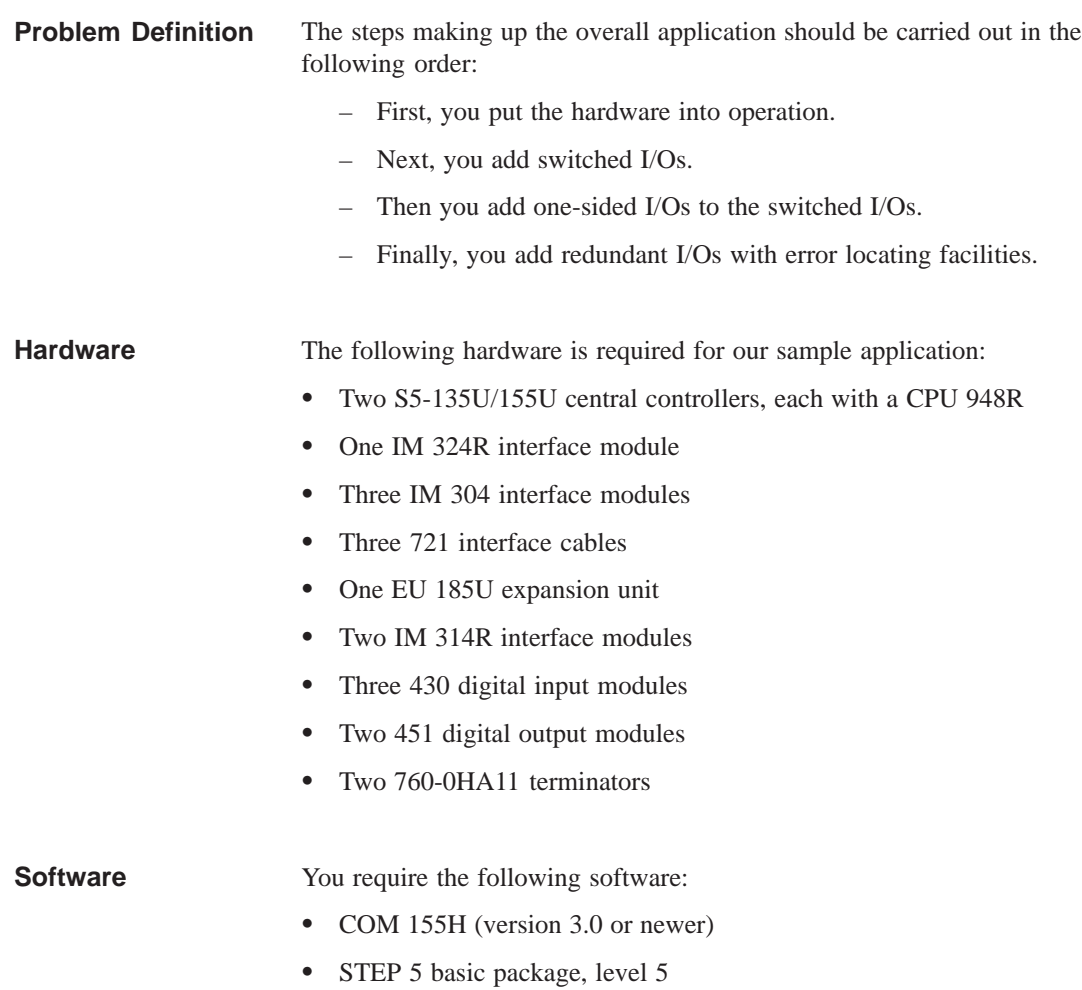

# **10.2 Installing the Hardware**

You are going to install and configure an S5-155H system as shown in the diagram below. **System Configuration**

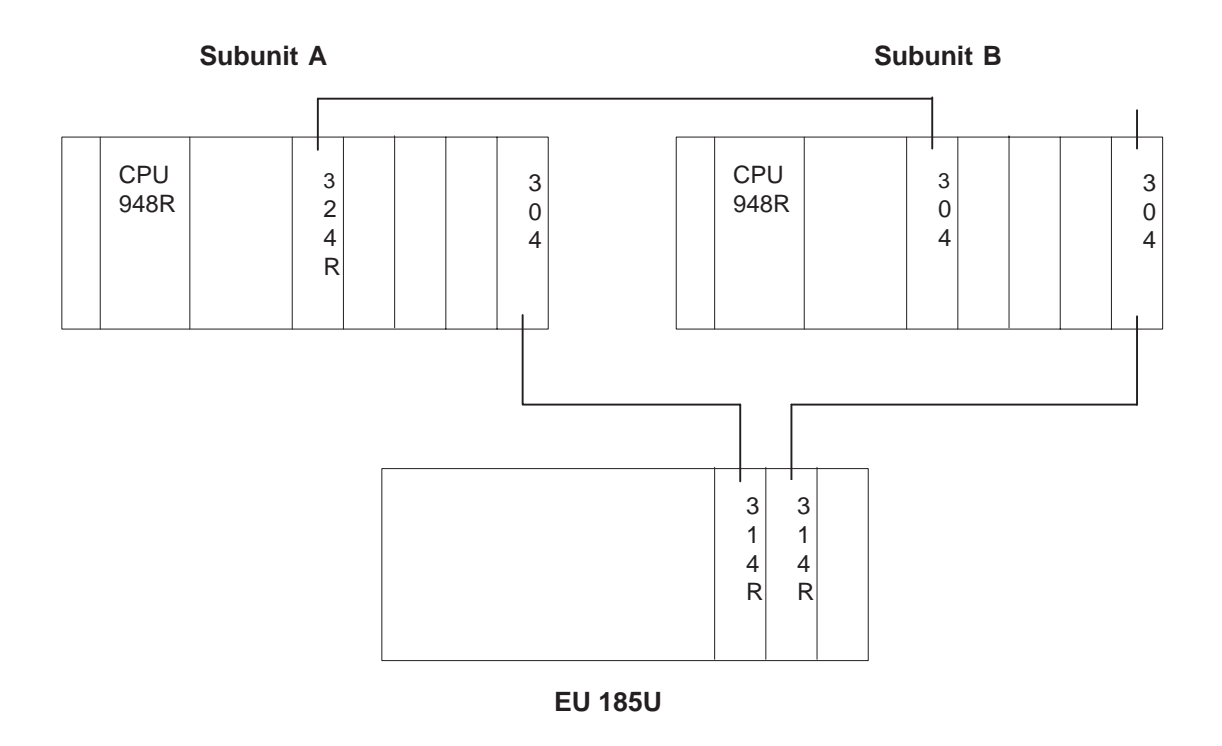

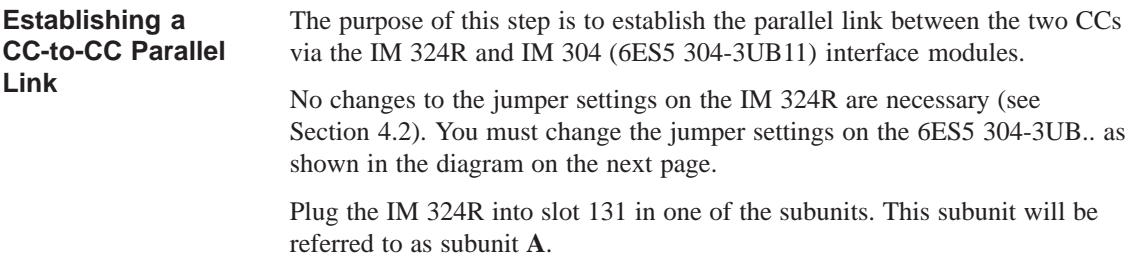

#### Configure the jumpers on the IM 304 (module 6ES5 304-3UB11) as shown in the diagram below. **Jumper Settings on the IM 304**

The setting for X11 may not exceed 100 m.

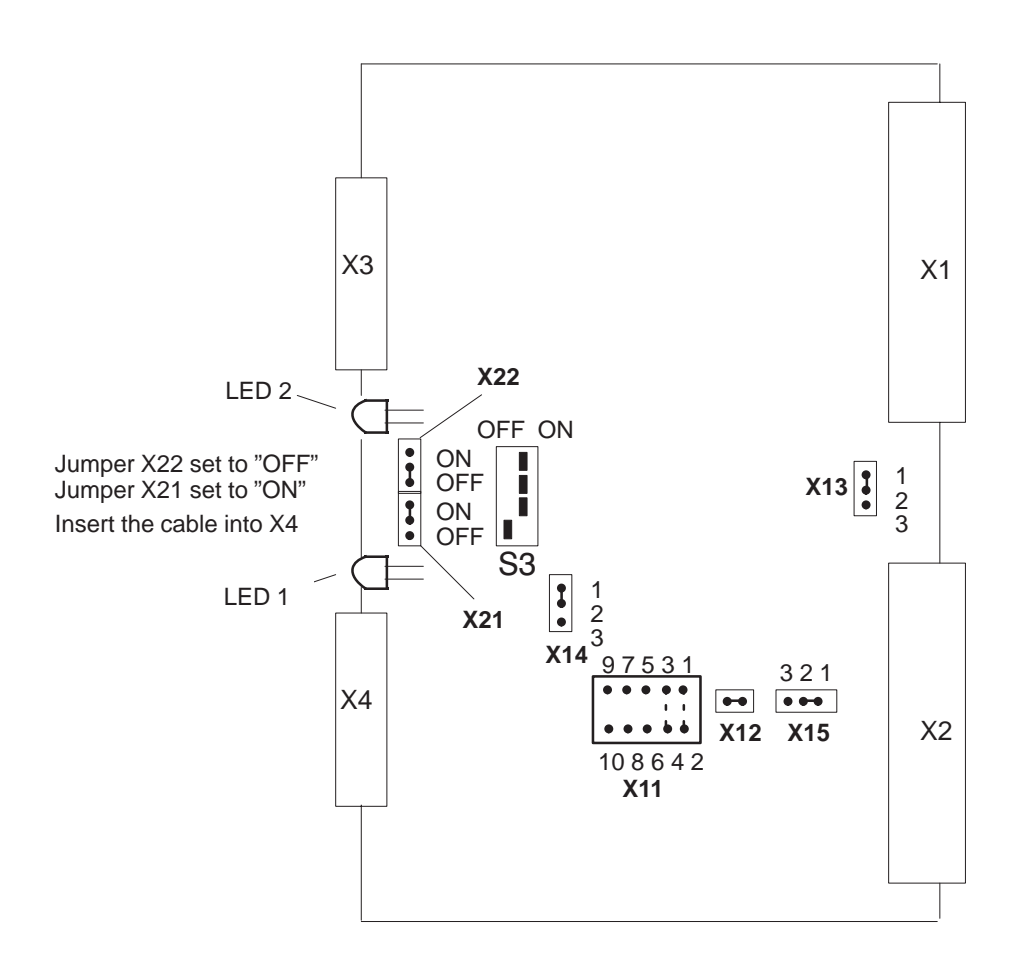

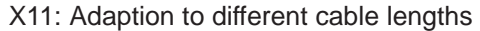

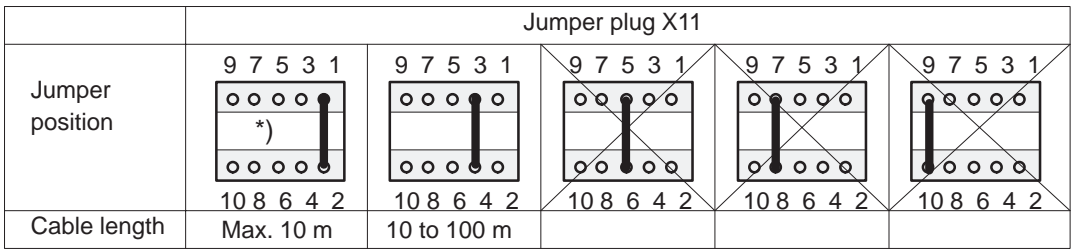

\*) These settings are only allowed for interfacing the IM 304 and IM 324R in an S5-155H system. The length of the link to interface X4 determines the position of jumper X11.
The purpose of this step is to establish the symmetrical link between the CC and the EU via the IM 304 (6ES5 304-3UB11) in subunits A and B and the two IM 314Rs in the expansion unit. **Installing the I/O Bus**

**Jumper Settings on the IM 304**

Set the jumpers on the IM 304 (module 6ES5 304-3UB11) as shown in the diagram below.

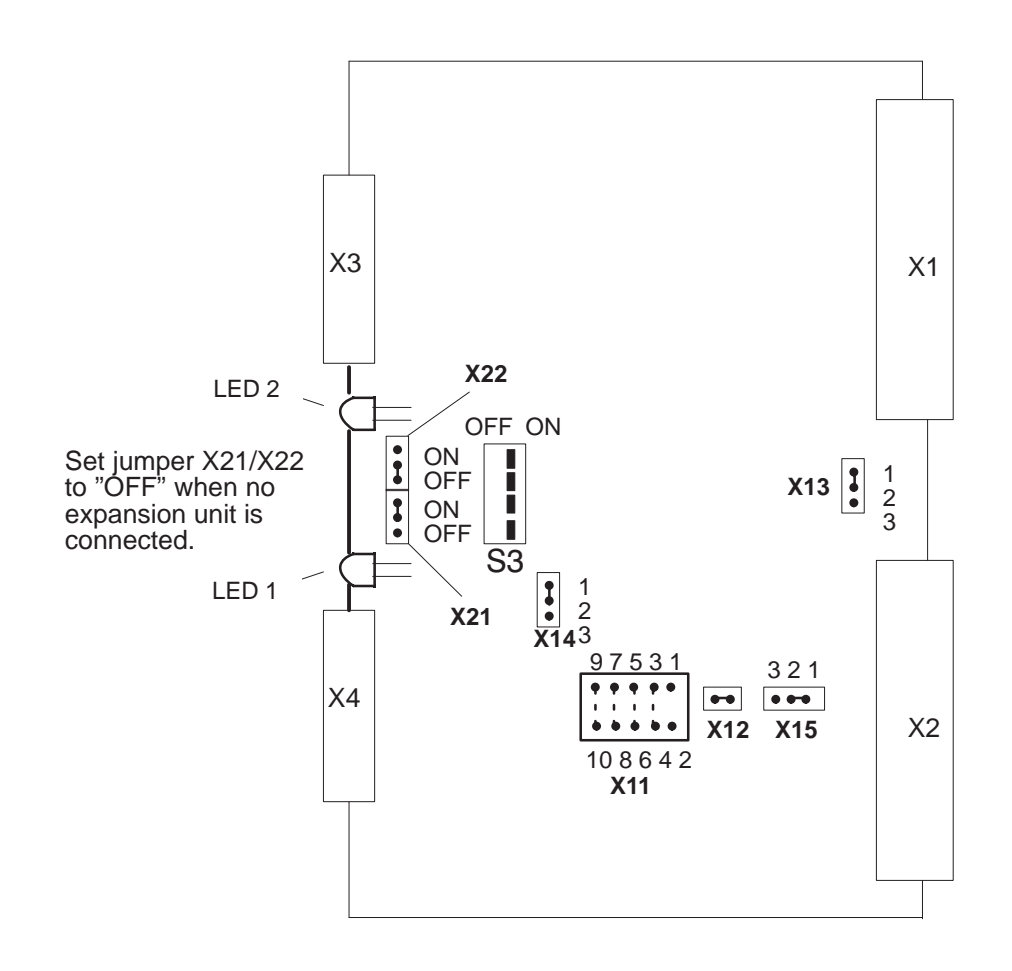

X11: Adaption to different cable lengths

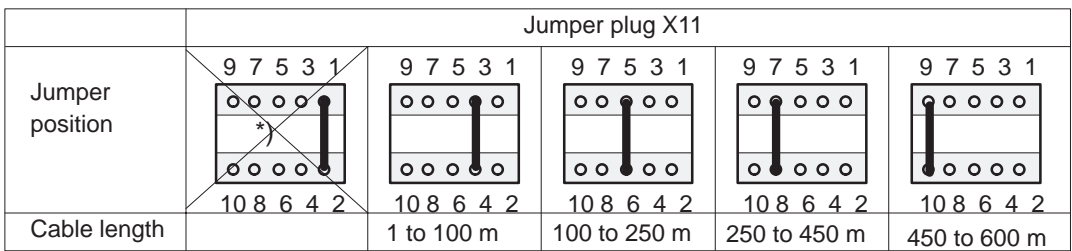

\*) These settings are permitted only for interfacing the IM 304 and the IM 324R in an S5-155H system.

The length of the link to interface X3 or X4 determines the position of jumper X11.

# **10.3 Configuring Switched I/Os**

This section shows you how to configure four output bytes (bytes 8 to 11) and three input bytes (bytes 8 to 10) in switched I/Os.

- 1. Insert the input and output modules with the relevant settings  $(DI =$ address 8, DQ = address 8) and readback module into the EU 185U. Connect your programmer to the CPU in subunit A.
- 2. Call up the Package Selection form on the programmer monitor with "S5". Position the cursor to the "COM 155H" line and press function key F1 to call the COM 155H programming software. **Calling COM 155H**
	- 3. After entering the name of the program file and choosing the "ON" mode, press F6 <EXEC>.

The COM 155H "Main Menu" form for STEP 5, level 5, appears on the screen.

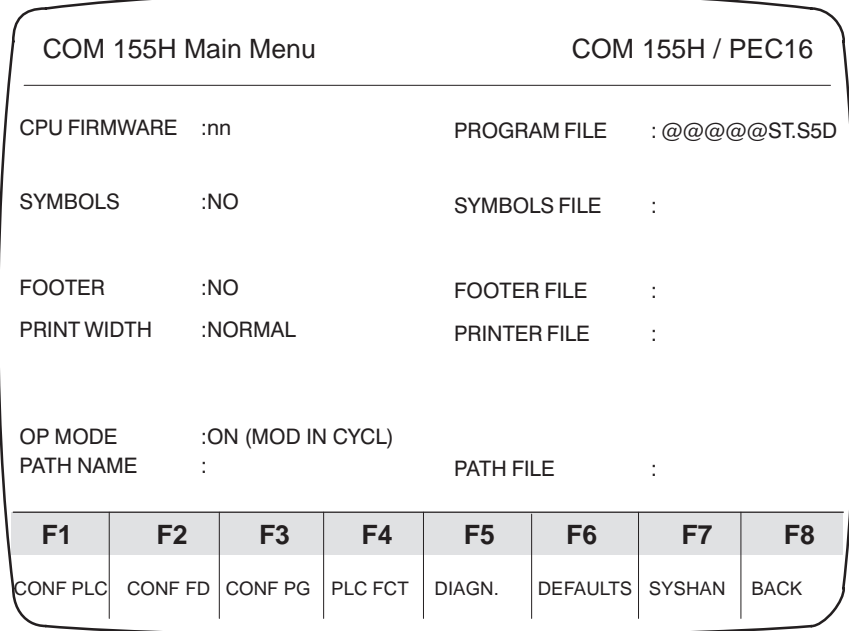

4. Press function key F2 <CONF FD> to select the S5-155H configuring form.

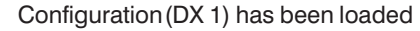

 $\overline{1}$ 

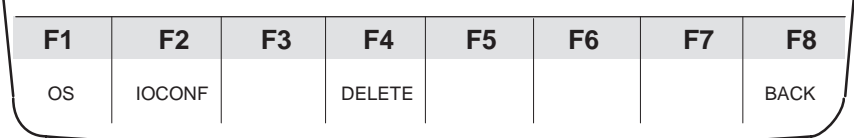

I

5. Press function key F1 <OS> to screen the softkey menu for "Initialize Operating System".

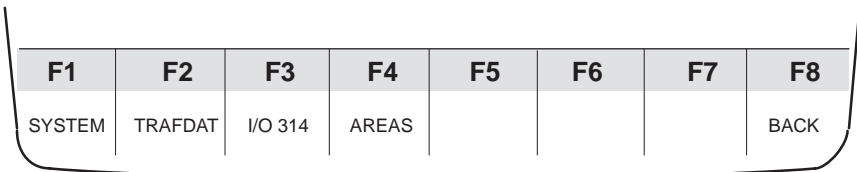

6. Press function key F1 <SYSTEM>.

# **Initializing the Operating System (COM 155H)**

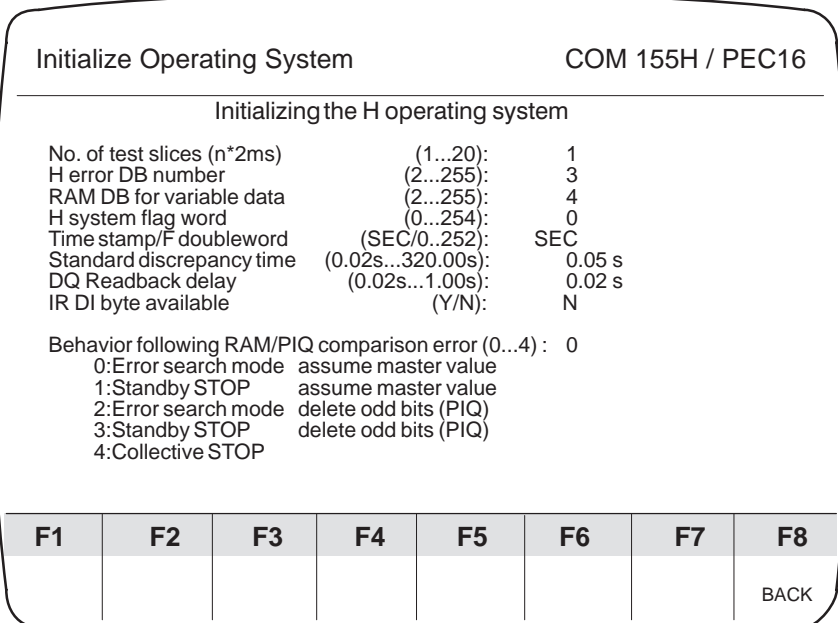

- 7. Enter "198" as H flag word. Confirm the default values for all other parameters. Press F8 <BACK> to save the parameters and return to the "Initialize operating system" softkey menu.
- 8. Press function key F3 <I/O 314>.

## **Setting the System Size**

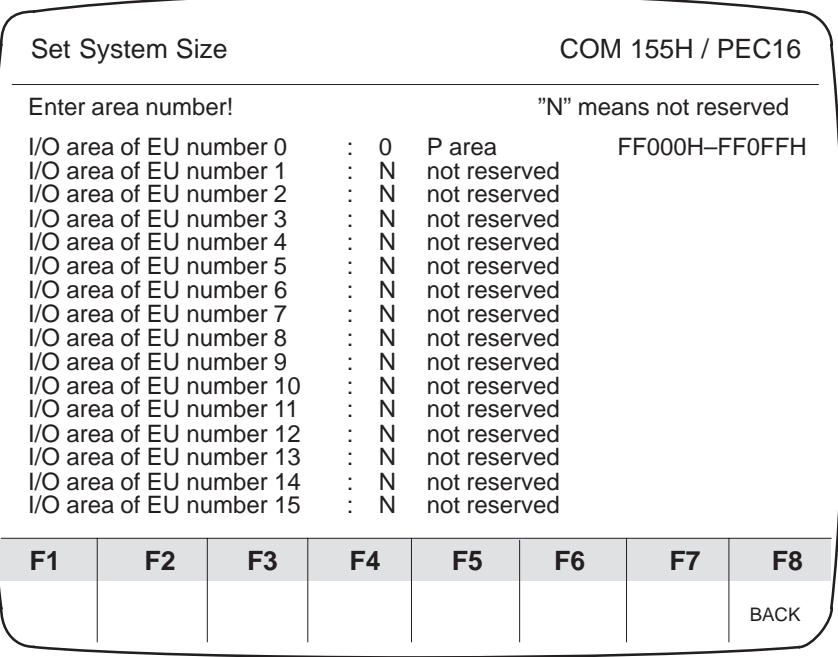

- 9. Since your expansion unit (EU 0) is to be operated in the P area, you must enter area number "0" (for P area).
- 10. Press function key F8 <BACK> to return to the COM 155H main menu. Press function key F2 <IOCONF> to select the softkey menu for "Configuration of the I/Os".

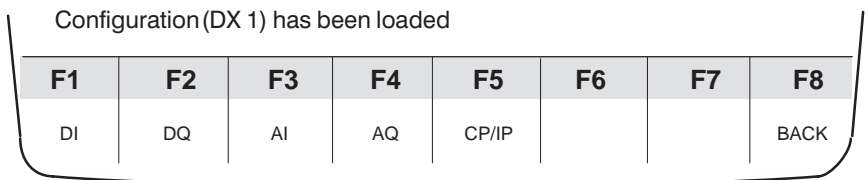

11. Press function key F1 <DI>.

# **Configuring Digital Inputs**

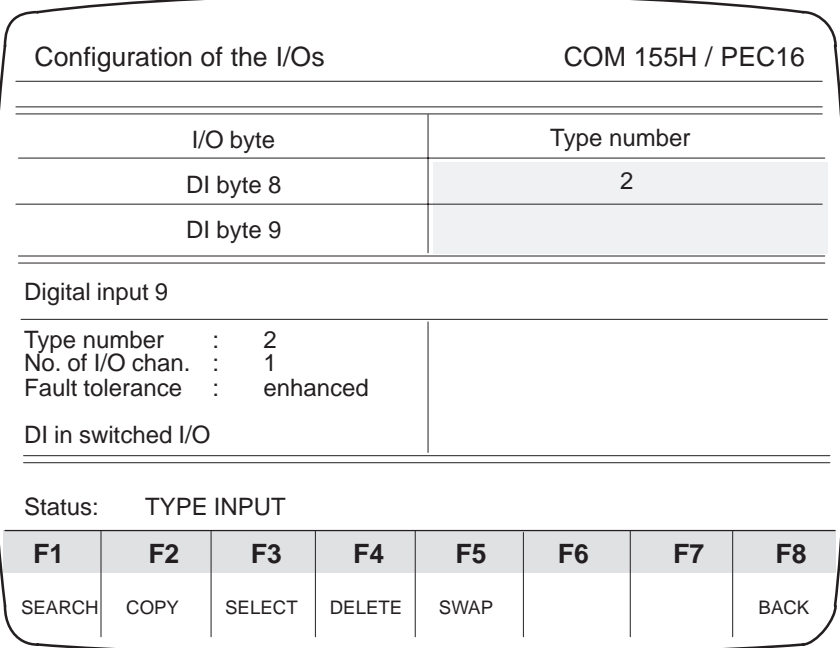

12. Enter the type number "1" (DI in switched I/O) for bytes 8 to 10, then press function key F8 <BACK>. Finally, press function key F2 <DQ> to enter the "Configuration of the I/Os" screen.

# **Configuring Digital Outputs**

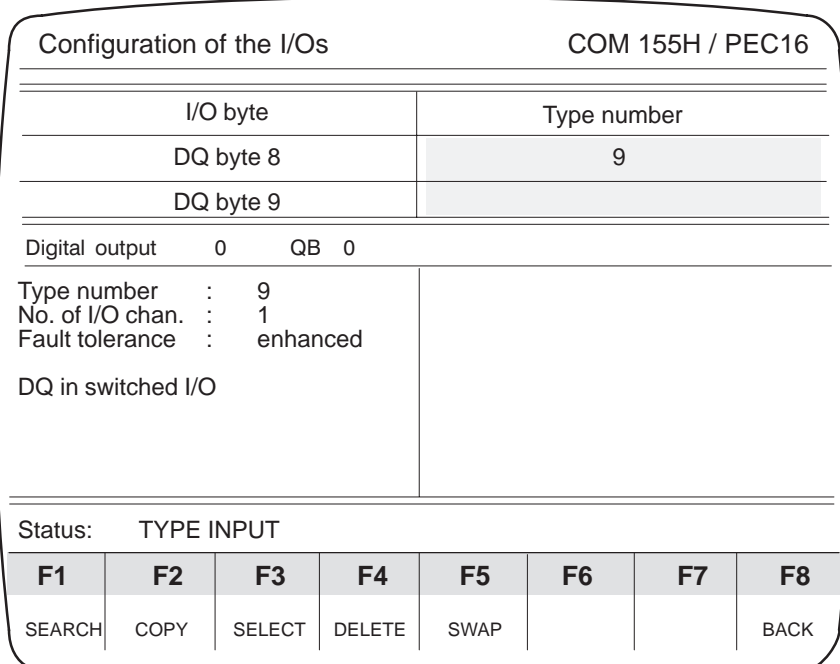

- 13. Enter type number "9" (DQ in switched I/O) for bytes 8 to 11.
- 14. Press function key F8 <BACK> three times in succession to select the "OVERWRITE CONFIGURATION (DX 1) ON FLOPPY?" prompt. Press <INSERT> to return to the COM 155H main menu.

# **Transferring Configuring Data (DX 1)**

 $\overline{\phantom{a}}$ 

15. Press function key F7 <SYSHAN>, then function key F3 <TRAN/LOAD> to select the softkey menu for "I/O transfer/load".

Configuration (DX 1) has been loaded

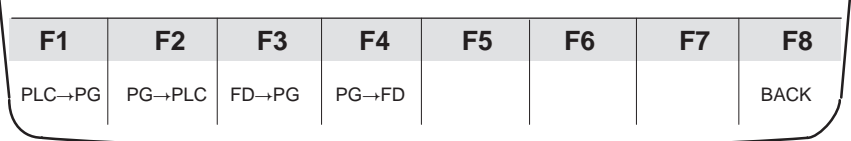

- 16. Transfer the new DX 1 with F2 <PG  $\rightarrow$  PLC> to your subunit A.
- 17. Press function key F8 <BACK> three times in succession to exit COM 155H.

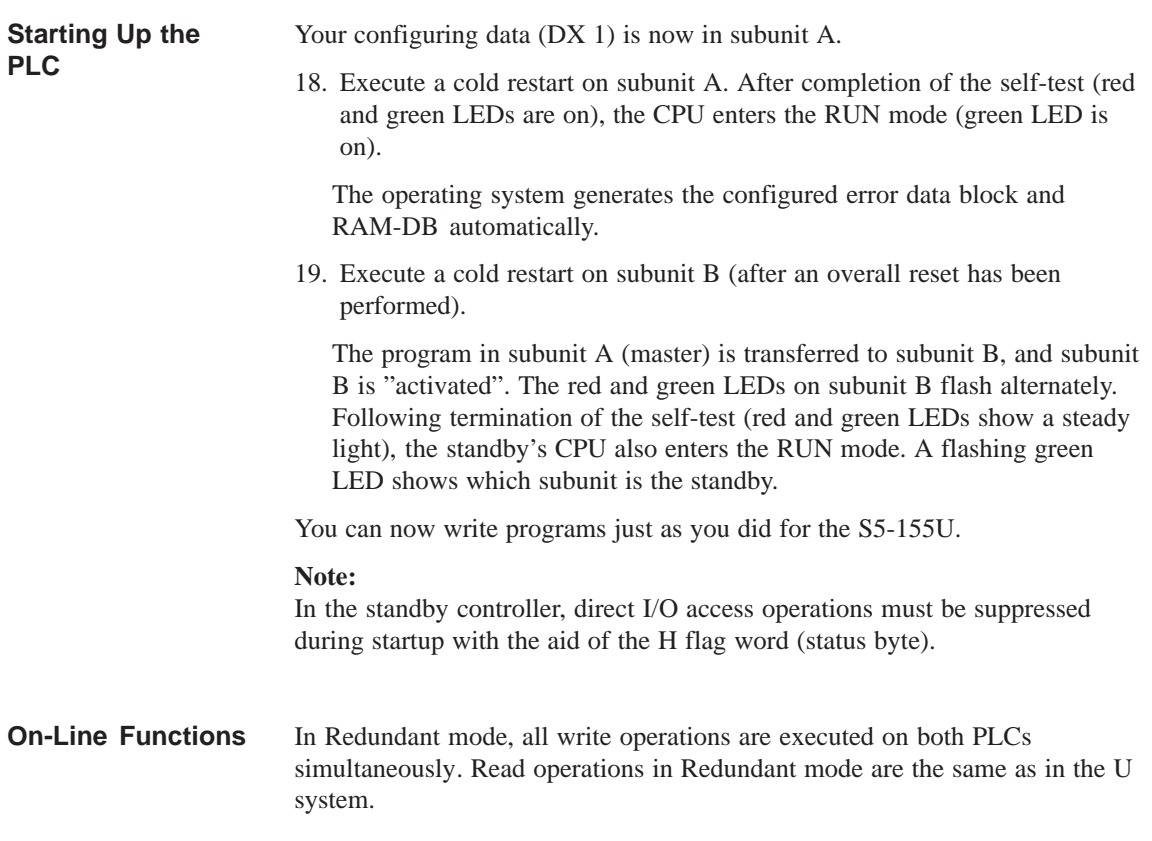

 $\overline{1}$ 

# **10.4 Configuring One-Sided I/Os**

In this step, two output bytes (bytes 120 and 121) will be configured as one-sided I/Os in subunit A.

- 1. Insert the output module with the relevant setting  $(DQ =$  address 120) and readback module into subunit A.
- 2. Press function key F2 <CONF FD> to load DX 1 into the programmer.

### 3. Press F2 <IOCONF>, then F2 <DQ> to select the "Configuration of the I/Os" screen so that you can configure your one-sided digital outputs. **Configuring Digital Outputs**

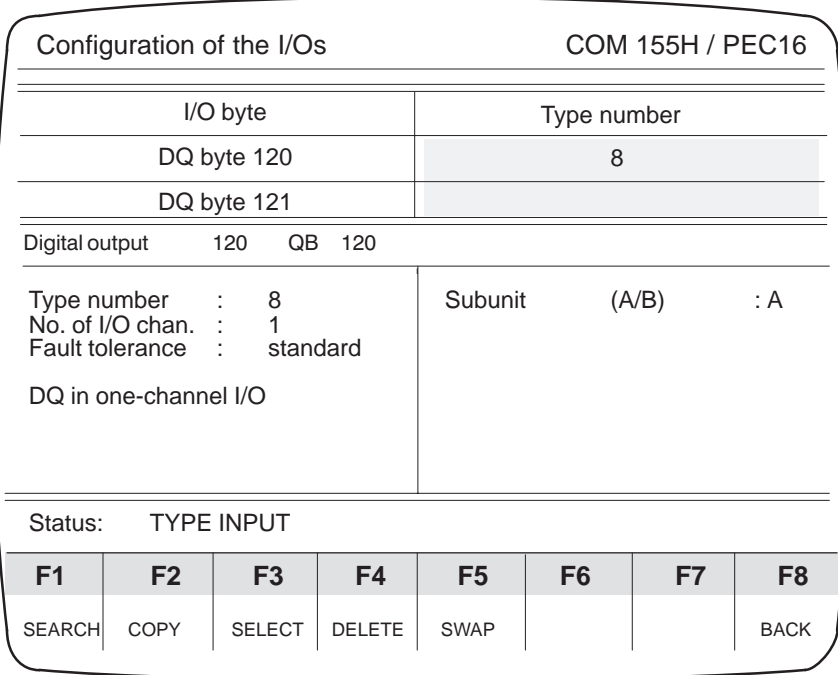

- 4. Enter type number "8" (DQ in one-channel I/O) and subunit "A" for bytes 120 and 121.
- 5. Press function key F8 <BACK> three times in succession to return to the main menu. Transfer the new DX 1 to the PLC.

# **Starting Up the PLC**

Write your programs as you would for an S5-155U. Make sure, however, that the output bytes are assigned to only one subunit. When that subunit fails, the I/O bytes assigned to it are no longer available.

# **10.5 Configuring Redundant I/Os**

In this step, or section, which is regarded as a "separate project", as it were, you are going to configure one redundant input byte and one redundant output byte, each with error locating facility.

# **Interconnecting I/Os**

- 1. Insert one 430 input module and one 451 output module with the module address 120 into each of the subunits. Then plug a 430 input module with the module address 8 into the switched I/O (expansion unit EU 185U).
- 1. Interconnect the modules as shown in the diagram below.

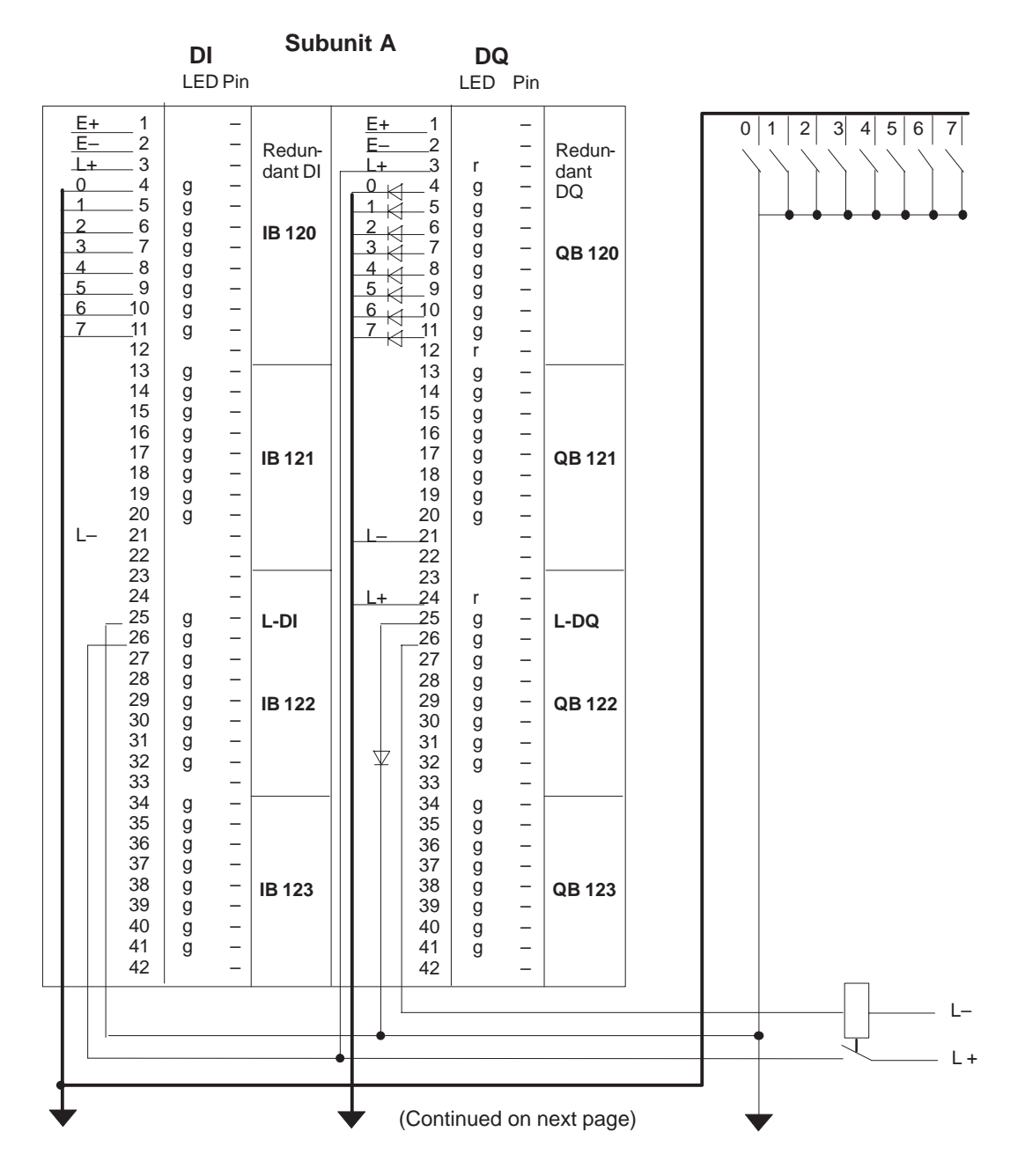

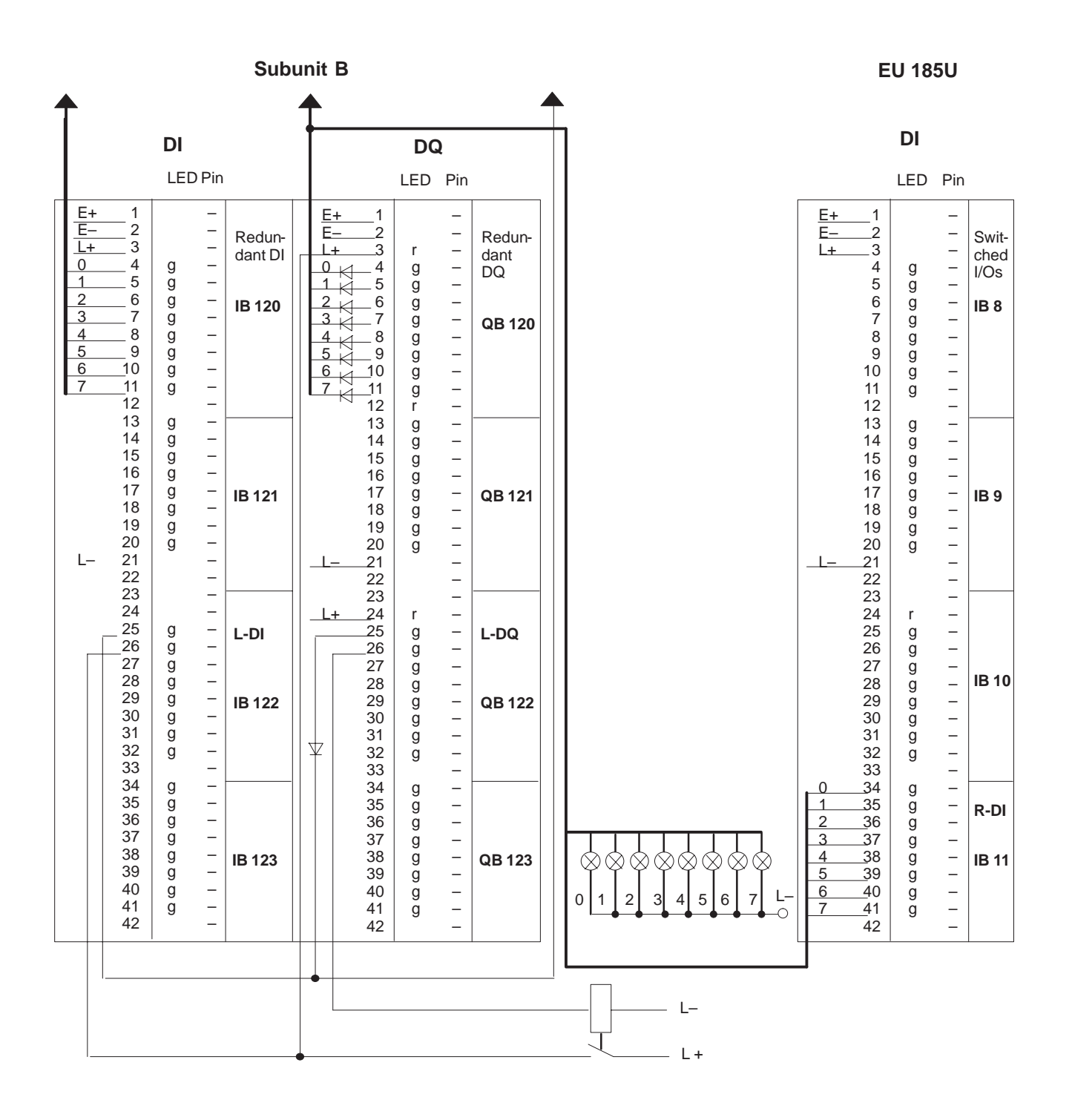

# **Setting the System Size**

3. If you have not yet entered expansion unit EU 0 with area number "0" (P area), do so now.

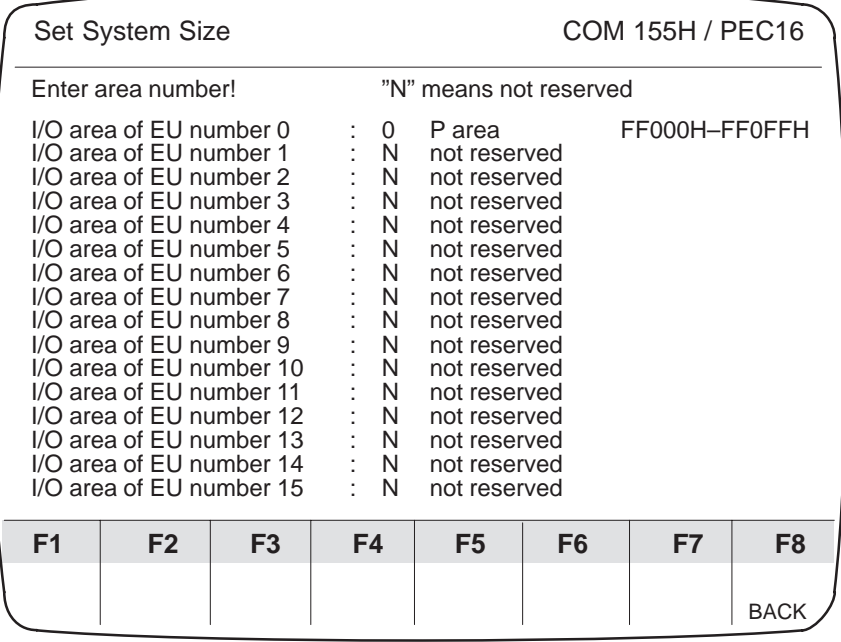

- 4. Press function key F8 <BACK> twice in succession to return to the COM 155H configuring menu.
- 5. Press function key F2 <IOCONF>, then function key F1 <DI> to select the "Configuration of the I/Os" screen.

# **Configuring Redundant Inputs**

6. Enter type number "3" (DI in redundant I/O) for byte 120. Enter "122.0" as L-DQ and as L-DI bit. Confirm the default values for the discrepancy times.

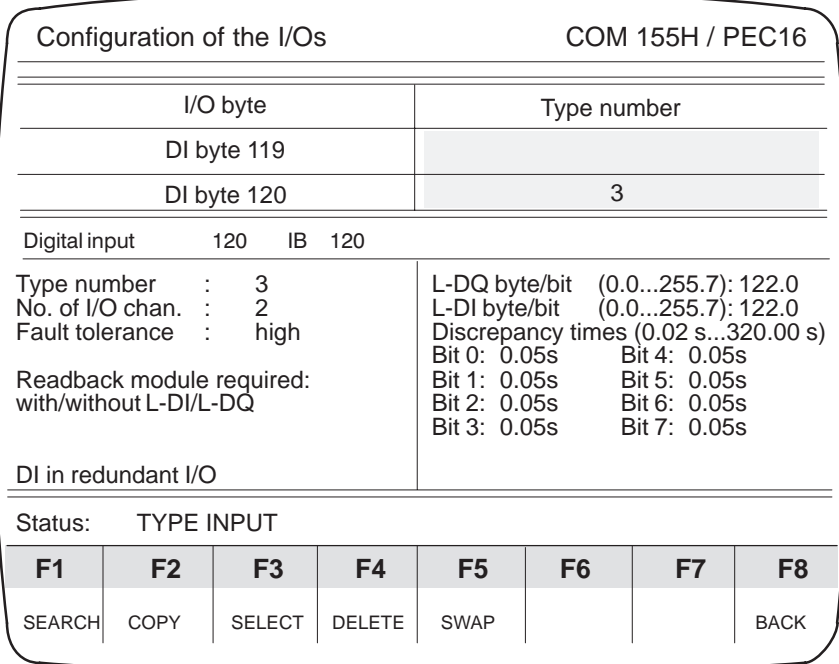

7. Press function key F8 <BACK>, then function key F2 <DQ> to select the "Configuration of the I/Os" screen.

# **Configuring Redundant Outputs**

8. Enter type "10" (DQ in redundant I/O) for byte 120. Enter "122.1" as L-DQ bit and L-DI bit. Enter byte "11" in switched I/O ("3") as R-DI (readback digital input).

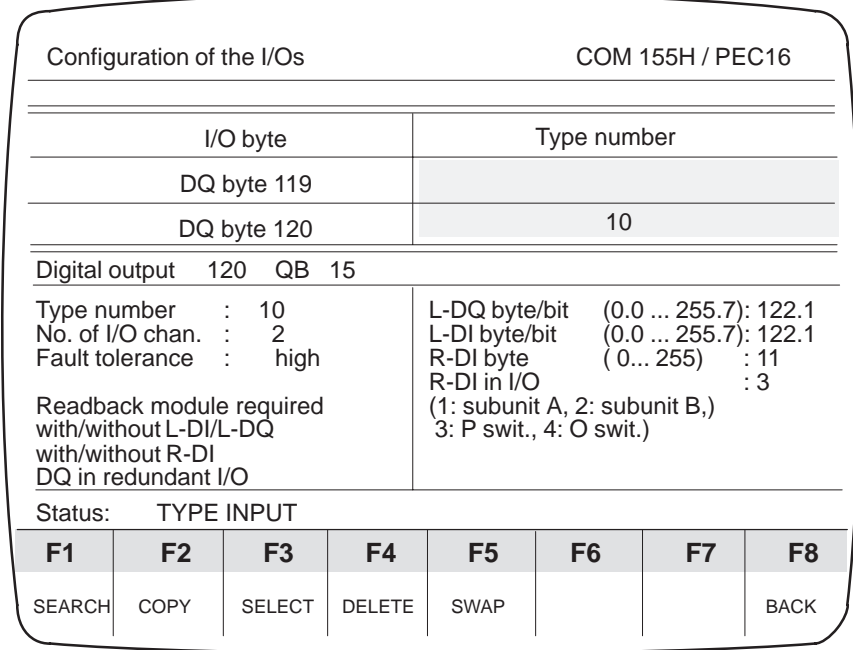

- 9. Press function key F8 <BACK> twice in succession to return to the COM 155H main menu.
- 10. Transfer the new DX 1 to the PLC.

# **Printing out the Configuring Data**

11. In the main menu, press function key F7 <SYSHAN>, then F4 <PRINT> to select the "Print menu" screen.

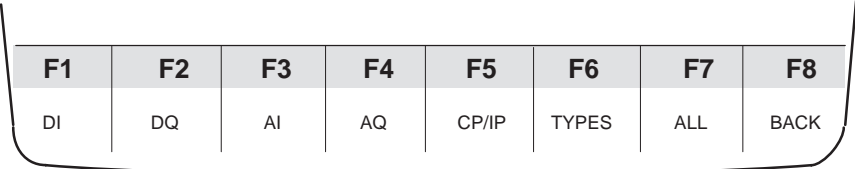

12. Press F1 <DI> and F2 <DQ> for the following printouts of your I/O modules.

Digital Inputs/Outputs

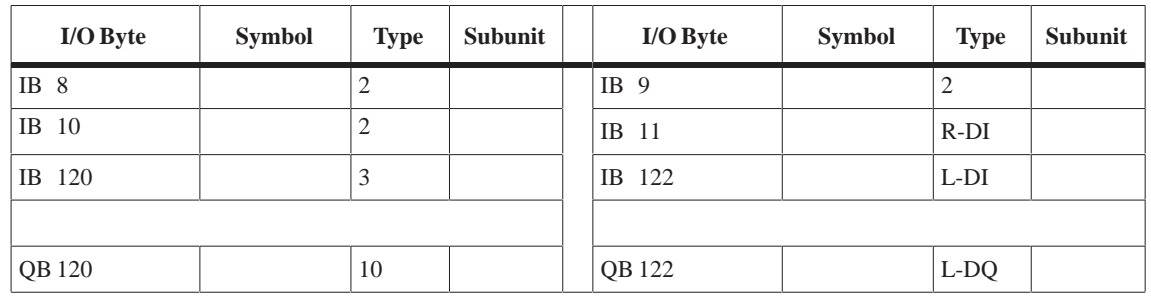

# **10.6 Redundant Point-To-Point Link**

To establish a redundant link, you can plug the relevant CP either

- into both central controllers (for two-channel redundancy) or
- into switched expansion unis (for switched redundancy).

The H-specific special features of a two-channel redundant and of a switched redundant point-to-point connection are discussed using the CP 525 as an example.

Establishing links with other CPs, such as CP 523, CP 524, CP 530, CP 544 and CP 143, is done in the same way.

**Two-Channel Redundant Point-to-Point Link**

- The following hardware is required:
- One S5-155H in its basic configuration
- One S5-115U with power supply unit, CPU and IM 306 as link partner
- Four CP 252s

The CP 525 in the S5-155H's subunit A is referred to as CP A<sub>H</sub>, the CP 525 in subunit B as CP BH. The two corresponding CPs in the S5-115U are referred to as CP A<sub>U</sub> and CP B<sub>U</sub>.

The system is illustrated in Figure 10-1.

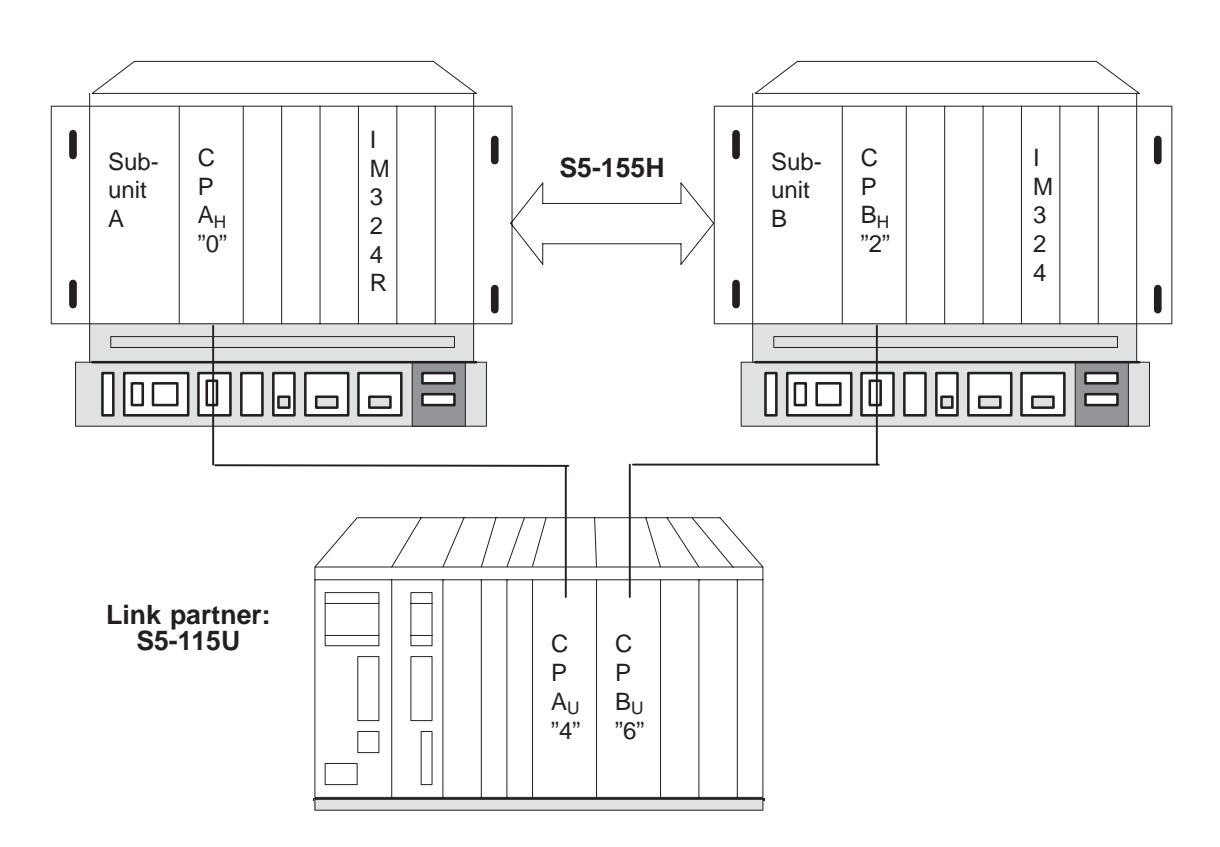

Figure 10-1 Schematic of a Two-Channel Redundant Point-to-Point Link

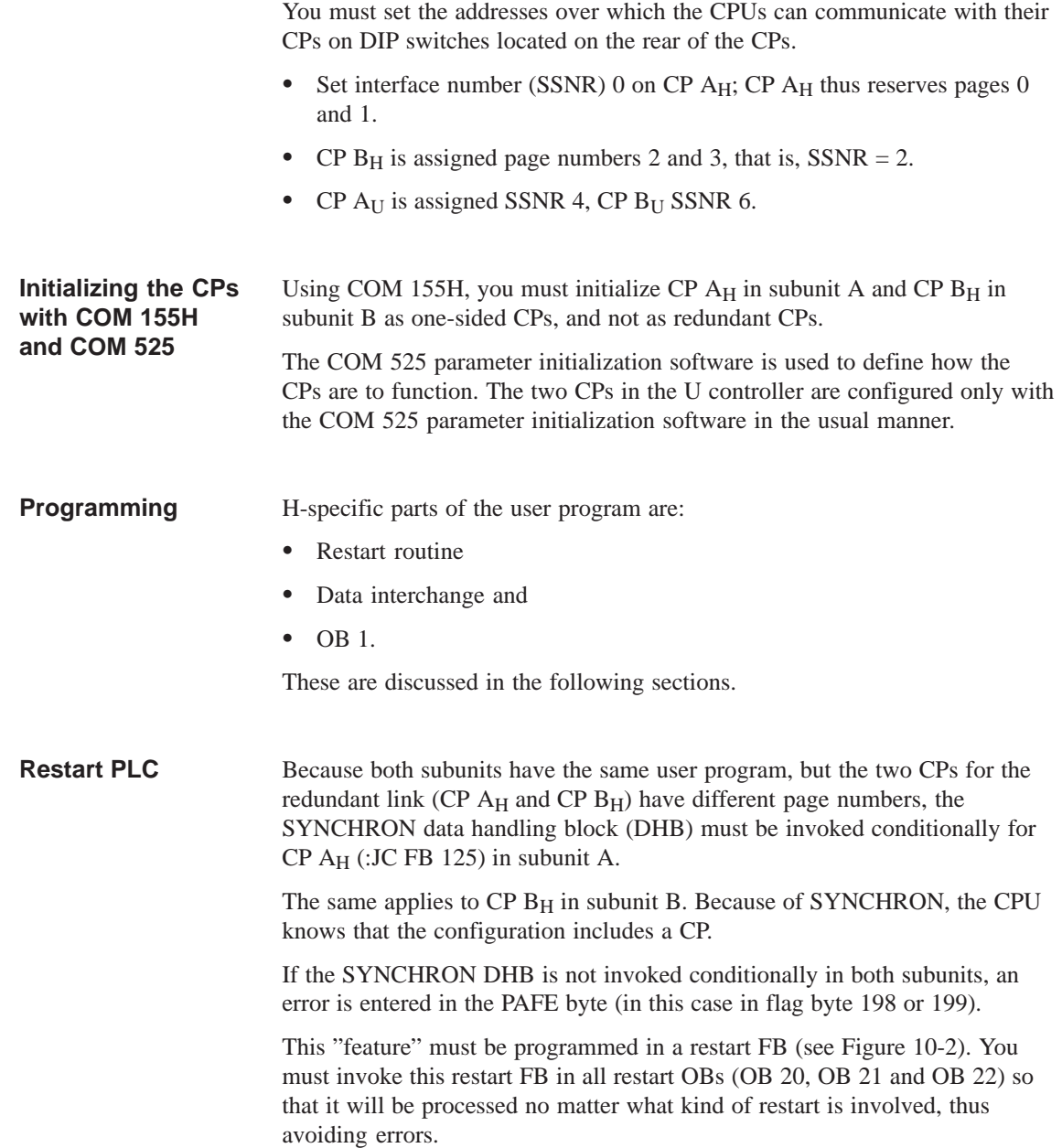

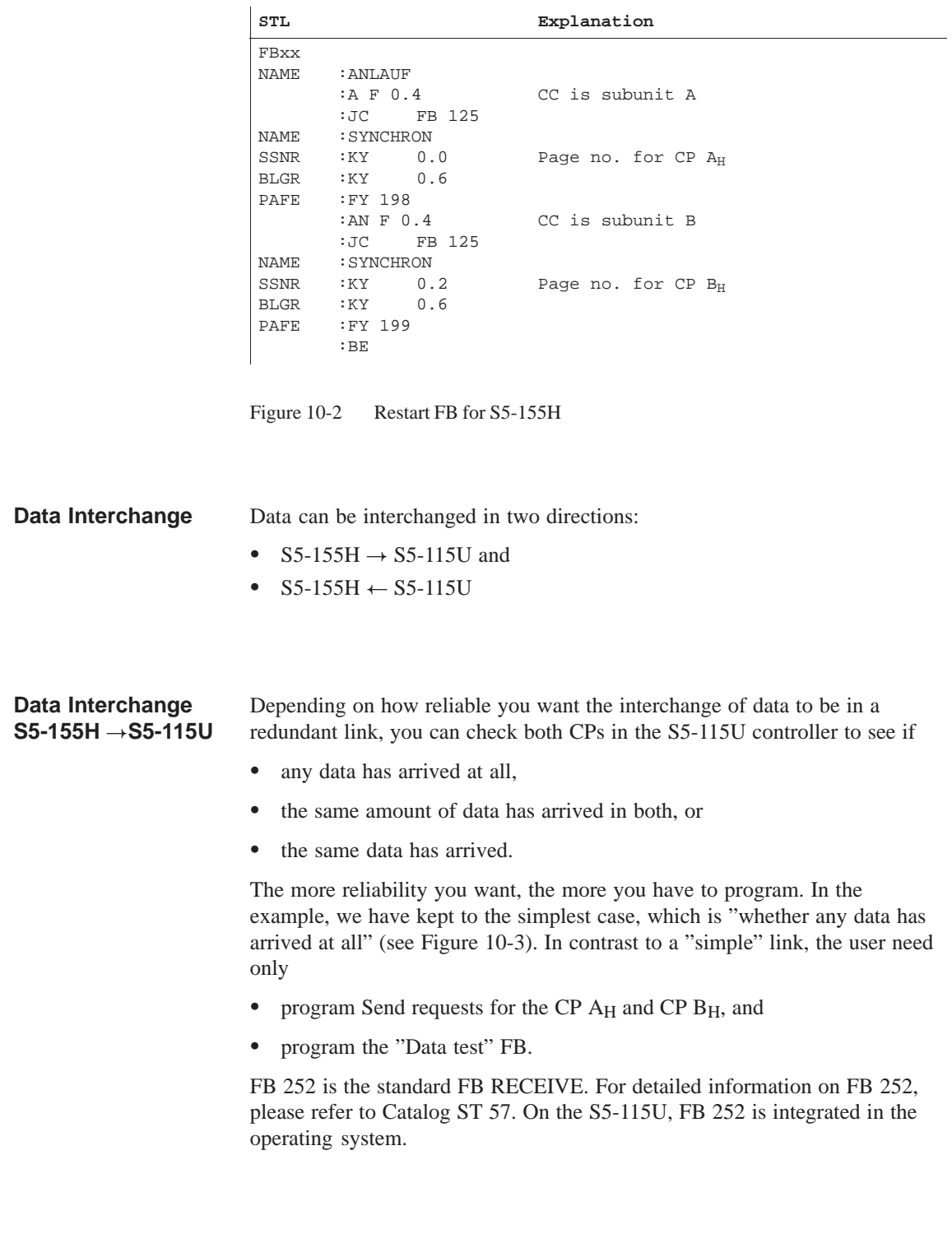

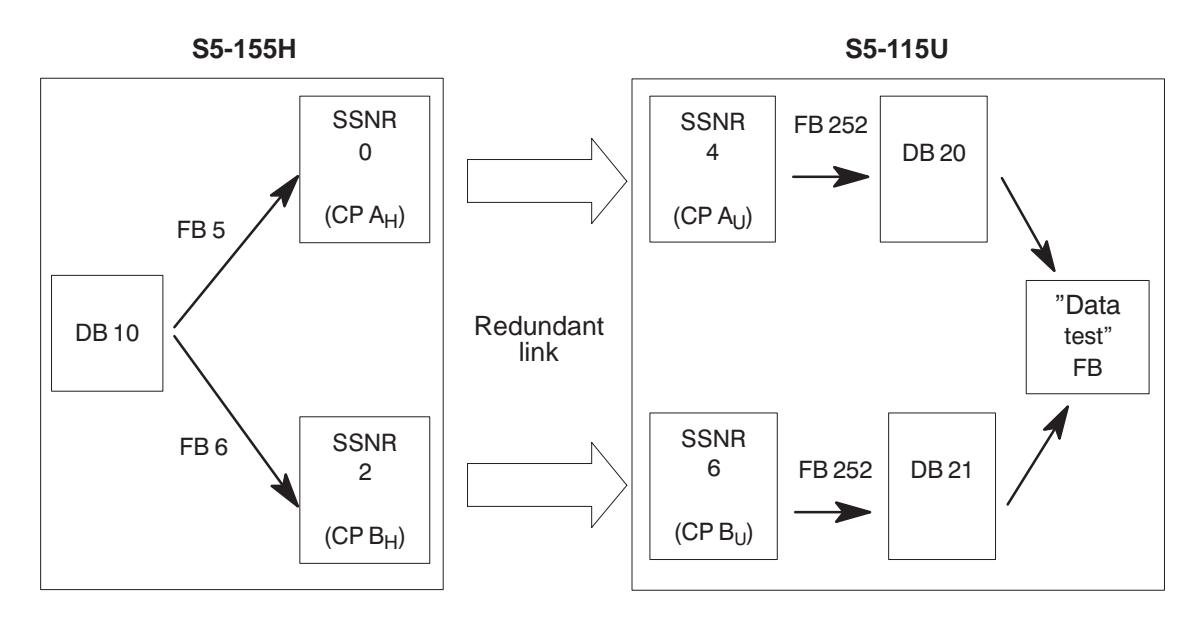

Figure 10-3 Schematic of Data Interchange  $S5-155H \rightarrow S5-115U$ 

# **Send Requests for** CP A<sub>H</sub> and CP B<sub>H</sub>

The user must program SEND requests for CPs  $A_H$  and  $B_H$  which transfer specific data from DB 10 to the respective page. These requests must be programmed in a function block. In the example, FB 5 is used for CP AH and FB 6 for CP B<sub>H</sub>. In contrast to a standard computer link, the first word in DB 10 is used as frame counter. FB 5 and FB 6 must be called conditionally in the S5-155H's OB 1.

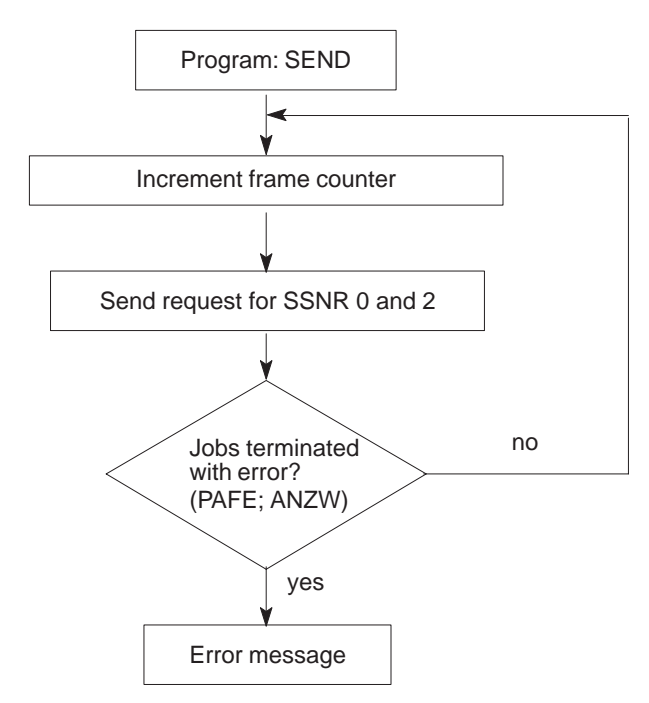

Figure 10-4 Structogram of FB 5 and FB 6

### In the "Data test" FB, the frame counter in the first word of DBs 20 and 21 is used to ascertain whether the two U CPs have received any data at all. If a U CP is not receiving data, the "Data test" FB recognizes this fact and reports it. Figure 10-5 shows a structogram of the "Data test" FB. **The "Data Test" FB**

You can program this FB both for S5-155H  $\leftarrow$  S5-115U and S5-155H  $\rightarrow$ S5-115U.

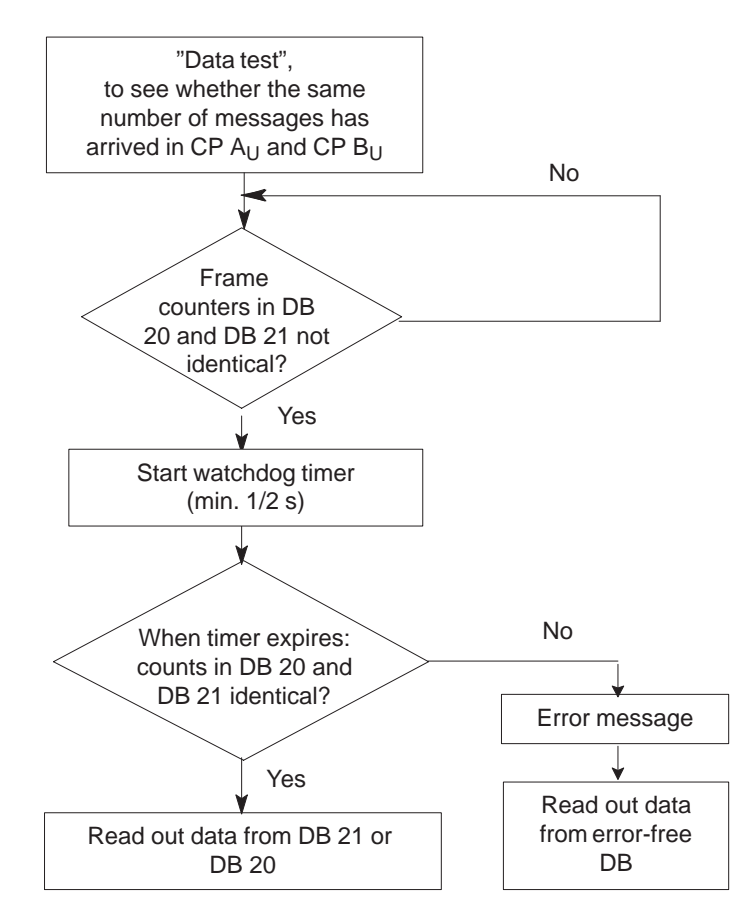

Figure 10-5 Structogram of the "Data Test" FB

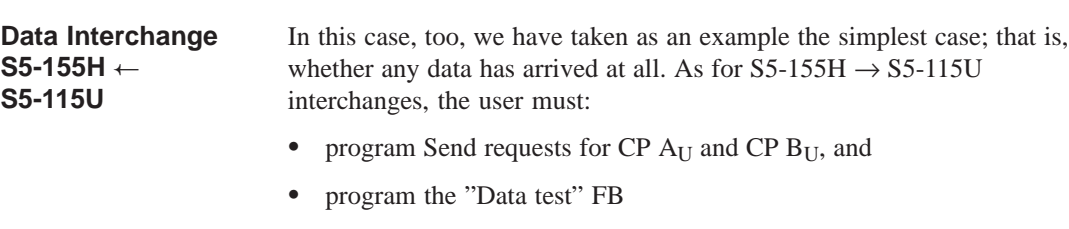

FB 127 is the standard FB RECEIVE. For detailed information on FB 127, see Catalog ST 57.

**Send Requests for** CP A<sub>U</sub> and CP B<sub>U</sub>

In the example (see Figure 10-6), the Send requests for CP  $A_U$  and CP  $B_U$  are in FB 15 and FB 16. The structograms for FBs 15 and 16 are the same as those for FBs 5 and 6 (see Figure 10-4). FB 15 and FB 16 must be called unconditionally in the S5-115U's OB 1.

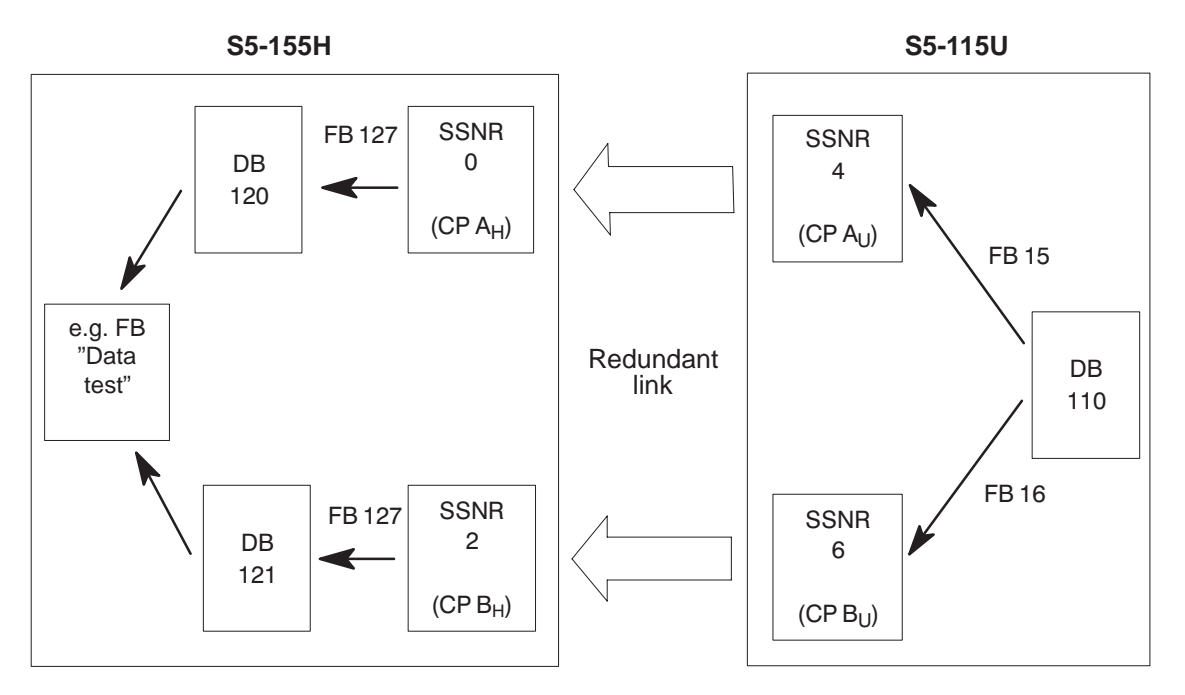

Figure 10-6 Schematic of Data Interchange  $S5-155H \leftarrow S5-115U$ 

# **OB 1 in the S5-155H**

FB 5 for CP  $A_H$  and FB 6 for CP  $B_H$  are called conditionally in the S5-155H's OB 1, depending on whether the S5-155H is in Redundant mode or subunit A or B is in Solo mode. Figure 10-7 shows you how you can program OB 1.

| STL             |                               | Explanation            |  |  |
|-----------------|-------------------------------|------------------------|--|--|
| OB <sub>1</sub> |                               |                        |  |  |
|                 |                               |                        |  |  |
|                 | $: A$ $F$ 0.1                 | PLC in Redundant mode? |  |  |
|                 | $\ddot{\phantom{a}}$          | PLC not in Redundant   |  |  |
|                 | $: \Omega \qquad F \quad 0.4$ | mode and subunit A     |  |  |
|                 | $:JC$ FB 5                    | in RUN mode?           |  |  |
| <b>NAME</b>     | : SUBUNIT A                   |                        |  |  |
|                 | $: A \t F 0.1$                | PLC in Redundant mode? |  |  |
|                 | $\ddot{\phantom{a}}$          | PLC not in Redundant   |  |  |
|                 | $:ON$ $F 0.4$                 | mode and subunit B     |  |  |
|                 | :JC FB 6                      | in RUN mode?           |  |  |
| <b>NAME</b>     | : SUBUNIT B                   |                        |  |  |
|                 | : BE                          |                        |  |  |
|                 |                               |                        |  |  |

Figure 10-7 Conditional Calling of the "Send Requests" in OB 1 of the S5-155H

**Switched Redundant Point-to-Point Link** The following hardware is needed:

- One S5-155H in its basic configuration with two IM 304s, connecting cables and terminating resistor connectors (terminators)
- Two EU 185s with four IM 314Rs
- One S5-115U with power supply unit, CPU and IM 306 as link partner
- Four CP 525s.

The CP 525 in EI 1 of the S5-155H (see Figure 10-8) is referred to as CP  $1_H$ , the one in EU 2 as CP  $2_H$ . The two corresponding CP 525s in the S5-115U are referred to as CP  $1_U$  and CP  $2_U$ .

- You could also implement the link using one EU 185. Such a system would have a much lower degree of fault tolerance than one with two EUs, however, since the whole EU would have to be shut down to replace a CP.
- You must set the address (page numbers) over which the CPUs communicate with their CPs with DIP switches on the CP modules.
- Set interface number (SSNR) 0 on CP  $1_H$ ; CP  $1_H$  thus reserves pages 0 and 1.
- CP  $2_H$  is assigned page numbers 2 and 3; that is, SSNR = 2.
- CP  $1_U$  is assigned SSNR 4, CP  $2_U$  SSNR 6.

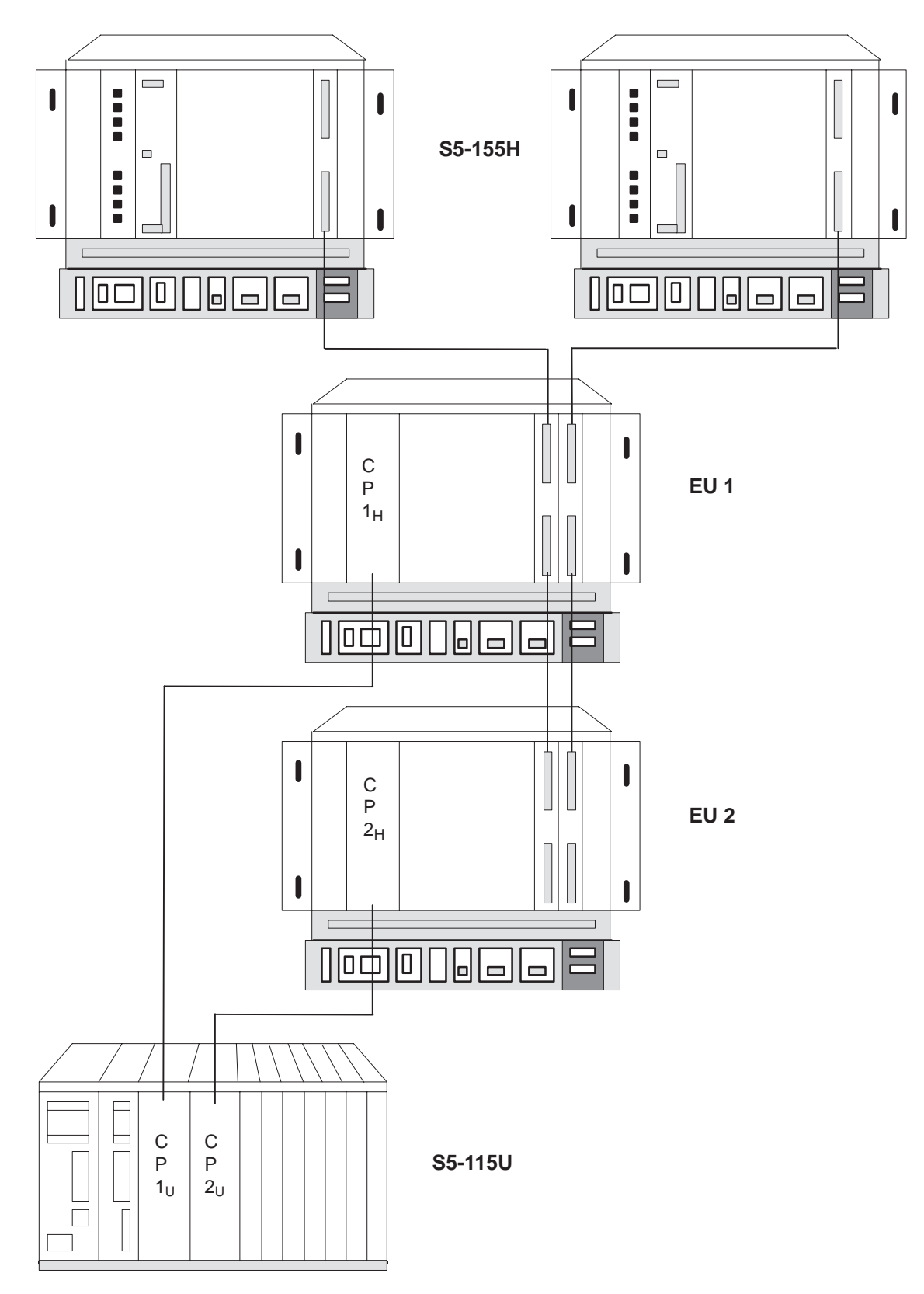

Figure 10-8 Schematic of a Switched Redundant Point-to-Point Link

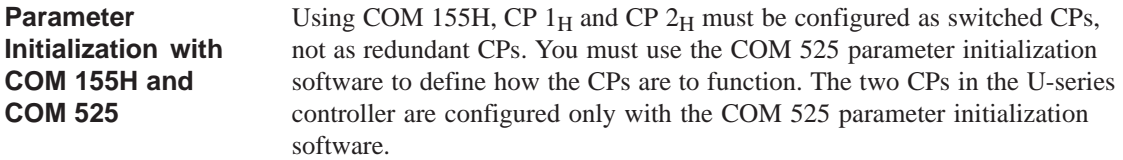

H-specific parts of the user program are: **Programming**

- Restart routine
- Data interchange
- OB 1 and
- Reactivation of a failed CP

Both subunits have the same user program, but the two CPs for the redundant link (CP  $1_H$  and CP  $2_H$ ) have different page numbers. Because CP  $1_H$  and  $CP 2<sub>H</sub>$  are plugged into switched EUs, the master subunit must be synchronized by invoking FB 125 (:JC FB 125). **PLC Restart**

> If the standby controller also invokes the SYNCHRON data handling block, an error is entered in the PAFE byte (in this case flag byte 198 or 199). You must program this "feature" in a restart FB (see Figure 10-9). This FB must then be invoked in all restart OBs (OB 20, OB 21 and OB 22) so that it will always be processed, no matter what kind of restart is involved, thus avoiding errors.

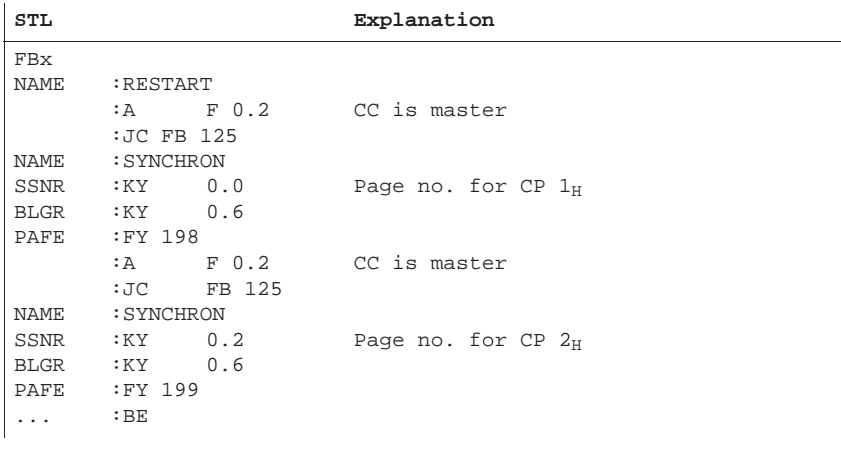

Figure 10-9 Restart FB for H Controller

Data interchange is exactly the same as over the two-channel redundant point-to-point link (see above). **Data Interchange**

# **OB 1 in the S5-155H**

FB 5 for CP  $1_H$  and FB 6 for CP  $2_H$  are invoked unconditionally in the S5-155H's OB 1 (see Figure 10-10). FBs 5 and 6 were discussed in detail in Section 10.6.

| STL                                |     |      | Explanation       |
|------------------------------------|-----|------|-------------------|
| OB <sub>1</sub>                    |     |      |                   |
| .<br>$\cdot$ $\cdot$ $\cdot$       | :JU | FB 5 | FB for $CP$ $1_H$ |
| $\cdot$<br>$\cdot$ $\cdot$ $\cdot$ | :JU | FB 6 | FB for $CP$ $2_H$ |

Figure 10-10 Absolute Call of the "Send Requests" in OB 1 of the S5-155H

# **Reactivating a Failed CP (In-Cycle Synchronization)**

Should CP  $1_H$  or CP  $2_H$  fail, it must be reincluded in the process following its repair without a cold or warm CPU restart. This, of course, means that CP synchronization must take place in the current cycle, which in turn means that you must invoke FB (see Figure 10-11) unconditionally in OB 1.

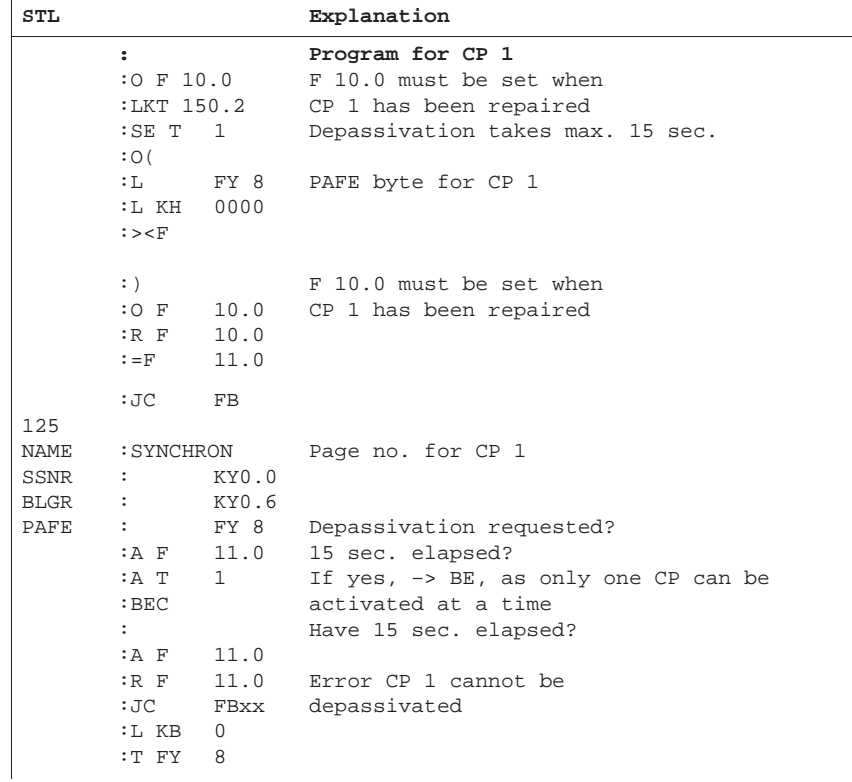

Figure 10-11 FB for Reactivating a Failed CP (continued on next page)

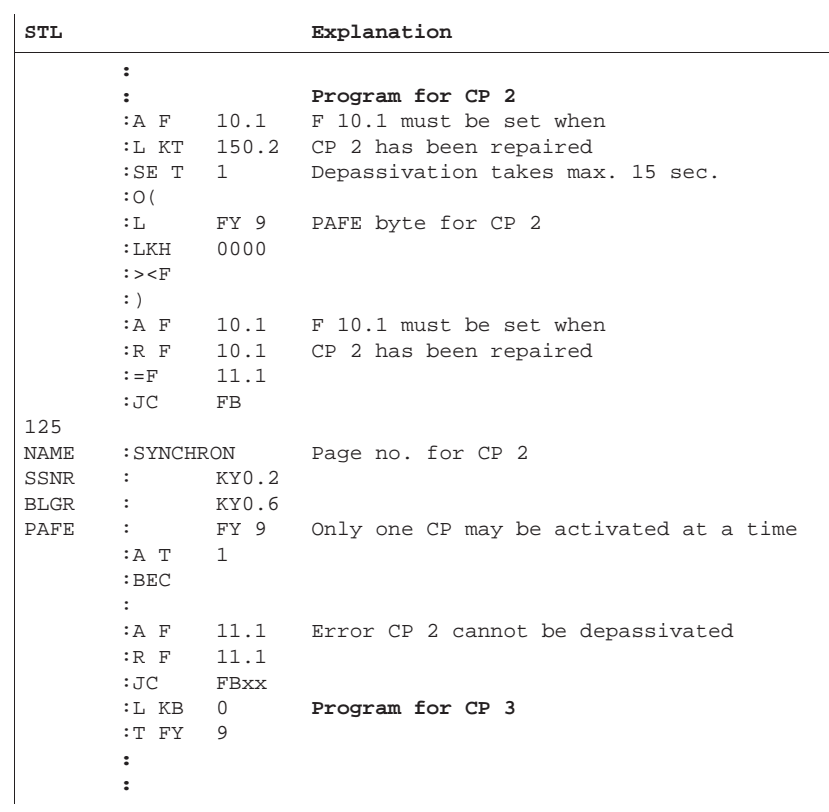

Figure 10-11 continued

# **Technical Specifications: IM 314R / IM 324R**

# **11**

This chapter contains the technical specifications of the IM 314R and IM 324R interface modules.

# **11.1 Technical Specifications of the IM 314R Interface Module**

The electronics are accommodated on a printed-circuit board in double-height Eurocard format. There are two 48-pin connectors of range 2 to connect the module to the S5 bus of the expansion unit. The frontplate of the module is 1 1/3 standard slots wide and has two 50-pin D-type connectors for the symmetrical cable (6ES5 721-0xxx0) and four LEDs.

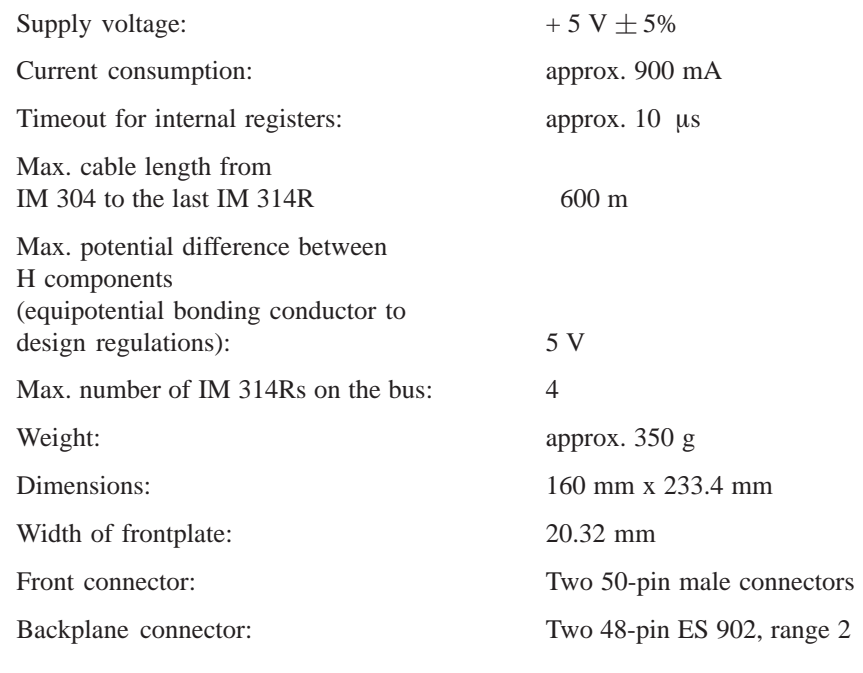

## **Ambient Conditions**

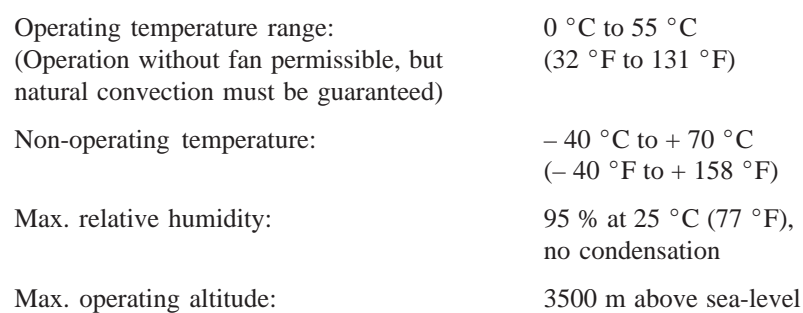

# **Connector Pin Assignment**

| Pin            |                      | Pin |                      | Pin |          |  |
|----------------|----------------------|-----|----------------------|-----|----------|--|
| 1              | Shield               | 18  | $+AD$ 8              | 34  | $+ MEMR$ |  |
| $\overline{2}$ | $+AD$ 12             | 19  | $-AD8$               | 35  | $-MEMR/$ |  |
| 3              | $-AD12$              | 20  | $+AD$ 9              | 36  | $+MEMW/$ |  |
| $\overline{4}$ | $+AD$ 13             | 21  | $-AD$ 9              | 37  | $-MEMW/$ |  |
| 5              | $-$ AD <sub>13</sub> | 22  | $+AD$ 10             | 38  | $+ALE$   |  |
| 6              | $+AD$ 14             | 23  | $-$ AD <sub>10</sub> | 39  | - ALE    |  |
| 7              | $-$ AD <sub>14</sub> | 24  | $+AD$ 11             | 40  | $+B ASP$ |  |
| 8              | $+AD$ 15             | 25  | $-AD11$              | 41  | - BASP   |  |
| 9              | $-$ AD <sub>15</sub> | 26  | $+AD$ 3              | 42  | $+AD0$   |  |
| 10             | $+AD$ 6              | 27  | $-AD$ 3              | 43  | $-AD0$   |  |
| 11             | $-AD$ 6              | 28  | $+AD$ 4              | 44  | $+AD1$   |  |
| 12             | $+AD$ 7              | 29  | $-AD$ 4              | 45  | $-$ AD 1 |  |
| 13             | $-AD$ 7              | 30  | $+AD$ 5              | 46  | $+AD2$   |  |
| 14             | $+PEU$               | 31  | $-AD5$               | 47  | $-AD2$   |  |
| 15             | - PEU                | 32  | $+ZGU$               | 48  | $+$ RDY/ |  |
| 16             | P'                   | 33  | - ZGU                | 49  | $-RDY/$  |  |
| 17             | Shield               |     |                      | 50  | Ground   |  |

Figure 11-1 IM 314R: Pin Assignment of the X3 and X4 Front Connectors

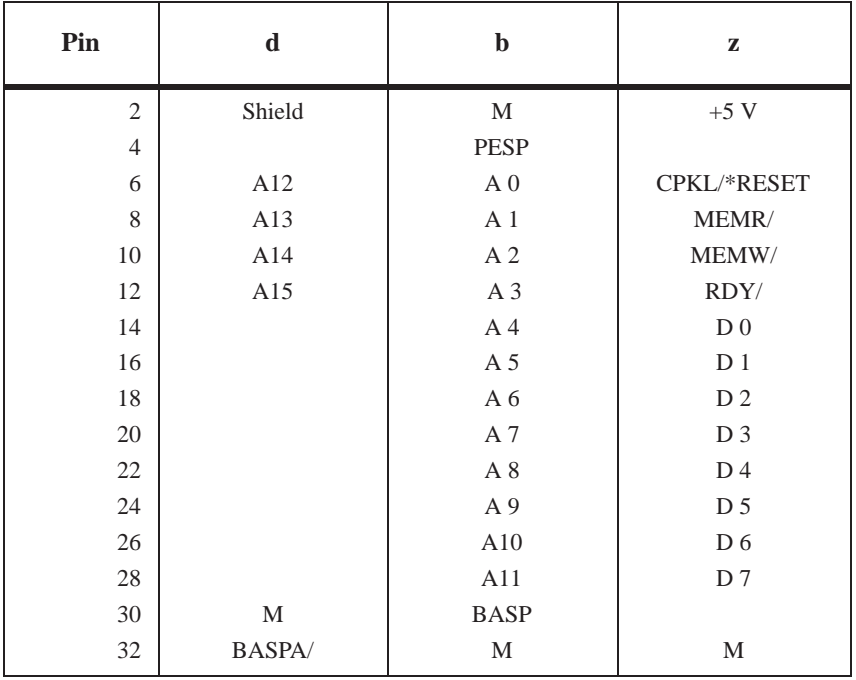

Figure 11-2 IM 314R: Pin Assignment of the X1 Backplane Connector

| $\mathbf{Pin}$ | $\mathbf d$      | $\mathbf b$          | $\mathbf{Z}$     |
|----------------|------------------|----------------------|------------------|
| $\overline{2}$ |                  | $\mathbf M$          | $+5~\mathrm{V}$  |
| $\overline{4}$ |                  | $\operatorname{SA}0$ | $\mathrm{NA}\,0$ |
| 6              | (CPKL)           | SA <sub>1</sub>      | $\rm NA$ 1       |
| $8\,$          |                  | $\rm SA$ 2           | $\rm NA$ 2       |
| $10\,$         |                  | SA <sub>3</sub>      | $\rm NA$ $3$     |
| 12             | $+5\ \mathrm{V}$ |                      |                  |
| 14             | $+5~\mathrm{V}$  |                      |                  |
| 16             |                  |                      |                  |
| 18             |                  | $\mathrm{NAU}/$      |                  |
| $20\,$         |                  |                      |                  |
| 22             |                  | $\mathbf M$          | $\mathbf M$      |
| 24             |                  |                      |                  |
| 26             |                  |                      |                  |
| $28\,$         |                  |                      |                  |
| $30\,$         |                  |                      |                  |
| 32             |                  | $\mathbf M$          | $\mathbf M$      |

Figure 11-3 IM 314R: Pin Assignment of the X2 Backplane Connector

# **11.2 Technical Specifications of the IM 324R Interface Module**

The electronics are accommodated on a printed-circuit board of double-height Eurocard format. There are two 48-pin connectors of range 2 to connect the module to the S5 bus of the expansion unit. The frontplate of the module is 1 1/3 standard slots wide and has two 50-pin D-type connectors for the symmetrical cable (6ES5 721-....). The frontplate also has a green LED and a connector for module replacement during operation (NON-STOP mode). The module also contains MOS components that are sensitive to electrostatic charge:

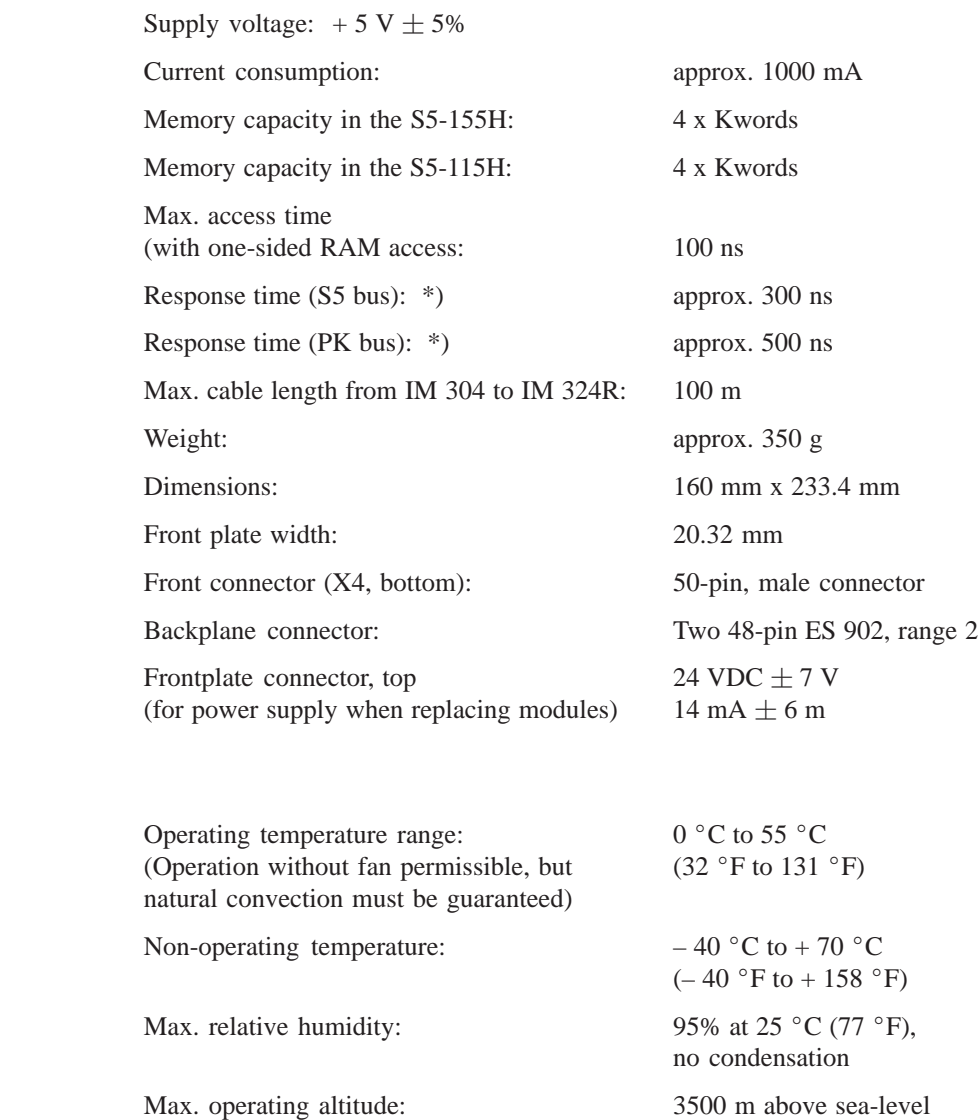

\*) The response time is the time between the falling edge of the memory read (MEMR) or memory write (MEMW) signal at the IM 324R input and the falling edge of the ready (RDY) signal generated by the IM 324R, provided the RAM is not accessed by the other subunit.

**Ambient Conditions**

# **Connector Pin Assignment**

**Note:** The signals in parentheses are not transmitted via the interface.

| Pin            |              | Pin |        |                | Pin |            |  |
|----------------|--------------|-----|--------|----------------|-----|------------|--|
| $\mathbf{1}$   | Shield       | 18  | $+AD$  | 8              | 34  | $+MEMR/$   |  |
| $\mathfrak{2}$ | $+AD$ 12     | 19  | $-AD$  | 8              | 35  | - MEMR/    |  |
| 3              | $-AD$<br>12  | 20  | $+AD$  | 9              | 36  | $+MEMW/$   |  |
| $\overline{4}$ | $+AD$<br>13  | 21  | $-AD$  | 9              | 37  | - MEMW/    |  |
| 5              | $-AD$<br>13  | 22  | $+AD$  | 10             | 38  | $+ALE$     |  |
| 6              | $+AD$<br>14  | 23  | $-AD$  | 10             | 39  | - ALE      |  |
| 7              | $-AD$<br>-14 | 24  | $+AD$  | 11             | 40  | $+BASP$    |  |
| 8              | $+AD$<br>15  | 25  | $-AD$  | 11             | 41  | - BASP     |  |
| 9              | $-AD$<br>15  | 26  | $+AD$  | 3              | 42  | $+AD0$     |  |
| 10             | $+AD$<br>6   | 27  | $-AD$  | 3              | 43  | $-$ AD $0$ |  |
| 11             | $-AD$<br>6   | 28  | $+AD$  | $\overline{4}$ | 44  | $+AD1$     |  |
| 12             | 7<br>$+AD$   | 29  | $-AD$  | $\overline{4}$ | 45  | $-AD1$     |  |
| 13             | - 7<br>$-AD$ | 30  | $+AD$  | 5              | 46  | $+AD2$     |  |
| 14             | $+(PEU)$     | 31  | $-AD$  | .5             | 47  | $-$ AD 2   |  |
| 15             | $-(PEU)$     | 32  | $+ZGU$ |                | 48  | $+ RDY/$   |  |
| 16             | $p^{\prime}$ | 33  | - ZGU  |                | 49  | $-RDY/$    |  |
| 17             | Shield       |     |        |                | 50  | Ground     |  |

Figure 11-4 IM 324R: Pin Assignment of the X4 Front Connector

| Pin            | $\mathbf d$   | $\mathbf b$    | $\mathbf{z}$   |
|----------------|---------------|----------------|----------------|
| $\overline{2}$ | Shield        | M              | $+5$ V         |
| $\overline{4}$ |               |                |                |
| 6              | A12           | A <sub>0</sub> | CPKL/*RESET    |
| 8              | A13           | A <sub>1</sub> | MEMR/          |
| 10             | A14           | A 2            | MEMW/          |
| 12             | A15           | A 3            | RDY/           |
| 14             |               | A 4            | D <sub>0</sub> |
| 16             |               | A 5            | D <sub>1</sub> |
| 18             |               | A 6            | D <sub>2</sub> |
| 20             |               | A 7            | D <sub>3</sub> |
| 22             |               | $\mathbf{A}$ 8 | D <sub>4</sub> |
| 24             |               | A 9            | D <sub>5</sub> |
| 26             |               | A10            | D <sub>6</sub> |
| 28             | DSI/          | A11            | D7             |
| 30             |               | <b>BASP</b>    |                |
| 32             | <b>BASPA/</b> | M              |                |

Figure 11-5 IM 324R: Pin Assignment of the X1 Backplane Connector

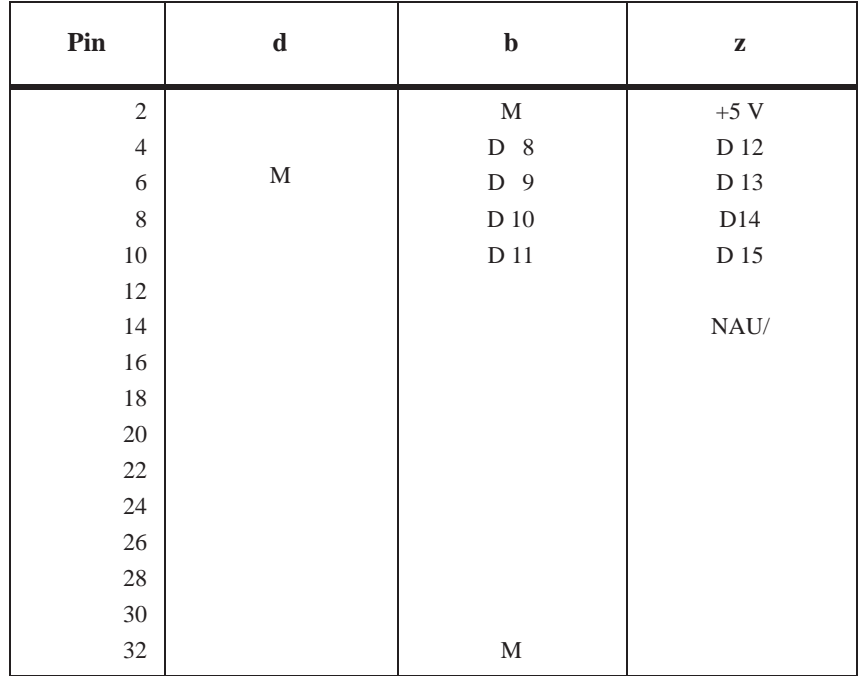

**Spare Parts** Coding plug C79334-A3011-B11

# **11.3 Readback Delays**

30 ms each 6ES5 420 : 6ES5 430 : 6ES5 431 : 6ES5 434 : 6ES5 435 : 6ES5 436 : 6ES5 441 : 6ES5 451 : 6ES5 453 : 6ES5 454 : 6ES5 455 : 6ES5 456 : 6ES5 457 : 6ES5 458 : Total readback delay 30 ms each 60 ms **Digital Input Modules Digital Output Modules**

> For redundant 220 V digital modules, the readback delay must be at least 100 ms.

When using the ET 100U/ET 200U, the readback delay must be at least 2th max.. Please refer to the manual "ET 100U/ET 200U Distributed I/O System" for methods of calculating the value  $t_{h max}$ .

# **12**

# **Glossary**

The Glossary, whose contents are listed in alphabetical order, defines the most important 155H-specific terms and functions. Use the keyword index to find additional information on all terms and topics in the main body of the manual.

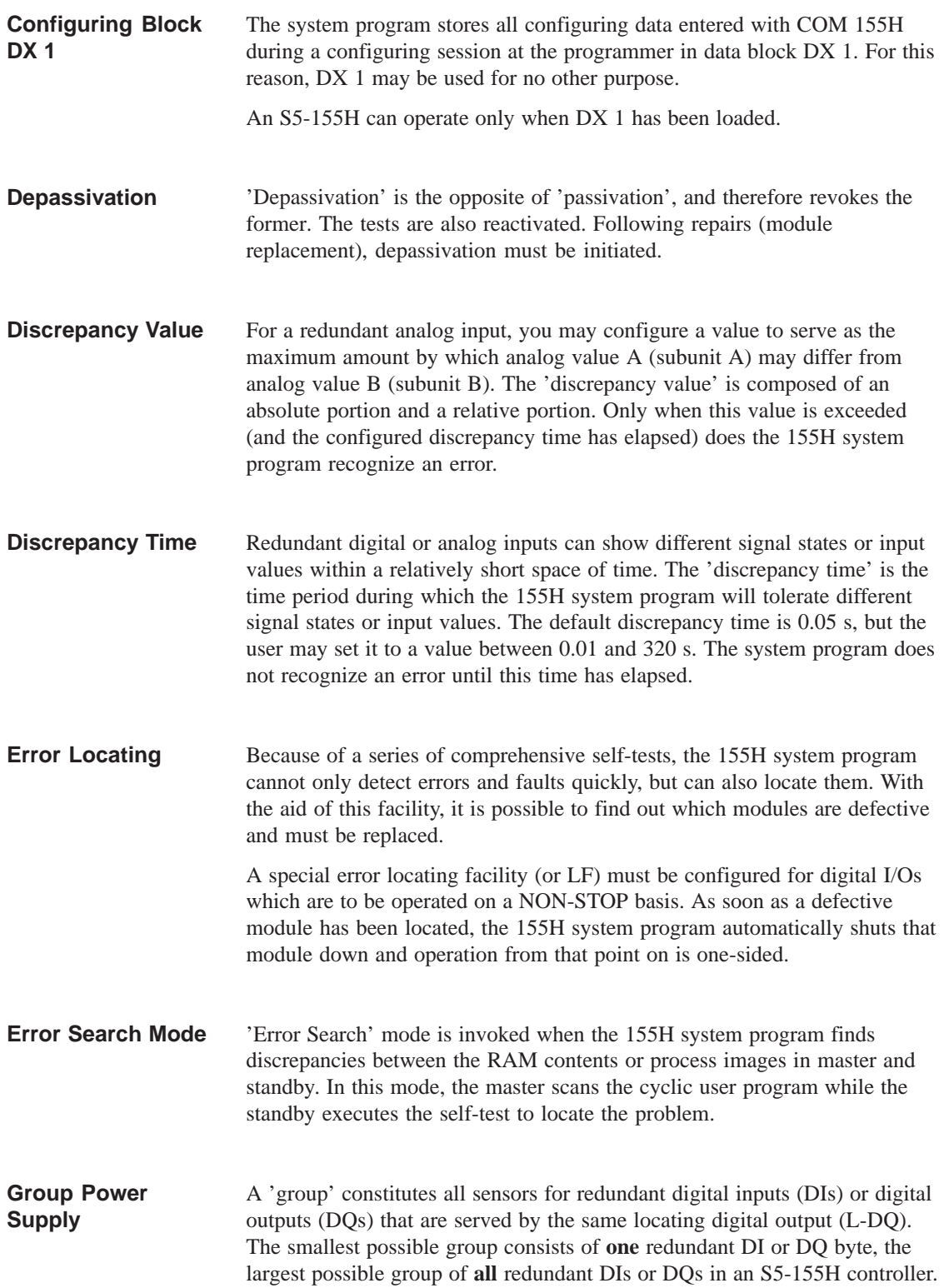

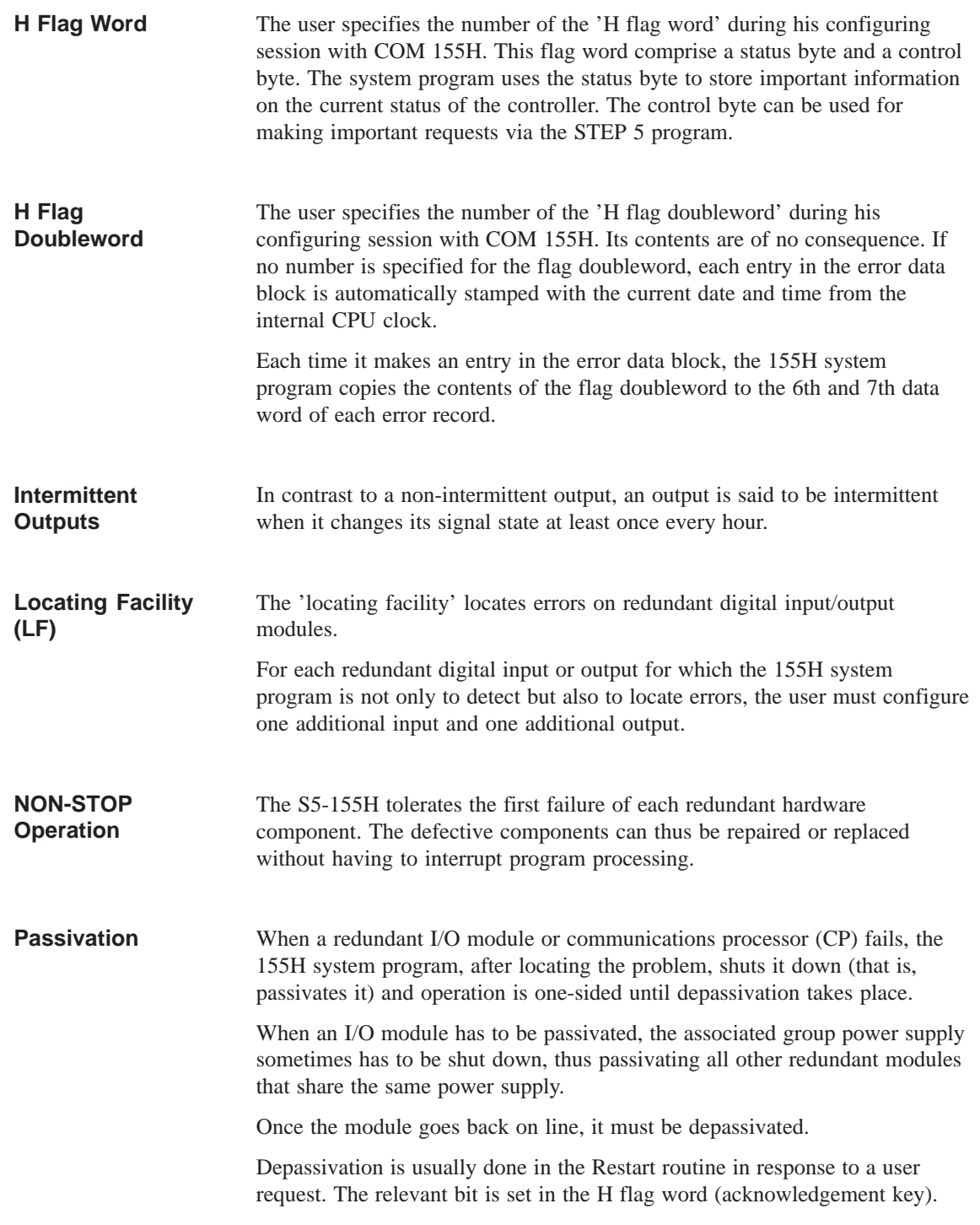

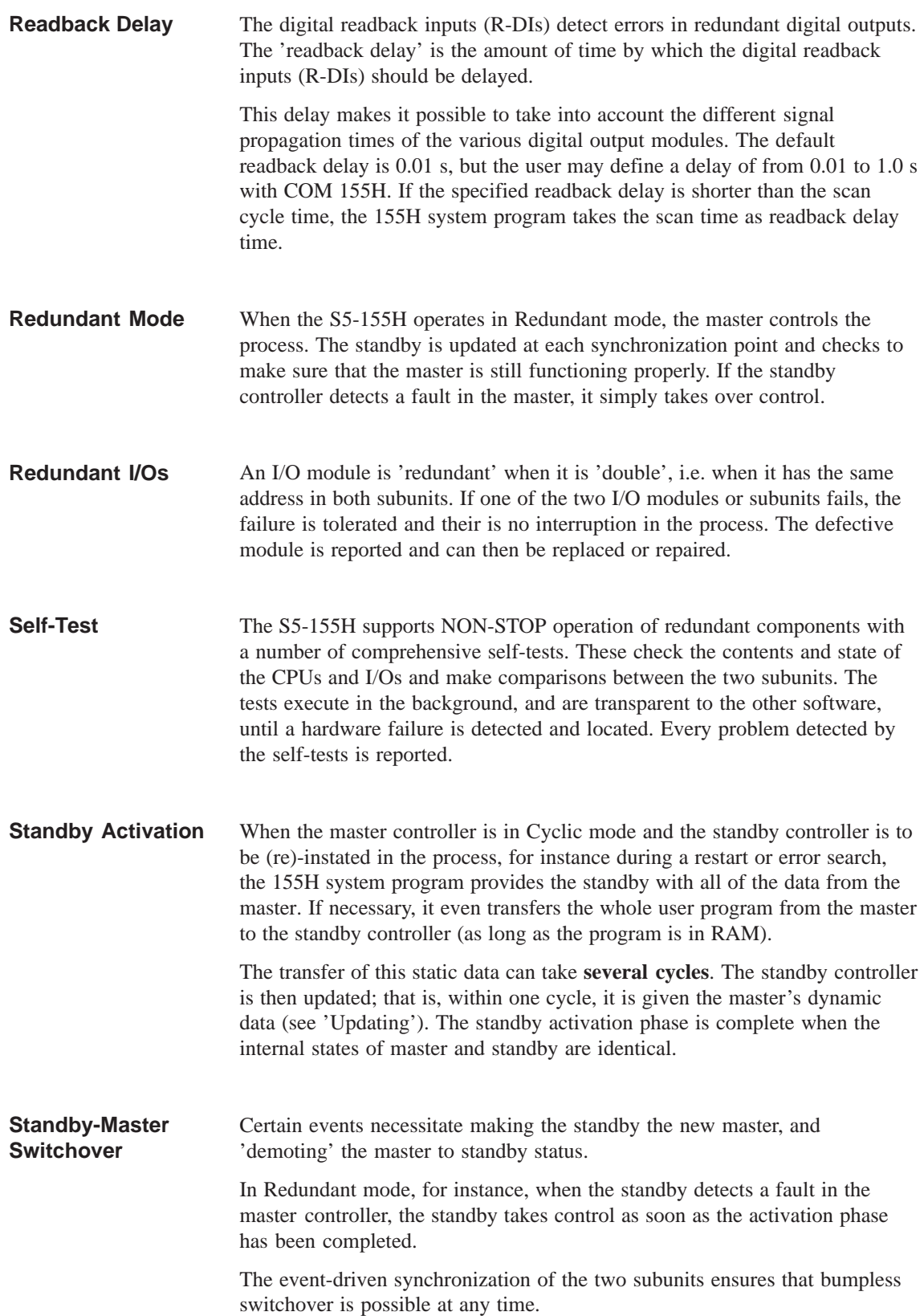
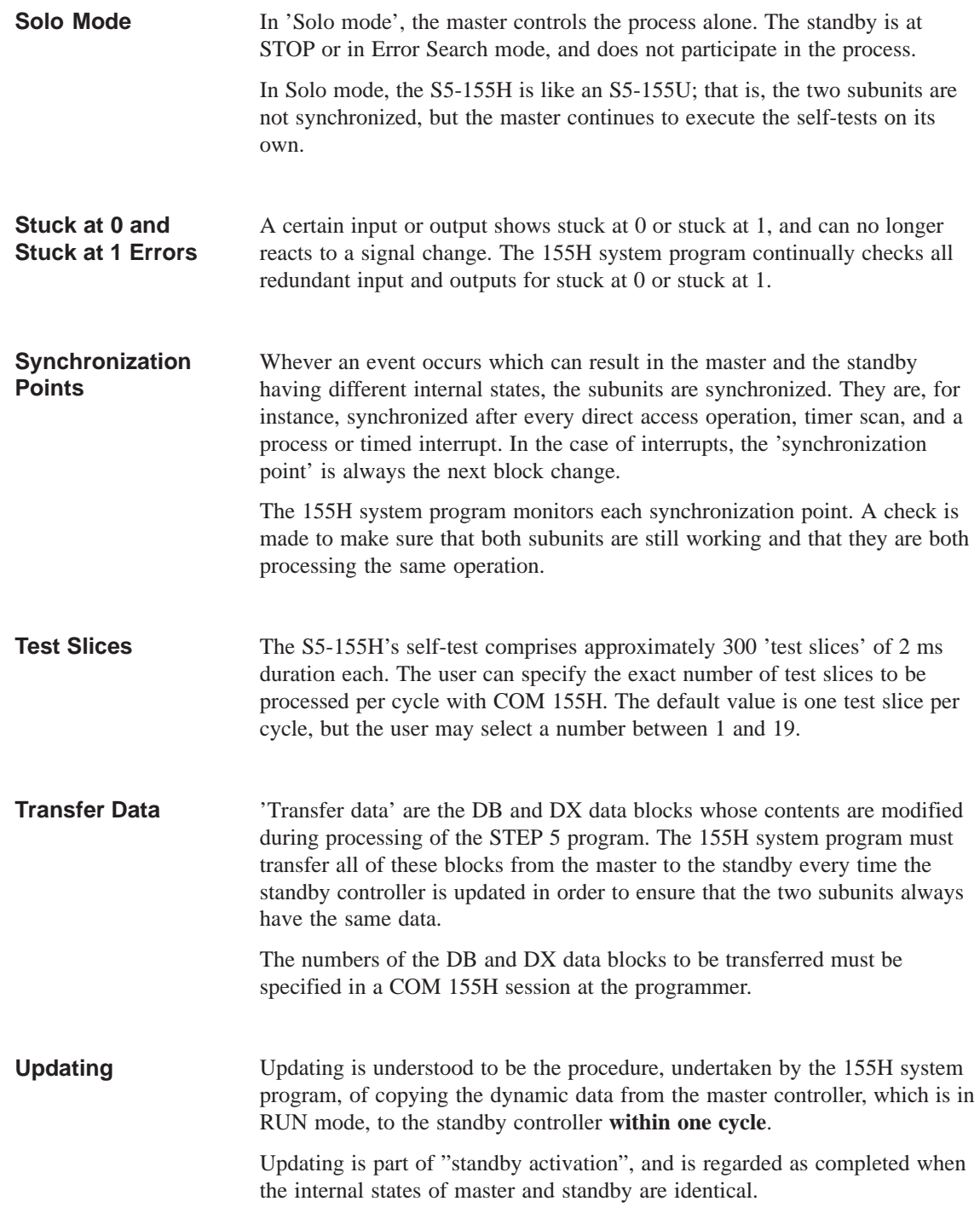

# **Abbreviations**

This appendix lists and explains the abbreviations and mnemonics used throughout this manual.

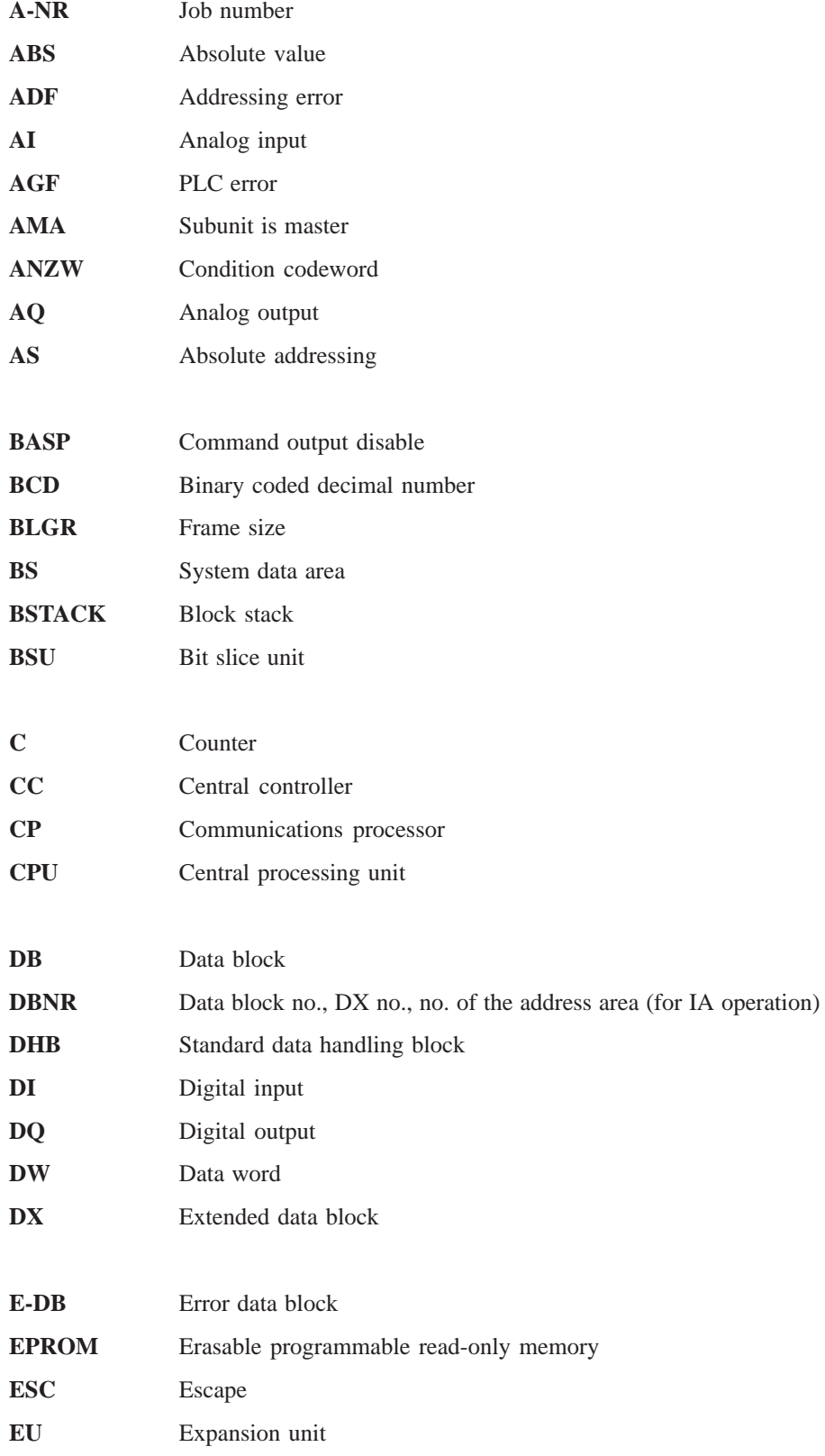

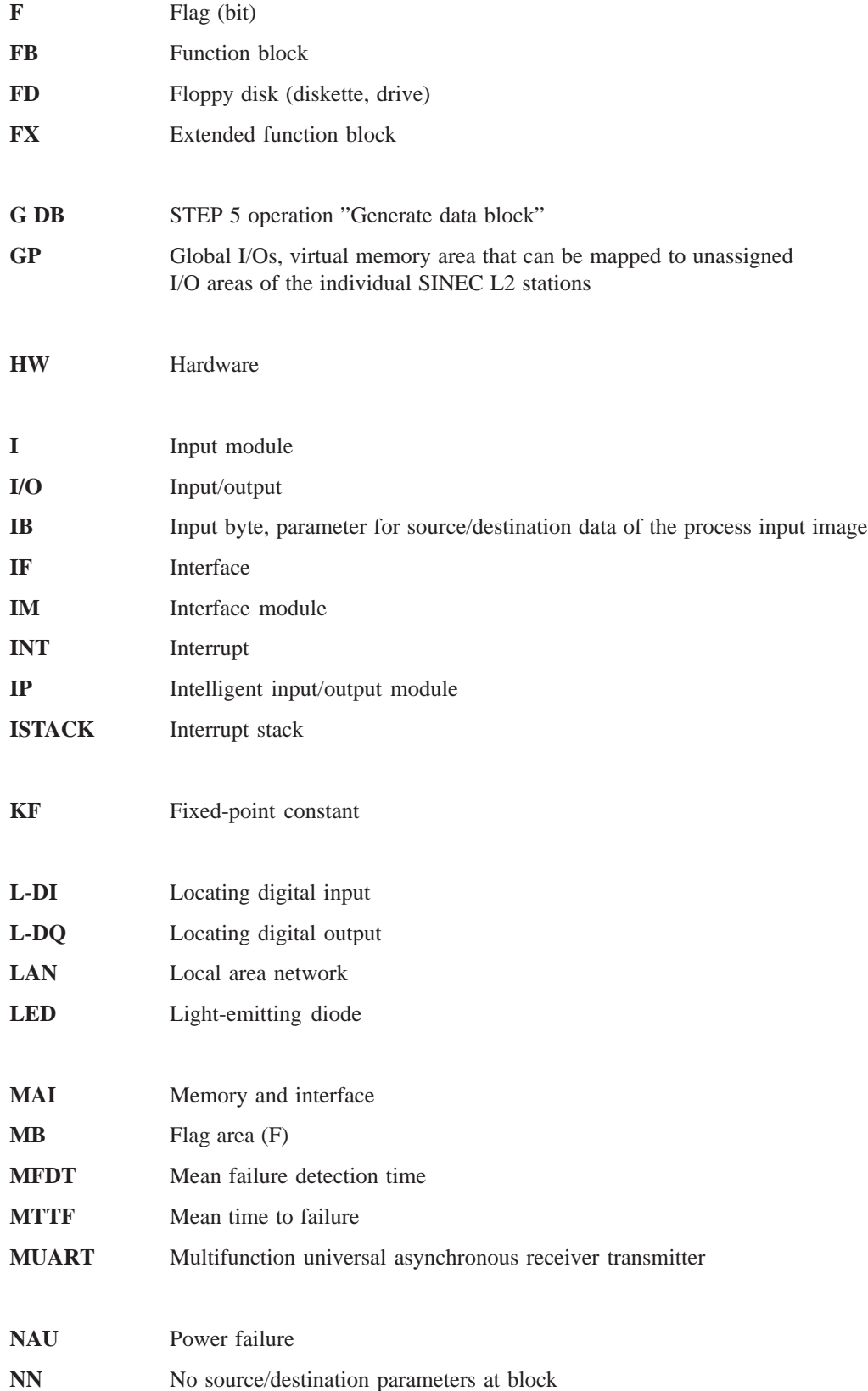

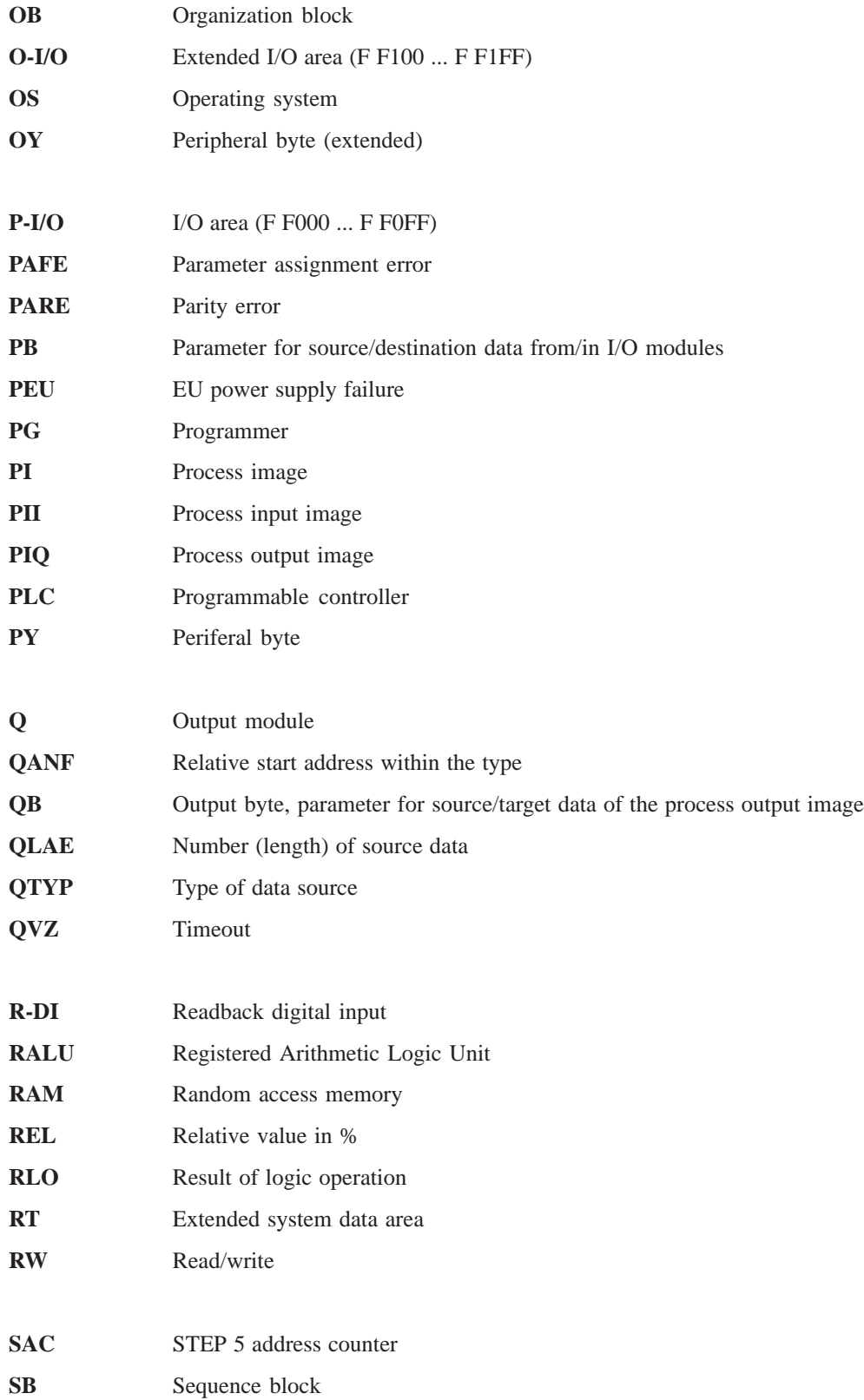

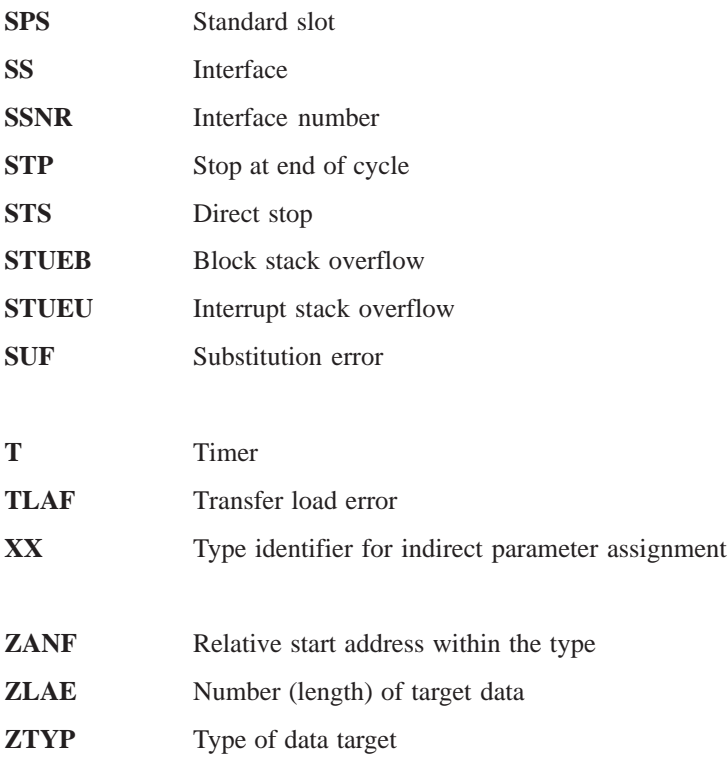

# **Index**

Note:

The page numbers following the terms and search keys of this index are preceded by a I, II or III (Roman numerals), which stands for the part of the manual containing the corresponding information.

The individual parts of the manual are separated by a red page.

# **A**

Absolute addresses, II/3-6 Address area, II/3-6 AI, redundant, I/6-16 AI, redundant, I/4-8, I/4-23, I/4-24 calculating XA, I/4-37 channel types, I/4-36 discrepancy, I/4-28, I/4-33, I/4-38, I/4-44, I/4-49 error detection, I/4-28, I/4-32, I/4-38, I/4-44, I/4-48 example, discrepancy calculation, I/4-28, I/4-33, I/4-38, I/4-44, I/4-49 FB 40, I/4-35 range limits of XA, I/4-37 range violation BU, I/4-27, I/4-31, I/4-37, I/4-43, I/4-47 XA in the event of a wirebreak, I/4-37, I/4-43, I/4-48 AI, redundant, three-channel,, calculating XA, I/4-62 AI, redundant, three-channel calculating XA, I/4-52 channel type, I/4-52 error detection, I/4-53 example, discrepancy calculation, I/4-53 FB 43, I/4-51 range limits of XA, I/4-53, I/4-62 range violation BU, I/4-53 XA in the event of a wirebreak, I/4-53 AI, three-channel, with one sensor, I/4-39 AI, three-channel,, with three sensors, I/4-40 Analog inputs, III/4-11 legend, III/4-13 Analog outputs, III/4-15 Analog value, I/4-36, I/4-52 ANZW, II/2-17 Application, SEND-block, II/4-4

Application examples, I/10-1 hardware, I/10-2 I/Os, one-sided, I/10-11 I/Os, redundant, I/10-12 I/Os, switched, I/10-6 jumper configuration on IM 304, I/10-4 point-to-point link, I/10-17 software, I/10-2 tasks, I/10-2 Applications, I/1-3 Approval certifications, I/3-9 Approvals, iii, IV/5-1 AQ, redundant, I/4-55, I/6-16 AQ, redundant, I/4-8 direct I/O access, I/4-56 fault tolerance, I/4-56 two-channel, I/4-55 Area length remaining, II/3-5 Area limits, II/3-5

# **B**

```
Backup battery, IV/3-16
   backup times, IV/3-17
   fault LEDs, IV/3-10
   function, IV/3-16
   handling, IV/3-18
   inserting, IV/3-17
   modes, IV/3-16
   monitoring, IV/3-16
   order number, IV/3-16
   reducing passivation layer, IV/3-17
   replacing, IV/3-19
   type, IV/3-16
Backup times, IV/3-17
```
Block

CONTROL, II/4-12 FETCH, II/4-10 REC-A, II/4-9 RECEIVE, II/4-6 RESET, II/4-13 SEND, II/4-2 SEND-A, II/4-5 SYNCHRON, II/4-14 Block idling, II/1-5, II/4-11 Block number, I/6-12, I/6-13

# **C**

Cable 721, I/6-13 Cable grip, IV/3-15 Calling data handling blocks, II/3-2 CC 155H components, IV/1-2 device configurations, IV/1-5 expanding with EU 185U, IV/1-5 front view, IV/1-3 installation, IV/1-7 installation dimensions, IV/1-7 installation in TELEPERM XP cabinet, IV/1-10 jumper settings, IV/1-4 operating modes, IV/1-4 order number, IV/1-1 overview, IV/1-2 procedure for installation, IV/1-9 shared expansion unit, IV/1-6 CE mark, iv, IV/5-2 Central processing units (CPU), replacing of, I/9-2 Channel type, I/4-36, I/4-52 Characteristics field, III/4-4 Circuits, I/6-3 Cold restart, I/3-5, I/3-8, II/1-5 Cold restart with memory, II/1-5 Cold restart with memory function, I/3-5, I/3-8 COM 155H, I/6-8 calling, I/10-6 configuration, III/1-2 configuring (one-sided) DQs, I/10-11 configuring (switched) DIs, I/10-9 configuring (switched) DQs, I/10-9 configuring and error diagnostics, I/1-10 defaults screen form, III/1-4 initializing operating system, I/10-7 operator prompting, III/1-2 scope of supply, III/1-2 setting system size, I/10-8 start, III/1-4, III/1-8, III/1-14 transfer DX 1, I/10-10 Communication, II/3-3 Communications processors (CPs), I/5-3 Condition codeword, II/2-20, II/3-4 division, II/2-26 operation, II/2-26 structure, II/2-24 Condition codeword: ANZW, II/2-7 Configuration, I/6-2 as a central controller, IV/2-3 as an expansion unit, IV/2-5 hybrid, redundant, I/1-6 one-channel, I/1-4 three-channel, redundant, I/1-5 two–channel, redundant, I/1-5 with S5 modules, IV/2-3 Configuration DB, printing, III/5-9 Configuration screen form, III/3-2 Configuration switches, IV/3-8 Configuration versions hybrid I/Os, I/4-67 one-sided I/Os, I/4-63 redundant I/Os, I/4-6 switched I/Os, I/4-65 Configuring, I/1-10 data source, III/2-2, III/2-3 printing the configuration overview, III/5-8 Configuring block DX 1, I/12-2

Configuring data, printing, I/6-16 Connecting cable replacing of, I/9-3 type 721, I/1-13, I/6-3 CONTROL, II/4-12 Control byte, I/2-5, I/12-3 Control elements, I/3-4 Control form, III/2-8 CONTROL-ALL, II/4-12 CONTROL-DIRECT, II/4-12 Counter/timer cells ZB/TB, II/3-5 CP depassivation of interfaces, II/1-5 passivation, II/1-5 redundant, I/5-5 CP 143, II/4-4 CP module, II/1-2 CP/IP interface, III/4-19 CPU 948R/948RL, I/3-1 application, I/3-2 approval certifications, I/3-9 cold restart, I/3-5, I/3-8 cold restart with memory function, I/3-5, I/3-8 configuration, I/3-2 control elements and LEDs, I/3-4 error LEDs, I/3-7 installation and startup procedures, I/3-3 interface error LEDs, I/3-7 overall reset, I/3-5, I/3-8 removing and inserting the module, I/3-3 startup, I/3-7 technical specifications, I/3-2, I/3-10 CPU real-time clock, III/3-7 Cycle errors, I/2-9 Cycle time, I/1-10, III/3-6 Cycle time extension, I/7-4

# **D**

Data block in the case of indirect parameterization,  $II/2-16$ in the case of READ/WRITE, II/2-16 Data blocks, II/3-4 Data exchange, II/1-5 Data handling block calling, II/3-2 runtime, II/3-8

Data handling blocks application, II/1-2 calling, II/1-3 condition code evaluation, II/1-3 existing function blocks, II/1-4 functions, II/1-4, II/2-2 parameters, II/2-2 special features, II/1-3 Data interchange, I/10-21, II/1-2 Data source/data destination, II/2-12 DB/DX data blocks, III/3-9 DB/DX number, III/3-10 Defaults, III/2-9 Delete menu DX 1, III/2-11 types, III/2-11 Depassivation, I/12-2 Destination parameters, example, II/2-11 DHB call-up conditions, II/3-2 in program, II/3-2 DHB SYNCHRON in cycle, II/4-15 in restart, II/4-14 DI 0 configuring, I/4-15 wiring, I/4-15 DI, redundant redundant, I/6-15 three-channel, I/4-13 with error locating facility, I/2-13, I/4-7, I/4-11 without error locating,  $I/4-7$ ,  $I/4-10$ DI, switched, configuration, I/10-9 Diagnostics, basic menu, III/2-6 Diagnostics functions, III/2-6 Digital and analog I/Os, I/4-6 Digital inputs (DI), III/4-6 legend, III/4-8 type 1, III/4-6 type 2, III/4-7 type 3, III/4-7 type 4, III/4-8 Digital outputs (DQ), III/4-9 legend, III/4-11 type 10, III/4-10 type 11, III/4-10 type 8, III/4-9 type 9, III/4-9

Direct I/O access, I/4-10, I/4-11, I/4-14, I/4-23 Direct parameterization, II/2-3 Directory menu, III/2-10 Discrepancy error, I/4-28, I/4-32, I/4-38, I/4-44, I/4-48, I/4-54 Discrepancy monitoring, I/1-9 Discrepancy time, I/4-10, I/4-15, I/12-2, III/3-7, III/4-8 Discrepancy value, I/4-53, I/12-2, III/4-13 Documenting, III/5-8 DQ 155H system program response, I/4-20 redundant, I/6-16 DQ, redundant error detection, I/4-9 with error locating facility, I/2-13, I/4-17, I/4-20 with intermittent outputs, I/4-17 with non-intermittent outputs, I/4-20 without locating facility, I/4-16 without/with error locating, I/4-8 DQ, switched, configuration, I/10-9 Dual-port RAM, II/1-2 addressing, II/1-4 Dummy front plates, IV/2-2 order number, IV/2-2 Dynamic response, during standby activation, I/7-4

# **E**

Equipotential bonding conductor, I/6-3 Error, III/5-7 Error (line), III/4-4 Error class, I/8-8, III/5-7 Error counter, I/8-6 Error data block, III/5-5 Error data block (E-DB), I/8-4 entries, I/8-4 error counter, I/8-6 evaluation, I/8-22 status word, I/8-6 structure, I/8-5 Error DB basic diagnostics menu, III/5-5 calling, III/5-5 legend, III/5-7 Error DB number, III/3-6 Error detection time, III/3-6

Error diagnostics, I/1-10, I/8-21 Error diagnostics screen form, III/5-6 Error handling, I/8-3 Error image, I/8-4, I/8-7, III/5-2 STAT ERR, III/2-6 Error locating, I/2-11, I/2-13, I/12-2 Error locating facility, I/4-7 for intermittent DQs, I/4-22 for redundant DIs, I/4-12 for redundant DQs, I/4-19, I/4-57, I/4-58 Error location, I/8-8 additional information, I/8-9 Error message list error no. ... 139, I/8-19 error no. 1 ..., I/8-10 Error messages additional information, I/8-21 output via FB 48, I/8-23 Error number, I/8-9 Error OB 37, I/8-3, I/8-22, I/8-26 operating system error messages, I/8-22 Error record, I/8-4 in diagnostics screen form, III/5-6 number, III/5-7 printing, III/5-6 search, III/5-6 structure, I/8-8 Error recovery (error messages), I/8-2 Error search mode, I/1-8, I/2-13, I/12-2 calling, I/2-13 sequence, I/2-13 Error word (in FB 48), I/8-24 EU IM and EU switched, I/4-66 one-sided, I/4-63 redundant, I/4-6 switched, I/4-65 EU number, I/6-12 Expansion units, connecting, IV/1-5

# **F**

Failsafety, I/1-2 Failure and repair of CP/IP modules, I/9-6 of EU, I/9-4 of I/O modules, I/9-5 Failure subunit, I/Os, I/9-9 Fan monitoring, IV/4-5

Fan subassembly, IV/1-4 cable routing, IV/4-12 changing air flow, IV/4-7 characteristics, IV/4-2 fan monitoring, IV/4-5 fuse type, IV/4-13 installing, IV/4-10 replacing fans, IV/4-14 replacing fuse, IV/4-13 replacing monitoring PCB, IV/4-16 wiring, IV/4-11 Fault LEDs, IV/3-10 Fault tolerance, I/2-11 Fault-tolerance systems, I/1-3 FB 192, I/4-68 block parameters, I/4-71 calling, I/4-70 error messages, I/4-76 function, I/4-69 parameter ERR, I/4-73 technical specifications, I/4-75 FB 32 calling, I/4-25 input/output parameters, I/4-26 FB 33 calling, I/4-30 input/output parameters, I/4-31 FB 35 calling, I/4-41 input/output parameters, I/4-42 FB 36 calling, I/4-46 input/output parameters, I/4-47 FB 40 calling, I/4-35 input/output parameters, I/4-36 FB 41, I/4-59 calling, I/4-61 input/output parameters, I/4-62 FB 43 calling, I/4-51 input/output parameters, I/4-52 FB 48, I/8-23 FETCH, II/4-10 Fetch job, II/4-10 FETCH-DIRECT, II/4-10 Firmware version, III/1-21 Flag doubleword, III/3-7 Frame size, II/4-17 Frame size: BLGR, II/2-8 Frontplate, I/3-4

Function SEND-A, II/4-5 SEND-ALL, II/4-3 SEND-DIRECT, II/4-3 Fuse fan subassembly, IV/4-13 power supply unit, IV/3-13

# **G**

Group power supply, I/4-17, I/12-2

# **H**

H error DB, III/3-7 H flag control byte, II/1-5 H flag doubleword, I/8-3, I/8-25, I/12-3, III/3-7 application, I/8-25 H flag word, I/4-15, I/8-3, I/8-27, I/12-3 control byte, I/8-28 status byte, I/8-27 structure, I/8-27 H system error, III/3-6 H system flag word, III/3-7 Handshake, II/1-5, II/3-8, II/4-3, II/4-4, II/4-8, II/4-11 Hybrid I/O configuration, I/4-67

# **I**

 $I/\Omega$ copy, III/4-4 delete, III/4-5 search, III/4-4 select, III/4-5 swap,  $III/4-5$ I/O address areas, I/4-4, I/6-13 redundant I/Os, I/4-7 I/O areas of the EUs (IM 314), III/3-11 I/O bus cable 721, I/2-12 I/O configuration screen form, structure, III/4-2 I/O configuration types, III/4-6 I/O direct access, I/4-10, I/4-11, I/4-14, I/4-23 I/O error image, III/5-2 I/O modules, one-sided, I/4-64 I/O modules, switched, I/4-66

I/O operating modes, I/4-2 hybrid, I/4-2 one-sided, I/5-3 switched, I/5-4 I/O types, I/4-2, I/4-3, III/4-2 printing, III/5-9 I/Os, I/4-7 address areas, I/4-7 basic screen form, III/3-4 configuring, I/4-3 one-sided, I/4-2, I/4-63 one-sided, I/O modules, I/4-64 one-sided, IM and EU, I/4-63 one-sided, program example, I/4-64 redundant, I/4-2, I/4-6, I/12-4 redundant, three-channel, I/4-2 switched, I/4-2, I/4-65 switched configuration, I/5-4 switched, I/O modules, I/4-65, I/4-66 I/Os, configuring one-sided, I/6-8 redundant, I/6-15 switched, I/6-10 I/Os, one-sided configuring, I/10-11 configuring DQs, I/10-11 initializing, I/6-8 I/Os, redundant configuring, I/6-15, I/10-12 configuring DIs, I/10-15 configuring DQs, I/10-15 interconnecting, I/10-12 printing out the configuration data, I/10-16 putting into operation, I/6-16 setting the system size, I/10-14 I/Os, switched configuring, I/10-6 initialization, I/6-13 on-line functions, I/10-10 PLC startup, I/10-10 putting into operation, I/6-14 setting the EU number, I/6-12 statement execution time for access operations, I/7-2 IM 304, jumper configuration, I/6-5, I/6-10 IM 304 – IM 314R, I/4-65, I/6-10 IM 314R, I/6-11, III/3-11 command output inhibit (BASP), I/6-13 connector pin assignments, I/11-3 jumper configuration, I/6-11 LEDs on the frontplate, I/6-13 technical specifications, I/11-2

IM 324R coding plug, I/11-7 connector pin assignment, I/11-6 jumper configuration, I/6-6 technical specifications, I/11-5 Indirect parameterization, II/2-3 DB structure, II/2-5 Installation, CC 155H, IV/1-7 Interface, initializing, II/1-5 Interface modules (IM) IM 304, I/6-5 IM 314R, I/6-11 IM 324R, I/6-6 one-sided, I/4-63 redundant, I/4-6 replacing, I/9-2 switched, I/4-66 Interface number: SSNR, II/2-7 Intermittent outputs, I/12-3 Interrupt DI, III/3-8 Interrupt processing, response time, I/7-5 IPs, switched, I/5-4

### **J**

Job number, II/2-21 Job number: A-NR, II/2-7 Job status, II/2-23, II/4-12 Jumper configuration IM 304, I/6-5, I/6-10 IM 314R, I/6-11 IM 324R, I/6-6 Jumper settings, IV/1-4

### **K**

Key (in basic screen form) I/O 314, III/3-11 SYSTEM, III/3-5 TRAFDAT, III/3-9

# **L**

L-DI, I/10-15 L-DQ, I/4-11, I/10-15 Labeling strips, IV/2-5 LED during restart, I/2-11 during self-test, I/2-11 during startup, I/6-9, I/6-14, I/6-16 with standby activated, I/2-5 Legend analog inputs, III/4-13 digital inputs, III/4-8 digital outputs, III/4-11 Load/transfer menu, III/2-12 Locating DI/DQ, III/4-8, III/4-11 Locating digital input (L-DI), I/2-13, I/4-7 Locating digital output (L-DQ), I/2-13, I/4-7 Locating facility (LF), I/2-13, I/4-7

### **M**

Main menu screen form, III/2-2 Master-standby switchover, I/2-8 Maximum configuration, I/1-14 Minimum configuration, I/1-13, I/6-7 Mode selector switch, I/3-5

### **N**

NON-STOP DI, I/4-7 NON-STOP DQ, I/4-7 NON-STOP operation, I/1-2, I/4-6 NON-STOP operation, I/12-3

# **O**

One-sided I/Os initializing, I/6-8 putting into operation, I/6-9 Online function, 'Start', I/2-4 Operating states, I/1-8, I/2-2 Operating system basic screen form, III/3-3, III/3-5 explanation of parameters, III/3-6 initializing, I/10-7, III/3-5 screen form, III/3-5 Operation mode selector switch, I/3-5 reset switch, I/3-5 status indicators (LEDs), I/3-5

Order numbers backup battery, IV/3-16 CC 155H, IV/1-1 dummy front plates, IV/2-2 power supply unit, IV/3-1 subrack, IV/2-1 Output parameters, evaluation, II/2-17 Output value XA, I/4-36, I/4-52, I/4-62 Outputs, intermittent, I/4-17 Overall reset, I/3-5, I/3-8 Overflow, overrange BU, I/4-53, I/4-54

# **P**

PAFE, II/2-17 PAFE byte, II/2-9, II/2-18 Page addressing, I/2-12 Parallel link CC – CC, I/10-3 Parallel link IM 304 – IM 324R, configuring, I/6-5 Parallel link IM 314 – IM 324R, I/1-13 Parallel link IM304 – IM324R, I/2-12 Parameter description, II/2-7 Parameter: ANZW, II/2-20 Parameterization direct/indirect, II/2-3 examples, II/2-4 Parameterization error: PAFE, II/2-8 Parameterization types, II/2-3 Parameters "frame size", II/4-17 A-NR, II/2-7 ANZW, II/2-7 BLGR, II/2-8 SSNR, II/2-7 Parameters of FB CONTROL (FB123), II/4-12 FB FETCH (FB122), II/4-10 FB REC-A (FB127), II/4-9 FB RECEIVE (FB121), II/4-6 FB RESET (FB124), II/4-13 FB SEND (FB120), II/4-2 FB SEND-A (FB126), II/4-5 FB SYNCHRON (FB125), II/4-14 Passivation, I/4-28, I/4-33, I/4-38, I/4-44, I/4-49, I/4-54, I/4-63, I/12-3

PLC INFO, III/2-8 start, III/2-4 stop, III/2-4 PLC functions, III/2-4 Point-to-point link data interchange, I/10-19 data test, I/10-21 initializing, I/10-18 reactivationg a failed CP, I/10-26 restart routine, I/10-18 switched, data interchange, I/10-25 switched, parameter initialization, I/10-25 switched, PLC restart, I/10-25 switched, redundant, I/10-23 two-channel, redundant, I/10-17 Power supply block 955, I/6-4 Power supply unit, IV/1-4 backup battery, IV/3-16 cable grip, IV/3-15 changing fuse, IV/3-13 characteristics, IV/3-2 configuration switches, IV/3-8 fault LEDs, IV/3-10 front plate, IV/3-4, IV/3-6 fuse type, IV/3-13 indicators and controls, IV/3-6 inputs and outputs, IV/3-4 installing and removing, IV/3-11 order number, IV/3-1 technical specifications, IV/3-20 wiring, IV/3-14 Power supply units, I/6-3 Print menu, III/2-15, III/5-9 types, III/5-10 Process image of the inputs (PII), I/1-9 of the outputs (PIQ), I/1-10, I/2-13 updating, I/2-9 updating of the PII/PIQ, I/4-5 Process interrupt, I/2-6, I/2-12 Process interrupt, redundant DI 0, I/4-15 function and error handling, I/4-15 Program execution levels, II/3-2 Program sequence, II/1-5 Programming, I/1-9

# **Q**

Quantity of transmitted data, II/2-22

### **R**

RAM data block, III/3-6 Range violation, I/4-27, I/4-31, I/4-37, I/4-43, I/4-47, I/4-53 Readback delay, I/12-4, III/3-8 Readback delay time, I/4-17, I/4-20, I/11-8 Readback DI, III/4-11 Readback digital inputs (R-DI), I/4-16, I/12-4 REC-A, II/4-9 RECEIVE, II/4-6 RECEIVE-ALL, II/4-7 RECEIVE-DIRECT, II/4-8 Redundant I/Os, I/12-4 Redundant mode, I/1-8, I/12-4 with CP, I/5-5 Repair of connecting cable 721, I/9-3 of CP/IP modules, I/9-6 of EU, I/9-4 of I/O modules, I/9-5 of the CPU 948R, I/9-2 of the parallel link IM 304/IM 324R, I/9-2 Replacement 721 connecting cable, I/9-3 central processing unit (CPU), I/9-2 CP/IP modules, I/9-6 I/O modules, I/9-5 interface modules (IM), I/9-2 RESET, II/4-13 Reset switch, I/3-5 RESET-ALL, II/4-13 RESET-DIRECT, II/4-13 Response to faults, I/9-1 Restart self-test, I/2-5 Restart time, I/7-3 Ring selection, III/4-5 RLO, II/2-17 Rules configuration, IV/2-3, IV/2-5 wiring, IV/3-14 Runtime, II/3-8 Runtimes, I/7-3 155H system program, I/7-3 I/O test, I/7-3 self-test, I/7-3

### **S**

S5 communications, II/1-2

S5-155H programmable controller infeed to power supply units, I/6-3 installation recommendations and rules, I/6-3 response to faults/errors, I/6-17 structure, I/6-2 S5-155H programmable controller applications, I/1-3 characteristics and functions, I/1-2 hardware configuration, I/1-11 method of operation, I/1-8, I/2-2 operating states, I/1-8, I/2-2 performance characteristics, I/1-2 program processing, I/1-9 specific functions, I/1-7 structure, I/1-4 system performance characteristics, I/1-2 S5-155H programmble controller, method of operation, I/1-7 Sampling cyclic, I/4-25, I/4-30, I/4-35, I/4-41, I/4-46, I/4-51 selective, I/4-35, I/4-51 Screen form configuring, III/3-2 configuring the I/O, III/3-4 control, III/2-8 delete, III/2-11 diagnostics, III/2-6 directory, III/2-10 flag word, III/2-7 main menu, III/2-2 operating system, III/3-3 PLC functions, III/2-4 print menu, III/2-14, III/2-15 printing, III/5-9 status, III/2-7 system handling, III/2-9 transfer data, III/3-9 Screen form tree, III/1-6 Scroll function, III/4-4 Selective sampling AI, I/4-36 AI, three-channel, I/4-52 Self-test, I/2-11, I/12-4 execution time, I/2-12 fault tolerance, I/2-11 in error search mode, I/2-13 in restart routine, I/2-11 strategy, I/2-11 system components, I/2-12 Self-test functions, I/1-9

Self-test routine, III/3-6 SEND, II/4-2 SEND-A, II/4-5 SEND-ALL, II/4-3 SEND-ALL/RECEIVE-ALL, calling, II/3-3 SEND-DIRECT, II/4-3 SINEC-CP, redundant, I/5-5 Slot assignment, rules, IV/2-3, IV/2-5 Software change, III/2-5 Solo mode, I/1-8, I/12-5 Source parameters, example, II/2-10 Source/destination data frame length, II/2-13 start address, II/2-12 type, II/2-12 Source/destination parameters, II/2-10 meaning, II/2-13 Standard function blocks FB 40, I/4-35 FB 41, I/4-61 FB 43, I/4-51 Standby activation, I/1-8, I/2-2, I/2-5, I/12-4, III/3-9 dynamic response, I/7-4 increase in cycle time, I/7-4 process, I/2-5 Standby-master switchover, I/4-15, I/4-65, I/5-4, I/9-8, I/12-4 bumpless, I/9-9 switching criteria, I/9-8 switchover time, I/9-9 when master CC fails, I/9-8 Standby, updating disabling, I/2-5 enabling, I/2-5 procedure, I/2-7 transfer data, I/2-6 Starting COM 155H, III/1-4, III/1-8, III/1-14 Startup of the S5-155H programmable controller, I/6-9, I/6-14, I/6-16 Statement execution times, I/7-2 Status (line), III/4-4 Status byte, I/12-3 Status indicators, I/3-5 Status screen form, III/2-7 Status word, I/8-4, I/8-6 STEP 5 program processing, I/2-8 STEP 5 programm processing, restrictions, I/1-16 STEP 5 user program, I/1-15 special functions, I/1-16 startup, I/1-16

STEP address counter, I/8-21 Stuck at 0 error, I/4-9, I/4-15, I/4-17, I/12-5 Stuck at 1 error, I/4-9, I/4-15, I/4-20, I/12-5 Subrack, IV/1-4, IV/2-2 characteristics, IV/2-2 configuration, IV/2-3 labeling strips, IV/2-5 order number, IV/2-1 Switched I/Os,, initializing, I/6-13 Switchover time, I/9-9 Symbols line, III/4-3 SYNCHRON, II/4-14 Synchronization, II/4-15 clock, I/2-9 interrupt servicing, I/2-8 program processing, I/2-8 system monitoring, I/2-8 Synchronization error, I/2-8 Synchronization point, I/2-8, I/12-5 Synchronization principle, I/2-8 System fail-safe, I/1-3 fault–tolerant, I/1-3 System data area RS, II/3-5 System failure, I/1-2 System flag word, III/3-7 System handling, III/2-9 System handling menu, III/2-9 System program 155H, I/1-15 System program runtimes, I/7-3 System size, setting of, I/10-8

# **T**

Technical data, general, IV/5-3 Technical specifications, I/11-1 Terminator, I/6-12, I/6-13 Test execution time, I/2-12 Test slices, I/12-5 number of, III/3-6 Time, III/3-7 Time stamp, I/8-10, I/8-25, III/3-7, III/5-7 Timed interrupt, I/2-6, I/2-12 Transfer data, I/12-5, III/3-9 Transfer data screen form, III/3-9 Transfer menu, III/2-13 Troubleshooting, I/8-2, I/8-3 Type number, III/4-2

# **U**

Updating, I/12-5 dynamic data, I/2-7 user program, I/2-7 Updating procedure, I/2-5 User program, processing, I/2-3

### **W**

Wirebreak, I/4-43, I/4-48, I/4-53 Wiring power supply unit, IV/3-14 rules, IV/3-14 Write pointer, I/8-6

# **SIEMENS**

# **SIMATIC S5**

# **Data Handling Blocks for the CPU 948R (Standard Function Blocks)**

**Reference Manual (S5-155H, Part II)**

[Preface,](#page-274-0) [Contents](#page-276-0)

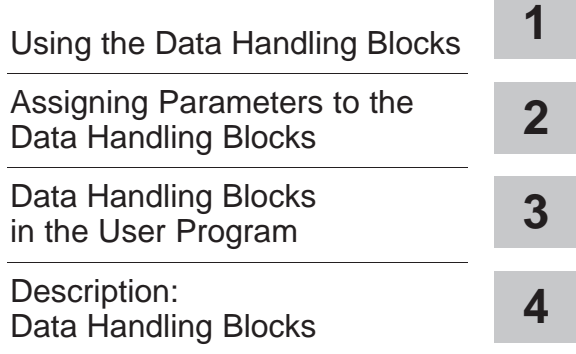

**C79000-B8576-C134-05**

#### **Safety Guidelines**

This manual contains notices which you should observe to ensure your own personal safety, as well as to protect the product and connected equipment. These notices are highlighted in the manual by a warning triangle and are marked as follows according to the level of danger:

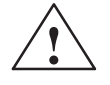

#### **Danger**

indicates that death, severe personal injury or substantial property damage will result if proper precautions are not taken.

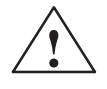

#### **Warning**

indicates that death, severe personal injury or substantial property damage can result if proper precautions are not taken.

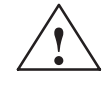

#### **Caution**

indicates that minor personal injury or property damage can result if proper precautions are not taken.

#### **Note**

draws your attention to particularly important information on the product, handling the product, or to a particular part of the documentation.

**Qualified Personnel** The device/system may only be set up and operated in conjunction with this manual.

> Only qualified personnel should be allowed to install and work on this equipment. Qualified persons are defined as persons who are authorized to commission, to ground, and to tag circuits, equipment, and systems in accordance with established safety practices and standards.

**Correct Usage** 

#### Note the following:

#### **Warning**

This device and its components may only be used for the applications described in the catalog or the technical description, and only in connection with devices or components from other manufacturers which have been approved or recommended by Siemens.

This product can only function correctly and safely if it is transported, stored, set up, and installed correctly, and operated and maintained as recommended.

**Trademarks** 

SIMATIC®, SIMATIC NET® and SIMATIC HMI® are registered trademarks of SIEMENS AG.

Third parties using for their own purposes any other names in this document which refer to trademarks might infringe upon the rights of the trademark owners.

#### Copyright © Siemens AG 1994 All rights reserved

#### The reproduction, transmission or use of this document or its contents is not permitted without express written authority. Offenders will be liable for damages. All rights, including rights created by patent grant or registration of a utility model or design, are reserved.

Siemens AG Bereich Automatisierungs- und Antriebstechnik Geschaeftsgebiet Industrie Automatisierungssysteme Postfach 4848, D-90327 Nuernberg

**Disclaimer of Liability** 

We have checked the contents of this manual for agreement with the hardware and software described. Since deviations cannot be precluded entirely, we cannot guarantee full agreement. However, the data in this manual are reviewed regularly and any necessary corrections included in subsequent editions. Suggestions for improvement are welcomed.

© Siemens AG 1994 Technical data subject to change.

# <span id="page-274-0"></span>**Preface (How to Use This Manual)**

In SIMATIC S5 programmable controllers, specific tasks are handled by special modules such as communications processors and intelligent I/O modules. Data exchange between these modules and the CPUs is implemented by data handling blocks (DHBs).

This part contains a general introduction to, and instructions for, assigning parameters to the data handling blocks (FBs), followed by a description of how to evaluate the output parameters and detailed function descriptions of the data handling blocks for the CPU 948R (S5-155H).

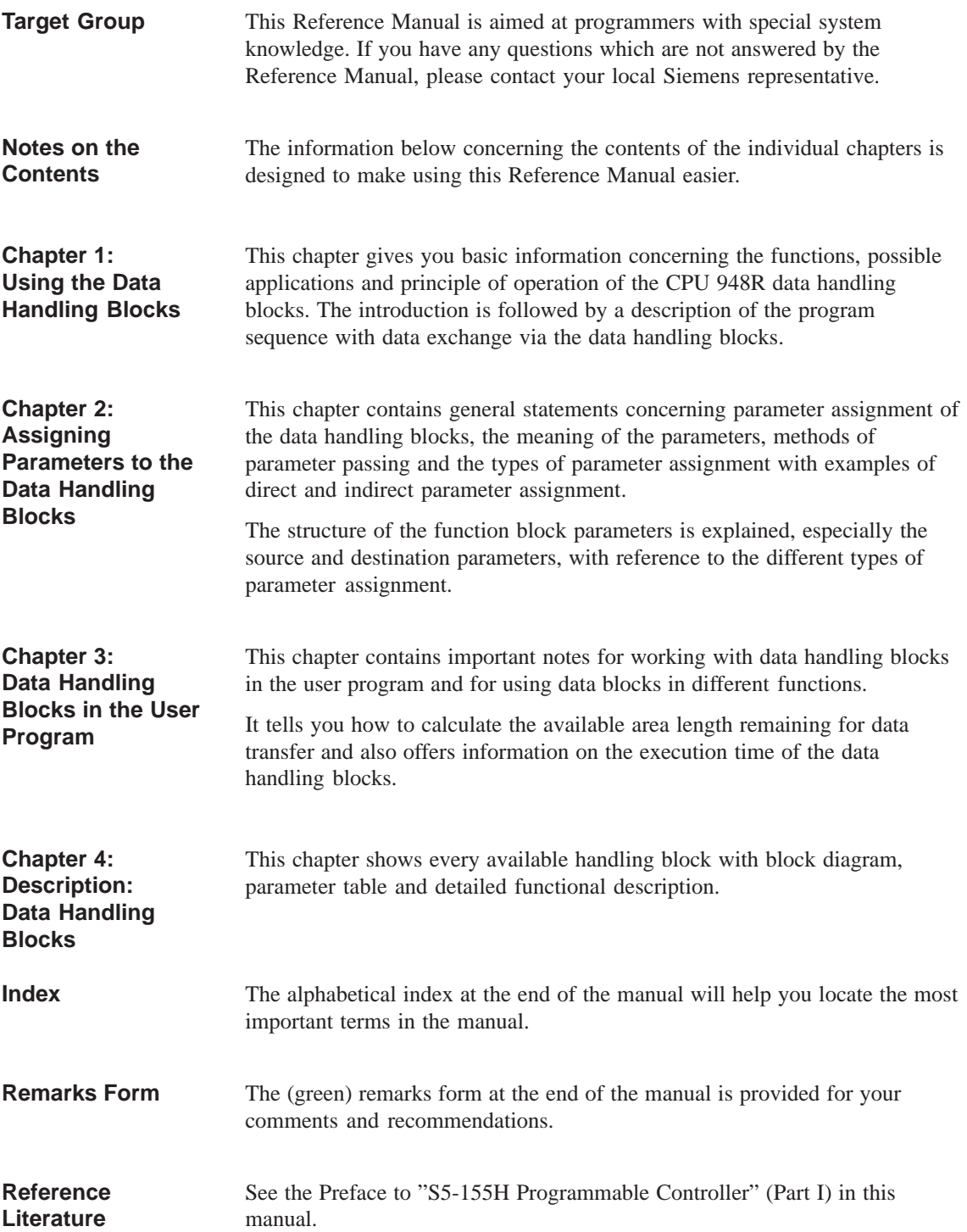

# <span id="page-276-0"></span>**Contents**

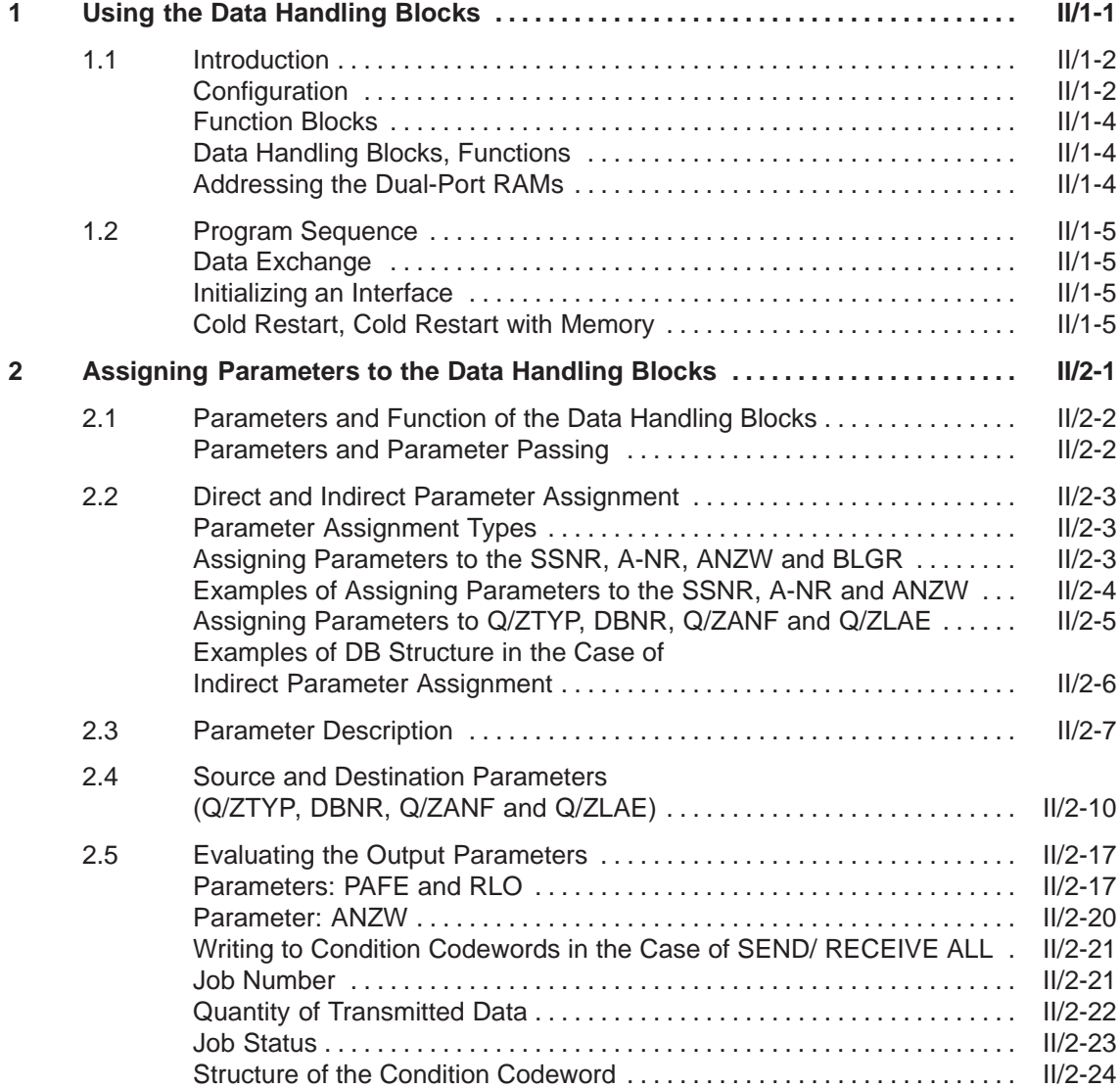

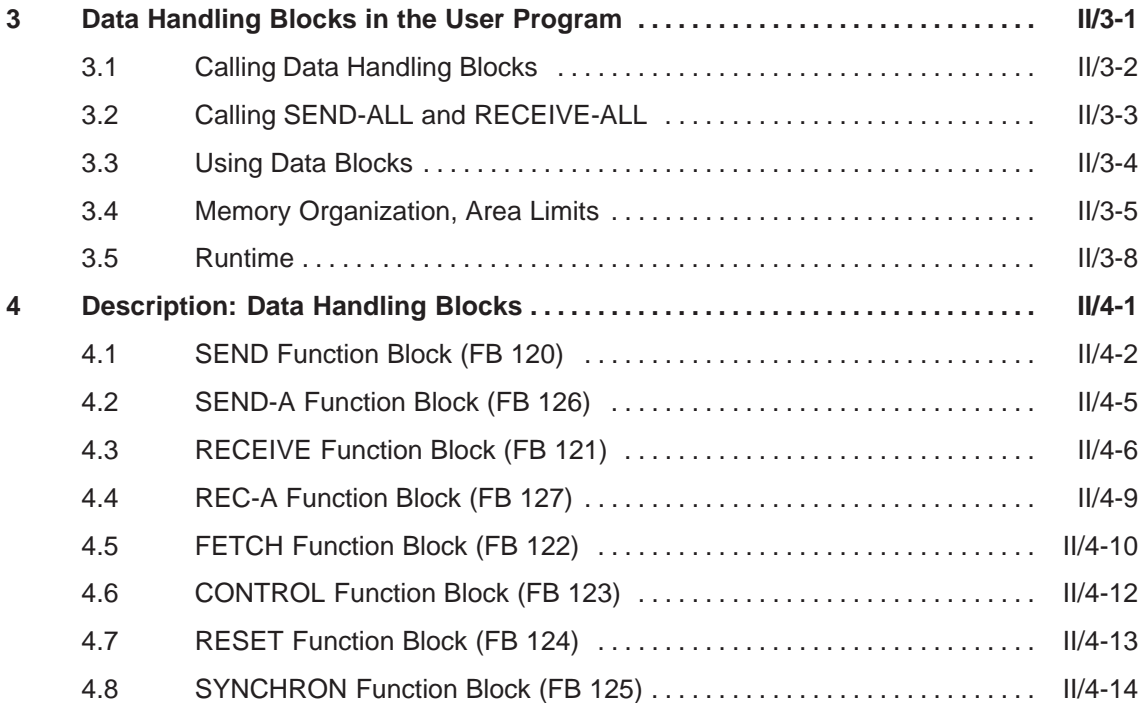

# <span id="page-278-0"></span>**Using the Data Handling Blocks**

This chapter contains basic information concerning the functions, possible applications and principle of operation of the data handling blocks.

**1**

### **1.1 Introduction**

**SIMATIC S5 Communications** With the SIMATIC S5 programmable controller, tasks such as operator interfacing or bus links are supported by specific modules. The CP 143, for instance, is used for linking programmable controllers to the SINEC H1 bus-type local area network (LAN). In addition to such communications processors (CPs), intelligent I/O modules (IPs) are also used, for example, for closed-loop control and positioning.

The data handling blocks enable CPU  $\leftrightarrow$  CP and CPU  $\leftrightarrow$  IP communications (see Figure 1-1), but not between the CP and/or IP. These are function blocks which can be called up and assigned their parameters by the user.

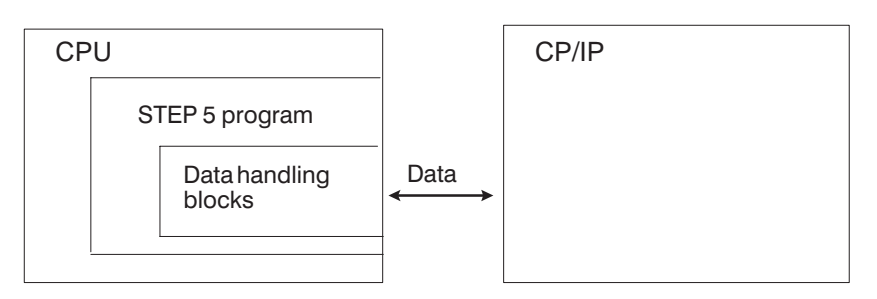

Figure 1-1 Data Communication between the CPU and the Intelligent I/Os

For reasons of simplicity, "CPU" will often be used below to refer to the CPU 948R and "CP" to refer to CPs and IPs using data handling blocks.

The CPU accesses I/O modules via the S5 bus (read inputs, write outputs), using certain STEP 5 statements or instructions (L PW, T PW). Data exchange between CPU and CPs is carried out in a similar way. **Configuration**

> The most important component of a CP module is a special memory (dual-port RAM, of which there may be several). The CPs themselves do not use the S5 bus, but fetch from the dual-port RAMs information stored there by the data handling blocks, or they store information there which is read by the data handling blocks.

> The dual-port RAM itself and the hardware and/or software facilities which write data to the dual-port RAM and read data from the dual-port RAM and which establish the link with the actual CP (function) will be referred to below as the "interface". An interface is selected with the "SSNR" parameter (interface number, see parameter description).

> The CP function could, for example, be the editing of data which it has received via the dual-port RAM or via the interface and transferring this data to a monitor or a bus. In this case, too, "interfaces" may possibly be used, but these should not be confused with those mentioned above!

Depending on their type, the CPs contain one or more dual-port RAMs or interfaces.

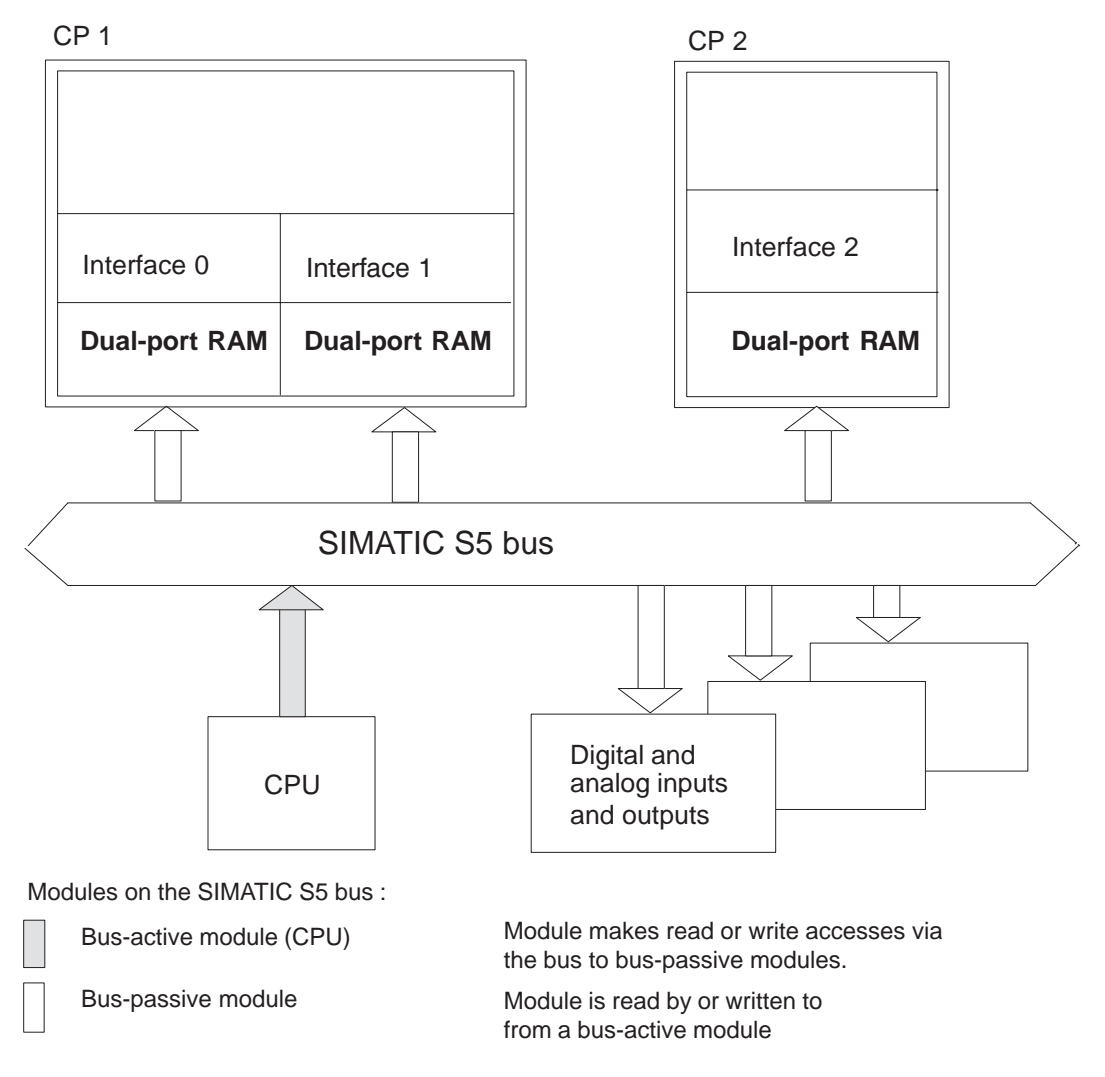

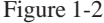

Figure 1-2 Basic Principle of a Configuration with Three CPs with a Total of Two Interfaces

All CP/IP operating modes, one-sided and switched, are possible using the programming package "Data Handling Blocks for the CPU 948R". **The "DHBs for CPU 948R"**

> The data handling blocks for the S5-155H are included in the scope of supply of the COM 155H programmer software and are located on diskette in the program file S5CR70ST.S5D. The data handling blocks are called up and the condition codes are evaluated in the same way as for the S5-155U.

#### **Special features of the 155H DHBs compared to the 155U DHBs**

- The CPs can be synchronized both at startup (OB 20, 21, 22) **and also in the cycle** (see: Calling the DHB SYNCHRON in the cycle).
- When assigning the source and destination type parameters, the specification "PY" (I/O (peripheral) byte) is permissible **only** for switched I/O. Both the CPs/IPs and the I/Os are then operated in switched mode.

#### The following data handling blocks are available to the CPU 948R for the purpose of transferring data, parameters and control/status information from the CP/IP (more precisely, from the dual-port RAM) and to the CP/IP: **Function Blocks**

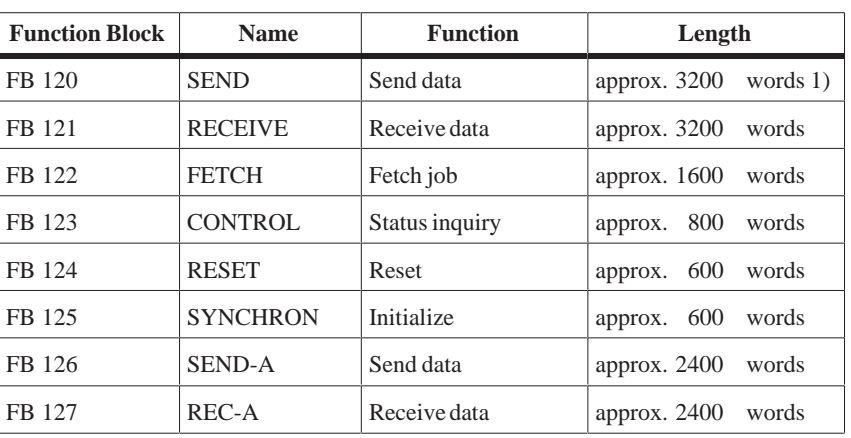

<sup>1)</sup> 1 word = 2 bytes = 16 bits

#### **Note:**

It is possible to change the function block numbers (but not those of the FX function blocks).

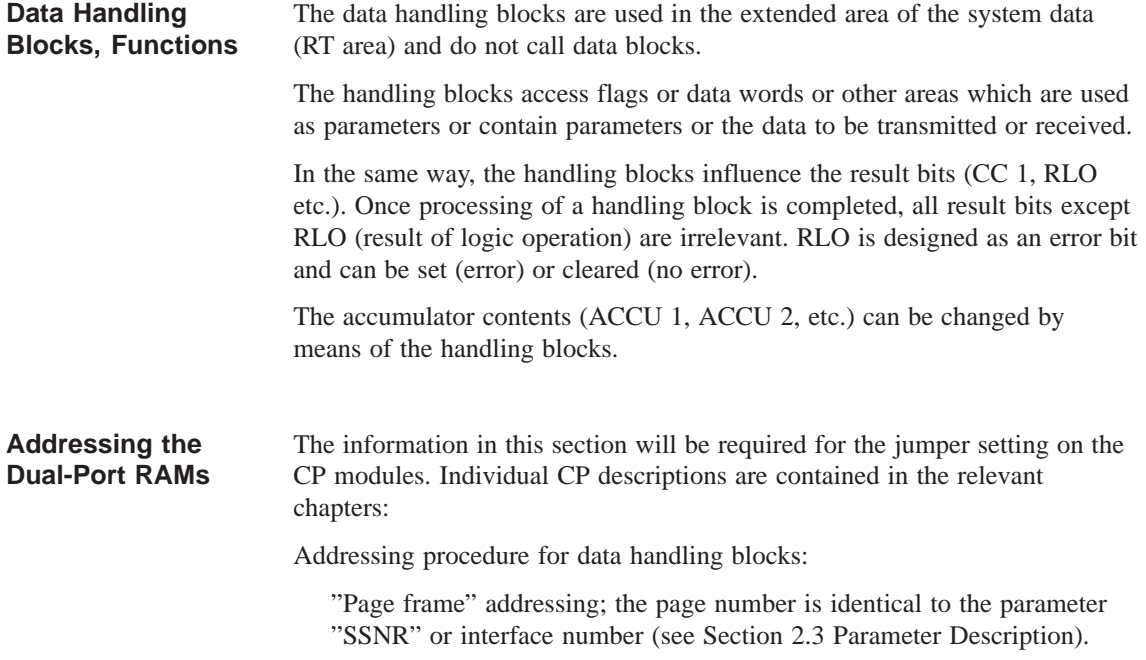

# **1.2 Program Sequence**

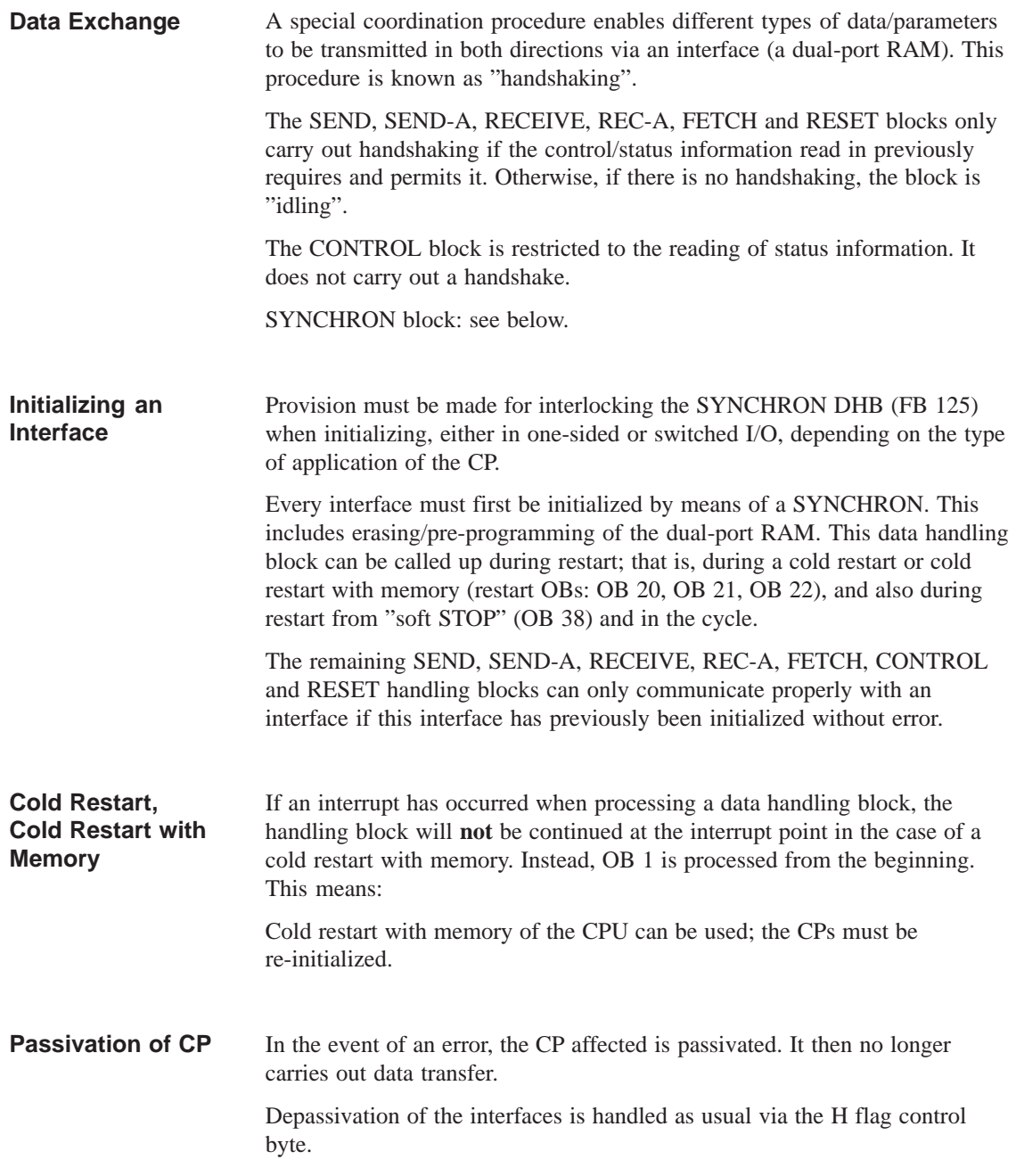

# <span id="page-284-0"></span>**Assigning Parameters to the Data Handling Blocks**

# **2**

This chapter contains statements concerning the parameter assignment of the data handling blocks, the meaning of the parameters, the methods of parameter transfer and the types of parameter assignment with examples of direct and indirect parameter assignment.

The structure of the function block parameters is described, especially the source and destination parameters, with reference to the different types of parameter assignment. The error bits which occur in the event of errors in processing the handling blocks and the meaning of the bit values are explained.

# **2.1 Parameters and Function of the Data Handling Blocks**

#### **Parameters and Parameter Passing**

Parameters are assigned to all the handling blocks by a uniform procedure. The function block parameters will therefore be described in detail in this chapter. These are the parameters used:

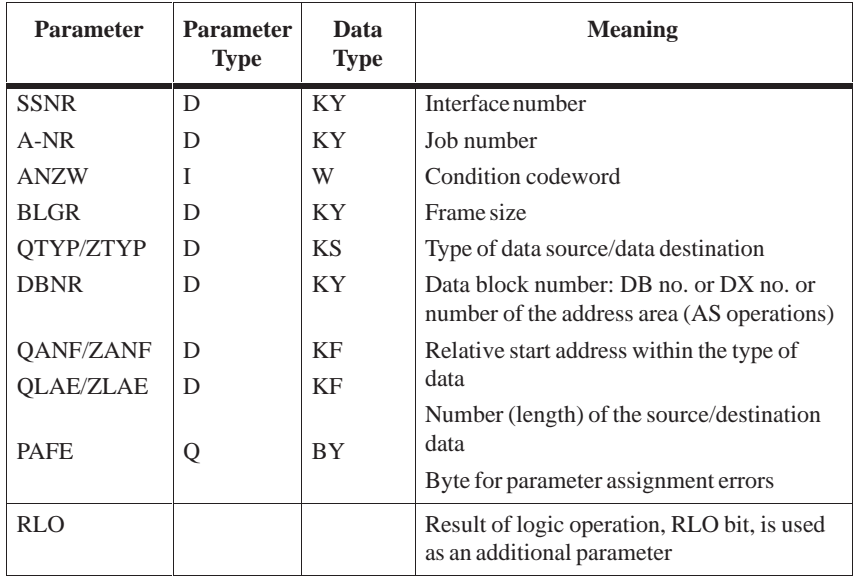

Each data handling block carries out a specific function. The SEND block, for example, is designed for data transfer from a CPU to a CP. Parameters determine which data is to be transferred. There are different ways of passing parameters to data handling blocks:

- Parameters at the function block The actual parameters specified with the function block call are used immediately. This procedure is called **direct parameter assignment**.
- Parameters in the data block The actual parameters of the function block call point to data words in a DB/DX data block. The data handling block uses the parameters contained in these data words. This procedure is called **indirect parameter assignment**.
- Parameters from the CP The CP provides the data handling block with the parameters required. The actual parameters of the function block call are irrelevant.

Depending on the method of passing the parameters and on the function, only some of the actual parameters may be required at the function block. In this case, values without any relevant meaning can be assigned as dummy parameters. It is also possible to use a block call with a reduced number of parameters (see SEND-A, REC-A).

#### Rule:

Parameters and/or flag words/data words which are completely irrelevant may contain any values. Parameters and/or flag words/data words which only contain the information of one byte must have "0" in the high-order byte.

# **2.2 Direct and Indirect Parameter Assignment**

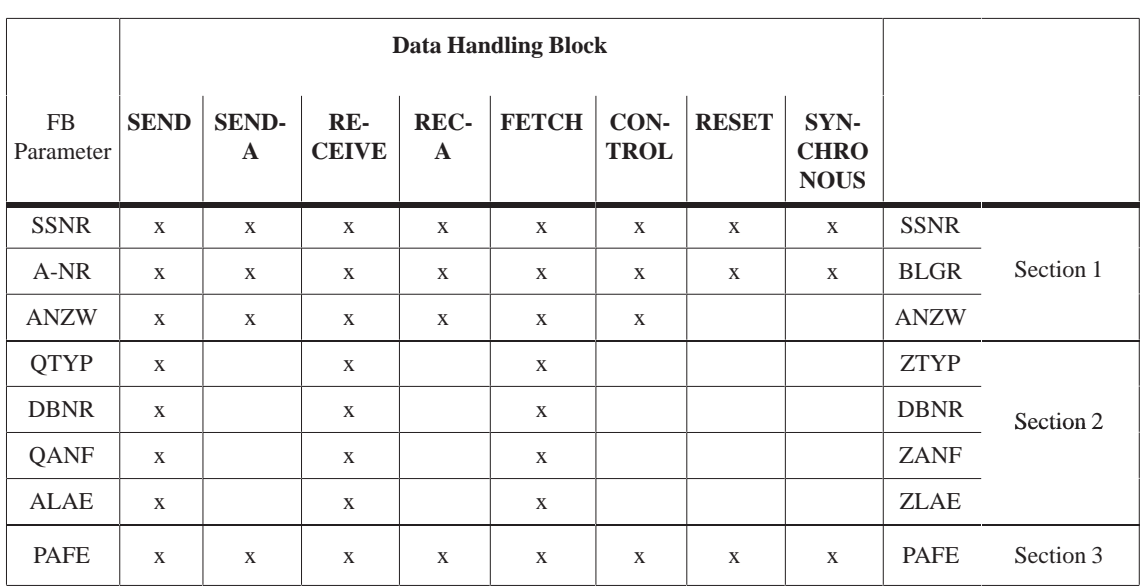

As the table below shows, assignment of the function block parameters to the data handling blocks is clearly divided into three sections (parameter assignment groups). **Parameter Assignment Types**

> The parameters of section 1 can either be specified directly or indirectly (the procedure, once selected, has to apply to all the parameters of the section).

> Independent of section 1, the parameters of section 2 can also be specified directly or indirectly (same restriction as above) or are passed to the handling block by the CP.

Only the PAFE byte (chapter 3) is always directly specified.

With direct parameter assignment, the data handling block immediately processes the parameters specified in the block call. With indirect parameter assignment, a pointer to a parameter field is passed with the block parameters to the handling block. The "actual" parameters are located here in an unbroken sequence, and the order is the same as with direct parameter assignment.

The high-order byte of the SSNR parameter is used as the changeover criterion for direct/indirect parameter assignment (see example).

**SSNR high-order byte = 0: direct parameter assignment**

SSNR, A-NR and ANZW or BLGR (if the data handling block knows both these parameters) are actual parameters of the function block.

#### **•** SSNR high-order byte  $\neq$  0: indirect parameter assignment

SSNR, A-NR and ANZW or BLGR (if the data handling block knows both these parameters) are stored in the selected data block (DB or DX) starting at the data word specified by the low-order byte of the actual parameter of SSNR.

**Assigning Parameters to the SSNR, A-NR, ANZW and BLGR**

SSNR and A-NR have the same data format (KY) in both types of parameter assignment. With the ANZW condition codeword, the formats differ. Whereas with direct parameter assignment, the address of the condition codeword is specified in STEP 5 notation (for example, FW 100, DW 17), with indirect parameter assignment, a doubleword is available. In the first data word, the area is in the KS data format (ASCII characters):

- FW stands for condition codeword in the flag area
- DB stands for condition codeword in the DB data block
- DX stands for condition codeword in the DX data block

In the second data word, the ANZW address is in the KY data format, and in the case of DB or DX, the block number is also included in the high-order byte.

a) Direct assigning of parameters to the SSNR, A-NR and ANZW

**Examples of Assigning Parameters to the SSNR, A-NR and ANZW**

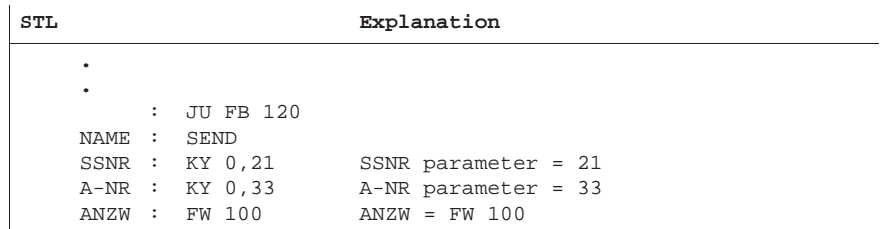

b) Indirect assigning of parameters to the SSNR, A-NR and ANZW

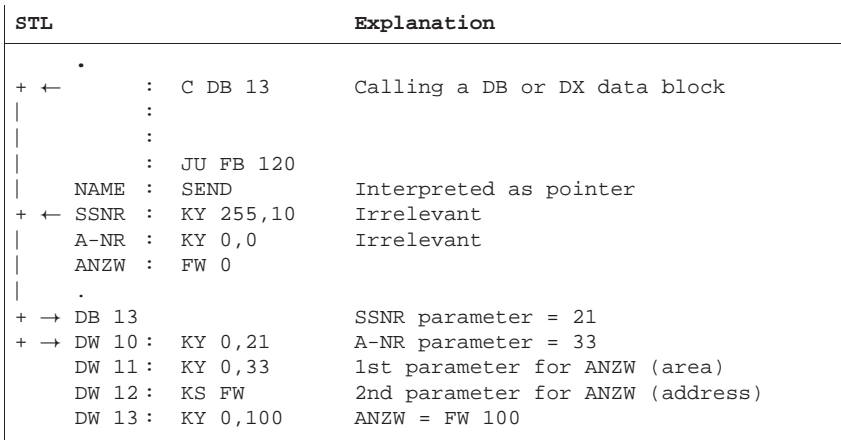

Same example but with a condition codeword in the data block:

 $\overline{1}$  **.** + DB 13  $+$   $\rightarrow$  DW 10: KY 0,21 DW 11 : KY 0,33 DW 12 : KS DB DW 13 : KY 47,100 SSNR parameter = 21 A-NR parameter = 33 1st parameter for ANZW (area) 2nd parameter for ANZW (address) ANZW = DW 100 in DB 47
c) Indirect assigning of parameters to the SSNR and BLGR

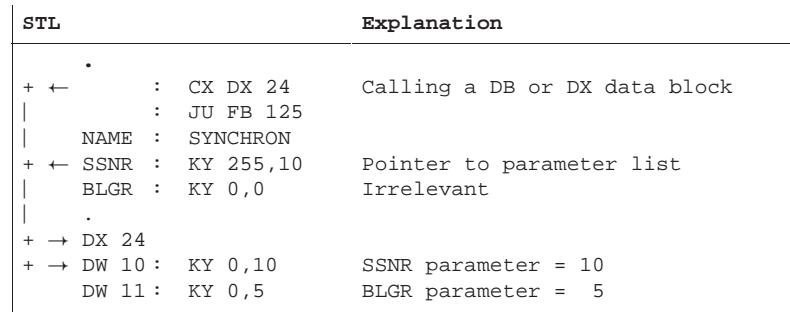

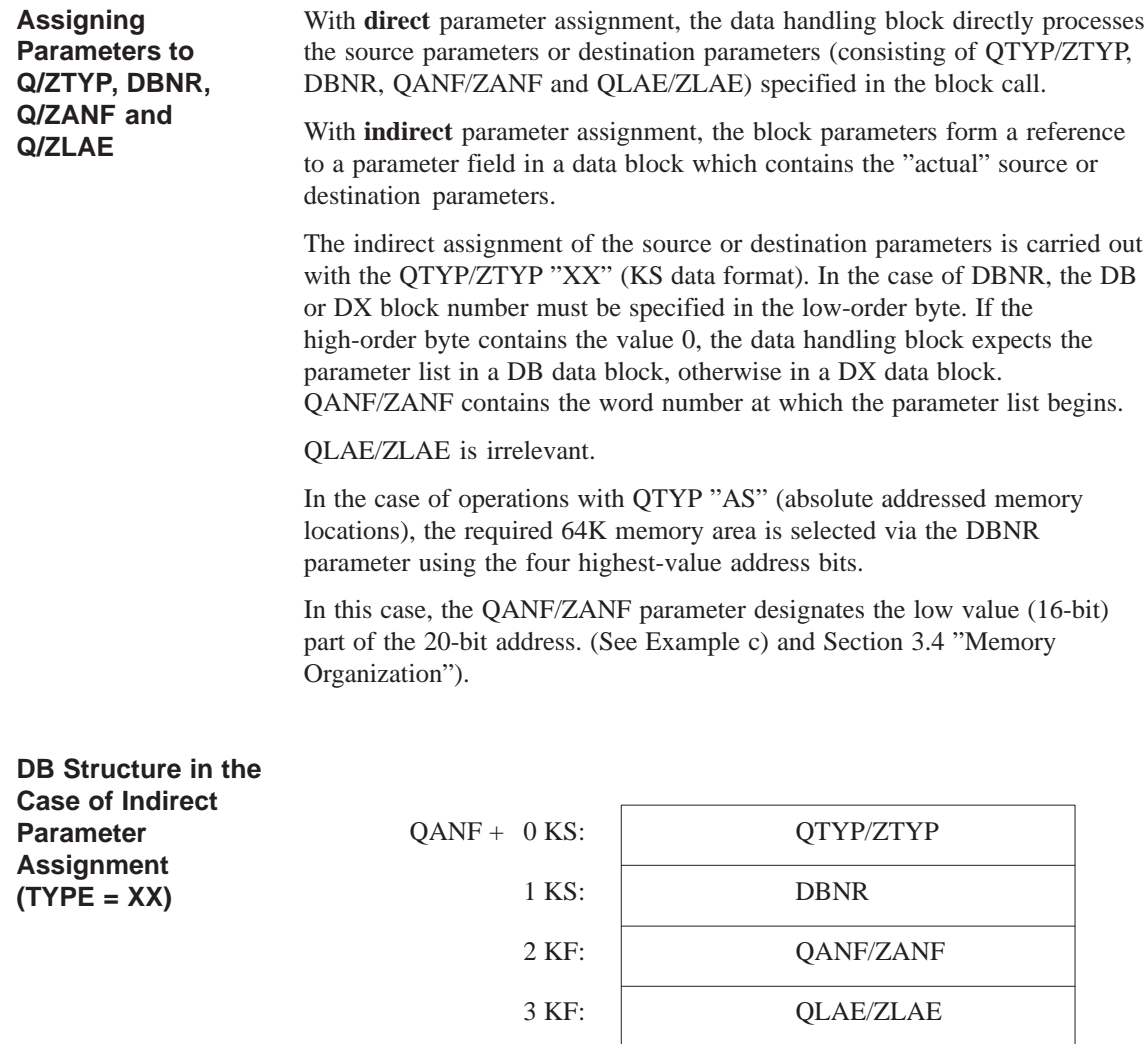

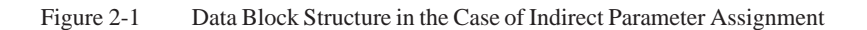

#### **Examples of DB Structure in the Case of Indirect Parameter Assignment**

## a) Direct assignment of parameters to QTYP, DBNR, QANF, QLAE

**STL Explanation .** : JU FB 120 NAME : SEND SSNR : KY 0,21 A-NR : KY 0,33 ANZW : FW 100 QTYP : KS DB DBNR : KY 0,17 QANF : KF 3 QLAE : KF 5 PAFE : QB 13 QTYP parameter = DB DBNR parameter = 17 QANF parameter = from DW 3 QLAE parameter = 5 words

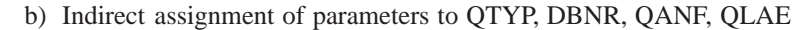

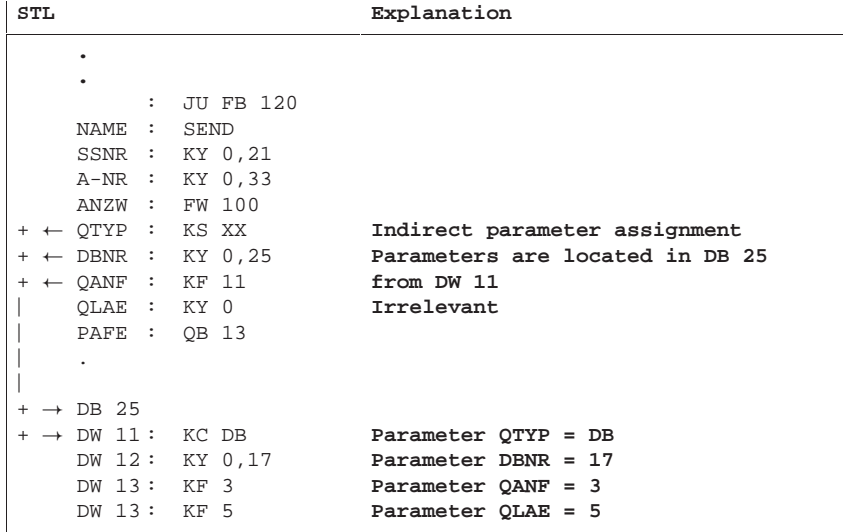

#### c) Absolute addressing AS

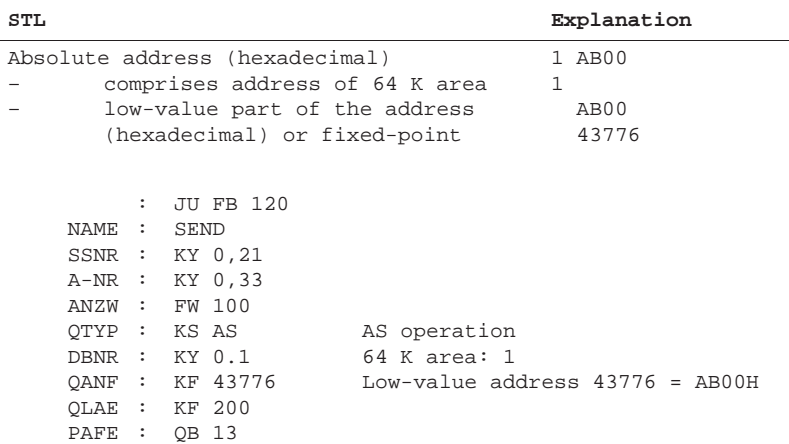

# **2.3 Parameter Description**

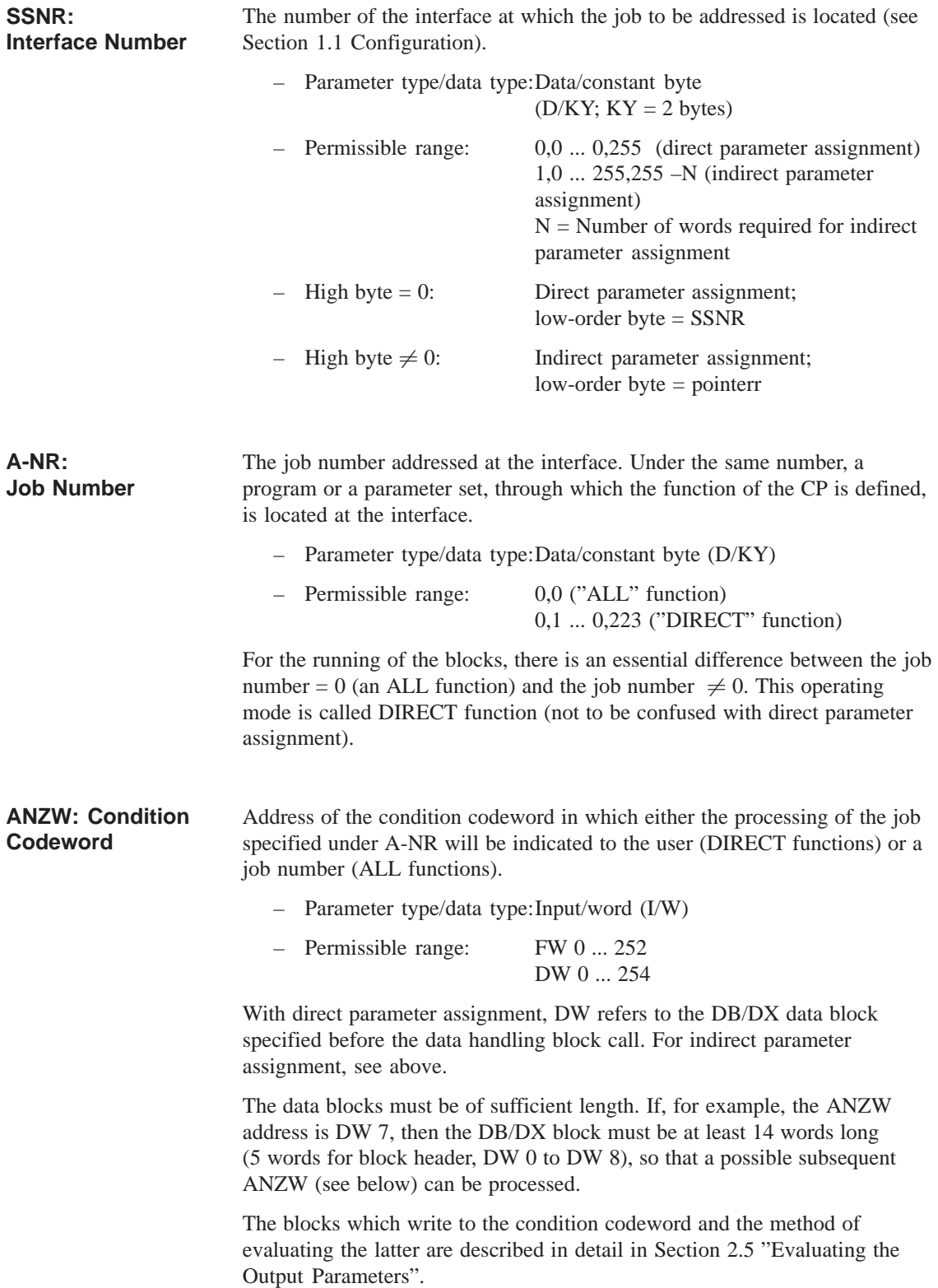

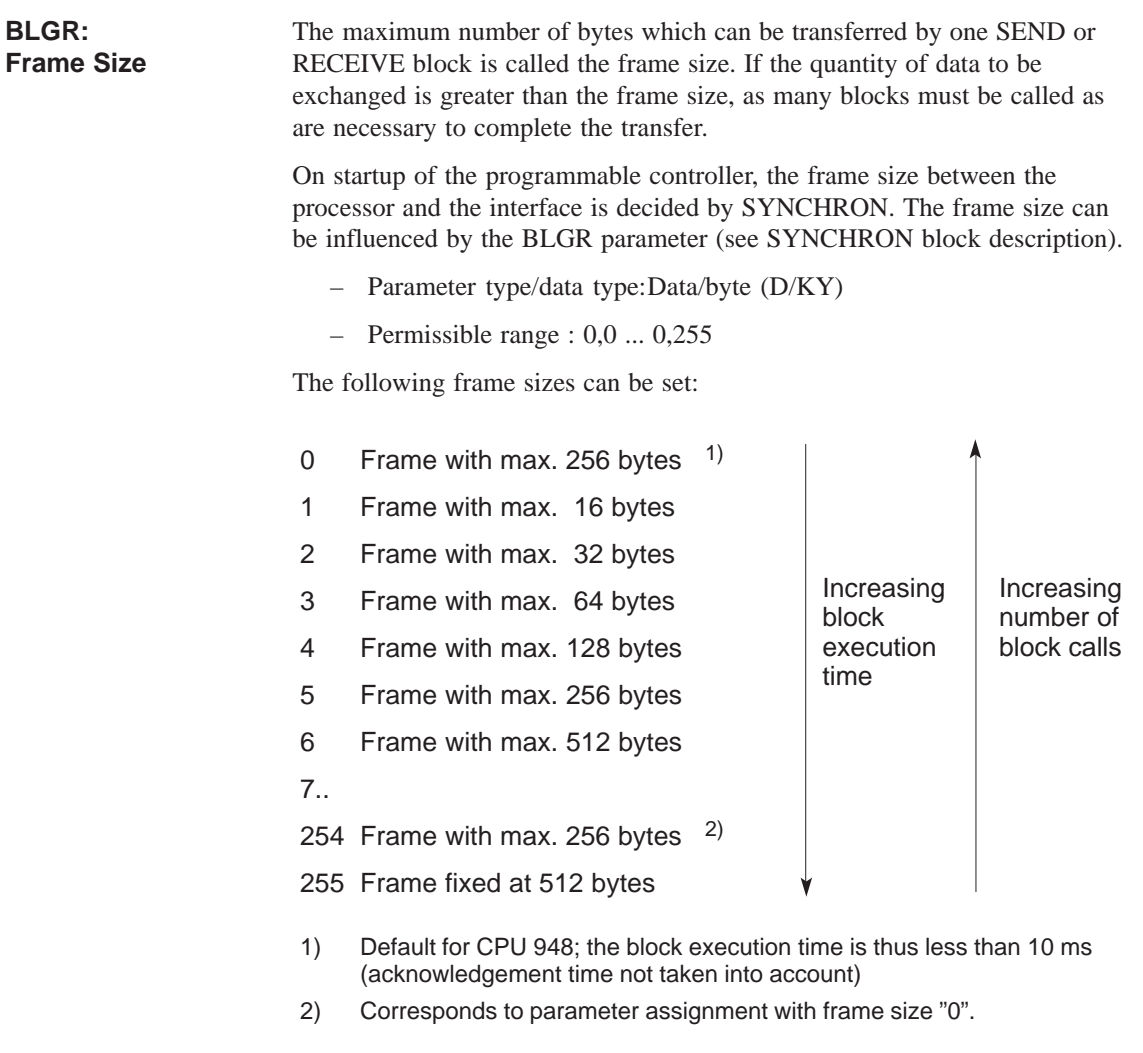

#### **PAFE: Error Indication in the Event of Parameter Assignment Errors**

The PAFE byte (flag byte, output byte or input byte) indicates when problems occur in processing a data handling block. When evaluating this parameter, indication of the (transitory or permanent) interface status (e.g. interface overloaded, not ready) must be distinguished from indication of "parameter assignment errors", for example, assignment of illegal parameters to A-NR, QTYP/ZTYP etc. In this case, the parameters assigned of the data handling block and/or the CP (interface) must be changed.

- Parameter type/data type:Output/byte (Q/BY)
	- Permissible range: FY 0 ... FY 255 QB 0 ... QB 127 (if present) IB 0 ... IB 127 (if present)

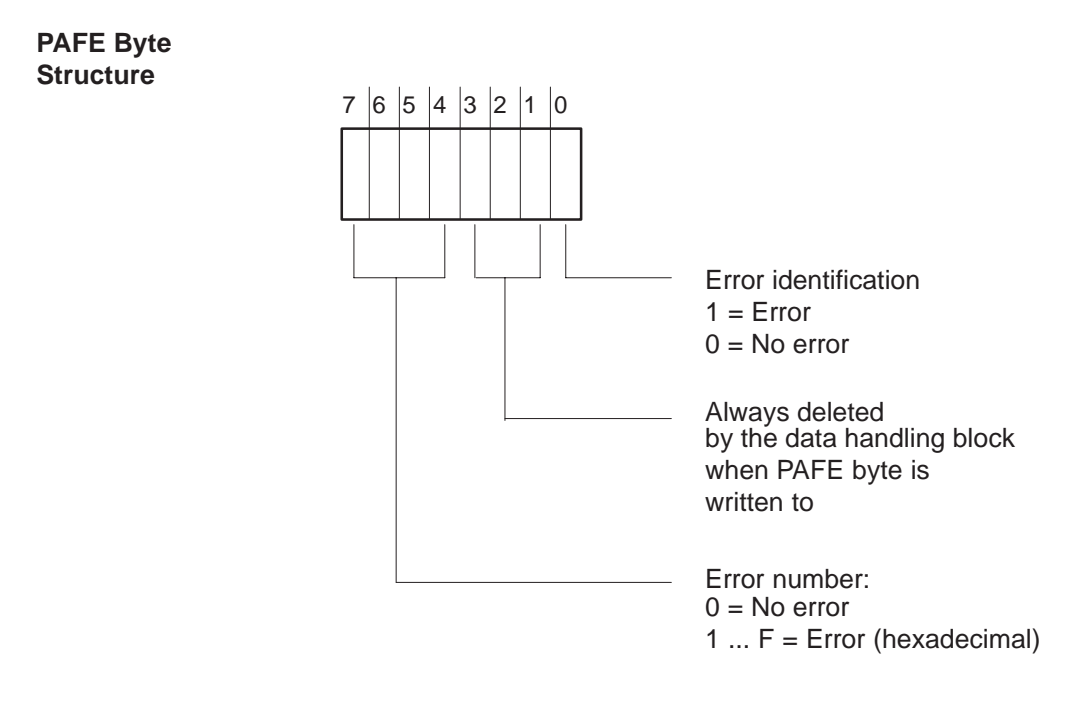

The error numbers are described in detail in Section 2.5 "Evaluating the Output Parameters".

# **2.4 Source and Destination Parameters (Q/ZTYP, DBNR, Q/ZANF and Q/ZLAE)**

**Source Parameters: QTYP, QANF, QLAE**

The term "source parameter" covers the following parameters:

Table 2-1 Structure of the Source Parameter

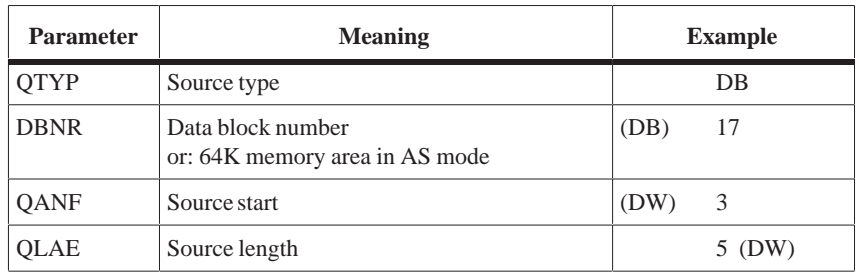

These parameters identify an area. This area forms a data source; that is, the data of this area are transferred (copied) to the interface.

#### **Example**

 $QTYP/DBNR = DB17$ 

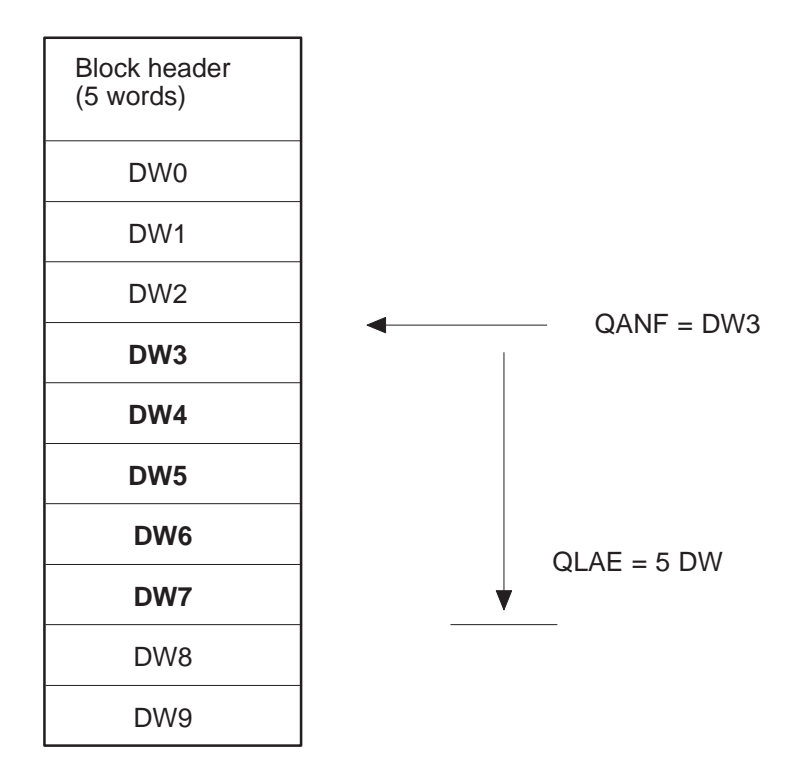

The term "destination parameter" covers the following parameters:

#### **Destination Parameters: ZTYP, ZANF, ZLAE**

Table 2-2 Structure of the Destination Parameter

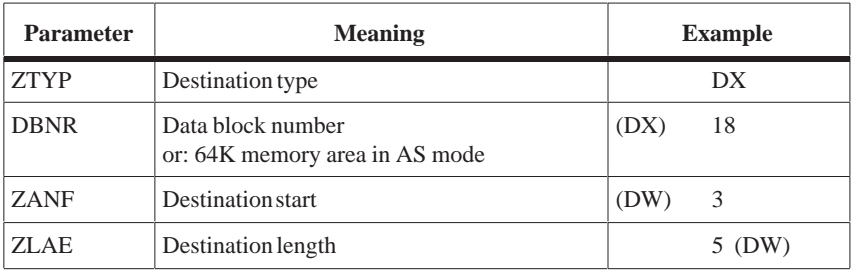

These four parameters identify an area. This area forms a data sink; that is, it receives data supplied from the interface. Do not forget that in this process the "old" data are overwritten.

#### **Example**

 $ZTYP/DBNR = DX$  18

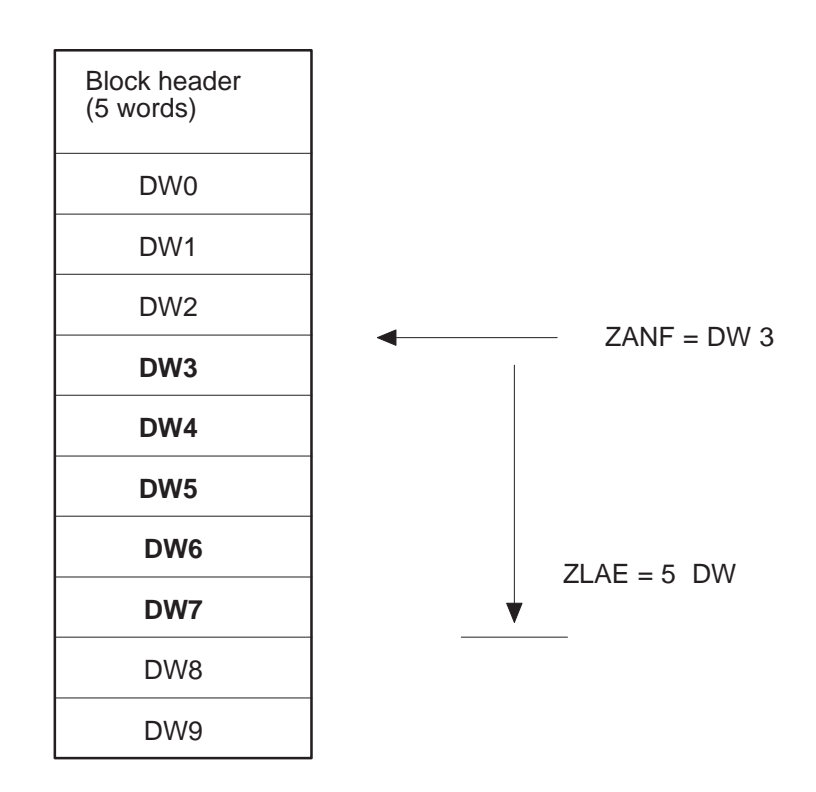

See Section 3.4 "Memory Organization, Area Limits" for further information.

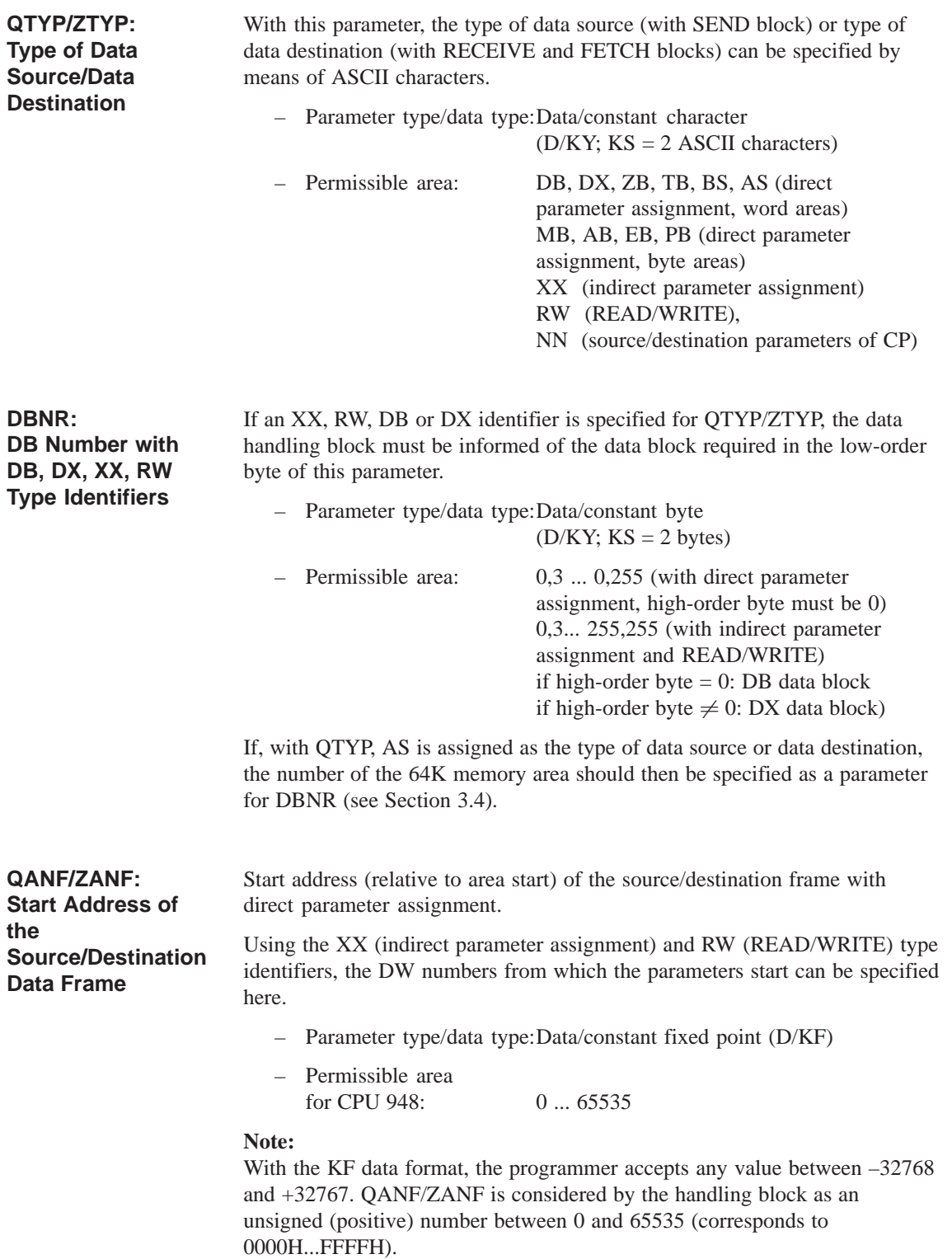

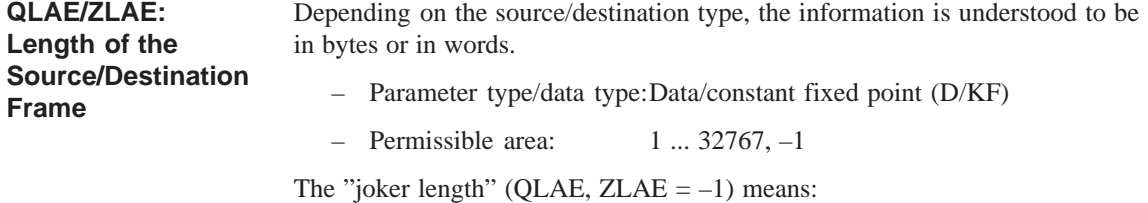

- In the case of RECEIVE, that as much data is accepted as the interface provides
- In the case of SEND, that as much data is transferred to the interface as the area permits (transmission up to the limit of the area).

The meaning and relationships between the source/destination parameters are listed in the table below:

| <b>OTYP/ZTYP</b><br>Description                         | <b>DB</b><br>Source/destination data<br>from/to data block                                                  | DX.<br>Source/destination data<br>from/to DX data block                                                   | ZB<br>Source/destination data<br>from/to counters                                     |
|---------------------------------------------------------|----------------------------------------------------------------------------------------------------|----------------------------------------------------------------------------------------------------|---------------------------------------------------------------------------------------|
| <b>DBNR</b><br>Meaning<br>Permissible area CPU 948      | DB from which the source<br>data are taken or into which<br>the destination data are<br>transferred<br>3255 | DX from which the source<br>data are taken or to which<br>the destination data are<br>transferred<br>3255 | Irrelevant                                                                            |
| <b>OANF/ZANF</b><br>Meaning<br>Permissible area CPU 948 | DW number starting from<br>which data are read or<br>written<br>04090                                       | DW number starting from<br>which data are read or<br>written<br>04090                                     | Number of counter starting<br>from which data are read or<br>written<br>0255          |
| <b>OLAE/ZLAE</b><br>Meaning<br>Permissible area CPU 948 | Length of the<br>source/destination frame in<br>words<br>14091                                              | Length of the<br>source/destination frame in<br>words<br>14091                                            | Length of the source/<br>destination frame in words<br>$(1$ counter = 1 word)<br>1256 |

Table 2-3 Meaning and Relationships of the Source/Destination Parameters; Word Areas (1)

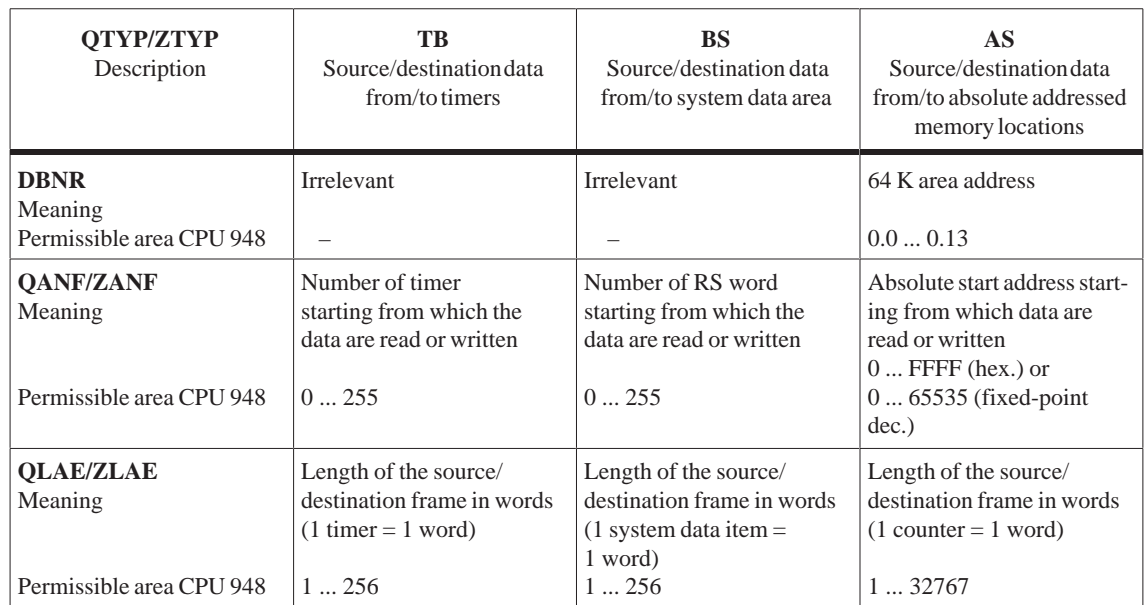

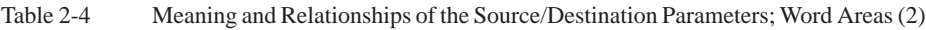

See Section 3.4 "Area Limits" for further information.

Table 2-5 Meaning and Relationships of the Source/Destination Parameters; Word Area

| <b>QTYP/ZTYP</b>                                           | <b>MB</b>                                                                   | $\overline{AB}$                                                               | EB                                                                           | <b>PB</b>                                                                                                    |
|------------------------------------------------------------|-----------------------------------------------------------------------------|-------------------------------------------------------------------------------|------------------------------------------------------------------------------|----------------------------------------------------------------------------------------------------|
| Description                                                | Source/destination data<br>from/to flag area                                | Source/destination data<br>from/to process image<br>of the outputs (PIQ)      | Source/destination<br>data from/to process<br>image of the inputs<br>(PII)   | Source/destination data<br>from/to I/O modules,<br>if source data: input<br>modules, if destination<br>data: output modules        |
| <b>DRNR</b>                                                | <b>Irrelevant</b>                                                           | <b>Irrelevant</b>                                                             | <b>Irrelevant</b>                                                            | <b>Irrelevant</b>                                                                                                    |
| <b>OANF/ZANF</b><br>Meaning<br>Permissible<br>area CPU 948 | Flag byte number<br>starting from which<br>data are read or written<br>0255 | Output byte number<br>starting from which<br>data are read or written<br>0127 | Input byte number<br>starting from which<br>data are read or written<br>0127 | I/O byte number<br>starting from which<br>data are read or written.<br>$0 \dots 127$ dig. I/O,<br>128  255 dig. or<br>analog $I/O$ |
| <b>QLAE/ZLAE</b><br>Meaning<br>Permissible<br>area CPU 948 | Length of the<br>source/destination<br>frame in bytes<br>1256               | Length of the<br>source/destination<br>frame in bytes<br>$1 \dots 128$        | Length of the<br>source/destination<br>frame in bytes<br>$1 \dots 128$       | Length of the<br>source/destination<br>frame in bytes<br>$1 - 256$                                                                 |

| <b>QTYP/ZTYP</b>                                           | <b>XX</b>                                                                                                    | $\mathbf{R}\mathbf{W}$                                                                                                    | <b>NN</b>                                                                                   |
|------------------------------------------------------------|----------------------------------------------------------------------------------------------------|----------------------------------------------------------------------------------------------------|---------------------------------------------------------------------------------------------|
| Meaning                                                    | Indirect parameter assignment;<br><b>Source or destination</b><br>parameters are stored in the<br>DB or DX data block<br>(specified by DBNR and<br><b>OANF</b> ) | READ/WRITE:<br>Source or destination<br>parameters are stored in the DB<br>or DX data block (specified by<br>DBNR and QANF) | No source/destination<br>parameters in block;<br>parameters can be supplied<br>by interface |
| <b>DBNR</b><br>Meaning<br>Permissible<br>area CPU 948      | DB/DX in which the<br>source/destinationparameters<br>are stored; DB if high-order<br>byte = 0 otherwise $DX$<br>1255                                            | DB/DX in which the<br>source/destinationparameters<br>are stored; DB if high-order<br>byte = 0 otherwise $DX$<br>1255       | <b>Irrelevant</b>                                                                           |
| <b>OANF/ZANF</b><br>Meaning<br>Permissible<br>area CPU 948 | DW number starting from<br>which the parameters are stored<br>032767                                                                                             | DW number starting from<br>which the parameters are stored<br>032767                                                        | <b>Irrelevant</b>                                                                           |
| <b>OLAE/ZLAE</b>                                           | <b>Irrelevant</b>                                                                                                    | Irrelevant                                                                                                    | <b>Irrelevant</b>                                                                           |

Table 2-6 Meaning and Relationships of the Source/Destination Parameters; Special Cases

See Section 3.4 Area Limits for further information.

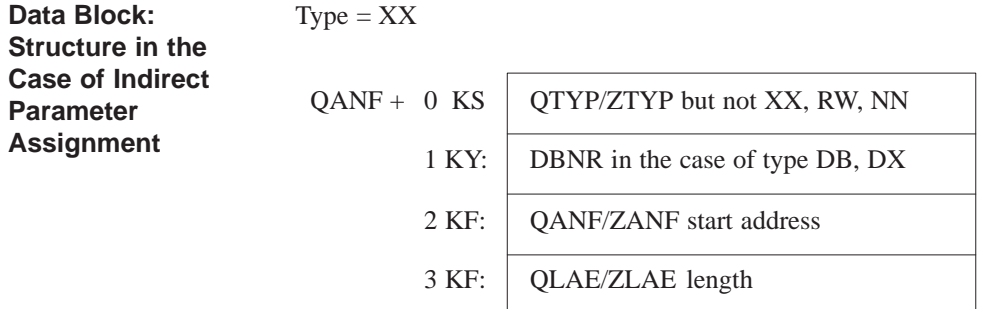

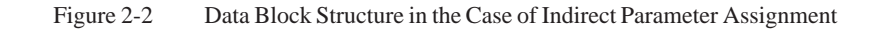

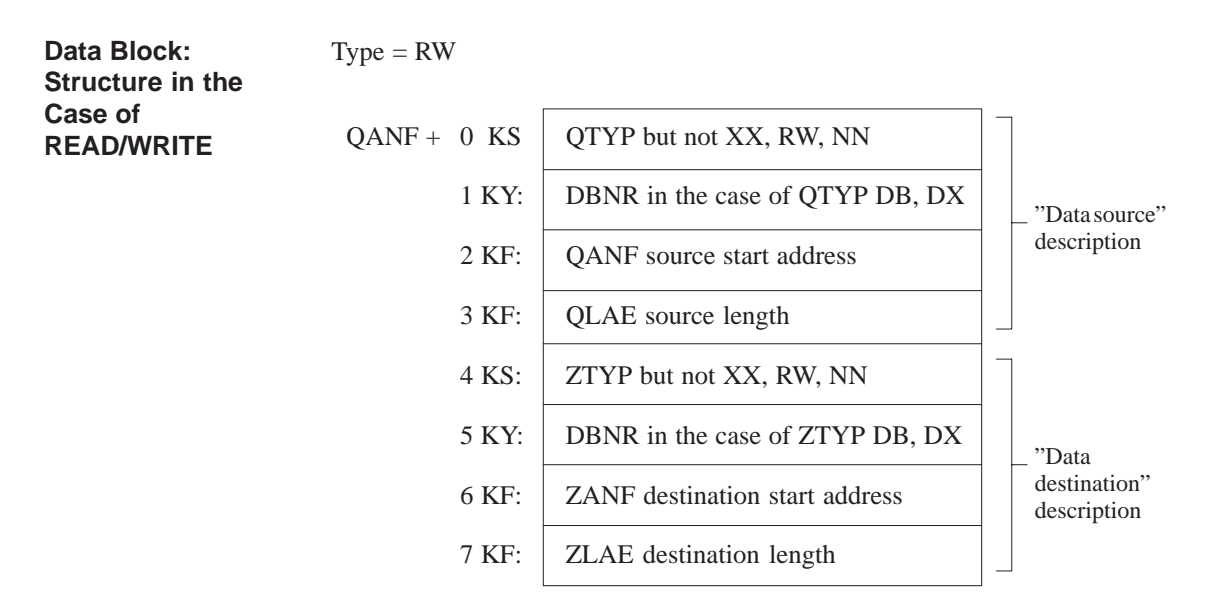

Figure 2-3 Data Block Structure in the Case of READ/WRITE

## **2.5 Evaluating the Output Parameters**

PAFE is purely an output parameter, whereas RLO and ANZW are both input and output parameters. The following graphical representation shows in what way and in what context the data handling blocks influence the output parameters. **Output Parameters: RLO, PAFE, ANZW**

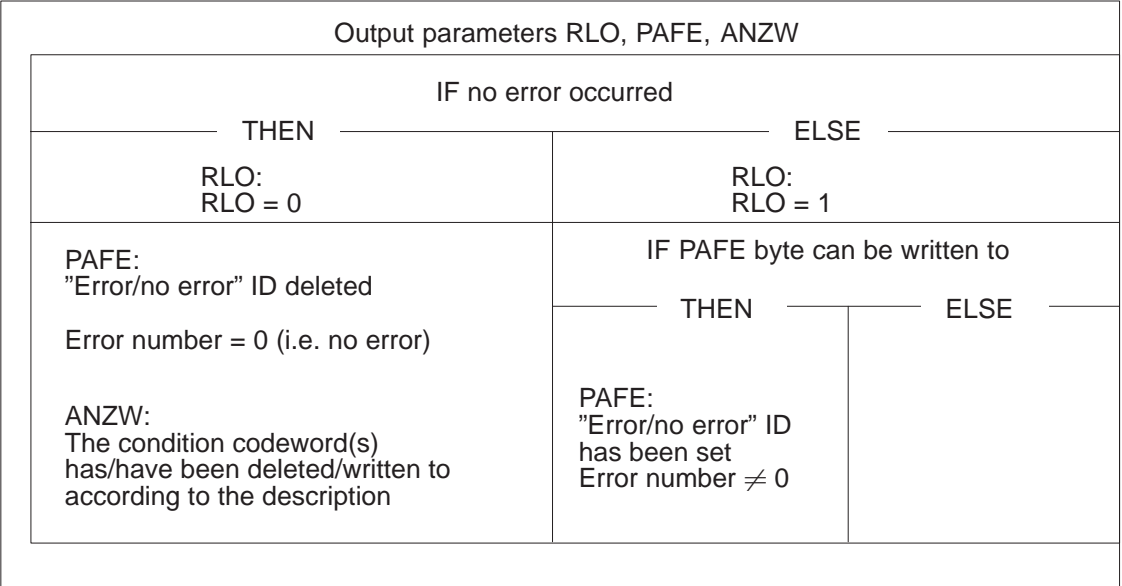

Figure 2-4 Influence of the Data Handling Blocks on the Output Parameters

If the condition accompanying "IF" is fulfilled, then the column under "THEN" is valid. If it is not fulfilled, the "ELSE" column is valid, etc.

If an error has occurred, the condition codeword is irrelevant.

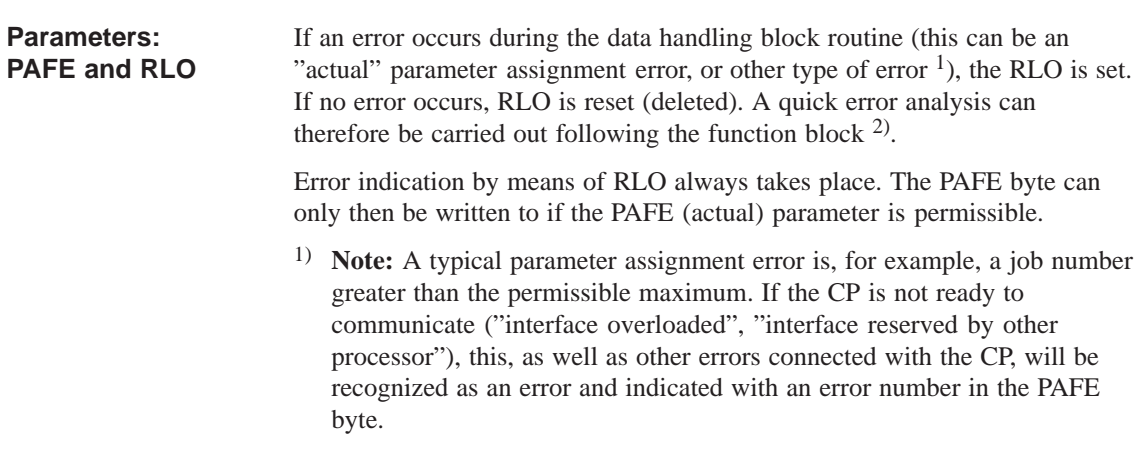

- 2) **Note:** No error has occurred if handshake signals are not exchanged (1-4) or if a handshake is broken off (5, 6) for any of the following reasons:
	- 1. RLO (RLO "input parameter" not to be confused with RLO "output parameter"  $(=$  error indicator) $) = 0$
	- 2. Job is already/still running (SEND/FETCH direct)
	- 3. RECEIVE job is not (yet) ready (RECEIVE direct)
	- 4. This function does not include a handshake (CONTROL)
	- 5. Data transfer/reception is disabled
	- 6. Only parameters are to be passed, etc.

It follows, therefore, that, in these cases too, no error numbers are defined in the PAFE byte. The individual block descriptions provide information as to which of these six situations may be applicable.

#### **Structure: PAFE Byte**

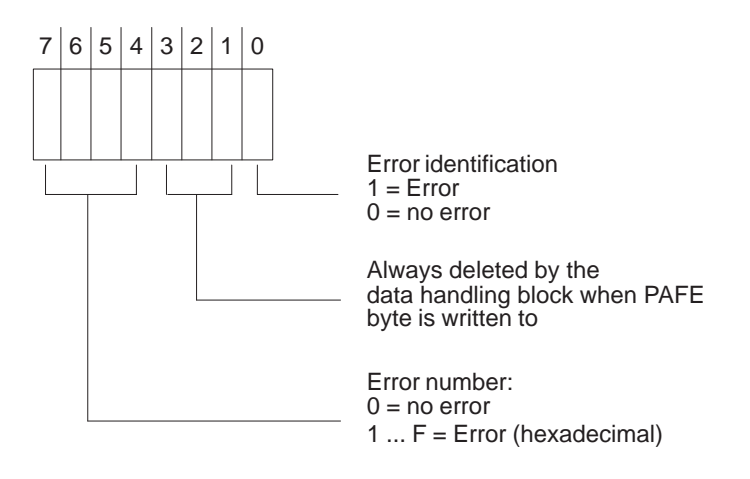

Table 2-7 Meaning of the Error Numbers in the PAFE Byte

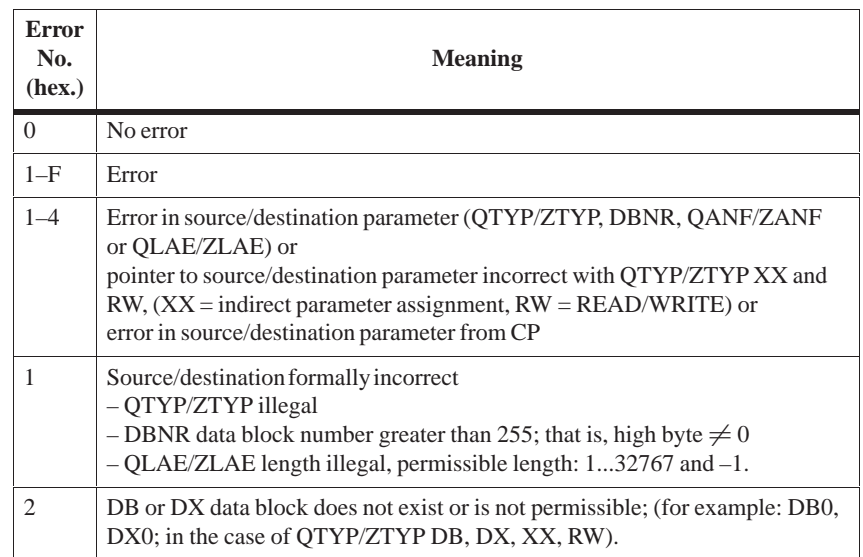

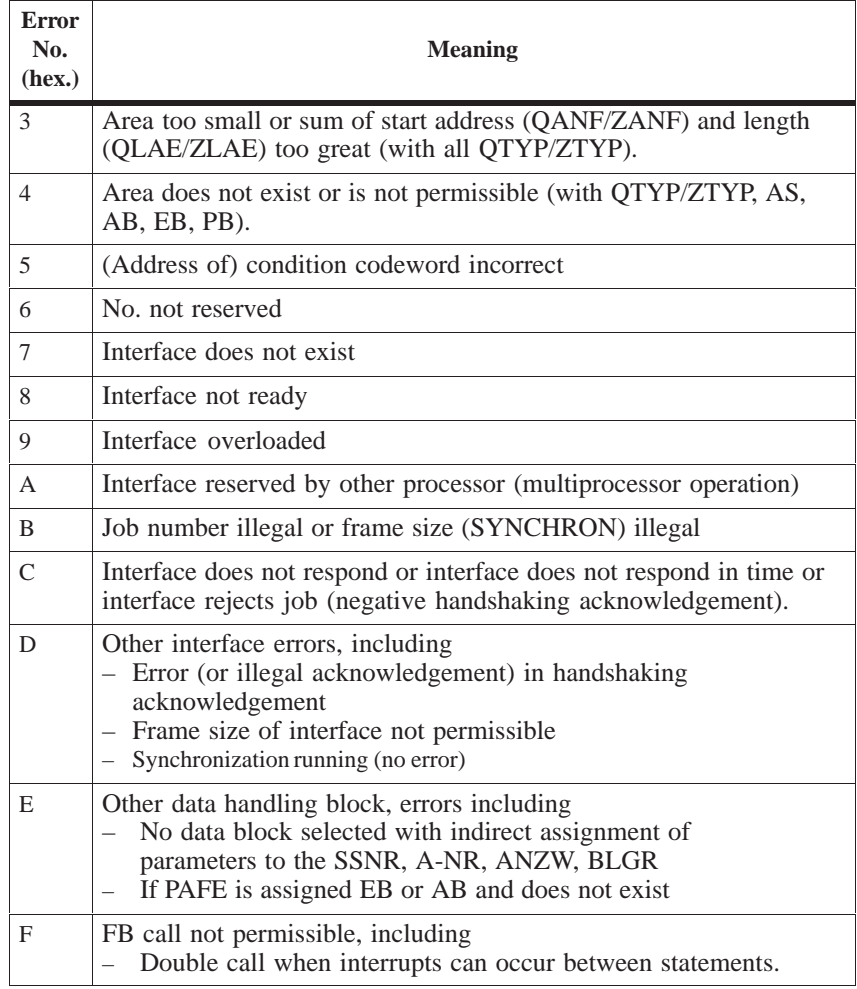

#### **Note:**

If the "Status" bit is set in the condition codeword ANZW and the identifier "Job completed with error" (bit  $2^3 = 1$ ) is set, an error number has been written in the bits  $2^8$  to  $2^{11}$ . This error number corresponds to that of the PAFE byte as follows:

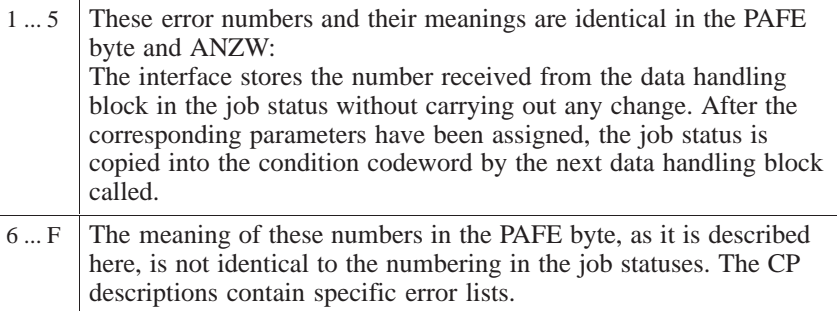

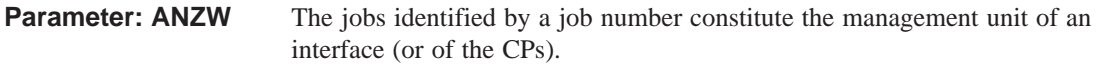

The corresponding assignment on the handling block

- is indicated by the A-NR parameter (SEND/RECEIVE/FETCH/CONTROL/RESET direct)
- is produced by the flagging of a job number in the ANZW (SEND/RECEIVE/CONTROL ALL)

In the interface, there is a job status for every job. The status is managed by the interface and it indicates whether a job is (still) running in the CP or whether it has been completed by the CP without any errors or with a particular error. Occupation of the condition codeword with "status" (see below) means, among other things, that this job is copied into the ANZW.

The STEP 5 program in the CPU should be structured so that a particular condition codeword is allocated to each defined job.

In this way, an image of the activities in the interface or in the CP can be obtained in the CPU. This can only take place if the condition codewords are regularly updated by calling suitable data handling blocks (see block description, for example, CONTROL, SEND direct when idling).

You must distinguish between the ANZW 1 and ANZW 2 parameters.

Furthermore, do not forget that when ANZW 1 is occupied with "status", it will be used both as an input parameter (bit  $2^7 = 1$ : data transfer/reception disabled!) and as an output parameter.

**Rules for Writing to ANZW by the DHB**

1. The condition codeword(s) will basically only be written to (changed) if no error has occurred while the data handling block was being processed. In this case, the condition codewords will be written to according to the following table:

| <b>Function</b>         | <b>ANZW1</b>  | <b>ANZW2</b> |
|-------------------------|---------------|--------------|
| <b>SEND/REC. DIRECT</b> | <b>Status</b> | Quantity     |
| <b>SEND/REC. ALL</b>    | Job no.       |              |
| FETCH (DIRECT)          | <b>Status</b> |              |
| <b>CONTROL DIRECT</b>   | <b>Status</b> |              |
| <b>CONTROL ALL</b>      | Job no.       |              |

Table 2-8 Assignments of the Condition Codewords

2. ANZW 1 and ANZW 2 (with SEND/REC DIRECT) is always written to (if no error has occurred).

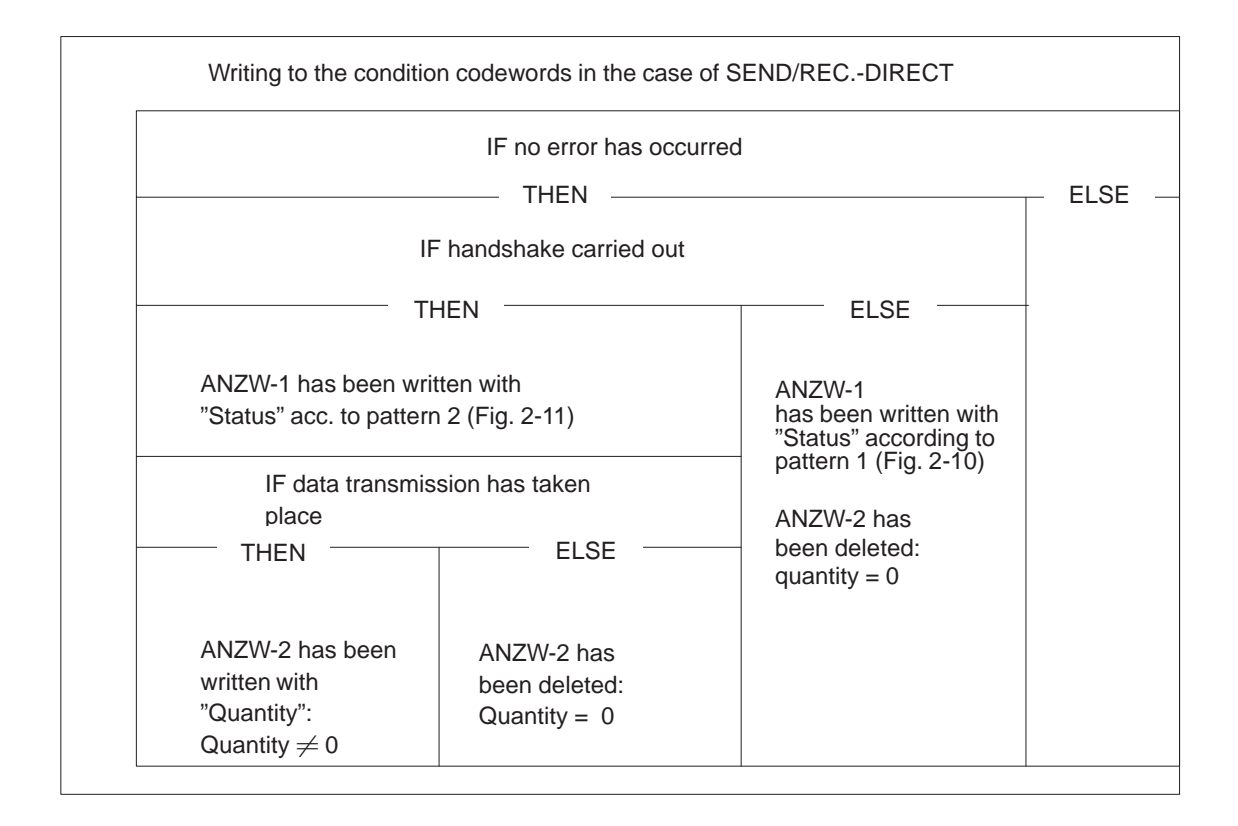

Figure 2-5 Influence of the Data Handling Blocks on the Output Parameters

**Writing to Condition Codewords in the Case of SEND/ RECEIVE ALL**

In the case of SEND/RECEIVE ALL, the job number is written to ANZW 1.

**Job Number**

If no error has occurred, the job number is written into the low-order byte and the high-order byte is deleted (ANZW 1).

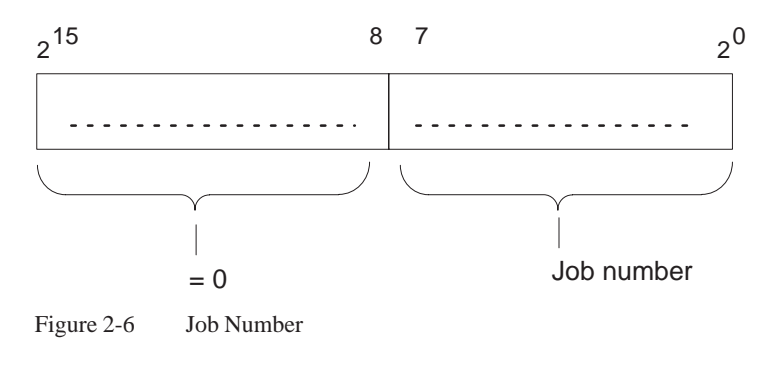

#### CONTROL ALL

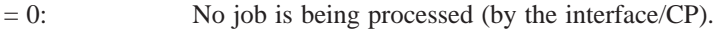

 $\neq$  <del>92</del>: This job is being processed.

#### SEND/RECEIVE ALL

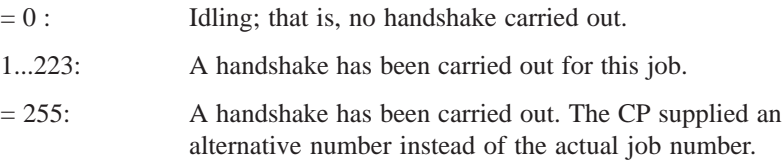

If no data is transmitted and no error has occurred, the "Quantity" words (ANZW 2) are deleted. If data is transmitted, the quantity word contains the quantity of all the data already transmitted in this job which may be considerably more than the quantity of data transmitted by the last data handling block. **Quantity of Transmitted Data**

> If the "Data transfer/data reception completed" bit (bits 5 and 6) in ANZW 1 is set, ANZW 2 contains the source length or destination length of the job (job number). This is always indicated in bytes.

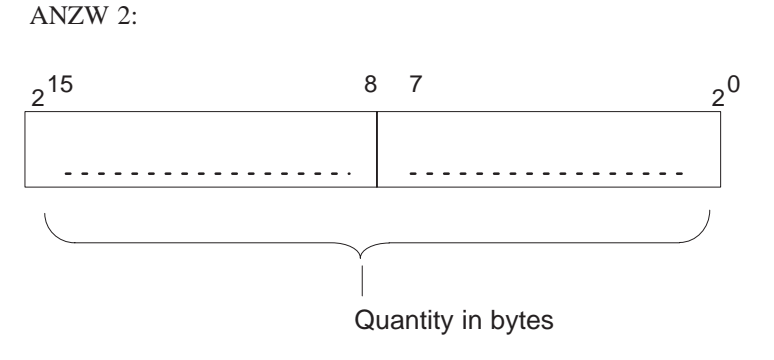

Figure 2-7 Quantity of Data to be Transferred

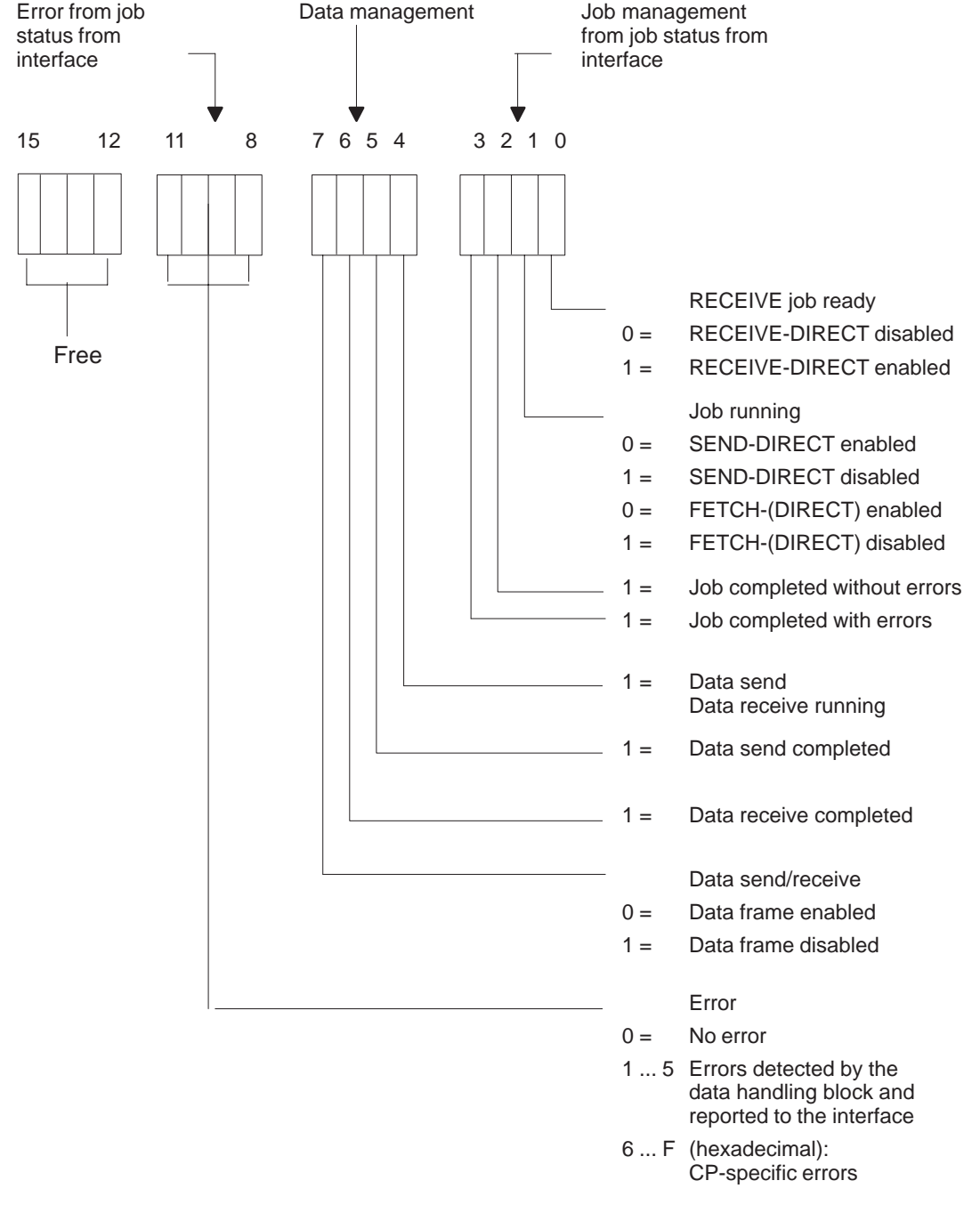

#### **Job Status**

Figure 2-8 Condition Codeword

• Without handshake:

With SEND/REC./FETCH/CONTROL DIRECT, the job status must be read/evaluated by the data handling block before a handshake is carried out. This job status is written into ANZW 1 according to pattern 1 (Figure 2-9) if no handshake takes place (and no errors occur).

• With handshake:

In the case of all functions where a handshake was initiated (and executed without error), the job status will be

- re-read (in the case of DIRECT functions) or
- read for the first time (in the case of ALL functions)

by the data handling block at the end of the handshake.

This updated job status does not have to be evaluated by the data handling block. It will be inserted in ANZW 1 according to pattern 2 (Figure 2-10).

#### **Structure of the Condition Codeword**

Input ANZW:

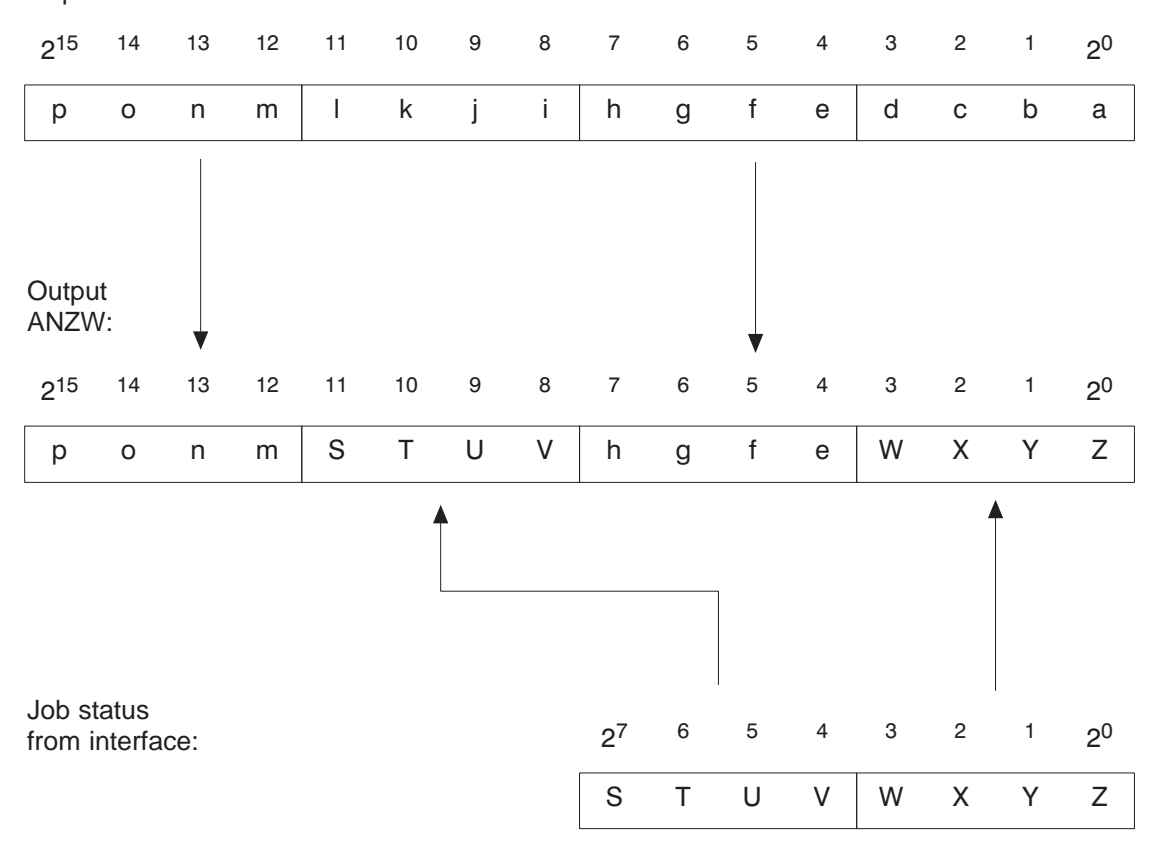

Input ANZW: Condition codeword before data handling block is called Output ANZW: Condition codeword after data handling block is called

Figure 2-9 Pattern 1

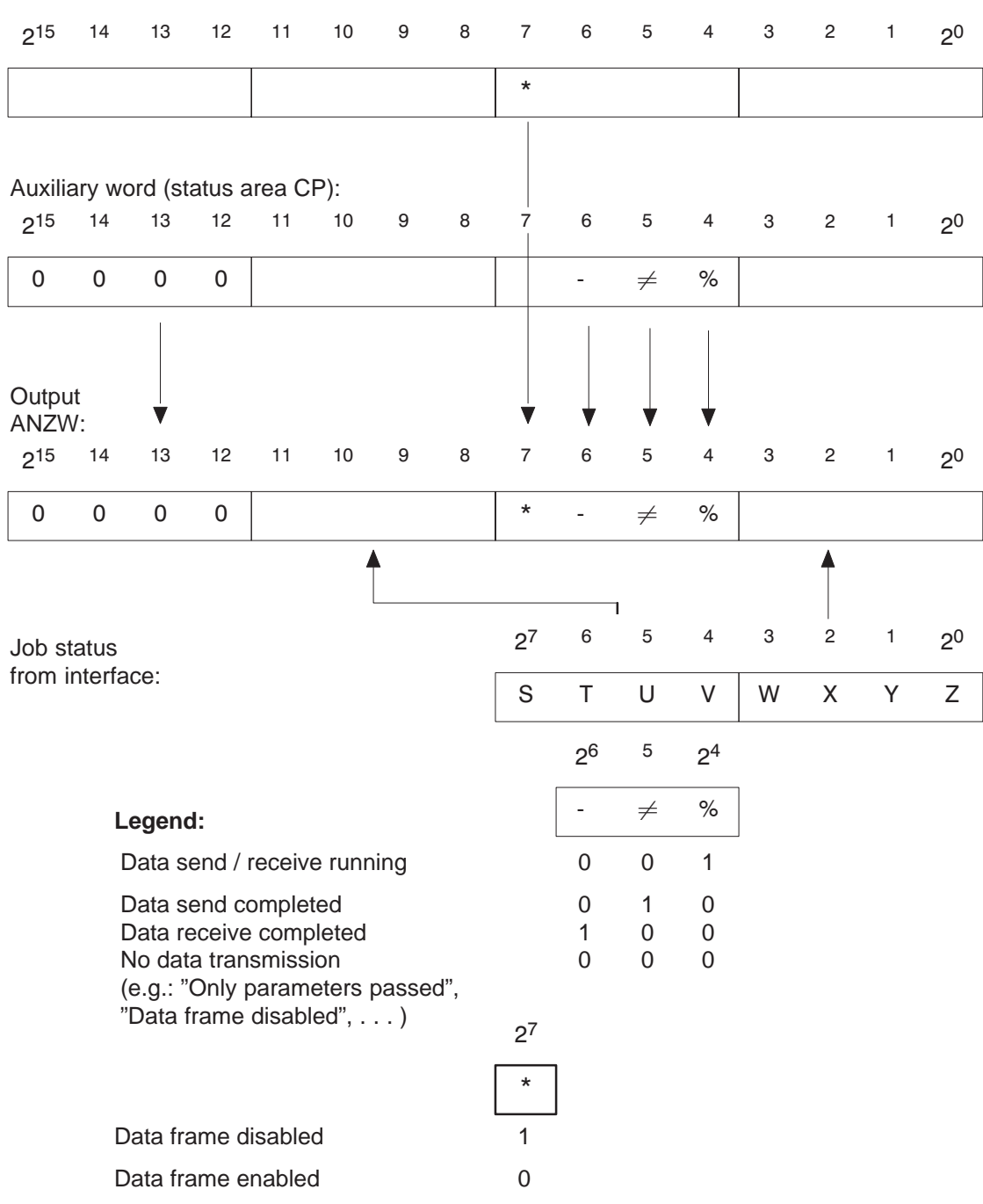

Input ANZW:

Input ANZW: Condition codeword before data handling block is called Output ANZW: Condition codeword after data handling block is called

Figure 2-10 Pattern 2

#### **Note:**

If bit positions  $2^{12}$  to  $2^{15}$  have been deleted following the running of a data handling block, and if they were set (at least some of them) beforehand, then this is an obvious indication that:

- 1. The handling block was run without any errors (otherwise the condition codewords are not written to)
- 2. A handshake was carried out (otherwise the condition codeword would not be written to according to pattern 2).

Bit positions  $2<sup>4</sup>$  to  $2<sup>6</sup>$  now give information about whether data has been transmitted.

 **Nibble 1, bits 0 to 3, job management:** The following is encoded here: whether a job has already been started or whether errors have occurred or whether the job has been disabled. **Important:** Each of the bits has a significance of its own. In the case of several CPs, additional significance is assigned to the bit combinations. For example, if "Job running" (bit 2 ) and "Job completed" (bit 2 or 2 ) are set simultaneously (contradiction!) in the case of the CP 143, this has the supplementary meaning of "CP not ready for this job/job disabled". **Nibble 2, bits 4 to 7, data management:** The following is encoded here: whether the data transfer for the job is still running or whether the transfer or reception of data has already been completed. With bit 7, the data block for the job can be disabled (bit  $7 = 1$ : data block disabled; bit  $7 = 0$ : data block enabled). **Nibble 3, bits 8 to 11, error number:** These are the error indicators of the job. The error indicators are only valid if the bit "Job completed with error" in the first nibble is set at the same time. **Nibble 4, bits 12 to 15, free** a. **Bit 0** : RECEIVE job ready (handshake meaningful) Setting/resetting: By the data handling blocks corresponding to the deletion condition code in the job status. The bit "RECEIVE job ready" is used with the RECEIVE DIRECT function (received data available). Evaluation: By the RECEIVE block; the RECEIVE block carries out the handshake with the interface only if bit 0 is set to 1. – By the user to query whether or not received data is available. **Division of the Condition Codeword Operation of the "Status" Condition Codeword**

#### b. **Bit 1** : Job running (SEND/FETCH disabled)

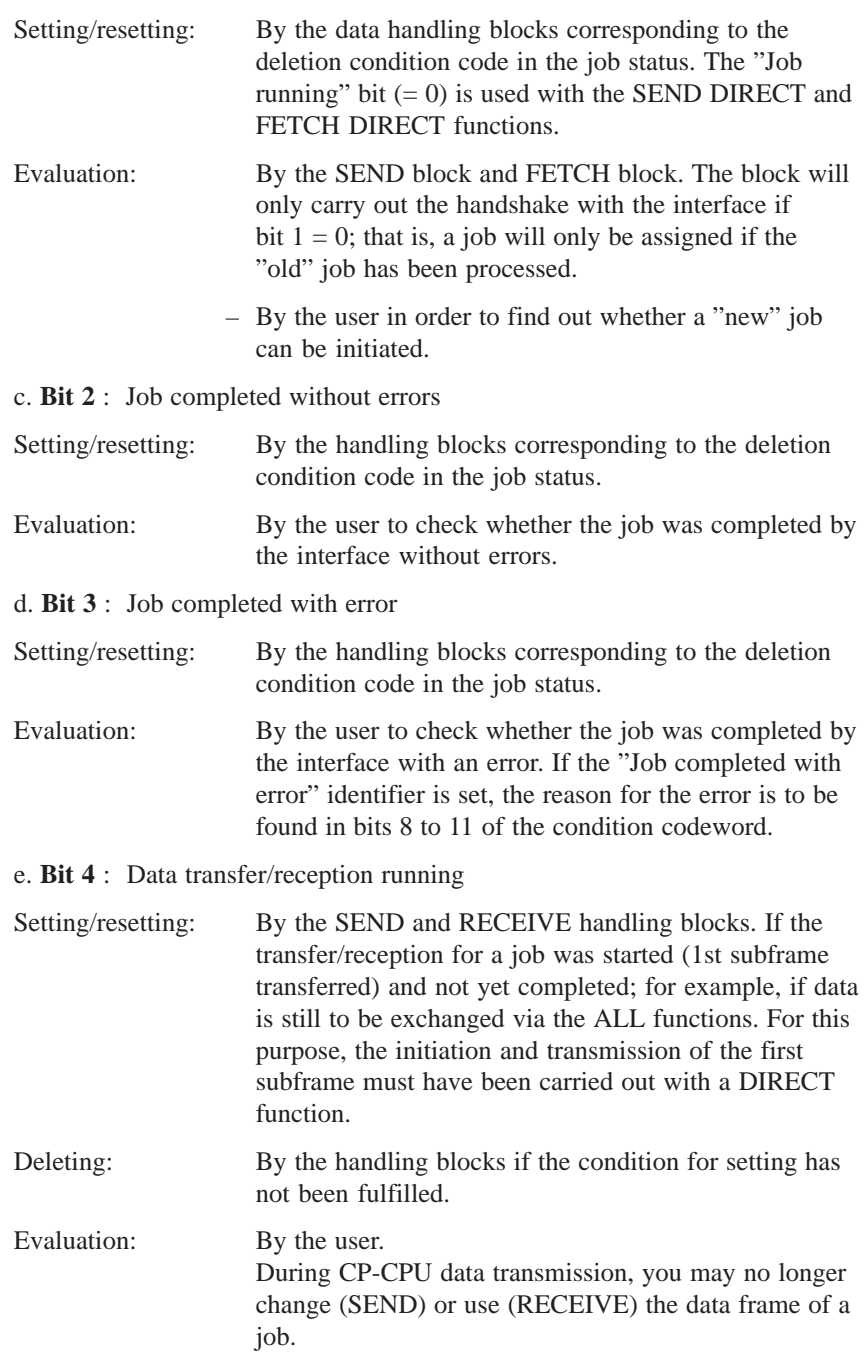

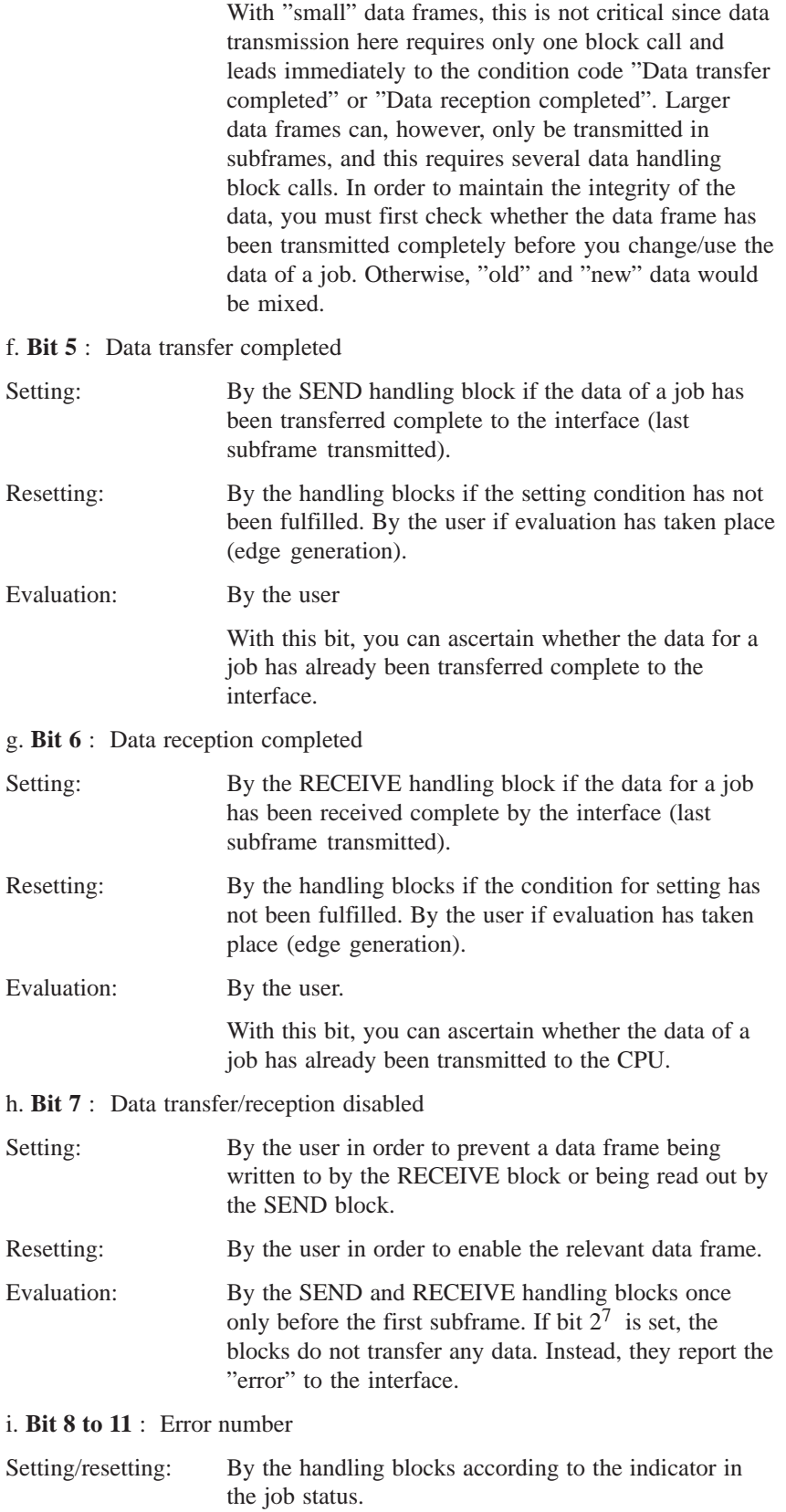

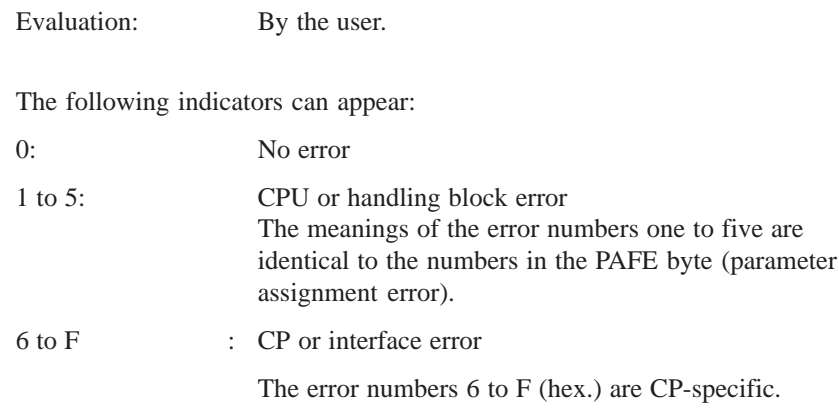

# **Data Handling Blocks in the User Program**

This chapter contains important information for working with data handling blocks in the user program and for using data blocks in different functions. It also offers information on determining the area length remaining for data transfer, the runtime of the data handling blocks, possibilities of reducing runtime and a host of additional information of importance to your programming staff.

**3**

# **3.1 Calling Data Handling Blocks**

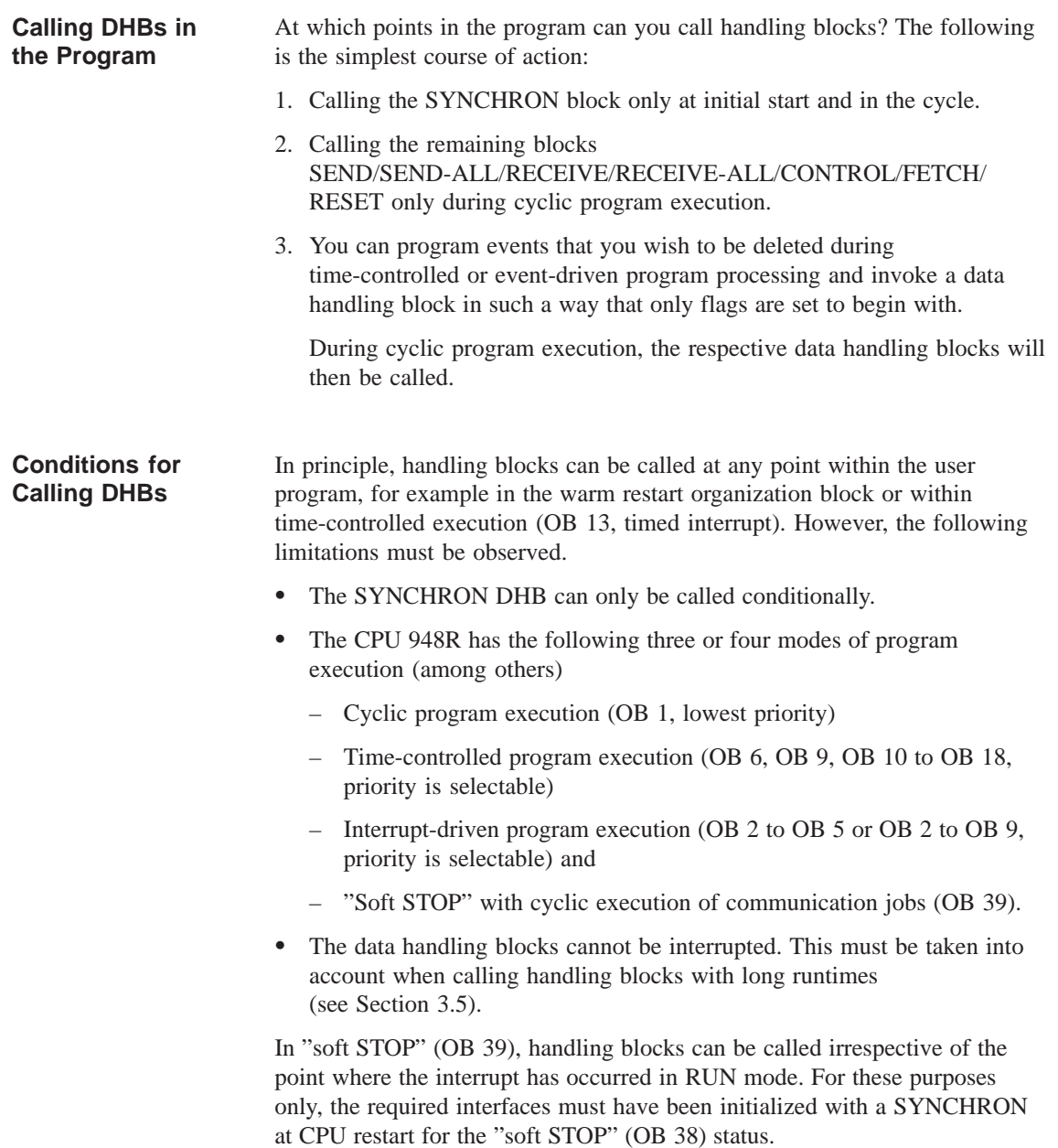

## **3.2 Calling SEND-ALL and RECEIVE-ALL**

For the SEND and RECEIVE blocks, the operating mode SEND-ALL or RECEIVE-ALL can be selected using job number "0" (see block description in Chapter 4). These blocks permit data transmission to be initiated and controlled by the interface.

The SEND-ALL and RECEIVE-ALL functions must be called "regularly" so that a request for communication from the interface is detected in time. For example, the following options and combinations are available:

Call once (n times) per cycle and per interface (short response times)

Call with a call distributor: in the first cycle for interface 1, in the second for interface 2, etc. (low cycle load)

- Call within time-controlled execution (OB 13 every 100 ms, independent of cycle time fluctuations)
- Call whenever other blocks do not have to be called owing to the process (evenly distributed cycle load and/or assignment of priority to control activities over communication)
- Call one ALL function after another until the first, second, nth etc. run is not an idling run. In the next cycle, continue with the following ALL function (evenly distributed cycle load).

## **3.3 Using Data Blocks**

The data handling blocks work with up to five DB or DX data blocks in total:

- 1. A data block which has been assigned the SSNR, A-NR, ANZW and BLGR parameters indirectly. Here, the corresponding data block must be selected before calling the handling block (see Section 2.2 "Direct and Indirect Parameter Assignment").
- 2. a) A data block which has been assigned its source parameters or destination parameters indirectly (see Section 2.2 "Direct and Indirect Parameter Assignment").
	- b) A data block which, with READ/WRITE, contains the source parameters and destination parameters.
- 3. A data word of a data block can be used as a PLC condition codeword.
- 4. The data to be transmitted/received may have to be taken from/stored in a DB.

Here, care must be taken to ensure that all data blocks used exist and that they are long enough; the use of data blocks comprising more than 256 words is possible.

The use of DB 0, DB 1 and DX 0, DX 1 and DX 2 is permitted. If they are used, the handling block rejects them with an error indication.

### **3.4 Memory Organization, Area Limits**

**Area Length Remaining**

The "area length remaining" is ascertained when executing the source/destination parameters in the handling block. Here, this means the difference between the length of an area (DB length, number of flag bytes, for example) and the preset QANF/ZANF start address.

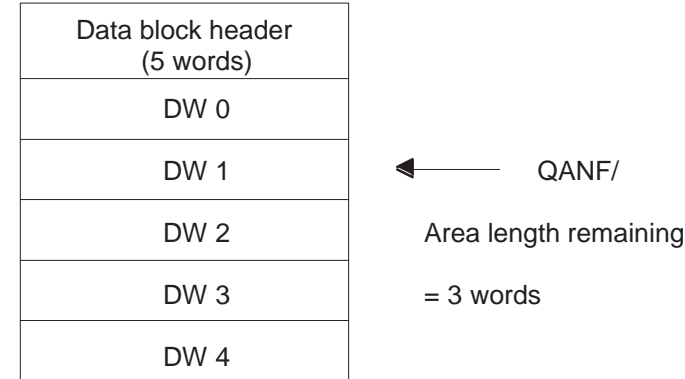

The maximum quantity of data to be transmitted must not be greater than the area length remaining (legality check) or must be oriented to this area length remaining (area limit): joker length (joker length: see QLAE/ZLAE parameter); transmission of the length remaining is used by several CPs.

Naturally, the QANF/ZANF start address must exist. In the example (DB 17), the values from 0 to 4 would be permissible.

With all types of area, the rules for procedure set out above apply. The information blocks below contain additional information.

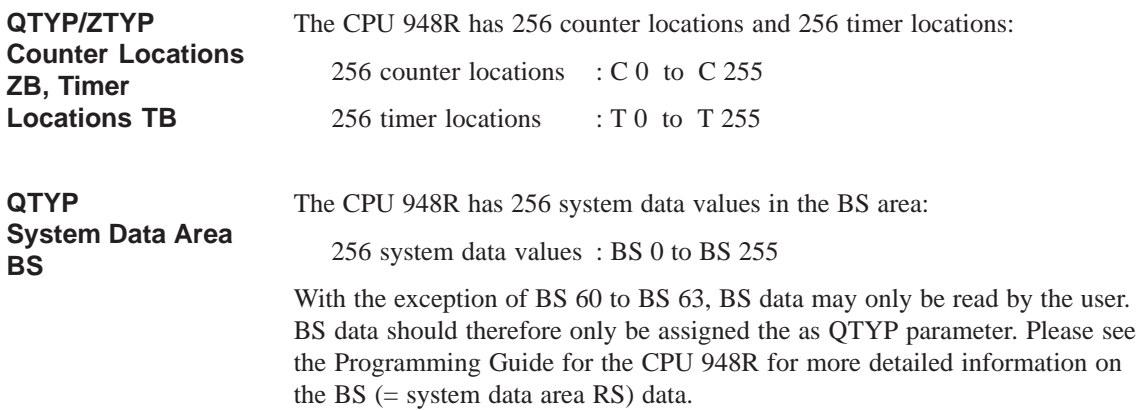

**Absolute**

With the CPU 948R, all the addresses that have been released for the user program area in the Programming Guide for this CPU are permissible AS addresses. **QTYP/ZTYP Addresses AS**

Overview of the address area of the CPU 948R:

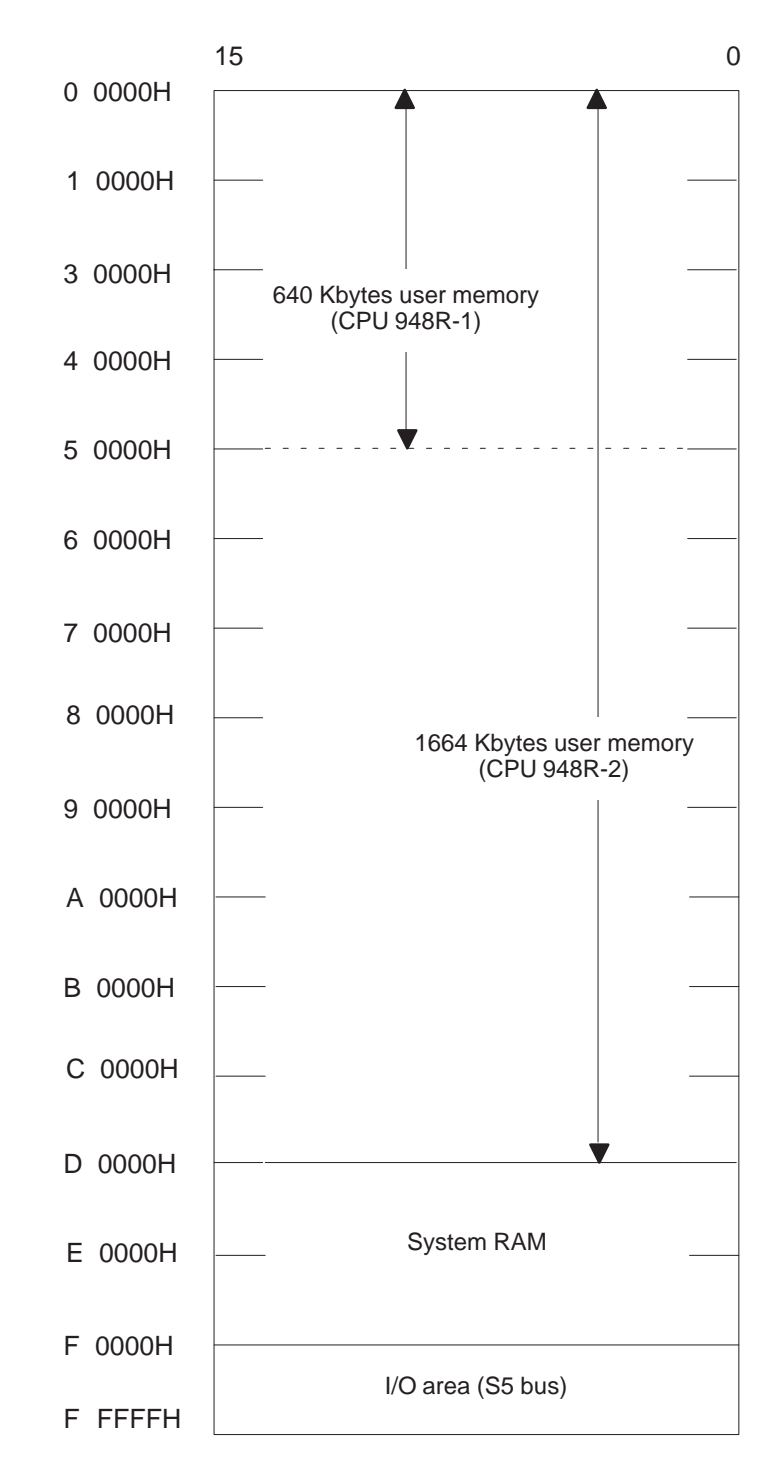

The position of blocks in the RAM can be changed by means of the "Compress memory" function.

Special care must be taken when using the "absolute addresses" type. When accessing data blocks, for example, please note that these blocks will disappear from memory or change their position within memory when

- being generated (G DB and GX DX operations)
- the memory is compressed (by programmer input or automatically) or
- input/updates are carried out on the programmer.

These changes are taken into account "automatically" by the data handling blocks when using the "DB" or "DX" types. Any errors do **not** result in illegal areas being accessed, but an error bit is set in the PAFE byte.

The CPU 948R has 256 flag bytes: FY 0 to FY 255

#### **QTYP/ZTYP Flags MB**

#### **QTYP/ZTYP PIQ/PII (AB/EB)**

The I/O area (PY) can be an incomplete area (with gaps) since normally not all input and output addresses are assigned or enabled. Example:

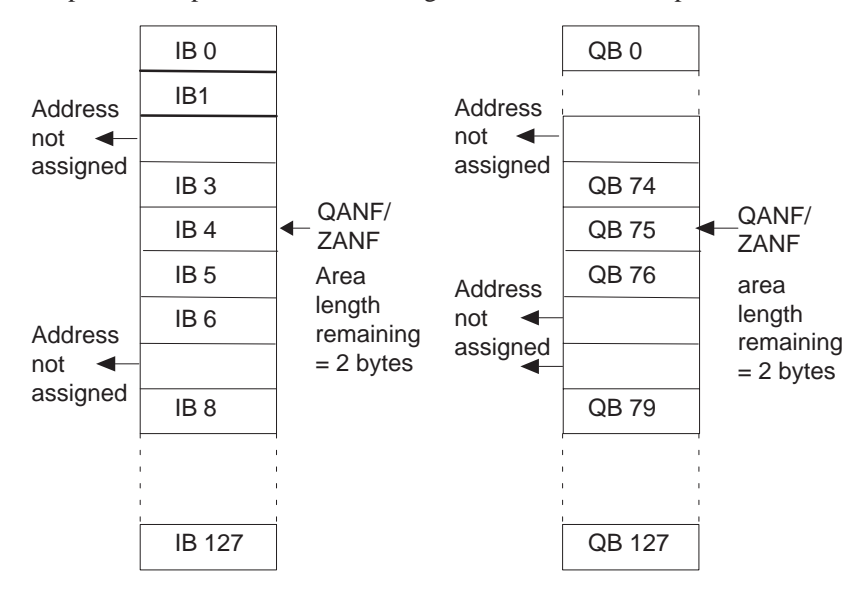

The area length remaining is the number of assigned addresses up to the next gap.

**Note:** RI and RJ areas cannot be specified. If these areas are to be transferred by means of data handling blocks, they must be copied into a DB.

## **3.5 Runtime**

## **Runtime without**

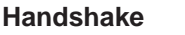

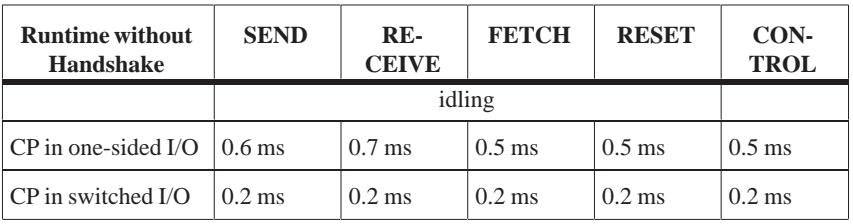

**Runtime with Handshake**

As shown in the table below, the runtime of the data handling blocks comprises up to four components:

1. Basic runtime:

The handling block requires this time, for instance, to prepare data transmission, update the ANZW, send parameters to, or receive parameters from, the interface, etc.

These waiting times are interface-dependent (see CP description). However, the handling block aborts the function if the interface does not respond within a maximum waiting time (PAFE, "Interface not responding in time").

2. Waiting time A

 $3.$  Waiting time B  $\left.\right\}$  Waiting times of the handshake

- 
- 4. Data transmission time:

This time increases proportionally with the quantity of (net) data to be transferred (see SYNCHRON, parameter BLGR).

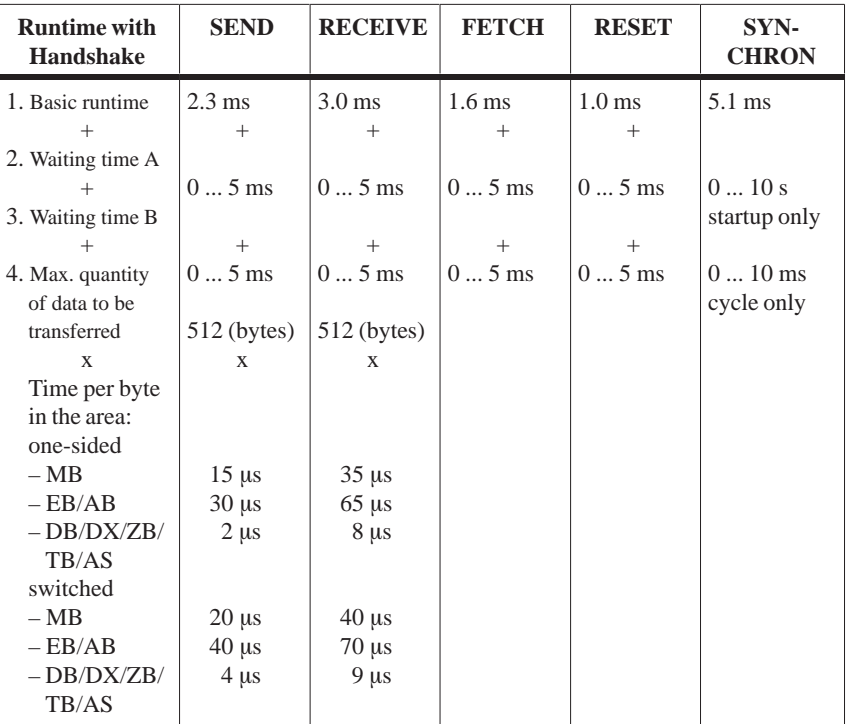

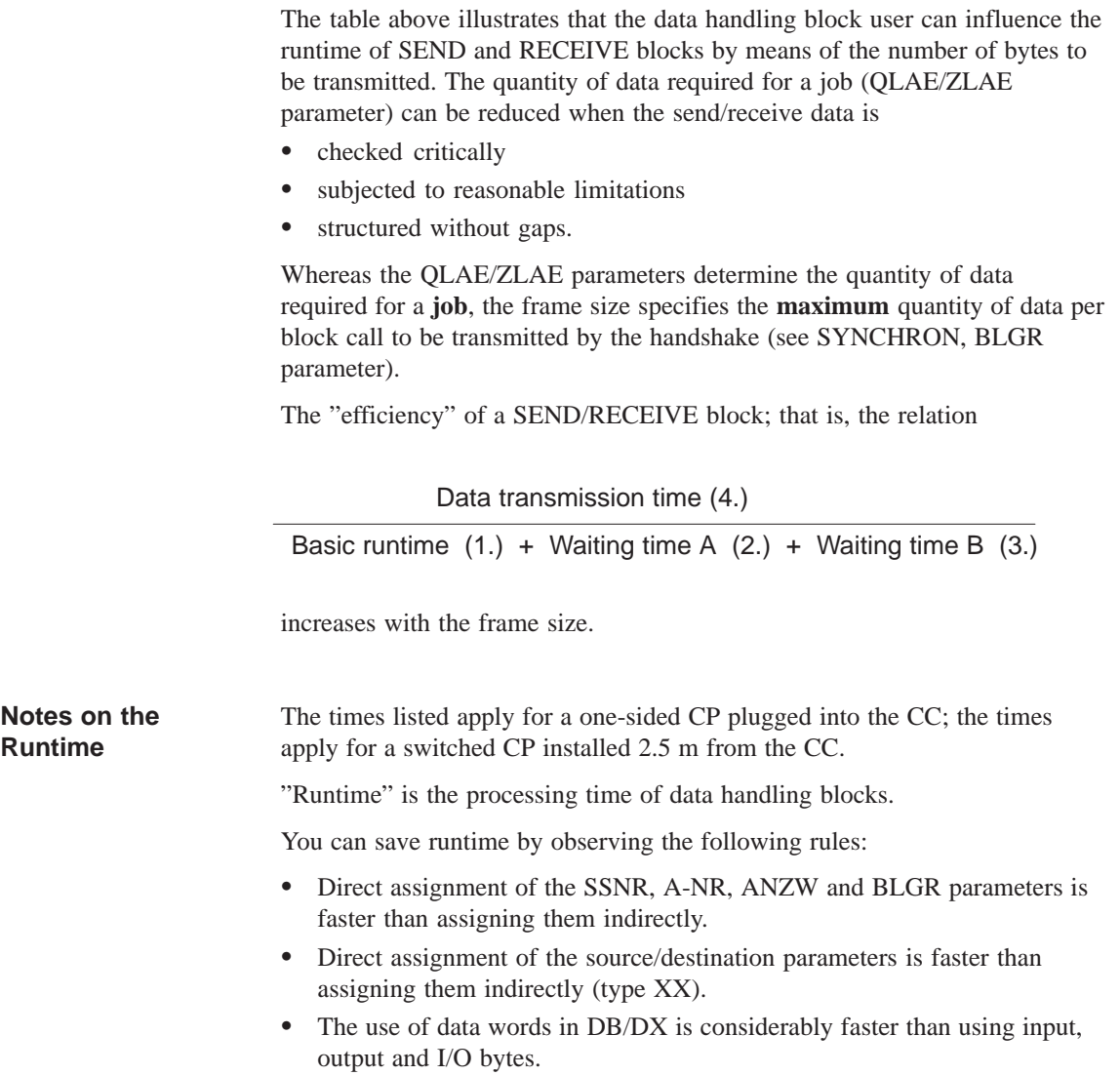
# **Description: Data Handling Blocks**

This chapter contains a representation of every available data handling block with block diagram, parameter table and detailed functional description.

**4**

# **4.1 SEND Function Block (FB 120)**

#### **Function Block**

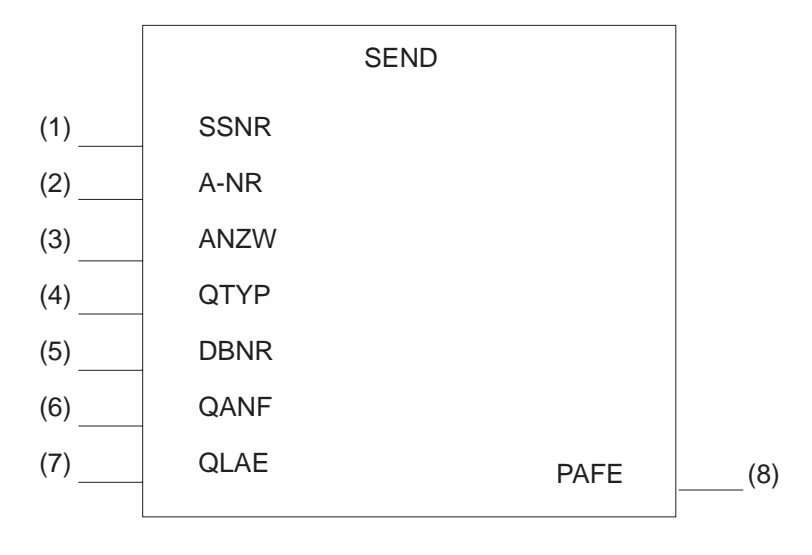

Figure 4-1 Block Diagram of the SEND FB

#### **FB 120 Parameters**

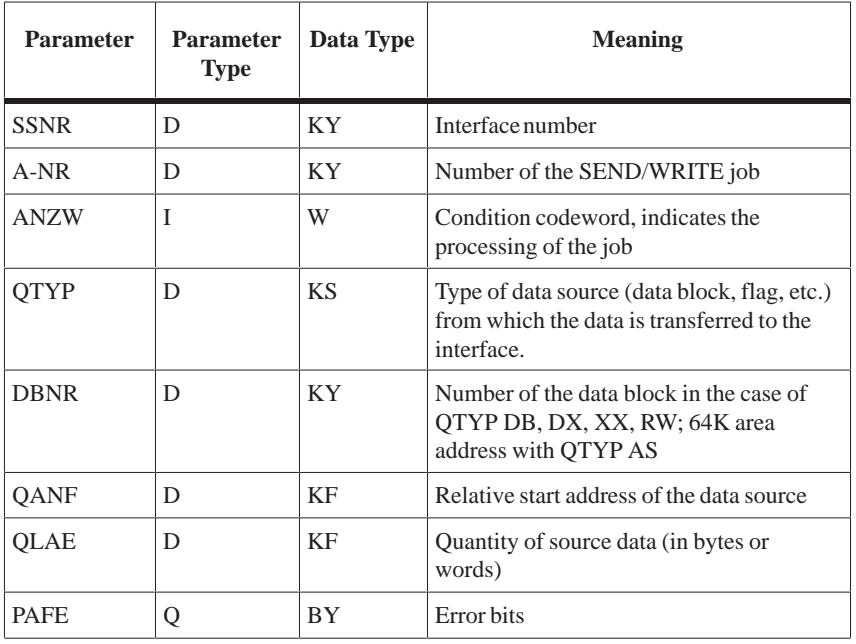

#### **Function**

The SEND block is used for sending of data and/or parameters from the CPU to the interface. The block has two operating modes:

- SEND-ALL
- SEND-DIRECT

The SEND-DIRECT function facilitates the "direct" initiation of a particular SEND (or WRITE) job determined by the job number (A-NR parameter). 1 to 223 are possible job numbers. This function can, for example, be used in particular process statuses (which the user program detects and evaluates) to output a message on printer.

The SEND-ALL function is selected with job number "0". This function checks whether the interface has a (SEND) communication request. If it has, the interface allocates the source parameters; that is, the interface determines which data is to be transmitted from the handling block, and for which job or for which job number this data is intended. Here, "all" job numbers can appear.

The SEND-ALL function is, for example, a simple means of having process images (process data) displayed on a monitor which can be updated regularly (CP 526). In this case, the CPU neither needs to know the image number (= job no.) which has just been selected, nor does it need to refresh the data, since the interface announces the communication request within the necessary time. The interface also fetches the data it needs for this display (and no others) from the next SEND-ALL called (see "Additional notes", "Calling SEND-ALL and RECEIVE-ALL").

SEND-DIRECT and SEND-ALL can/must also be combined if:

- $\bullet$  the SEND-DIRECT is only being used to initiate a job this is dependent on the parameters assigned to the data handling block and/or on the behavior of the interface during the handshake (see the CP description). The CPU transmits the data of this job to the interface via the SEND-ALL.
- the data length parameter (QLAE) assigned to the SEND-DIRECT is greater than the frame size. In this case, the interface independently calls for the subsequent blocks of this job from the SEND-ALL.

For the SEND-ALL function (job number  $= 0$ ), the block requires the following parameters: "SSNR" interface number, "ANZW" (PLC) condition codeword, "PAFE" error byte. **SEND-ALL**

The block receives the source parameters from the interface.

It also receives the job number which is stored in the ANZW PLC and which indicates which job the ALL function was active for. A zero means "idling"; that is, the interface has no SEND communication request.

#### A handshake with the interface to initiate a SEND job is only carried out if: **SEND-DIRECT**

- $"RLO = 1"$  is transferred to the function block, and
- the interface has enabled the job ("job is running" bit in the job status  $= 0$ ).

Otherwise (if no handshake takes place) it is a case of idling. When the block is idling, only the condition codeword is updated.

In the cyclic program, process statuses are evaluated, and influence the RLO. A SEND-DIRECT function is then called unconditionally (JU FB). Consequently, the result of the logic operation "switches" the handshake on or off. Whatever the situation, a current copy of the job status exists in the ANZW. **Typical Application**

> For the SEND-DIRECT function, the block first requires the SSNR, A-NR  $(\neq 0)$ , ANZW and PAFE parameters. The block only requires the source parameters if a handshake is included. The SEND function is performed in different ways, depending on the parameters assigned to the block:

 If the interface can take the data, the SEND block transmits all the data to the interface.

However, if the interface signals that it only requires the parameters of the job, only the source parameters will be transferred to the interface. If the quantity of data to be transferred is greater than the declared frame size, only the parameters will be transferred to the interface with the first data frame.

The interface requests the data or the subsequent frames of this job from the processor via the SEND-ALL function.

- If the "NN" identifier is entered in the QTYP parameter, the block accepts the source parameters from the interface, and transmits all the data or the first subframe. If the interface does not supply a set of parameters, it is a case of "job initiation without data transfer".
- Assigning parameters with  $QTYP = "RW"$  is called "WRITE". SEND-DIRECT transmits the source and destination parameters as well as the address of the condition codeword to the interface. The interface fetches the source data via SEND-ALL.

In the case of the CP 143, the destination parameters, together with the data, are transmitted to the communication partner, which stores them as destination data at the position specified by the destination parameters (see the CP description).

# **4.2 SEND-A Function Block (FB 126)**

#### **Function Block**

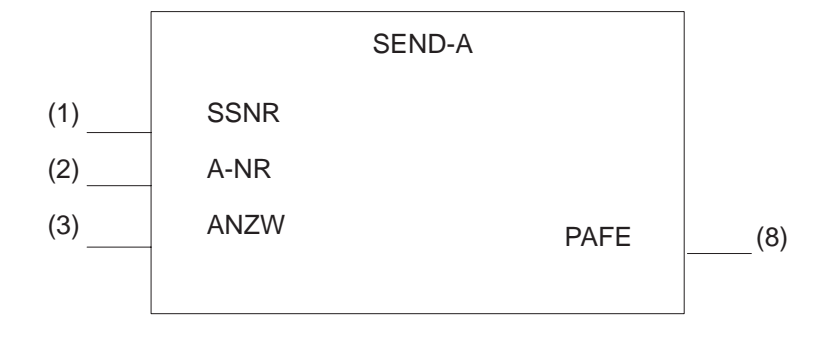

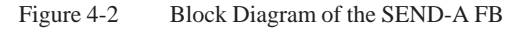

#### **FB 126 Parameters**

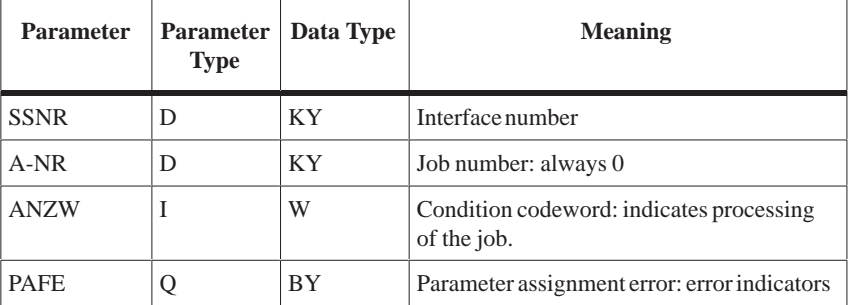

The SEND-A function block differs from the SEND function block by not having the QTYP, DBNR, QANF and QLAE parameters. **Function**

> Whenever these parameters are irrelevant, the user of this block saves storage space as well as desk work and makes programs more transparent.

Further differences with reference to functionality or runtime do not exist.

# **4.3 RECEIVE Function Block (FB 121)**

### **Function Block**

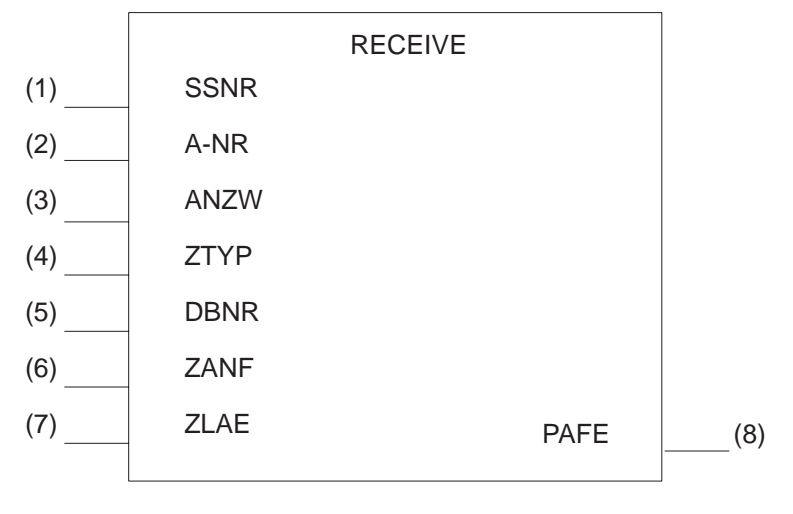

Figure 4-3 Block Diagram of the RECEIVE FB

#### **FB 121 Parameters**

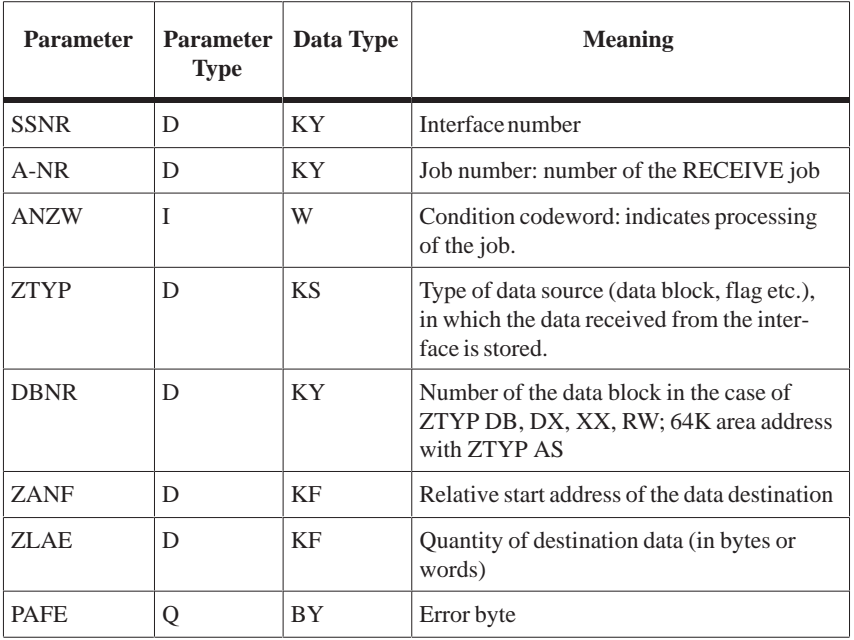

### **Function**

The RECEIVE block is used for transferring data and/or parameters from the interface to the CPU. The block has two operating modes:

- RECEIVE-ALL
- RECEIVE-DIRECT

The RECEIVE-DIRECT function facilitates the "direct" initiation of a particular RECEIVE job determined by the job number (A-NR). 1 to 223 are possible job numbers. This function can, for example, be used to transmit data from an intelligent I/O module to the CPU (cf. IP 252 closed-loop control module).

The RECEIVE-ALL function is selected with job number "0". This function checks whether the interface has a (RECEIVE) communication request. If it has, the interface allocates the destination parameters; that is, the interface determines where data received from the handling block is to be stored and for which job or for which job number this data is intended. "All" job numbers can appear here.

The RECEIVE-ALL function is, for example, a simple means of transmitting input values (from a monitor with a keyboard) to the CPU. In this case, the CPU neither needs to know the image mask  $(=$  job no.) which has just been selected, nor whether input values are available or when they will be available, since the interface announces the communication request only when needed and the next RECEIVE-ALL called transmits the values to the CPU.

RECEIVE-DIRECT and RECEIVE-ALL can/must be combined if:

- the RECEIVE-DIRECT is only being used to initiate a job. This depends on the handling block parameter assignment and/or on the behavior of the interface during the handshake (cf. CP description). The data of this job will be transmitted from the interface to the CPU by means of the RECEIVE-ALL.
- the data length parameter (ZLAE) assigned to the RECEIVE-DIRECT is greater than the frame size. In this case, the interface independently supplies the subsequent frames of this job via the RECEIVE-ALL.

Owing to the runtime, only the data which is already in the CP can be transmitted by the RECEIVE function to the CPU.

Data which first must be requested by the CP via a bus link or which must be generated in some other way, is transmitted to the CPU by the combined action of the FETCH (see block description) and the RECEIVE-ALL function.

For the RECEIVE-ALL function (job number  $= 0$ ), the block requires the following parameters: "SSNR" interface number, "ANZW" (PLC) condition codeword, "PAFE" error byte. **RECEIVE-ALL**

> The block receives the destination parameters from the interface. It also receives the job number, which is stored in the ANZW-PLC, and indicates which job the ALL function was active for. A zero means "idling"; that is, the interface had no RECEIVE communication request.

#### **RECEIVE-DIRECT**

A handshake with the interface to initiate a RECEIVE job is only carried out if:

- "RLO  $= 1$ " is transferred to the function block, and
- the interface has enabled the job ("RECEIVE job ready" bit in the job status  $= 1$ ).

Otherwise (if no handshake takes place) it is a case of idling. When the block idling, only the condition codeword is updated.

If a RECEIVE-DIRECT function is called unconditionally (JU FB), the result of the logic operation "switches" the handshake on or off. In any case, a current copy of the job status exists in the condition codeword.

For the RECEIVE-DIRECT function, the block first requires the SSNR, A-NR  $(\neq 0)$ , ANZW and PAFE parameters. Only if a handshake is started does block require the destination parameters. The RECEIVE function performs in different ways, depending on the parameters assigned to the block:

 If the interface can provide the data, the RECEIVE block transmits all the data to the CPU. However, if (1) the interface signals that it only requires the parameters of the job, or if (2) the quantity of data to be transferred is greater than the declared frame size, only the destination parameters will be transferred to the interface. In the second case, the first data frame will also be accepted.

The data or the subsequent frames of this job are transferred by the interface to the processor by means of the RECEIVE-ALL function. The parameters remain the same in any case for the user of the blocks. Only the time of data transfer is delayed in the cases just mentioned.

- If the "NN" identifier is written to the ZTYP parameter, the block receives the destination parameters from the interface, and transmits all the data or the first subframe. If the interface does not supply a set of parameters, it is a case of "job initiation without data transfer".
- The assignment of parameters with  $ZTYP = "RW", (READ/WRITE)$  is meaningless with the RECEIVE function and is not permissible.

# **4.4 REC-A Function Block (FB 127)**

**Function Block**

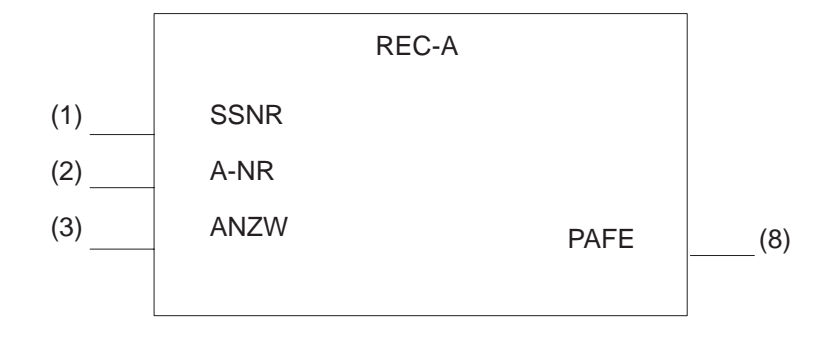

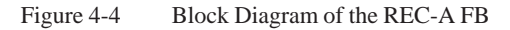

#### **FB 127 Parameters**

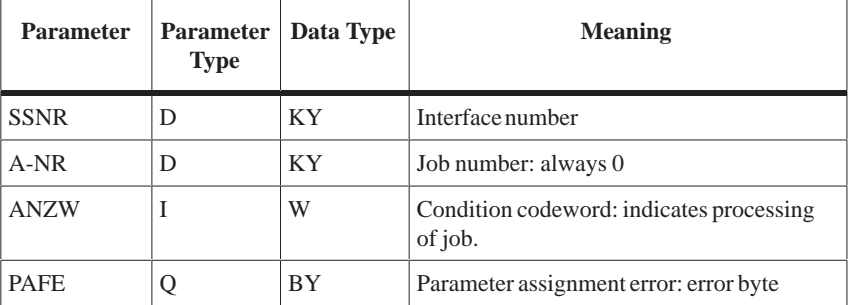

The REC-A function block differs from the RECEIVE function block by not having the ZTYP, DBNR, ZANF and ZLAE parameters. **Function**

> In cases where these parameters are irrelevant, the use of this block saves storage space as well as desk work and makes programs more transparent.

Further differences with reference to the functionality or runtime do not exist.

### **4.5 FETCH Function Block (FB 122)**

#### **Function Block**

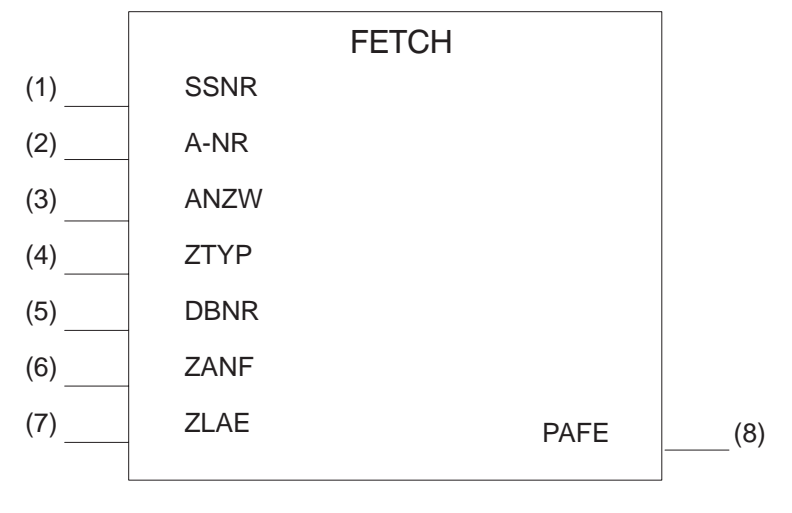

Figure 4-5 FETCH Function Block (FB 122)

#### **FB 122 Parameters**

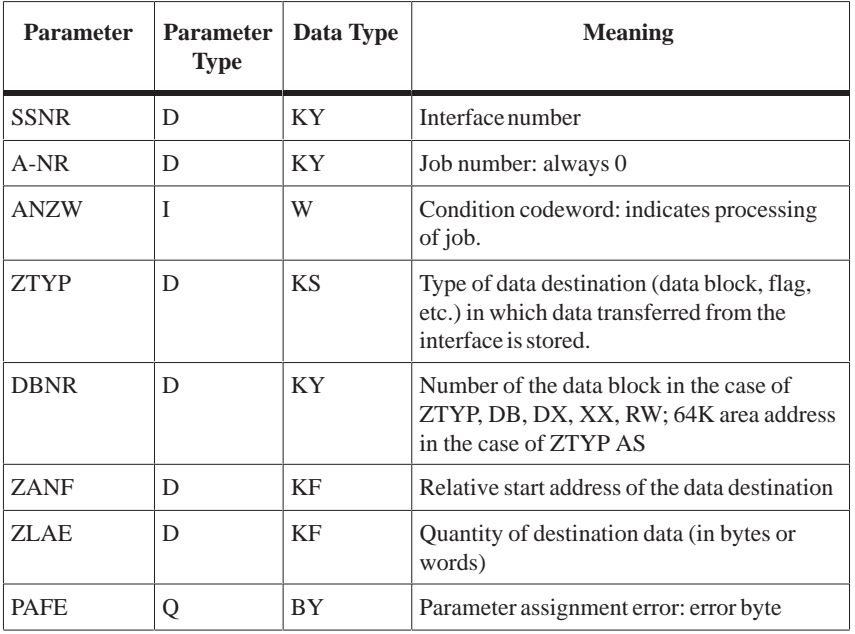

#### **Function**

The FETCH block initiates a fetch job. This gives the CPU access to data which is not in the CP, but which must first be generated/acquired by the CP, for example, from another programmable controller by means of a bus link.

The FETCH block has only one operating mode:

- FETCH-DIRECT
- 1 to 223 are possible job numbers.

By transferring the job number, the destination parameters and the condition codeword address, the FETCH block informs the interface of the data required (job number), where this data is to be stored in the CPU (destination parameters) and which condition codeword this is to be indicated in. As soon as the data requested is in the CP, the interface provides the RECEIVE-ALL function with the parameters and the data. The FETCH block itself does not transmit/receive any data.

The handshake with the interface is only carried out if:

- "RLO  $= 1$ " has been transferred to the function block, and
- the interface has enabled the job ("job running" bit in the job status  $= 0$ ).

Otherwise (if no handshake takes place) it is a case of idling. When the block is idling, only the condition codeword is updated.

If a FETCH-DIRECT function is called unconditionally (JU FB), the result of the logic operation "switches" the handshake on or off. In any case, a current copy of the job status exists in the condition codeword.

For the FETCH-DIRECT function, the block first requires the SSNR, A-NR  $(\neq 0)$ , ANZW and PAFE parameters. Only if a handshake is started does the block require the destination parameters. The FETCH function executes in different ways, depending on the parameters assigned to it:

- If the "NN" identifier is written into the ZTYP parameter, this is a case of "job initiation without parameter passing."
- The assignment of parameters with  $ZTYP = "RW"$  is referred to as "READ".

In the case of the CP 143, this parameter assignment allows a READ job to be initiated (see the CP description).

The FETCH block transmits the source parameters and destination parameters as well as the address of the condition codeword to the interface. "Later", the interface transfers the data requested to the RECEIVE-ALL, which stores it at the position specified by the destination parameters.

### **4.6 CONTROL Function Block (FB 123)**

#### **Function Block**

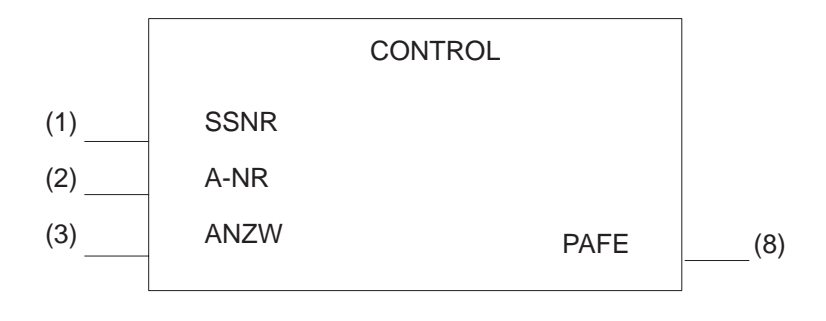

Figure 4-6 Block Diagram of the CONTROL FB

#### **FB 123 Parameters**

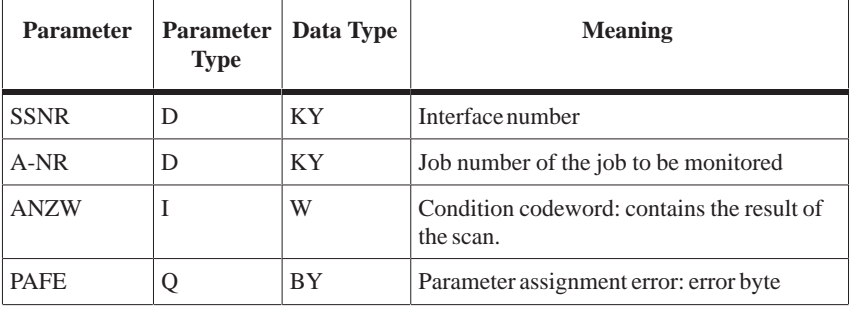

The CONTROL block is used for scanning the status information of the interface. The block has two operating modes: **Function**

- CONTROL-ALL
- CONTROL-DIRECT

The CONTROL-ALL function (job number  $= 0$ ) indicates in the low-order byte of the ANZW which job is currently being processed by the CP (or by the interface). **CONTROL-ALL**

A job status exists in the interface for each job. It is managed by the interface and indicates, for example, whether a job is (still) running, or whether it has been completed without errors/with a particular error. **CONTROL-DIRECT**

> The CONTROL-DIRECT function transmits the job status selected with the A-NR parameter (job number 1 to 223) according to pattern 1 (see page II/2-24) to the condition codeword (see ANZW parameter).

# **4.7 RESET Function Block (FB 124)**

#### **Function Block**

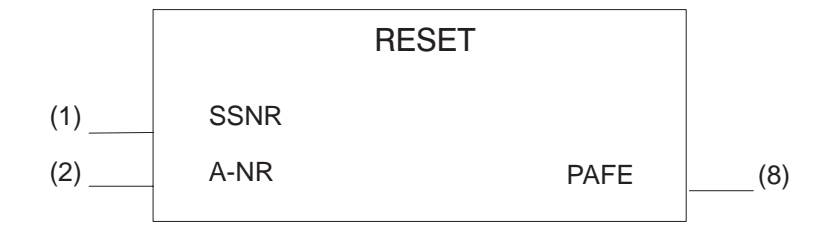

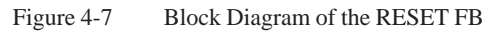

#### **FB 124 Parameters**

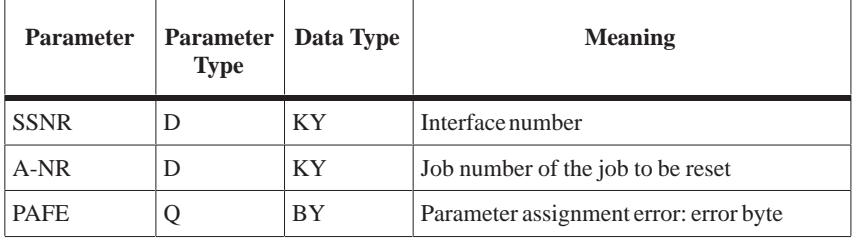

#### **Function**

The RESET block is RLO-dependent; the handshake with the interface is only carried out if "RLO = 1" has been transferred to the function block.

- RESET-ALL
- RESET-DIRECT

The RESET-ALL function (job number  $= 0$ ) resets all jobs of this interface. It deletes all user data or interrupts all currently running jobs.

With the "direct" reset function (job  $\neq$  0), only the specified job of the interface is reset.

### **4.8 SYNCHRON Function Block (FB 125)**

#### **Function Block**

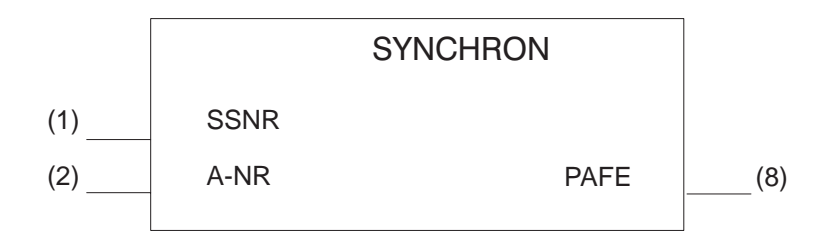

Figure 4-8 Block Diagram of the SYNCHRON FB

#### **FB 125 Parameters**

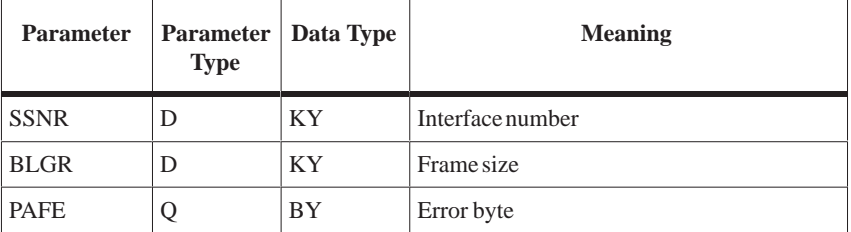

The SYNCHRON block initializes the interface. The interface is deleted and preset, and the frame size is declared between the interface and the CPU. Every interface must be initialized on a "cold restart" (OB 20), in the "manual warm restart" (OB 21) and on a "cold restart with memory" (OB 22). If the "soft" STOP mode is also to be used, the SYNCHRON block must be called from the associated restart block (OB 38) for the required interfaces. **Function**

> In the programming examples below, FB 125 is called depending on the evaluation of the H flag word.

CP switched:

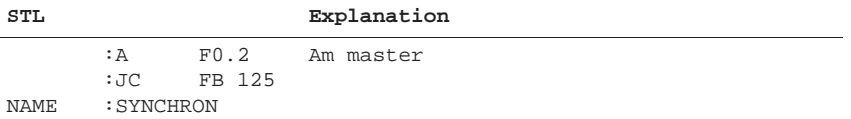

SYNCHRON DHB (FB 125) call on restart (OB 20, 21, 22), CP one-sided, CP is in subunit A:

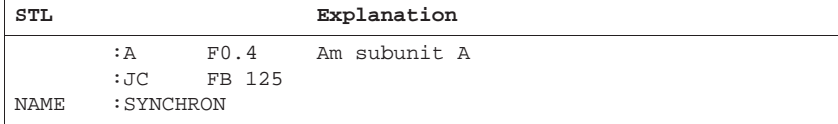

**Examples of SYNCHRON DHB Calls on Restart**

SYNCHRON DHB (FB 125) call on restart (OB 20, 21, 22), CP one-sided, CP is in subunit B:

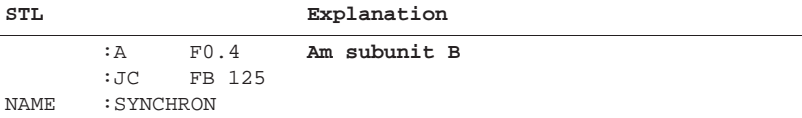

#### **Calling the SYNCHRON DHB (FB 125) Cyclically**

If the interface has been passivated by an error (NAU..., for instance), you must depassivate and synchronize after correcting the error.

The identifier D0H is set in the PAFE byte for the duration of synchronization. FB 125 must therefore be called as long as this identifier exists.

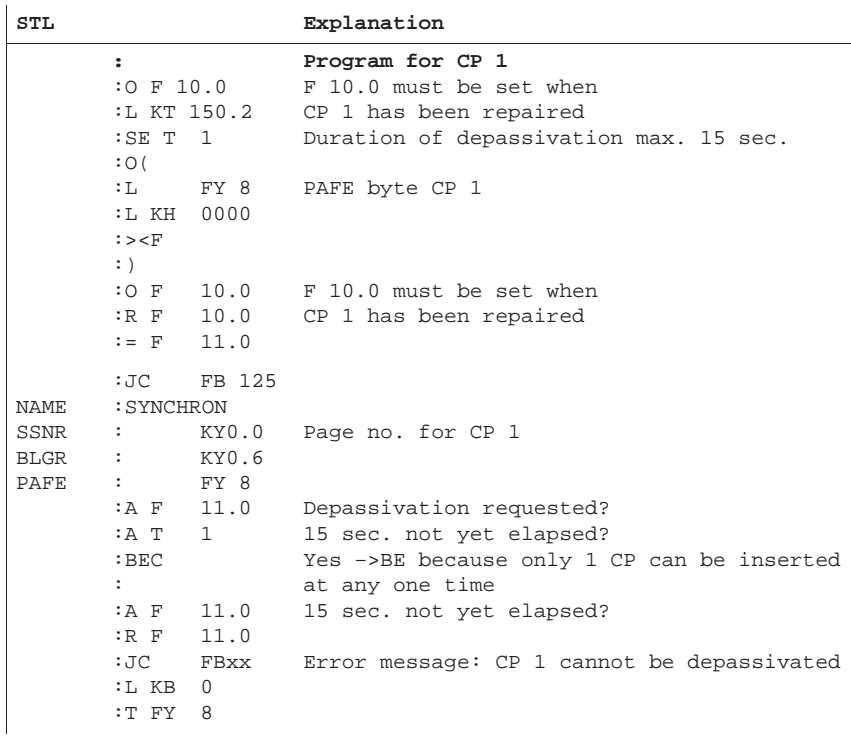

(Continued on next page)

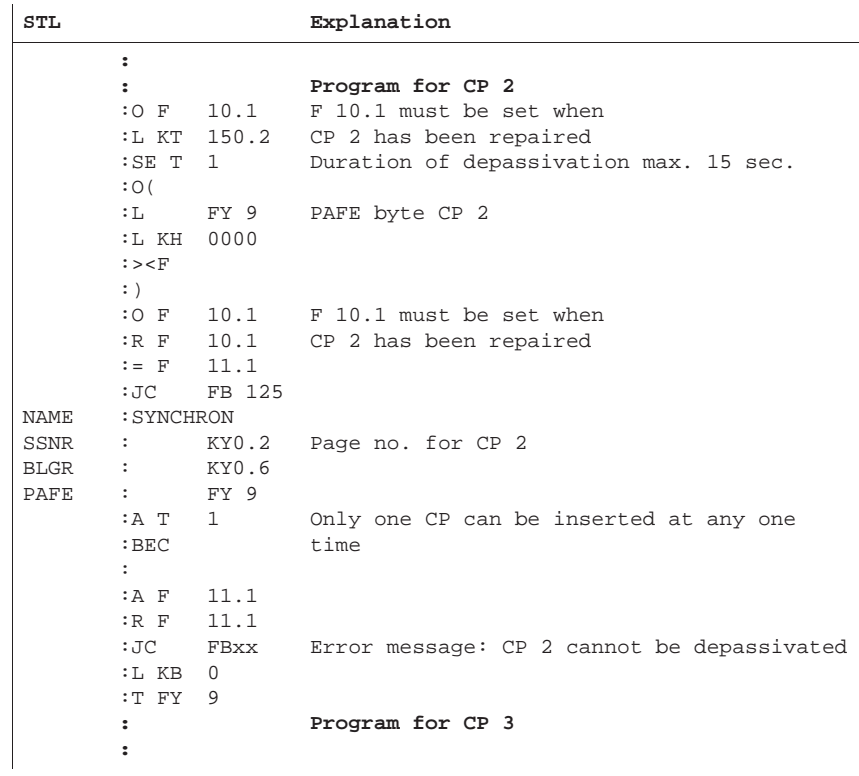

The FB is called once only via flag 10.0. The block call remains autonomous thanks to the "D0" identifier.

Only one interface may be synchronized at any one time. The interfaces are processed in sequence.

#### **IMPORTANT:**

Please note that only one SYNCHRON DHB call can be executed per cycle since, otherwise, errors would occur in the acknowledgement monitoring time between the CPU and the CP.

Declaration of the frame size takes place in such a way that the SYNCHRON block transfers a "desired" frame size to the interface corresponding to the BLGR parameter. This request is checked and, if necessary, **changed** by the interface (see the CP description). The "resulting" frame size forms the upper limit for the SEND and RECEIVE blocks and limits the maximum quantity of (net) data bytes to be transmitted/received per block call. **Frame Size**

> If the length of the area to be transmitted (QLAE/ZLAE) is larger, subsequent frames are transmitted by the SEND-ALL/RECEIVE-ALL functions. If, for example, a SEND-DIRECT is called with a  $QLAE = 70$ bytes, and if the frame size is 32 bytes, the SEND-DIRECT transmits 32 bytes, the first SEND-ALL transmits 32 bytes and the second SEND-ALL transmits the remaining 6 bytes.

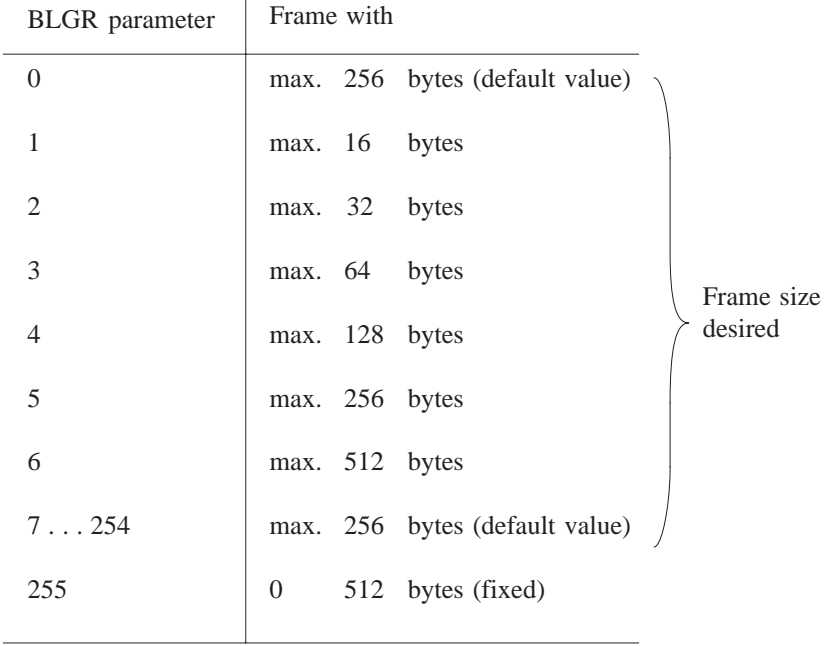

Table 4-1 Significance of the "Frame Size" Parameter

Select large frames in order to maintain high data transmission rates; low short runtimes of the data handling blocks require a small frame size (see runtime).

# **SIEMENS**

# [Preface,](#page-344-0) [Contents](#page-346-0) [Working with COM 155 H](#page-348-0) **1** [Main Menu](#page-370-0) **2** [Configuring and Initializing](#page-386-0) **3** [Configuring the I/O](#page-398-0) **4** [Error Diagnostics and](#page-418-0) Documentation **5 COM 155 H Programmer Software for Configuring the S5-155H Programmable SIMATIC S5**

**User's Guide (S5-155H, Part III)**

**Controller**

**C79000-B8576-C135-05**

#### **Safety Guidelines**

This manual contains notices which you should observe to ensure your own personal safety, as well as to protect the product and connected equipment. These notices are highlighted in the manual by a warning triangle and are marked as follows according to the level of danger:

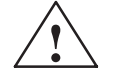

#### **Danger**

indicates that death, severe personal injury or substantial property damage will result if proper precautions are not taken.

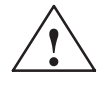

#### **Warning**

indicates that death, severe personal injury or substantial property damage can result if proper precautions are not taken.

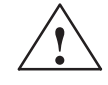

#### **Caution**

indicates that minor personal injury or property damage can result if proper precautions are not taken.

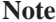

draws your attention to particularly important information on the product, handling the product, or to a particular part of the documentation.

**Qualified Personnel** The device/system may only be set up and operated in conjunction with this manual.

> Only qualified personnel should be allowed to install and work on this equipment. Qualified persons are defined as persons who are authorized to commission, to ground, and to tag circuits, equipment, and systems in accordance with established safety practices and standards.

**Correct Usage** 

#### Note the following:

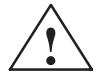

#### **Warning**

This device and its components may only be used for the applications described in the catalog or the technical description, and only in connection with devices or components from other manufacturers which have been approved or recommended by Siemens.

This product can only function correctly and safely if it is transported, stored, set up, and installed correctly, and operated and maintained as recommended.

**Trademarks** 

SIMATIC<sup>®</sup>, SIMATIC NET<sup>®</sup> and SIMATIC HMI<sup>®</sup> are registered trademarks of SIEMENS AG.

Third parties using for their own purposes any other names in this document which refer to trademarks might infringe upon the rights of the trademark owners.

#### Copyright © Siemens AG 1994 All rights reserved

#### **Disclaimer of Liability**

The reproduction, transmission or use of this document or its contents is not permitted without express written authority. Offenders will be liable for damages. All rights, including rights created by patent grant or registration of a utility model or design, are reserved.

Siemens AG Bereich Automatisierungs- und Antriebstechnik Geschaeftsgebiet Industrie Automatisierungssysteme Postfach 4848, D-90327 Nuernberg

We have checked the contents of this manual for agreement with the hardware and software described. Since deviations cannot be precluded entirely, we cannot guarantee full agreement. However, the data in this manual are reviewed regularly and any necessary corrections included in subsequent editions. Suggestions for improvement are welcomed.

© Siemens AG 1994 Technical data subject to change.

# <span id="page-344-0"></span>**Preface (How to Use This Manual)**

This User's Guide describes the purpose and use of the functions of the COM 155H (CPU 948R) Configuring Package. This package not only enables user-friendly configuring of the S5-155H PLC, but also offers diagnostics and documentation functions. These are designed specifically with the requirements of the S5-155H in mind.

COM 155H comprises a screen form system for user prompting in the following situations:

- $\bullet$ When configuring the S5-155H
- Fault diagnostics and error display in plaintext
- $\bullet$ Documentation of the redundancy-specific part of the configuration.

The COM functions are grouped into screen forms according to task and can be activated in the relevant screen form on the programmer. The screen forms have a menu structure (see Chapter 1).

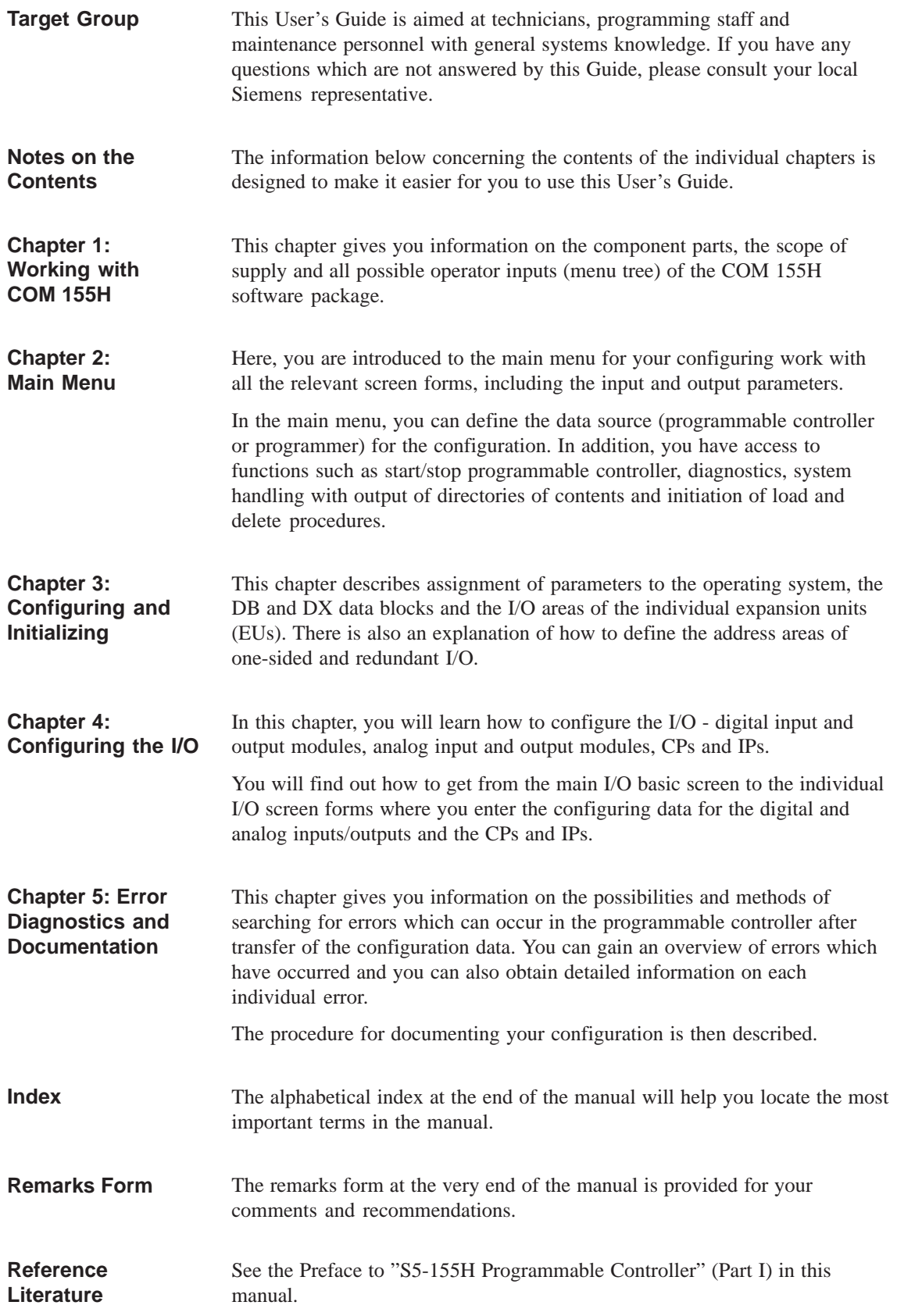

# <span id="page-346-0"></span>**Contents**

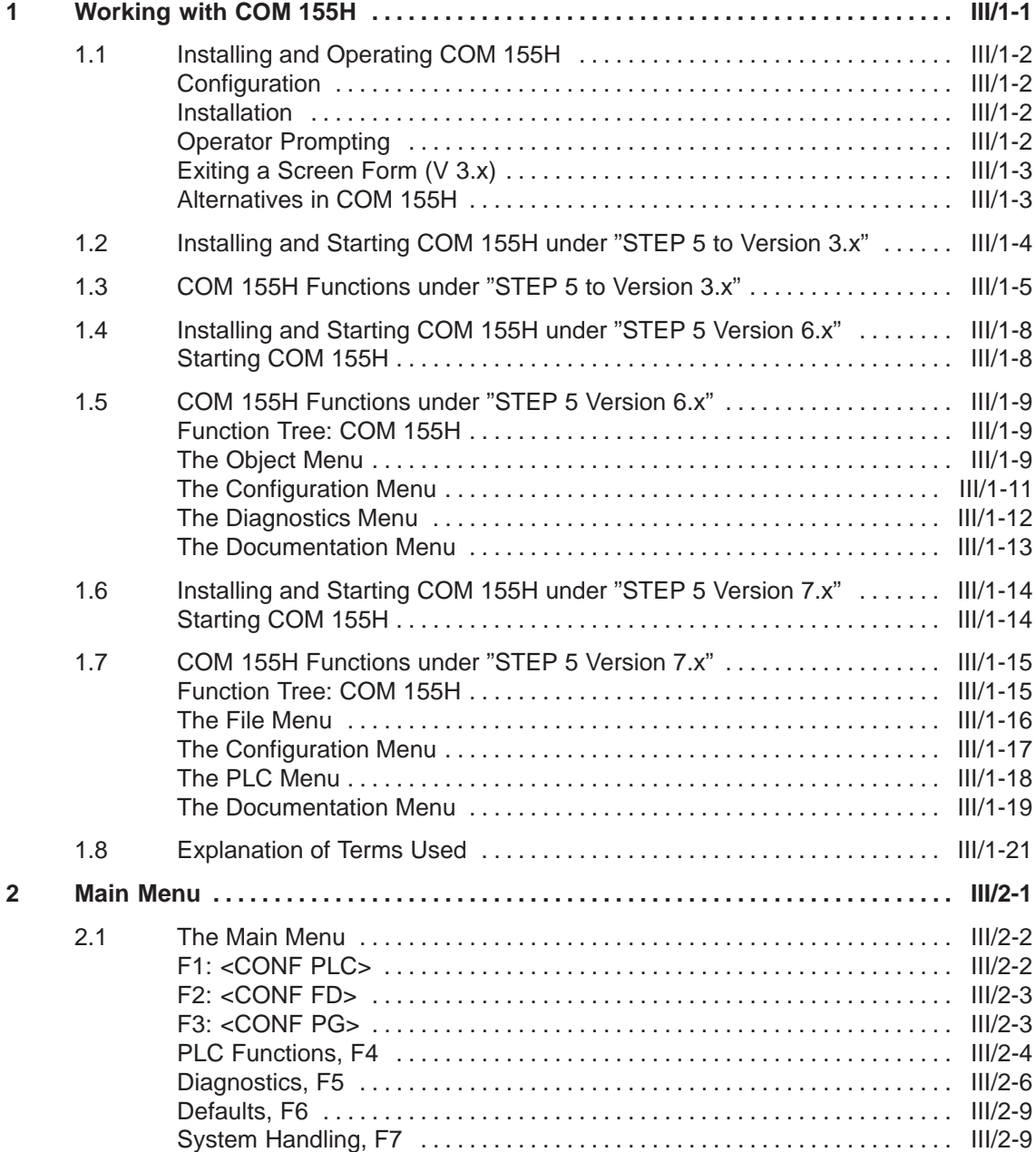

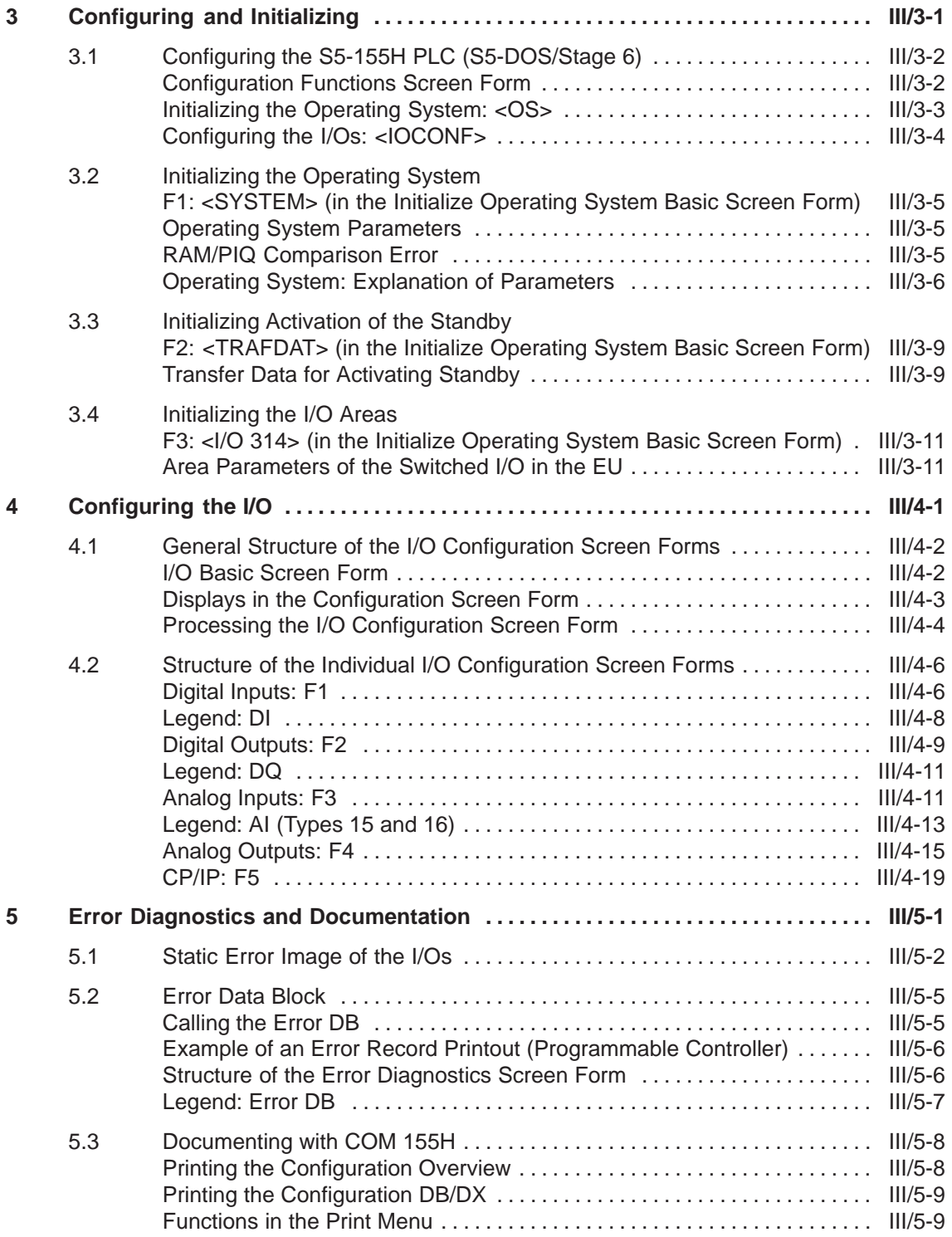

# <span id="page-348-0"></span>**Working with COM 155 H**

This chapter describes how to start the COM 155H software package, the different versions of the main menu depending on whether you are using "STEP 5 Version 3.x", "STEP 5 Version 6.x" or "STEP 5 Version 7.x", and important terms used in the configuring and operator software.

**1**

# **1.1 Installing and Operating COM 155H**

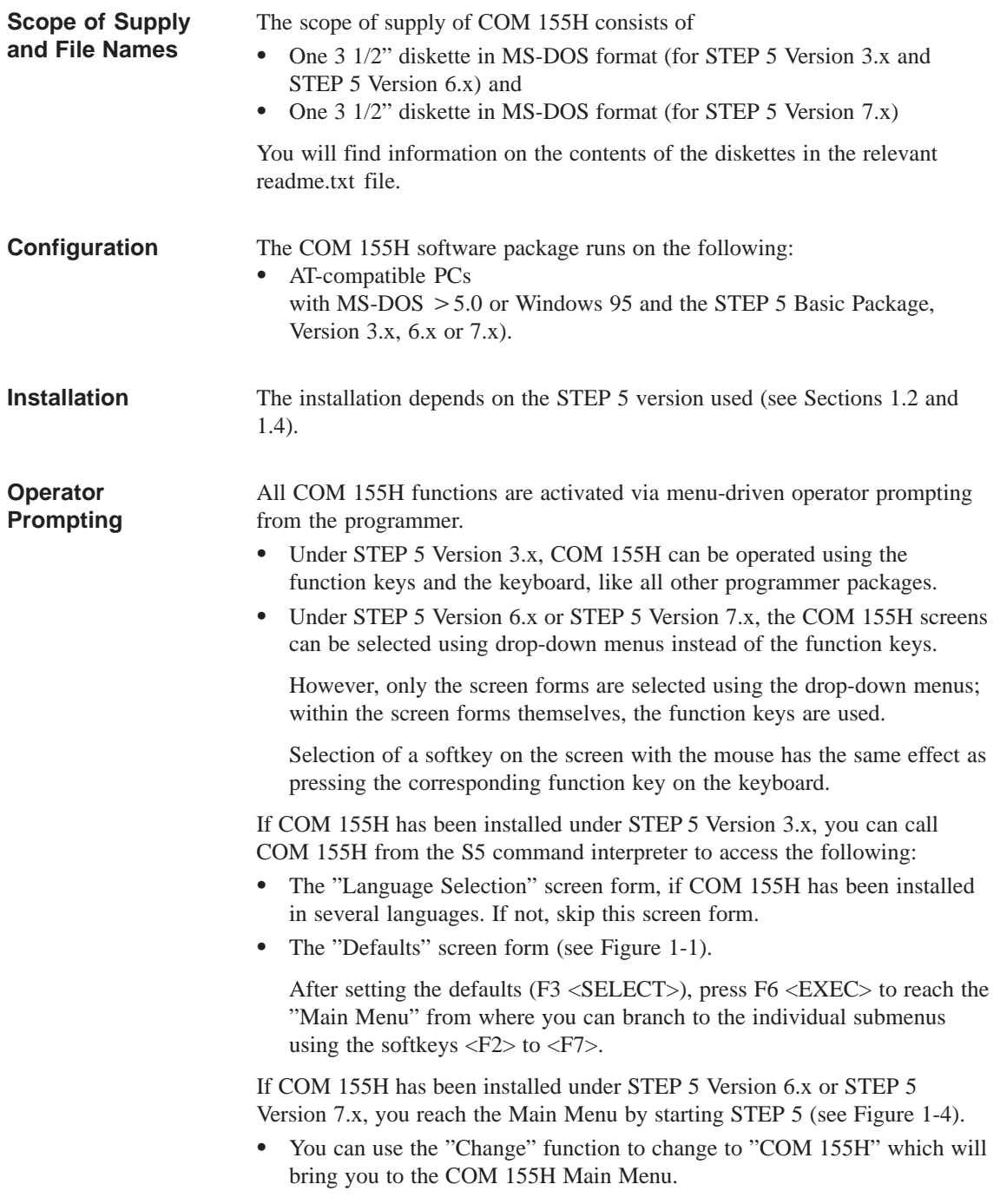

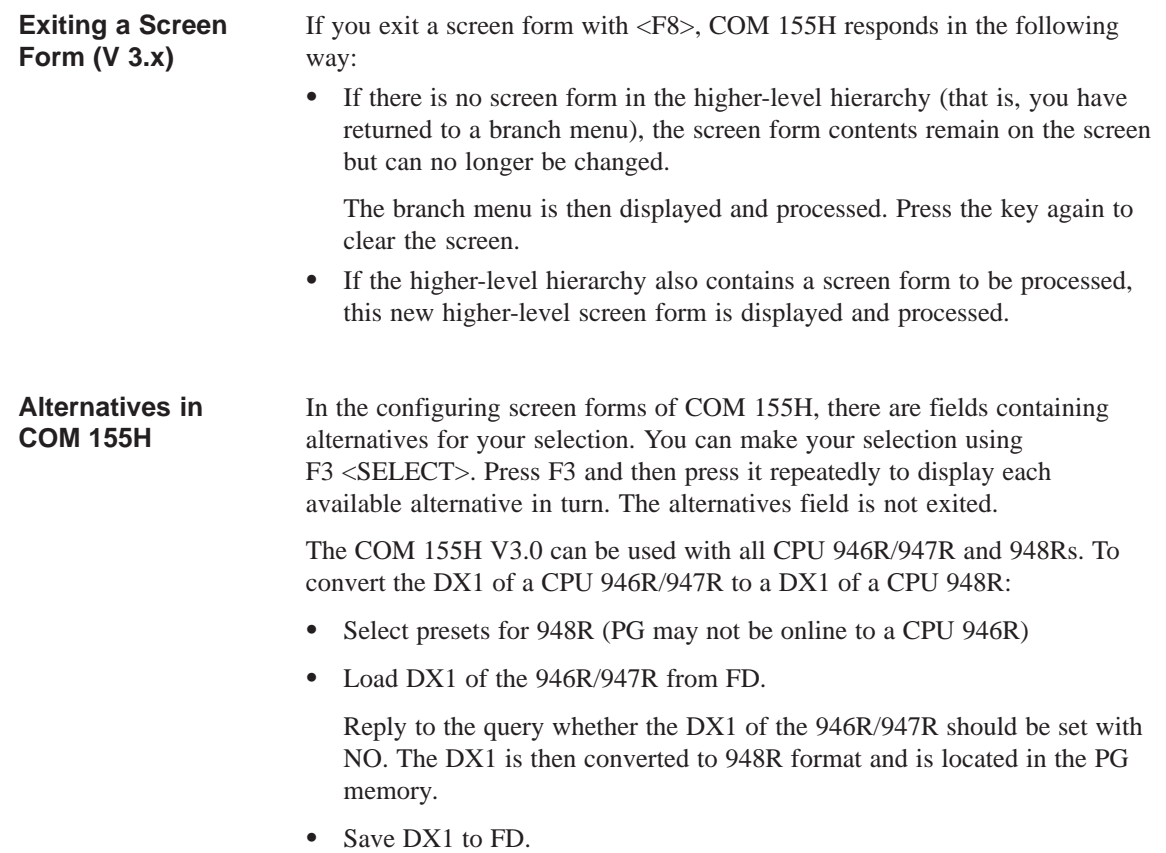

### **1.2 Installing and Starting COM 155H under "STEP 5 to Version 3.x"**

**Installing on the Programmer with MS-DOS and STEP 5 to V3.x**

- Insert the diskette for STEP 5 Version 3.x and STEP 5 Version 6.x in drive A:.
- Copy the files to the STEP5 system directory on the hard disk C: (for example, COPY A: \*.\* C:\STEP5\S5\_SYS).

Make sure all files are available on the hard disk. The COM 155H package can only be called up from the S5 command interpreter (KOMI). The Defaults screen form is displayed: **Starting COM 155H**

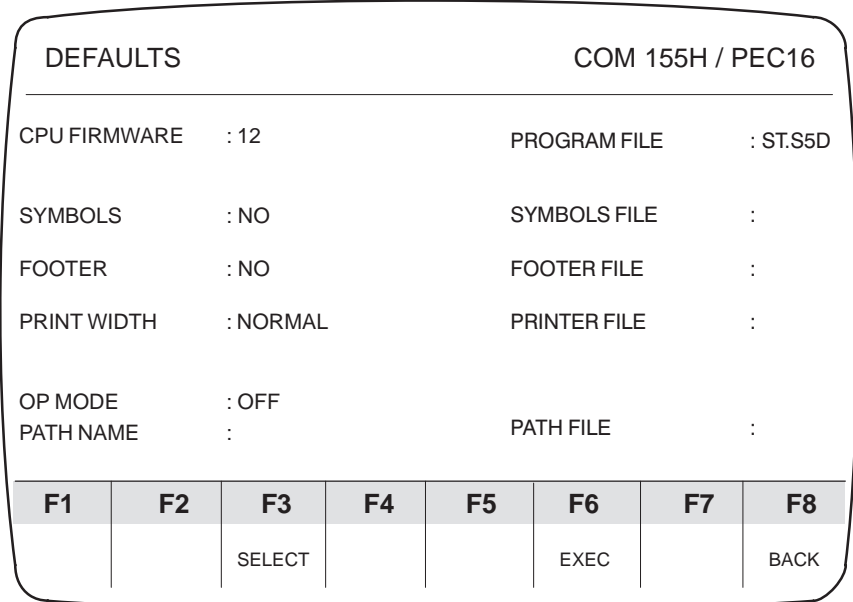

Figure 1-1 COM 155H Defaults Screen Form

- Press  $\leq$ SHIFT> +  $\leq$ Cursor to the right> or  $\leq$ Cursor to the left> to change from one half of the screen to the other. Press <Cursor up> and <Cursor down> to move the cursor up and down, respectively.
- If you position the cursor after the colon of the individual terms and then press F3 <SELECT>, you can enter or change the individual data easily.
- When you have entered all necessary data, press F6 <EXEC>. This enters the defaults and makes them immediately valid. The COM 155H Main Menu bar appears.
- If you want to exit the COM 155H package, press the <ESC> key.

# **1.3 COM 155H Functions under "STEP 5 to Version 3.x"**

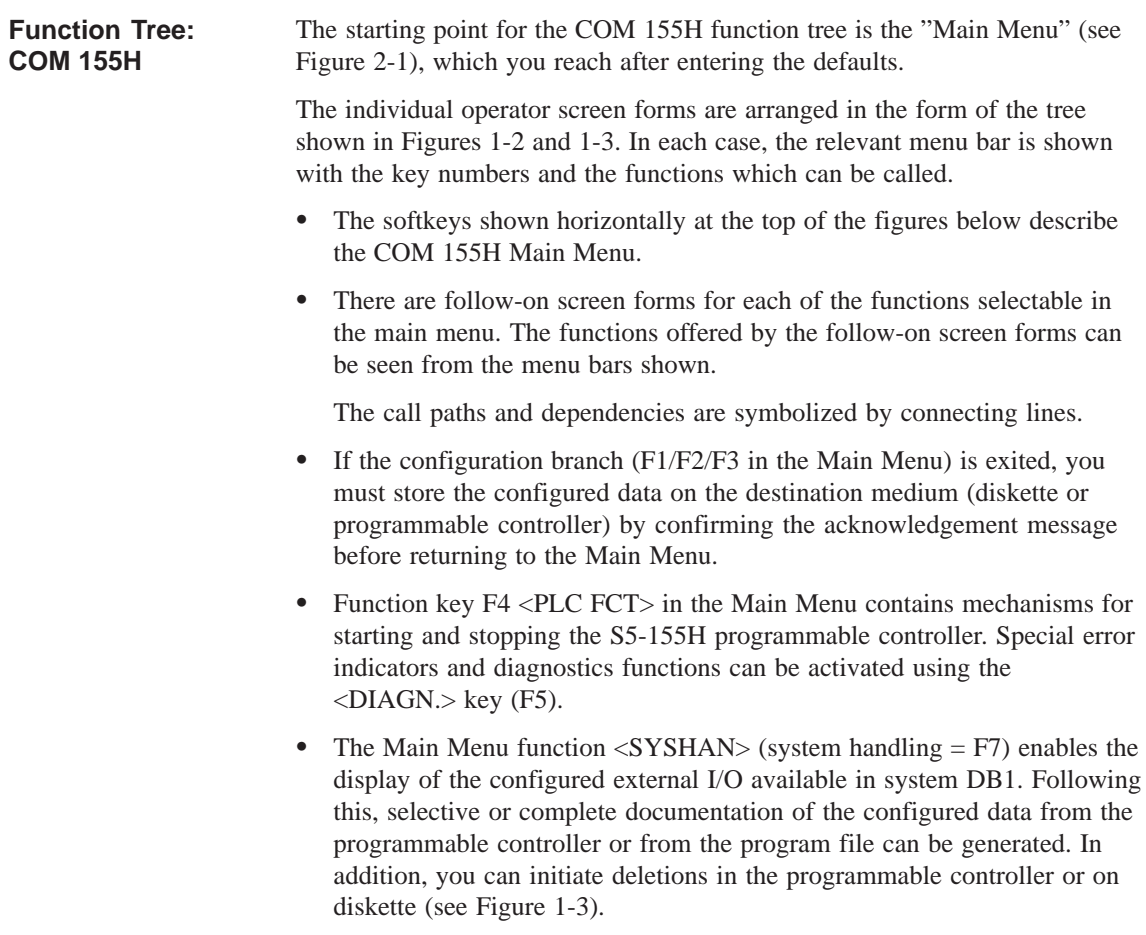

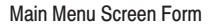

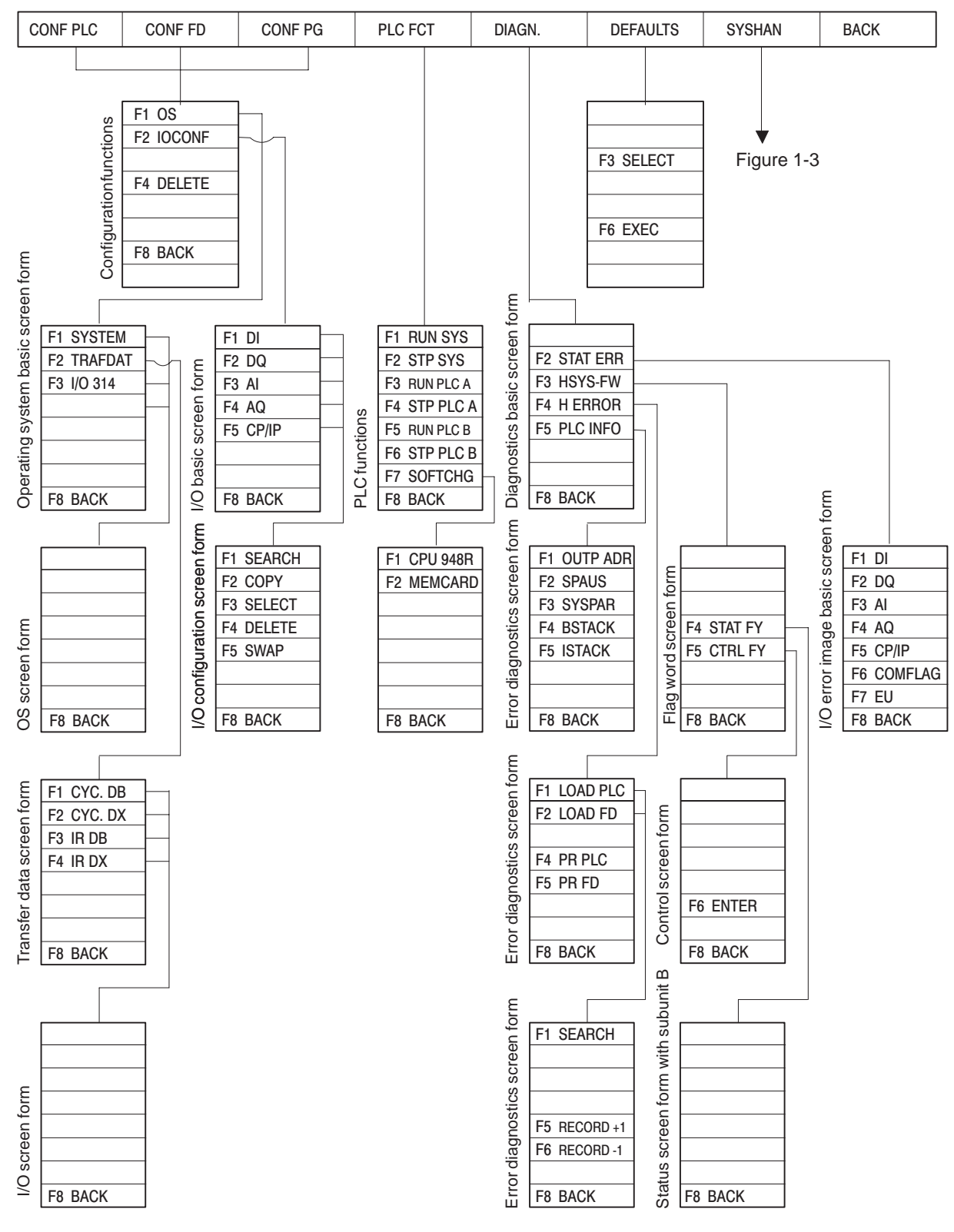

Figure 1-2 COM 155H Screen Form Tree for the S5-155H Programmable Controller (1)

Main Menu Screen Form

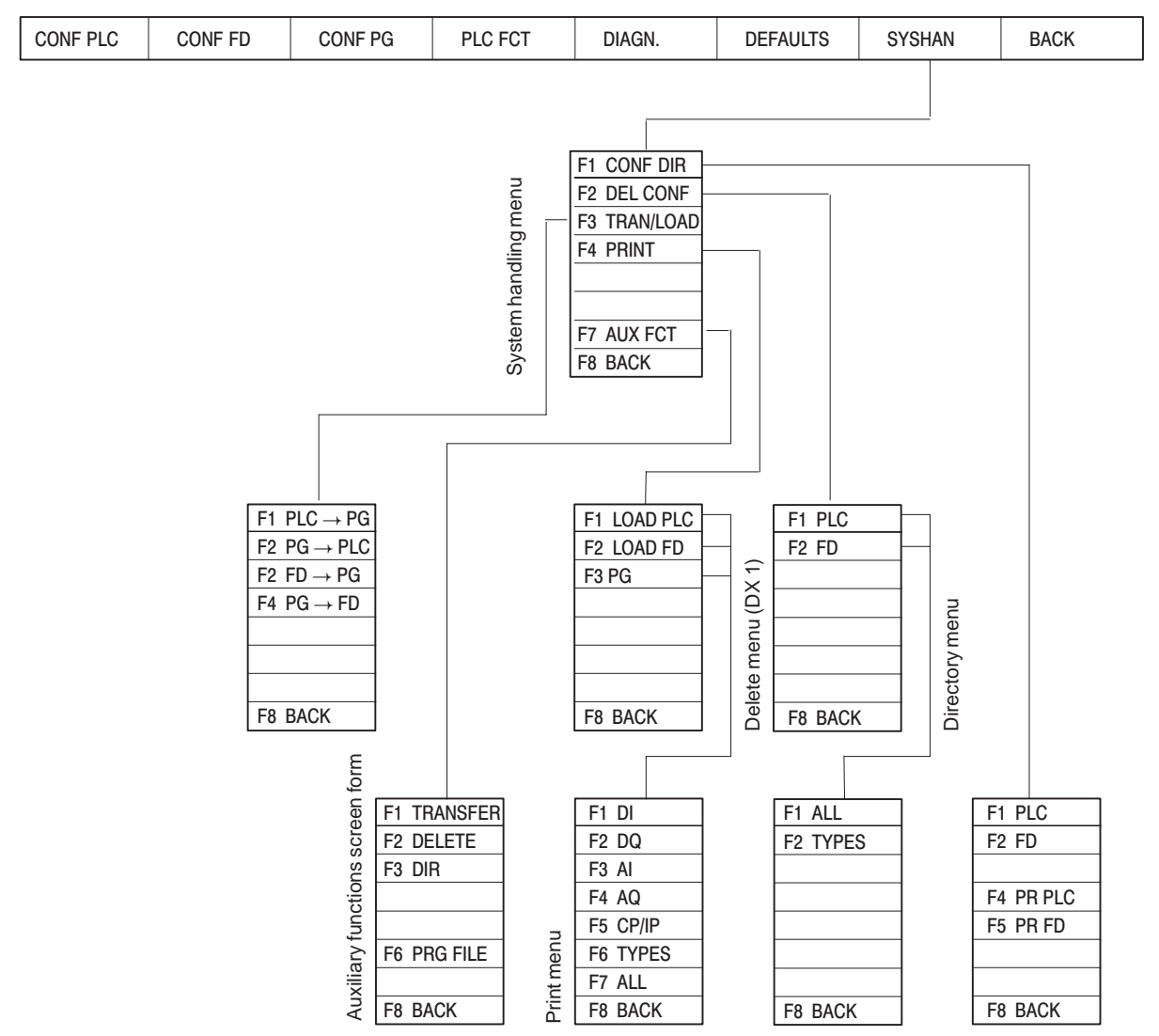

Figure 1-3 COM 155H Screen Form Tree for the S5-155H Programmable Controller (2)

# **1.4 Installing and Starting COM 155H under "STEP 5 Version 6.x"**

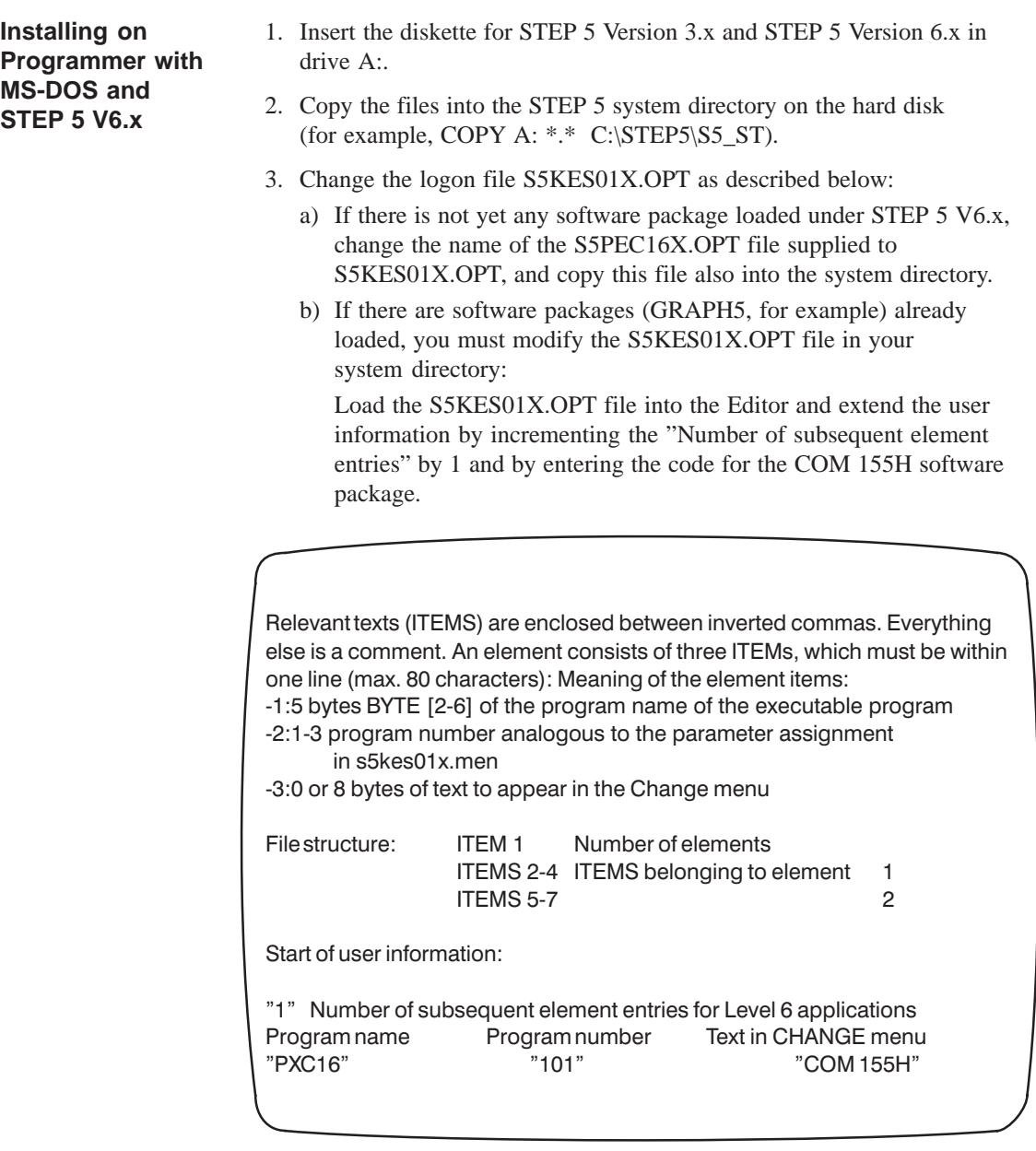

**Starting COM 155H**

Starting COM 155H from the STEP 5 menu bar:

 Beginning with the "Change" menu command, select the COM 155H software package entered there.

The drop-down menus then contain a range of COM-specific supplementary functions, as well as the standard functions of STEP 5.

# **1.5 COM 155H Functions under "STEP 5 Version 6.x"**

#### **Function Tree: COM 155H**

Figure 1-4 shows what the STEP 5 menu bar with the Main Menu and the individual drop-down menus look like after changing to COM 155H.

- $\bullet$  The object-oriented or project-oriented defaults entered under STEP 5 V6.x are accepted by COM 155H.
- If you select an S5 standard function, the COM 155H user interface is suppressed and the relevant function is started. After completing the function, the COM 155H Main Menu bar appears again.

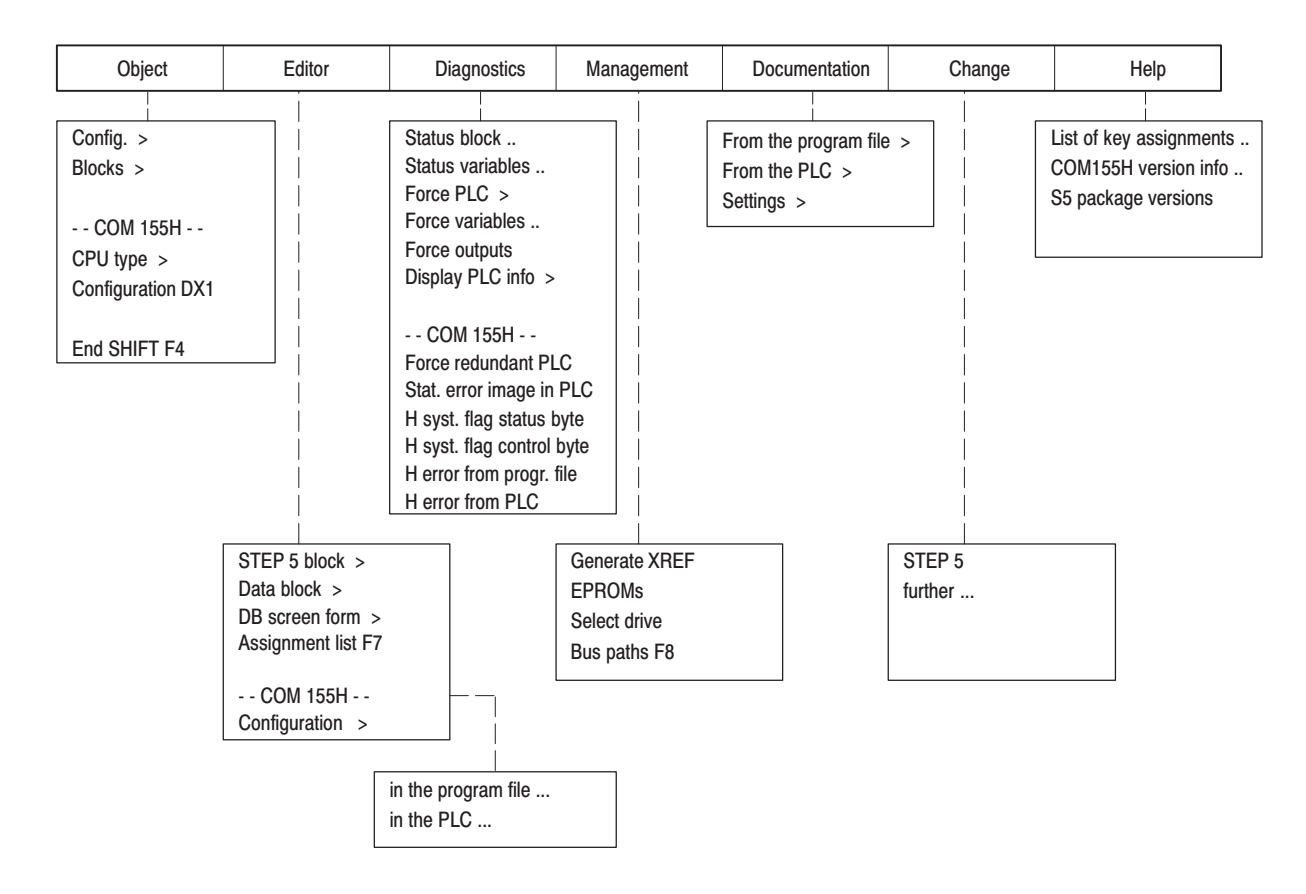

Figure 1-4 COM 155H Main Menu under STEP 5 Version 6.x

Figure 1-5 shows the functions available in the Object menu for displaying directories or handling data blocks and files, and how you can activate these. **The Object Menu**

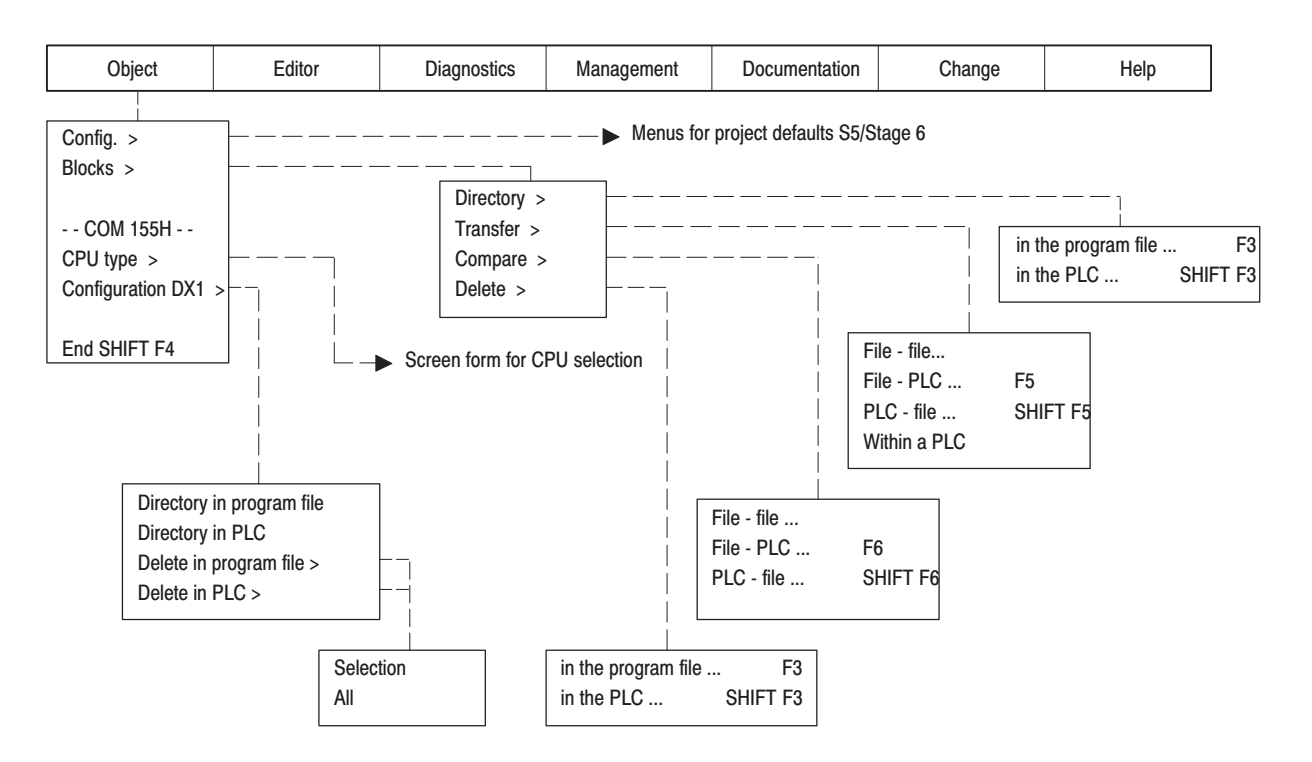

Figure 1-5 The COM 155H Object menu

**CPU Type**

You can choose between the following CPU types in the Selection screen form:

- $\bullet$ CPU 946R up to firmware version 11
- $\bullet$ CPU 948R from firmware version 12
- $\bullet$ CPU 948R

Selection of this menu entry calls the COM 155H directory functions. **Configuration DX1**

> "Directory in program file" or "Directory in PLC" gives you an overview of the configuration of DX1.

> "Delete in program file" or "Delete in PLC" takes you via a Selection menu to the "Delete I/O" screen form, where you can select certain parts of the DX1 configuration for deletion.

The "All" function deletes the complete DX1.

#### **The Configuration Menu**

Figure 1-6 shows the COM 155H functions available in the Configuration menu for initializing the operating system and for configuring the I/O, and how you activate these functions.

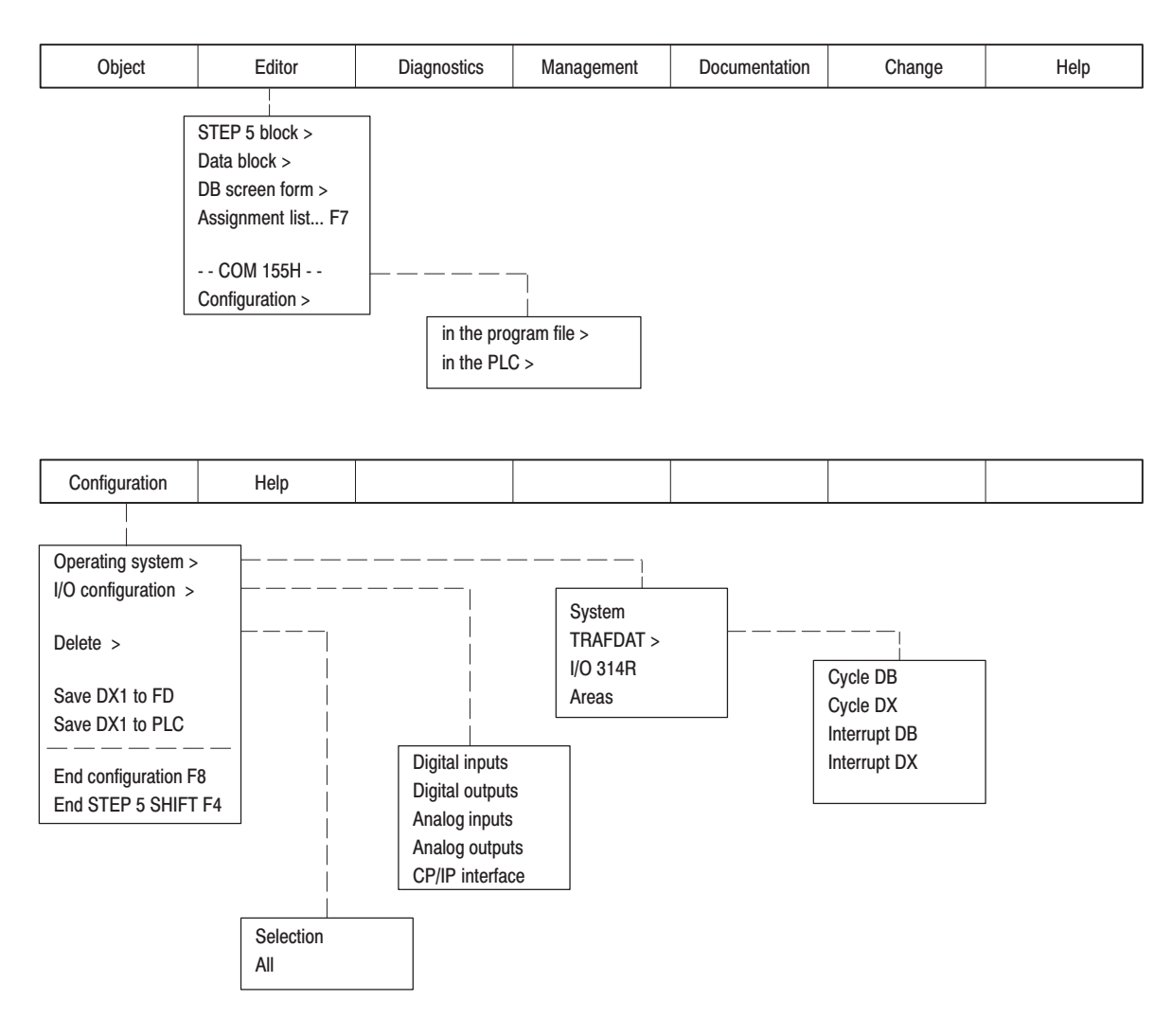

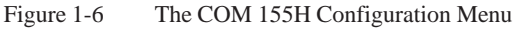

#### **Initializing the Operating System**

You reach the submenu for initializing the operating system via the "Program file/PLC" Selection menu.

- $\bullet$  Select "System" to open the operating system basic screen form (see Figures 3-2 and 3-5).
- $\bullet$  "TRAFDAT" takes you to the next submenu (see Figure 3-6) for selecting the screen forms for activating the standby (see Section 3.3).
- After selecting "I/O 314", COM 155H opens the screen form for entering the I/O areas for the switched I/O (see Figure 3-7).

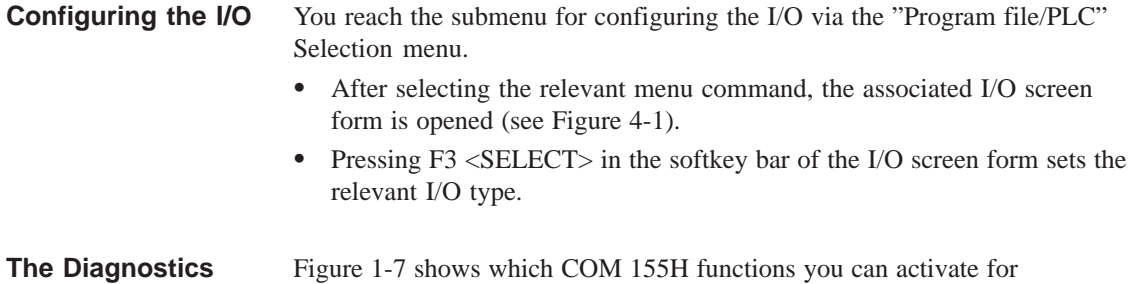

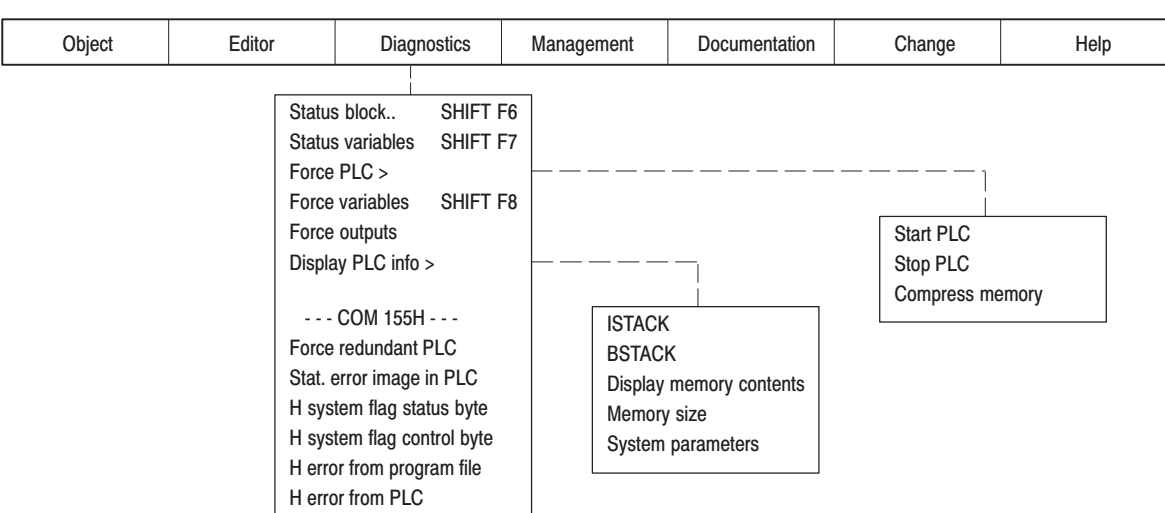

Figure 1-7 The COM 155H Diagnostics Menu

**Activating Diagnostics Functions**

**Menu**

After selecting one of the COM 155 functions in the Diagnostics menu, you reach the relevant processing screen form:

diagnostics purposes on the S5-155H in addition to the STEP 5 test functions.

 $\bullet$ **Force redundant PLC**

Takes you to the "PLC Functions" screen form (see Figure 2-2).

 $\bullet$ **Static error image in PLC**

> Takes you to the "Static Error Image of the I/Os" screen form (see Figure 5-1).

**H system flag status byte**

Takes you to the "COM 155H Status Screen Form" (see Figure 2-6).

**H system flag control byte**

Takes you to the "COM 155H Control Screen Form" (see Figure 2-7).

**H error from program file**

Takes you to the "Error Diagnostics" screen form (see Figure 5-5). The error DB configured in DX1 is loaded from the diskette or the hard disk and displayed on the screen.

**H error from PLC**

Takes you to the "Error Diagnostics" screen form (see Figure 5-4). The error DB configured in DX1 is loaded from the PLC and displayed.
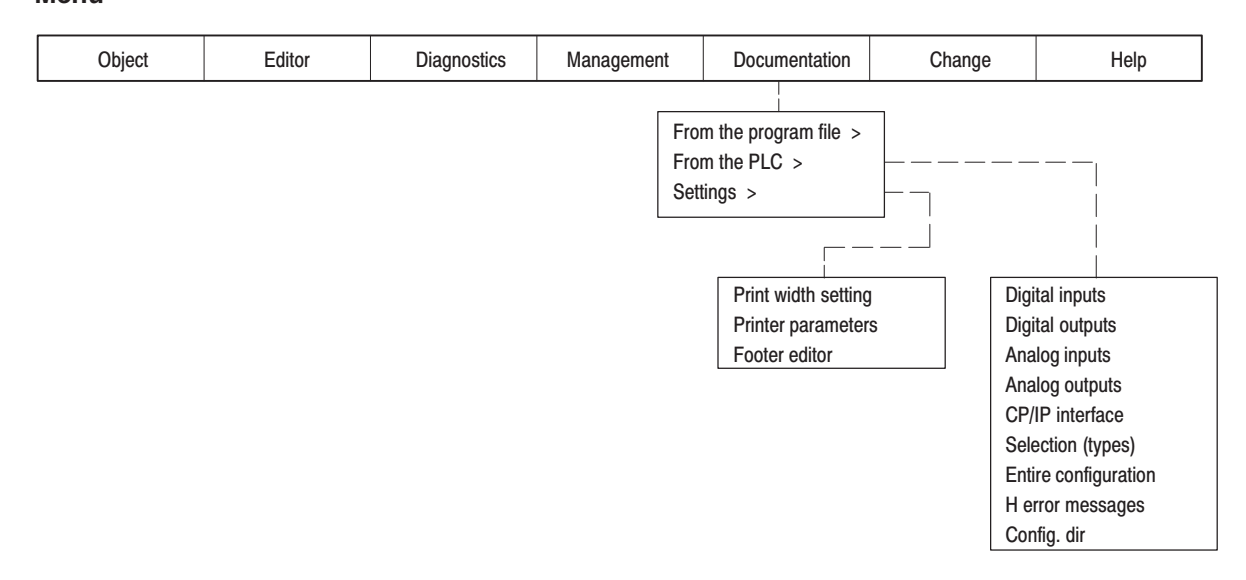

#### Figure 1-8 shows the print functions you can activate in COM 155H. **The Documentation Menu**

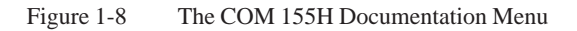

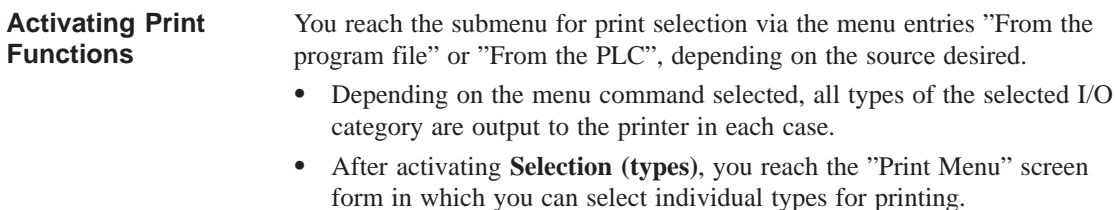

- If you activate the **H error messages** function, the reported errors located in the error DB of the selected file are printed out in compressed form.
- $\bullet$  After selecting **Config. dir.**, an overview of the DX1 configuration is output.

# **1.6 Installing and Starting COM 155H under "STEP 5 Version 7.x"**

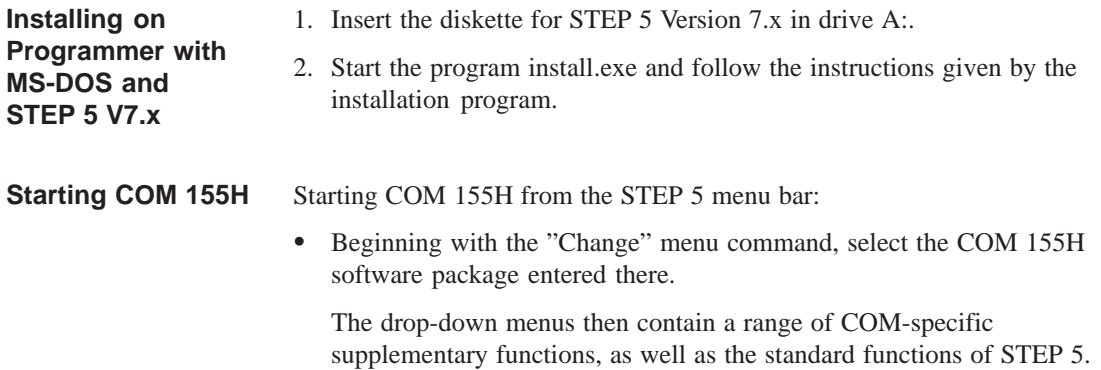

## **1.7 COM 155H Functions under "STEP 5 Version 7.x"**

#### **Function Tree: COM 155H**

Figure 1-9 shows what the STEP 5 menu bar with the Main Menu and the individual drop-down menus look like after changing to COM 155H.

- $\bullet$  The object-oriented or project-oriented defaults entered under STEP 5 V 7.x are accepted by COM 155H.
- If you select an S5 standard function, the COM 155H user interface is suppressed and the relevant function is started. After completing the function, the COM 155H Main Menu bar appears again.

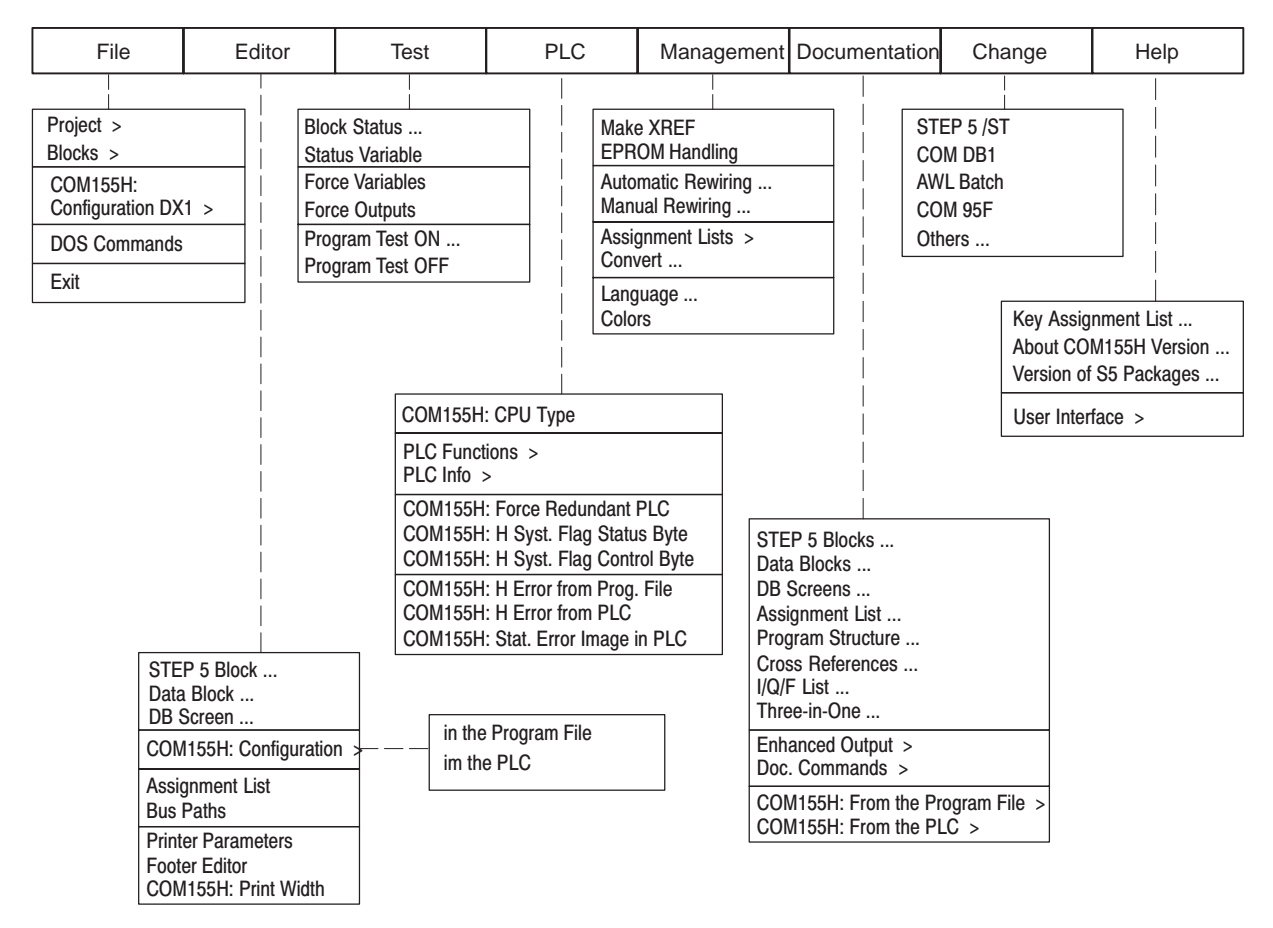

Figure 1-9 COM 155H Main Menu under STEP 5 Version 7.x

#### **The File Menu**

Figure 1-10 shows the functions available in the File menu for displaying directories or handling data blocks and files, and how you can activate these.

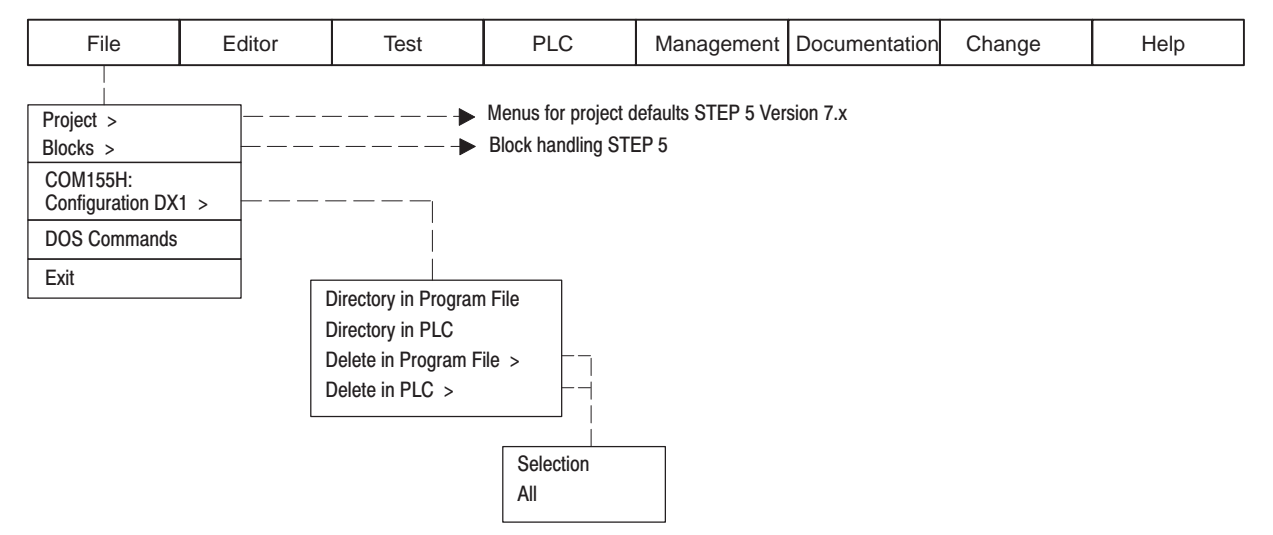

Figure 1-10 The COM 155H File menu

Selection of this menu entry calls the COM 155H directory functions. **Configuration DX1**

> "Directory in program file" or "Directory in PLC" gives you an overview of the configuration of DX1.

> "Delete in program file" or "Delete in PLC" takes you via a Selection menu to the "Delete I/O" screen form, where you can select certain parts of the DX1 configuration for deletion.

The "All" function deletes the complete DX1.

## **The Configuration Menu**

Figure 1-11 shows the COM 155H functions available in the Configuration menu for initializing the operating system and for configuring the I/O, and how you activate these functions.

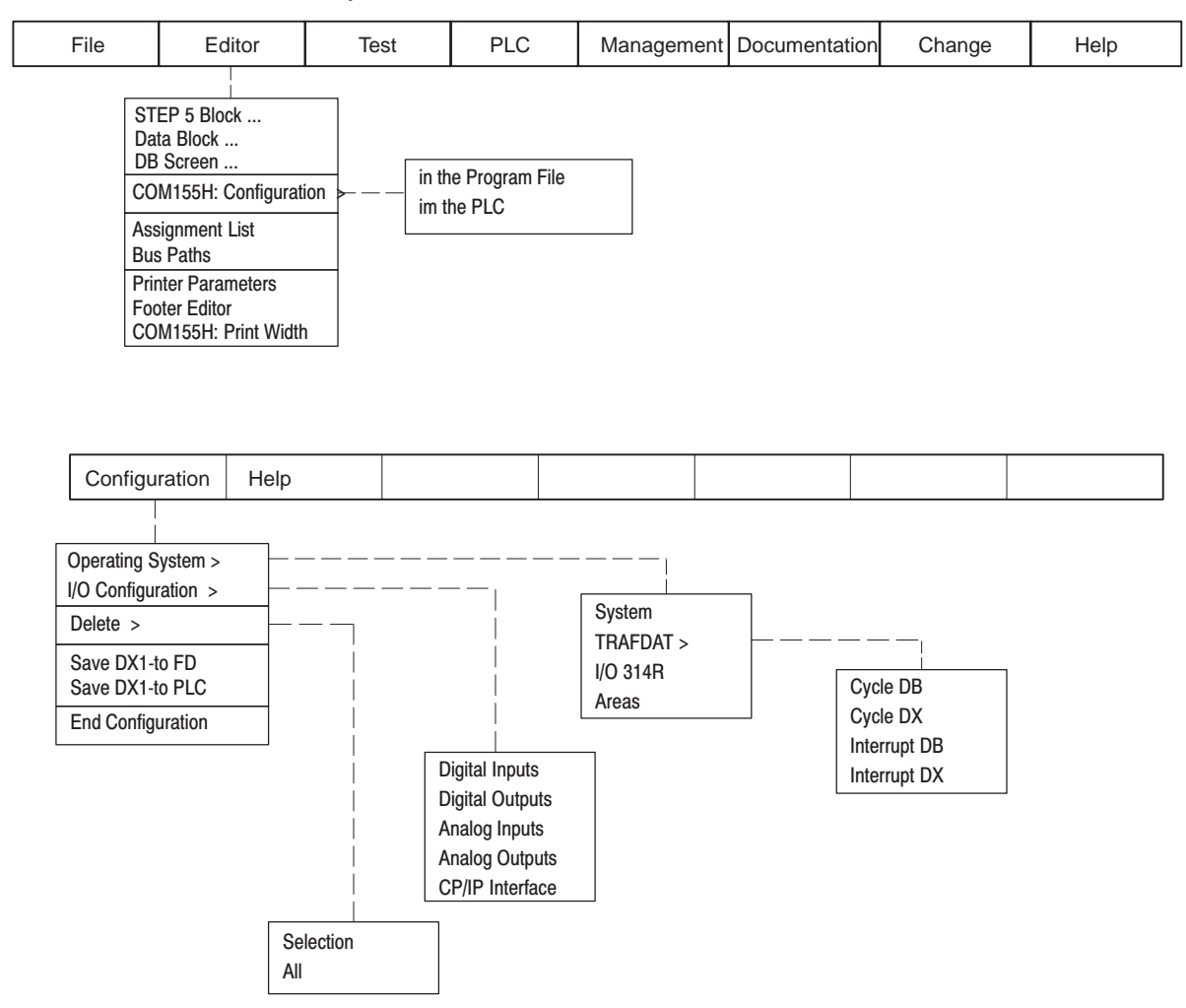

Figure 1-11 The COM 155H Configuration Menu

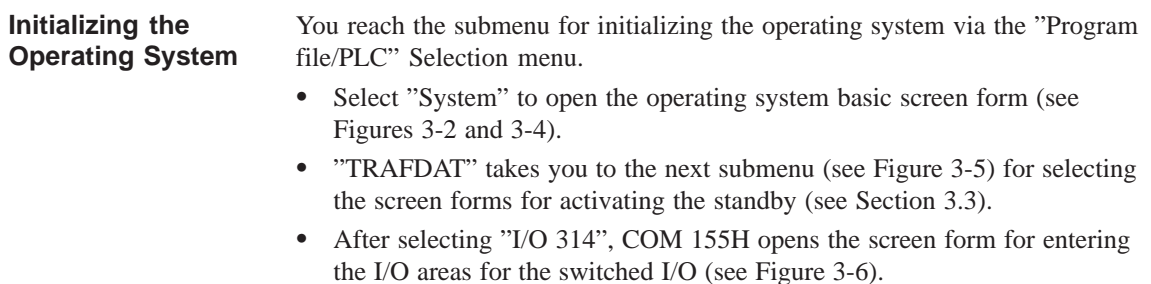

You reach the submenu for configuring the I/O via the "Program file/PLC" Selection menu. **Configuring the I/O**

- After selecting the relevant menu command, the associated I/O screen form is opened (see Figure 4-1).
- $\bullet$  Pressing F3 <SELECT> in the softkey bar of the I/O screen form sets the relevant I/O type.

#### Figure 1-12 shows which COM 155H functions you can activate for diagnostics purposes on the S5-155H in addition to the STEP 5 test functions. **The PLC Menu**

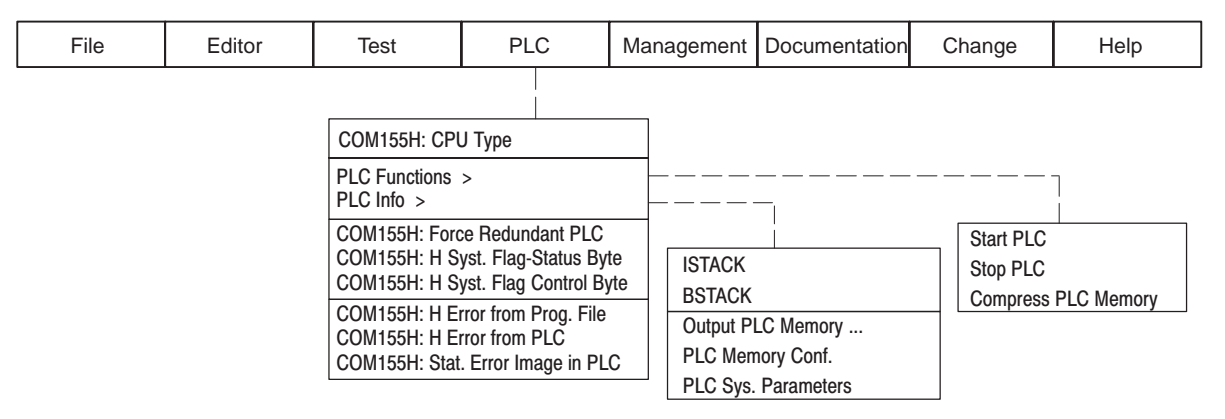

Figure 1-12 The COM 155H PLC Menu

#### **CPU Type**

You can choose between the following CPU types in the Selection screen form:

- CPU 946R up to firmware version 11
- $\bullet$ CPU 946R from firmware version 12
- $\bullet$ CPU 948R
- CPU 948RL

After selecting one of the COM 155 functions in the PLC menu, you reach the relevant processing screen form:

**Force redundant PLC**

**Activating Diagnostics Functions**

Takes you to the "PLC Functions" screen form (see Figure 2-2).

 $\bullet$ **Static error image in PLC**

> Takes you to the "Static Error Image of the I/Os" screen form (see Figure 5-1).

 $\bullet$ **H system flag status byte**

Takes you to the "COM 155H Status Screen Form" (see Figure 2-6).

 $\bullet$ **H system flag control byte**

Takes you to the "COM 155H Control Screen Form" (see Figure 2-7).

 $\bullet$ **H error from program file**

> Takes you to the "Error Diagnostics" screen form (see Figure 5-5). The error DB configured in DX1 is loaded from the diskette or the hard disk and displayed on the screen.

 $\bullet$ **H error from PLC**

> Takes you to the "Error Diagnostics" screen form (see Figure 5-4). The error DB configured in DX1 is loaded from the PLC and displayed.

#### Figure 1-13 shows the print functions you can activate in COM 155H. **The Documentation Menu**

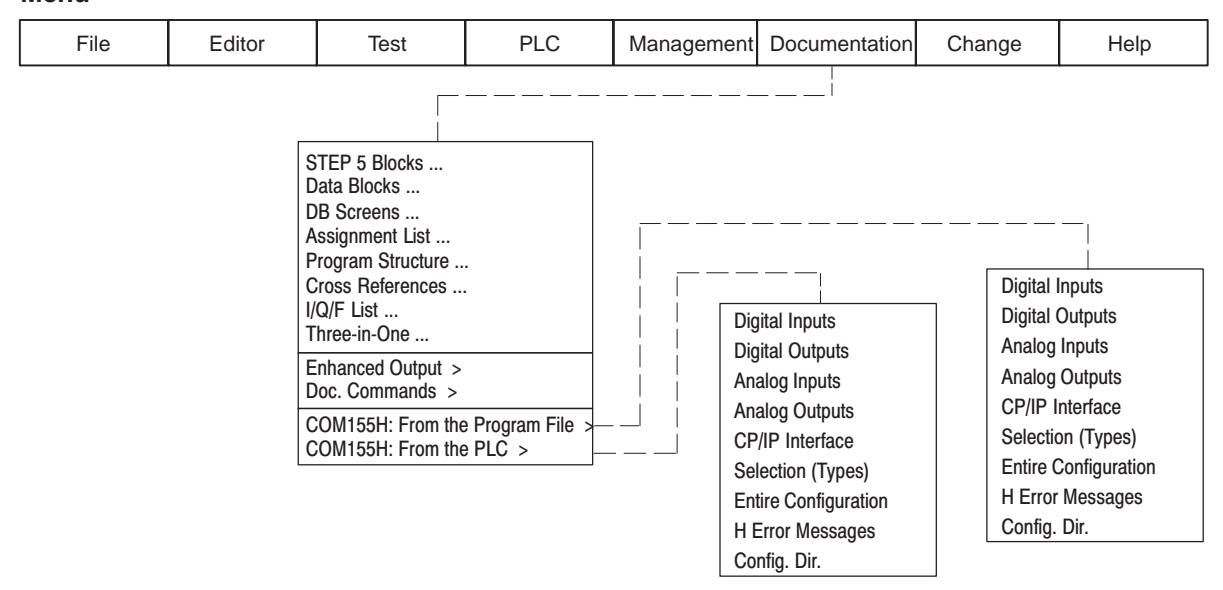

Figure 1-13 The COM 155H Documentation Menu

### **Activating Print Functions**

You reach the submenu for print selection via the menu entries "From the program file" or "From the PLC", depending on the source desired.

- Depending on the menu command selected, all types of the selected I/O category are output to the printer in each case.
- $\bullet$  After activating **Selection (types)**, you reach the "Print Menu" screen form in which you can select individual types for printing.
- If you activate the **H error messages** function, the reported errors located in the error DB of the selected file are printed out in compressed form.
- After selecting **Config. dir.**, an overview of the DX1 configuration is output.

# **1.8 Explanation of Terms Used**

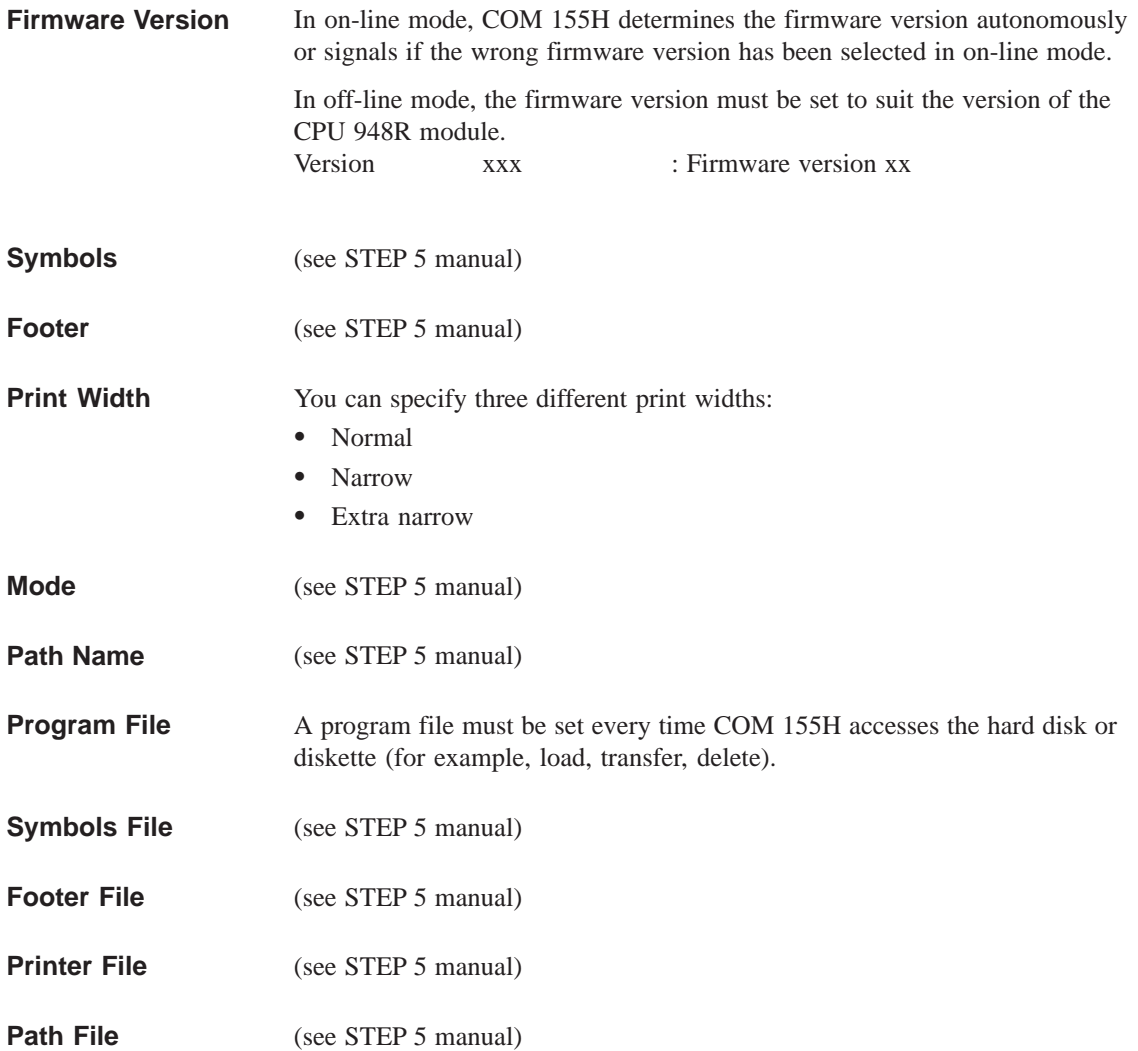

# **Main Menu**

# **2**

This chapter explains the Main Menu with all associated screen forms including their input and output parameters.

## **2.1 The Main Menu**

**Main Menu Screen Form**

The Main Menu appears after the defaults have been entered. The associated screen form looks like this:

|                                  | COM 155H Main Menu                                                                   |                |                   |        | <b>COM 155H / PEC16</b>                 |               |             |  |  |
|----------------------------------|--------------------------------------------------------------------------------------|----------------|-------------------|--------|-----------------------------------------|---------------|-------------|--|--|
| F <sub>1</sub><br>F <sub>2</sub> | CONF PLC : Process configuration in PLC<br>CONF FD                                   |                |                   |        | : Process configuration in program file |               |             |  |  |
| F <sub>3</sub><br>F4             | CONF PG<br>: Process configuration in PG<br>PLC FCT : Call PLC functions (RUN/STOP ) |                |                   |        |                                         |               |             |  |  |
| F <sub>5</sub>                   | DIAGN.<br>: Diagnostic functions (H ERROR, S5-PCINFO,<br>STAT ERR, HSYS-FW)          |                |                   |        |                                         |               |             |  |  |
| F6                               | DEFAULTS: Call defaults form                                                         |                |                   |        |                                         |               |             |  |  |
| F7.                              | <b>SYSHAN</b>                                                                        |                | : System handling |        |                                         |               |             |  |  |
| F8                               | BACK                                                                                 |                |                   |        | : Terminate S5-155H CONFIGURATION       |               |             |  |  |
|                                  |                                                                                      |                |                   |        |                                         |               |             |  |  |
| F1                               | F4<br>F <sub>5</sub><br>F8<br>F <sub>2</sub><br>F <sub>3</sub><br>F6<br>F7           |                |                   |        |                                         |               |             |  |  |
| <b>CONF PLC</b>                  | CONF FD                                                                              | <b>CONF PG</b> | PLC FCT           | DIAGN. | <b>DEFAULTS</b>                         | <b>SYSHAN</b> | <b>BACK</b> |  |  |

Figure 2-1 Main Menu Screen Form

You can exit COM 155H again at this point if you press F8 and answer the question "EXIT COM 155H?" by pressing the <INSERT> key.

Before you can execute the configuration or make any changes, you must specify the data source:

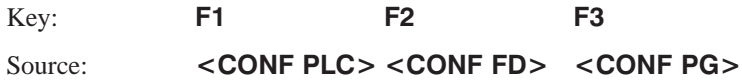

You can then execute the configuration or make changes (see Chapter 4).

#### **PLC is the data source for the configuration F1: <CONF PLC>**

After pressing F1, you reach the Configuration screen form (only possible on-line). This loads DX1, if it exists, from the PLC; if it does not exist, the message "Data element does not exist" appears and an empty DX1 is generated in the programmer. This is then transferred to the PLC when you exit the configuration.

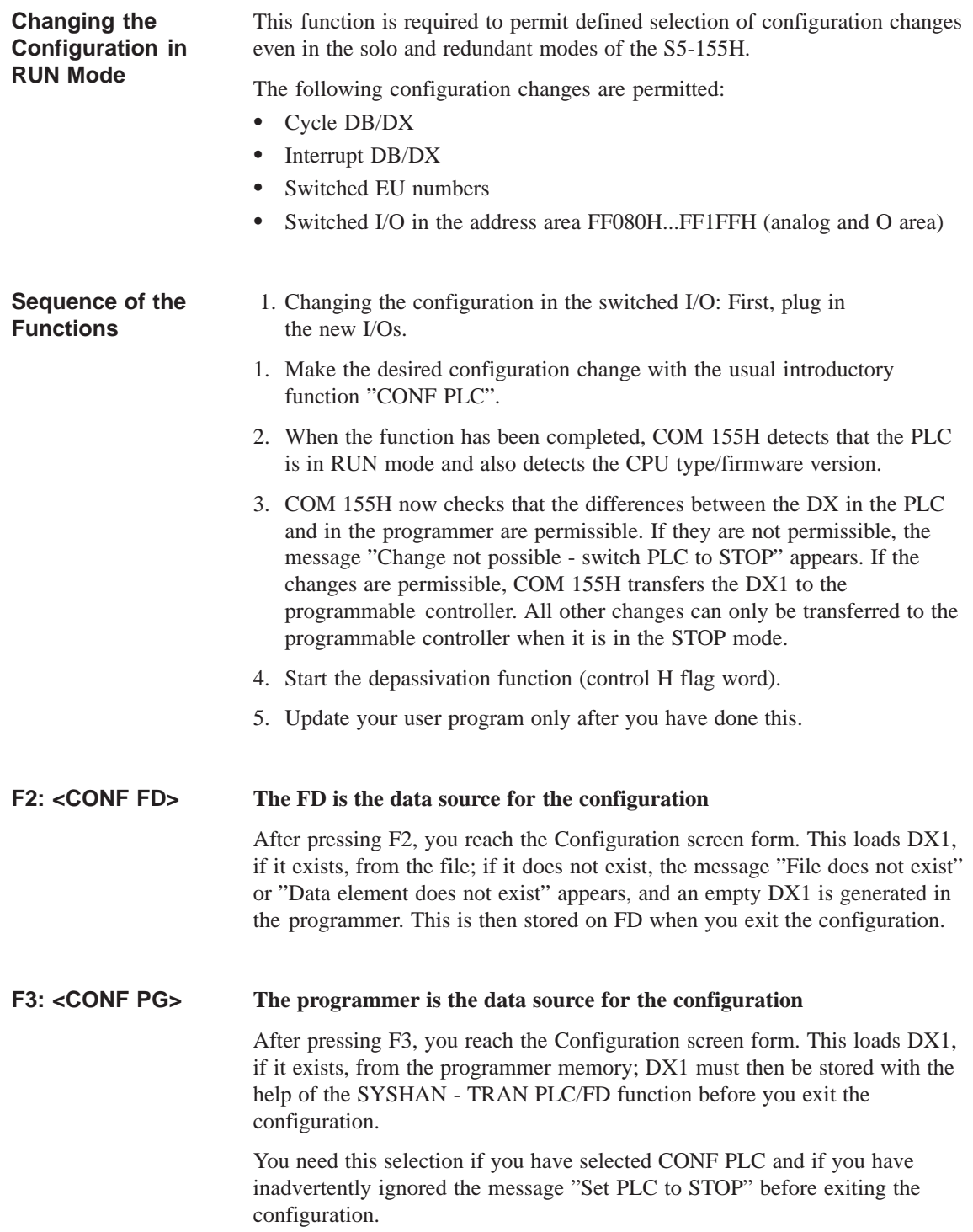

#### <PLC FCT> **PLC Functions, F4**

By pressing F4 in the main menu, you can have COM 155H execute the following functions regardless of which subunit your programmer is connected to:

|                | <b>PLC Functions</b>                      |                | <b>COM 155H / PEC16</b>   |                                                 |                |    |             |  |  |
|----------------|-------------------------------------------|----------------|---------------------------|-------------------------------------------------|----------------|----|-------------|--|--|
| F1             | RUN SYS : SYSTEM COLD or WARM RESTART     |                |                           |                                                 |                |    |             |  |  |
| F2             | STP SYS : Switch SYSTEM to STOP           |                |                           |                                                 |                |    |             |  |  |
| F3             | RUN PLC A: Subunit A COLD or WARM RESTART |                |                           |                                                 |                |    |             |  |  |
| F4             | STP PLC A: Switch subunit A to STOP       |                |                           |                                                 |                |    |             |  |  |
| F5             | RUN PLC B: Subunit B COLD or WARM RESTART |                |                           |                                                 |                |    |             |  |  |
| F6             | STP PLC B: Switch subunit B to STOP       |                |                           |                                                 |                |    |             |  |  |
| F7             | SOFTCHG: Modify/upgrade the S5-155H       |                |                           |                                                 |                |    |             |  |  |
| F8             | BACK                                      |                | : Return to previous menu |                                                 |                |    |             |  |  |
|                |                                           |                |                           |                                                 |                |    |             |  |  |
| F <sub>1</sub> | F <sub>2</sub>                            | F <sub>3</sub> | F4                        | F <sub>5</sub>                                  | F <sub>6</sub> | F7 | F8          |  |  |
| <b>RUN SYS</b> | STP SYS                                   |                |                           | RUN PLC A STP PLC A RUN PLC B STP PLC B SOFTCHG |                |    | <b>BACK</b> |  |  |

Figure 2-2 PLC Functions Menu

#### **F1 <RUN SYS>:**

The complete S5-155H PLC performs a restart routine (invocation of OB 20/OB 21).

After pressing F1, the following message appears:

"COLD (C)/WARM (W) RESTART/ABORT (BREAK):

WARM RESTART IS COLD RESTART WITH MEMORY RETENTION!"

Press the key for the desired restart mode or press <ESC>.

#### **F2 <STP SYS>:**

The complete S5-155H enters the STOP mode.

After pressing F2, the following message appears:

"SYSTEM STOP?"

Press <INSERT> for "YES" or <ESC> for "NO".

#### **F3 <RUN PLC A>:**

Subunit A performs a restart routine.

After pressing F3, the following message appears:

"COLD (C)/WARM (W) RESTART/ABORT (BREAK):

WARM RESTART IS COLD RESTART WITH MEMORY RETENTION!"

Press the key for the desired restart mode or press <ESC>.

### **F4 <STP PLC A>:**

Subunit A enters the STOP mode.

After pressing F4, the following message appears:

"PLC A STOP?"

Press <INSERT> for "Yes" or <ESC> for "No".

#### **F5 <RUN PLC B>:**

Subunit B performs a restart routine.

After pressing F5, the following message appears:

"COLD (C)/WARM (W) RESTART/ABORT (BREAK):

WARM RESTART IS COLD RESTART WITH MEMORY RETENTION!"

Press the key for the desired restart mode (C or W) or press <ESC>.

#### **F6 <STP PLC B>:**

Subunit B enters the STOP mode.

After pressing F6, the following message appears:

"PLC B STOP?"

Press <INSERT> for "Yes" or <ESC> for "No".

#### **F7 <SOFTCHG>:**

You can modify/upgrade the CPU or the memory card without interrupting program execution.

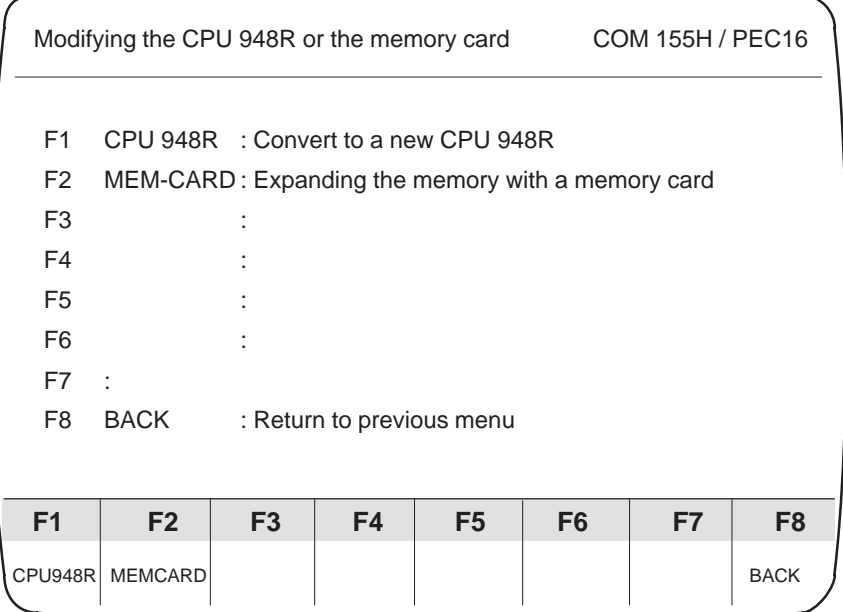

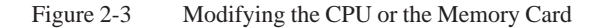

#### <DIAGN.> **Diagnostics, F5**

Press F5 <DIAGN.> in the COM 155H Main Menu to reach the Diagnostics menu.

|                | COM 155H Diagnostic Functions                                                                        |                                            |  |                                              | COM 155H / PEC16 |  |  |  |  |
|----------------|----------------------------------------------------------------------------------------------------|--------------------------------------------|--|----------------------------------------------|------------------|--|--|--|--|
| F1             |                                                                                                    |                                            |  |                                              |                  |  |  |  |  |
| F <sub>2</sub> | <b>STAT ERR</b>                                                                                      |                                            |  | : Display the static error image of the I/Os |                  |  |  |  |  |
| F3             | HSYS-FW                                                                                              | : Control/status of the H system flag word |  |                                              |                  |  |  |  |  |
| F4             | H ERROR<br>: Display H-ERROR in plaintext (from ER DB)                                               |                                            |  |                                              |                  |  |  |  |  |
| F5             | PLC INFO<br>: Call the S5 overlay PC INFO<br>(OUTP ADDR, MEM CONF, SYSPAR, BSTACK,<br><b>ISTACK)</b> |                                            |  |                                              |                  |  |  |  |  |
| F6             |                                                                                                    |                                            |  |                                              |                  |  |  |  |  |
| F7             |                                                                                                    |                                            |  |                                              |                  |  |  |  |  |
| F <sub>8</sub> | <b>BACK</b>                                                                                          |                                            |  | : Return to previous menu                    |                  |  |  |  |  |
| F1             | F <sub>2</sub><br>F <sub>3</sub><br>F4<br>F5<br>F8<br>F <sub>6</sub><br>F7                           |                                            |  |                                              |                  |  |  |  |  |
|                | H ERROR PLC INFO<br><b>BACK</b><br><b>STAT ERR</b><br><b>HSYS-FW</b>                                 |                                            |  |                                              |                  |  |  |  |  |

Figure 2-4 Basic Diagnostics Menu

#### **F2 <STAT ERR>:**

This key enables you to have a static error image of the I/O displayed and sorted according to the following criteria:

- Digital inputs
- $\bullet$ Digital outputs
- $\bullet$ Analog inputs
- $\bullet$ Analog outputs
- $\bullet$  CPs/IPs
- Interprocessor communications input flags
- $\bullet$ Interprocessor communications output flags
- $\bullet$ Expansion units.

Please refer to Chapter 5 "Error Diagnostics and Documentation".

#### **F3 <HSYS-FW>:**

Press this key to select either the status byte or the control byte of the H flag word. You can read out the current status information in plaintext and set the control information.

If you press F3 <HSYS-FW> in the Diagnostic Functions screen form, the following form appears on the screen:

|                                                                                                    | Control/Status H System Flag Word                     |  |                                     |                | <b>COM 155H / PEC16</b> |  |             |  |  |  |
|----------------------------------------------------------------------------------------------------|-------------------------------------------------------|--|-------------------------------------|----------------|-------------------------|--|-------------|--|--|--|
|                                                                                                    |                                                       |  |                                     |                |                         |  |             |  |  |  |
| F <sub>1</sub>                                                                                                    |                                                       |  |                                     |                |                         |  |             |  |  |  |
| F <sub>2</sub>                                                                                                    |                                                       |  |                                     |                |                         |  |             |  |  |  |
| F <sub>3</sub>                                                                                                    |                                                       |  |                                     |                |                         |  |             |  |  |  |
| F4                                                                                                    | STAT FY<br>: Status display of the H system flag word |  |                                     |                |                         |  |             |  |  |  |
| F <sub>5</sub>                                                                                                    | CTRL FY                                               |  | : Control of the H system flag word |                |                         |  |             |  |  |  |
| F <sub>6</sub>                                                                                                    |                                                       |  |                                     |                |                         |  |             |  |  |  |
| F7                                                                                                    |                                                       |  |                                     |                |                         |  |             |  |  |  |
| F <sub>8</sub>                                                                                                    | BACK                                                  |  | : Return to previous menu           |                |                         |  |             |  |  |  |
|                                                                                                    |                                                       |  |                                     |                |                         |  |             |  |  |  |
| F <sub>1</sub><br>F <sub>2</sub><br>F <sub>3</sub><br>F <sub>6</sub><br>F <sub>8</sub><br>F4<br>F <sub>5</sub><br>F7 |                                                       |  |                                     |                |                         |  |             |  |  |  |
|                                                                                                    |                                                       |  | <b>STAT FY</b>                      | <b>CTRL FY</b> |                         |  | <b>BACK</b> |  |  |  |
|                                                                                                    |                                                       |  |                                     |                |                         |  |             |  |  |  |

Figure 2-5 Flag Word Menu

Press F4 to display the status byte (low-order byte of the H flag word;) FY 0, for instance.

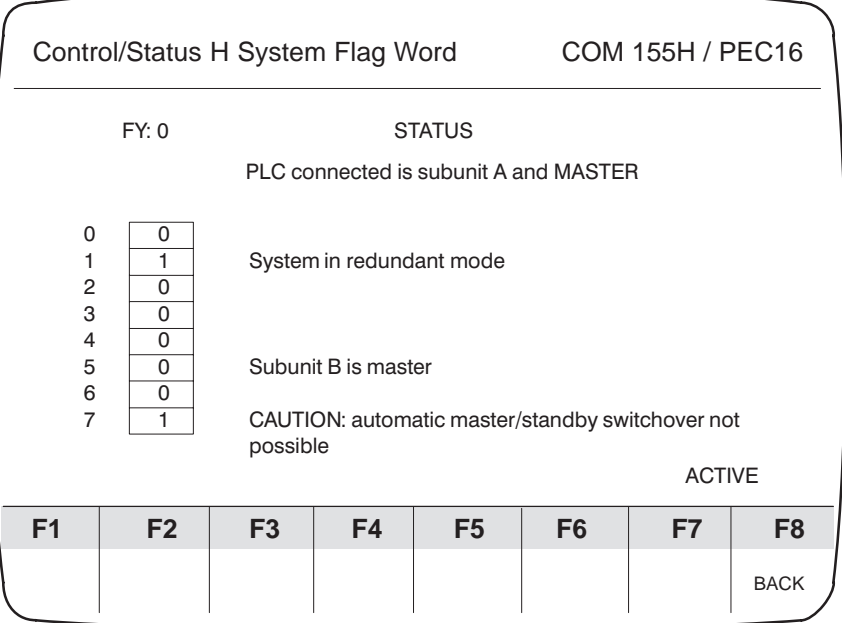

Figure 2-6 Status Form Showing Subunit B in STOP Mode and Programmer Connected to Subunit A

This form shows the following constellation: Subunit B is in STOP mode and the programmer is connected to subunit A.

The bits concerned are set to "1" and their meanings are explained in plaintext. This form is dynamic; that is, all changes to the status byte are shown immediately.

Select F5 <CTRL FY> in the COM 155H Flag Word Menu to display the control byte (high-order byte of the H flag word;), FY1, for instance.

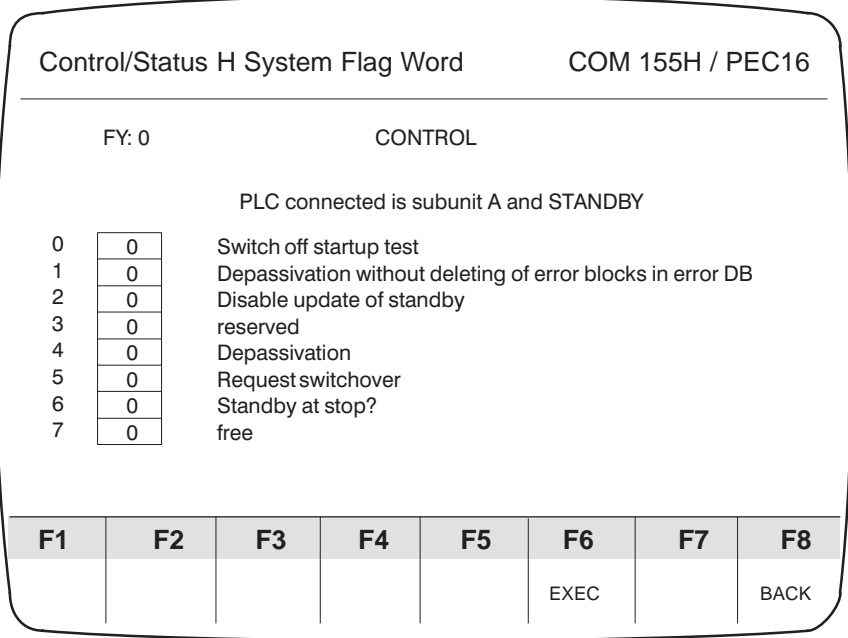

Figure 2-7 Control Form

Select the desired bit with the <Cursor up> and <Cursor down> keys. The associated texts appear in inverse video as long as the bit is "0". As soon as you overwrite the 0 with a 1, the text appears in normal representation. Make the change with F6 <EXEC>.

#### **F4 <H ERROR>:**

Please refer to Chapter 5 "Error Diagnostics and Documentation"

#### **F5 <PLC INFO>:**

Press this key to call the S5 overlay "PLC INFO" (see STEP 5 manual).

You can execute the following functions through the submenus:

- "Output address"
- "Memory size"
- $\bullet$ "System parameters"
- "BSTACK"
- "ISTACK"

Please also refer to the S5-155H Instructions ("H flag word") for further information on the status and control bytes.

#### <DEFAULTS> **Defaults, F6**

F6 <DEFAULTS> in the COM 155H Main Menu takes you to the Defaults screen form (see "Starting COM 155H" in Section 1.4).

<SYSHAN> Press F7 <SYSHAN> in the COM 155H Main Menu to reach the "System **System Handling, F7**

Handling" menu.

The functions you can call from there refer to the configuration data block DX1. (Exception: "Transfer to the PLC" function and "AUX" function).

|                               | COM 155H System Handling |                          |                       |                                      | COM 155H / PEC16 |                |             |  |  |  |
|-------------------------------|--------------------------|--------------------------|-----------------------|--------------------------------------|------------------|----------------|-------------|--|--|--|
|                               |                          |                          |                       | Program file: $E: @ @ @ @ @ @ST.S5D$ |                  |                |             |  |  |  |
| F <sub>1</sub>                | CONF DIR                 |                          |                       | :Overview of I/O configuration       |                  |                |             |  |  |  |
| F2.                           | DEL CONF                 |                          | :Delete configuration |                                      |                  |                |             |  |  |  |
| F <sub>3</sub>                | TRAN/LOAD :Transfer/load |                          |                       |                                      |                  |                |             |  |  |  |
| F4<br><b>PRINT</b><br>: Print |                          |                          |                       |                                      |                  |                |             |  |  |  |
| F5                            | PRG FILE                 |                          |                       | : Change program file names          |                  |                |             |  |  |  |
| F <sub>6</sub>                |                          |                          |                       |                                      |                  |                |             |  |  |  |
| F7                            | AUX FCT                  |                          |                       | :Call STEP 5 auxiliary functions     |                  |                |             |  |  |  |
| F8                            | <b>BACK</b>              |                          |                       | :Return to previous menu             |                  |                |             |  |  |  |
|                               |                          |                          |                       |                                      |                  |                |             |  |  |  |
| F1                            | F <sub>2</sub>           | F <sub>3</sub>           | F4                    | F <sub>5</sub>                       | F <sub>6</sub>   | F7             | F8          |  |  |  |
| <b>CONF DIR</b>               |                          | DEL CONFITRAN/LOAD PRINT |                       | PRG FILE                             |                  | <b>AUX FCT</b> | <b>BACK</b> |  |  |  |
|                               |                          |                          |                       |                                      |                  |                |             |  |  |  |

Figure 2-8 System Handling Menu

The individual functions are explained more closely below.

Make sure that a program file has been set before accessing (loading, transferring, deleting) the hard disk or the diskettes (see <F5> in the System Handling menu).

**F1 <CONF DIR>** (in the System Handling menu):

When this key is pressed, the Directory menu appears. This gives you an overview of your system configuration displayed on the screen. This overview can be read out from the **PLC** or from a **diskette (FD)** (see <F1> and <F2> in the directory).

If you require an overview of the configuration from the memory card, you must load DX 1 to diskette (via the S5 command interpreter EPROMs function) and then have the contents of DX 1 output from diskette (CONF DIR FD).

If access is not possible, an error message appears on the programmer screen.

If the function can be executed correctly, the overview of configured types is loaded and displayed on the programmer in the form of a list.

• <BACK> takes you back to the Directory menu.

You can also have this overview of your system configuration printed out from the programmable controller or diskette (<F4> or <F5>). Please refer to Section 5.3 "Documenting with COM 155H".

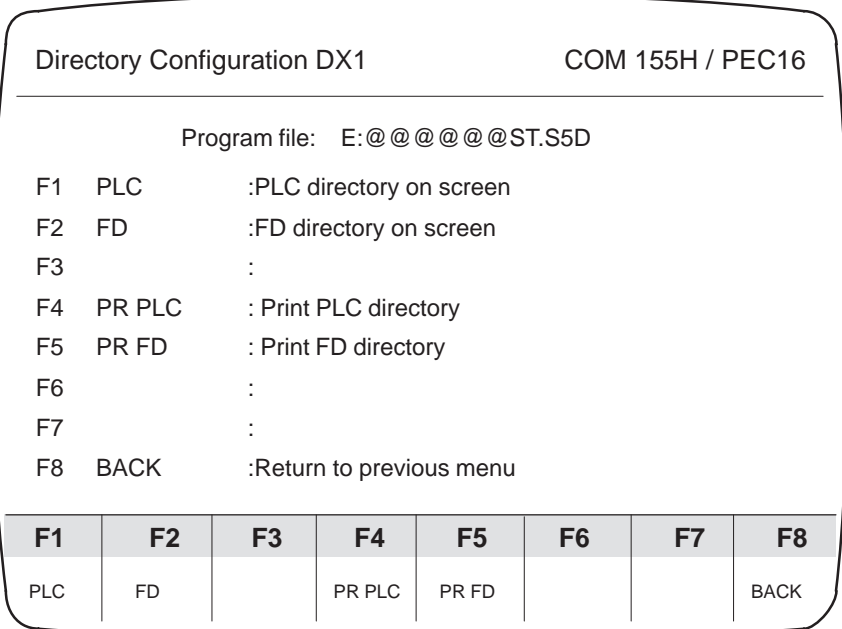

Figure 2-9 Directory Menu

**F2 <DEL CONF>** (in the System Handling Menu):

This key takes you to the I/O Delete menu. The Delete function refers to the DX 1 data block which has been loaded into the programmer. It deletes particular types (<F2>) of the configured digital or analog inputs and outputs, CPs/IPs or the entire system configuration (<F1>).

|                | I/O Delete   |                | <b>COM 155H / PEC16</b>  |                                                |                |    |                |
|----------------|--------------|----------------|--------------------------|------------------------------------------------|----------------|----|----------------|
|                |              |                |                          | Program file: E:CPU948ST.S5D                   |                |    |                |
| F1             | <b>ALL</b>   |                |                          | :Delete entire configuration in the PLC memory |                |    |                |
| F <sub>2</sub> | <b>TYPES</b> |                | :Delete individual types |                                                |                |    |                |
| F <sub>3</sub> |              |                |                          |                                                |                |    |                |
| F4             |              |                |                          |                                                |                |    |                |
| F <sub>5</sub> |              |                |                          |                                                |                |    |                |
| F <sub>6</sub> |              |                |                          |                                                |                |    |                |
| F7             |              |                |                          |                                                |                |    |                |
| F8             | <b>BACK</b>  |                |                          | :Return to previous menu                       |                |    |                |
|                |              |                |                          |                                                |                |    |                |
| F <sub>1</sub> | F2           | F <sub>3</sub> | F4                       | F <sub>5</sub>                                 | F <sub>6</sub> | F7 | F <sub>8</sub> |
| <b>ALL</b>     | <b>TYPES</b> |                |                          |                                                |                |    | <b>BACK</b>    |

Figure 2-10 Delete Menu (DX 1)

When F2 in the Delete menu is pressed, a type matrix appears on the screen:

|    | I/O Delete                |                              |    |             |                |                |                  |                |    | <b>COM 155H / PEC16</b> |
|----|---------------------------|------------------------------|----|-------------|----------------|----------------|------------------|----------------|----|-------------------------|
|    |                           | Program file: B:@@@@@@ST.S5D |    |             |                |                |                  |                |    |                         |
|    |                           |                              | DI |             | DQ AI AQ CP/IP |                |                  |                |    |                         |
|    | Types one-sided subunit A |                              |    |             |                |                |                  |                |    |                         |
|    | Types one-sided subunit B |                              |    |             |                |                |                  |                |    |                         |
|    | Types switched            |                              |    |             |                |                |                  |                |    |                         |
|    | Types redundant           |                              |    |             |                |                |                  |                |    |                         |
|    | Types 3-channel           |                              |    | <b>XXXX</b> |                |                | <b>XXXX XXXX</b> |                |    |                         |
|    | Type has been deleted     |                              |    |             |                |                |                  |                |    |                         |
|    |                           |                              |    |             |                |                |                  |                |    |                         |
| F1 | F <sub>2</sub>            | F <sub>3</sub>               | F4 |             |                | F <sub>5</sub> |                  | F <sub>6</sub> | F7 | F <sub>8</sub>          |
|    |                           |                              |    |             |                |                |                  |                |    | <b>BACK</b>             |

Figure 2-11 Delete Menu (Types)

 Move the cursor to the field of the type you wish to delete and press <INSERT>.

The message "Type has been deleted" appears on the screen to confirm what you have done, provided the type you have selected has also been configured.

Otherwise, the message "Type not configured" appears.

#### **F3 <TRAN/LOAD>** (in the System Handling menu):

When  $\langle F3 \rangle$  is pressed, the Transfer/Load menu appears on the screen.

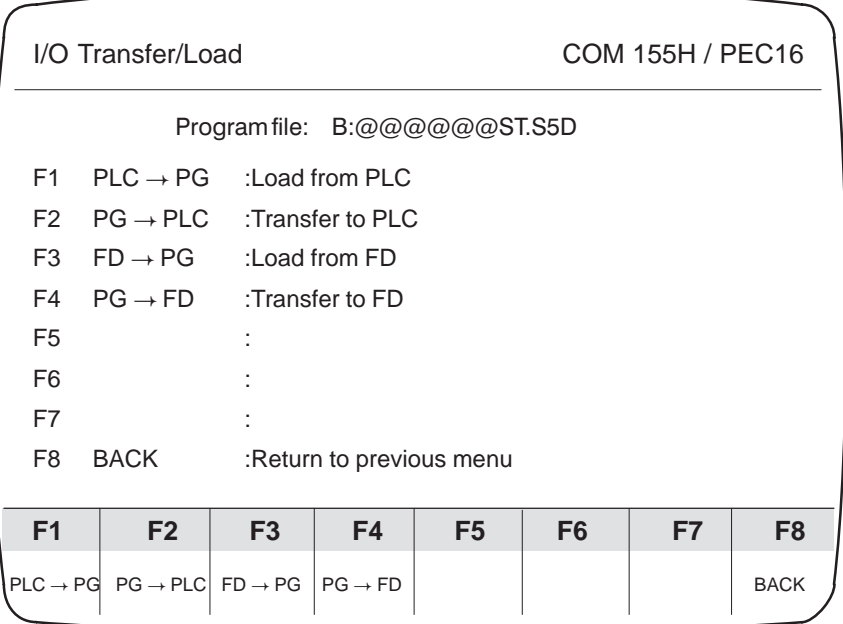

Figure 2-12 Transfer/Load Menu

#### **<F1> <F3>: Loading in the Transfer/Load menu**

The load functions enable you to read DX 1 from the programmable controller or diskette (FD) into the RAM of your programmer.

- When you press one of the load keys, the prompt "Load configuration (DX 1)?" appears.
- Confirm by pressing <INSERT> or press <ESC> for "No".

During the load operation, the "ACTIVE" message appears on the screen. On completion of the load operation, the message "Configuration (DX 1) has been loaded" appears.

If DX 1 does not exist, an appropriate error message is displayed.

**F2, F4 <LOAD FD> <TRAN FD>** (loading in the Transfer/Load menu):

The transfer functions enable you to transfer data from the programmer RAM to the programmable controller or diskette.

Press <F2> to reach the "Transfer to PLC" submenu. Here, you can decide whether you wish to transfer

- $\bullet$ only DX 1 from the programmer memory using <F1>, or
- only the STEP 5 user program (all blocks except DX 1 and RAM DB) from the selected program file with <F3>

to the programmable controller.

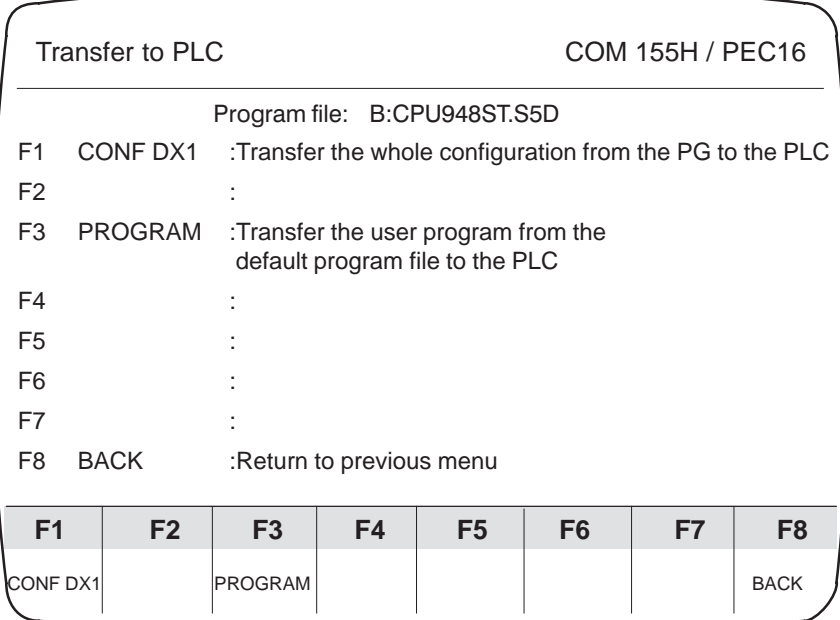

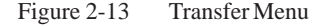

While DX 1 is being transferred, the "ACTIVE" message appears on the screen and while the user program is being transferred, the following message appears:

"BLOCK xx yyy BEING TRANSFERRED".

If DX 1 already exists, the following question appears:

"OVERWRITE CONFIGURATION (DX 1) IN PLC/FD?"

 Press <INSERT> for "YES" and the existing DX 1 will be overwritten. If you press <ESC>, the DB transfer will not be executed.

If DX 1 is to be transferred to the programmable controller but the connected subunit is not in STOP mode, the following message appears in the event of an impermissible "RUN change":

"DX 1 change not possible – switch PLC to STOP"

#### **F4 <PRINT>** (in the System Handling menu):

First, load or determine via the screen form (Figure 2-14) the configuration data block to be used.

|                 | <b>COM 155H / PEC16</b><br>COM 155H Print Menu    |                |    |                                 |                |    |                |  |  |  |  |
|-----------------|---------------------------------------------------|----------------|----|---------------------------------|----------------|----|----------------|--|--|--|--|
|                 |                                                   |                |    |                                 |                |    |                |  |  |  |  |
|                 |                                                   |                |    | Program file: B:@@@@@@ST.S5D    |                |    |                |  |  |  |  |
| F1              | <b>LOAD PLC</b>                                   |                |    | :Load configuration DB from PLC |                |    |                |  |  |  |  |
| F2              | LOAD FD<br>: Load configuration DB from diskette  |                |    |                                 |                |    |                |  |  |  |  |
| F <sub>3</sub>  | <b>PG</b><br>:Use configuration DB from PG memory |                |    |                                 |                |    |                |  |  |  |  |
| F4              | for printing                                      |                |    |                                 |                |    |                |  |  |  |  |
| F <sub>5</sub>  |                                                   |                |    |                                 |                |    |                |  |  |  |  |
| F <sub>6</sub>  |                                                   |                |    |                                 |                |    |                |  |  |  |  |
| F7              |                                                   |                |    |                                 |                |    |                |  |  |  |  |
| F <sub>8</sub>  | <b>BACK</b>                                       |                |    | :Return to previous menu        |                |    |                |  |  |  |  |
|                 |                                                   |                |    |                                 |                |    |                |  |  |  |  |
| F <sub>1</sub>  | F <sub>2</sub>                                    | F <sub>3</sub> | F4 | F <sub>5</sub>                  | F <sub>6</sub> | F7 | F <sub>8</sub> |  |  |  |  |
| <b>LOAD PLC</b> | <b>LOAD FD</b><br>PG<br><b>BACK</b>               |                |    |                                 |                |    |                |  |  |  |  |

Figure 2-14 Print Menu

With the help of the Print functions (Figure 2-15), you can now

- Print all types of a particular category of configured I/O (DIs, DQs, AIs, AQs, CPs, IPs: using <F1> to <F5>)
- Print a particular type (for instance, "switched I/O") through all categories with <F6>
- Print the entire DX 1 with  $\langle$ F7>.

|                | COM 155H Print Menu                                                                    |               |                         | COM 155H / PEC16                 |              |            |             |  |  |  |  |  |  |  |  |
|----------------|----------------------------------------------------------------------------------------|---------------|-------------------------|----------------------------------|--------------|------------|-------------|--|--|--|--|--|--|--|--|
|                |                                                                                        | Program file: |                         | B:@@@@@@ST.S5D                   |              |            |             |  |  |  |  |  |  |  |  |
| F <sub>1</sub> | DI                                                                                     |               |                         | :Print configured digital inputs |              |            |             |  |  |  |  |  |  |  |  |
| F <sub>2</sub> | DQ<br>:Print configured digital outputs                                                |               |                         |                                  |              |            |             |  |  |  |  |  |  |  |  |
| F <sub>3</sub> | AI<br>:Print configured analog inputs                                                  |               |                         |                                  |              |            |             |  |  |  |  |  |  |  |  |
| F4             | AQ<br>:Print configured analog outputs                                                 |               |                         |                                  |              |            |             |  |  |  |  |  |  |  |  |
| F <sub>5</sub> | CP/IP                                                                                  |               |                         | :Print configured interfaces     |              |            |             |  |  |  |  |  |  |  |  |
| F <sub>6</sub> | <b>TYPES</b>                                                                           |               | :Print particular types |                                  |              |            |             |  |  |  |  |  |  |  |  |
| F7             | ALL                                                                                    |               |                         | :Print the whole configuration   |              |            |             |  |  |  |  |  |  |  |  |
| F8             | <b>BACK</b>                                                                            |               |                         | :Return to previous menu         |              |            |             |  |  |  |  |  |  |  |  |
|                |                                                                                        |               |                         |                                  |              |            |             |  |  |  |  |  |  |  |  |
| F <sub>1</sub> | F <sub>2</sub><br>F <sub>3</sub><br>F <sub>8</sub><br>F4<br>F <sub>5</sub><br>F6<br>F7 |               |                         |                                  |              |            |             |  |  |  |  |  |  |  |  |
| DI             | DQ                                                                                     | AI            | AQ                      | CP/IP                            | <b>TYPES</b> | <b>ALL</b> | <b>BACK</b> |  |  |  |  |  |  |  |  |

Figure 2-15 Print Menu

If the data is to be printed out from the programmable controller or diskette (FD), it must first be loaded into the programmer RAM. In the case of programmable controller and FD data, this is done via the System Handling menu, F3 <TRAN/LOAD>, and in the case of EPROM data it is done via the S5 command interpreter.

Please refer to Section 5.3 for more information on the Print menu.

**F5 <PRG FILE>** (in the System Handling menu):

This function enables you to create a specific program file. This setting is absolutely mandatory for all accesses (load, transfer, delete) to the hard disk or diskette. However, the function does not enable you to create a new program file. This is done with the AUX FCT (<F7>) function in the System Handling menu or in the Defaults form.

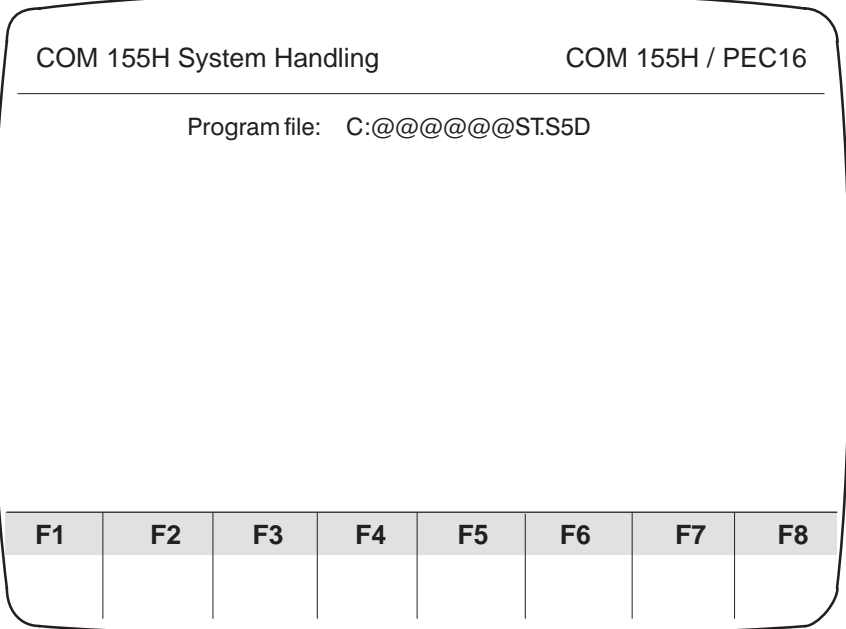

Figure 2-16 Select Program File Screen Form

# **Configuring and Initializing**

# **3**

From the COM 155H Basic Operating System Menu (see Section 3.1) you can reach the individual submenus via the function keys F1, F2, F3 and F4. In the submenus, you can

- Define the characteristics of the 155H operating system
- Define the DB and DX data blocks to be transferred when activating the standby
- Define the I/O areas of the individual expansion units of the switched I/O

## **3.1 Configuring the S5-155H PLC (S5-DOS/Stage 6)**

**Configuration Functions Screen Form**

In this screen form, you can decide whether you want to initialize the operating system or configure the I/O.

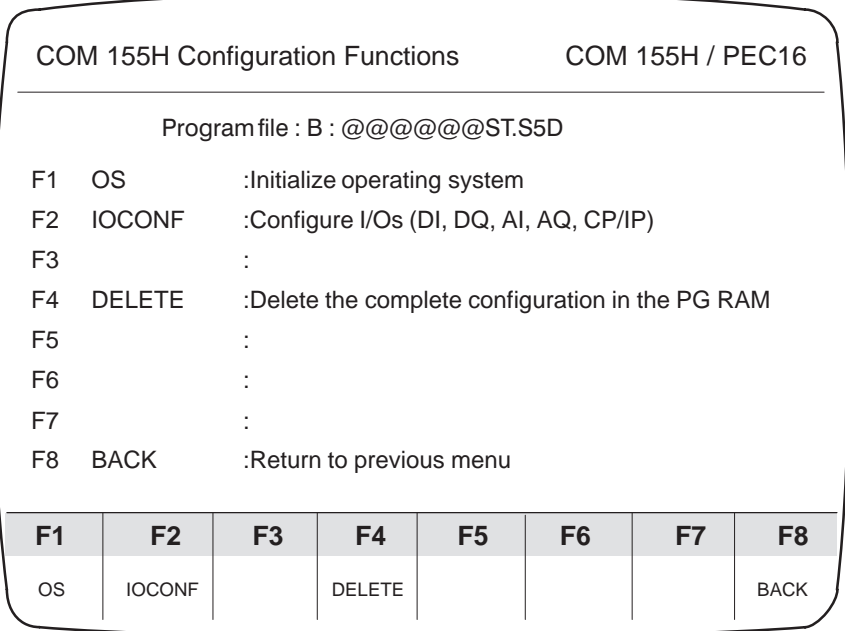

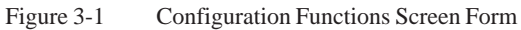

#### **Initializing the Operating System: <OS>**

By pressing F1 in the Configuration screen form, you reach the "Initialize Operating System" menu. Press <F1> to <F3> to select the various submenus and <F8> to exit these submenus again.

|                                                                            |                                                                                                    | Initialize Operating System |           |                                                                             |                                    |  | <b>COM 155H / PEC16</b> |             |  |  |  |
|----------------------------------------------------------------------------|----------------------------------------------------------------------------------------------------|-----------------------------|-----------|-----------------------------------------------------------------------------|------------------------------------|--|-------------------------|-------------|--|--|--|
|                                                                            |                                                                                                    |                             |           |                                                                             |                                    |  |                         |             |  |  |  |
|                                                                            | F <sub>1</sub>                                                                                           | <b>SYSTEM</b>               |           |                                                                             | :Enter operating system parameters |  |                         |             |  |  |  |
|                                                                            | F <sub>2</sub>                                                                                           | <b>TRAFDAT</b>              |           | :Enter transfer data "Activate standby"<br>(Cyc. DB, IR DB, Cyc. DX, IR DX) |                                    |  |                         |             |  |  |  |
| F <sub>3</sub><br>$I/O$ 314<br>:Definition of the I/O areas of the IM 314R |                                                                                                    |                             |           |                                                                             |                                    |  |                         |             |  |  |  |
|                                                                            | F4<br>$I/O$ 1/RED<br>:Enter the I/O areas of the<br>one-sided redundant I/O (only CPU946R)               |                             |           |                                                                             |                                    |  |                         |             |  |  |  |
|                                                                            | F <sub>5</sub>                                                                                           |                             |           |                                                                             |                                    |  |                         |             |  |  |  |
|                                                                            | F6                                                                                                    |                             |           |                                                                             |                                    |  |                         |             |  |  |  |
|                                                                            | F7                                                                                                    |                             |           |                                                                             |                                    |  |                         |             |  |  |  |
|                                                                            | F <sub>8</sub>                                                                                           | <b>BACK</b>                 |           |                                                                             | :Return to previous menu           |  |                         |             |  |  |  |
|                                                                            |                                                                                                    |                             |           |                                                                             |                                    |  |                         |             |  |  |  |
|                                                                            | F <sub>1</sub><br>F <sub>2</sub><br>F <sub>3</sub><br>F4<br>F <sub>5</sub><br>F <sub>6</sub><br>F8<br>F7 |                             |           |                                                                             |                                    |  |                         |             |  |  |  |
|                                                                            | <b>SYSTEM</b>                                                                                            | <b>TRAFDAT</b>              | $I/O$ 314 |                                                                             |                                    |  |                         | <b>BACK</b> |  |  |  |

Figure 3-2 Initialize Operating System Screen Form

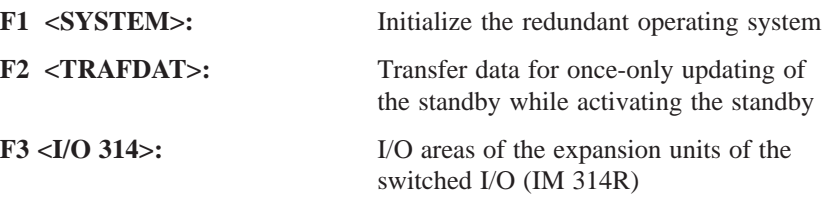

Initialization of the operating system is described in Section 3.2.

#### **Configuring the I/Os: <IOCONF>**

If you press F2 in the COM 155H Configuration Functions screen form, the basic screen form for configuring the I/Os appears on the programmer. Select one of the keys F1 to F5 to enter your configuration data for the digital and analog inputs and outputs and the CPs/IPs.

|                | Configuration of the I/Os |                |                                                    | <b>COM 155H / PEC16</b>     |  |  |  |  |  |  |
|----------------|---------------------------|----------------|----------------------------------------------------|-----------------------------|--|--|--|--|--|--|
| F <sub>1</sub> | DI                        |                | :Configure digital inputs                          |                             |  |  |  |  |  |  |
| F <sub>2</sub> | DQ                        |                |                                                    | :Configure digital outputs  |  |  |  |  |  |  |
| F <sub>3</sub> | AI                        |                | :Configure analog inputs                           |                             |  |  |  |  |  |  |
| F4             | AQ                        |                |                                                    | :Configure analog outputs   |  |  |  |  |  |  |
| F <sub>5</sub> | CP/IP                     |                |                                                    | :Configure CP/IP interfaces |  |  |  |  |  |  |
| F <sub>6</sub> |                           |                |                                                    |                             |  |  |  |  |  |  |
| F7             |                           |                |                                                    |                             |  |  |  |  |  |  |
| F <sub>8</sub> | <b>BACK</b>               |                |                                                    | :Return to previous menu    |  |  |  |  |  |  |
|                |                           |                |                                                    |                             |  |  |  |  |  |  |
|                |                           |                |                                                    |                             |  |  |  |  |  |  |
| F1             | F <sub>2</sub>            | F <sub>3</sub> | F <sub>8</sub><br>F4<br>F5<br>F <sub>6</sub><br>F7 |                             |  |  |  |  |  |  |
| <b>DI</b>      | DO                        | AI             | <b>BACK</b><br>AQ<br>CP/IP                         |                             |  |  |  |  |  |  |

Figure 3-3 Configuration of the I/Os Screen Form

Initialization of the operating system is described in Section 3.2.

## **3.2 Initializing the Operating System**

**F1: <SYSTEM>** (in the Initialize Operating System Basic Screen Form)

You enter the relevant data for the H operating system in this screen form. If you have not loaded a DX 1 in the programmer memory (see F7 <AUX FCT> in the System Handling menu), the data input fields have default values that you can accept or modify as required. **Operating System Parameters**

> If DX 1 has already been loaded into the programmer memory, the values initialized appear in the input fields. These can also be modified if necessary.

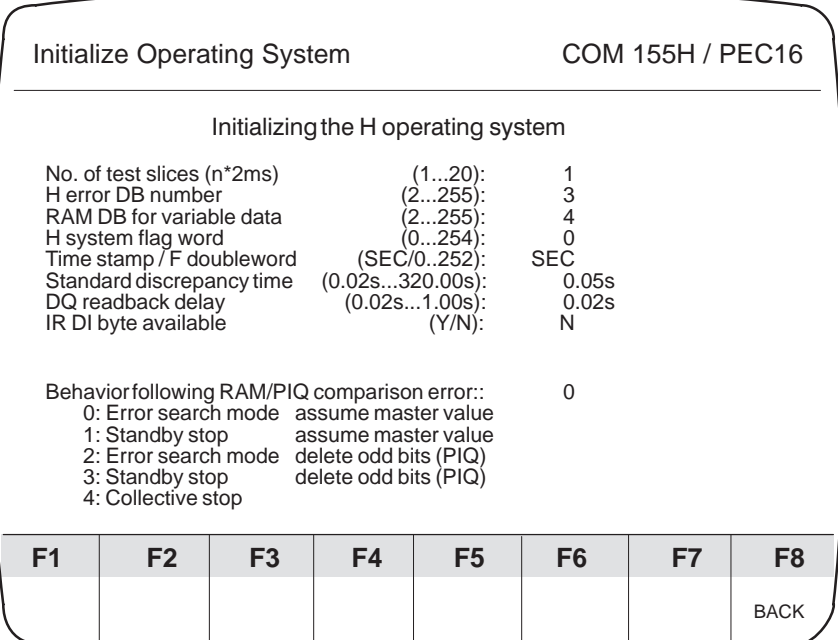

Figure 3-4 Initialize Operating System Screen Form

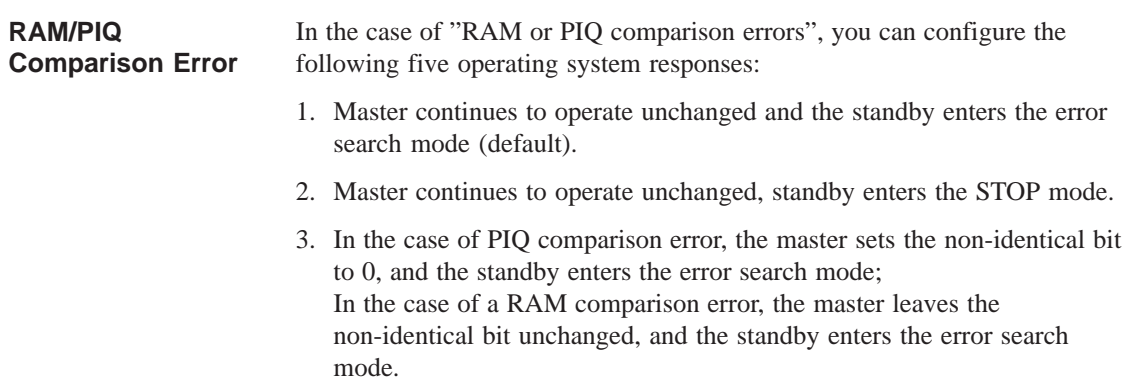

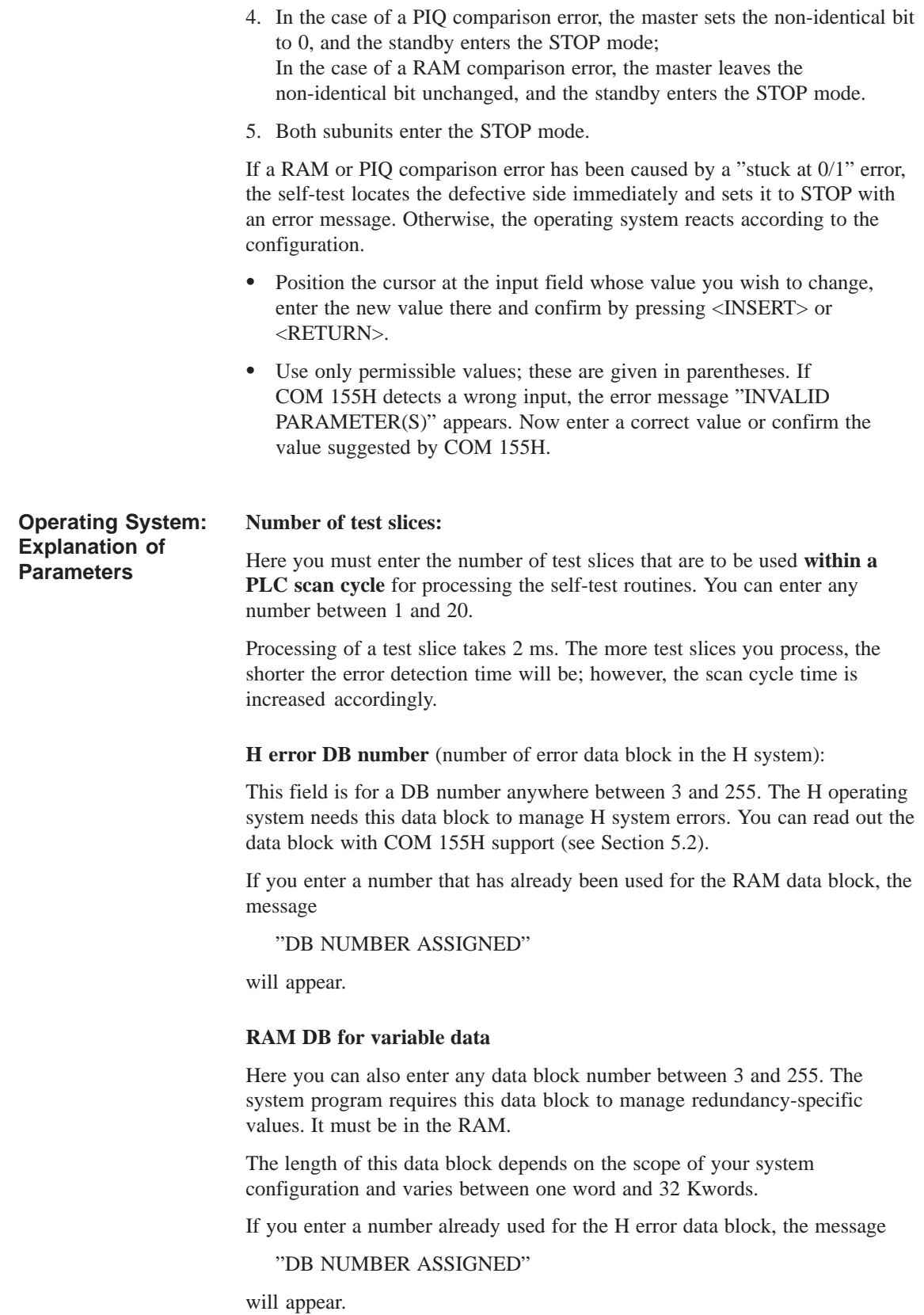

#### **H system flag word**

Here you can enter a flag word between 2 and 254. One byte of this word is reserved for redundancy-specific status information entered by the H operating system. The second byte is reserved for control information that can be set by the user in his STEP 5 program.

Please refer to Section 8.5 of the S5-155H Programmable Controller Instructions for information on the structure of the H system flag word. If the value you have entered coincides with the value entered for the flag doubleword, the entry will be rejected with the message

"DOUBLE FLAG ASSIGNMENT"

#### **Time stamp F doubleword**

If you specify SEC (time stamp: year month day hour minute second) here as the parameter, the CPU real-time clock (with data and time of day) is automatically entered in the time stamp of the H error DB in the event of an error.

If you specify any flag doubleword between 0 and 255, the information in this doubleword is supplied to the time stamp in the H error DB automatically if an error message is entered there.

You can store the identifiers (for example, cycle counter, sequencer, etc.) in this flag doubleword.

Please refer to Section 8.3 of the S5-155H Programmable Controller Instructions for information on the H flag doubleword.

If the value you enter coincides with the value entered for the H system flag word, your entry will be rejected with the message

"DOUBLE FLAG ASSIGNMENT"

#### **Standard discrepancy time**

Redundant digital inputs and redundant analog inputs may have different signal states or input values over a relatively short time. By specifying a "discrepancy time", you can determine how long the H system is to tolerate such different signal states. A discrepancy time of between 0.01 and 320 s is permissible.

The standard discrepancy time specified in the Initialize Operating System screen form is displayed as default in the Configuration of the I/Os screen forms.

- Proceed as follows when entering the time:
	- Enter the time value before the decimal point
	- Press <RETURN>
	- Enter the time value after the decimal point
	- Press <RETURN>

#### **IMPORTANT**

This procedure applies to all time entries in COM 155H!

#### **Readback delay**

The various digital output modules have different signal propagation delays. For this reason, you must specify here the time by which the reading in of the readback DIs (digital inputs) is to be delayed.

This time then applies to **all** redundant digital outputs (see Readback delay times table in Section 11.3 of the S5-155H Instructions).

When entering the time value, please proceed as described above.

#### **IR DI byte available**

Here you specify whether the input byte IB 0 (process-interrupt-driven program processing) is to be used as an interrupt DI byte or not.

Note:

IB 0 can only be operated as an interrupt DI in switched or redundant mode!

The maximum discrepancy time is 1.00 s. The discrepancy time specified for bit 0.0 applies to all eight inputs.

## **3.3 Initializing Activation of the Standby**

**F2: <TRAFDAT>** (in the Initialize Operating System Basic Screen Form)

## **Transfer Data for Activating Standby**

Use this form to enter all the data blocks that are to be transferred from the master to the standby when the latter is activated. These are the DB and DX data blocks.

|                | Transfer Data "Activate Standby" |                                                                               |                                                                               |                                                                            |    | <b>COM 155H / PEC16</b> |             |  |  |  |
|----------------|----------------------------------|-------------------------------------------------------------------------------|-------------------------------------------------------------------------------|----------------------------------------------------------------------------|----|-------------------------|-------------|--|--|--|
| F <sub>1</sub> | CYC. DB                          |                                                                               |                                                                               | :Configuration for transfer of DBs<br>processed in the cyclic program part |    |                         |             |  |  |  |
| F2             | CYC. DX                          |                                                                               | :Configuration for transfer of DXs<br>processed in the cyclic program part    |                                                                            |    |                         |             |  |  |  |
| F <sub>3</sub> | IR DB                            |                                                                               | :Configuration for transfer of DBs<br>processed in the interrupt program part |                                                                            |    |                         |             |  |  |  |
| F4             | <b>IRDX</b>                      | :Configuration for transfer of DXs<br>processed in the interrupt program part |                                                                               |                                                                            |    |                         |             |  |  |  |
| F <sub>5</sub> |                                  |                                                                               |                                                                               |                                                                            |    |                         |             |  |  |  |
| F <sub>6</sub> |                                  |                                                                               |                                                                               |                                                                            |    |                         |             |  |  |  |
| F7             |                                  |                                                                               |                                                                               |                                                                            |    |                         |             |  |  |  |
| F8             | <b>BACK</b>                      |                                                                               |                                                                               | :Return to previous menu                                                   |    |                         |             |  |  |  |
|                |                                  |                                                                               |                                                                               |                                                                            |    |                         |             |  |  |  |
| F1             | F <sub>2</sub>                   | F <sub>3</sub>                                                                | F4                                                                            | F <sub>5</sub>                                                             | F6 | F7                      | F8          |  |  |  |
| CYC. DB        | CYC. DX                          | IR DB                                                                         | IR DX                                                                         |                                                                            |    |                         | <b>BACK</b> |  |  |  |

Figure 3-5 Transfer Data Screen Form

The contents of the DB and DX data blocks can be modified by the user program. A distinction is made between data blocks processed in the cyclic program (for example, DB or DX from OB 1 and the blocks called from there), and data blocks processed in timed interrupts and process interrupts (for example DB or DX from OB 13, timed interrupt).

Data blocks that occur on both levels need only be entered in the interrupt DB/DX screen form.

The more data blocks you enter in these four screen forms, the longer the once-only update of the standby in the activation phase will take.

The more data blocks that have been entered in the interrupt DB/DX, the longer the interrupts are disabled by updating.

If the H error DB for the RAM DB is in one of the lists, it is automatically deleted from the list by COM 155H.

### **Example**

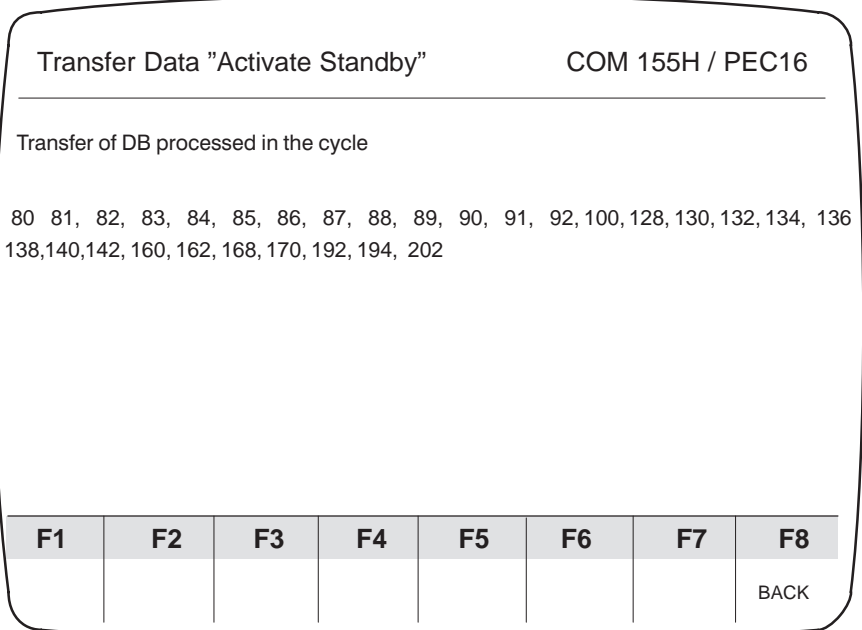

Only DB/DX numbers between 3 and 255 are permissible. If a wrong number is specified, the message

"NUMERIC VALUE ILLEGAL"

appears.

 If you press <RETURN> repeatedly, COM 155H automatically increments the numerical value.

Example:

If you enter "5" and press <RETURN> four times, the numerical sequence 5, 6, 7, 8, 9 appears on the screen.

 If you have to enter a longer numerical sequence, you can use the following convenient method:

Key in "30" "–" "75", for example, and COM 155H automatically generates the complete numerical sequence from 30 to 75.

- If you wish to delete individual DB/DX numbers, overwrite these with the <space bar>.
- When you have entered all data blocks, press F8 <EXIT>. The message

"Data sorted and accepted"

appears.

Any entries made can be selected with the cursor.
# **3.4 Initializing the I/O Areas**

**F3: <I/O 314>** (in the Initialize Operating System Basic Screen Form)

# **Area Parameters of the Switched I/O in the EU**

This screen form is used to define the I/O areas of the IM 314R (switched I/O). The area numbers specified in the IM 314R I/O form automatically assign the relevant I/O area to the IM 314R and, consequently, to the associated expansion units.

|                | <b>Set System Size</b>                                                                                                    |                |    |                                                                                                |                                                                                                    |  |  | COM 155H / PEC16                                   |             |
|----------------|----------------------------------------------------------------------------------------------------|----------------|----|------------------------------------------------------------------------------------------------|----------------------------------------------------------------------------------------------------|--|--|----------------------------------------------------|-------------|
|                | Enter area number!                                                                                                    |                |    |                                                                                                | "N" means not reserved                                                                                                    |  |  |                                                    |             |
|                | I/O area of EU number 0<br>I/O area of EU number<br>I/O area of EU number 2<br>I/O area of EU number 3<br>I/O area of EU number 4<br>I/O area of EU number 5<br>I/O area of EU number 6<br>I/O area of EU number 7<br>I/O area of EU number 8<br>I/O area of EU number 9<br>I/O area of EU number 10<br>I/O area of EU number 11<br>I/O area of EU number 12<br>I/O area of EU number 13<br>I/O area of EU number 14<br>I/O area of EU number 15 |                |    | 0<br>$\Omega$<br>N<br>N<br>$\mathbf{1}$<br>N<br>N<br>N<br>N<br>N<br>N<br>N<br>N<br>N<br>N<br>N | P area<br>P area<br>not reserved<br>not reserved<br>O area<br>not reserved<br>not reserved<br>not reserved<br>not reserved<br>not reserved<br>not reserved<br>not reserved<br>not reserved<br>not reserved<br>not reserved<br>not reserved |  |  | FF000H  FF0FFH<br>FF000H  FF0FFH<br>FF100H  FF1FFH |             |
| F <sub>1</sub> | F <sub>2</sub>                                                                                                    | F <sub>3</sub> | F4 |                                                                                                | F <sub>5</sub><br>F6                                                                                                    |  |  | F7                                                 | F8          |
|                |                                                                                                    | <b>SELECT</b>  |    |                                                                                                |                                                                                                    |  |  |                                                    | <b>BACK</b> |

Figure 3-6 IM 314R I/O Screen Form

Only block numbers 0, 1, 3, 12 and 13 are permissible. If you specify a wrong number, the message

# "INVALID PARAMETER(S)"

appears.

When you press F8 <EXIT>, the message

"Data accepted"

appears to confirm this.

# **Configuring the I/O**

# **4**

The F1 to F5 keys in the I/O basic screen form take you into the individual I/O forms in which you can enter your configuration data for the digital and analog inputs/outputs, as well as the CPs and IPs (see Section 4.2).

# **4.1 General Structure of the I/O Configuration Screen Forms**

**I/O Basic Screen Form**

The I/O Configuration screen form in COM 155H is structured according to the following pattern:

|                |                             | Configuration of the I/Os |               | <b>COM 155H / PEC16</b>                              |                |    |                |  |  |  |
|----------------|-----------------------------|---------------------------|---------------|------------------------------------------------------|----------------|----|----------------|--|--|--|
|                |                             | I/O byte                  |               |                                                      | Type number    |    |                |  |  |  |
|                |                             | DI byte 0                 |               |                                                      |                |    |                |  |  |  |
|                |                             | DI byte 1                 |               |                                                      |                |    |                |  |  |  |
| Symbols line   |                             |                           |               |                                                      |                |    |                |  |  |  |
|                | static type characteristics |                           |               | Type characteristics to be<br>configured by the user |                |    |                |  |  |  |
| Status:        |                             |                           |               |                                                      |                |    |                |  |  |  |
| F <sub>1</sub> | F <sub>2</sub>              | F <sub>3</sub>            | F4            | F <sub>5</sub>                                       | F <sub>6</sub> | F7 | F <sub>8</sub> |  |  |  |
| <b>SEARCH</b>  | <b>COPY</b>                 | <b>SELECT</b>             | <b>DELETE</b> | <b>SWAP</b>                                          |                |    | <b>BACK</b>    |  |  |  |

Figure 4-1 Structure of the COM 155H I/O Configuration Screen Form

To help you configure your I/O bytes/words, the S5-155H has a number of different I/O types. By specifying a **type number** for a specific I/O byte, you define the following:

- a) the signal type: DI, DQ, AI, AQ, CP/IP
- b) the mode: one-sided, switched, redundant, three-channel redundant

# Address area:

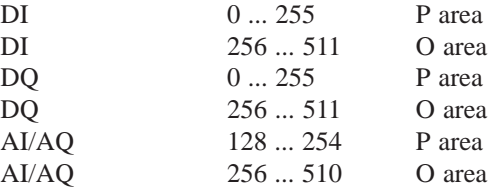

The following table contains all configurable I/O types

| <b>Type No.</b>      | <b>Meaning</b>                                                                                                  | <b>Fault Tolerance</b>                  |
|----------------------|----------------------------------------------------------------------------------------------------|-----------------------------------------|
| 1                    | DI byte<br>1-channel                                                                                            | Standard (as for S5-155U)               |
| 2                    | DI byte<br>switched                                                                                             | Enhanced                                |
| 3                    | DI byte 2-channel redundant                                                                                     | High                                    |
| $\overline{4}$       | DI byte<br>3-channel redundant                                                                                  | Highest                                 |
| 8                    | 1-channel<br>DQ byte                                                                                            | Standard                                |
| 9                    | DQ byte<br>switched                                                                                             | Enhanced                                |
| 10                   | DQ byte 2-channel redundant                                                                                     | High                                    |
| 11                   | DQ byte 2-channel redundant                                                                                     | High, with 3 R-DIs                      |
| 13<br>14<br>15<br>16 | AI channel 1-channel<br>AI channel switched<br>AI channel 2-channel redundant<br>AI channel 3-channel redundant | Standard<br>Enhanced<br>High<br>Highest |
| 18                   | AQ channel 1-channel                                                                                            | Standard                                |
| 19                   | AQ channel switched                                                                                             | Enhanced                                |
| 20                   | AQ channel redundant                                                                                            | High (without error location)           |
| 21                   | AQ channel redundant                                                                                            | High                                    |
|                      | with error location                                                                                             |                                         |
| 24                   | CP/IP<br>1-channel                                                                                              | Standard                                |
| 25                   | CP/IP<br>switched                                                                                               | Enhanced                                |

Table 2-1 Configurable I/O Types

# **Displays in the Configuration Screen Form**

In the top left corner of the Configuration of the I/Os screen form (see Fig. 4-1), the I/O byte/word or the interface number is displayed and, to the right of this, the associated type. The next I/O bytes/words follow underneath.

When a specific configuration screen form (DI, DQ, AI etc.) is selected, the cursor is located in the Type number field.

- $\bullet$  If you press F3, the lowest associated type number in each case is displayed ("1" for DI, "8" for DQ, etc.)
- $\bullet$ You can select another type by pressing F3 <SELECT> (e.g. for DI ring selection 1, 2, 3, 4, 1, 2, 3, 4, 1, etc.)

The **symbols** line indicates the I/O byte or word the cursor is currently positioned at (for example, digital input 2.3 or analog output 128). In addition, the associated abbreviated symbol (eight characters) and the non-abbreviated symbol (14 characters) are indicated here, provided you have created them (for the digital I/O area 0 to 127).

Example:

**Symbols line:** Valve 1 Valves for pumps 0 to 7

• Confirm the type by pressing <RETURN> or <INSERT>. The associated characteristics field appears. The cursor is located in the right-hand half of this field.

# **Processing the I/O Configuration Screen Form**

The bottom half of the Configuration form contains the **characteristics field** in which the characteristics of the current type are displayed. The left-hand field contains the fixed or static characteristics assigned to a particular type. The right-hand field contains the characteristics to be configured by the user for the current type.

 Enter the necessary data and confirm each entry with <RETURN> or <INSERT>.

When you have made your last entry, the cursor will jump back up to the line of the next byte/word.

• The desired byte or word number can be selected with the <Cursor up> and <Cursor down> keys (scroll function).

When you have configured your system and stored it in the programmer memory, bytes/words that have already been configured will be automatically displayed when you make entries. This applies also to inputs or output already reserved as L-DI, L-DQ and R-DI. You can then no longer specify a type number.

The current processing status ("TYPE INPUT" or "SWAP", for instance) is displayed in the left-hand half of the **status and error line**; error messages appear in the right-hand half.

**Keys in the Configuration Screen Form**

# **F1: <SEARCH>**

This function enables you to select a random byte, word or interface number quickly and without having to use the cursor.

 $\bullet$  Press <F1> and enter the byte/word or interface number you are looking for. The cursor then appears in the line of the specified byte/word or the specified interface number.

# **F2: <COPY>**

This function allows you to copy the configuration of a particular byte/word or interface number to another byte/word or another interface number.

After you have entered the desired byte number(s), the message

"DESTINATION END AT BYTE x COPY?"

appears on the screen.

Confirm with the <INSERT> key.

If you make an illegal specification, COM 155H aborts and an error message appears, for example:

"DESTIN. AREA IN SOURCE AREA" or

"READBACK I/O: ABORT".

The following cannot be copied:

- L-DI
- L-DQ
- R-DI
- DI type 4
- DQ types 10 and 11
- AI type  $16$ <br>• AO type 2
- AQ type 21

# **F3: <SELECT>**

When the cursor is in the top-right Type number field, you can use this specification to select all possible I/O types (for example, DI ring selection 1, 2, 3, 4, 1, 2, 3, 4, 1, etc.). Confirm the type number displayed with the <RETURN> key. Further, you can use the <SELECT> key for making selections in the characteristics field (for instance, AQ type 21).

# **F4: <DELETE>**

This function deletes one or more bytes/words in your configuration. When you have entered the byte number(s), the question "DELETE?" appears on the screen.

- Confirm with the <INSERT> key or press <ESC>.
- $\bullet$  If you want to delete a number of successive bytes, you can specify, for example, "10" "-" "15". COM 155H then deletes bytes 10, 11, 12, 13, 14 and 15.

# **F5: <SWAP>**

This function swaps configuration data between individual bytes words.

The following message appears on the screen:

"DESTINATION END IN BYTE x ABORT?"

• Confirm with <INSERT> or press <ESC>.

The following cannot be swapped:

- $\bullet$ L-DI
- $\bullet$  $L-DQ \leftarrow$  COM 155H generates the error message
- $\bullet$ R-DI | "READBACK I/O: ABORT"
- DI types  $1+2$  in the analog area (AI and AQ screen forms, 128 to 254)
- DQ types 8+9 in the analog area (AI and AQ screen forms, 128 to 254)

# **4.2 Structure of the Individual I/O Configuration Screen Forms**

When configuring your I/Os, please refer to the relevant chapter in the S5-155H Instructions.

#### **<DI>** (in the I/O basic screen form) **Digital Inputs: F1**

The COM 155H Configuration of the I/Os Type 1 form appears on the screen.

|                | Configuration of the I/Os             |                    |        | <b>COM 155H / PEC16</b> |                |    |                |  |  |  |  |
|----------------|---------------------------------------|--------------------|--------|-------------------------|----------------|----|----------------|--|--|--|--|
|                |                                       |                    |        |                         |                |    |                |  |  |  |  |
|                |                                       | I/O byte           |        |                         | Type number    |    |                |  |  |  |  |
|                |                                       | DI byte 0          |        |                         | 1              |    |                |  |  |  |  |
|                |                                       | DI byte 1          |        |                         |                |    |                |  |  |  |  |
|                | Digital input 0<br>IB <sub>0</sub>    |                    |        |                         |                |    |                |  |  |  |  |
| Type number    | No. of I/O chan. :<br>Fault tolerance | 1<br>÷<br>standard |        | Subunit (A/B):          |                |    |                |  |  |  |  |
|                | DI in one-channel I/O                 |                    |        |                         |                |    |                |  |  |  |  |
| Status:        |                                       | <b>TYPE INPUT</b>  |        |                         |                |    |                |  |  |  |  |
| F <sub>1</sub> | F <sub>2</sub>                        | F <sub>3</sub>     | F4     | F <sub>5</sub>          | F <sub>6</sub> | F7 | F <sub>8</sub> |  |  |  |  |
| <b>SEARCH</b>  | <b>COPY</b>                           | <b>SELECT</b>      | DELETE | <b>SWAP</b>             |                |    | <b>BACK</b>    |  |  |  |  |

Figure 4-2 I/O Configuration Screen Form Type 1

All you have to do here is program the subunit in which the DI is operated.

Using <F3>, you can preselect the individual type numbers. These are shown on the screen in plaintext. This is valid for the entire configuration of the I/O.

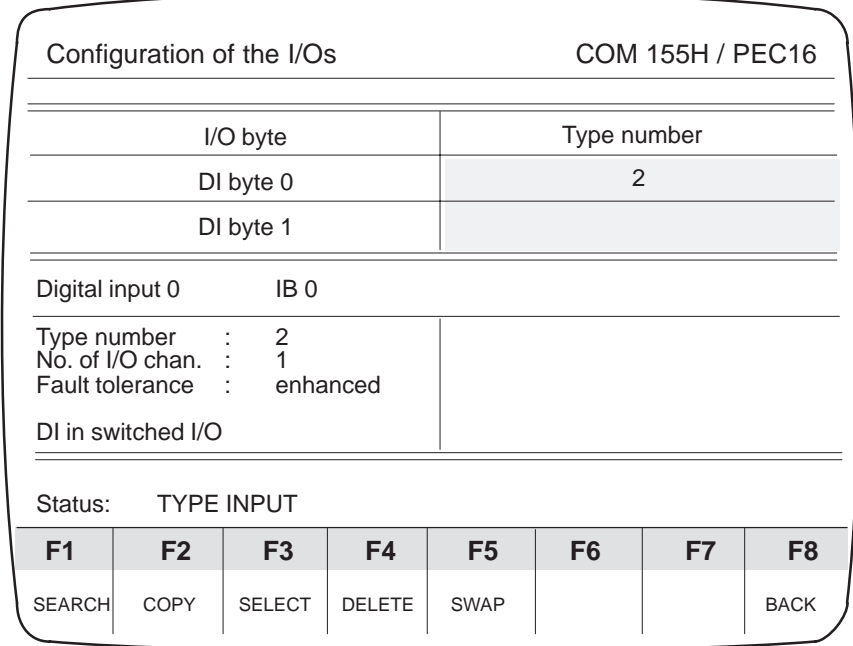

Figure 4-3 I/O Configuration Screen Form Type 2

No further initialization is necessary here.

|                                                                                                    |                   | Configuration of the I/Os |               |                                                                                                |                                    | <b>COM 155H / PEC16</b>                                                                          |                |
|----------------------------------------------------------------------------------------------------|-------------------|---------------------------|---------------|------------------------------------------------------------------------------------------------|------------------------------------|--------------------------------------------------------------------------------------------------|----------------|
|                                                                                                    |                   | I/O byte                  |               |                                                                                                | Type number                        |                                                                                                  |                |
|                                                                                                    |                   | DI byte 0                 |               | 3                                                                                              |                                    |                                                                                                  |                |
|                                                                                                    |                   | DI byte 1                 |               |                                                                                                |                                    |                                                                                                  |                |
| Digital input                                                                                             |                   | IB.<br>0                  | $\Omega$      |                                                                                                |                                    |                                                                                                  |                |
| Type number<br>No. of I/O chan.<br>Fault tolerance<br>Readback module required:<br>with/without L-DI/L-DQ | ÷                 | $\frac{3}{2}$<br>high     |               | L-DQ byte/bit<br>L-DI byte/bit<br>Bit 0: 0.05s<br>Bit 1: 0.05s<br>Bit 2: 0.05s<br>Bit 3: 0.05s | Discrepancy times (0.02 s320.00 s) | $(0.0255.7)$ :<br>$(0.0255.7)$ :<br>Bit 4: 0.05s<br>Bit 5: 0.05s<br>Bit 6: 0.05s<br>Bit 7: 0.05s |                |
| DI in redundant I/O                                                                                       |                   |                           |               |                                                                                                |                                    |                                                                                                  |                |
| Status:                                                                                                   | <b>TYPE INPUT</b> |                           |               |                                                                                                |                                    |                                                                                                  |                |
| F <sub>1</sub>                                                                                            | F <sub>2</sub>    | F <sub>3</sub>            | F4            | F5                                                                                             | F <sub>6</sub>                     | F7                                                                                               | F <sub>8</sub> |
| <b>SEARCH</b>                                                                                             | <b>COPY</b>       | <b>SELECT</b>             | <b>DELETE</b> | <b>SWAP</b>                                                                                    |                                    |                                                                                                  | <b>BACK</b>    |

Figure 4-4 I/O Configuration Screen Form Type 3

|                                                                                                    |                   | Configuration of the I/Os |               |                                                                                                    |                                                  | COM 155H / PEC16                             |                |
|----------------------------------------------------------------------------------------------------|-------------------|---------------------------|---------------|----------------------------------------------------------------------------------------------------|--------------------------------------------------|----------------------------------------------|----------------|
|                                                                                                    |                   | I/O byte                  |               |                                                                                                    | Type number                                      |                                              |                |
|                                                                                                    |                   | DI byte 0                 |               |                                                                                                    | 4                                                |                                              |                |
|                                                                                                    |                   | DI byte 1                 |               |                                                                                                    |                                                  |                                              |                |
| Digital input                                                                                                    |                   | IB<br>0                   | $\Omega$      |                                                                                                    |                                                  |                                              |                |
| Type number<br><b>Contractor</b><br>4<br>3<br>No. of I/O chan. $\therefore$<br>Fault tolerance<br>highest<br>DI in redundant I/O<br>with 3rd channel |                   |                           |               | 3rd DI chan. addr. (0255):<br>3rd DI channel in I/O<br>$(1:PLC A, 2:PLC B, 3:Ps wit., 4:O swit.)$<br>No. of sensors (1 or 3)<br>Discrepancy times (0.02s320.00s)<br>Bit 0:<br><b>Bit 1:</b><br>Bit 2:<br><b>Bit 3:</b> | 0.05s<br>0.05s<br>0.05s Bit 6: 0.05s<br>$0.05$ s | Bit 4: 0.05s<br>Bit 5: 0.05s<br>Bit 7: 0.05s |                |
| Status:                                                                                                    | <b>TYPE INPUT</b> |                           |               |                                                                                                    |                                                  |                                              |                |
| F1                                                                                                    | F <sub>2</sub>    | F <sub>3</sub>            | F4            | F <sub>5</sub>                                                                                                    | F <sub>6</sub>                                   | F7                                           | F <sub>8</sub> |
| <b>SEARCH</b>                                                                                                    | <b>COPY</b>       | <b>SELECT</b>             | <b>DELETE</b> | <b>SWAP</b>                                                                                                    |                                                  |                                              | <b>BACK</b>    |

Figure 4-5 I/O Configuration Screen Form Type 4

# **Legend: DI**

# **Locating DI, locating DQ:**

You can use type 3 with or without error locating DI (L-DI) or L-DQ: If you use L-DI or L-DQ, the DI can be used as "NON-STOP DI".

Note:

Several redundant DIs can use the same locating facility (L-DI/L-DQ).

# **Discrepancy times**

Since redundant digital inputs may have different signal states over a comparatively short period of time, you can use COM 155H to configure how long these different signal states can be tolerated.

If the configured discrepancy time is smaller than a PLC cycle time, the discrepancy time is set within the CPU to a PLC cycle time during cyclic processing (apart from with redundant process interrupts).

Various discrepancy times can be assigned to the individual bits of the DI. You can configure discrepancy times of between 10 ms and 320 ms in steps of 10 ms. The configured standard discrepancy time in the COM 155H "Initialize Operating System" screen form is the default value.

#### **<DQ>** (in the I/O basic screen form) **Digital Outputs: F2**

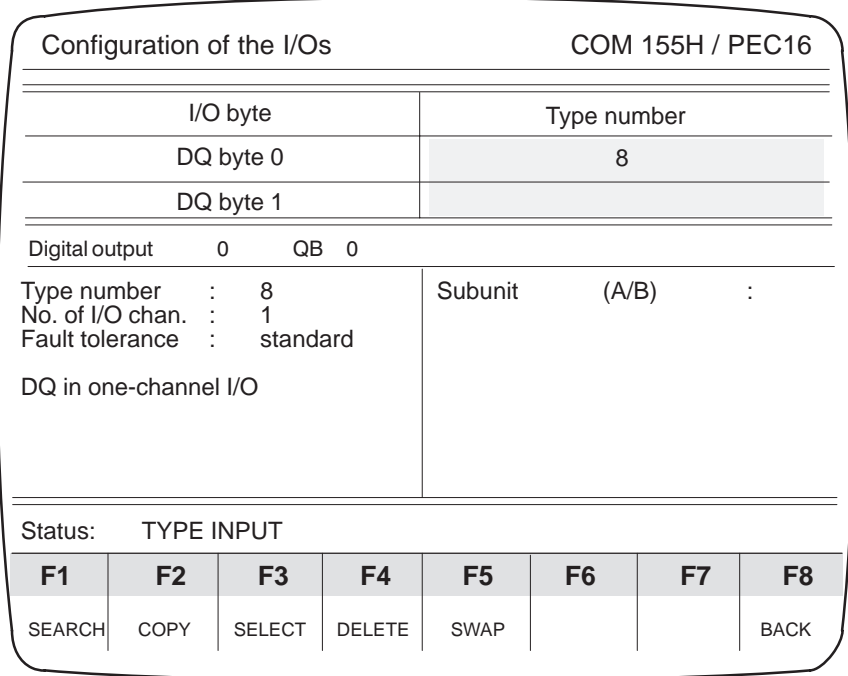

Figure 4-6 I/O Configuration Screen Form Type 8

Here you only have to program the subunit in which the DQ is operated.

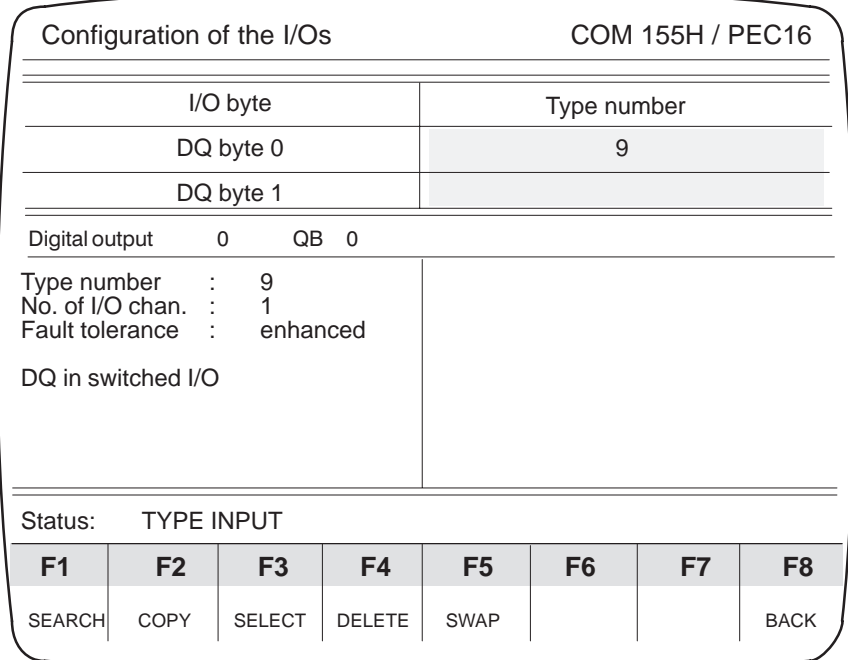

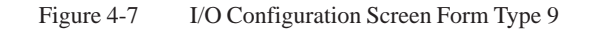

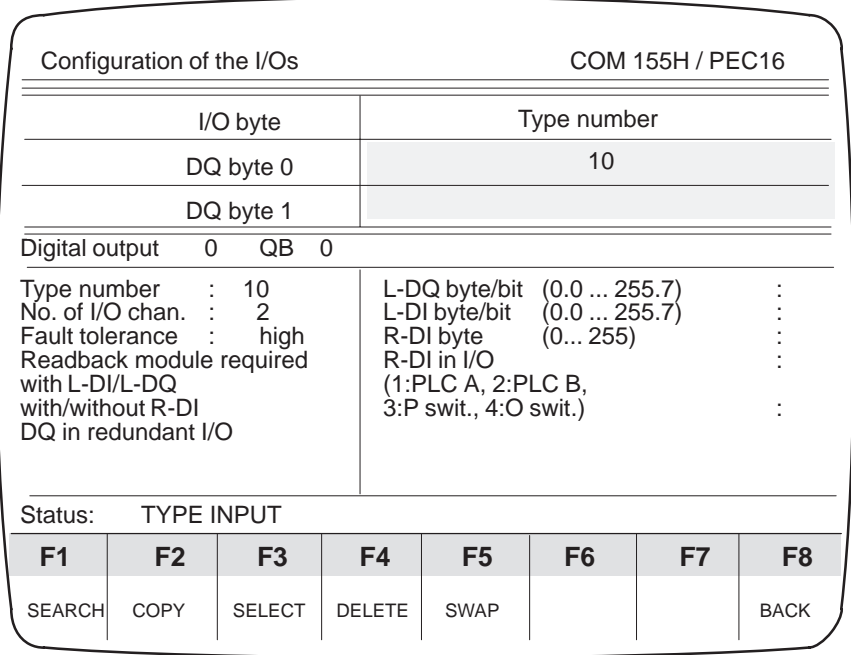

No other parameters need be assigned here. However, remember to configure the I/O area of the relevant expansion unit using COM 155H.

Figure 4-8 I/O Configuration Screen Form Type 10

|                   | Configuration of the I/Os                                                                           |                |          |                                                                             | COM 155H / PEC16                                                                                  |                |    |                |  |
|-------------------|----------------------------------------------------------------------------------------------------|----------------|----------|-----------------------------------------------------------------------------|---------------------------------------------------------------------------------------------------|----------------|----|----------------|--|
|                   |                                                                                                    | I/O byte       |          |                                                                             | Type number                                                                                       |                |    |                |  |
|                   |                                                                                                    | DQ byte 0      |          |                                                                             |                                                                                                   | 11             |    |                |  |
|                   |                                                                                                    | DQ byte 1      |          |                                                                             |                                                                                                   |                |    |                |  |
| Digital output    | 0                                                                                                   | QB             | $\Omega$ |                                                                             |                                                                                                   |                |    |                |  |
|                   | Type number : 11<br>No. of I/O chan.:<br>2<br>high<br>Fault tolerance :<br>Readback module required |                |          |                                                                             | L-DQ byte/bit<br>(0.0255.7)<br>L-DI byte/bit<br>(0.0255.7)<br>R-DI byte<br>(0 255)<br>R-DI in I/O |                |    |                |  |
| with $L$ -DI/L-DO |                                                                                                    |                |          | (1:PLC A, 2:PLC B, 3:P swit., 4:O swit.)<br>redundant R-DI bytes in A and B |                                                                                                   |                |    |                |  |
|                   | DQ in redundant I/O<br>with 3 readback DIs                                                          |                |          |                                                                             | (0255)<br>I/O area                                                                                | (P, O)         |    |                |  |
| Status:           | <b>TYPE INPUT</b>                                                                                   |                |          |                                                                             |                                                                                                   |                |    |                |  |
| F1                | F <sub>2</sub>                                                                                      | F <sub>3</sub> |          | F4                                                                          | F <sub>5</sub>                                                                                    | F <sub>6</sub> | F7 | F <sub>8</sub> |  |
| <b>SEARCH</b>     | COPY                                                                                                | <b>SELECT</b>  |          | <b>DELETE</b>                                                               | <b>SWAP</b>                                                                                       |                |    | <b>BACK</b>    |  |

Figure 4-9 I/O Configuration Screen Form Type 11

### **Locating DI (L-DI), locating DQ (L-DQ): Legend: DQ**

see DI in I/O Configuration Screen Form Type 3

# **Readback DI (R-DI)**

A readback DI must be specified for each redundant DQ, otherwise an error cannot be detected.

You must also specify a readback delay in the COM 155H "Initialize Operating System" screen form for the readback DIs. This takes the different signal propagation delays of the various digital output modules into account.

# **Readback DI in the I/O**

In this field, you specify the type of I/O in which the readback DI is to be operated.

- 1. The readback DI is one-sided: Subunit A.
- 2. The readback DI is one-sided: Subunit B.
- 3. The readback DI is switched: P area
- 4. The readback DI is switched: O area

# **Redundant readback DI**

For the redundant DQ type 11, the redundant readback DI bytes must also be specified.

#### **<AI>** (in the I/O basic screen form) **Analog Inputs: F3**

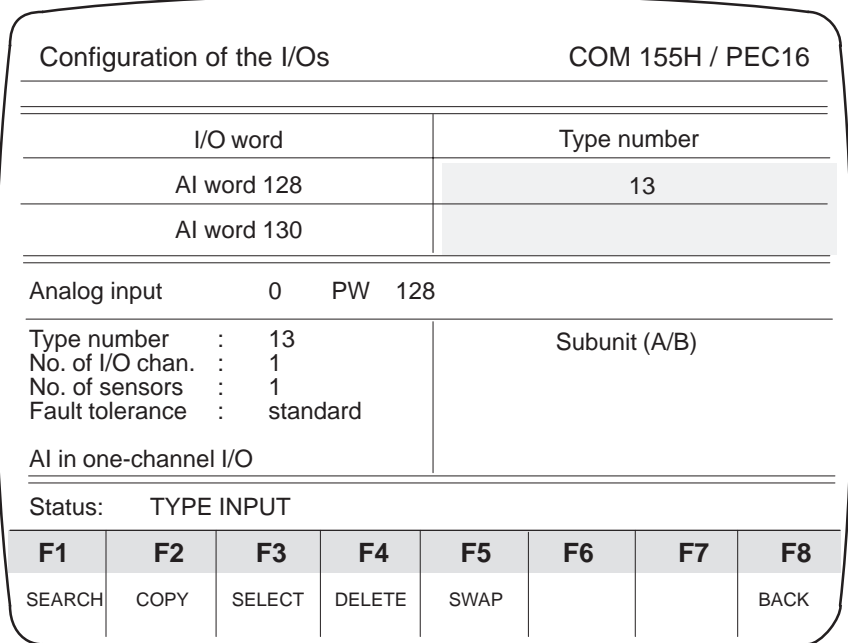

Figure 4-10 I/O Configuration Screen Form Type 13

Here you must program the subunit in which the AI is operated.

|                                       | Configuration of the I/Os                                            |                   |        |                |                | <b>COM 155H / PEC16</b> |                |  |
|---------------------------------------|----------------------------------------------------------------------|-------------------|--------|----------------|----------------|-------------------------|----------------|--|
|                                       |                                                                      |                   |        |                |                |                         |                |  |
|                                       |                                                                      | I/O word          |        |                | Type number    |                         |                |  |
|                                       |                                                                      | AI word 128       |        |                | 14             |                         |                |  |
|                                       |                                                                      | AI word 130       |        |                |                |                         |                |  |
| <b>PW</b><br>128<br>Analog input<br>0 |                                                                      |                   |        |                |                |                         |                |  |
| Type number                           | $No. of I/O chan.$ :<br>No. of sensors<br>Fault tolerance : enhanced | 14                |        |                |                |                         |                |  |
|                                       | AI in switched I/O                                                   |                   |        |                |                |                         |                |  |
| Status:                               |                                                                      | <b>TYPE INPUT</b> |        |                |                |                         |                |  |
| F1                                    | F <sub>2</sub>                                                       | F <sub>3</sub>    | F4     | F <sub>5</sub> | F <sub>6</sub> | F7                      | F <sub>8</sub> |  |
| <b>SEARCH</b>                         | COPY                                                                 | <b>SELECT</b>     | DELETE | <b>SWAP</b>    |                |                         | <b>BACK</b>    |  |

Figure 4-11 I/O Configuration Screen Form Type 14

No other parameters need be assigned.

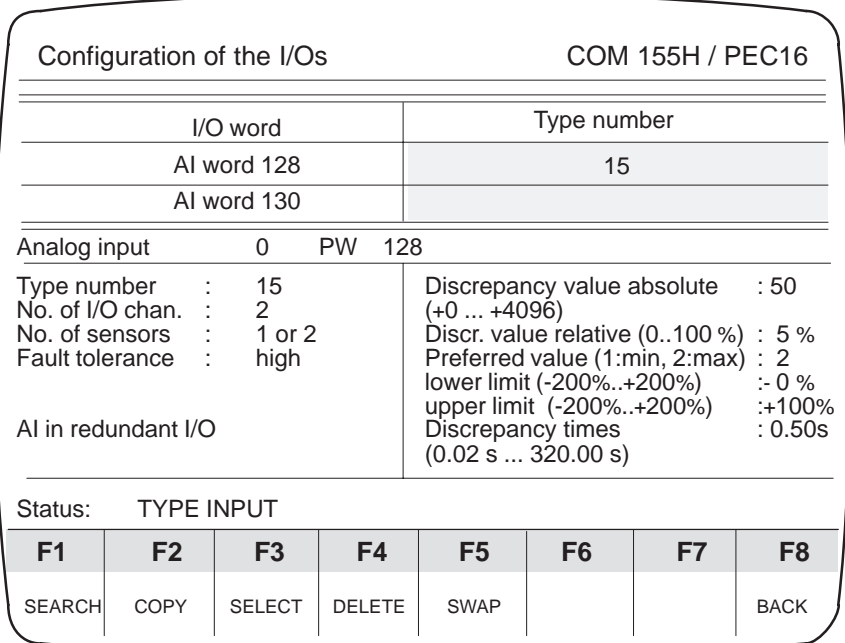

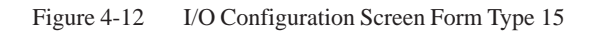

|                                                                                                    | Configuration of the I/Os |                |           | COM 155H / PEC16 |                                                                                                    |                |    |             |
|----------------------------------------------------------------------------------------------------|---------------------------|----------------|-----------|------------------|----------------------------------------------------------------------------------------------------|----------------|----|-------------|
|                                                                                                    |                           | I/O word       |           |                  |                                                                                                    | Type number    |    |             |
| AI word 128                                                                                                    |                           |                |           |                  |                                                                                                    | 16             |    |             |
|                                                                                                    |                           | AI word 130    |           |                  |                                                                                                    |                |    |             |
| Analog input                                                                                                    |                           | 0              | <b>PW</b> | 128              |                                                                                                    |                |    |             |
| Type number : 16<br>No. of I/O chan. : 3<br>No. of sensors: 1 or 3<br>Fault tolerance :<br>highest<br>AI in redundant I/O<br>with 3rd AI channel |                           |                |           |                  | Discrep. value absolute (04096) : 50<br>Discrep. value relative $(0.100\%)$ : 5%<br>3rd AI chan. (128/0254)<br>3rd AI channel in I/O<br>(1: PLC A, 2: PLC B, 3: P swit., 4:O swit.)<br>lower limit (-200%+200%) : - 0 %<br>upper limit (-200%+200%) : -100 %<br>Discrep. times (0.02s320.0s) : 0.50 s |                |    |             |
| Status:                                                                                                    | <b>TYPE INPUT</b>         |                |           |                  |                                                                                                    |                |    |             |
| F1                                                                                                    | F <sub>2</sub>            | F <sub>3</sub> |           | F4               | F5                                                                                                    | F <sub>6</sub> | F7 | F8          |
| <b>SEARCH</b>                                                                                                    | COPY                      | <b>SELECT</b>  |           | <b>DELETE</b>    | <b>SWAP</b>                                                                                                    |                |    | <b>BACK</b> |

Figure 4-13 I/O Configuration Screen Form Type 16

### **Absolute/relative discrepancy value:** Enter an absolute value ABS (decimal number) and a relative value REL (percentage). **Legend: AI (Types 15 and 16)**

The 155H operating system calculates the permissible analog value discrepancy DPERM according to the following formula:

$$
D_{\text{PERM}} = \text{ABS} + \frac{\text{REL} \cdot \text{RAWV (max)}}{100}
$$

where for type 15 RAWV (max) is the greater of the two instantaneous analog values.

where for type 16 RAWV is the middle of the three instantaneous analog values.

# **Preferred value (type 15):**

Specify here whether the 155H operating system is to give preference to the maximum or minimum value in the case of a discrepancy between the analog values.

# **Lower, upper limit (type 15/16):**

The upper and lower limit values define a range for the analog value outside which the 155H operating system reports an error.

200% corresponds to 4096

100% corresponds to 2048

0% corresponds to 0

-100% corresponds to -2048

-200% corresponds to -4096

applies to voltage and current

# **Discrepancy time (type 15/16):**

See Configuration screen form DI type 3

# **Analog Outputs: F4**

# **<AQ>** (in the I/O basic screen form)

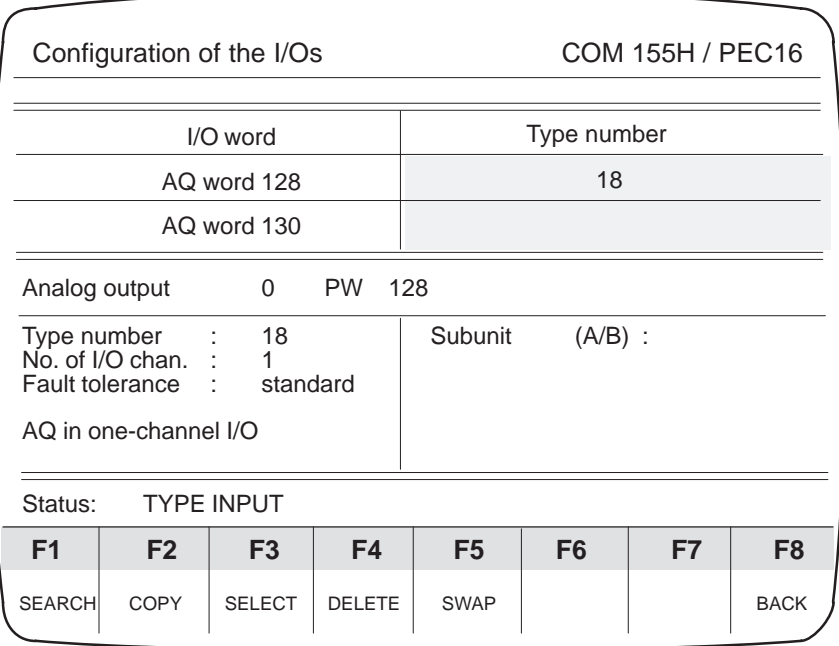

Figure 4-14 I/O Configuration Screen Form Type 18

Here you must specify the subunit in which the AQ is operated.

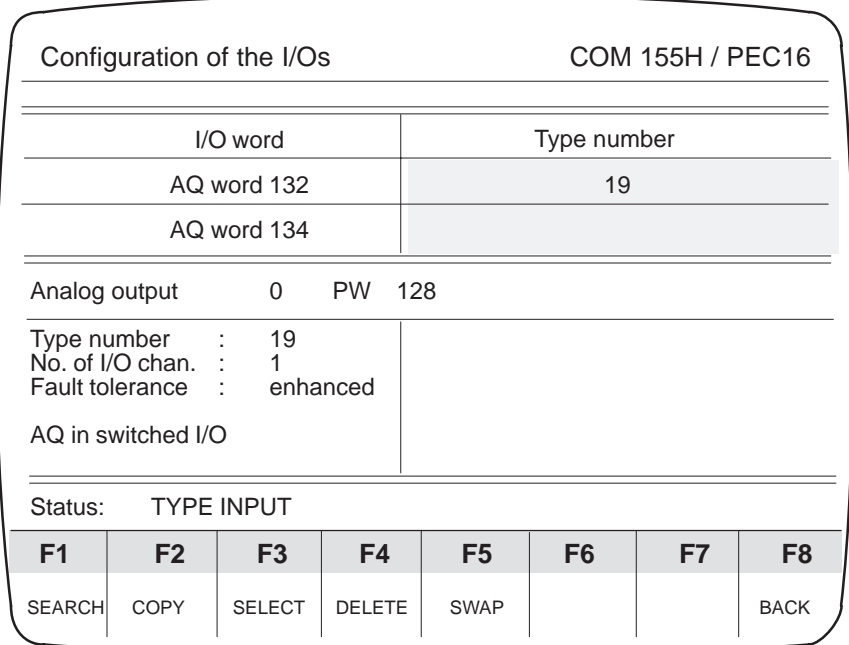

Figure 4-15 I/O Configuration Screen Form Type 19

No other parameter settings are required here.

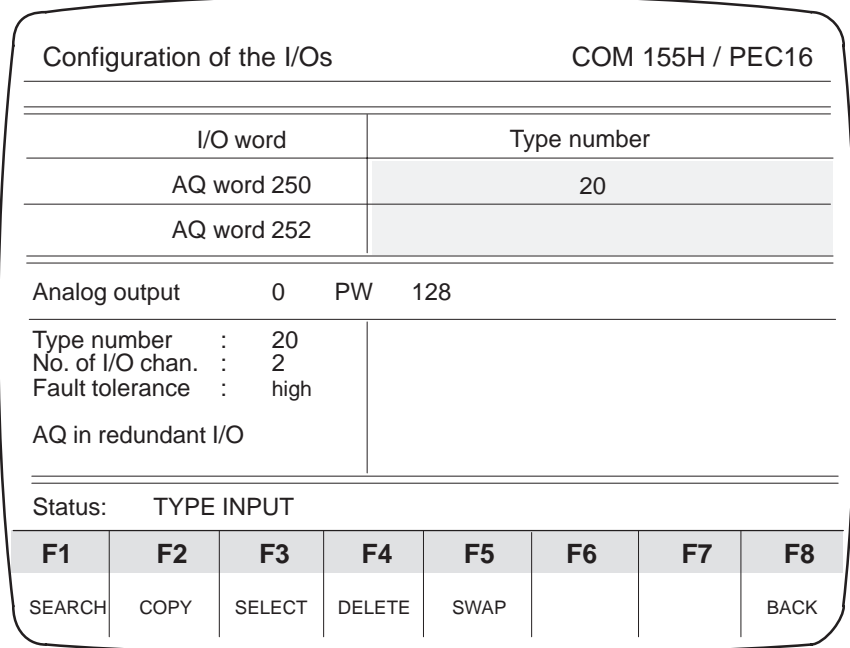

Figure 4-16 I/O Configuration Screen Form Type 20

The redundant analog output type 20 cannot locate errors.

|                                                                                                    |                   | Configuration of the I/Os          |               |                                          |                                                                                                    | <b>COM 155H / PEC16</b> |             |
|----------------------------------------------------------------------------------------------------|-------------------|------------------------------------|---------------|------------------------------------------|----------------------------------------------------------------------------------------------------|-------------------------|-------------|
|                                                                                                    | I/O word          |                                    |               |                                          | Type number                                                                                                    |                         |             |
|                                                                                                    | AQ word 128       |                                    |               |                                          | 21                                                                                                    |                         |             |
|                                                                                                    | AQ word 130       |                                    |               |                                          |                                                                                                    |                         |             |
| <b>PW</b><br>128<br>Analog output<br>0                                                             |                   |                                    |               |                                          |                                                                                                    |                         |             |
| Type number<br>No. of I/O chan.<br><b>Fault tolerance</b><br>Error locating<br>AQ in redundant I/O | ÷                 | 21<br>$\mathcal{P}$<br>high<br>yes |               | L-DQ in area<br>R-AI in I/O (F3: SELECT) | L-DQ byte/bit (0.0255.7)<br>(P/O)<br>R-AI word (O:0254; P:128254) : 240<br>Discrepancy value (abs.)(01023): 40<br>Readback delay $(0.02$ s. $320.00$ s $)$ :<br>Indic. update in disc time $(110)$ :<br>AQ output type (F3: SELECT) : 4-20 mA<br>R-AI module (F3: SELECT):460-4UA | : 0.0<br>: P            | 0.05s<br>2  |
| Status:                                                                                            | <b>TYPE INPUT</b> |                                    |               |                                          |                                                                                                    |                         |             |
| F <sub>1</sub>                                                                                     | F <sub>2</sub>    | F <sub>3</sub>                     | F4            | F <sub>5</sub>                           | F6                                                                                                    | F7                      | F8          |
| <b>SEARCH</b>                                                                                      | <b>COPY</b>       | <b>SELECT</b>                      | <b>DELETE</b> | <b>SWAP</b>                              |                                                                                                    |                         | <b>BACK</b> |

Figure 4-17 I/O Configuration Screen Form Type 21

The redundant analog output type 21 can locate errors and remedy them.

Channel 0 must always be configured before the other channels (1 - 7).

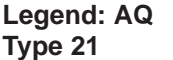

## **L-DQ byte/bit**

Area: P or O (the L-DQ byte and bit lie in subunit A and B at the same address).

- 1. An L-DQ byte which is configured for a two-channel AQ may not also be used elsewhere (not even as the L-DQ for DI or DQ), because if a subunit fails, the byte on the intact side is written with 0FFh.
- 2. Assignment of channel number to L-DQ bit number is fixed:

Address AQ<br>2 modulo 8  $=$  L-DQ bit no.

Address  $AQ = base$  address + channel no.  $*2$ Example: Base address  $= 128$  and channel no.  $= 5$ :

 $\rightarrow$  address AQ = 138, L-DQ bit no. = 5. Base address  $= 200$  and channel no.  $= 3$ :  $\rightarrow$  address AQ = 206, L-DQ bit no. = 7.

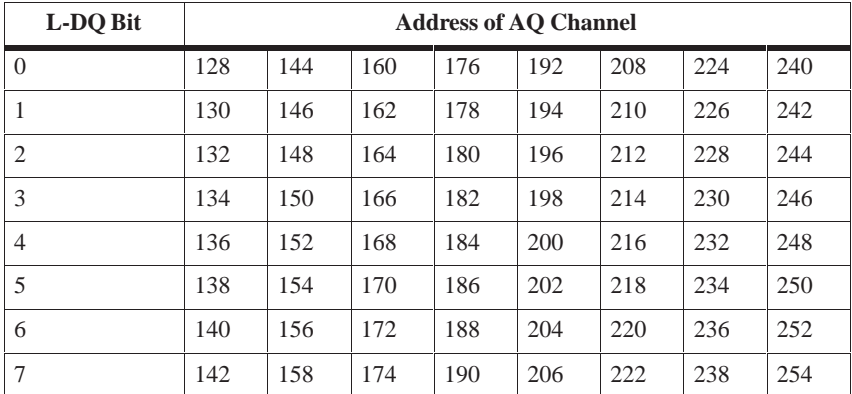

3. Free L-DQ bits may not be used elsewhere.

## **R-AI address**

Area: P or O I/O area: one-sided in A or B or switched.

**(Permissible) discrepancy value (absolute)** Suggestion for systems with minimal failure rate: 40

# **Readback delay**

Default: 0.05 s

Readback delay time to be configured = R-AI encoding time or R-AI cycle time + possibly ET 200 bus cycle time.

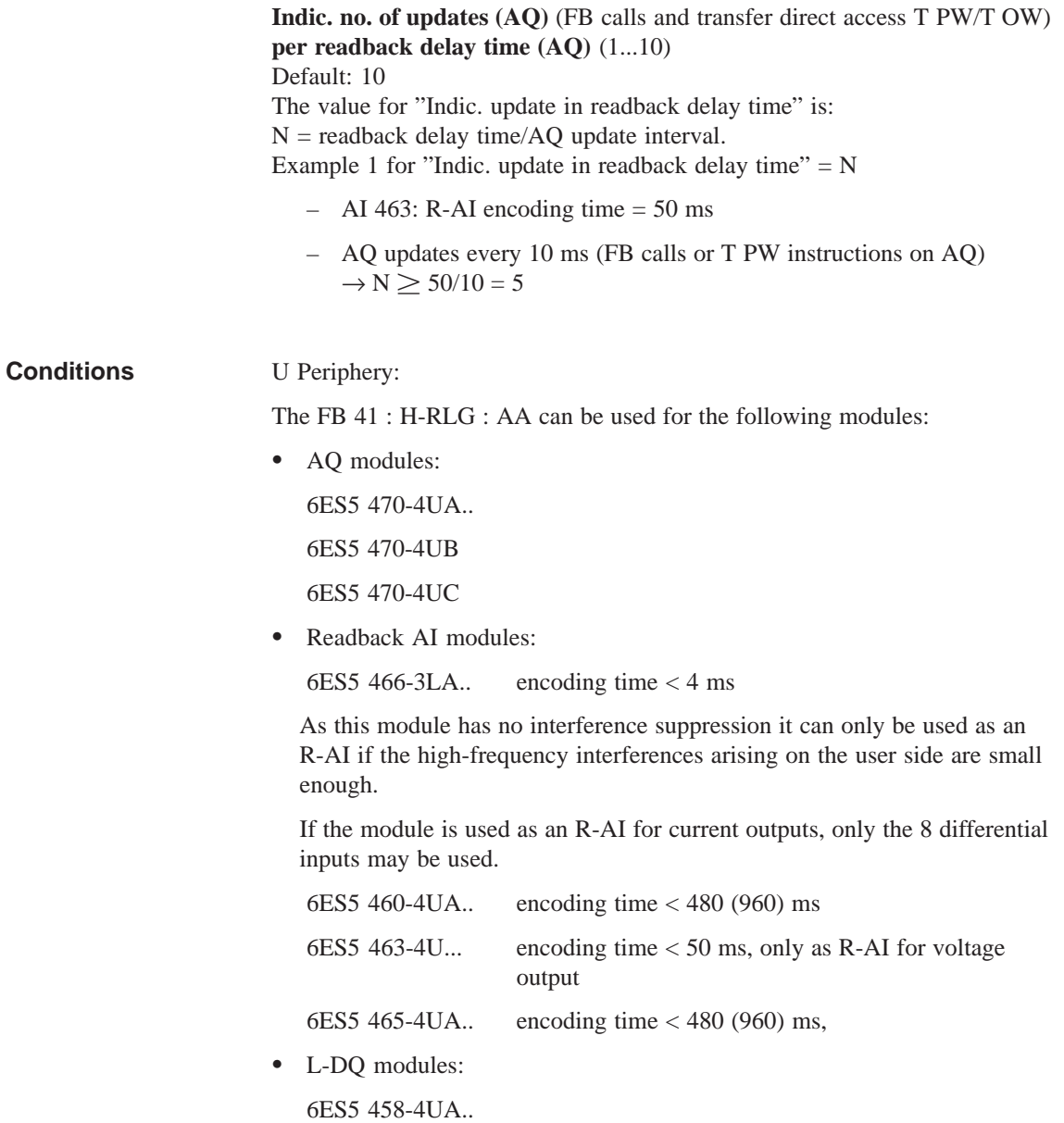

### **<CP/IP>** (in the I/O basic screen form) **CP/IP: F5**

Here you must specify the subunit to which communications processors/intelligent I/O modules have been assigned.

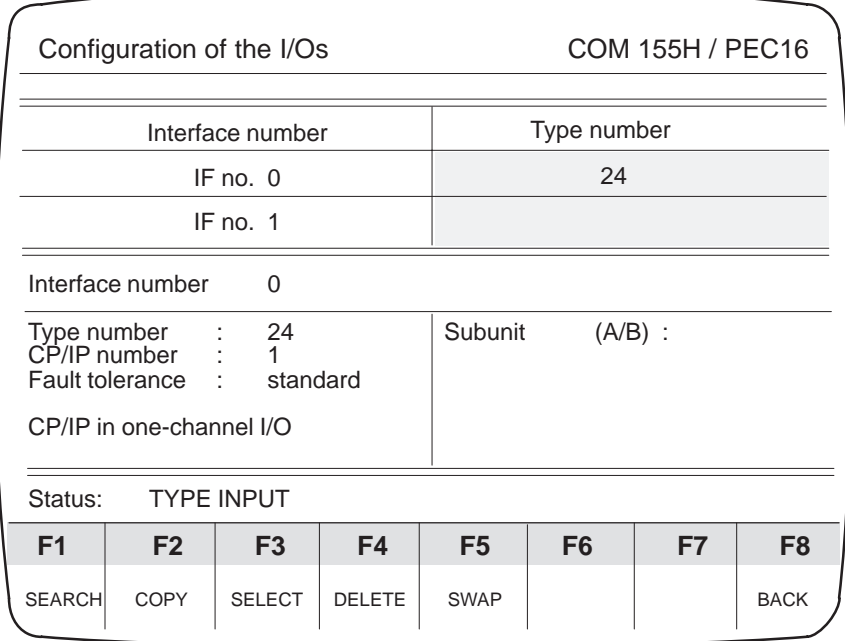

Figure 4-18 I/O Configuration Screen Form Type 24

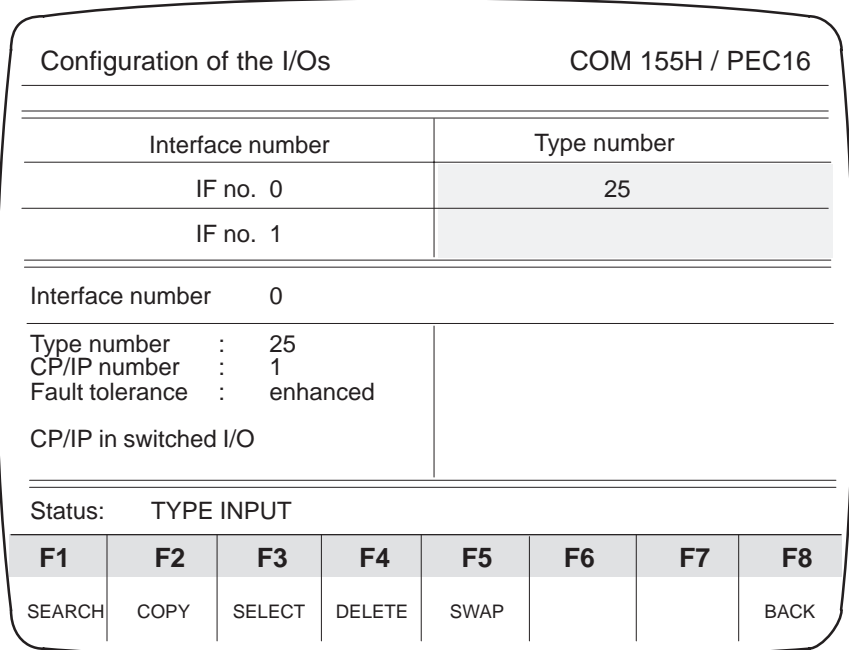

Figure 4-19 I/O Configuration Screen Form Type 25

No other parameter settings are required here.

# **Error Diagnostics and Documentation**

# **5**

The F2 and F4 function keys in the Diagnostics basic form support you when troubleshooting. You can obtain an overview of the errors that have occurred with F2 <STAT ERR>, as well as detailed information on each individual error with F4 <H ERROR>.

If you want to document your configuration, press <F7> in the Main Menu to reach the "System Handling" menu and then press <F4> to reach the "COM 155H Print Menu".

# **5.1 Static Error Image of the I/Os**

F2 <STAT ERR> in the Diagnostics menu takes you to the basic screen form for the I/O error image. All messages entered in the STATUS word (= DW 3 of the error DB) appear. If, for example, the "CONFIGURATION ERROR" message appears, there is at least one and possibly several configuration errors (please refer to the S5-155H Instructions, Section 8.2 "Structure of the Error DB"). **I/O Error Image Display**

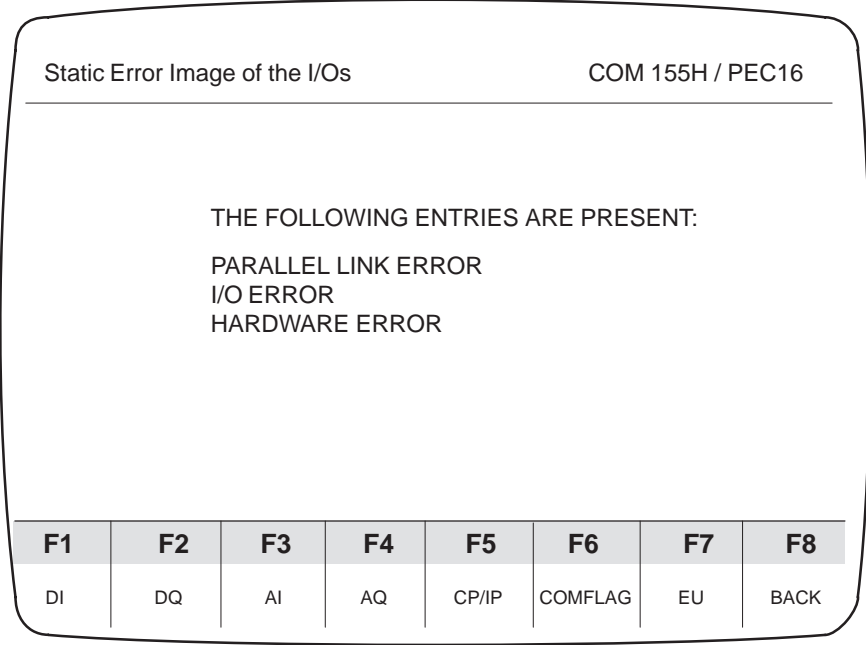

Figure 5-1 Basic Screen Form of the I/O Error Image

You can then have the static error image displayed as follows:

- Digital inputs <DI>
- Digital outputs <DQ>
- Analog inputs <AI>
- Analog outputs <AQ>
- CP and IP modules <CP/IP>
- Interprocessor communication input and output flags <COMFLAG>.

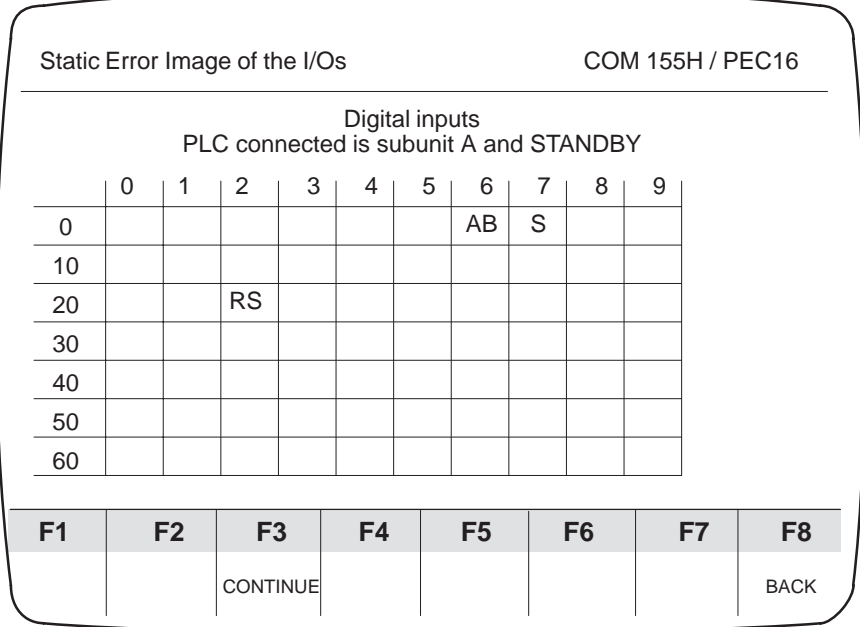

If you press F1 <DI>, for example, the following screen form will appear:

Figure 5-2 DI Error Image Basic Screen Form

F3 <CONTINUE> can be used, until DI 511 is reached. The following entries are possible:

- $\bullet$ A Defect in subunit A
- $\bullet$ B Defect in subunit B
- $\bullet$ S Switched defective
- $\bullet$ RA Configured redundant, defect in subunit A
- $\bullet$ RB Configured redundant, defect in subunit B
- $\bullet$ AB Configured redundant, A+B defective
- $\bullet$ 3A 3-channel configured, defect in subunit A
- $\bullet$ 3B 3-channel configured, defect in subunit B
- $\bullet$ 3AB 3-channel configured, A+B defective
- $\bullet$ R-A Readback DI/AI in subunit A defective
- $\bullet$ R-B Readback DI/AI in subunit B defective
- $\bullet$ RS Readback DI/AI in switched I/O defective
- $\bullet$ 3-A 3rd channel in subunit A defective
- $\bullet$ 3-B 3rd channel in subunit B defective
- $\bullet$ 3-S 3rd channel in switched I/O defective
- $\bullet$ L-A Locating DI in subunit A defective
- $-L-B$ Locating DI in subunit B defective
- L-AB Locating DI in subunit A and B defective

In the above example

 $\bullet$ 

 $\bullet$ 

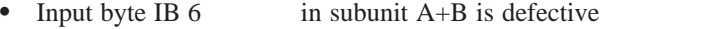

- Input byte IB 7 is switched defective
- $\bullet$ Input byte IB 22 readback DI in switched I/O is defective

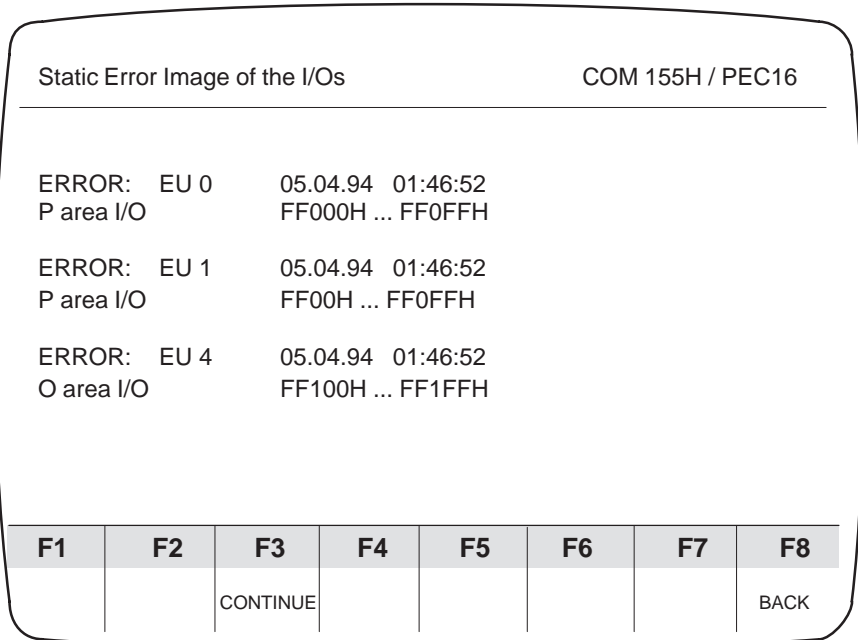

You can obtain the static error image of the expansion units by pressing F7 <EU> in the Basic Error Image form.

Figure 5-3 EU Error Image Basic Form

The numbers of the defective expansion units and their associated address spaces have been entered. The time of day only appears if the error is still entered in the error block. You can return to the basic form by pressing F8 <BACK>.

# **5.2 Error Data Block**

# **Calling the Error DB**

After pressing F4 <H ERROR> in the Diagnostics Menu, you must specify whether you wish to read the error data block from the PLC (with F1: on-line diagnostics) or from diskette (with F2: off-line diagnostics):

|                | Error Diagn. with COM 155H |                |        |                                         |                | COM 155H / PEC16 |             |
|----------------|----------------------------|----------------|--------|-----------------------------------------|----------------|------------------|-------------|
|                |                            |                |        | Program file: B: @ @ @ @ @ ST.S5D       |                |                  |             |
| F1             | LOAD PLC                   |                |        | :Load configured error DB from PLC      |                |                  |             |
| F <sub>2</sub> | LOAD FD                    |                |        | :Load configured error DB from diskette |                |                  |             |
| F <sub>3</sub> |                            |                |        |                                         |                |                  |             |
| F4             |                            |                |        |                                         |                |                  |             |
| F <sub>5</sub> | PR PLC                     |                |        | :Print error messages from PLC          |                |                  |             |
| F <sub>6</sub> | PR FD                      |                |        | :Print error messages from diskette     |                |                  |             |
| F7             |                            |                |        |                                         |                |                  |             |
| F8             | <b>BACK</b>                |                |        | :Return to previous menu                |                |                  |             |
| F <sub>1</sub> | F <sub>2</sub>             | F <sub>3</sub> | F4     | F <sub>5</sub>                          | F <sub>6</sub> | F7               | F8          |
| LOAD PLC       | LOAD FD                    |                | PR PLC | PR FD                                   |                |                  | <b>BACK</b> |

Figure 5-4 Error Diagnostics Screen Form

When you have selected the desired function, the contents of the error DB will appear on the screen. This applies to both subunits.

# **F1 <LOAD PLC>:**

The error DB configured in DX1 is loaded.

If DX1 does not exist (after an overall reset, for example), the standard default error DB 3 is loaded. If there is no error DB 3, the programmer prompts you for a DB number. If this DB is also not in the programmable controller, the error DB is loaded from the absolute programmable controller address.

# **F2 <LOAD FD>:**

The error DB configured in DX1 is loaded from the hard disk or from the diskette drive in the programmer.

# **F4 <PR PLC>:**

All errors signalled in the programmable controller are printed in compressed form.

# **F5 <PR FD>:**

All reported errors which are in the error DB of the file selected are printed in compressed form. The respective DX1 must also be available in the file.

# **Example of an Error Record Printout (Programmable Controller)**

# **Error Diagnostics with COM 155H COM 155H/PEC16**

# SUBUNIT B

# ERROR RECORD NO. :2 CURRENT ERROR RECORD NO.: 3

Time stamp : 25.04.94 17:16:32

DI ADDRESS : F007 INSTR. CODE: 0000

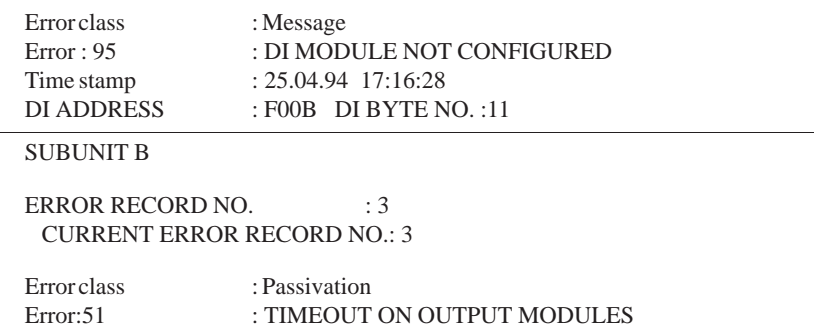

# **Structure of the Error Diagnostics Screen Form**

If several errors occur, the error last entered is displayed first. Each screen form corresponds to an error record in the error DB.

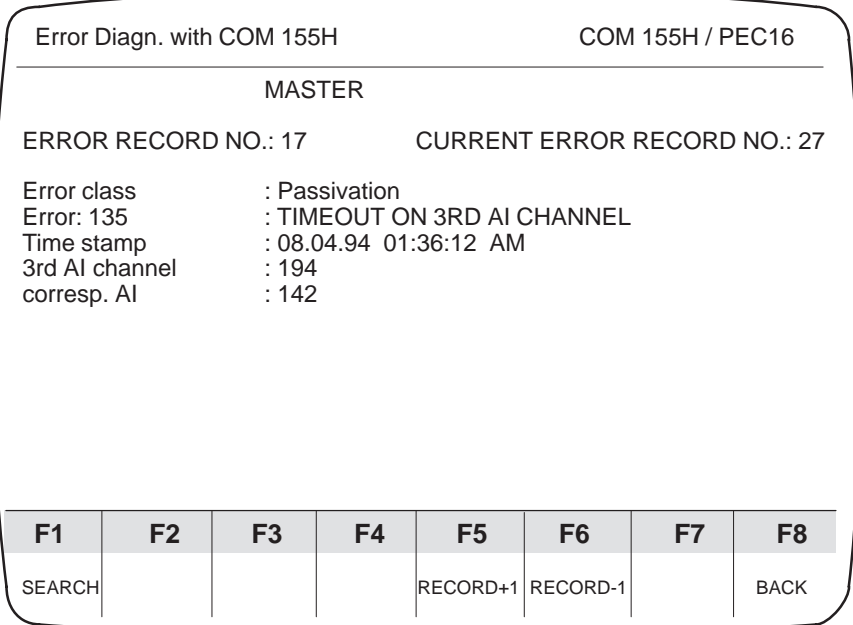

Figure 5-5 Error Diagnostics Screen Form (Example)

F1 <SEARCH>:

 If you wish to read out a particular error record quickly, press this key and enter the number of the desired record.

 $\bullet$  If you want to find a particular error record quickly, press the <Cursor down> key and type in the error number.

# **F5 <RECORD+1> (or Cursor down ): F6 <RECORD-1> (or Cursor up ):**

These functions enable you to page through the error DB (forward and backward) record by record; all errors of both subunits stored up until that particular instant can be read out.

When the last error entered is read out, the message

"NO MORE ENTRIES"

appears.

Each screen form tells you whether the error occurred in the MASTER or in the STANDBY. **Legend: Error DB**

# **ERROR RECORD NO. x:**

Number of the error record you are presently reading out.

# **CURRENT ERROR RECORD NO. x:**

The last stored error is located in error record number x.

# **Error class:**

This indicates the standard error response (for example, hard STOP on a CPU fault, passivation in the case of a timeout, etc.).

# **Error:**

The error number entered in the error DB is displayed in plaintext here (for example, I/O bus fault, timeout on output module, etc.).

## **Time stamp**

Provided the CPU clock is set, the current date and time of day (from the system data area in the master CPU) appears here when a fault or error occurs.

All other specifications are supplementary information dependent on the errors or faults that have occurred (for example, instruction code, step address counter, EU number, etc.).

Please also refer to the structure of the error data block in Section 8.2 of the S5-155H Instructions.

# **5.3 Documenting with COM 155H**

Press <F7> in the Main Menu to get into the "System Handling" menu. The <F1> key takes you into the Directory menu. From this menu, you can print out an overview of your configuration in the form of a list. With <F4> you get the configuration from the programmable controller, with <F5> from the diskette. **Printing the Configuration Overview**

Example:

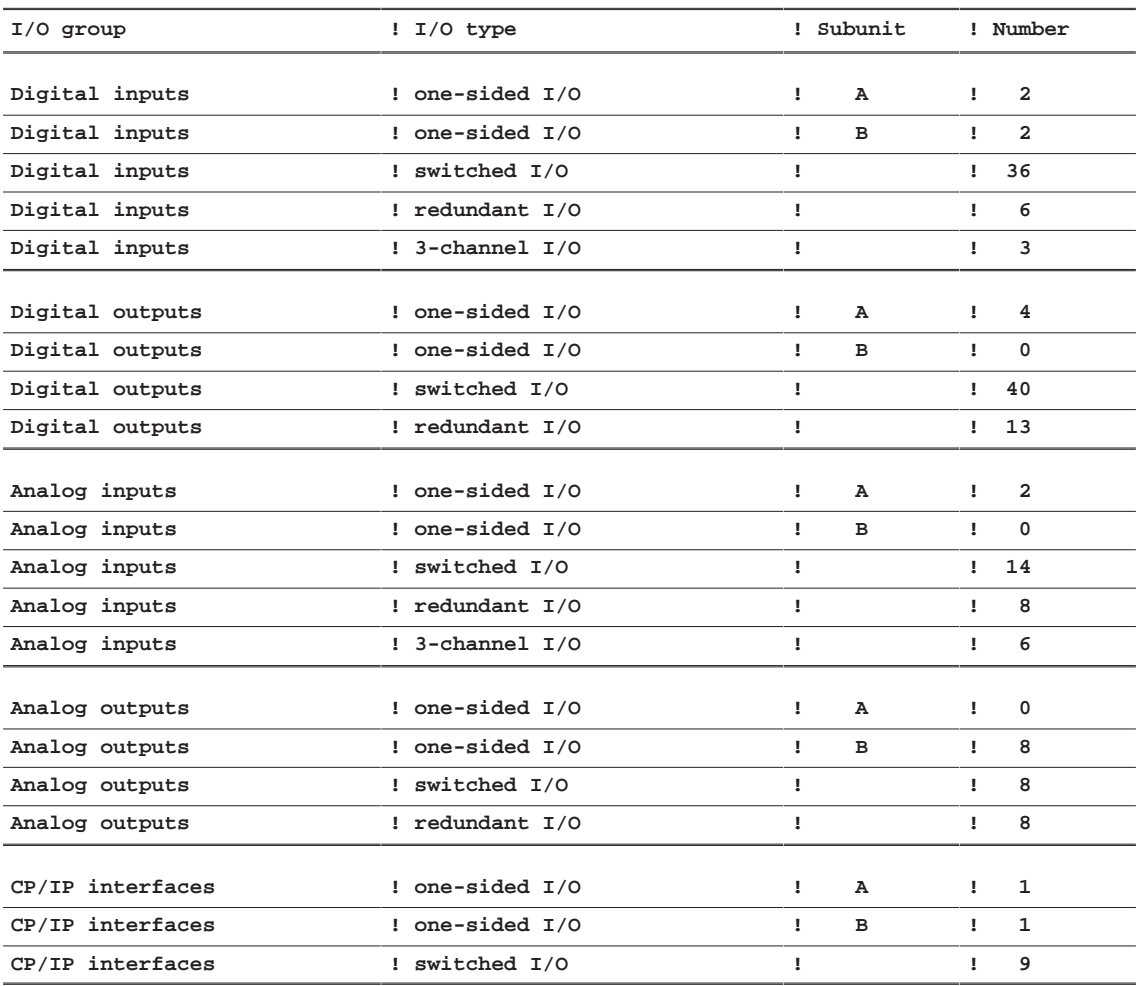

Press <F4> in the "System Handling" menu to get into the COM 155H Print Menu. You can have your configuration printed out in tabular form from this menu.

If the data is to be printed out from the programmable controller, diskette or EPROM flash memory card, it must first be loaded into the programmer's memory. This is done from the System Handling menu, F3 <TRAN LOAD>.

A footer is printed out on each page.

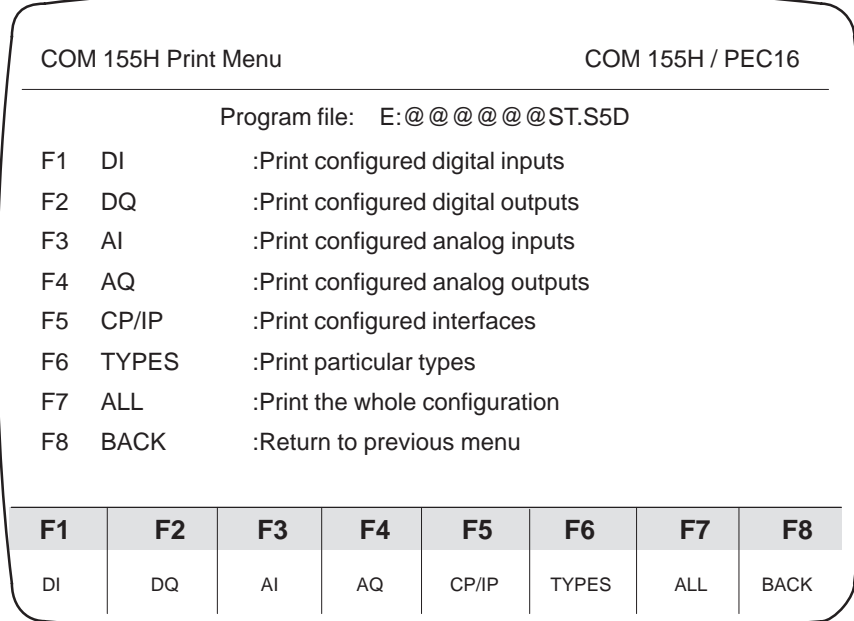

Figure 5-6 Print Menu

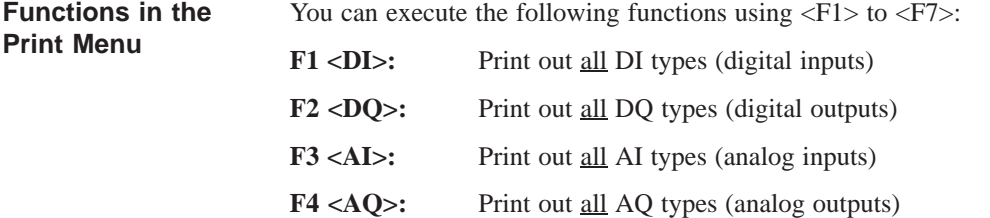

Example: Table of DI Types (F1)

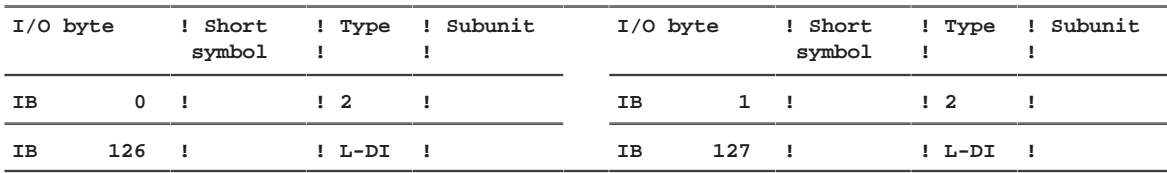

**Printing the Configuration**

**DB/DX**

# F5 <CP/IP>: Print all CP and IP types (interface no.)

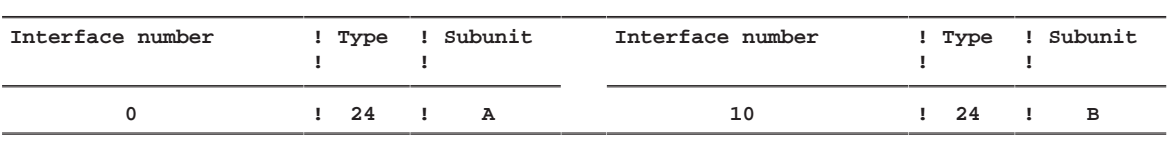

Example: Table of CP/IP Types (F5)

**F6:** Printout of individual types, printout of **<SELECT>** the configured L-DIs, L-DQs and R-DIs (bit assignment) or printout of your operating system parameter settings.

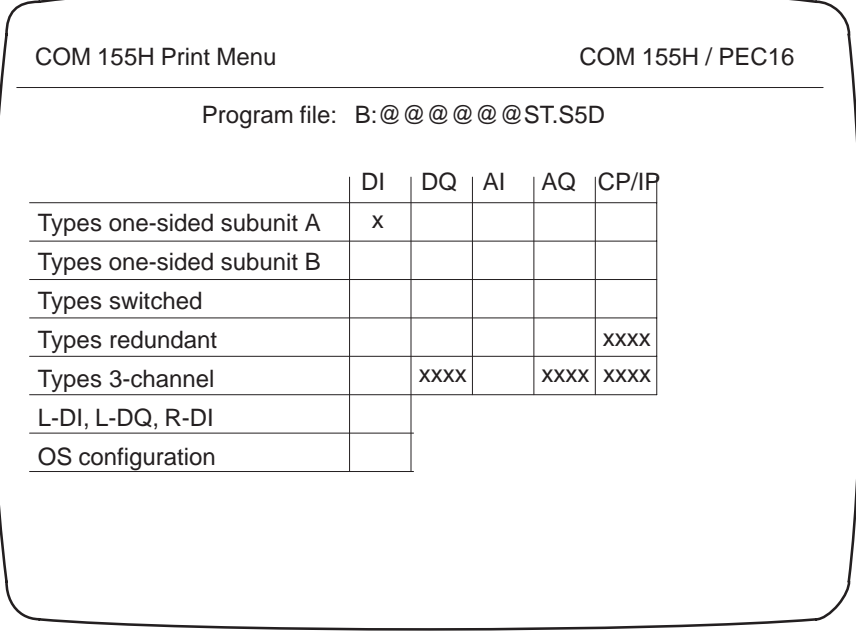

Figure 5-7 Print Menu (TYPES, F6)

 $\bullet$ Position the cursor to the desired field and press <RETURN> or <ESC>. What you have selected will be output to the printer.

Example: Types; redundant DI

DI type 3: Two-channel digital inputs "redundant I/O"

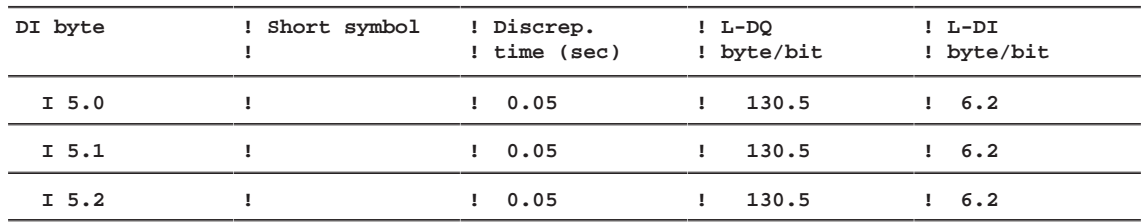

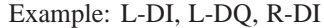

Bit assignment digital outputs:

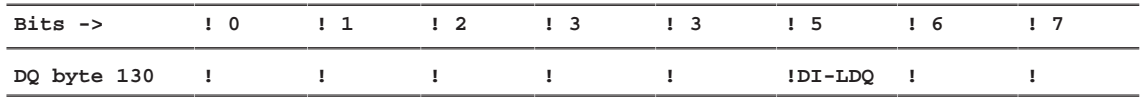

Bit 5 of digital output byte 130 has been configured as a locating digital output for a redundant digital input. The other bits are still unassigned.

If you mark the OS configuration field in the Print Menu with a cross ("check" it), you get a printout of the following:

- 1. The operating system parameters
- 2. The transfer data for standby activation and
- 3. The I/O areas of the expansion units.

**F7 <ALL>:** The entire configuration is printed out.

This function enables you to print out out all the data of your configuration:

- 1. The operating system parameters (see above) and
- 2. The entire I/O configuration.

# **SIEMENS**

# Preface, Contents CC 155H **1** Subrack **2** Power Supply Unit **3** Fan Subassembly **4** General Technical Data **5**

**SIMATIC S5**

# **CC 155H**

**Instructions (CC 155H, Part IV)**

## **Safety Guidelines**

This manual contains notices which you should observe to ensure your own personal safety, as well as to protect the product and connected equipment. These notices are highlighted in the manual by a warning triangle and are marked as follows according to the level of danger:

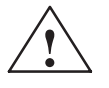

**1**<br> **1 1 Danger**<br> **1 indicates that death, severe personal injury or substantial property damage Inresult if proper precautions** are not taken.

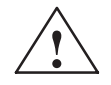

**1**<br> **1**<br> **1** indicates that death, severe personal injury or substantial property damage **dao** result if proper precautions are not taken.

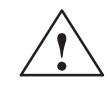

**1**<br> **1 1 Caution**<br> **1** indicates that minor personal injury or property damage can result if proper precautions are not taken.

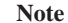

draws your attention to particularly important information on the product, handling the product, or to a particular part of the documentation.

**Qualified Personnel**

Only r anilf e pf ssooof nshould be allowed to install and work on this equipment. Qualified persons are defined as persons who are authorized to commission, to ground, and to tag circuits, equipment, and systems in accordance with established safety practices and standards.

**Correct Usage**

## Note the following:

**/**<br> **1**<br> **1** This device and its components may only be used for the applications described in the catalog or the technical description, and only in connection with devices or components from other manufacturers which have been approved or recommended by Siemens.

> This product can only function correctly and safely if it is transported, stored, set up, and installed correctly, and operated and maintained as recommended.

**Trademarks**

SIMATIC®, SIMATIC NET® and SIMATIC HMI® are registered trademarks of SIEMENS AG.

Third parties using for their own purposes any other names in this document which refer to trademarks might infringe upon the rights of the trademark owners.

### **Copyright Siemens AG 1994 All rights reserved Disclaimer of Liability**

The reproduction, transmission or use of this document or its contents is not permitted without express written authority. Offenders will be liable for damages. All rights, including rights created by patent grant or registration of a utility model or design, are reserved.

Siemens AG Bereich Automatisierungs- und Antriebstechnik Geschaeftsgebiet Industrie Automatisierungssysteme Postfach 4848, D-90327 Nuernberg

We have checked the contents of this manual for agreement with the hardware and software described. Since deviations cannot be precluded entirely, we cannot guarantee full agreement. However, the data in this manual are reviewed regularly and any necessary corrections included in subsequent editions. Suggestions for improvement are welcomed.

 Siemens AG 1994 Technical data subject to change.

ii
# **Preface**

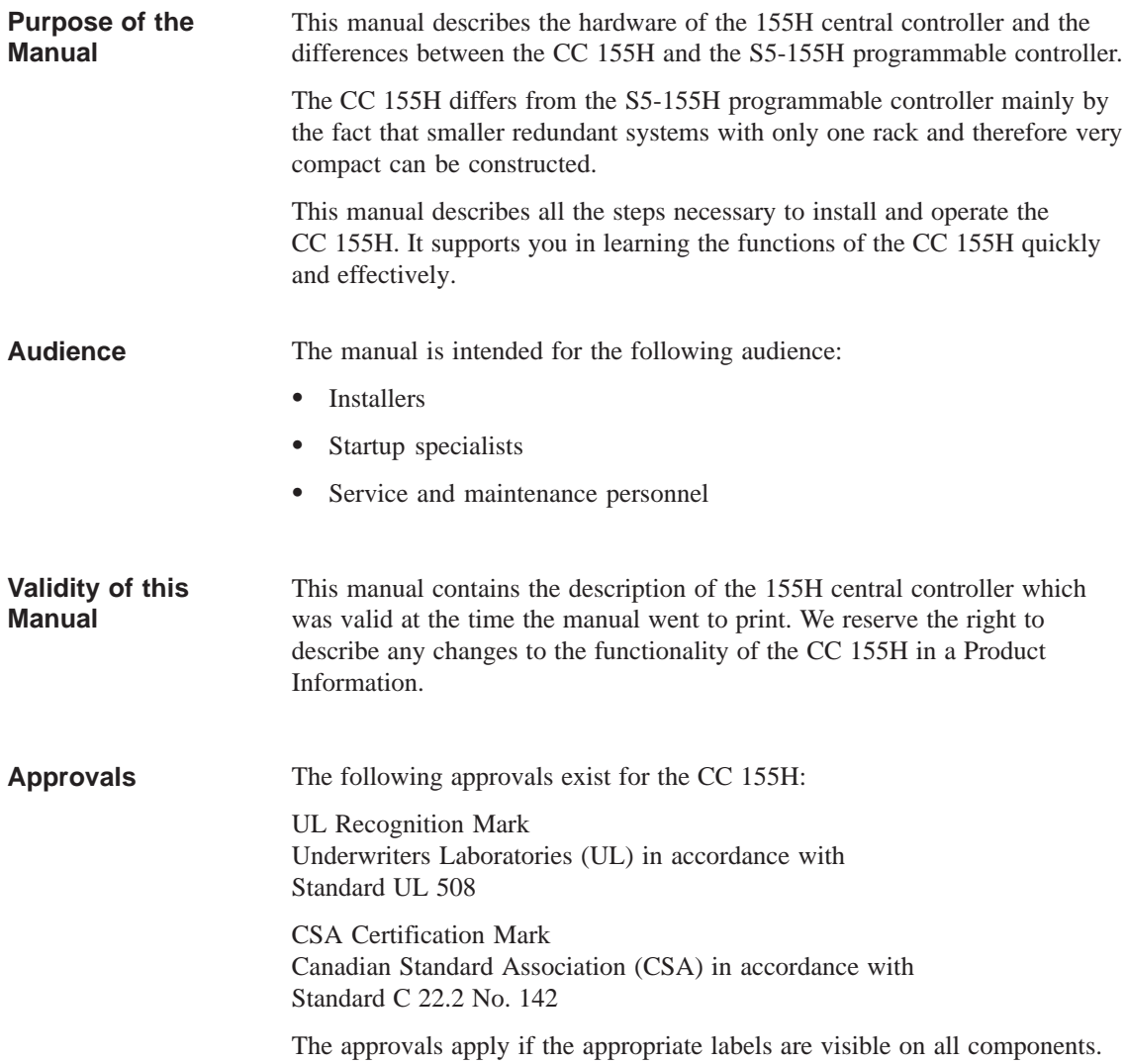

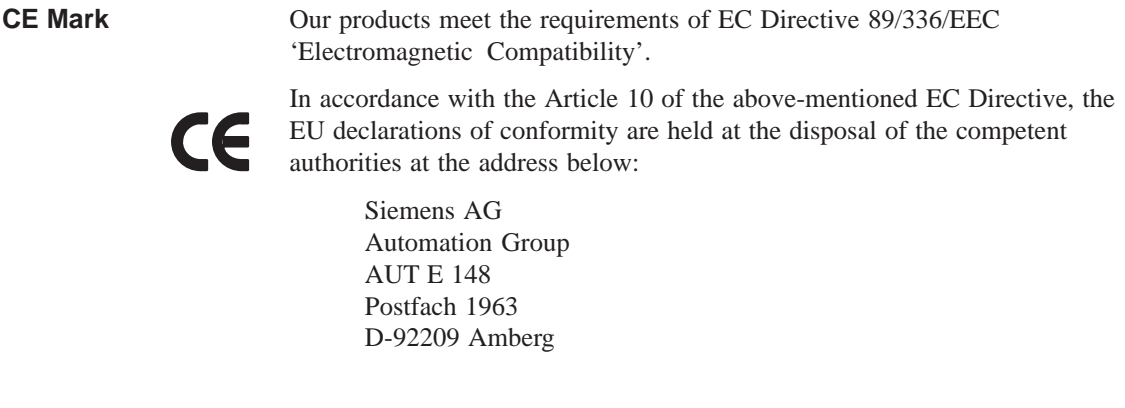

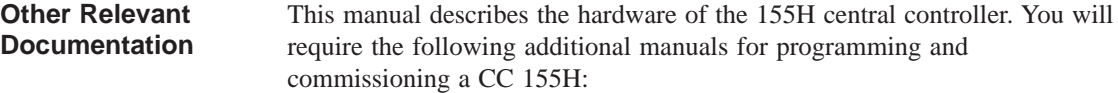

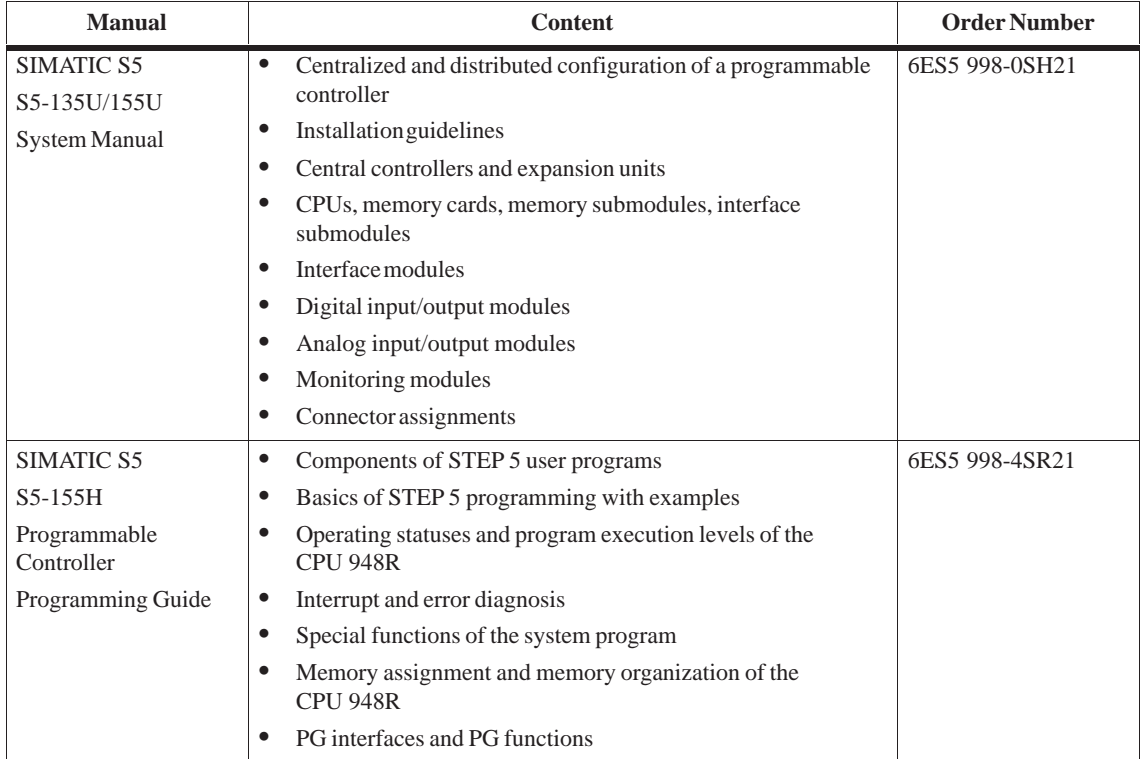

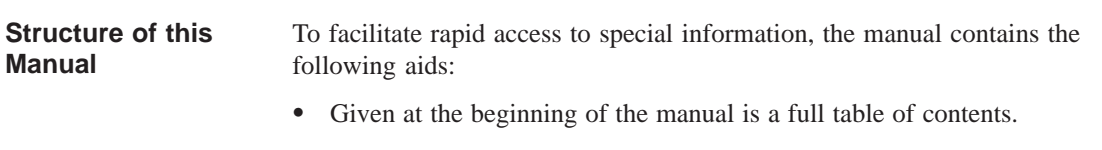

 In the chapters, each page contains information in the left column which summarizes the contents of the section.

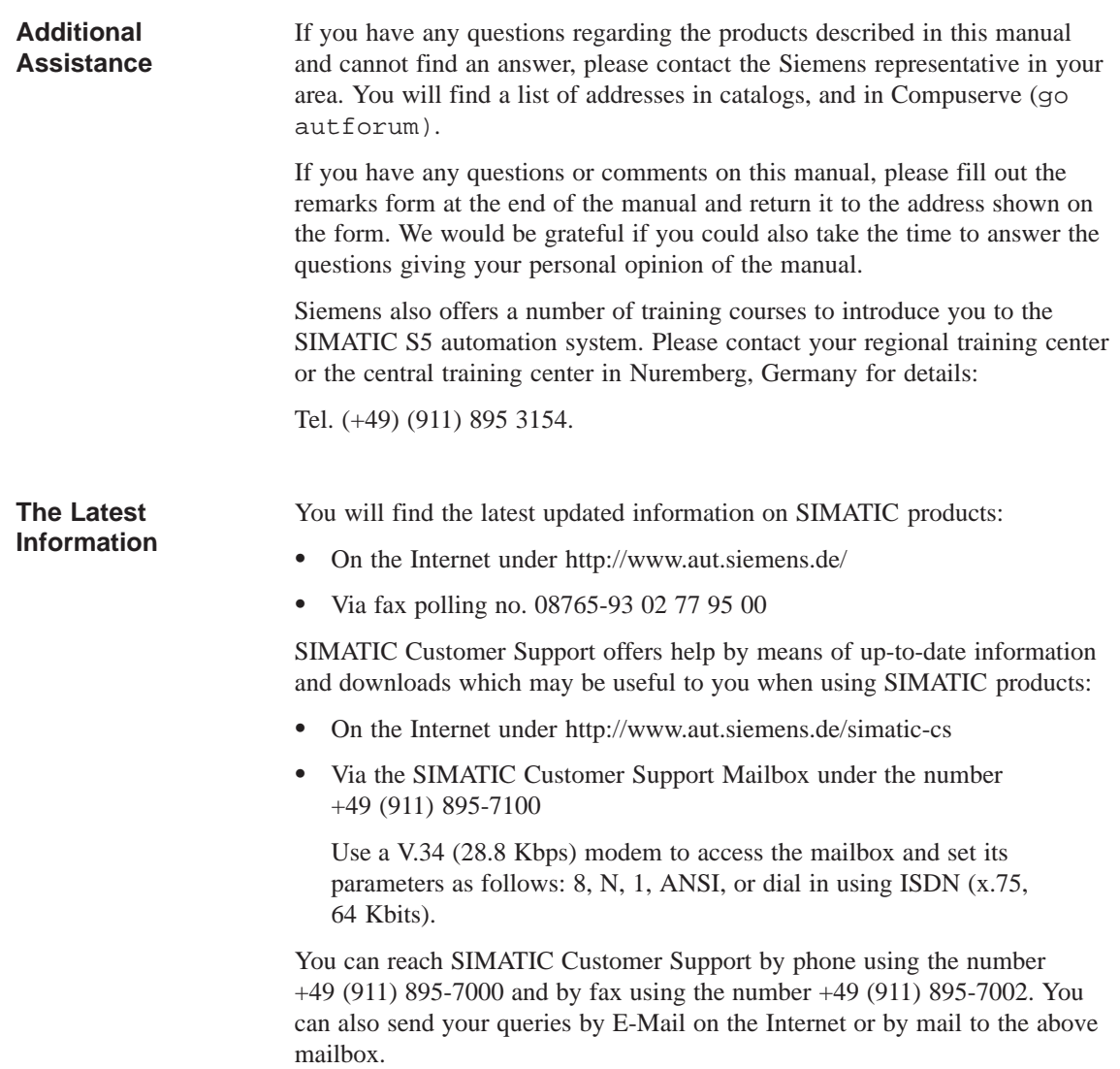

# **Contents - Part IV**

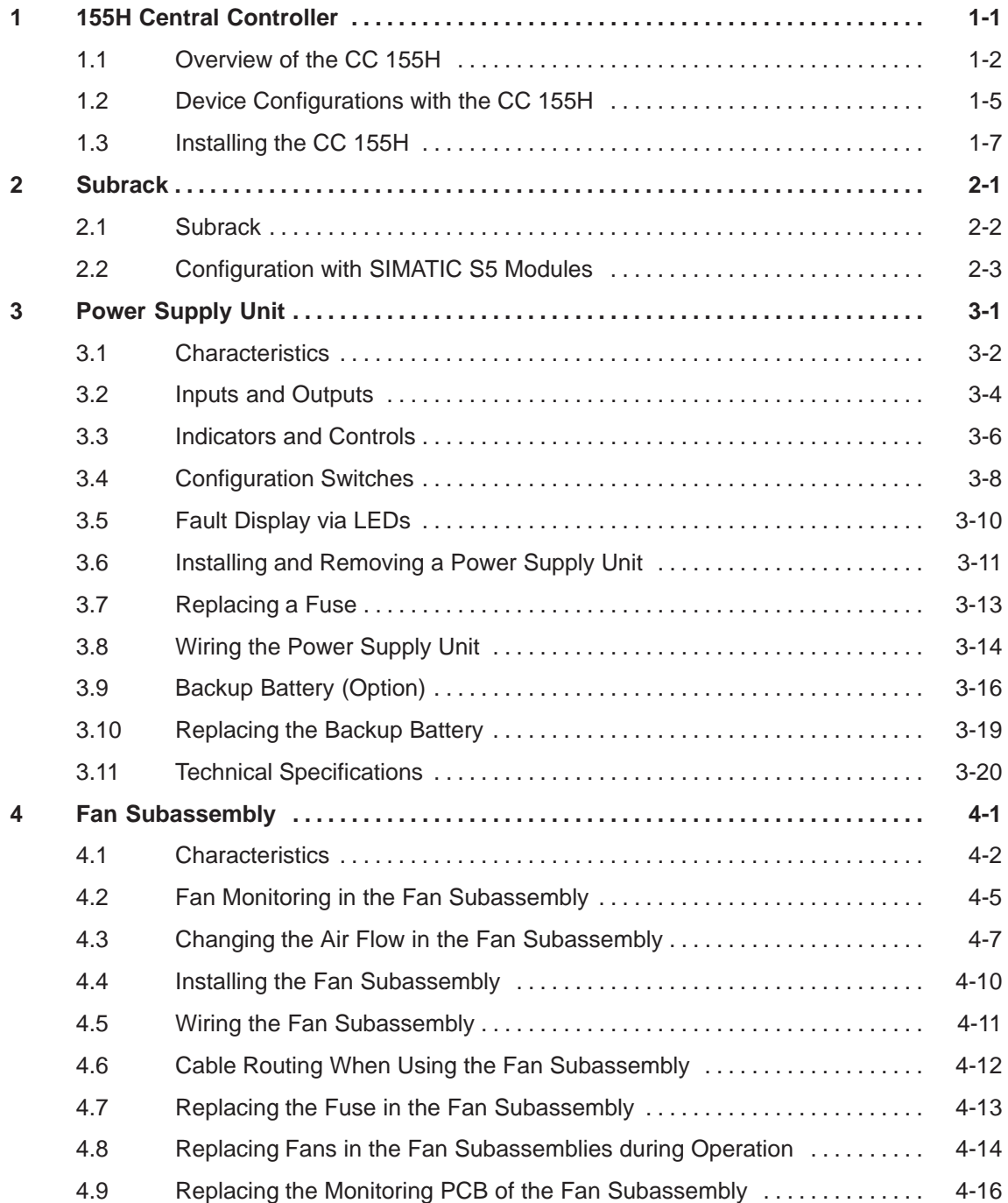

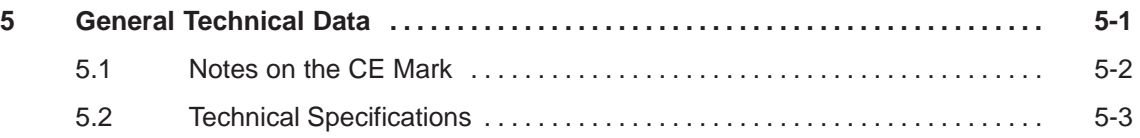

# **1**

# **155H Central Controller**

#### **Chapter Overview**

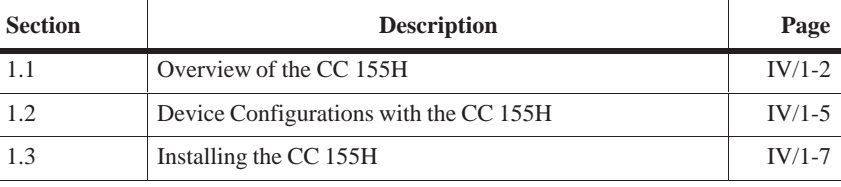

#### **Order Numbers**

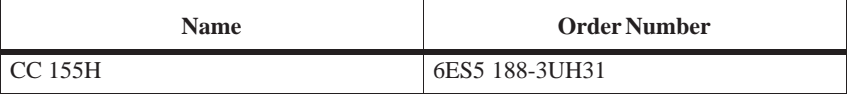

## **1.1 Overview of the CC 155H**

#### **Introduction**

This manual shows the special features of the CC 155H and is intended for users who are familiar with the S5-155U and S5-155H programmable controllers.

The CC 155H is a fault-tolerant programmable controller for machine and plant control. It is similar in function to the S5-155H programmable controller.

The CC 155H is an event-synchronized master-standby system like the S5-155H with a 1-out-of-1 structure. In contrast to the S5-155H, both subunits (master and standby) in the CC 155H can be mounted in one single subrack. This allows you to structure a redundant programmable control system with a minimum of space.

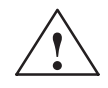

#### **! Warning**

The CC 155H programmable controller (H system) is, despite its high fault-tolerance and its isolated structure, not a fail-safe system.

It must never be used in plants or installations in which a programmable controller fault (e.g. an improbable total failure of both subunits) could cause dangerous operating statuses and therefore result in danger to persons, machines or the environment.

Safety-related automation tasks of this nature require either the use of a safety-oriented programmable controller (e.g. an S5-115F system which was prototype-tested by the TÜV (German Technical Inspectorate)) or the CC 155H must be equipped with suitable interlocks or protective systems which prohibit the occurrence of dangerous operating statuses.

**Components of the CC 155H**

The CC 155H (see Figure 1-1) comprises the following components:

- $\bullet$ Subrack
- $\bullet$ Power supply units
- $\bullet$ Fan subassembly

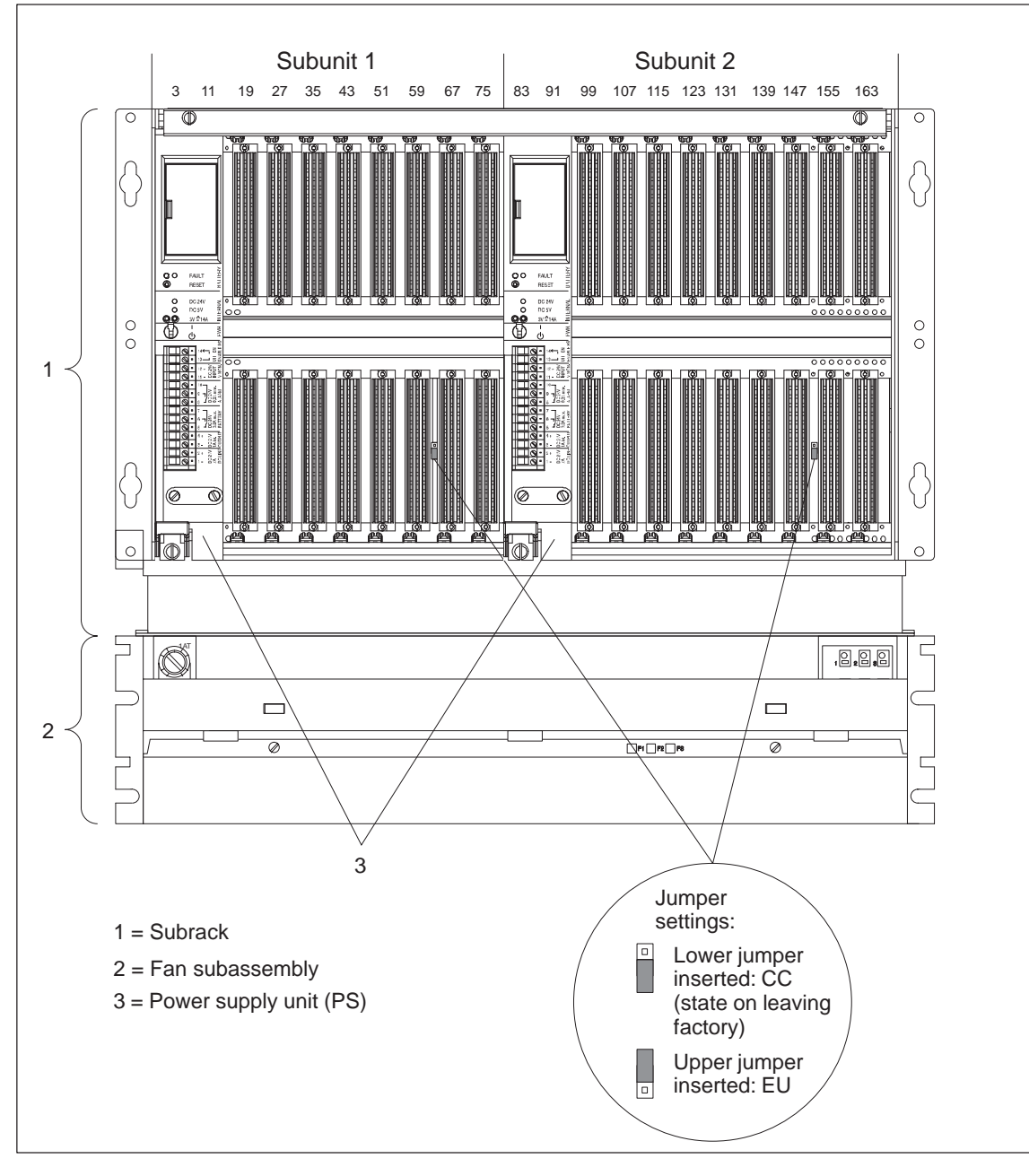

Figure 1-1 CC 155H, Front View

You can insert the following modules in the free slots in each subunit:

- CPU 948R
- $\bullet$ Interface modules (IMs)
- $\bullet$ Communications processors (CPs)
- I/O modules (DI, DO, AI, AO)

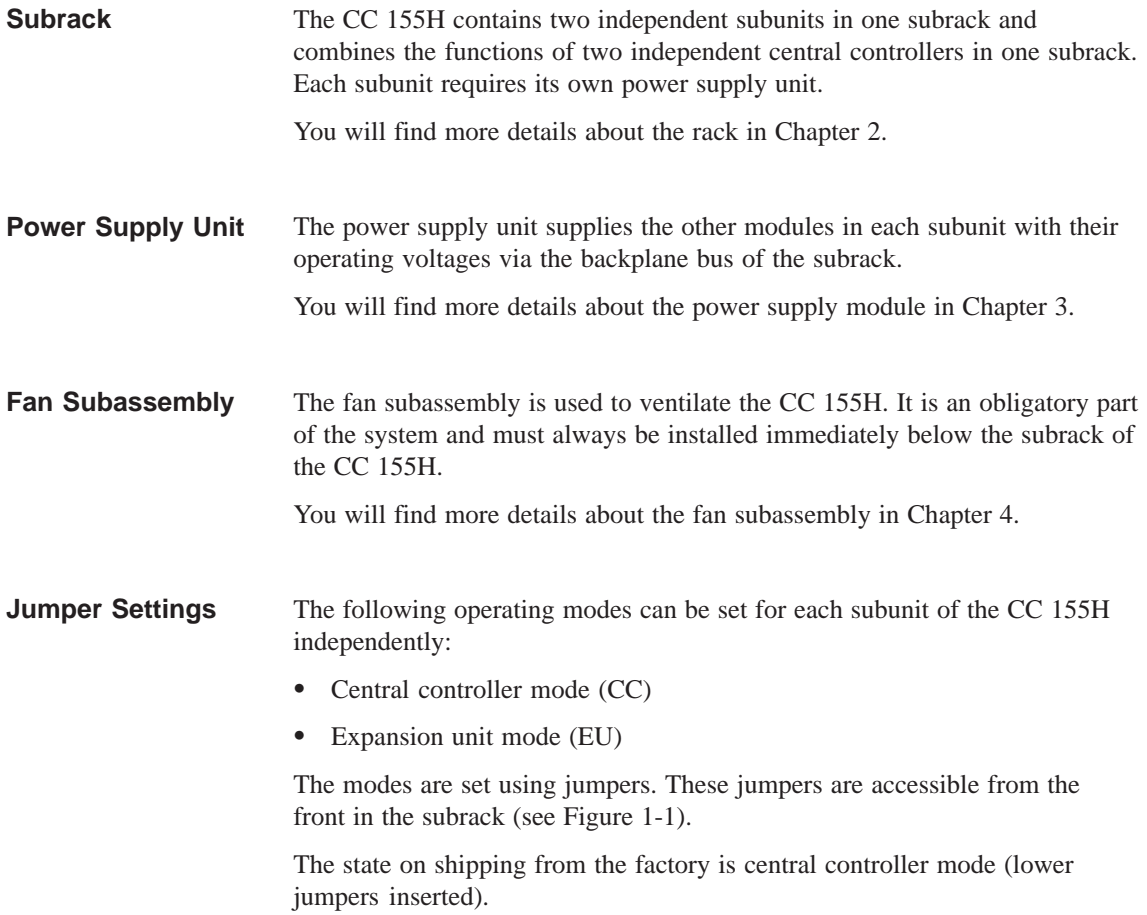

# **1.2 Device Configurations with the CC 155H**

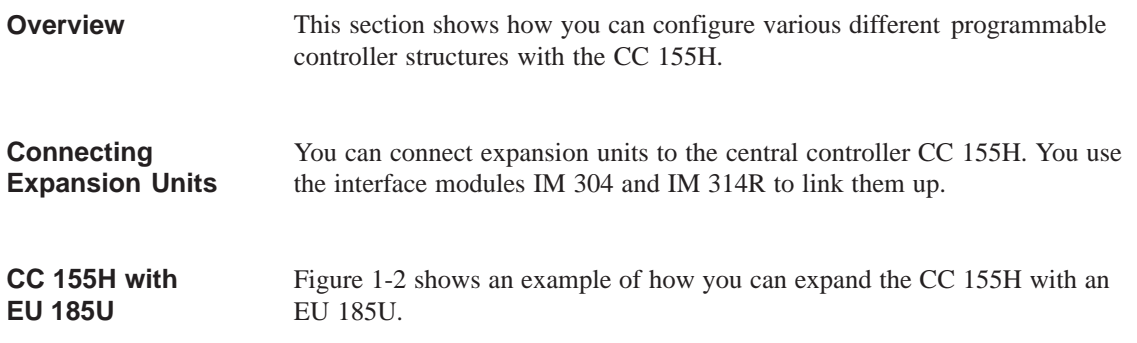

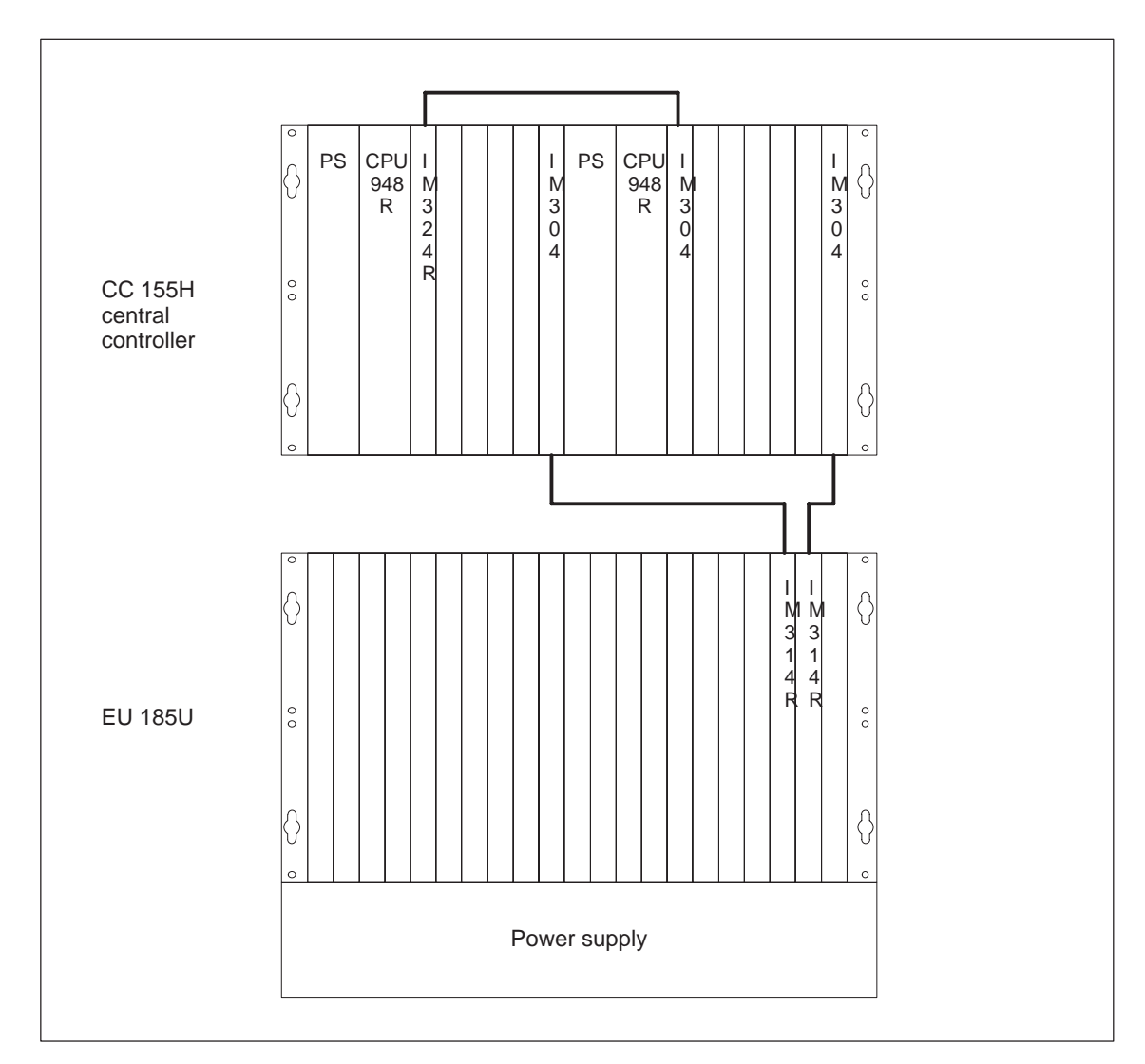

Figure 1-2 CC 155H with EU 185U

#### **CC 155H as a "Shared" Expansion Unit**

You can also use the CC 155H as a "shared expansion unit". This means you can connect up to six or seven I/O modules in the "switched I/O" mode to a CC 155H (see Figure 1-3).

This has the advantage that two central controllers with a switched I/O can be completely contained in one cabinet.

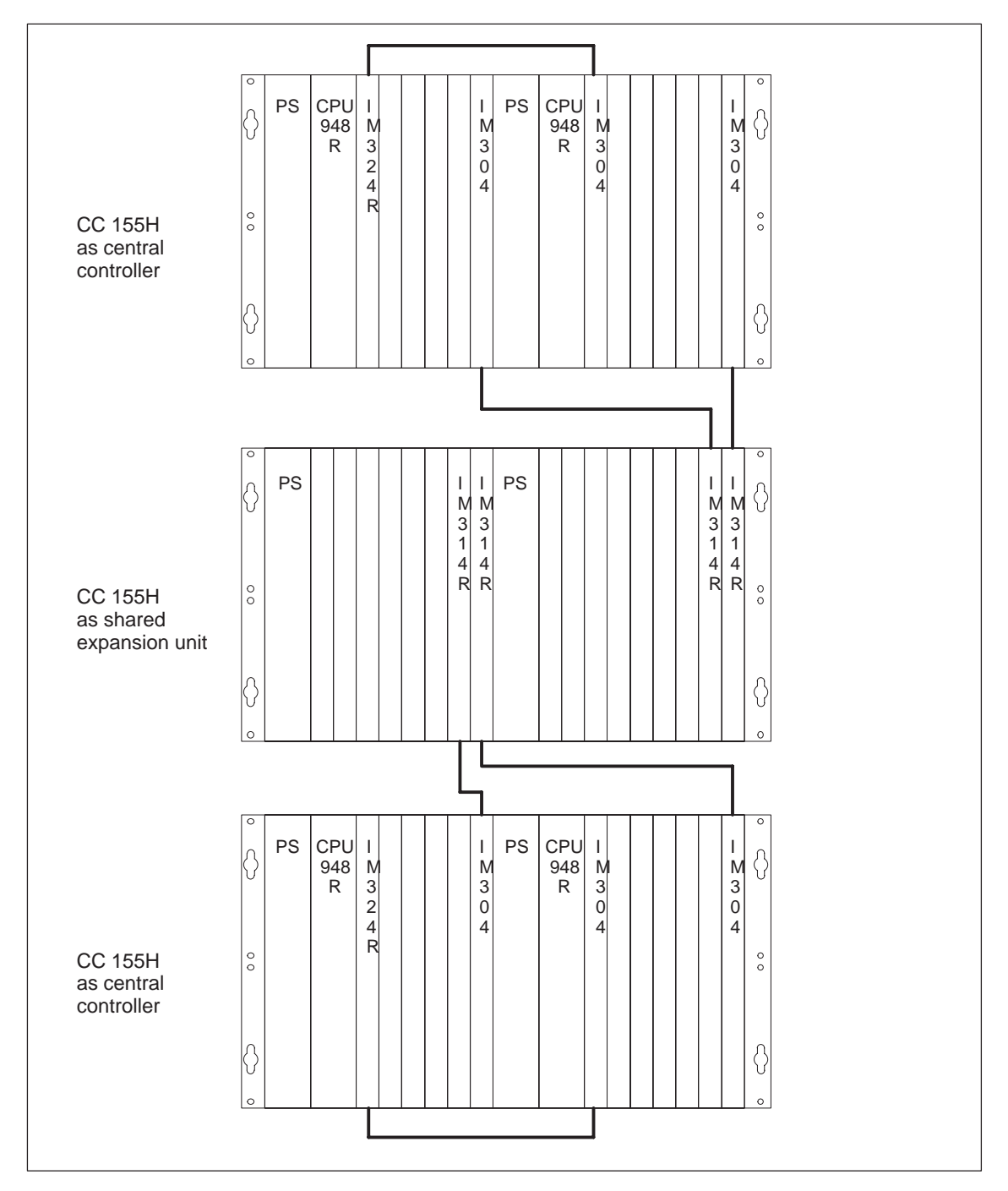

Figure 1-3 CC 155H as a "Shared" Expansion Unit

# **1.3 Installing the CC 155H**

**Mounting a CC 155H**

The CC 155H is suitable for the following types of installation:

- $\bullet$ Cabinet installation
- $\bullet$ Mounting on racks

Figures 1-4, 1-5 and 1-6 show the most important dimensions for the installation of the CC 155H and its installation position in a 19-inch cabinet.

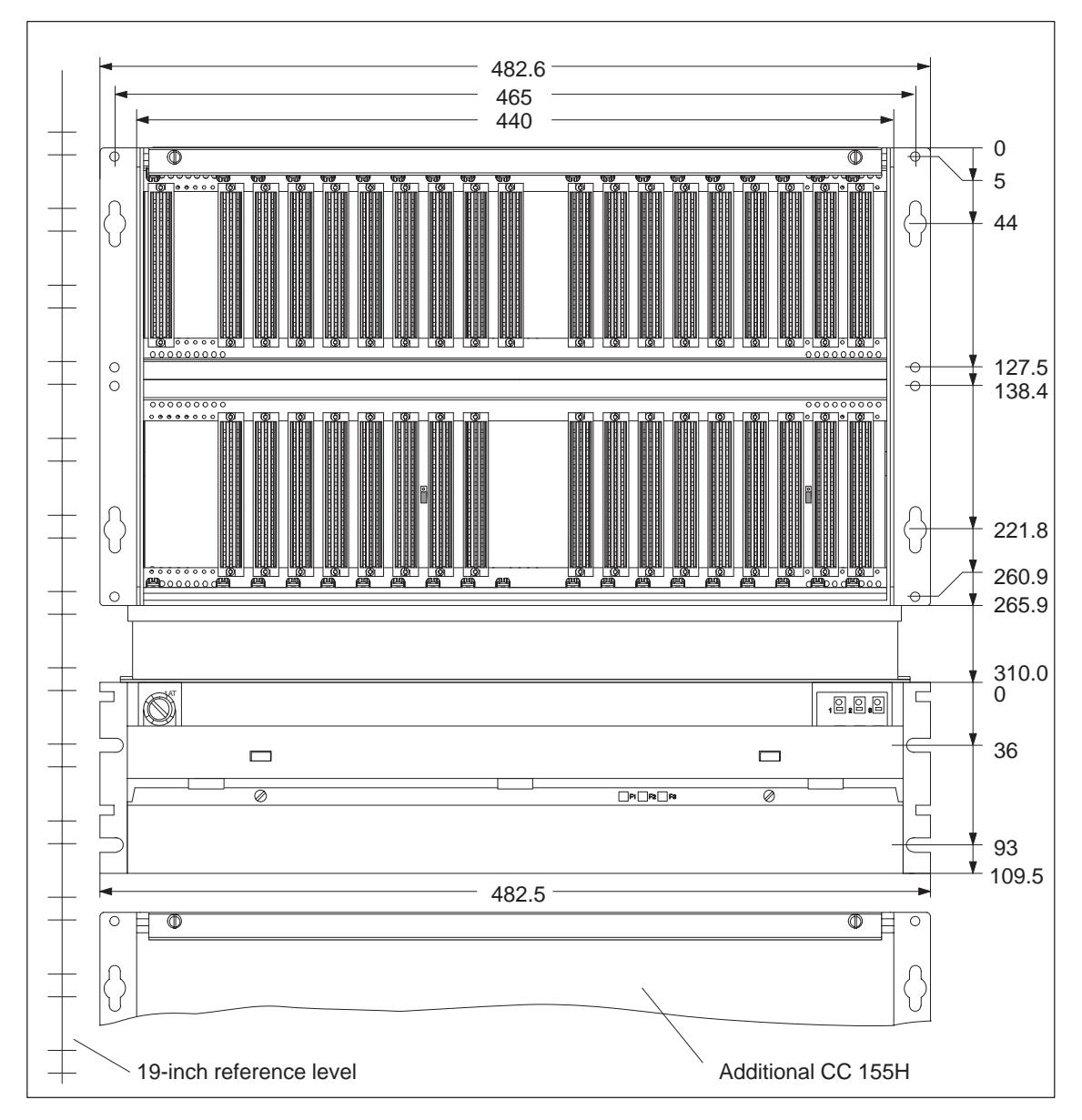

Figure 1-4 Mounting Dimensions of a CC 155H

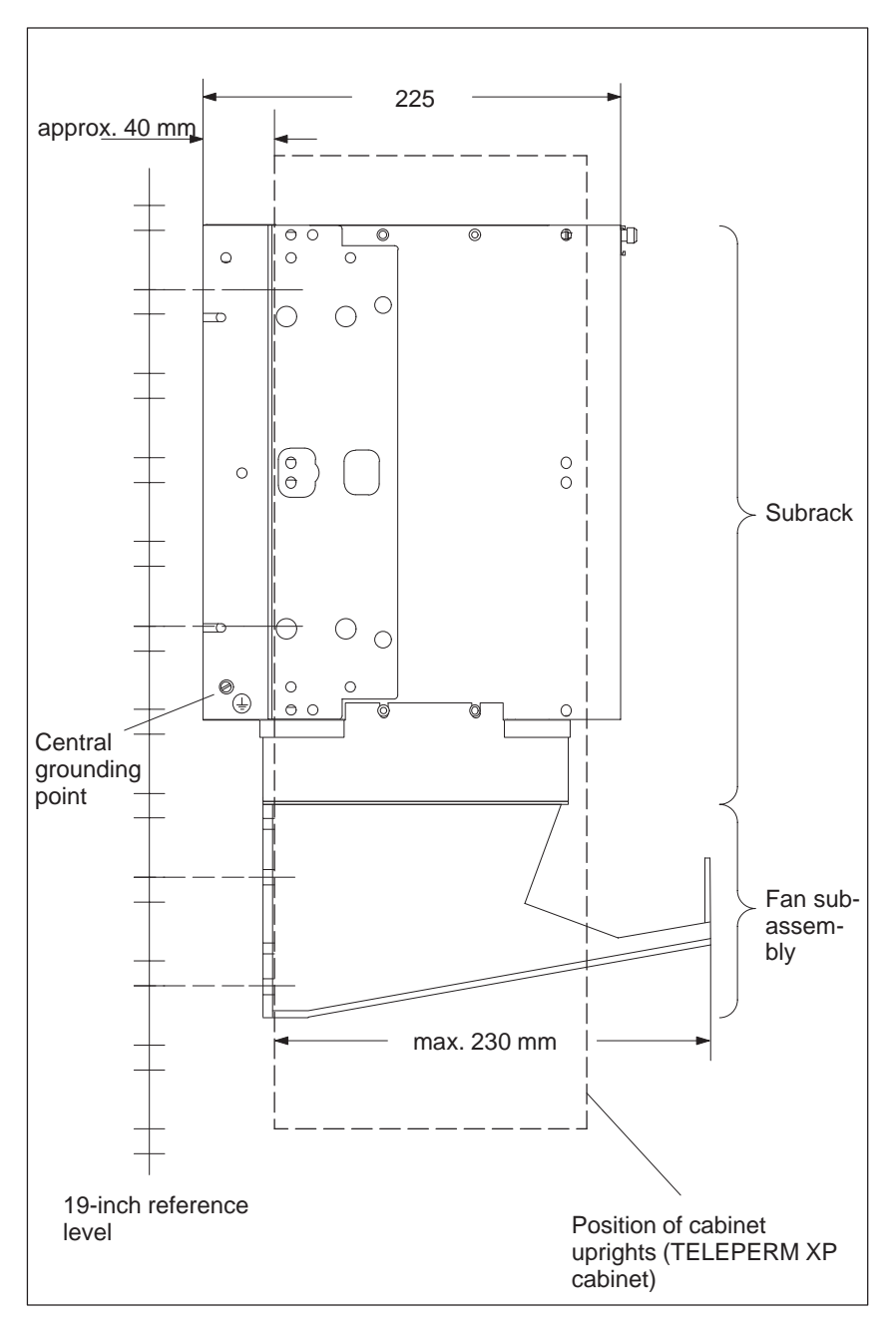

Figure 1-5 Installation Position of the CC 155H (Side View)

The CC 155H is suitable for "one-man installation".

For connection and maintenance purposes, the CC 155H only needs to be accessible from the front.

Use M6 screws to fix the CC 155H.

Use self-tapping M6 screws to fix the CC 155H in a TELEPERM XP cabinet.

Proceed as follows to install the CC 155H:

1. First fix the fan subassembly. It is screwed directly to the cabinet or rack uprights by its fixing surfaces from behind.

You can only mount the fan subassembly in certain intervals within the 19-inch reference level owing to the arrangement of the cutouts. If you fix the rack first, the fan subassembly may not be able to be arranged immediately below it.

2. Fix the CC 155H subrack immediately above the fan subassembly. It should be screwed from behind directly to the cabinet or rack uprights using its mounting brackets.

To make installation easier, you can rest the subrack on the fan subassembly which is already fixed.

3. Connect the central grounding point of the CC 155H to chassis ground. An M5 screw is provided for this purpose at the bottom rear left of the subrack (see Figure 1-5).

The minimum cross section of the chassis ground cable should be: 16 mm2.

#### **Note**

Ensure that there is always a low-impedance connection to chassis ground. You achieve this by using a short a cable as possible, with low resistance and a large-area good quality contact.

#### **Note**

If you do not mount the subrack immediately above the fan subassembly as shown in Figures 1-4 and 1-5, there is no guarantee that the CC 155H will be adequately ventilated.

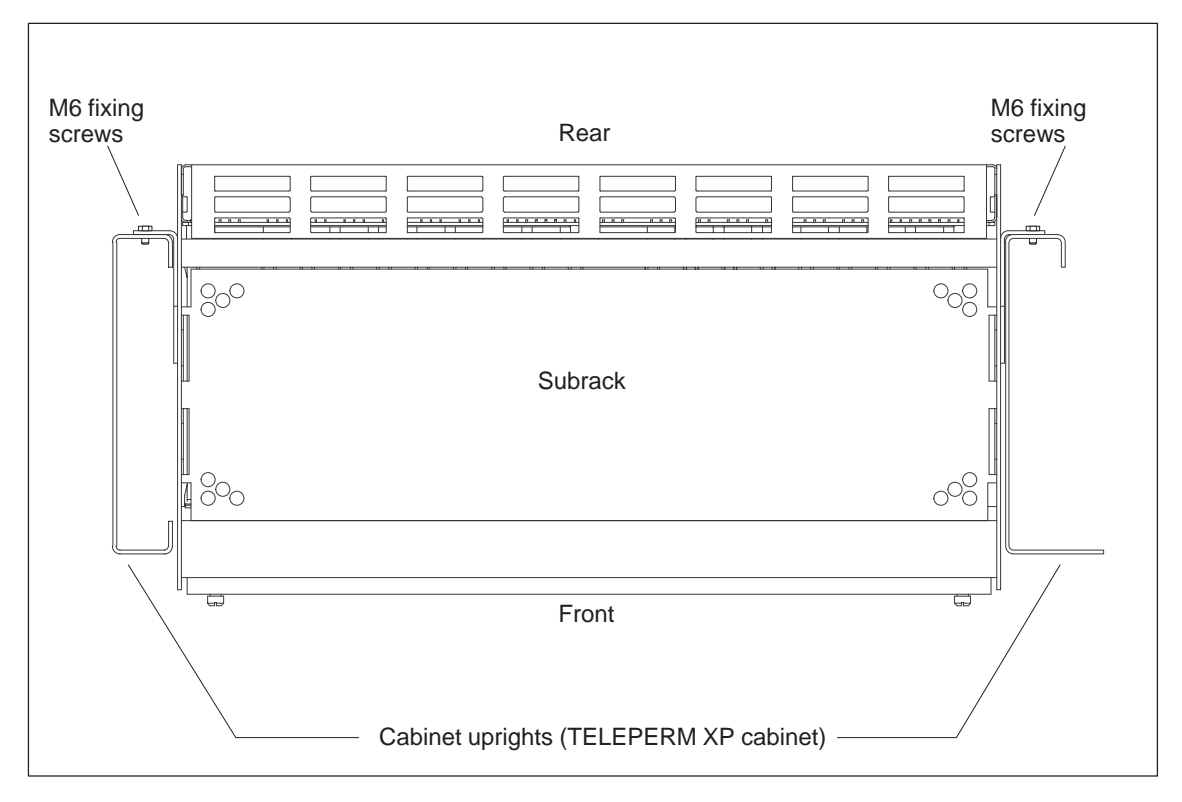

Figure 1-6 shows an example of the mounting position of the CC 155H in a TELEPERM XP cabinet.

Figure 1-6 Mounting Position of the CC 155H (Top View)

# **2**

# **Subrack**

**Chapter Overview**

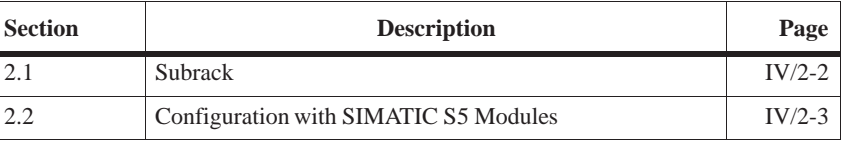

#### **Order Numbers**

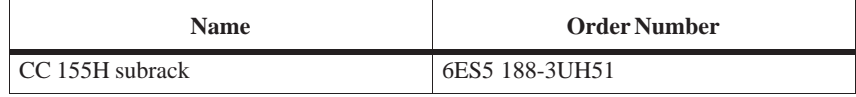

### **2.1 Subrack**

 $\bullet$ 

The subrack for the CC 155H is divided into two electrically separated areas. The first ten slots (BEP 3 to 75) are assigned to subunit 1, the remaining eleven slots (BEP 83 to 163) are assigned to subunit 2. **Characteristics of the Subrack**

The extreme left slot in each subunit is intended for the power supply unit.

The CPU is always inserted immediately next to the power supply unit. Multiprocessor operation is not possible in the CC 155H.

In addition to the CPU, there is a slot for connecting up via the interface module pair IM 304/324R.

Unused slots should be covered with dummy front plates. This directs the cooling air in the subrack and prevents the inside of the slot being touched.

The dummy front plates should be ordered separately. Their order numbers are as follows:

Dummy front plate width 1 slot: 6XF2008-6KB00

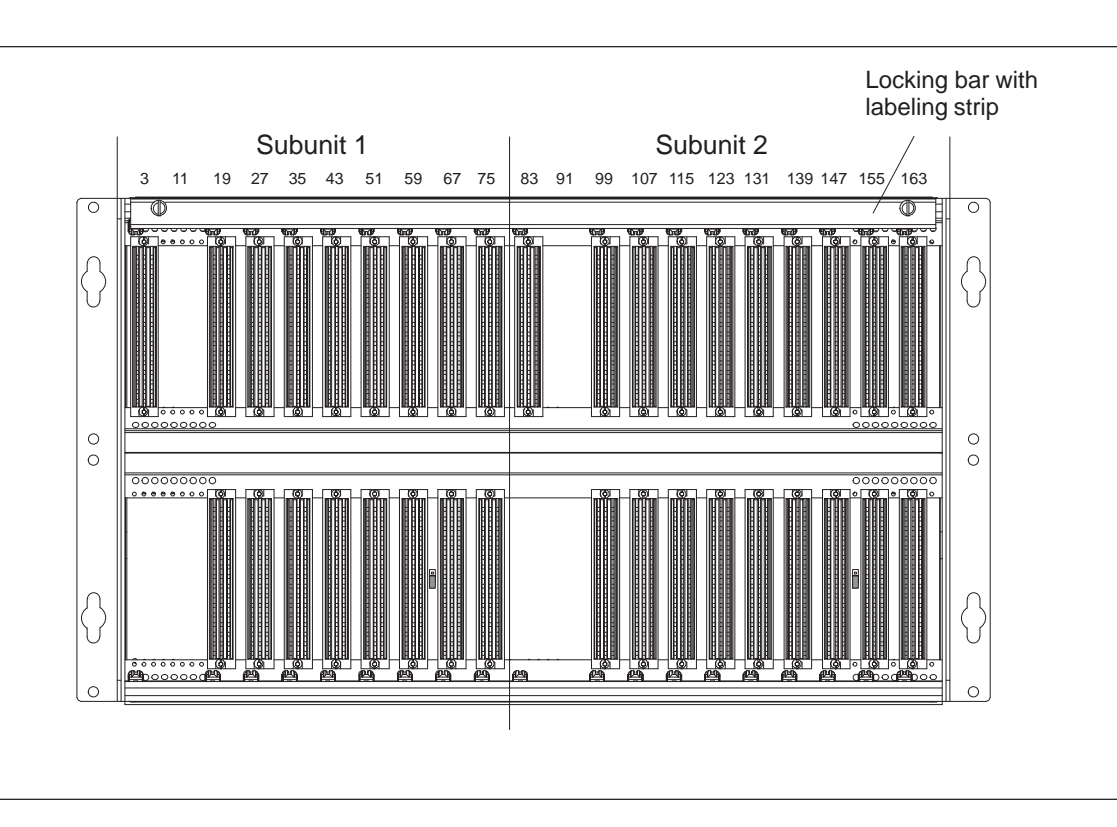

 $\bullet$ Dummy front plate width 2 slots: 6XF2016-6KB00

Figure 2-1 CC 155H Subrack

# **2.2 Configuration with SIMATIC S5 Modules**

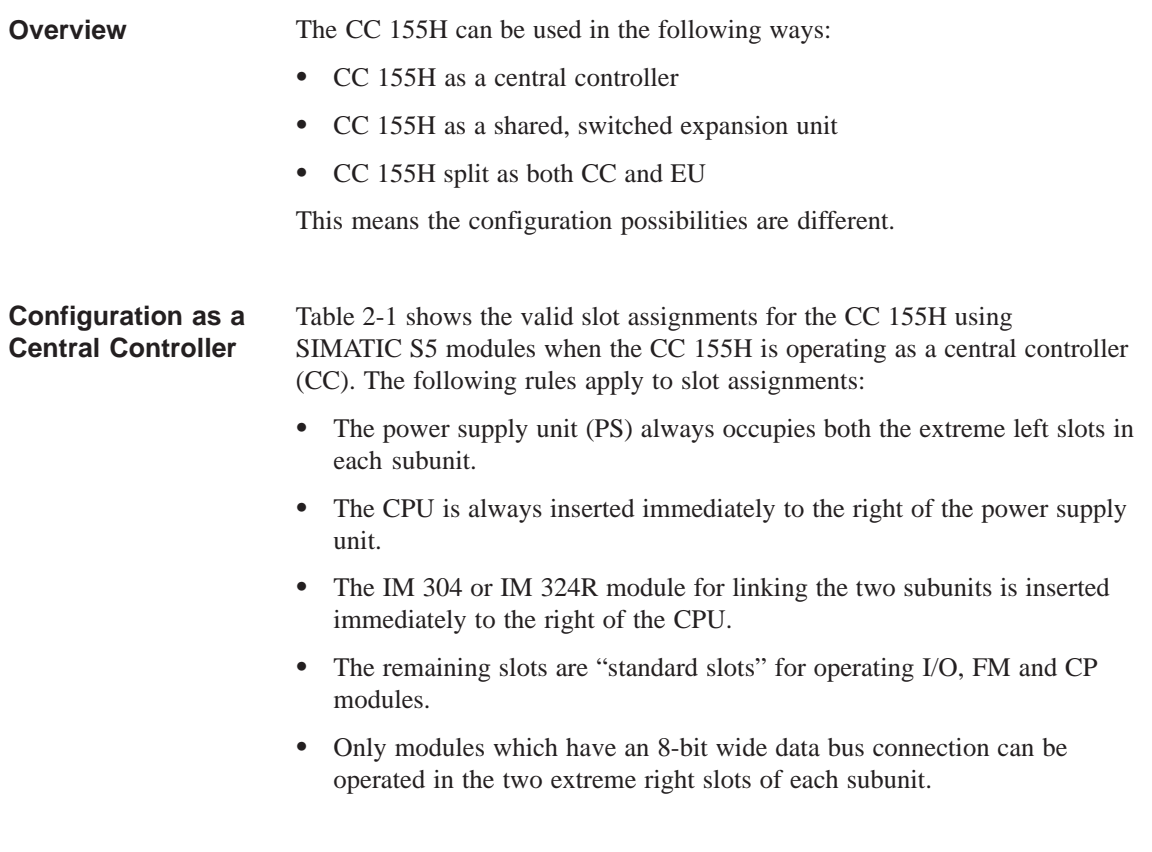

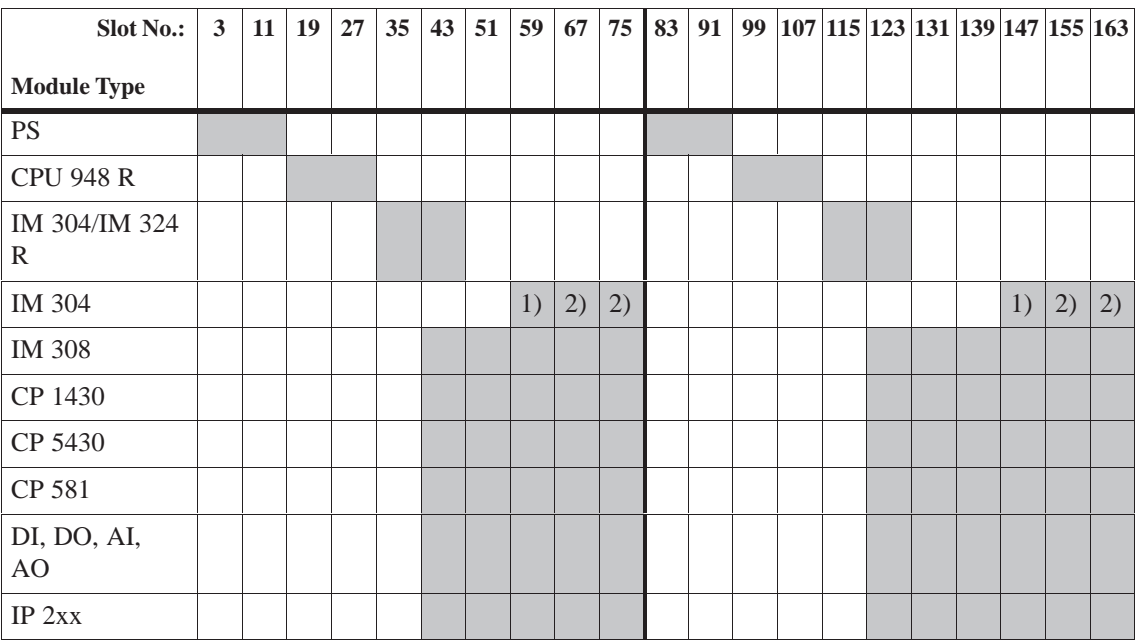

#### Table 2-1 Slot Assignments as a Central Controller

1) 16-bit access is also permitted to these slots; there are no restrictions to the use of the IM 304.

2) Only 8-bit access is permitted to these slots. If you connect the switched I/O via the IM 304 here, the CPU 948R recognizes in its self-tests that the upper eight data bits cannot be read back and enters this as message no. 40 in the error data block. This message can be ignored. If the message disturbs you, you can switch off the respective test step by entering the following instruction sequence in the startup OBs (OB20, OB21, OB22):

Segment 1 Name: seq-absc

> :SU RS 137.8 :L DH 000E CFF3 :LIR 1 :L KH 0100 :OW :L DH 000E CFF3 :TIR 3 ... ... :BE

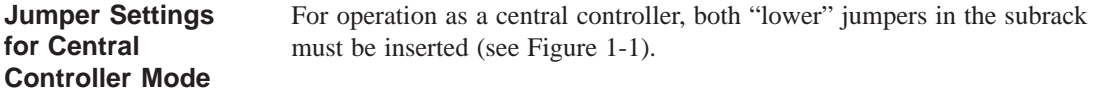

#### **Configuration as a Shared Expansion Unit**

Table 2-2 shows the valid slot assignments allowed for the CC 155H using SIMATIC S5 modules when the CC 155H is operating as a shared expansion unit. The following rules apply to slot assignments:

- $\bullet$  The power supply unit (PS) always occupies the two extreme left slots in each subunit.
- An IM 314R module pair is inserted in the two extreme right slots in each subunit.
- The remaining slots are "standard slots" for operating I/O, FM and CP modules.

| <b>Slot No.:</b>                      | $\mathbf{3}$ | 11 | 19 | 27 | 35 | 43 | 51 | 59 | 67 | 75 | 83 | 91 |  |  |  |  | 99 107 115 123 131 139 147 155 163 |
|---------------------------------------|--------------|----|----|----|----|----|----|----|----|----|----|----|--|--|--|--|------------------------------------|
| <b>Module Type</b>                    |              |    |    |    |    |    |    |    |    |    |    |    |  |  |  |  |                                    |
| <b>PS</b>                             |              |    |    |    |    |    |    |    |    |    |    |    |  |  |  |  |                                    |
| IM 314 R                              |              |    |    |    |    |    |    |    |    |    |    |    |  |  |  |  |                                    |
| IM 308/<br>IM 308B/<br><b>IM 308C</b> |              |    |    |    |    |    |    |    |    |    |    |    |  |  |  |  |                                    |
| CP xxx                                |              |    |    |    |    |    |    |    |    |    |    |    |  |  |  |  |                                    |
| DI, DO, AI,<br>AO                     |              |    |    |    |    |    |    |    |    |    |    |    |  |  |  |  |                                    |
| IP 2xx                                |              |    |    |    |    |    |    |    |    |    |    |    |  |  |  |  |                                    |

Table 2-2 Slot Assignments as a Shared Expansion Unit

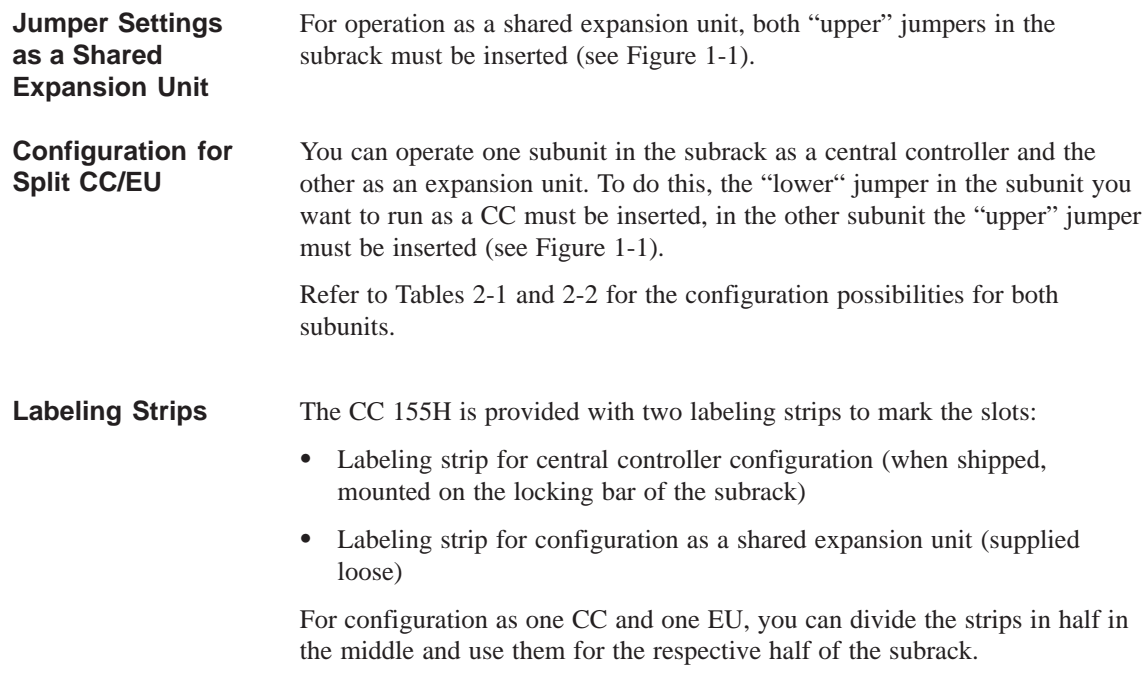

# **3**

# **Power Supply Unit**

**Chapter Overview**

#### This chapter gives you an overview of the power supply unit, its functions, indicators and controls, and inputs and outputs. **In this Chapter...**

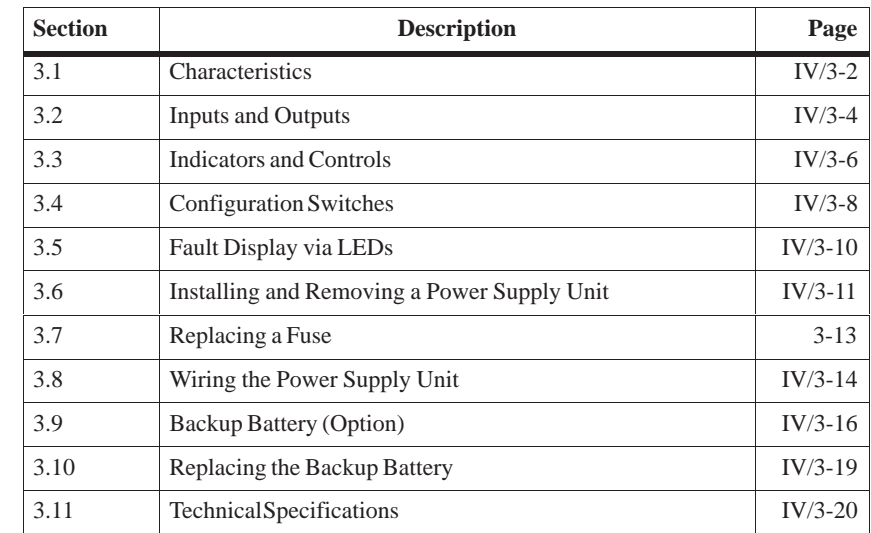

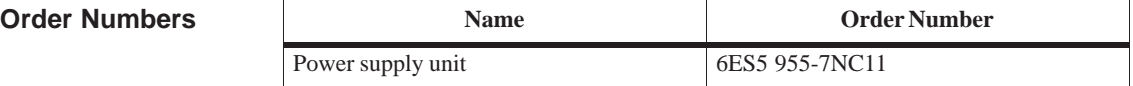

## **3.1 Characteristics**

The power supply unit supplies the other modules in the subrack with their operating voltages via the backplane bus. It does not provide load voltages for the signal modules. **Introduction**

The most important characteristics of the power supply unit are: **Characteristics**

- Nominal input voltage:
	- 24 V DC
- Output voltages:
	- $-5$  V DC / 14 A
	- $-24$  V DC / 1 A
- Short-circuit proof
- Ability to withstand overload currents
- Reverse voltage protection
- Protection against incorrect insertion
- Overvoltage protection for 5-V output
- Control and monitoring signals
- Display LEDs
- Redundant backup battery with monitoring (option)
- $\bullet$ Both output voltages (5 V DC and 24 V DC) share a common ground
- Primary/secondary galvanic isolation (see following note)

#### **Note**

The power supply unit 6ES5 955-7NC11 has no safe isolation between input and output. The 24 V DC supply to this power supply unit must be generated with safe isolation.

#### **Note**

The power supply unit 6ES5 955-7NC11 is only intended for operation in the CC 155H.

## **3.2 Inputs and Outputs**

**Overview**

The inputs and outputs of the power supply unit are arranged on the front plate. Figure 3-1 shows the position of the inputs and outputs on the front plate.

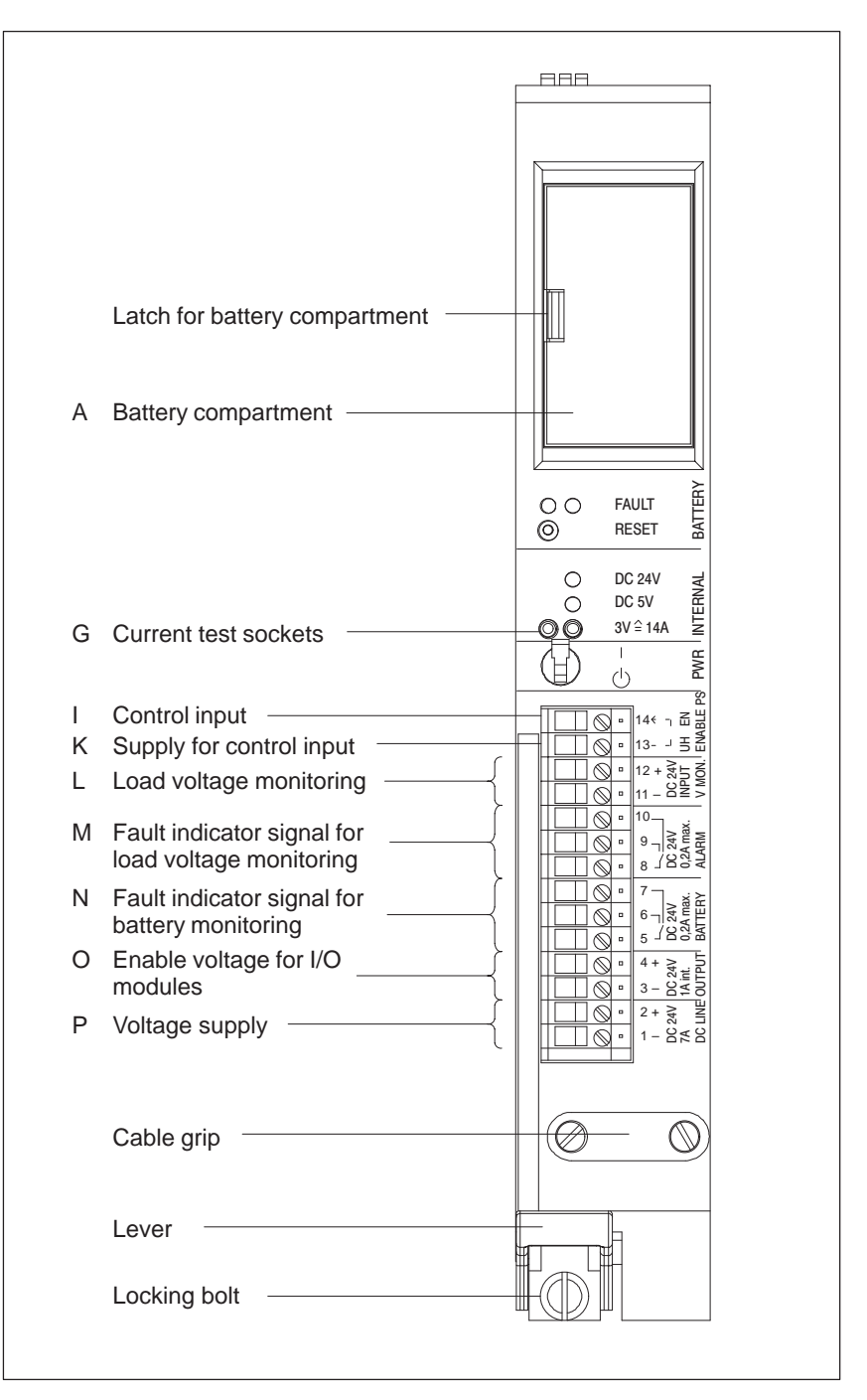

Figure 3-1 Front View of the Power Supply Unit

Table 3-1 gives an overview of the labeling and purpose of the inputs and outputs.

| ID       | Label                                                                    | <b>Element</b>                                                 | <b>Purpose</b>                                                                                                    |  |  |  |  |  |
|----------|--------------------------------------------------------------------------|----------------------------------------------------------------|----------------------------------------------------------------------------------------------------|--|--|--|--|--|
| G        | $3V \hat{=} 14A$<br><b>INTERNAL</b>                                      | 2 test sockets                                                 | Current measurement sockets for test<br>purposes only; no continuous operation,<br>linearity range 0 V / 0 A to 3 V / 14 A                                                                                                    |  |  |  |  |  |
| T        | EN                                                                       | Screw terminal 14                                              | Control input for power supply unit<br>(Enable Power Supply):<br>V < 2.72 V<br><b>OFF</b><br>$=$<br>$V > 3.27 V =$<br>ON                                                                                                    |  |  |  |  |  |
| K        | UH                                                                       | Screw terminal 13                                              | 5 V auxiliary voltage to supply control<br>input EN                                                                                                    |  |  |  |  |  |
| L        | <b>DC 24 V</b><br>Screw terminals 11<br><b>INPUT</b><br>and 12<br>V MON. |                                                                | Load voltage input (Voltage Monitor),<br>monitors 24 V load voltage for $> 15.2$ V                                                                                                    |  |  |  |  |  |
| M        | DC 24 V<br>$0,2A$ max.<br><b>ALARM</b>                                   | Screw terminals 8.<br>9, 10<br>$8-10$ closed                   | Relay fault indicator signal for load<br>voltage monitoring:<br>Rest position of relay: load voltage<br>failed or BASPA signal from CPU<br>active or power supply unit has no<br>current                                                      |  |  |  |  |  |
|          |                                                                          | $8 - 9$ closed                                                 | Work position of relay: load voltage in<br>valid range                                                                                                    |  |  |  |  |  |
| N        | DC 24 V<br>$0,2A$ max.<br><b>BATTERY</b>                                 | Screw terminals 5.<br>6, 7<br>$5 - 7$ closed<br>$5 - 6$ closed | Relay fault indicator signal for battery<br>monitoring:<br>Rest position of relay: at least one<br>battery monitoring operating or the<br>battery voltage on the bus is too low<br>Work position of relay: no battery<br>monitoring operating |  |  |  |  |  |
| $\Omega$ | <b>DC 24 V</b><br>Screw terminals<br>1A int.<br>3 and 4<br><b>OUTPUT</b> |                                                                | 24 V DC for supply enable voltage for<br>$I/O$ modules                                                                                                    |  |  |  |  |  |
| P        | <b>DC 24 V</b><br>7A<br><b>DC LINE</b>                                   | Screw terminals<br>$1$ and $2$                                 | Input for 24 V DC supply voltage                                                                                                    |  |  |  |  |  |

Table 3-1 Meaning of the Inputs and Outputs

## **3.3 Indicators and Controls**

#### **Overview**

The indicators and controls of the power supply unit are arranged on the front plate. Figure 3-2 shows the position of the indicators and controls on the front plate.

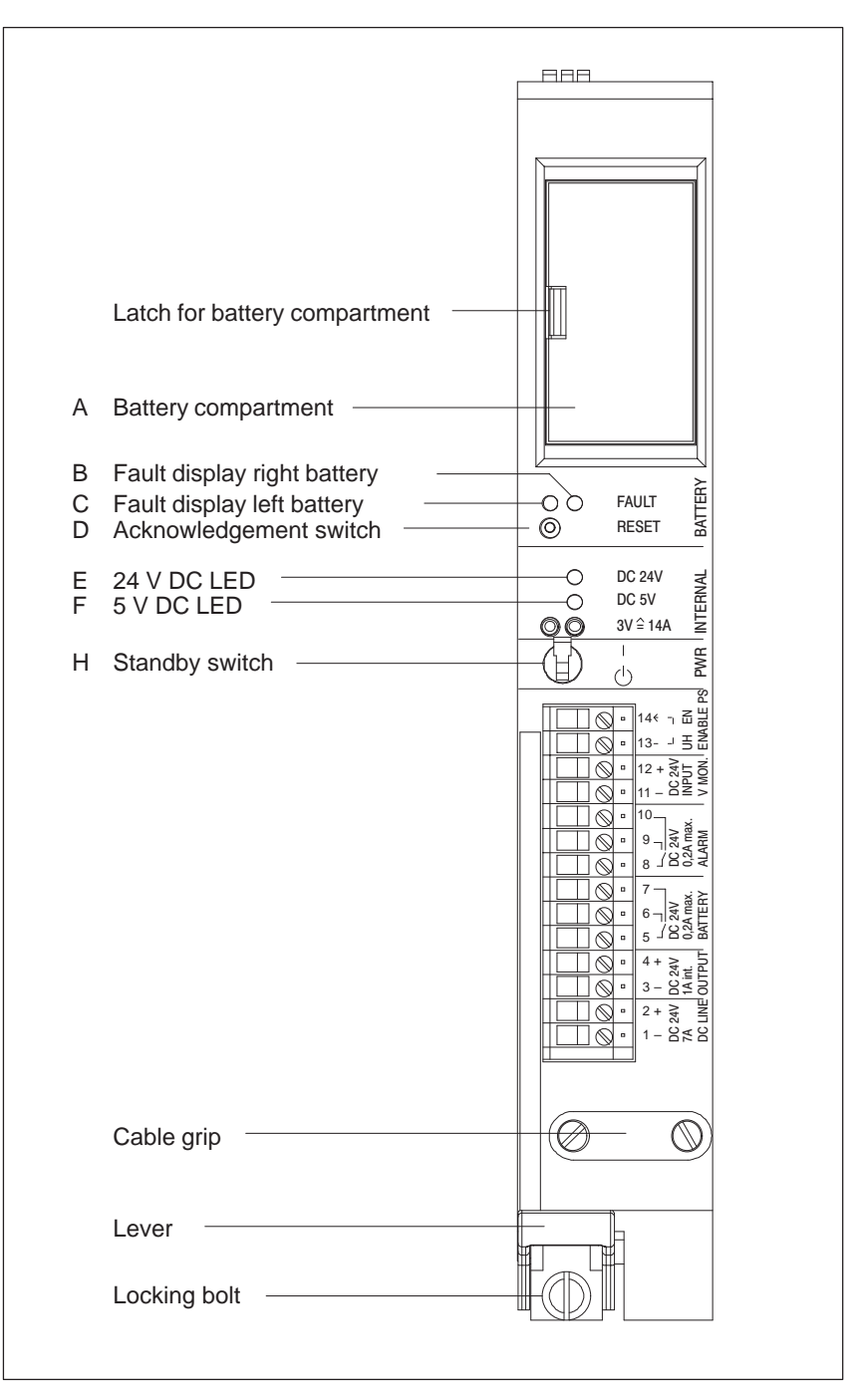

Figure 3-2 Front View of the Power Supply Unit

Table 3-2 gives an overview of the labeling and purpose of the indicators and controls.

| ID            | Label                               | <b>Element</b>                | <b>Purpose</b>                                                                              |  |  |  |  |  |
|---------------|-------------------------------------|-------------------------------|---------------------------------------------------------------------------------------------|--|--|--|--|--|
| A             |                                     | <b>Battery</b><br>compartment | 1 or 2 backup batteries behind a cover                                                      |  |  |  |  |  |
| B             | <b>FAULT</b>                        | <b>Yellow LED</b><br>right    | Fault display for the right backup battery                                                  |  |  |  |  |  |
| $\mathcal{C}$ | <b>BATTERY</b>                      | Yellow LED left               | Fault display for the left backup battery                                                   |  |  |  |  |  |
| D             | <b>RESET</b><br><b>BATTERY</b>      | Pushbutton                    | Acknowledge a battery failure once the<br>battery is replaced                               |  |  |  |  |  |
| E             | DC 24V<br><b>INTERNAL</b>           | Green LED                     | Lights up when the output voltage is in the<br>valid range                                  |  |  |  |  |  |
| F             | DC <sub>5V</sub><br><b>INTERNAL</b> | Green LED                     | Lights up when the output voltage is in the<br>vaid range                                   |  |  |  |  |  |
| H             | <b>PWR</b>                          | Switch                        | Standby on/off witch<br>(no power on/off switch)                                            |  |  |  |  |  |
|               |                                     |                               | Position $\Diamond$ : both output voltages and the<br>enable voltage for I/O modules are 0. |  |  |  |  |  |
|               |                                     |                               | Position<br>: both output voltages and the<br>enable voltage for I/O modules exact.         |  |  |  |  |  |

Table 3-2 Meaning of the Indicators and Controls

### **3.4 Configuration Switches**

The configuration switches are accessible from the right side of the power supply unit. They can only be switched when the power supply unit is disconnected from the mains supply and removed. **Where?**

Using the configuration switches the behavior of some of the monitoring functions on the power supply unit can be set. The configuration switches are in the form of DIL switches. **Function of the Configuration Switches**

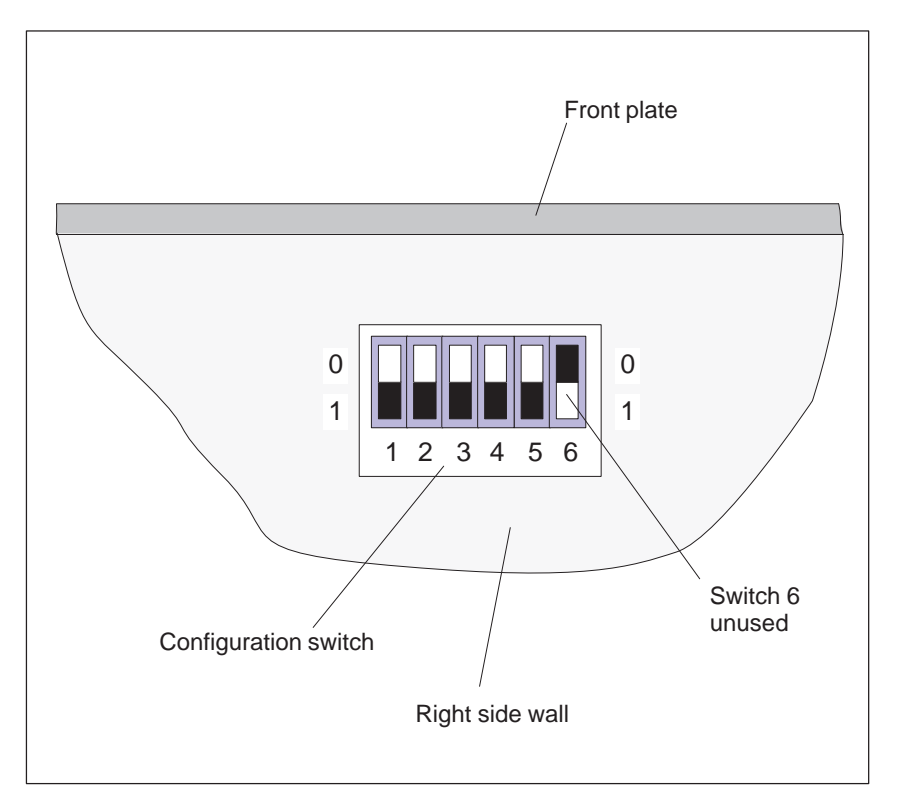

Figure 3-3 shows the configuration switches.

Figure 3-3 Configuration Switches

The meaning of the switch positions of the configuration switches is listed in Table 3-3. The factory default setting is shown in bold typeface in the table.

|                          | <b>Function</b> |              |          |                |                                                       |
|--------------------------|-----------------|--------------|----------|----------------|-------------------------------------------------------|
| Switch 1                 | Switch 2        | Switch 3     | Switch 4 | Switch 5       |                                                       |
| $\theta$                 | $\theta$        |              |          |                | No battery<br>monitored                               |
| $\mathbf{1}$<br>$\theta$ | $\Omega$<br>1   |              |          |                | Left battery is<br>monitored                          |
| 1                        | 1               |              |          |                | Both batteries are<br>monitored                       |
|                          |                 | $\theta$     |          |                | Signal BAU only<br>after power on                     |
|                          |                 | $\mathbf{1}$ |          |                | Signal BAU also<br>during operation                   |
|                          |                 |              | $\Omega$ |                | Load voltage<br>monitoring<br>deactivated             |
|                          |                 |              | 1        |                | Load voltage<br>monitoring<br>activated               |
|                          |                 |              |          | $\overline{0}$ | Mains failure<br>stored energy time<br>$5 \text{ ms}$ |
|                          |                 |              |          | 1              | <b>Mains failure</b><br>stored energy<br>time 20 ms   |

Table 3-3 Function of the Configuration Switches (Default in Bold Type)

Switch 6 is unused.

## **3.5 Fault Display via LEDs**

**Where are Faults Indicated?**

Faults in the power supply unit and the backup battery(ies) are indicated on the front plate of the power supply unit.

**How are Faults Indicated?**

If all monitoring functions are activated (see Section 3.4, Configuration Switches), the following fault indicators may appear:

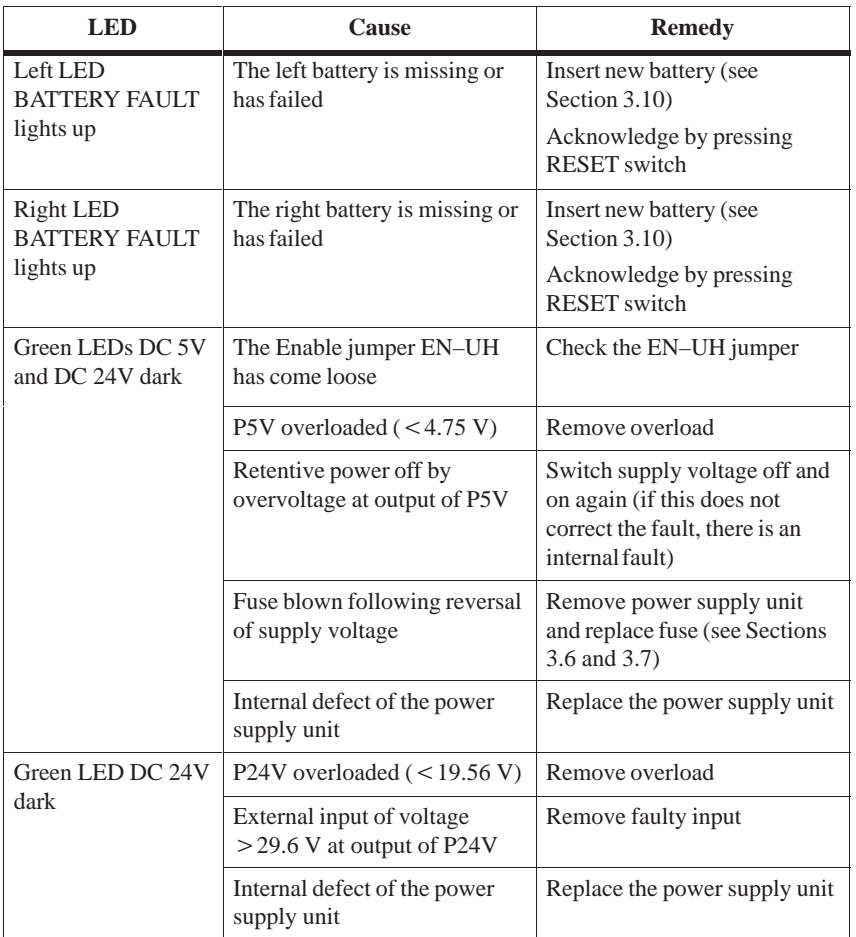

# **3.6 Installing and Removing a Power Supply Unit**

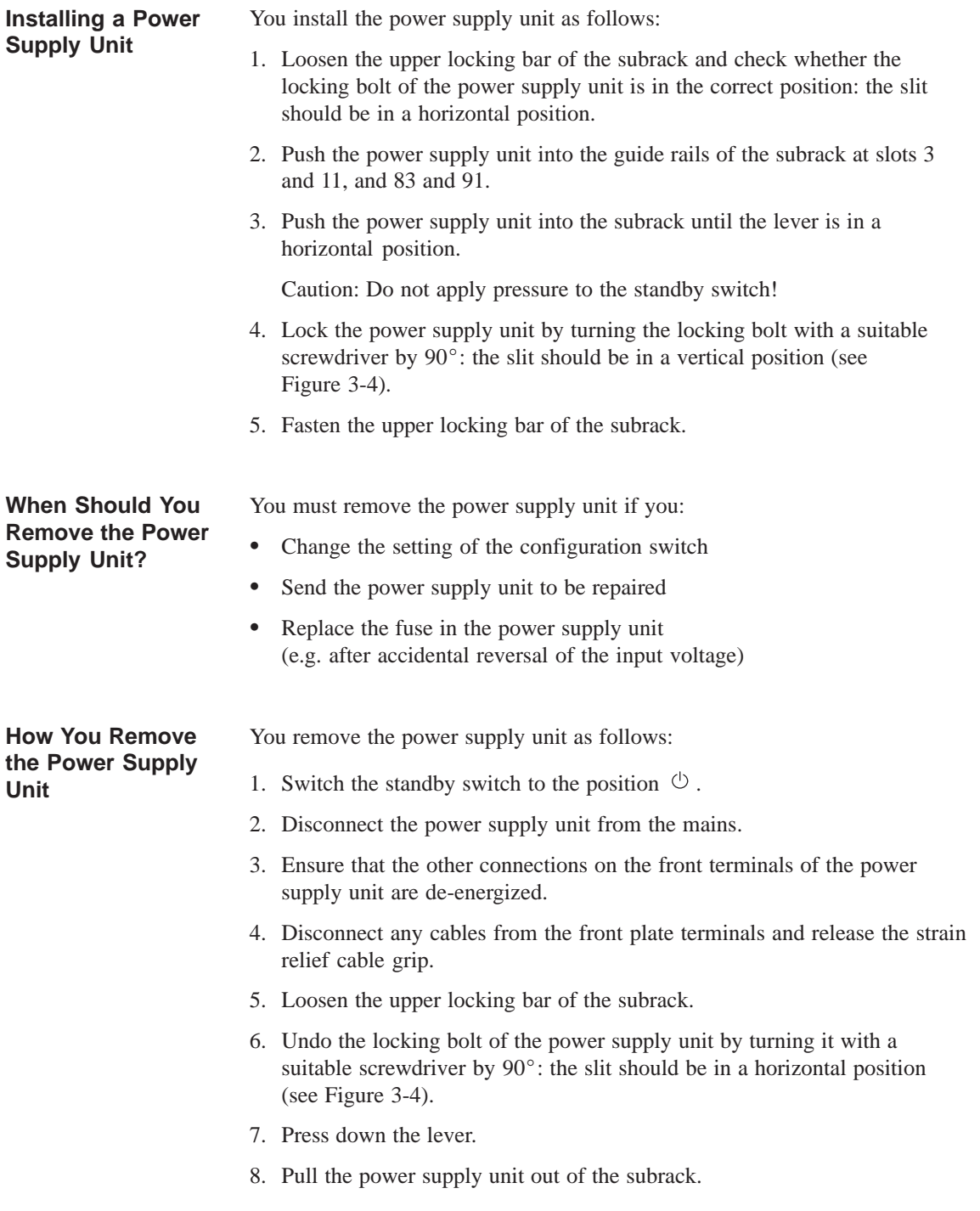

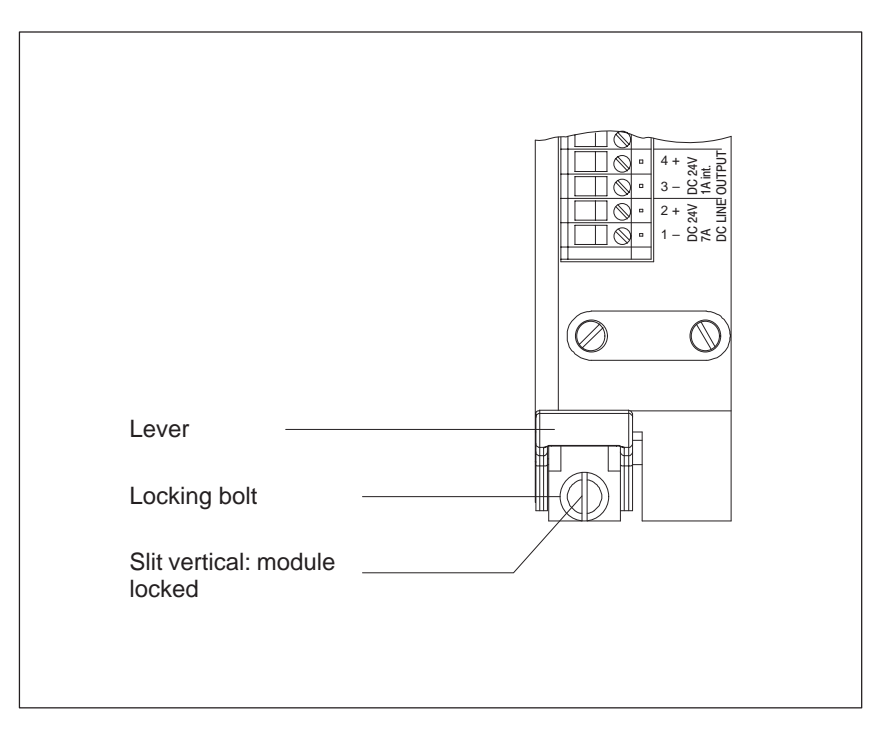

Figure 3-4 Front View of the Power Supply Unit, Locking Mechanism

# **3.7 Replacing a Fuse**

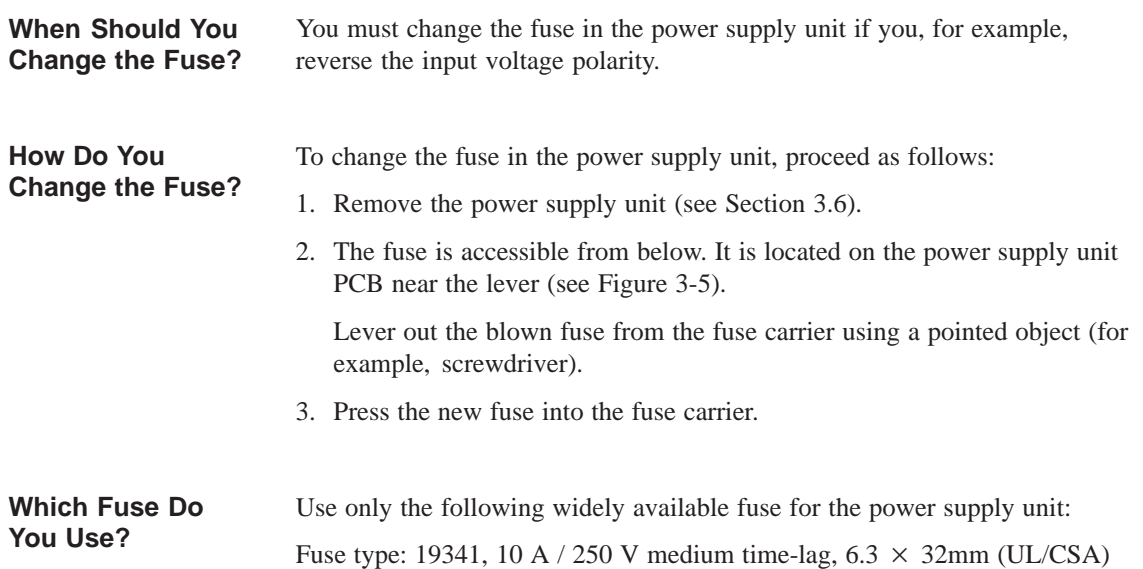

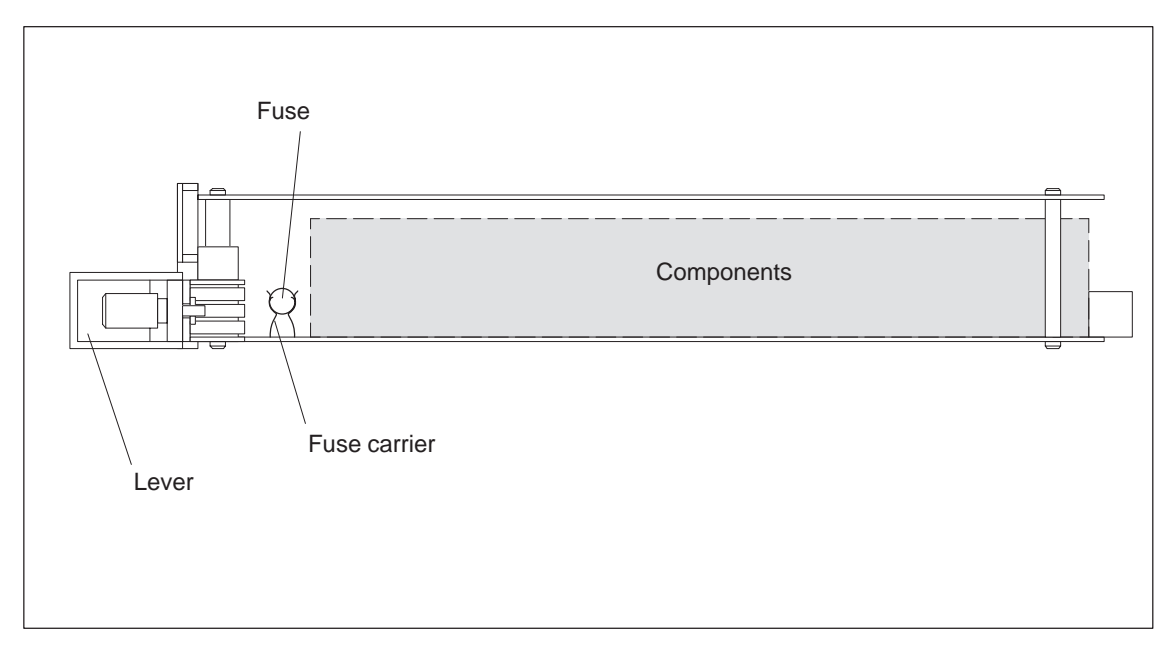

Figure 3-5 Power Supply Unit, View from Below

## **3.8 Wiring the Power Supply Unit**

**Rules for Wiring**

Table 3-4 shows what you should note when wiring the power supply unit.

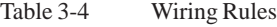

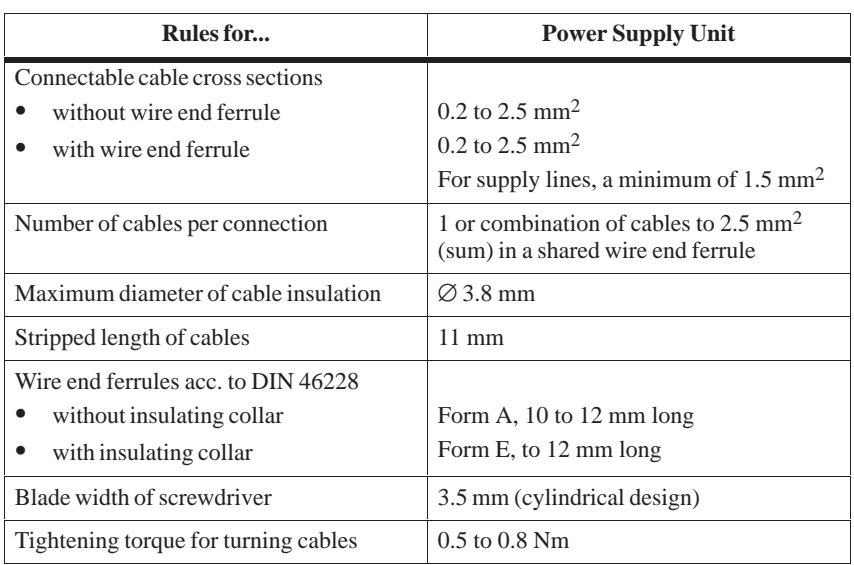

**Wiring**

The following applies to the assignment of the cables to the power supply unit connections:

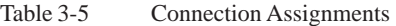

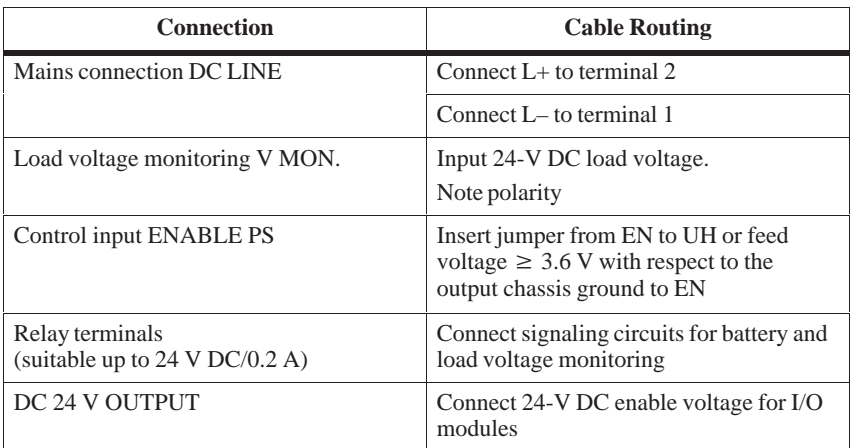

Use shielded cables for the connections EN, UH and V MON. and contact the cable shields to the fan subassembly with the aid of the shielding clamps supplied.
Below the connection terminals is a strain relief cable grip. Feed the connecting cable for the power supply unit through this cable grip and tighten the screws of the cable grip when you have finished wiring up. **Cable Grip**

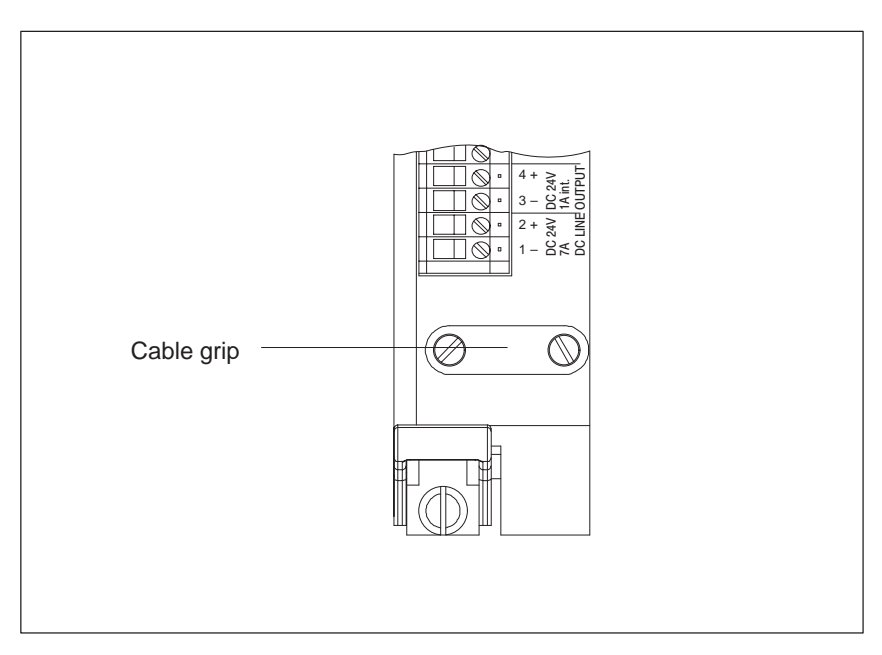

Figure 3-6 Front View of the Power Supply Unit, Cable Grip

## **3.9 Backup Battery (Option)**

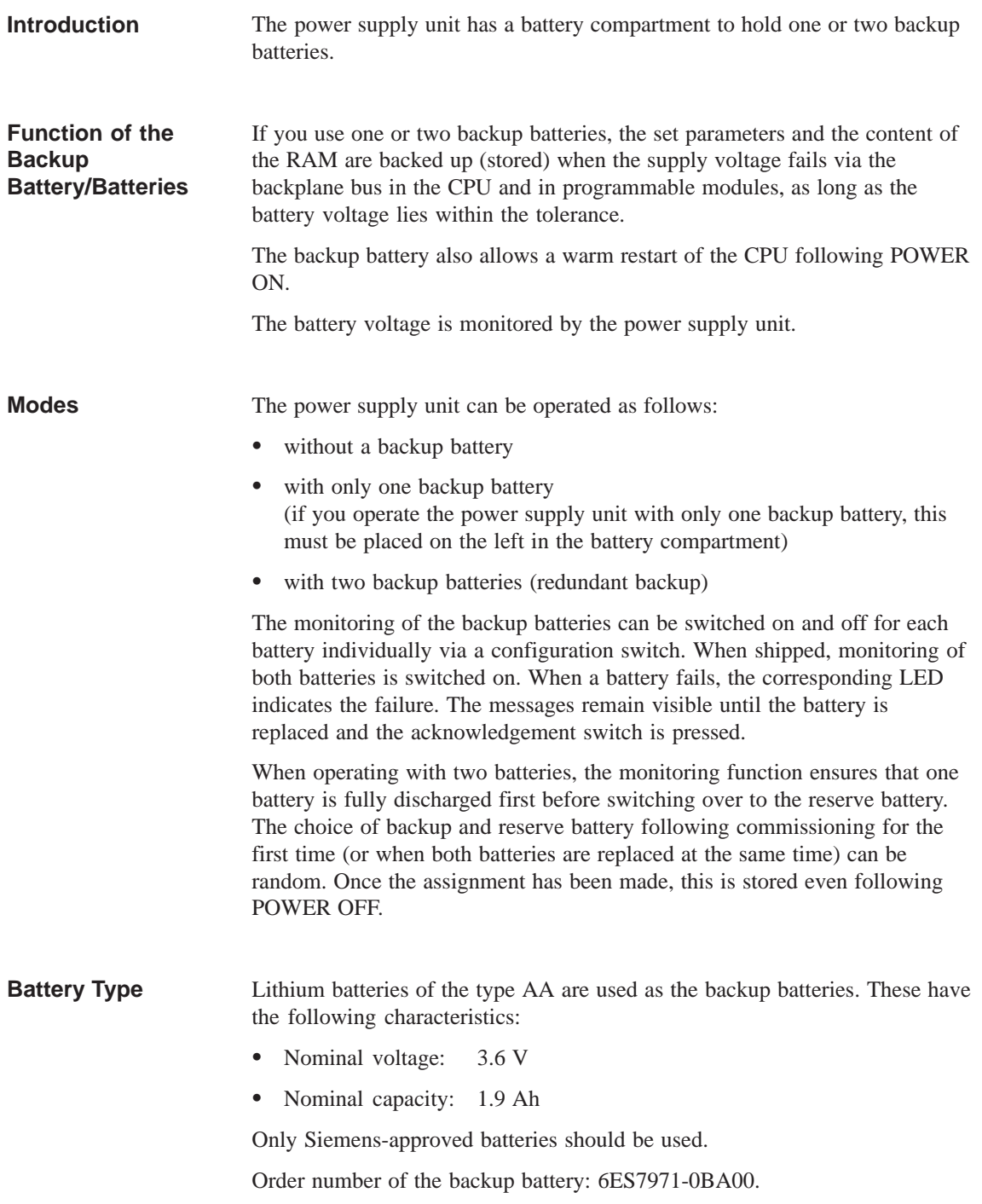

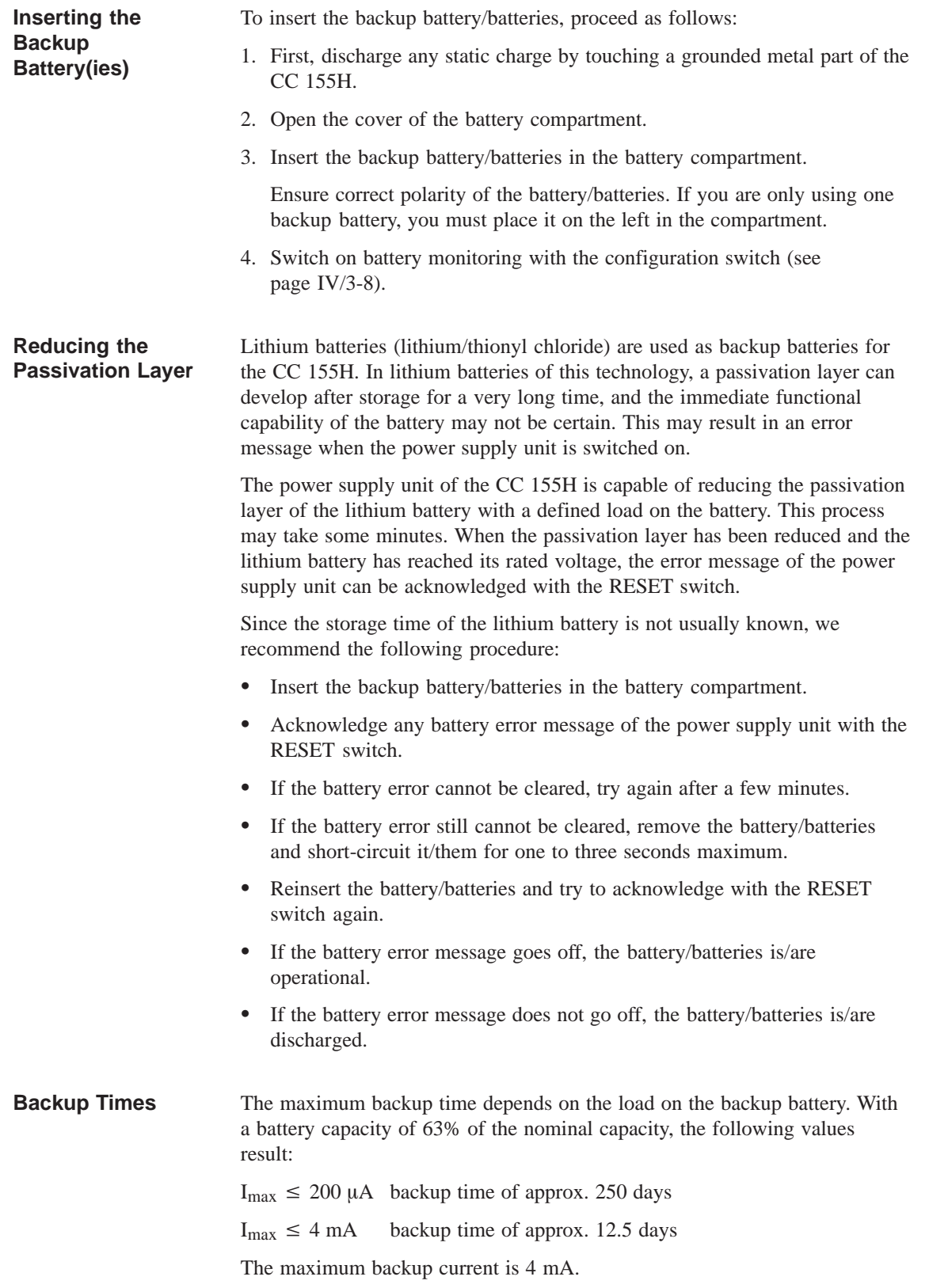

#### **Rules for Handling Backup Batteries**

Backup batteries can be stored for 10 years. Long storage may result in a passivation layer being formed.

Store backup batteries in a cool, dry place.

Transport backup batteries in their original packaging if possible. No special measures are required for transporting the backup batteries used in the CC 155H. The lithium component in the liquid cathode of the backup battery is smaller than 0.5 g.

Observe the usual regulations/guidelines for disposing of lithium batteries in your country.

You must observe the following rules to avoid hazards in the handling of backup batteries:

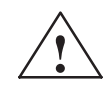

#### **! Warning**

Hazardous to persons and property, risk of pollutant emission.

A lithium battery can explode if treated incorrectly; improper disposal of old lithium batteries can result in pollutant emission. The following instructions should therefore be observed without fail:

- Do not throw new or discharged batteries into a fire and do not solder onto the cell body (max. temperature 100 °C).
- Do not recharge batteries.
- Do not damage batteries mechanically (drill them, crush them, etc.).
- Only replace batteries with one of the same type. Obtain the replacement via Siemens. This will ensure that you have a short-circuit protected type.
- Old batteries should be disposed of with battery manufacturers/recyclers if possible, or as hazardous waste.

## **3.10 Replacing the Backup Battery**

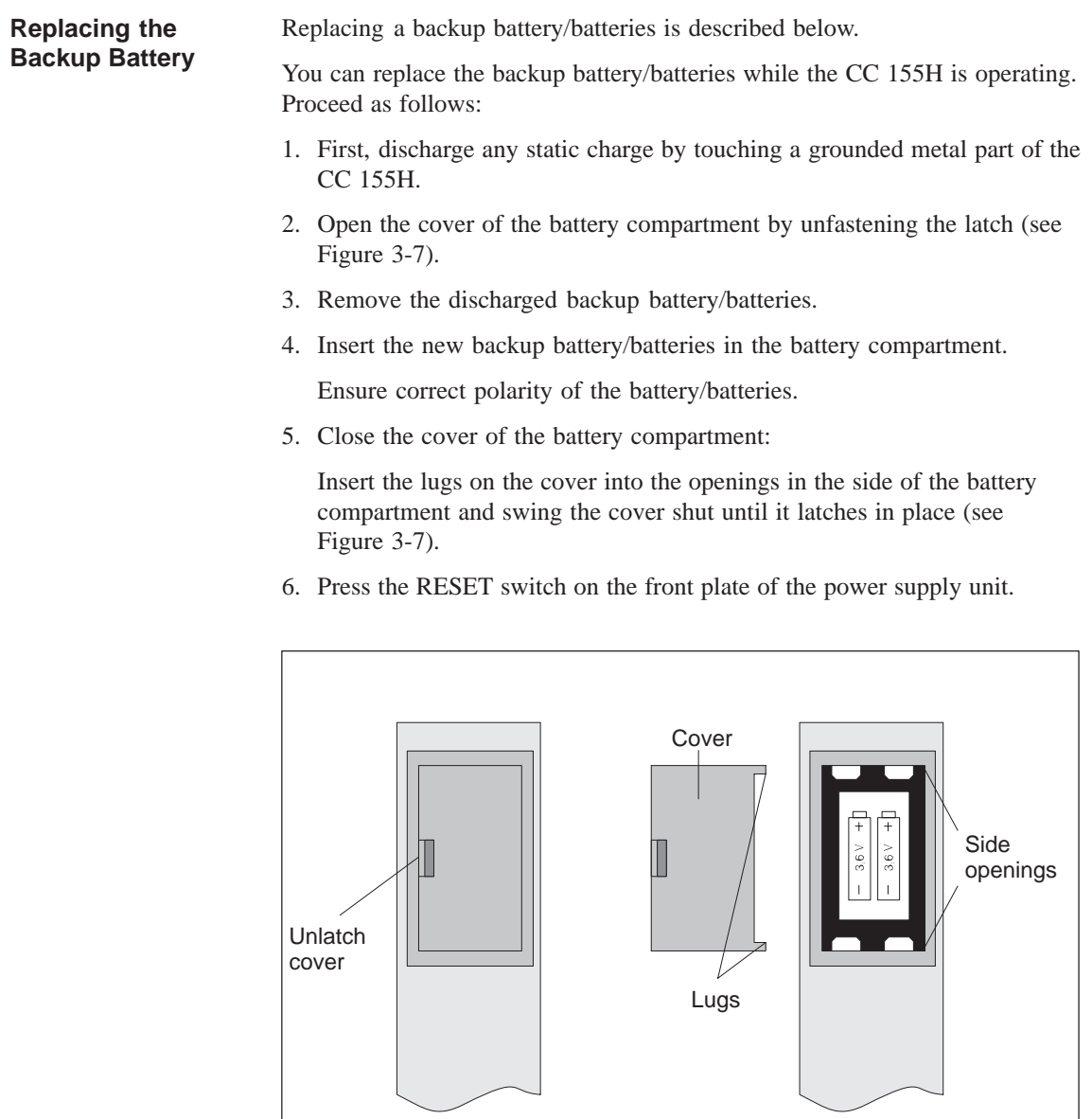

closed open Figure 3-7 Battery Compartment of the Power Supply Unit

Battery compartment

Battery compartment

## **3.11 Technical Specifications**

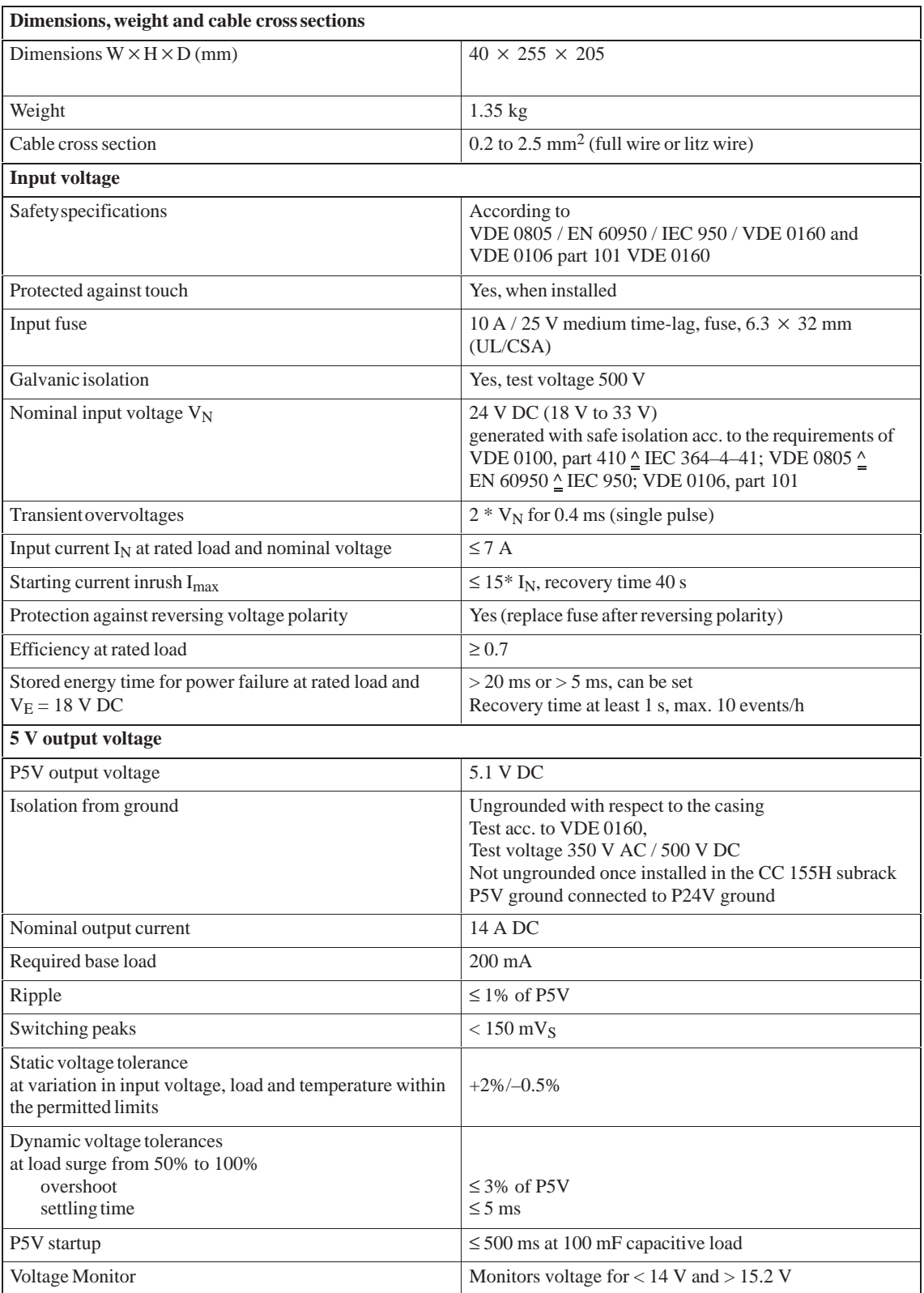

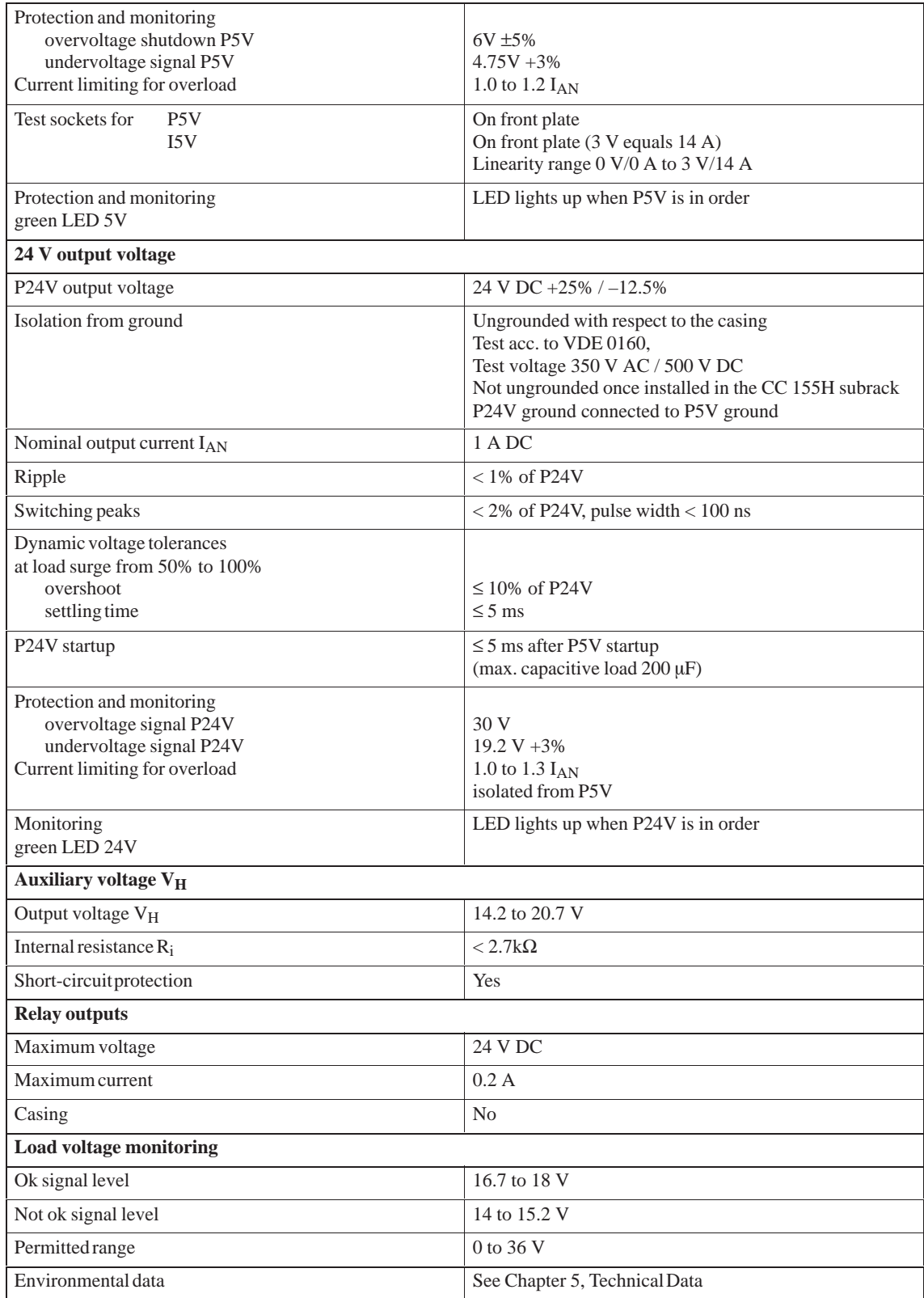

# **4**

## **Fan Subassembly**

#### **Chapter Overview**

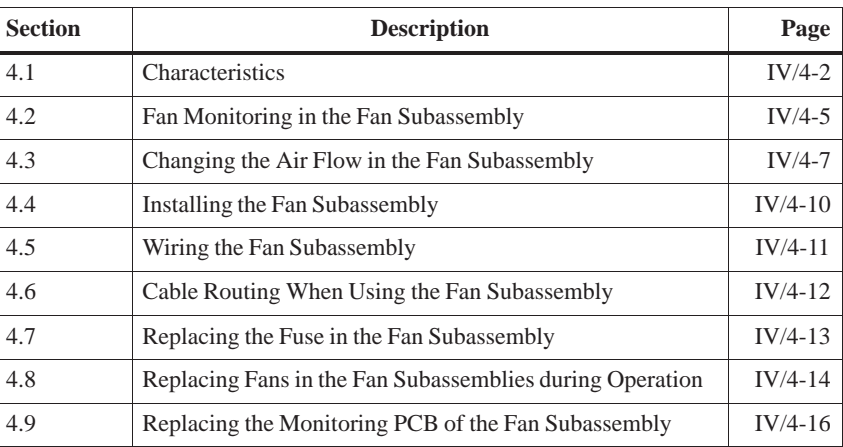

#### **Order Numbers**

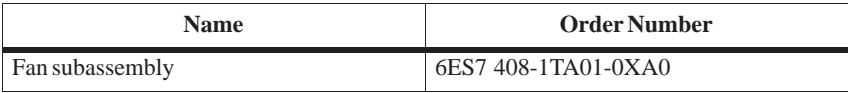

## **4.1 Characteristics**

6ES7 408-1TA01-0XA0 **Order Number**

**Characteristics**

The fan subassembly has the following characteristics:

- The air inflow area is variable.
- $\bullet$ Shield and cable clamping are possible.
- $\bullet$ The fans can be replaced from the front during operation.
- $\bullet$ The fan function is checked by means of speed monitoring.

Figure 4-1 shows you the front view of the fan subassembly. **Operator Controls and Indicators**

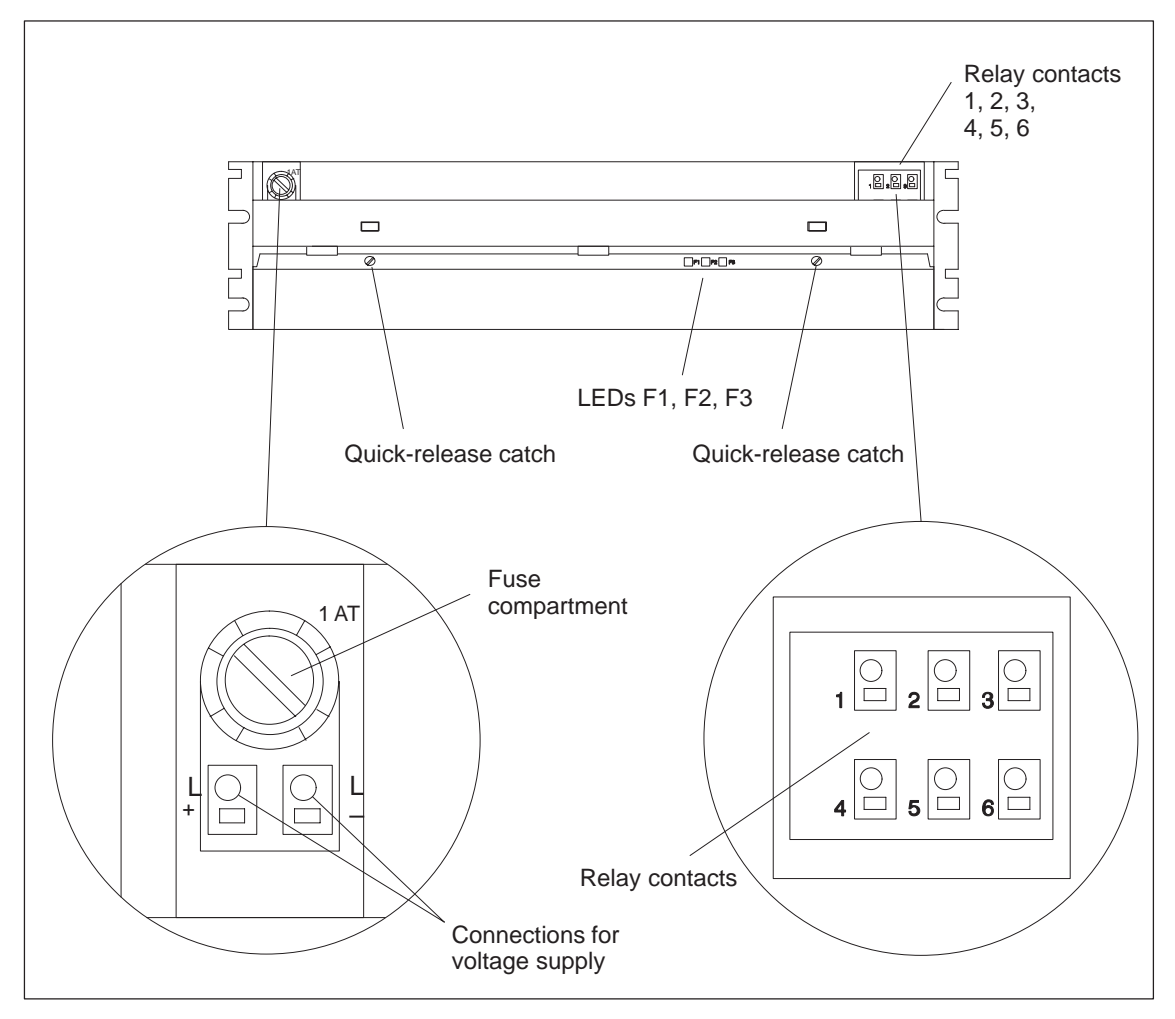

Figure 4-1 Operator Controls and Indicators on the Fan Subassembly

#### Figure 4-2 shows you the component parts of the fan subassembly. **Components of the Fan Subassembly**

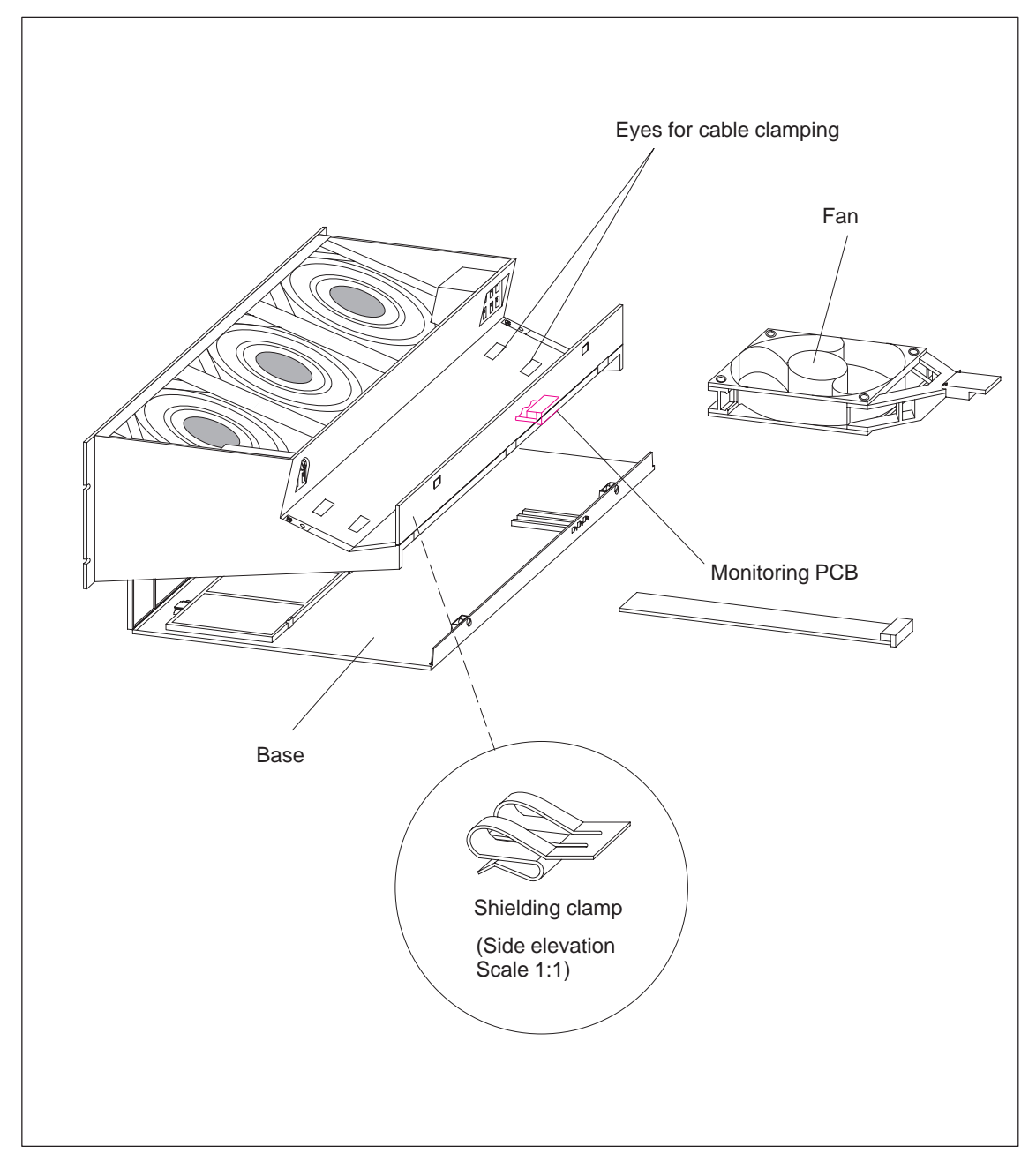

Figure 4-2 Component Parts of the Fan Subassembly

**Fuse**

Included in this fan subassembly are standard cartridge fuse links, 5 x 20 mm conforming to DIN

 $\bullet$  1.0 AT for 24 V

The fuse is already installed on shipping from the factory.

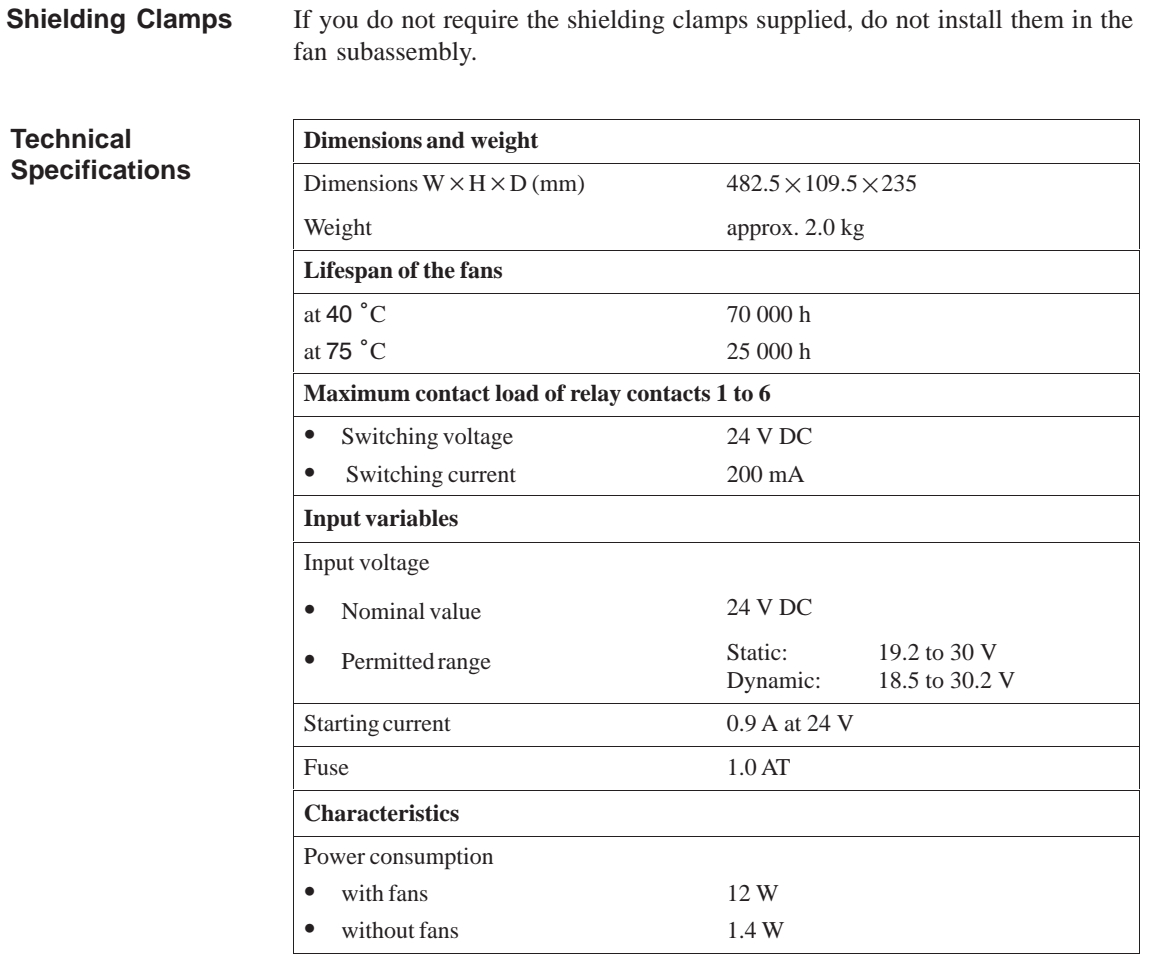

#### **Monitoring Function**

In the case of a fault (defective fans) the fans are not switched off. Once you have replaced the defective fan(s), the fault is acknowledged automatically as soon as the fans have reached the required speed. Any faults that occur are not stored.

When you switch on the fan subassembly, the fans start running. After approximately 10 s the current status of the fans is indicated via LEDs and relays.

## **4.2 Fan Monitoring in the Fan Subassembly**

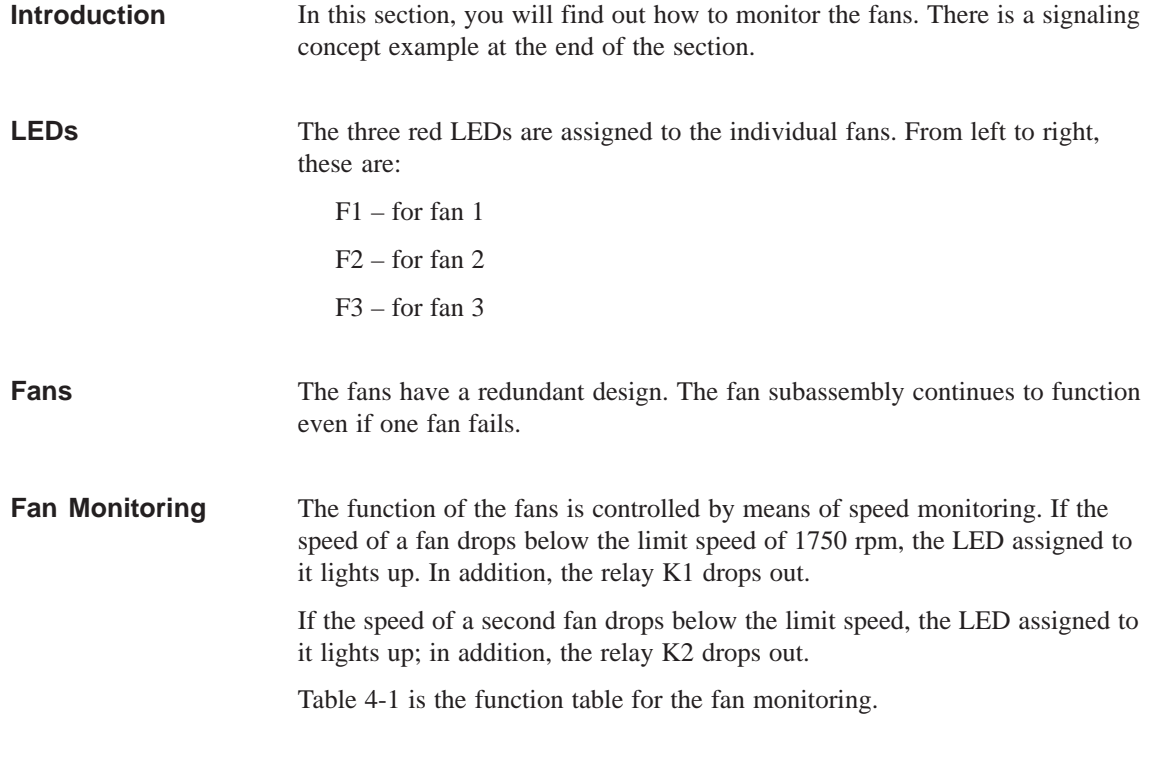

| Fan 1  | Fan 2 | Fan 3  |       | LED $F1$ LED $F2$ | LED <sub>F3</sub> | <b>Relay</b><br>K1 | <b>Relay</b><br>K2 |
|--------|-------|--------|-------|-------------------|-------------------|--------------------|--------------------|
|        |       |        | L     | L                 | L                 |                    |                    |
|        |       | $^{+}$ | L     | L                 | D                 |                    |                    |
|        | $+$   |        | L     | D                 | L                 |                    |                    |
| $^{+}$ |       |        | D     | L                 | L                 |                    |                    |
|        | $+$   | $^{+}$ | L     | D                 | D                 |                    | $^{+}$             |
| $^{+}$ |       | $^{+}$ | D     | L                 | D                 |                    | $^{+}$             |
| $^{+}$ | $+$   |        | D     | D                 | L                 |                    | $^{+}$             |
| $+$    | $+$   | $^{+}$ | D     | D                 | D                 | $^{+}$             | $^{+}$             |
| $-*$   | $-$ * | —*     | $D^*$ | $D^*$             | $D^*$             | $-$ *              | $-*$               |

Table 4-1 Function Table for the Fan Monitoring

- + Fan in operation or relay picked up
- Fan failed or relay dropped out
- D LEDs dark
- L LEDs lit
- \* Power off

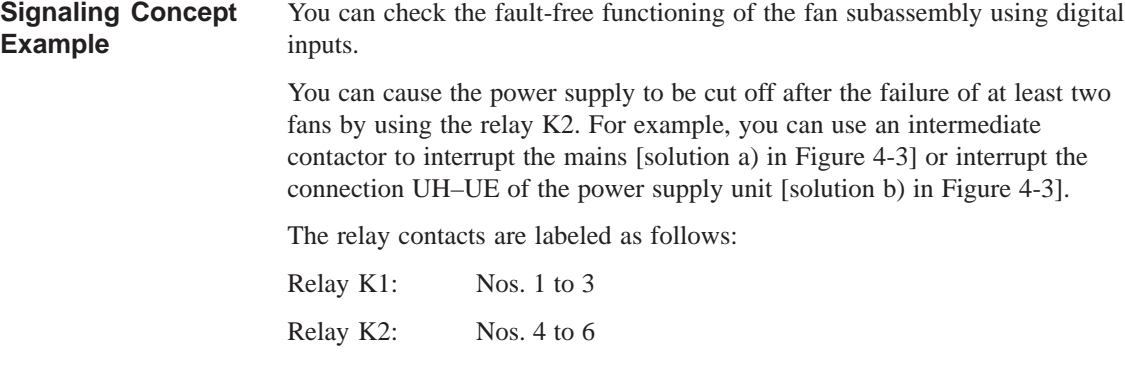

The diagram in Figure 4-3 explains the circuit in the fan subassembly when all fans are functioning.

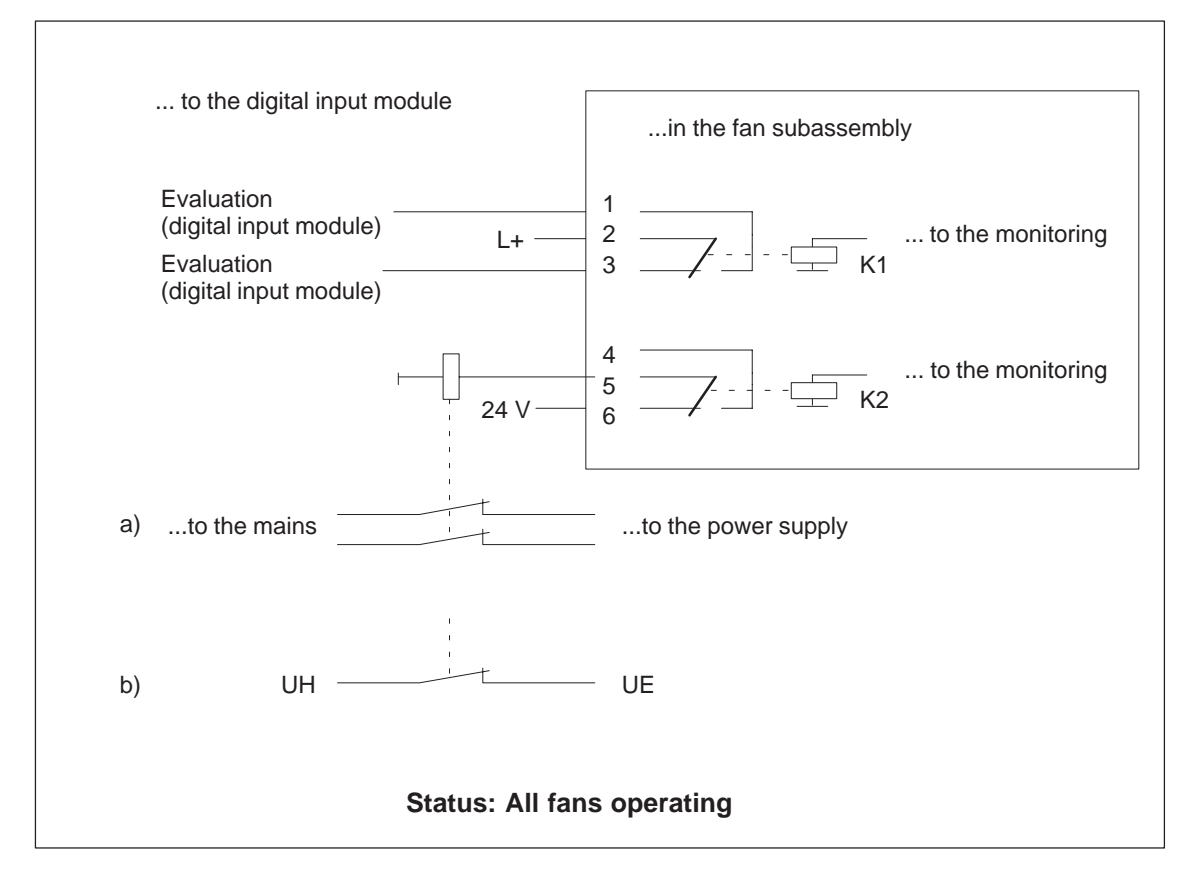

Figure 4-3 All Fans Functioning

## **4.3 Changing the Air Flow in the Fan Subassembly**

The fan subassembly offers two methods of ventilation: inlet air from behind or from below. For this purpose, there is a cover in the base of the fan subassembly which can be fitted according to the type of ventilation required. **Introduction**

The cover is fitted in the base of the fan subassembly. Inlet air flow is from behind. **When Shipped**

**Air Flow Possibilities** Figure 4-4 shows both air flow possibilities.

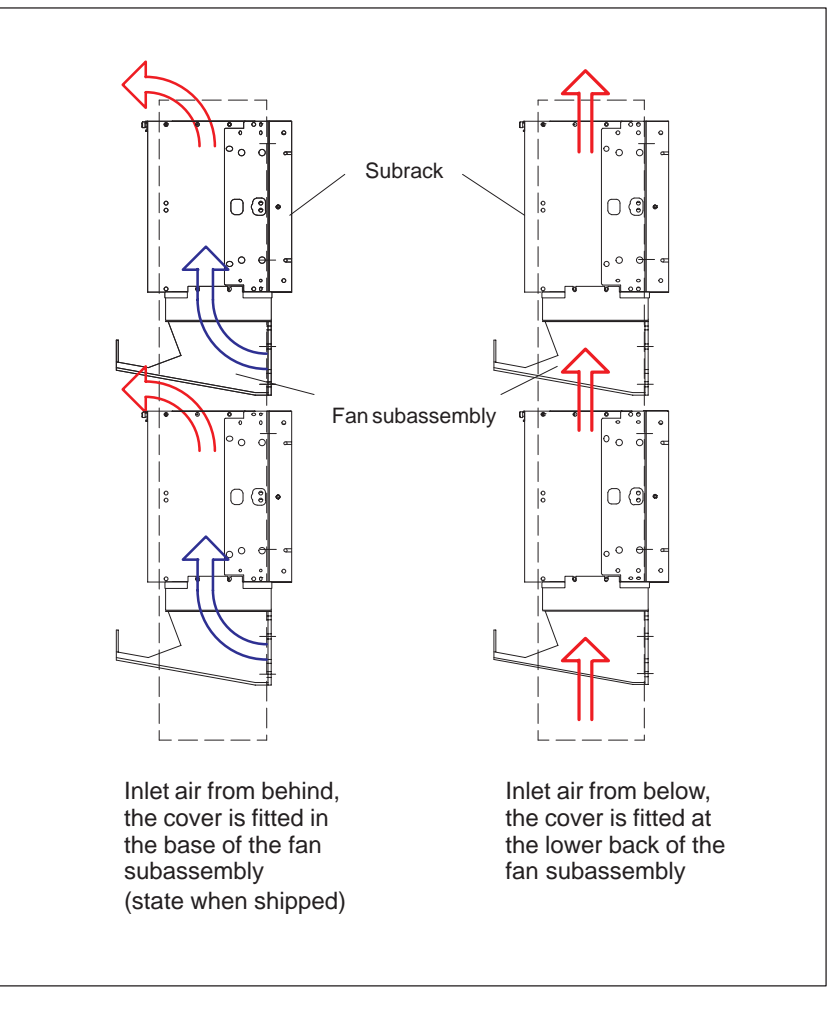

Figure 4-4 Air Flow in the Fan Subassembly

#### **Changing the Air Flow**

To change the air flow, you must refit the cover in the base of the fan subassembly following the steps described below:

- 1. Using a screwdriver, make a quarter turn counter-clockwise to open the two quick-release catches on the front of the fan subassembly.
- 2. Grasp the base with both hands; press it gently downwards and pull it fully out of the fan subassembly (see Figure 4-5).
- 3. The cover is secured to the base with snap catches. Press the cover from below, close to the snap catches, and remove the cover (see Figure 4-6).
- 4. At approximately a right angle to the base, insert the cover in the snap hinges at the rear edge of the base.
- 5. Push the base in again and press it upwards.
- 6. Using a screwdriver, make a quarter turn clockwise to close the two quick-release catches.

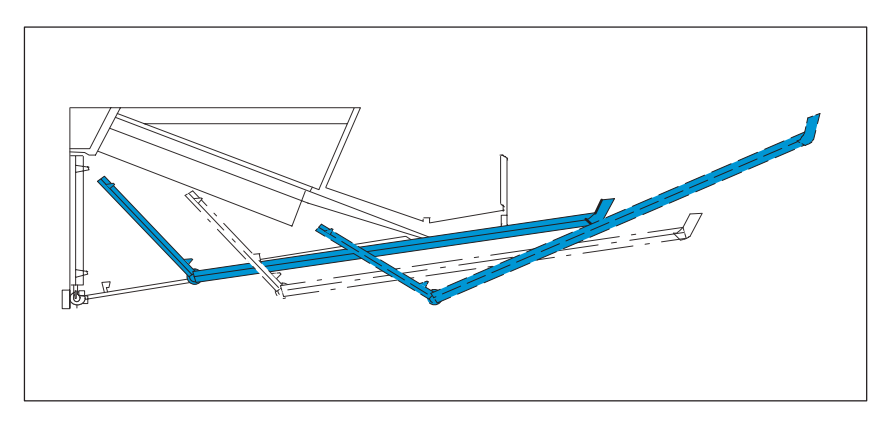

Figure 4-5 Removing the Base from the Fan Subassembly

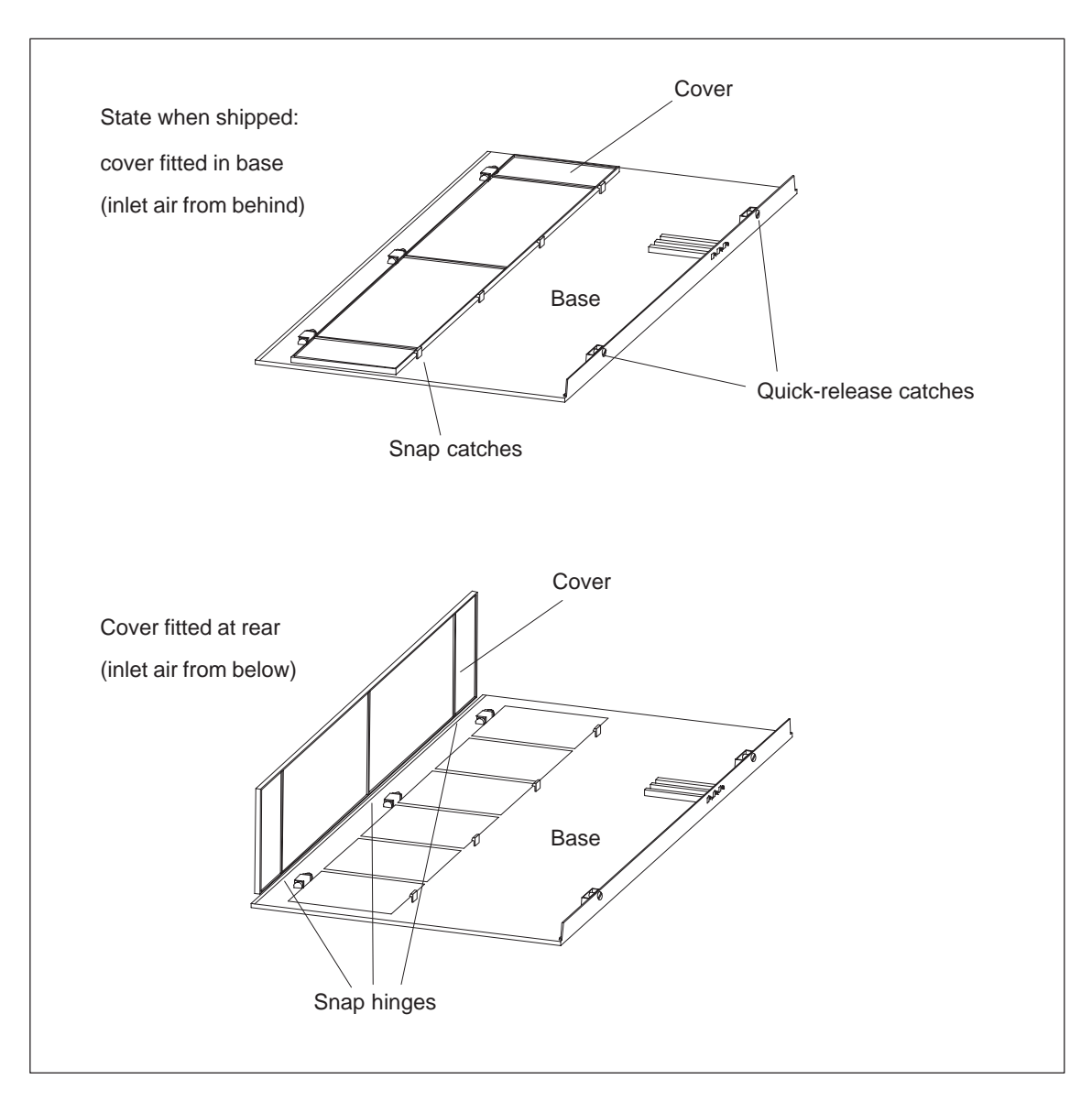

Figure 4-6 shows you both methods of influencing the air flow by fitting the cover in the base of the fan subassembly.

Figure 4-6 Methods of Ventilation

## **4.4 Installing the Fan Subassembly**

subrack.

**Where Do You Install It?**

**How Do You Install It?**

The fan subassembly is designed for installation on the rear upright, just like the subrack. Use M6 screws to fix it in place.

The fan subassembly is mounted so that it is located immediately below the

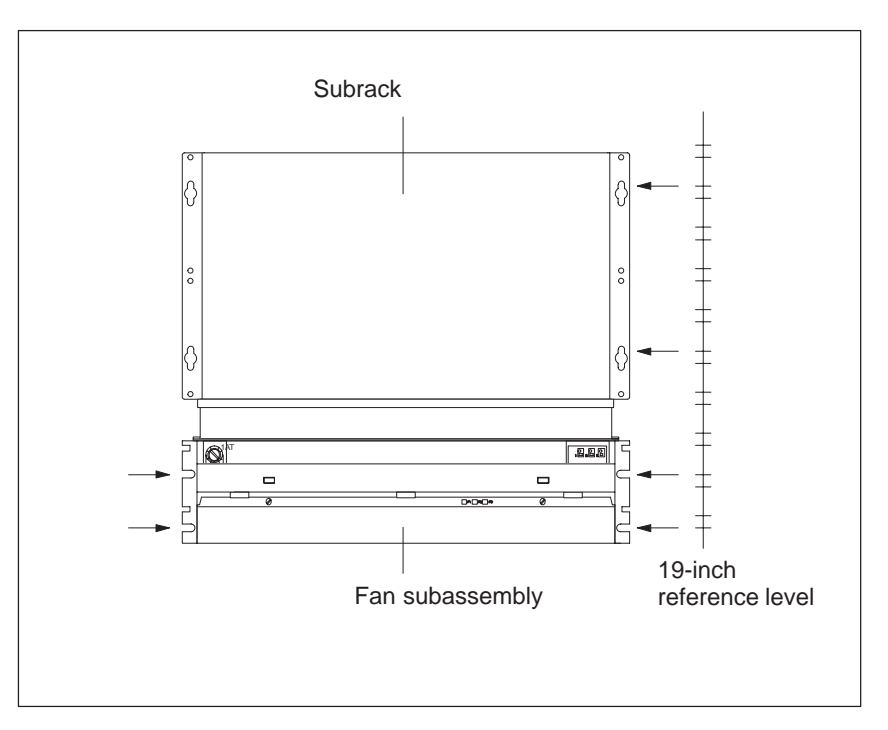

Figure 4-7 Installing the Fan Subassembly

#### **Note**

It is recommended that you install the fan subassembly first and then install the subrack immediately above it.

#### **Monitoring the Fan Subassembly**

If you want to monitor the function of the fan subassembly via your program, connect the outputs to a digital module.

You will find more details on the monitoring concept in Section 4.2 on page IV/4-5.

## **4.5 Wiring the Fan Subassembly**

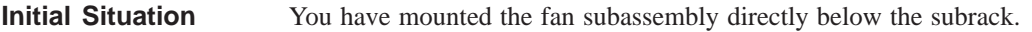

**Wiring the Fan Subassembly**

The following table shows what you should note when wiring up the fan subassembly:

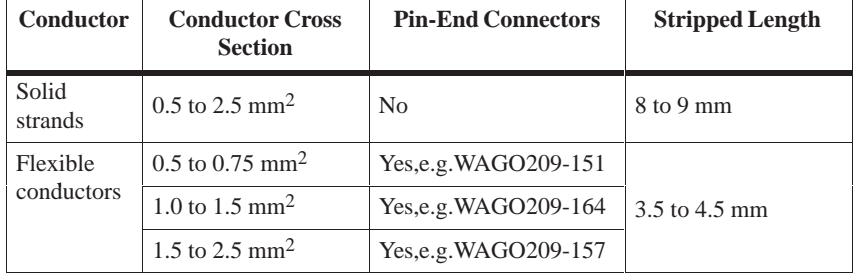

Proceed as follows:

- 1. Strip the cores according to the above table. If you are using flexible conductors, press these with the pin-end connectors.
- 2. Undo the sprung terminal connections with a suitable screwdriver. Insert the cores into the terminals on the fan subassembly and pull the screwdriver out again. Ensure the correct polarity of the mains connections.
- 3. For relieving the strain on the cable you can fix the cable, using a cable binder, to one of the cable clamping eyes.

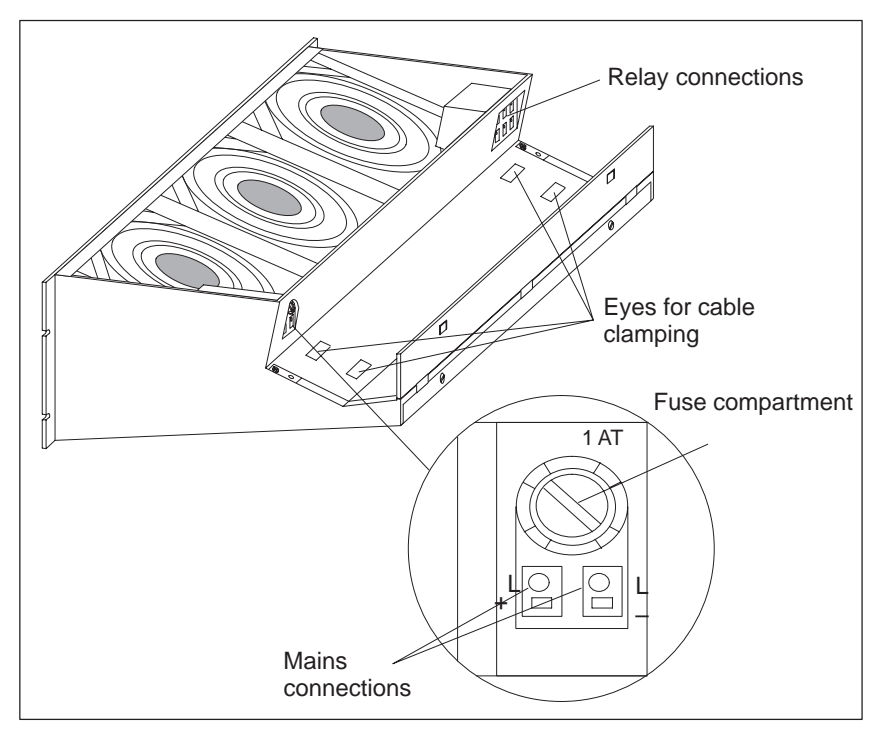

Figure 4-8 Wiring the Fan Subassembly

## **4.6 Cable Routing When Using the Fan Subassembly**

The fan subassembly is used to ventilate and also offers the following features: **Introduction**

- $\bullet$ Cable routing
- $\bullet$ Cable clamping
- $\bullet$ Shield contact

Depending on the number of cables and connecting lines leading to each subrack, the cross section of the fan subassembly may not be sufficient to hold all the cables. In this case, you should route half the cables to each side via the fan subassembly. There are eyes for cable clamping on both sides of the fan subassembly (see Figure 4-2 on page IV/4-3). You can secure the cables to these eyes with cable ties, for example. The fan subassembly offers the possibility of electrical contact for cable shields. You can use the shielding clamps supplied for this purpose (see Figure 4-2 on page IV/4-3). To establish a contact for the cable shields, strip the outer insulation in the region of the respective shielding clamp and trap the cable shield under the clamp. **Cable Routing Cable Clamping Shield Contact**

## **4.7 Replacing the Fuse in the Fan Subassembly**

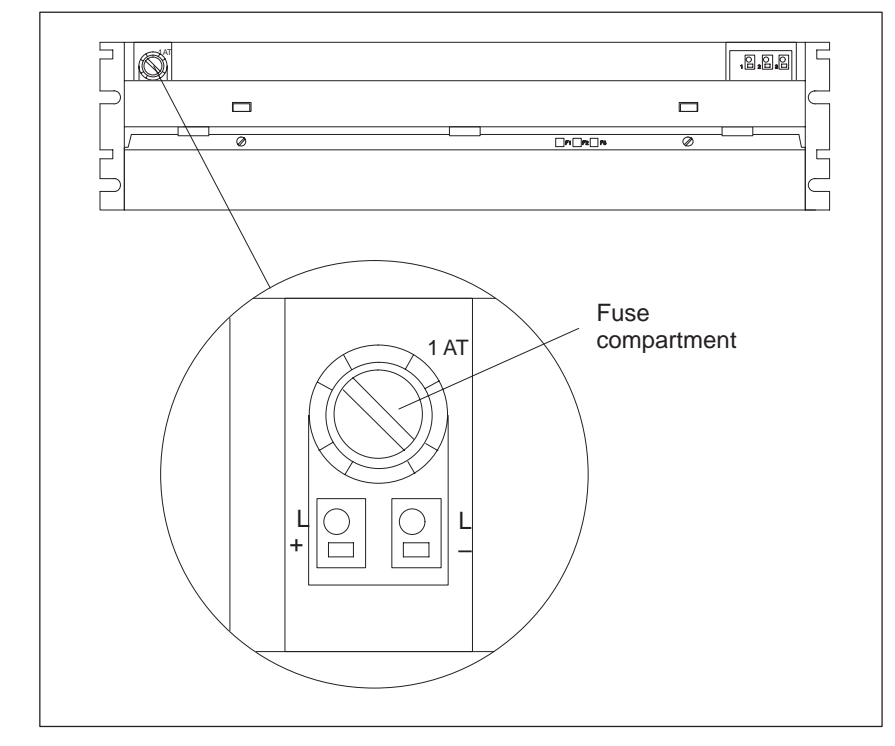

The fan subassembly is mounted and wired up. The fuse is defective. **Initial Situation**

Figure 4-9 Front View of the Fan Subassembly

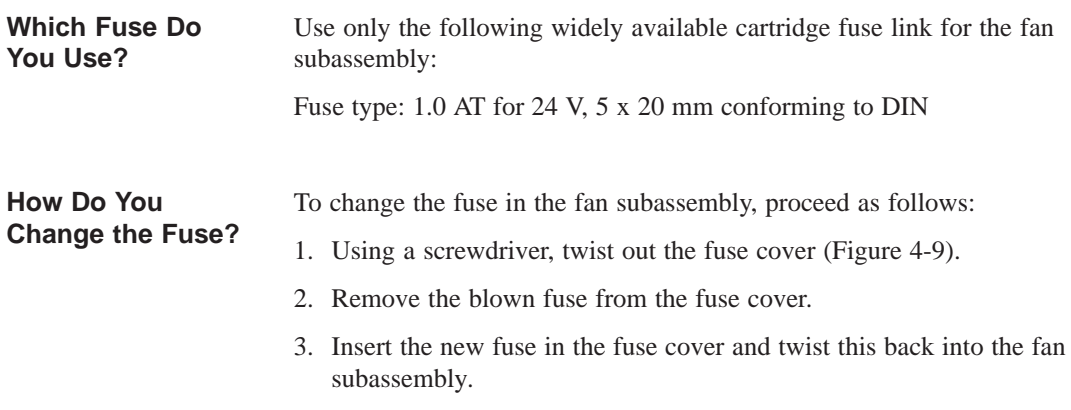

## **4.8 Replacing Fans in the Fan Subassemblies during Operation**

#### **Initial Situation**

The fan subassembly is mounted and wired up. A fan is defective. This is signaled by one of the three red LEDs (F1, F2, F3).

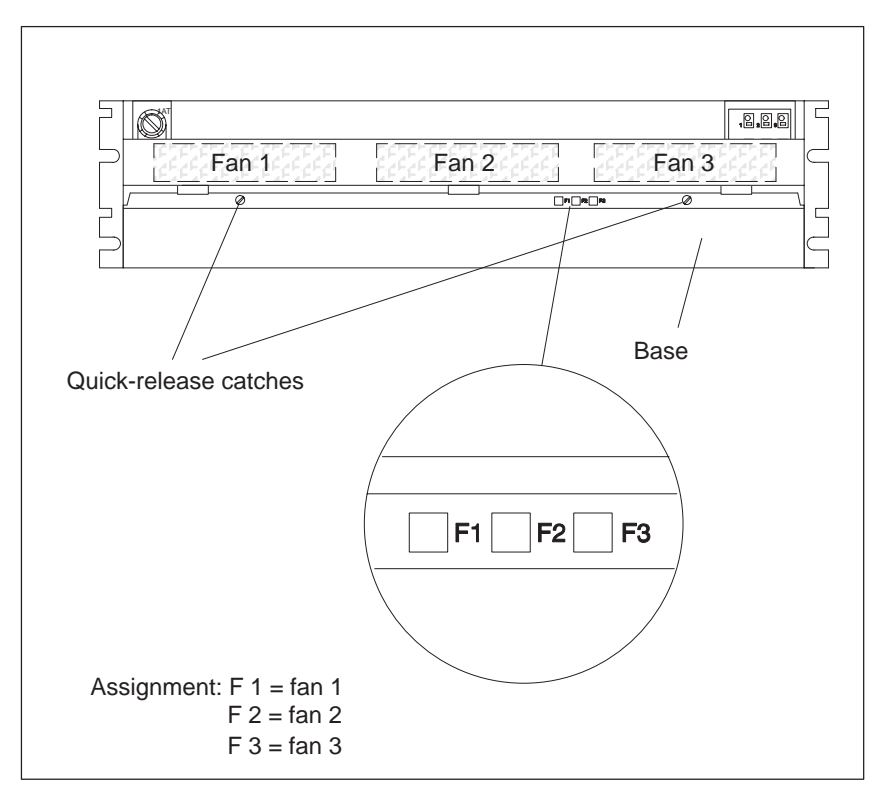

Figure 4-10 LEDs of the Fan Subassembly

Proceed as follows to replace one of the three fans: **Removing a Fan**

- 1. Using a screwdriver, make a quarter turn counter-clockwise to open the two quick-release catches on the front of the fan subassembly (Figure 4-10).
- 2. Grasp the base with both hands; press it gently downwards and pull it fully out of the fan subassembly.
- 3. Release the fan you want to replace by pushing the fan lug (Figure 4-11) away from the casing with your thumb.

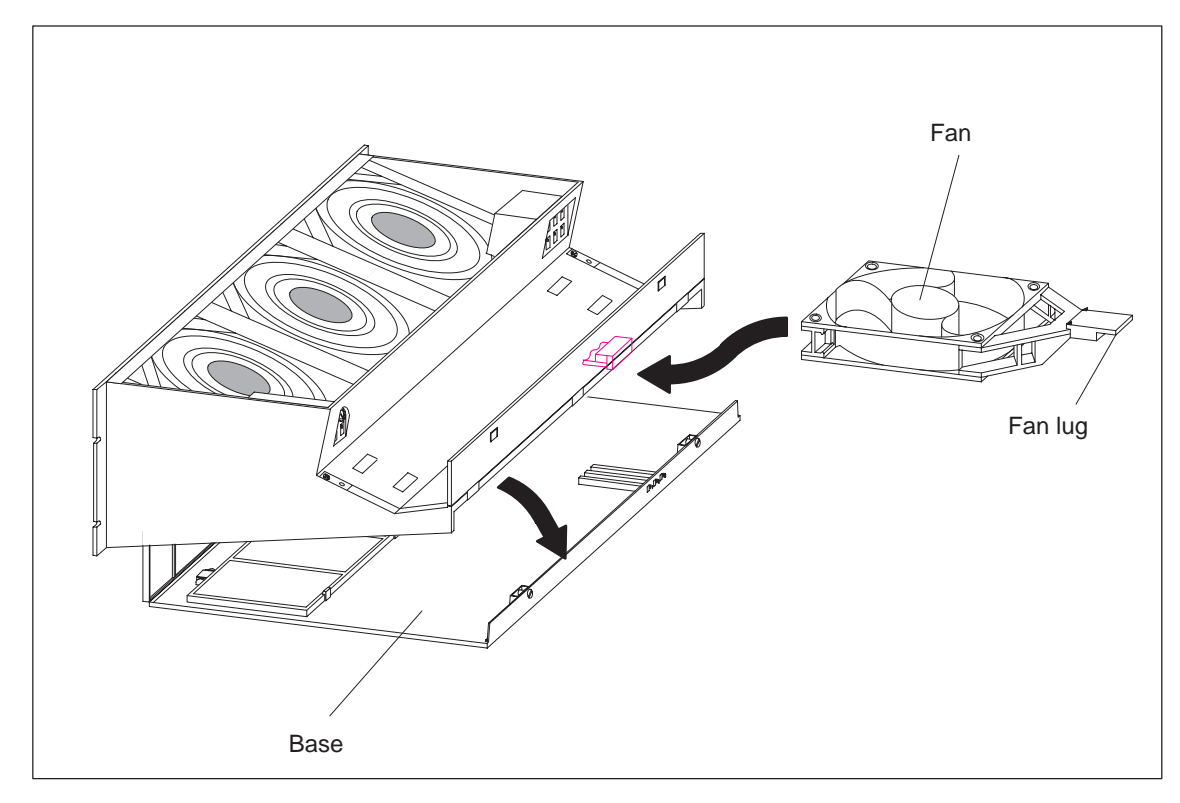

Figure 4-11 Releasing the Fan

- 4. Pull out the fan you want to replace.
- 5. Push in the new fan until it snaps into place. The fan starts to run and the fault LED goes out.
- 6. Push the base in again and press it upwards.
- 7. Using a screwdriver, make a quarter turn clockwise to close the two quick-release catches.

## **4.9 Replacing the Monitoring PCB of the Fan Subassembly**

The fan subassembly is mounted and wired up. The monitoring PCB is defective. **Initial Situation**

Proceed as follows to replace the PCB: **Replacing the PCB**

- 1. Disconnect the mains cable of the fan subassembly from the mains voltage.
- 2. Using a screwdriver, make a quarter turn counter-clockwise to open the two quick-release catches on the front of the fan subassembly.
- 3. Remove the base of the fan subassembly (see Figures 4-5 and 4-11).

The figure below shows the front view of the fan subassembly. You can also see where the PCB is mounted.

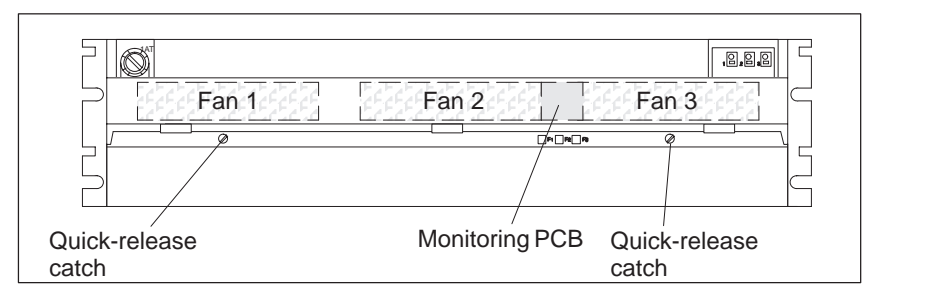

Figure 4-12 Monitoring PCB in the Fan Subassembly

- 4. Pull the defective PCB forwards out of the fan subassembly.
- 5. Push the new PCB in until it snaps into place.
- 6. Push the base in again and press it upwards.
- 7. Using a screwdriver, make a quarter turn clockwise to close the two quick-release catches.
- 8. Connect the mains cable of the fan subassembly to the mains voltage.

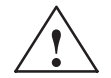

#### **! Caution**

Electronic components can be destroyed.

If you do not observe the ESD guidelines when handling PCBs with electronic components, the electronic components may be damaged by static discharge.

Observe the ESD guidelines.

# **5**

## **General Technical Data**

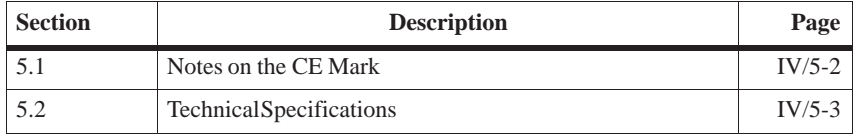

Also listed in conjunction with the general technical specifications are the standards and test values that the modules of the CC 155H conform to and fulfill as well as the test criteria in accordance with which the CC 155H has been tested.

The following approvals exist for the CC 155H: **Approvals**

> UL Recognition Mark Underwriters Laboratories (UL) in accordance with Standard UL 508

CSA Certification Mark Canadian Standard Association (CSA) in accordance with Standard C 22.2 No. 142

The approvals apply if the appropriate labels are visible on all components.

## **5.1 Notes on the CE Mark**

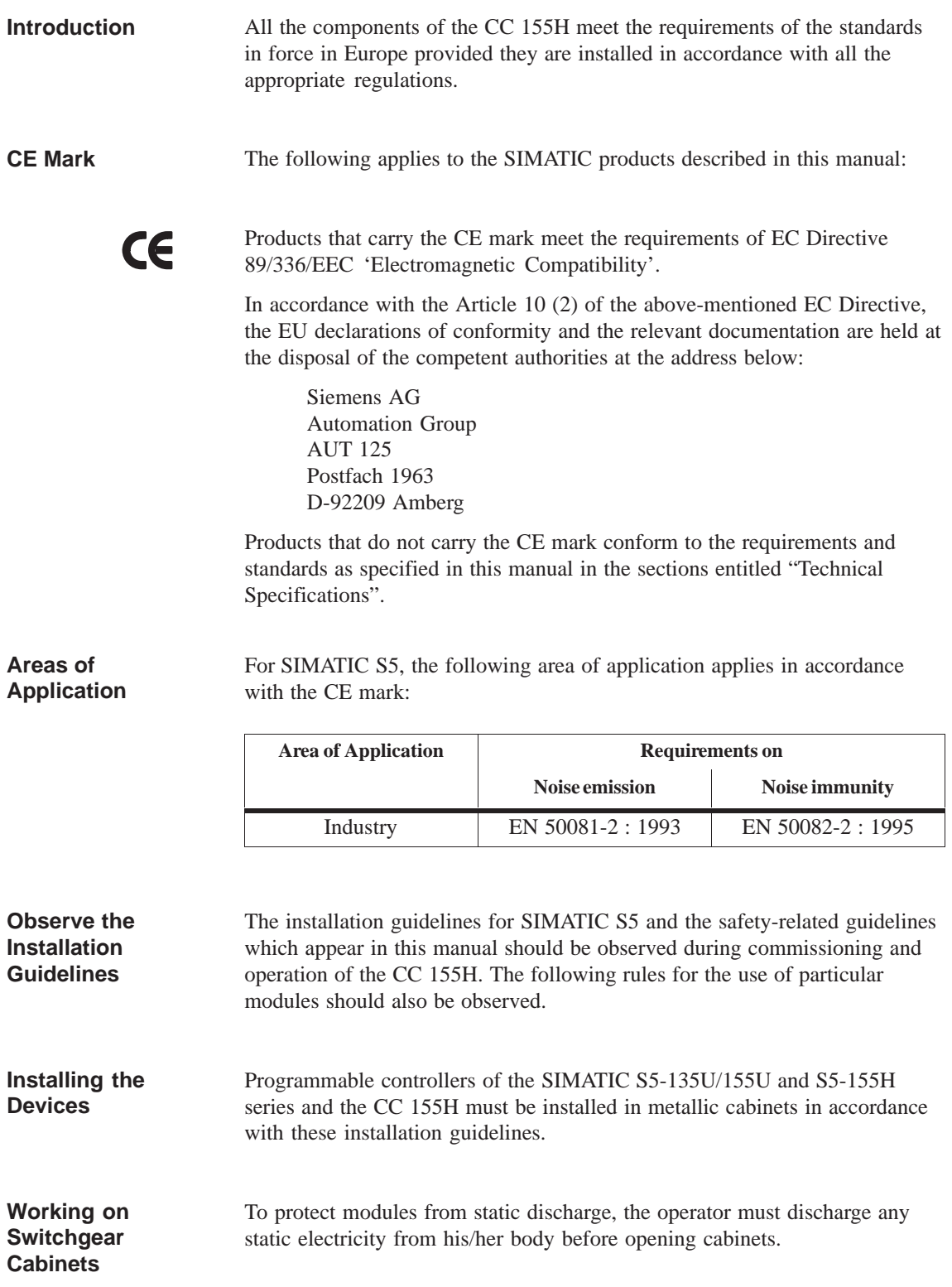

## **5.2 Technical Specifications**

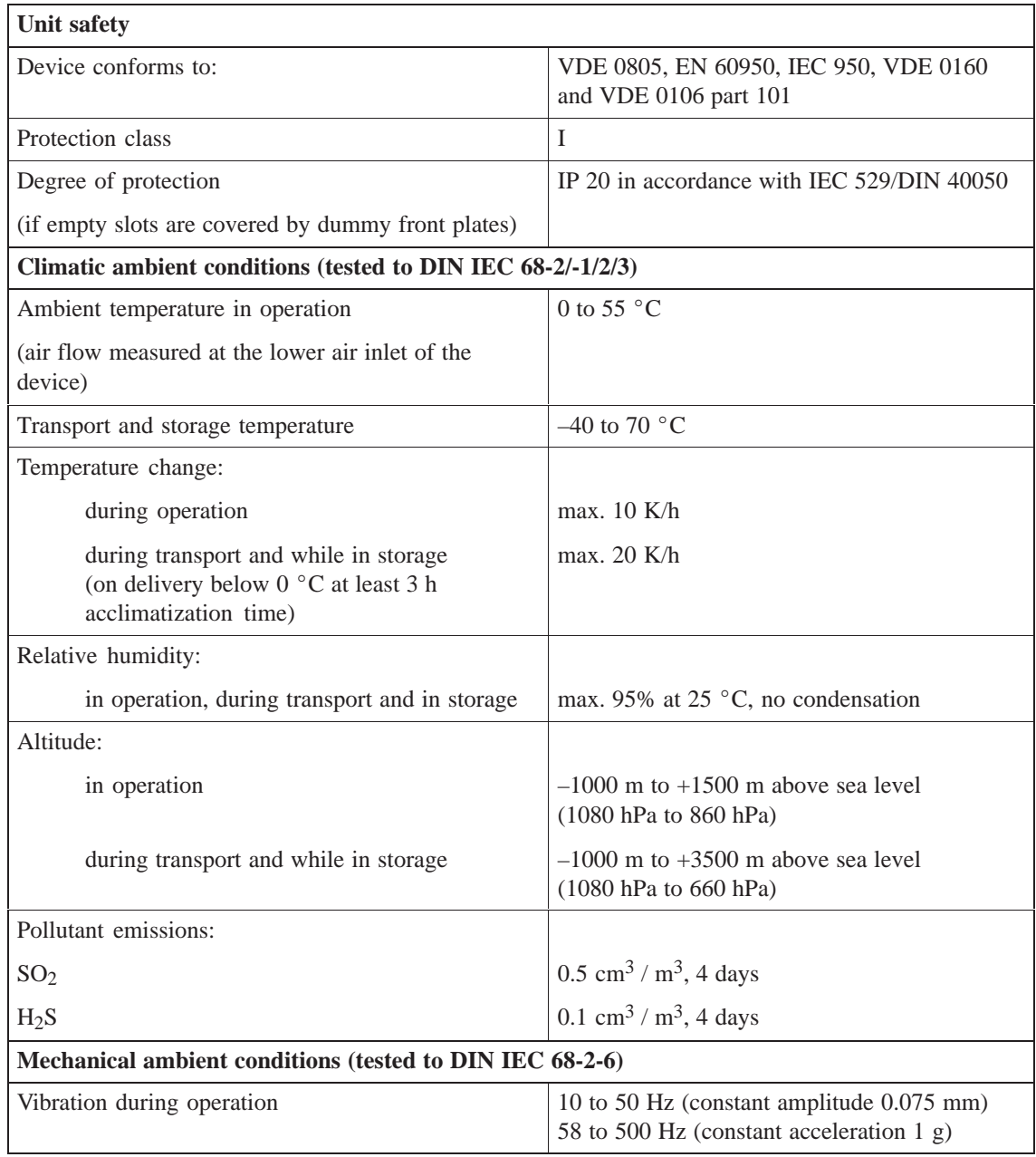

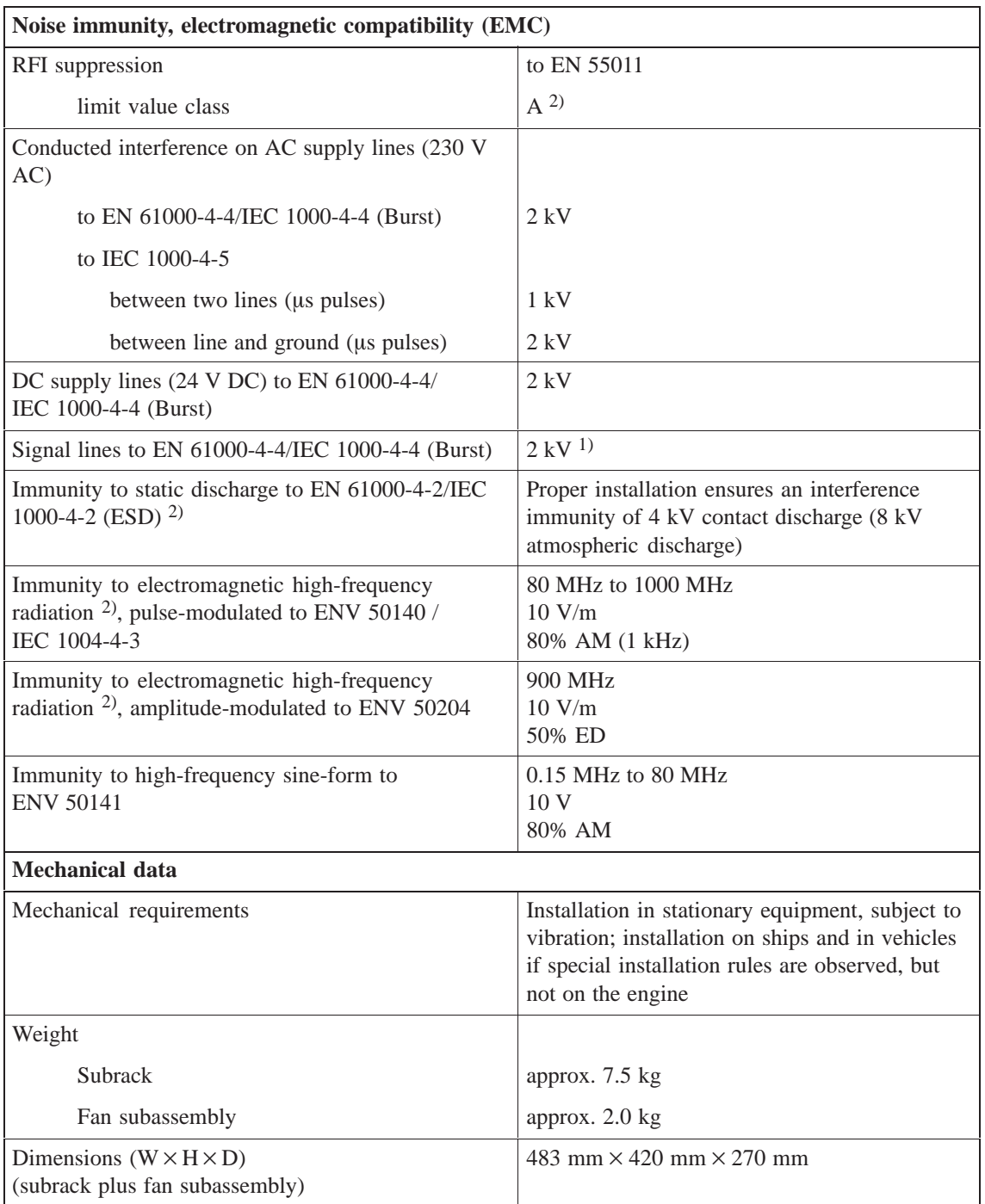

<sup>1)</sup> Signal lines that do not serve the process control, e.g. connections to the external I/O etc.: 1 kV

2) With cabinet door closed

Siemens AG A&D AS E 81

Oestliche Rheinbrueckenstr. 50 D-76181 Karlsruhe Federal Republic of Germany

### From:

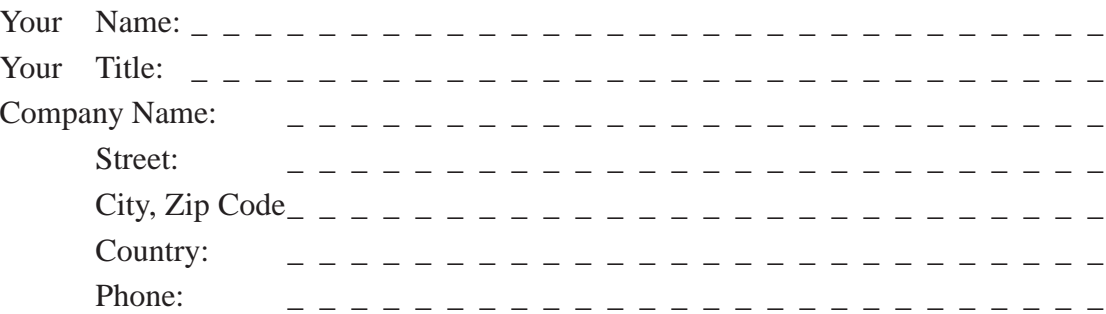

Please check any industry that applies to you:

- **D** Automotive
- **D** Chemical
- **I** Electrical Machinery
- Food
- Instrument and Control
- $\square$  Nonelectrical Machinery
- **D** Petrochemical
- **Pharmaceutical**
- **D** Plastic
- Pulp and Paper
- **T** Textiles
- **T** Transportation
- $\Box$  Other \_ \_ \_ \_ \_ \_ \_ \_ \_ \_ \_

### Remarks Form

Your comments and recommendations will help us to improve the quality and usefulness of our publications. Please take the first available opportunity to fill out this questionnaire and return it to Siemens.

Please give each of the following questions your own personal mark within the range from 1 (very good) to 5 (poor).

- 1. Do the contents meet your requirements?
- 2. Is the information you need easy to find?
- 3. Is the text easy to understand?
- 4. Does the level of technical detail meet your requirements?
- 5. Please rate the quality of the graphics/tables:

#### Additional comments:

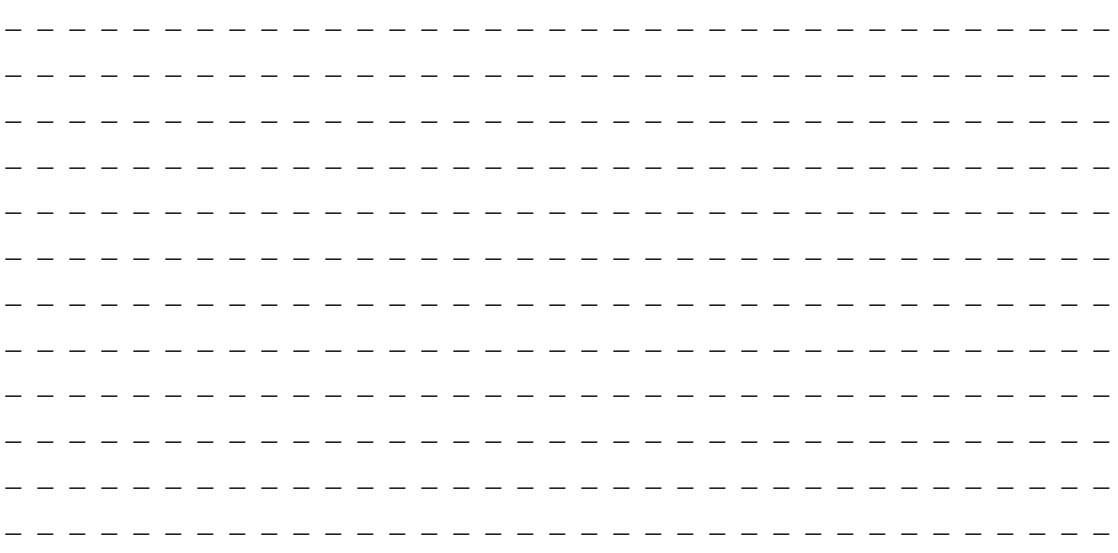